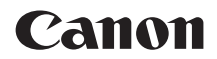

# **EOS RP**

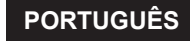

**Manual Avançado do Utilizador**

# <span id="page-1-0"></span>**Introdução**

### **Antes de Começar a Captar Imagens, Leia as Seguintes Informações**

Para evitar fotografias estragadas e acidentes, leia primeiro as secções "Instruções de segurança" ([225-127] e "Precauções de Manuseamento" (CQ28-CQ30). Além disso, leia este manual atentamente para assegurar uma utilização correta da câmara.

### **Consulte Este Manual Enquanto Estiver a Utilizar a Câmara para se Familiarizar com a Mesma**

Enquanto lê este manual, experimente tirar algumas fotografias de teste para ver os resultados. Assim, será mais fácil saber como funciona a câmara. Guarde este manual num local seguro para poder consultá-lo novamente quando for necessário.

### **Testar a Câmara Antes de Utilizá-la e Responsabilidade**

Depois de disparar, reproduza as imagens e verifique se ficaram bem gravadas. Se a câmara ou o cartão de memória estiverem danificados e não conseguir gravar nem transferir as imagens para um computador, a Canon não poderá ser responsabilizada por quaisquer perdas ou inconvenientes causados.

### **Copyrights**

A legislação de direitos de autor de alguns países proíbe a utilização sem autorização de imagens gravadas com a câmara (ou música/imagens com música transferidas para o cartão de memória) para propósitos além do usufruto pessoal. Tenha também em atenção que certas atuações em público, exposições, etc., podem proibir a fotografia, mesmo para uso privado.

### <span id="page-2-0"></span>**Lista de Verificação de Itens**

Antes de começar, verifique se os itens abaixo estão incluídos juntamente com a sua câmara. Se faltar algum item, contacte o seu distribuidor.

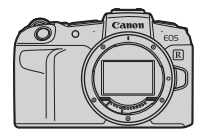

**Câmara** (com tampa do corpo)

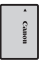

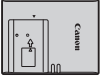

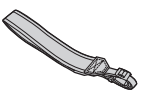

**Bateria LP-E17**

**Carregador de Bateria LC-E17E\***

**Correia**

(com tampa protetora)

\* O Carregador de Bateria LC-E17E inclui um cabo de alimentação.

- $\bullet$  A câmara não inclui qualquer cartão de memória ( $\Box$ 10), cabo de interface, nem qualquer cabo HDMI.
- o Para mais informações sobre o Manual Avançado do Utilizador e Manuais de instruções, consulte a página seguinte.
- o Se adquiriu um Kit de Objetiva, verifique se as objetivas estão incluídas.
- o Tenha cuidado para não perder nenhum dos itens acima.
	- $\bullet$  Se precisar de Manuais de Instruções das Objetivas, transfira-os diretamente do Web site da Canon  $($  $\Box$ 4).
		- o Os Manuais de Instruções das Objetivas (ficheiros PDF) destinam-se a objetivas vendidas individualmente. Ao adquirir o Kit de Objetiva, alguns dos acessórios fornecidos com a objetiva podem não corresponder aos que são indicados no Manual de Instruções da Objetiva.

### <span id="page-3-0"></span>**Manuais de Instruções**

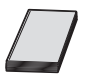

**O Manual de Instruções incluído com a câmara contém instruções básicas para as funções da câmara e de Wi-Fi.** O Manual Avançado do Utilizador (este ficheiro PDF), que contém a totalidade das instruções, pode ser transferido do Web site da Canon para um computador ou outro dispositivo.

### **Transferir o Manual Avançado do Utilizador/Manuais de Instruções**

O Manual Avançado do Utilizador e os Manuais de Instruções para objetivas e software (ficheiros PDF) podem ser transferidos do Web site da Canon para um computador ou outro dispositivo.

### $\bullet$  **Web site para transferência**

### **[www.canon.com/icpd](http://www.canon.com/icpd)**

- **Manual Avançado do Utilizador**
- **Manual de Instruções da Objetiva**
- **Manual de Instruções do Software**
- o **Para ver os ficheiros PDF, é necessário um software de visualização de PDF da Adobe, tal como o Adobe Acrobat Reader DC (é aconselhável ter a versão mais recente).**
	- o É possível transferir o Adobe Acrobat Reader DC gratuitamente a partir da Internet.
	- o Faça duplo clique sobre o ficheiro PDF transferido para o abrir.
	- o Para saber como utilizar software de visualização de PDF, consulte a secção de Ajuda do software ou semelhante.

围

### **Transferir o Manual Avançado do Utilizador/Manuais de Instruções usando um código QR**

O Manual Avançado do Utilizador e os Manuais de Instruções para objetivas e software (ficheiros PDF) podem ser transferidos para um smartphone ou tablet usando um código QR.

#### **[www.canon.com/icpd](http://www.canon.com/icpd)**

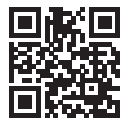

凮

- o É necessária uma aplicação de software para ler o código QR.
- o Selecione o país ou a região em que reside e, em seguida, transfira o Manual Avançado do Utilizador/Manuais de Instruções.
- o Selecione **[**5**: URL manual/software]** para visualizar o código QR no ecrã da câmara.

# <span id="page-5-0"></span>**Guia de Iniciação Rápida**

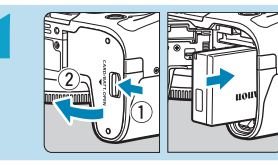

### **1ntroduza a bateria (** $\Box$ **42).**

Após a compra, carregue a bateria para começar a utilizar a câmara ( $\Box$ 40).

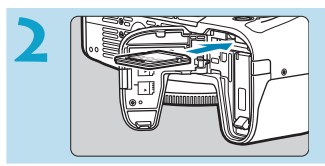

### **2 Introduza o cartão (**[=](#page-41-0)**42).**

Com a etiqueta do cartão voltada para a parte de trás da câmara, introduza-o na ranhura do cartão.

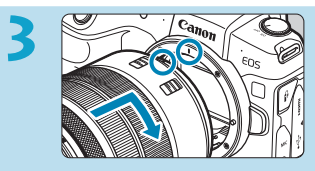

### **3 Coloque a objetiva (**[=](#page-47-0)**48).**

- Alinhe o índice de montagem vermelho da objetiva com o índice de montagem vermelho da câmara para colocar a objetiva.
- Certifique-se de que o interruptor de modo da focagem da objetiva está definido para < $AF$  > ( $\Box$ 48).

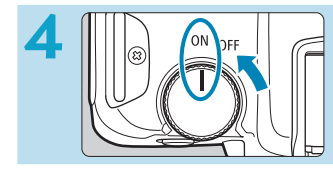

**4 Coloque o interruptor de**<br>
alimentação na posição <ON> **(**[=](#page-45-0)**46).**

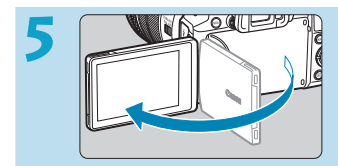

### **5 Abra o ecrã (**[=](#page-44-0)**45).**

Quando aparecer o ecrã de definição de data/hora/zona, consulte  $\Box$ [374.](#page-373-0)

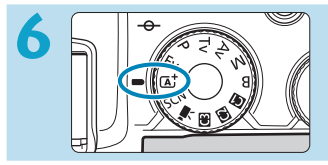

### **6 Coloque o Seletor de Modos na posição <**A**> (**[=](#page-67-0)**68).**

Todas as definições necessárias da câmara serão especificadas automaticamente.

### **7 Foque o motivo (**[=](#page-53-0)**54).**

- $\bullet$  <  $\cdot$   $\cdot$   $\cdot$  (um ponto AF) surge sobre qualquer rosto detetado.
- Carregue no botão do obturador até meio, para a câmara focar o motivo.

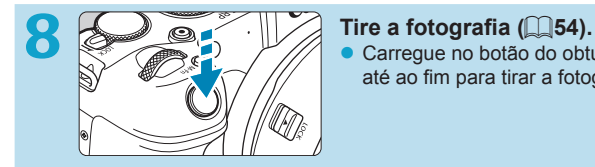

**Carregue no botão do obturador** até ao fim para tirar a fotografia.

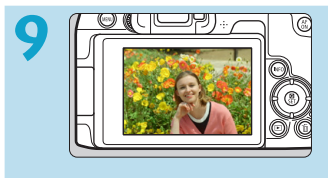

### **9 Reveja a imagem.**

- A imagem que acabou de captar é apresentada durante aproximadamente 2 segundos no ecrã.
- Para ver novamente a imagem, carregue no botão < $\blacktriangleright$  ( $\bowtie$ [296](#page-295-0)).
- z Para ver as imagens captadas até aqui, consulte "Reprodução de Imagens"  $($ [296\)](#page-295-0).
- $\bullet$  Para apagar imagens, consulte "Apagar imagens" ( $\Box$ [314](#page-313-0)).

### <span id="page-7-0"></span>**Sobre este Manual**

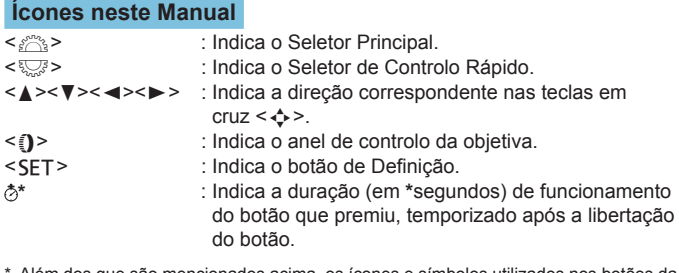

Além dos que são mencionados acima, os ícones e símbolos utilizados nos b câmara e apresentados no ecrã são também utilizados neste manual nas descrições de operações relevantes e da funcionalidade.

- $\star$  (no título de página) : Funções disponíveis apenas nos modos da Zona Criativa:  $(**Fv**>, **Fv**, **Fv**, **Fv**, **Fv**, **Fv**, **Fv**, **Fv**$ vídeos gravados com exposição manual.
- 
- 1. Números de referência das páginas, para mais informações.<br>
∴ Aviso para evitar problemas de disparo.<br>
∴ Informações suplementares.<br>
∴ Sugestões ou conselhos para obter fotografias melhores.<br>
∴ Conselhos sobre resolução
	- : Aviso para evitar problemas de disparo.
	- : Informações suplementares.
	- : Sugestões ou conselhos para obter fotografias melhores.
	- : Conselhos sobre resolução de problemas.

### **Pressupostos Básicos para Instruções de Funcionamento, Exemplos de Fotografias**

- z Antes de seguir quaisquer instruções, certifique-se de que o interruptor de alimentação está definido para <0N> e que o bloqueio multifunções está desativado (**QQ46**, **QQ58**).
- z Parte-se do princípio de que todas as definições de menu e Funções Personalizadas estão predefinidas.
- As ilustrações neste manual mostram a câmara com a objetiva RF24-105mm F4 L IS USM, como exemplo.
- Os exemplos de fotografias apresentados na câmara e utilizados neste manual destinam-se apenas a fins informativos.
- z Nas referências à utilização de objetivas EF ou EF-S, assume-se que é utilizado um adaptador de montagem.

## **Cartões Compatíveis**

É possível utilizar os seguintes cartões com a câmara, independentemente da capacidade. **Se o cartão for novo ou se tiver sido previamente formatado (inicializado) noutra câmara ou num computador, formate-o com a câmara** ( $\Box$ [367\)](#page-366-0).

### z **Cartões de memória SD/SDHC/SDXC**

Cartões UHS-II e UHS-I suportados.

### **Cartões em que Pode Gravar Vídeos**

Quando gravar vídeos, utilize um cartão de elevada capacidade com desempenho suficiente (velocidades de gravação e leitura rápidas) para a gravação de vídeo. Para obter detalhes, consulte **[1686**]

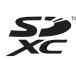

Neste manual, "cartão" refere-se a cartões de memória SD, SDHC e SDXC.

\* **A câmara não vem com um cartão incluído para gravar fotografias/vídeos.** Tem de adquiri-lo em separado.

## <span id="page-10-0"></span>**Capítulos**

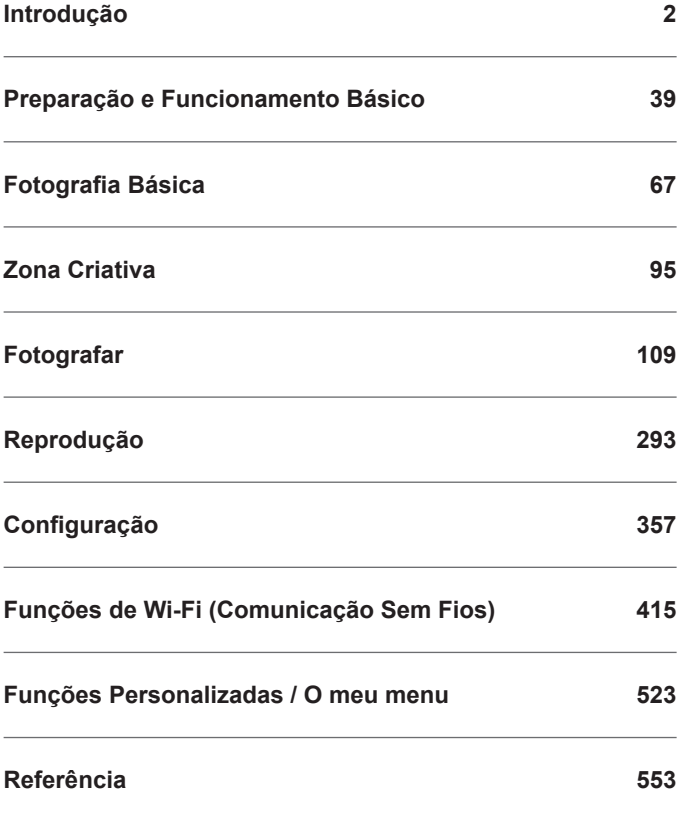

# Índice

### Introdução

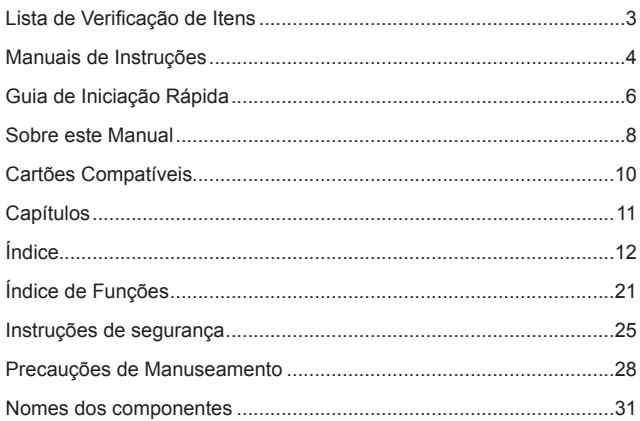

### Preparação e Funcionamento Básico

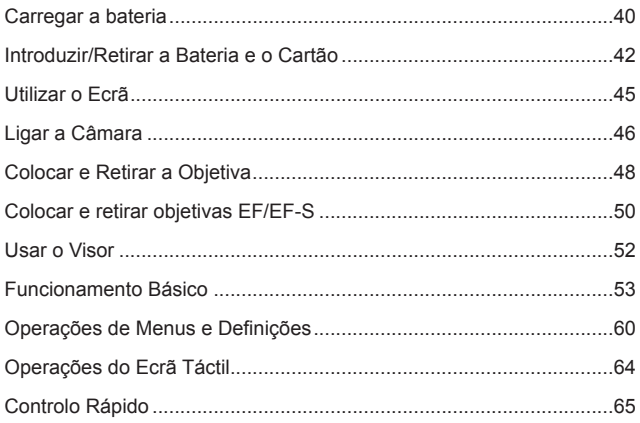

39

### **[Fotografia Básica](#page-66-1) 67**

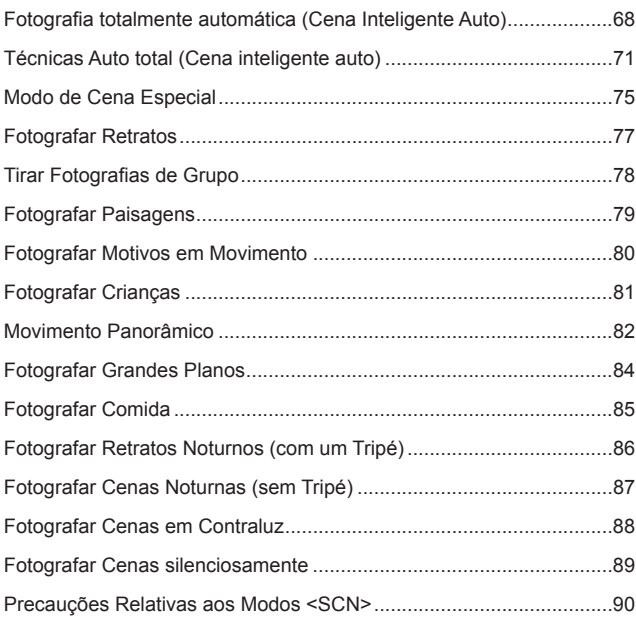

### **Zona Criativa 95**

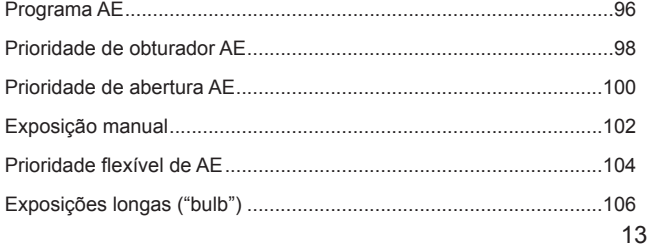

### **[Fotografar](#page-108-1) 109**

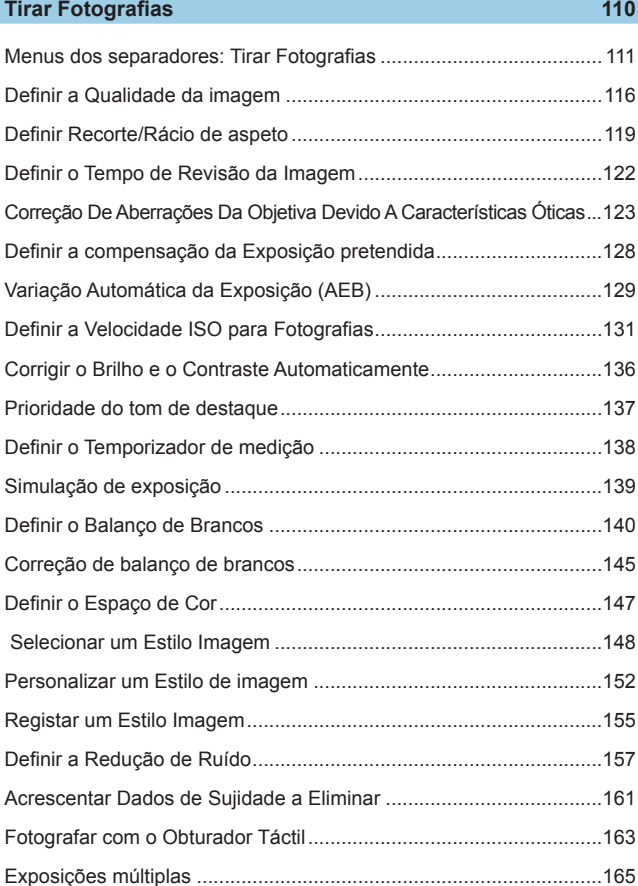

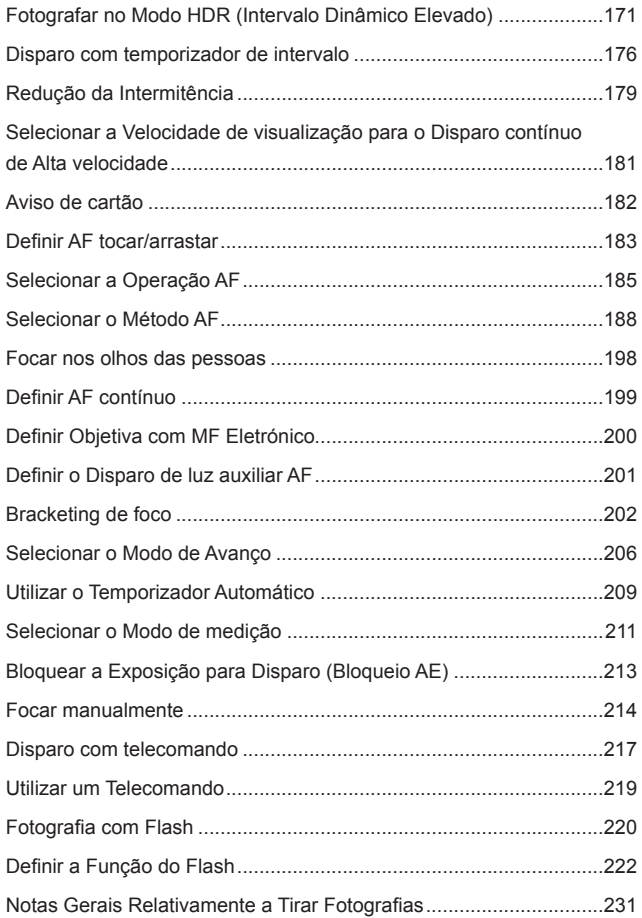

### **[Gravação de vídeos](#page-234-0) 235**

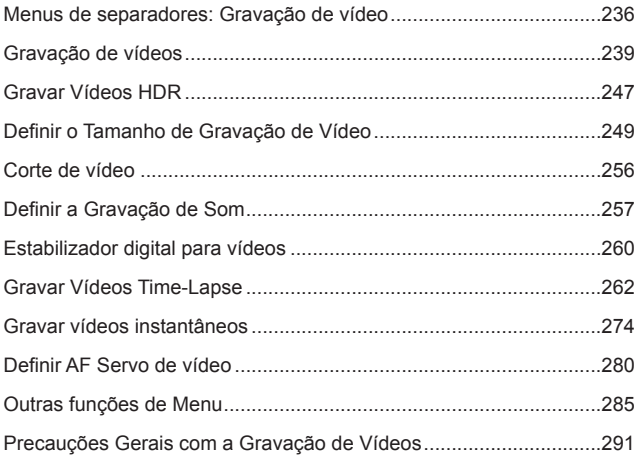

### **[Reprodução](#page-292-1) 293**

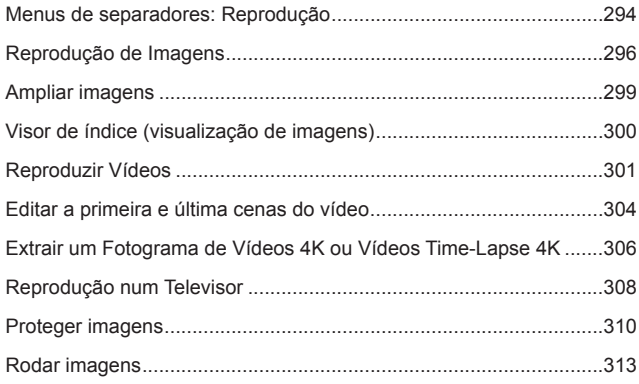

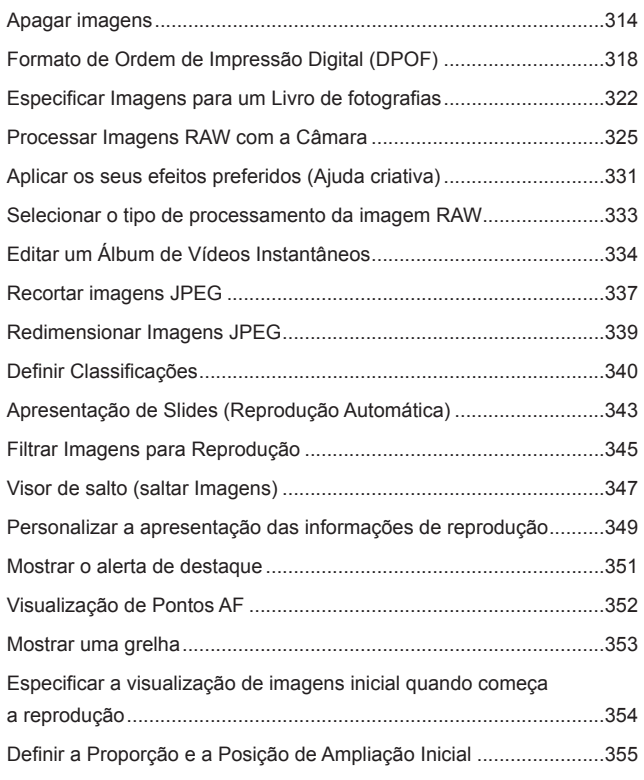

### **[Configuração](#page-356-1) 357**

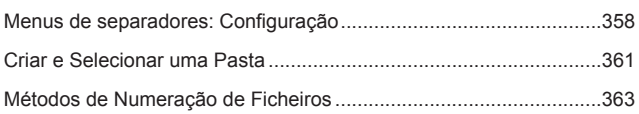

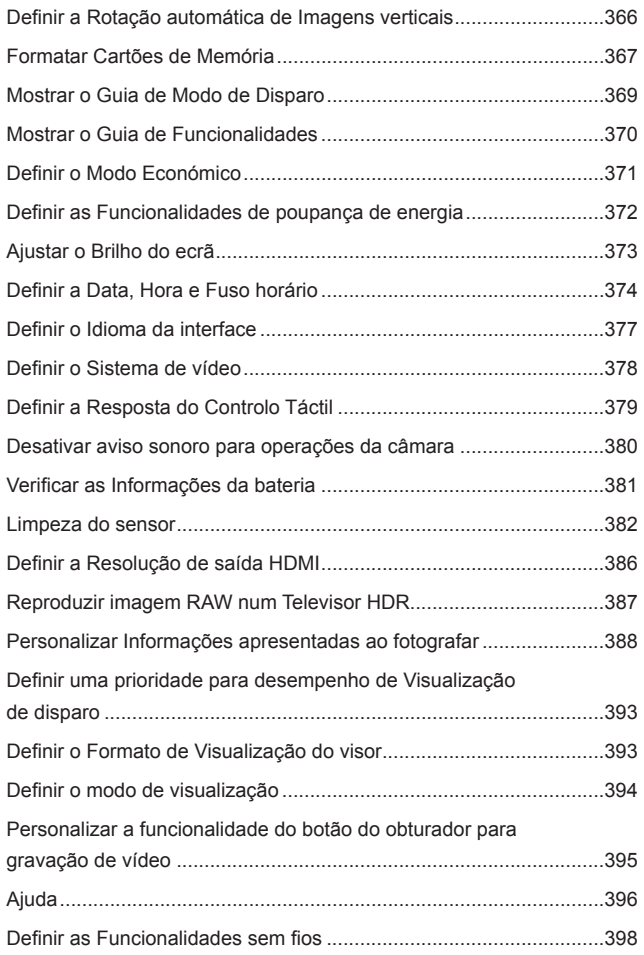

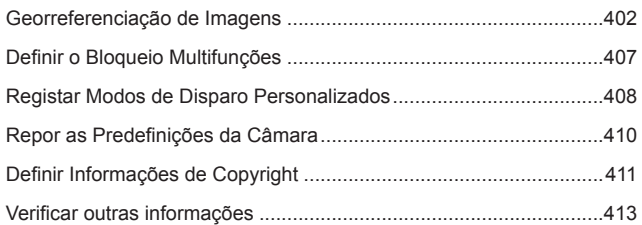

### **[Funções de Wi-Fi \(Comunicação Sem Fios\)](#page-414-1) 415**

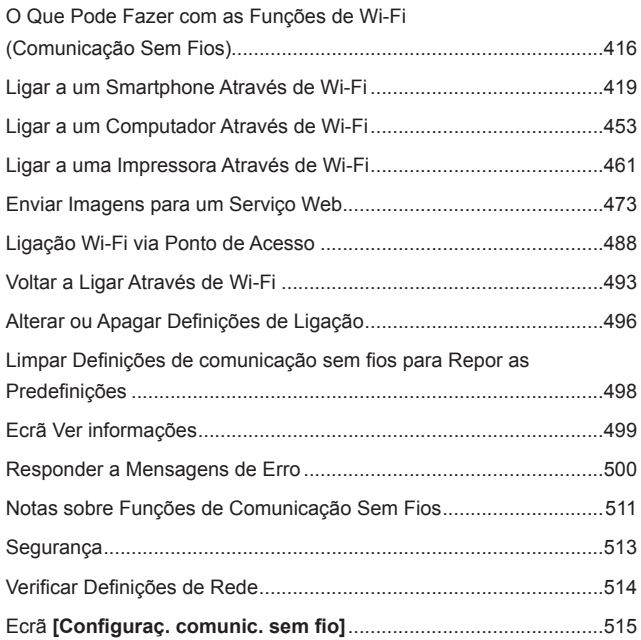

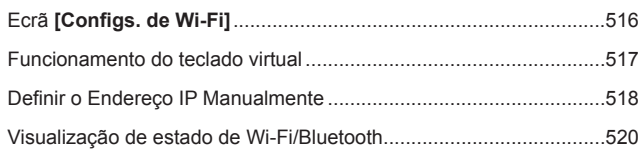

### **[Funções Personalizadas / O meu menu](#page-522-1) 523**

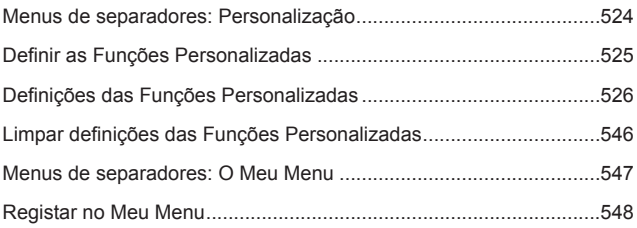

### **[Referência](#page-552-1) 553**

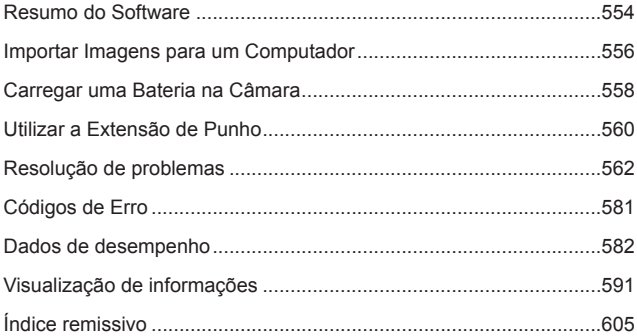

# <span id="page-20-0"></span>**Índice de Funções**

### **Alimentação**

- $\bullet$  Carregar a bateria ( $\Box$ 40)
- $\bullet$  Carga da bateria ( $\Box$ 47)
- z Verificar as informações da bateria (=[381\)](#page-380-1)
- $\bullet$  Modo económico ( $\Box$ [371](#page-370-1))
- $\bullet$  Economia energia ( $\Box$ [372](#page-371-1))

### **Cartões**

- $\bullet$  Formatação ( $\Box$ [367](#page-366-0))
- Soltar obturador sem cartão  $($  $\Box$ [182\)](#page-181-1)
- Cartões compatíveis com gravação de vídeos (**£[585](#page-584-0)**)

### **Objetiva**

- $\bullet$  Colocar ( $\Box$ 48,  $\Box$ 50)
- Retirar ( $\Box$ 49,  $\Box$ [51\)](#page-50-0)
- Soltar obturador sem objetiva  $($  $\Box$ [544\)](#page-543-0)

### **Definições Básicas**

- $\bullet$  Idioma ( $\Box$ [377\)](#page-376-1)
- $\bullet$  Data/Hora/Fuso Horário ( $\cap$ [374](#page-373-2))
- Aviso sonoro (**□[380](#page-379-1)**)
- $\bullet$  Informação de copyright ( $\Box$ [411](#page-410-1))
- **·** Limpar todas as definições da  $c\hat{a}$ mara ( $\Box$ [410](#page-409-1))

### **Visor**

- $\bullet$  Ajuste dióptrico ( $\Box$ 52)
- z Visualização de informações no visor  $($ 2[389\)](#page-388-0)
- Visualização do visor na vertical (=[390](#page-389-0))
- **Formato de visualização do visor**  $($  $\Box$ [393](#page-392-1))

### **Ecrã**

- $\bullet$  Ângulo variável ( $\Box$ 45)
- $\bullet$  Controlo tátil ( $\Box$ 64)
- $\bullet$  Brilho ( $\Box$ [373\)](#page-372-1)
- $\bullet$  Configurações exibição ( $\Box$ [394\)](#page-393-1)
- $\bullet$  Nível eletrónico ( $\Box$ [388](#page-387-1))
- $\bullet$  Ajuda ( $\Box$ [396\)](#page-395-1)

#### **AF**

- $\bullet$  Operação AF ( $\Box$ [185](#page-184-1))
- $\bullet$  Método AF ( $\cap$ [188\)](#page-187-1)
- $\bullet$  Seleção de ponto AF ( $\Box$ [193](#page-192-0))
- AF Detecão olho (□[198](#page-197-1))
- $\bullet$  AF contínuo ( $\Box$ [199\)](#page-198-1)
- $\bullet$  AF tocar/arrastar ( $\Box$ [183\)](#page-182-1)
- $\bullet$  Definições Pico MF ( $\Box$ [216](#page-215-0))
- $\bullet$  Focagem manual ( $\Box$ [214](#page-213-1))
- $\bullet$  Foco manual eletrónico ( $\Box$ [200\)](#page-199-1)

### **Medição**

 $\bullet$  Modo de medição ( $\Box$ [211\)](#page-210-1)

### **Avanço**

- $\bullet$  Modo de avanço ( $\Box$ [206](#page-205-1))
- $\bullet$  Temporizador automático ( $\Box$ [209](#page-208-1))
- Sequência máxima de disparos  $($  $\cap$ [118\)](#page-117-0)

### **Definições de Gravação de Imagem**

- $\bullet$  Criar/selecionar uma pasta ( $\Box$ [361\)](#page-360-1)
- $\bullet$  Numeração de ficheiros ( $\cap$ [363](#page-362-1))

### **Qualidade da Imagem**

- $\bullet$  Qualidade da imagem ( $\Box$ [116](#page-115-1))
- Recorte/Rácio de aspeto de Fotografia (<sub>1149</sub>)
- $\bullet$  Velocidade ISO (fotografias) ( $\Box$ [131\)](#page-130-1)
- $\bullet$  Estilo Imagem ( $\Box$ [148\)](#page-147-1)
- $\bullet$  Balanço de brancos ( $\Box$ [140](#page-139-1))
- **Auto Lighting Optimizer (Otimizar** luz automática)  $($ [136\)](#page-135-1)
- Redução de ruído para velocidades ISO elevadas ([1[157](#page-156-1))
- **· Redução de ruído para exposições** longas  $($ [159](#page-158-0))
- Prioridade do tom de destaque  $\binom{137}{ }$
- $\bullet$  Correção de aberração da lente  $($  $\Box$ [123\)](#page-122-1)
- $\bullet$  Redução da Intermitência ( $\Box$ [179](#page-178-1))
- $\bullet$  Espaço de cor ( $\Box$ [147](#page-146-1))

### **Fotografar**

- $\bullet$  Modo de disparo ( $\Box$ 34)
- $\bullet$  Modo HDR ( $\cap$ [171](#page-170-1))
- $\bullet$  Exposicões múltiplas ( $\Box$ [165](#page-164-1))
- $\bullet$  Temporizador bulb ( $\Box$ [107](#page-106-0))
- **Pré-visualização de profundidade** de campo  $($ [101](#page-100-0))
- $\bullet$  Interruptor remoto ( $\Box$ [219\)](#page-218-1)
- $\bullet$  Controlo remoto ( $\cap$ [217\)](#page-216-1)
- $\bullet$  Controlo Rápido ( $\cap$ 65)
- $\bullet$  Obturador tátil ( $\Box$ [163](#page-162-1))
- $\bullet$  Visualização ampliada ( $\Box$ [195](#page-194-0))
- $\bullet$  Visualização de grelha ( $\Box$ [390\)](#page-389-1)
- Visor de informações de disparo (=[388\)](#page-387-2)
- $\bullet$  Configurações exibição ( $\Box$ [394](#page-393-1))
- $\bullet$  Bloqueio multifuncões ( $\Box$ 58)
- $\bullet$  Códigos de Erro ( $\Box$ [581](#page-580-1))

### **Exposição**

- **Compensação da exposição**  $($  $\Box$ [128\)](#page-127-1)
- $\bullet$  Compensação da exposição com  $M+ISO$  Auto ( $\Box$ [103\)](#page-102-0)
- $\bullet$  AEB ( $\Box$ [129\)](#page-128-1)
- $\bullet$  Bloqueio AE ( $\Box$ [213\)](#page-212-1)
- $\bullet$  Mudanca de segurança ( $\Box$ [529\)](#page-528-0)
- $\bullet$  Simulação de exposição ( $\Box$ [139\)](#page-138-1)

### **Flash**

- $\bullet$  Flash externo ( $\Box$ [220](#page-219-1))
- Compensação da exposição do flash  $($  $220)$
- $\bullet$  Bloqueio FE ( $\cap$ [220\)](#page-219-3)
- **Definições das funções do flash**  $($  $\Box$ [225\)](#page-224-0)
- Definições das Funções personalizadas do Flash ([1[230\)](#page-229-0)

### **Gravação de vídeo**

- Gravação com Exposição Automática (<sub>239</sub>)
- Gravação com exposição manual  $($  $\Box$  $241)$
- $\bullet$  Velocidade ISO (vídeo) ( $\Box$ [286\)](#page-285-0)
- $\bullet$  Servo AF de vídeo ( $\Box$ [280](#page-279-1))
- z Sensibilidade de busca de AF Servo de vídeo (<sub>2282</sub>)
- $\bullet$  Velocidade Servo AF vídeo ( $\Box$ [283\)](#page-282-0)
- **Tamanho de gravação de vídeo**  $($  $\Box$ [249\)](#page-248-1)
- $\bullet$  Corte de vídeo ( $\Box$ [256\)](#page-255-1)
- $\bullet$  Vídeo HDR ( $\Box$ [247](#page-246-1))
- $\bullet$  Vídeo time-lapse ( $\Box$ [262](#page-261-1))
- $\bullet$  Vídeo instantâneo ( $\Box$ [274](#page-273-1))
- $\bullet$  Gravação de som ( $\Box$ [257](#page-256-1))
- $\bullet$  Microfone ( $\Box$ [258\)](#page-257-0)
- $\bullet$  Filtro de vento ( $\Box$ [257](#page-256-2))
- $\bullet$  Atenuador ( $\Box$ [258](#page-257-1))
- **Obturador lento automático**  $($ <del> $\Box$ </u> [288\)](#page-287-0)</del>
- $\bullet$  Incrementos Av de 1/8 pontos  $($  $\cap$  [289\)](#page-288-0)
- $\bullet$  Saída para HDMI ( $\cap$ [290](#page-289-0))
- $\bullet$  Disparo com telecomando ( $\Box$ [285](#page-284-1))

### **Reprodução**

- **Tempo de revisão da imagem**  $($  $\Box$ [122](#page-121-1))
- · Visualização de imagem única  $($  $\Box$  $296)$  $296)$
- Visor de informações de disparo  $($  $\Box$ [597](#page-596-0))
- $\bullet$  Visualização de grelha ( $\Box$ [353](#page-352-1))
- $\bullet$  Reprodução por toque ( $\Box$ [298\)](#page-297-0)
- Visor de informações de reprodução (<sub>2[349](#page-348-1)</sub>)
- $\bullet$  Visor de índice ( $\Box$ [300](#page-299-1))
- **•** Procurar imagens (Visor de salto)  $($  $\Box$ [347](#page-346-1))
- Definir Condicões de Procura de Imagens  $($ 2[345\)](#page-344-1)
- $\bullet$  Visualização ampliada ( $\Box$ [299\)](#page-298-1)
- $\bullet$  Rotação da imagem ( $\Box$ [313\)](#page-312-1)
- $\bullet$  Proteger ( $\Box$ [310\)](#page-309-1)
- Classificação ([[][340](#page-339-1))
- $\bullet$  Reprodução de vídeos ( $\Box$ [301](#page-300-1))
- Editar a primeira e última cenas do vídeo  $($ 1[304\)](#page-303-1)
- Extração de fotogramas (4K)  $($  $\Box$  $306)$  $306)$
- $\bullet$  Apresentação de slides ( $\Box$ [343\)](#page-342-1)
- $\bullet$  Ver as imagens num televisor  $($ <del> $\Box$ </del>[308](#page-307-1))
- Apagar  $($  $\Box$ [314\)](#page-313-0)

### **Edição de Imagens**

- **Processamento imagem RAW**  $($   $($   $)$   $($   $)$   $($   $)$   $($   $)$   $($   $)$   $($   $)$   $($   $)$   $($   $)$   $($   $)$   $($   $)$   $($   $)$   $($   $)$   $($   $)$   $($   $)$   $($   $)$   $($   $)$   $($   $)$   $($   $)$   $($   $)$   $($   $)$   $($   $)$   $($   $)$   $($   $)$   $($   $)$   $($   $)$   $($   $)$   $($   $)$
- Redimensionar imagens JPEG  $($  $\cap$ [339\)](#page-338-1)
- $\bullet$  Recortar JPEG ( $\cap$ [337\)](#page-336-1)

### **Ordem de Impressão**

- **Ordem de Impressão (DPOF)**  $($  $\Box$ [318\)](#page-317-1)
- $\bullet$  Configurar livro foto ( $\Box$ [322\)](#page-321-1)

#### **Personalização**

- Funcões personalizadas (F.Pn)  $($   $\Box$ [524\)](#page-523-1)
- $\bullet$  Personalizar operações ( $\Box$ [537\)](#page-536-0)
- $\bullet$  O Meu Menu ( $\Box$ [548\)](#page-547-1)
- Modo de disparo personalizado  $($  $($  $($  $408)$

#### **Limpeza do sensor e Redução de Poeira**

- $\bullet$  Limpeza do sensor ( $\Box$ [382\)](#page-381-1)
- **Acrescentar Dados de Sujidade** a Eliminar  $($ 1)[161\)](#page-160-1)
- **Limpeza Manual do sensor**  $($ 1[384\)](#page-383-0)

### **Software**

- $\bullet$  Transferir e Instalar ( $\Box$ [554\)](#page-553-1)
- **Manuais de Instruções do Software** (=[555\)](#page-554-0)

### **Funcionalidades sem fios**

- $\bullet$  Ligar a smartphone ( $\Box$ [419\)](#page-418-1)
- **Enviar imagens automaticamente** para smartphone  $($ [439\)](#page-438-0)
- Telecomando (EOS Utility)  $($  $\Box$  $453)$
- **Enviar Imagens automaticamente** para computador  $($ [458\)](#page-457-0)
- **·** Imprimir através de impressoras Wi-Fi (<sub>1[461](#page-460-1)</sub>)
- **Carregar para serviço Web**  $($  $\Box$ [473\)](#page-472-1)
- **· Limpar definições da função sem** fios  $($ [498\)](#page-497-1)

### <span id="page-24-1"></span>**Instruções de segurança**

Certifique-se de que lê estas instruções para utilizar o produto em segurança. Siga estas instruções para prevenir lesões ou ferimentos no operador do produto ou em terceiros.

### <span id="page-24-0"></span>**AVISO: Indica risco de lesões graves ou morte.**

o Mantenha o produto fora do alcance de crianças pequenas.

Uma correia enrolada no pescoço de uma pessoa poderá provocar estrangulamento. Os peças ou itens fornecidos com câmaras ou acessórios são perigosos se forem engolidos. Em caso de ingestão, procure imediatamente assistência médica. A pilha é perigosa, se for ingerida. Em caso de ingestão, procure imediatamente assistência médica.

- o Utilize exclusivamente fontes de alimentação especificadas no presente manual de instruções para utilização com o produto.
- o Não desmonte nem modifique o produto.
- o Não sujeite o produto a impactos ou vibrações fortes.
- o Não toque em nenhuma peça interna exposta.
- o Pare de utilizar o produto, sob quaisquer circunstâncias fora do normal, como a presença de fumo ou de odores estranhos.
- o Não utilize solventes orgânicos, como álcool, benzina ou diluentes, para limpar o produto.
- o Não molhe o produto. Não introduza objetos estranhos nem líquidos no produto.
- o Não utilize o produto na presença de gases inflamáveis.
- Existe risco de choque elétrico, explosão ou incêndio.
- o Não deixe uma objetiva ou uma câmara com a objetiva montada exposta sem a tampa da objetiva colocada.

As objetivas podem concentrar a luz e provocar incêndio.

o Não toque no produto ligado a uma tomada elétrica durante tempestades com descargas elétricas.

Existe risco de choque elétrico.

- o Respeite as instruções que se seguem ao utilizar as baterias disponíveis no mercado ou as baterias incluídas.
	- Utilize pilhas/baterias exclusivamente com os produtos para os quais foram especificadas.
	- Não aqueça pilhas/baterias nem as exponha ao fogo.
	- Não carregue pilhas/baterias utilizando carregadores de baterias não autorizados.
	- Não exponha os terminais a sujidade nem permita que entrem em contacto com pinos ou outros objetos metálicos.
	- Não utilize pilhas/baterias que estejam a derramar líquido.
	- Ao eliminar pilhas/baterias, isole os terminais com fita adesiva ou outro tipo de proteção.

Existe risco de choque elétrico, explosão ou incêndio.

Se a pilha/bateria derramar líquido e este entrar em contacto com a pele ou vestuário, lave bem a área exposta com água corrente. Em caso de contacto com os olhos, lave-os com água corrente em abundância e procure imediatamente assistência médica.

- o Respeite as instruções que se seguem ao utilizar um carregador de baterias ou transformador CA.
	- Remova periodicamente qualquer acumulação de poeira da ficha de alimentação e da tomada de parede com um pano seco.
	- Não ligue nem desligue o produto com as mãos molhadas.
	- Não utilize o produto se a ficha de alimentação não estiver totalmente inserida na tomada de parede.
	- Não exponha a ficha de alimentação e os terminais à sujidade nem os deixe entrar em contacto com pinos metálicos ou outros objetos de metal.
- o Não toque no carregador de baterias ou transformador CA ligado a uma tomada elétrica durante tempestades com descargas elétricas.
- o Não coloque objetos pesados sobre o cabo de alimentação. Não danifique, rompa nem modifique o cabo de alimentação.
- o Não envolva o produto em panos ou noutros materiais quando estiver a ser utilizado, nem imediatamente após a respetiva utilização, quando ainda se encontra quente.
- o Não puxe pelo cabo de alimentação para desligar o produto.
- o Não deixe o produto ligado a uma fonte de alimentação durante longos períodos de tempo.
- o Não carregue pilhas/baterias em ambientes com temperaturas fora do intervalo 5-40 °C.

Existe risco de choque elétrico, explosão ou incêndio.

o Não permita que o produto permaneça em contacto com a mesma área da pele durante longos períodos de tempo, quando estiver a ser utilizado.

Existe risco de queimaduras por contacto a baixa temperatura, incluindo vermelhidão e formação de bolhas na pele, mesmo que o produto pareça não estar quente. Recomenda-se a utilização de um tripé ou de outro equipamento semelhante quando o produto é utilizado em locais quentes, bem como no caso de pessoas com problemas de circulação ou pele com menor sensibilidade.

o Siga as indicações para desligar o produto em locais em que a respetiva utilização é proibida.

Caso contrário, existe risco de avarias no restante equipamento devido ao efeito das ondas eletromagnéticas e, inclusivamente, acidentes.

# **ATENÇÃO: Indica risco de lesões.**

o Não dispare o flash próximo dos olhos.

Existe risco de lesões oculares.

o Não olhe para o ecrã ou através do visor durante longos períodos de tempo.

Existe risco de sintomas semelhantes aos de enjoo por movimento. Nesse caso, pare imediatamente de utilizar o produto e descanse durante alguns instantes, antes de retomar a respetiva utilização.

o Quando disparado, o flash emite temperaturas elevadas. Mantenha os dedos, bem como qualquer outra parte do corpo, e os objetos afastados da unidade de flash enquanto tira fotografias.

Existe risco de queimaduras ou avaria no flash.

o Não deixe o produto em locais expostos a temperaturas extremamente altas ou baixas.

O produto poderá aquecer/arrefecer demasiado e ao tocar no mesmo poderá sofrer queimaduras ou lesões.

- o A correia deve ser utilizada exclusivamente no corpo. Pendurar a correia num gancho ou noutro objeto, com qualquer produto preso, poderá danificar o produto. Além disso, não abane o produto nem o exponha a impactos fortes.
- o Não exerça demasiada pressão na objetiva nem permita que sofra impactos causados por objetos.

Existe risco de danos no produto ou de provocar lesões.

- o Monte o produto exclusivamente em tripés suficientemente resistentes.
- o Não transporte o produto montado num tripé.
- Existe risco de lesões ou acidentes.
- o Não toque em nenhum componente no interior do produto.

Existe risco de lesões.

### <span id="page-27-0"></span>**Precauções de Manuseamento**

### **Cuidados com a Câmara**

- Esta câmara é um instrumento de precisão. Não a deixe cair nem a sujeite a choques físicos.
- z A câmara não é à prova de água e não pode ser utilizada debaixo de água.
- Para maximizar a resistência a pó e salpicos da câmara, mantenha a tampa do terminal, a tampa do compartimento da bateria, a tampa da ranhura do cartão e todas as outras tampas bem fechadas.
- Esta câmara foi concebida para ser resistente a pó e salpicos, para ajudar a impedir que areia, pó, sujidade ou água que caia na câmara de forma imprevista entre na mesma, mas é impossível impedir totalmente a entrada de sujidade, pó, água ou sal. Tanto quanto for possível, não deixe que entre sujidade, poeira, água ou sal na câmara.
- Se a câmara for exposta a água, limpe-a com um pano seco e limpo. Se a câmara for exposta a sujidade, pó ou sal, limpe-a com um pano limpo e molhado bem espremido.
- A utilização da câmara num local com grandes quantidades de sujidade ou pó pode causar uma avaria.
- z É aconselhável limpar a câmara após a utilização. Permitir a permanência de sujidade, pó, água ou sal na câmara pode causar uma avaria.
- Se deixar cair a câmara acidentalmente dentro de água ou estiver preocupado com a possível entrada de humidade (água), sujidade, pó ou sal na câmara, consulte de imediato o Centro de Assistência da Canon mais próximo.
- z Nunca deixe a câmara perto de campos magnéticos intensos, como um íman ou um motor elétrico. Além disso, evite utilizar a câmara ou deixála perto de algo que emita ondas de rádio intensas, como uma antena de grandes dimensões. Os campos magnéticos intensos podem causar avarias de funcionamento da câmara ou destruir os dados de imagem.
- z Não deixe a câmara exposta ao calor excessivo, como no interior de um veículo, exposta à luz solar direta. As temperaturas elevadas podem causar avarias na câmara.
- A câmara contém sistemas de circuitos eletrónicos de precisão. Nunca tente desmontar a câmara.
- z Não bloqueie o funcionamento da cortina do obturador com os dedos ou qualquer objeto. Se o fizer, pode provocar avarias.
- Utilize apenas um soprador disponível no mercado para remover o pó que se acumula na objetiva, no visor, etc. Não limpe o corpo da câmara ou a objetiva com produtos de limpeza que contenham solventes orgânicos. Para remover a sujidade mais difícil, leve a câmara ao Centro de Assistência da Canon mais próximo.
- z Não toque nos contactos elétricos da câmara com os dedos. Isto serve para prevenir o desgaste dos contactos. Os contactos desgastados podem causar um mau funcionamento da câmara.
- Se transportar a câmara repentinamente de um local frio para um local quente, pode formar-se condensação na câmara ou nas peças internas. Para prevenir a condensação, coloque primeiro a câmara dentro de um saco de plástico fechado e deixe-a adaptar-se à temperatura mais elevada antes de retirá-la.
- Se ocorrer formação de condensação na câmara, para evitar danos, não utilize a câmara, nem retire a objetiva, o cartão ou a bateria. Desligue a câmara e aguarde até a humidade ter evaporado por completo antes de voltar a utilizar.

Mesmo depois de a câmara estar completamente seca, se ainda estiver internamente fria, não retire a objetiva ou a bateria até a câmara ter ajustado à temperatura ambiente.

- Se não utilizar a câmara durante um longo período de tempo, retire a bateria e guarde a câmara num local fresco, seco e bem ventilado. Mesmo que a câmara esteja guardada, carregue no botão do obturador de vez em quando para verificar se esta ainda funciona.
- Evite guardar a câmara em locais onde existam substâncias guímicas corrosivas, como num laboratório de química.
- Se a câmara não foi utilizada durante um longo período de tempo, teste todas as suas funções antes de utilizá-la. Se tiver uma sessão de fotografia importante, tal como uma viagem ao estrangeiro, e se a câmara já não for utilizada há algum tempo, leve a câmara para ser verificada pelo Centro de Assistência da Canon mais próximo e certifique-se de que está a funcionar corretamente.
- z A câmara pode aquecer após a realização de disparo contínuo repetido, ou gravação de fotografias/vídeo durante um longo período de tempo. Não se trata de uma avaria.
- Se houver uma fonte de luz brilhante dentro ou fora da área da imagem, pode verificar-se o efeito fantasma.

### **Ecrã e Visor**

- z Apesar de o ecrã e o visor serem fabricados com tecnologia de elevada precisão, com mais de 99,99% de pixels efetivos, poderá haver 0,01% ou menos pixels mortos e poderá também haver pontos pretos, vermelhos ou de outras cores. Não se trata de uma avaria. Estes não afetam as imagens gravadas.
- Se deixar o ecrã ligado durante um longo período de tempo, o ecrã pode queimar-se nos locais onde vê vestígios daquilo que foi apresentado. No entanto, isto é apenas temporário e desaparece se não utilizar a câmara durante alguns dias.
- **A visualização do ecrã poderá parecer ligeiramente mais lenta a baixas** temperaturas ou pode parecer preta a altas temperaturas. Quando estiver à temperatura ambiente, o ecrã volta ao normal.

### **Cartões**

Para proteger o cartão e os dados nele gravados, tenha em atenção o seguinte:

- z Não deixe cair, não dobre nem molhe o cartão. Não o sujeite a força excessiva, choques físicos nem vibrações.
- Não toque nos contactos eletrónicos do cartão com os dedos nem com um objeto metálico.
- Não coloque quaisquer autocolantes, etc., no cartão.
- z Não guarde nem utilize o cartão perto de um algo que tenha um campo magnético intenso como, por exemplo, um televisor, altifalantes ou ímanes. Além disso, evite lugares propensos à eletricidade estática.
- z Não deixe o cartão exposto à luz solar direta ou perto de uma fonte de calor.
- z Guarde o cartão numa caixa.
- $\bullet$  Não guarde o cartão em locais quentes, húmidos ou poeirentos.

### **Objetiva**

z Depois de retirar a objetiva da câmara, pouse a objetiva com a extremidade traseira voltada para cima e coloque a tampa traseira da objetiva, de forma a evitar que a superfície da objetiva e os contactos elétricos fiquem riscados (1).

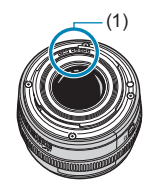

### <span id="page-30-0"></span>**Nomes dos componentes**  $(1)$  —  $- (10)$  $- (11)$ (12)  $(2)$ .  $(13)$ (3)  $(4)$  $c_{\overline{\mathfrak{a}_{\mathfrak{n}\circ\mathfrak{n}}}}$  $- (14)$  $(5)$ (15)  $(6)$ (16) (7)  $(17)$ (18)  $(19)$  $(8)$  —  $(9)$  — Canon

- (1)  $\leq \bigoplus$  > Marca de plano focal
- $(2)$  < $s^{\text{max}}$ > Seletor principal
- (3) < M-Fn > Botão multifunções
- (4) Botão do obturador
- (5) Botão Gravação de vídeos
- (6) Luz auxiliar AF/Temporizador automático/Telecomando
- (7) Punho (Compartimento da bateria)
- (8) Contactos
- (9) Encaixe da objetiva
- (10) Contactos de sincronização do flash
- (11) Sapata para acessórios
- (12) Índice de montagem da objetiva RF
- (13) Interruptor de alimentação
- (14) Encaixe da correia
- (15) Microfone
- (16) Sensor de imagem
- (17) Botão de desprendimento da objetiva
- (18) Pino de fixação da objetiva
- (19) Tampa do corpo

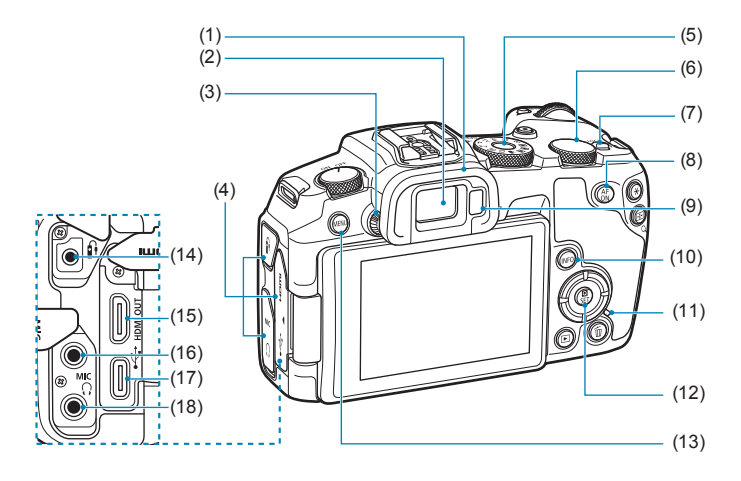

- (1) Ocular
- (2) Ocular do visor
- (3) Regulador de ajuste dióptrico
- (4) Tampa do terminal
- (5) Seletor de modos
- (6) <5> Seletor de controlo rápido
- (7) <LOCK > Interruptor de bloqueio multifuncional
- (8)  $\leq_{0N}^{AF}$  > Botão de início AF
- (9) Sensor do visor
- (10) <INFO > Botão Info
- (11) Luz de acesso
- (12) <<br /> **G**/SET > Botão Controlo Rápido/Definição
- (13) <MENU> Botão Menu
- $(14)$  <  $\frac{6}{12}$  Terminal do telecomando
- (15) <HDMI OUT > Miniterminal HDMI OUT
- $(16)$  < MIC > Terminal IN de microfone externo
- $(17) < \leftarrow \rightarrow$  Terminal digital
- (18)  $\langle \Omega \rangle$  Terminal dos auscultadores

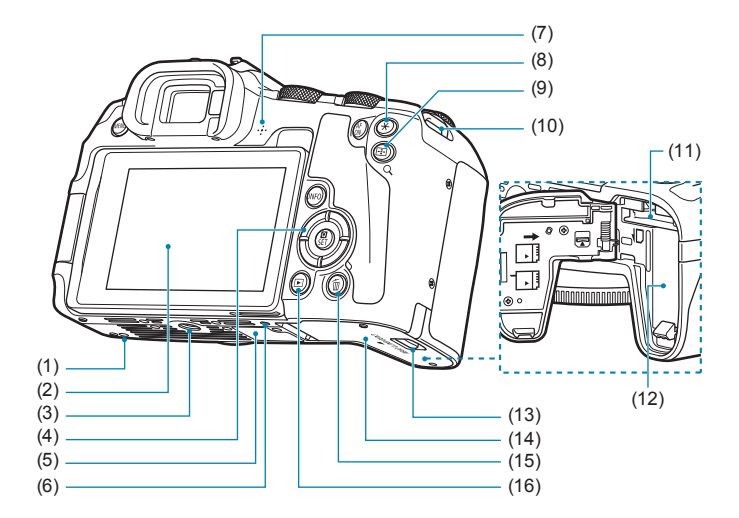

- (1) Orifício de posicionamento do acessório
- (2) Ecrã
- (3) Entrada para tripé
- $(4) \leq A$ ><**V**><<**4**><**A**>  $\leq$ **E**>: < $\triangle$ > Teclas em cruz
- (5) Número de série
- (6) Orifício de posicionamento do acessório
- (7) Altifalante
- (8)  $\leq$   $\neq$  > Botão de Bloqueio AE/ Bloqueio FE
- (9)  $\leq$ FI/Q > Botão Ponto AF/Índice/ Ampliar/Reduzir
- (10) Encaixe da correia
- (11) Ranhura do cartão
- (12) Patilha de abertura
- (13) Bloqueio da tampa do compartimento da ranhura do cartão/da bateria
- (14) Tampa do compartimento da ranhura do cartão/da bateria
- (15) <m> Botão Apagar
- $(16)$  < $\blacktriangleright$  Botão de reprodução

### **Seletor de Modos**

O Seletor de Modos inclui os modos da Zona Básica, da Zona Criativa e modo de Gravação de Vídeos.

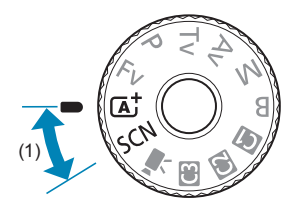

### **(1) Zona Básica**

Basta carregar no botão do obturador. A câmara especifica todas as definições que melhor se adequam ao motivo ou à cena para fotografar.

**A** : Cena Inteligente Auto ( $\Box$ 68)

 $SCN : Cena Especial ($ 75)

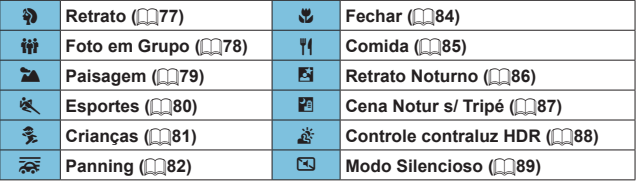

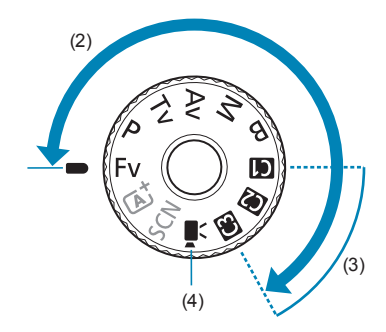

### **(2) Zona Criativa**

Estes modos proporcionam mais controlo para fotografar vários motivos conforme pretendido.

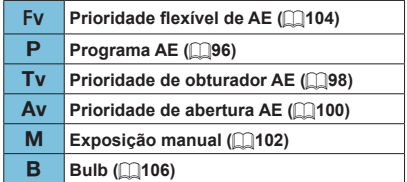

### **(3) Modos de disparo personalizados**

Pode atribuir <Fv>, <P>, <Tv>, <Av>, <M>, <B>, Operação AF, funções de menu e muito mais a  $\leq$   $\leq$   $\geq$   $\leq$   $\geq$   $\geq$   $\leq$   $\leq$   $\geq$   $\leq$   $\geq$   $\leq$   $\geq$   $\geq$   $\leq$   $\geq$   $\geq$   $\geq$   $\geq$   $\geq$   $\geq$   $\geq$   $\geq$   $\geq$   $\geq$   $\geq$   $\geq$   $\geq$   $\geq$   $\geq$   $\geq$   $\geq$ 

### **(4)** k**: Gravação de vídeo (**=**[239](#page-238-2))**

### **Visualização de Informações no Visor**

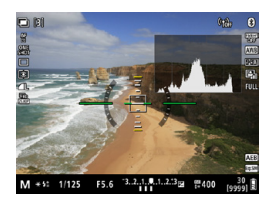

A informação apresentada varia consoante o estado da câmara.
#### **Carregador de Bateria LC-E17E**

Carregador para Bateria LP-E17 (QQ40).

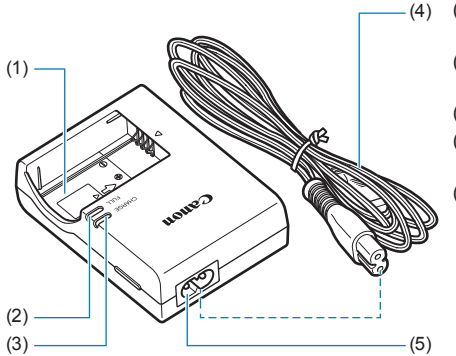

- (1) Zona de contacto da bateria
- (2) Lâmpada de carga completa
- (3) Lâmpada de carga
- (4) Cabo de alimentação
- (5) Orifício para o cabo de alimentação

# **Instalar a Correia**

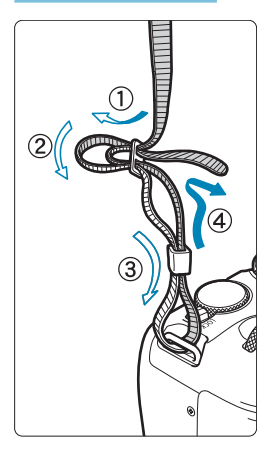

Passe a extremidade da correia através do ilhó do encaixe da correia na câmara, a partir de baixo. Depois, passe-a através da fivela da correia, como se mostra na figura. Puxe a correia para cima, para se certificar de que esta não se vai soltar da fivela.

# **Preparação e Funcionamento Básico**

Este capítulo descreve os passos preparatórios antes de começar a fotografar e as operações básicas da câmara.

# <span id="page-39-0"></span>**Carregar a bateria**

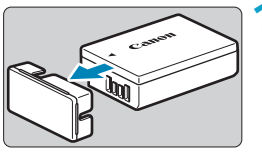

**1 Retire a tampa protetora fornecida com a bateria.**

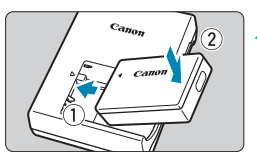

# **2 Insira a bateria no carregador.**

Faça a operação inversa para remover a bateria.

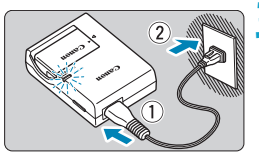

# **3 Recarregue a bateria.**

- **Lique o cabo de alimentação ao** carregador e insira a ficha numa tomada elétrica.
- O recarregamento começa imediatamente e a lâmpada de carga (1) acende-se a laranja.
- $\triangleright$  Quando a bateria estiver completamente recarregada, a lâmpada de carga completa (2) acende-se a verde.
- z **São necessárias cerca de 2 horas para carregar totalmente uma bateria completamente gasta à temperatura ambiente (23 °C).** O tempo necessário para carregar a bateria varia muito, dependendo da temperatura ambiente e da capacidade restante da bateria.
- **Por questões de segurança, se for** carregada a baixas temperaturas (5-10 °C), levará mais tempo a carregar (até aprox. 4 horas).

#### z **Quando a compra, a bateria não está totalmente carregada.**

Carregue a bateria antes de utilizar a câmara.

#### **• Carregue a bateria na véspera ou no próprio dia em que a utilizar.**

Mesmo que tenha a bateria guardada, ela descarrega-se gradualmente e perde a potência.

#### z **Depois de carregar a bateria, remova-a do carregador e retire este último da tomada de rede.**

#### **• Quando não estiver a utilizar a câmara, retire a bateria.**

Se deixar a bateria na câmara durante muito tempo, libertar-se-á gradualmente uma pequena quantidade de corrente elétrica, que pode provocar perdas de carga excessivas e diminuir a duração da bateria. Guarde a bateria com a respetiva tampa protetora colocada. Se guardar a bateria quando estiver totalmente carregada, o desempenho da bateria pode diminuir.

#### **• Pode utilizar o carregador de bateria noutros países.**

O carregador de bateria é compatível com uma fonte de alimentação de 100 V CA a 240 V CA 50/60 Hz. Se for necessário, instale um adaptador de ficha à venda no mercado adequado ao país ou região onde se encontra. Não aplique nenhum transformador de tensão portátil no carregador de bateria. Caso contrário, o carregador de bateria poderá ficar danificado.

#### **• Se a bateria ficar sem carga pouco tempo depois de ter sido totalmente carregada, significa que chegou ao final da sua vida útil.**

Verifique o desempenho de recarga da bateria ( $\Box$ [381\)](#page-380-0) e adquira uma bateria nova.

- $\bullet$ o Depois de desligar a ficha de corrente do carregador, não toque nos bornes durante cerca de 5 segundos.
	- o O carregador fornecido não carrega nenhuma outra bateria além da Bateria LP-E17.

# **Introduzir/Retirar a Bateria e o Cartão**

Coloque uma Bateria LP-E17 totalmente carregada na câmara. A câmara pode utilizar cartões de memória SD, SDHC ou SDXC (vendidos em separado). Também são suportados cartões UHS-II/UHS-I SDHC e SDXC. As imagens captadas são gravadas no cartão.

o **Certifique-se de que a patilha de proteção contra gravação (1) do cartão está para cima para permitir a escrita e eliminação.**

**Inserção**

4

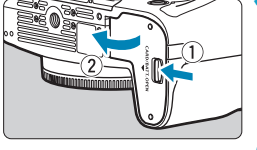

### **1 Faça deslizar a tampa do compartimento do cartão/bateria para a abrir.**

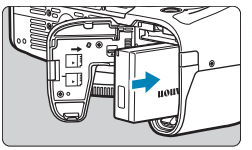

#### **2 Introduza a bateria.**

- Introduza primeiro a extremidade com os contactos elétricos.
- **Introduza a bateria até ela ficar bem** colocada.

### (1) **3 Introduza o cartão.**

z Insira o cartão na câmara com o lado da etiqueta voltada para a parte de trás da câmara, conforme exemplificado, até encaixar na posição correta com um estalido.

#### **4Feche a tampa.**

Pressione a tampa até se ouvir um estalido, a indicar que ficou bem fechada.

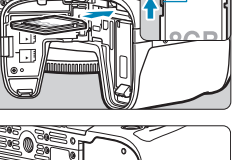

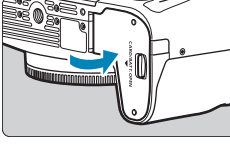

o Não pode utilizar baterias que não a Bateria LP-E17.

o Depois de abrir a tampa do compartimento do cartão/da bateria, tenha cuidado para não a empurrar demasiado para trás. Caso contrário, a articulação pode partir-se.

### **Remoção**

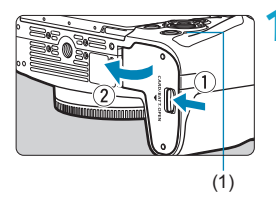

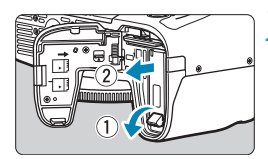

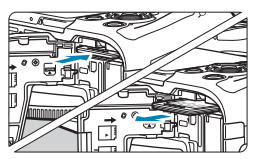

#### **1 Abra a tampa do compartimento do cartão/da bateria.**

- Coloque o interruptor de alimentação na posição < OFF >.
- z **Verifique se a luz de acesso (1) está apagada, depois abra a tampa.**
- Se **[Gravando...]** for apresentado no ecrã, feche a tampa.

#### **2 Retire a bateria.**

- **Empurre a patilha na direção da seta** e retire a bateria.
- $\bullet$  Não se esqueça de colocar sempre a tampa protetora fornecida ( $\Box$ 40) na bateria para evitar um curto-circuito.

#### **3 Retire o cartão.**

- Empurre o cartão com cuidado e solte-o para ejetá-lo.
- **Puxe o cartão para fora.**

# **4Feche a tampa.**

**• Pressione a tampa até se ouvir um** estalido, a indicar que ficou bem fechada.

#### **Formatar o Cartão**

Ħ

Se o cartão for novo ou se tiver sido previamente formatado (inicializado) noutra câmara ou num computador, formate-o com a câmara ( $\cap$ [367](#page-366-0)).

- o O número estimado de disparos varia consoante a capacidade restante do cartão, as definições de qualidade da imagem, velocidade ISO, etc.
	- o Definir **[**z**: Liberar obturador sem cartão]** para **[Desativar]** evitará que se esqueça de inserir um cartão (m[182\)](#page-181-0).
- û Se a luz de acesso estiver acesa ou a piscar, significa que as imagens **estão a ser gravadas, lidas ou apagadas do cartão, ou que os dados estão a ser transferidos. Não abra a tampa do compartimento do cartão/ da bateria. Além disso, não efetue nenhuma das seguintes ações enquanto a luz de acesso estiver acesa ou a piscar, pois os dados de imagem podem ser destruídos ou o cartão ou a câmara pode ficar danificado(a).**
	- **Retirar o cartão.**
	- **Retirar a bateria.**
	- **Abanar ou bater na câmara.**
	- **Retirar a ficha de corrente e ligar um cabo de alimentação** (quando são utilizados acessórios de tomada de parede (vendidos em separado)).
	- o Se já existirem imagens gravadas no cartão, o número da imagem pode não começar por 0001  $($ 1)[363](#page-362-0)).
	- o Se aparecer no ecrã uma mensagem de erro relacionada com o cartão, retire o cartão e volte a colocá-lo. Se o erro persistir, utilize um cartão diferente. Se puder transferir as imagens do cartão para um computador, faça-o antes de formatar o cartão com a câmara ([10[367](#page-366-0)). Desta forma, o cartão poderá voltar ao normal.
	- o Não toque nos contactos do cartão com os dedos ou objetos metálicos. Não exponha os contactos a pó nem a água. A existência de manchas nos contactos do cartão pode provocar falhas nos contactos.
	- o Não é possível utilizar cartões MultiMediaCard (MMC). (É apresentada a indicação de erro no cartão.)
	- o Não é recomendada a utilização de cartões UHS-II microSDHC/SDXC com adaptador microSD para SD. Ao usar cartões UHS-II, use cartões SDHC/SDXC.

# <span id="page-44-0"></span>**Utilizar o Ecrã**

Pode alterar a direção e o ângulo do ecrã.

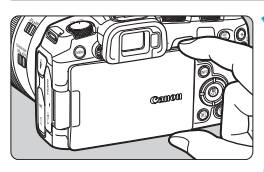

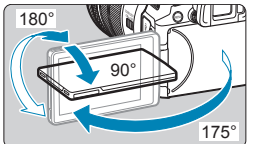

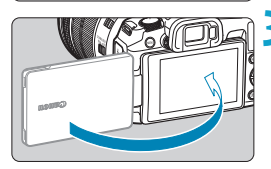

Ħ

#### **1 Abra o ecrã.**

• Segure na zona superior e inferior e puxe conforme exemplificado.

### **2 Rode o ecrã.**

- **Quando o ecrã está aberto, pode rodá**lo para cima, para baixo, ou para mais de 180°, voltando-o para o motivo.
- $\bullet$  O ângulo indicado constitui um valor aproximado.

#### **3 Vire-o para si.**

- z Normalmente, utilize a câmara com o ecrã virado para si.
- o Rode o ecrã com cuidado para não exercer demasiada força no eixo rotativo (articulação).
	- o Quando um cabo estiver ligado a um terminal da câmara, a amplitude do ângulo de rotação do ecrã aberto será limitada.
	- Quando não estiver a utilizar a câmara, feche o ecrã com o ecrã virado para dentro. Pode proteger o ecrã.
	- o É apresentada uma imagem espelhada (inversão esquerda/direita) dos motivos quando o ecrã está de frente para os motivos.

# **Ligar a Câmara**

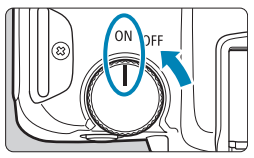

 $\bullet$  <0N>

A câmara liga-se.

 $\bullet$  <  $\circ$ FF >

A câmara está desligada e não funciona. Coloque o interruptor de alimentação nesta posição quando não estiver a utilizar a câmara.

# **Definir a Data, Hora e Fuso horário**

Se ligar o interruptor de alimentação e aparecer o ecrã de definição de data/hora/zona, consulte [1] [374](#page-373-0) para acertar a data/hora/zona.

# **Alterar o Idioma da Interface**

Para alterar o Idioma da Interface, consulte  $\bigcap$ [377](#page-376-0).

#### **Limpeza Automática do sensor**

 $\bullet$  A limpeza do sensor, que pode fazer um ligeiro ruído, é executada automaticamente sempre que colocar o interruptor de alimentação na posição <2> ou coloca ou retira uma objetiva. Para ativar a limpeza automática do sensor quando o interruptor de alimentação também está definido para <0N>, pode defini-lo em **[4: Limpeza do sensor]** (=[383](#page-382-0)).

R

Se colocar o interruptor de alimentação na posição < OFF > durante a gravação de uma imagem para o cartão, aparece a mensagem **[Gravando...]** e a câmara desliga-se após a conclusão da gravação.

# **Indicador de nível da bateria**

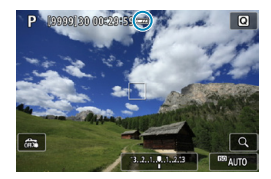

R

- **EZA:** A carga da bateria é suficiente.
- **Exa**: A carga da bateria está baixa, mas ainda pode utilizar a câmara.
- : A bateria está quase sem carga. (Pisca)
- Carreque a bateria.

#### As ações que se seguem contribuem para um desgaste mais rápido da bateria:

- Carregar no botão do obturador até meio durante muito tempo.
- Ativar frequentemente a função AF sem tirar fotografias.
- Utilizar objetivas com Image Stabilizer (Estabilizador de imagem).
- Utilizar a função Wi-Fi ou a função Bluetooth.
- o O número estimado de disparos pode diminuir, dependendo das condições reais de disparo.
- o A objetiva é alimentada pela bateria da câmara. Algumas objetivas podem esgotar a bateria mais rapidamente do que outras.
- o Em temperaturas ambiente baixas, pode não ser possível fotografar mesmo com carga da bateria suficiente.

Consulte **[4: Info. da bateria]** para verificar o estado da bateria ( $\Box$ [381\)](#page-380-0).

# **Colocar e Retirar a Objetiva**

# **Colocar uma Objetiva**

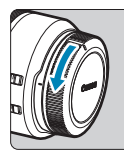

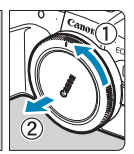

#### **1 Retire as tampas.**

● Retire a tampa traseira da objetiva e a tampa do corpo da objetiva, rodando-as na direção das setas.

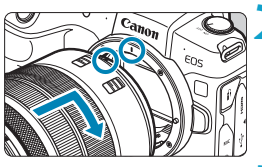

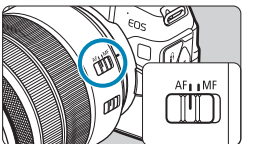

# **2 Coloque a objetiva.**

Alinhe o índice de montagem vermelho da objetiva com o índice de montagem vermelho da câmara e rode a objetiva na direção da seta, até encaixar na posição correta com um estalido.

#### **3 Coloque o interruptor de modo da focagem da objetiva na posição <AF>.**

- **<AF**> significa focagem automática.
- **<MF**> significa foco manual. A focagem automática não funciona.
- **4 Retire a tampa da frente da objetiva.**

#### <span id="page-48-0"></span>**Retirar a Objetiva**

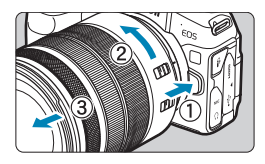

Ħ

#### **Rode a objetiva na direção da seta, enquanto carrega no botão de desprendimento da objetiva.**

- Rode o adaptador até parar e retire-o da câmara.
- Coloque a tampa traseira da objetiva na objetiva que acabou de retirar.
- o Não olhe diretamente para o Sol através da objetiva. Se o fizer, pode perder a visão.
	- o Quando colocar ou retirar uma objetiva, coloque o interruptor de alimentação da câmara na posição < OFF >.
	- o Se a peça da frente (anel de focagem) da objetiva rodar durante a focagem automática, não toque na peça em rotação.

o Para saber como utilizar a objetiva, consulte o Manual de Instruções da Objetiva  $($  $\Box$ 4).

#### **Dicas para Evitar Manchas e Poeira**

Quando mudar de objetiva, faça-o rapidamente num local com o mínimo de poeira.

Quando guardar a câmara sem uma objetiva instalada, coloque a tampa do corpo.

Antes de colocar a tampa do corpo, remova o pó da tampa.

# **Colocar e retirar objetivas EF/EF-S**

Todas as objetivas EF e EF-S podem ser usadas colocando o adaptador de montagem opcional EF-EOS R. **Não pode utilizar a câmara com objetivas EF-M.**

#### **Colocar uma Objetiva**

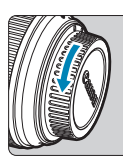

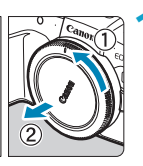

#### **1 Retire as tampas.**

z Retire a tampa traseira da objetiva e a tampa do corpo da objetiva, rodando-as na direção das setas.

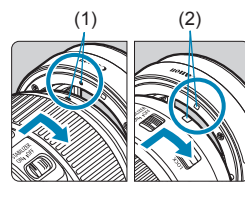

# (1) (2) **2 Coloque a objetiva no adaptador.**

Alinhe o índice de montagem vermelho ou branco da objetiva com o índice de montagem correspondente no adaptador e rode a objetiva na direção da seta, até encaixar na posição correta com um estalido.

- (1) Índice vermelho
- (2) Índice branco

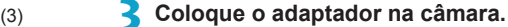

Alinhe os índices de montagem vermelhos (3) do adaptador e da câmara e rode a objetiva na direção da seta, até encaixar na posição correta com um estalido.

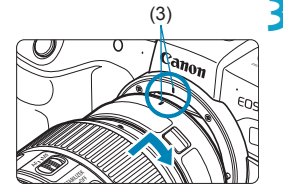

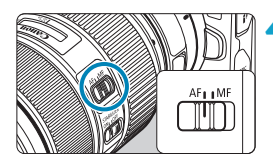

### **4 Coloque o interruptor de modo da focagem da objetiva na posição <AF>.**

- **<AF**> significa focagem automática.
- **<MF**> significa foco manual. A focagem automática não funciona.
- **5 Retire a tampa da frente da objetiva.**

# **Retirar a Objetiva**

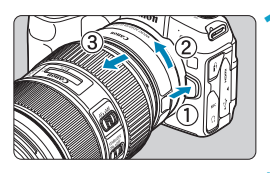

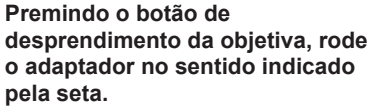

 $\bullet$  Rode o adaptador até parar e retire-o da câmara.

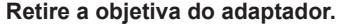

- Mantenha a patilha de desprendimento da objetiva premida no adaptador e rode a objetiva para a esquerda.
- Rode a objetiva até ela parar e retire-a da câmara.
- Coloque a tampa traseira da objetiva na objetiva que acabou de retirar.

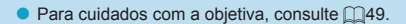

# **Usar o Visor**

Olhe através do visor para o ativar. Também pode restringir a visualização ao ecrã ou ao visor ( $\Box$ [394\)](#page-393-0).

#### **Ajustar a Nitidez do Visor**

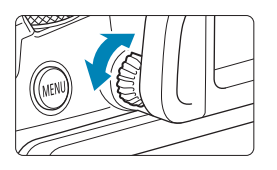

#### **Rode o regulador de ajuste dióptrico.**

● Rode o regulador para a esquerda ou para a direita de forma a que a visualização do visor seja nítida.

o O visor e o ecrã não podem ser ativados ao mesmo tempo.

# **Funcionamento Básico**

### **Segurar na Câmara**

# z **Visualização no ecrã enquanto fotografa**

Enquanto fotografa, pode rodar o ecrã para o ajustar. Para obter detalhes, consulte  $\Box$ 45.

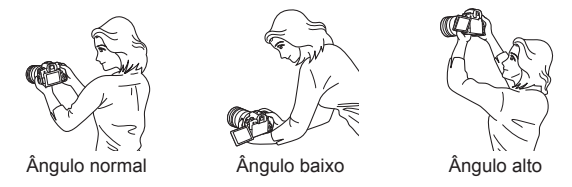

#### **• Fotografar através do visor**

Para obter imagens nítidas, segure bem na câmara para minimizar a vibração.

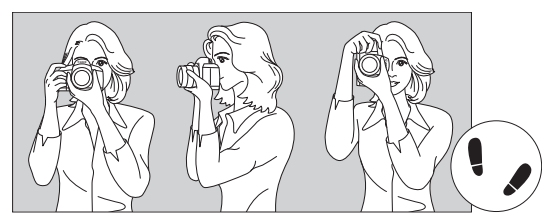

Fotografar na horizontal Fotografar na vertical

- 1. Coloque bem a mão direita em volta do punho da câmara.
- 2. Segure na parte de baixo da objetiva com a mão esquerda.
- 3. Toque levemente no botão do obturador com o dedo indicador direito.
- 4. Encoste ligeiramente os braços e cotovelos à parte da frente do corpo.
- 5. Para manter uma postura estável, coloque um pé ligeiramente à frente do outro.
- 6. Aproxime a câmara do rosto e olhe pelo visor.

#### <span id="page-53-0"></span>**Botão do Obturador**

O botão do obturador tem dois passos. Pode carregar no botão do obturador até meio. Em seguida, pode carregar no botão do obturador até ao fim.

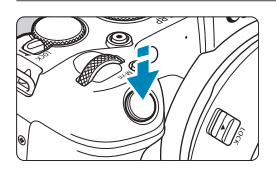

#### **Carregar Até Meio**

Este procedimento ativa a focagem automática e o sistema de exposição automática, que define a velocidade do obturador e a abertura.

A definição de exposição (velocidade do obturador e abertura) aparece no ecrã ou no visor durante cerca de 8 segundos, ou conforme definido para o temporizador de medição.\*

\* Por predefinição, o temporizador de medição está definido para 8 segundos.

#### **Carregar até ao Fim**

Esta ação gera o disparo.

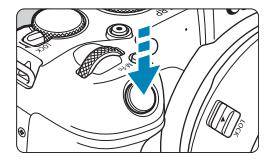

#### z **Evitar a Vibração da Câmara**

O movimento da câmara sem utilização do tripé no momento da exposição designa-se por vibração da câmara. Pode originar fotografias tremidas. Para evitar a vibração da câmara, faça o seguinte:

- Segure na câmara de forma estável.
- Carregue no botão do obturador até meio para fazer a focagem automática e, em seguida, carregue lentamente no botão do obturador até ao fim.
- Ħ Se carregar no botão do obturador até ao fim, sem carregar primeiro até meio, ou se carregar no botão do obturador até meio e depois carregar de imediato até ao fim, a câmara demora algum tempo a tirar a fotografia.
	- o Mesmo durante a visualização de menu ou a reprodução de imagens, pode carregar no botão do obturador até meio para que a câmara volte ao estado "pronta a disparar".

# **<**p**> Botão de início AF**

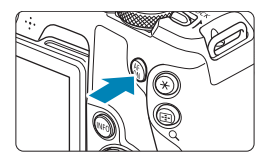

Nos modos da Zona Criativa, é equivalente a carregar no botão do obturador até meio.

### **<**B**> Botão multifunções**

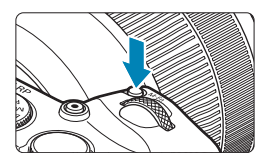

Premindo o botão <M-Fn> e rodando o seletor <5>, pode definir a velocidade ISO, modo de avanço, operação AF, balanço de brancos e compensação da exposição do flash.

#### **<**6**> Seletor Principal**

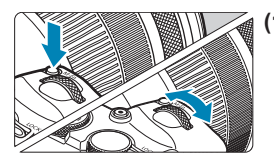

**(1) Depois de carregar num botão, rode o seletor <**6**>.** Prima um botão, como <M-Fn>, depois rode o seletor  $\leq \frac{1}{6}$ . Se premir o botão do obturador até meio, a câmara volta ao estado "pronta a disparar".

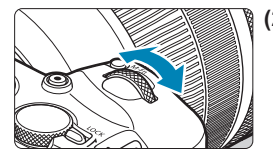

**(2) Rode apenas o seletor <**6**>.** Enquanto olha para o ecrã ou para o visor, rode o seletor  $\leq s \leq s$ . Utilize este seletor para definir a velocidade do obturador, a abertura, etc.

o O passo (1) pode ser efetuado mesmo quando os controlos estão bloqueados com o bloqueio multifunções (<sub>[1]</sub>58).

同

#### **<**5**> Seletor de Controlo Rápido**

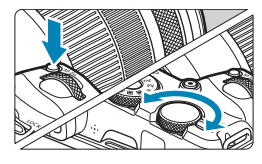

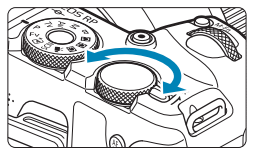

R

- **(1) Depois de carregar num botão, rode o seletor <**5**>.** Prima um botão, como <M-Fn>, depois rode o seletor  $\leq$   $\sqrt{3}$  >. Se premir o botão do obturador até meio, a câmara volta ao estado "pronta a disparar".
- **(2) Rode apenas o seletor <**5**>.** Enquanto olha para o ecrã ou para o visor, rode o seletor  $\leq$   $\sqrt{3}$  >.

Utilize este seletor para definir o valor de compensação da exposição, a definição de abertura para exposições manuais, etc.

o O passo (1) pode ser efetuado mesmo quando os controlos estão bloqueados com o bloqueio multifunções ( $\Box$ 58).

#### <span id="page-57-0"></span>**<**R**> Interruptor de bloqueio multifuncional**

Para evitar a alteração acidental das definições com o Seletor principal, o Seletor de Controlo Rápido, o anel de controlo, ou o painel de ecrã tátil, configure o **[** $\cdot$ **]: Bloqueio multifuncões]** e defina o interruptor <LOCK >  $para < I$   $OCK$ 

Para obter detalhes sobre o **[** $\blacklozenge$ **: Bloqueio multifuncões]**, consulte  $\Box$ [407.](#page-406-0)

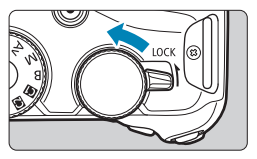

#### **<**T**> Anel de controlo**

Pode atribuir uma função comummente usada ao anel de controlo das objetivas RF ou adaptadores de montagem  $($  $\Box$ [542\)](#page-541-0).

# **Botão INFO**

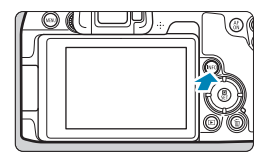

Cada pressão do botão <INFO > altera a informação apresentada. Os ecrãs de exemplo apresentados são para fotografias.

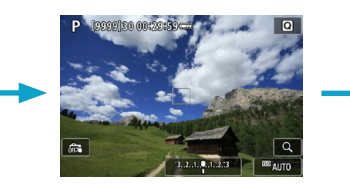

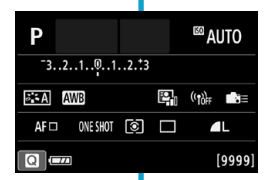

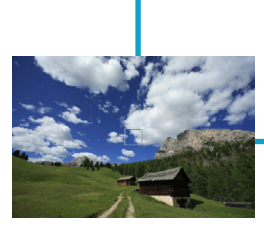

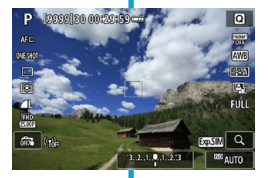

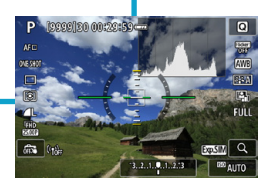

# **Operações de Menus e Definições**

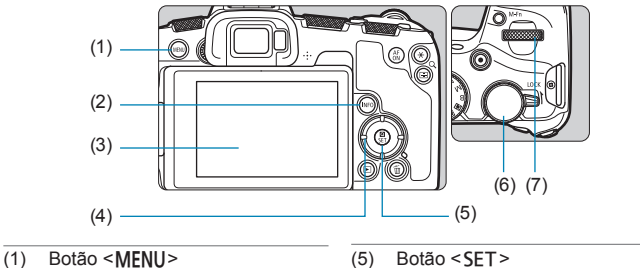

- 
- $(2)$  Botão <INFO>
- (3) Ecrã
- (4) Teclas em cruz < $\Leftrightarrow$  >
- $(5)$  Botão <SET> (6) Seletor de Controlo Rápido
- (7) Seletor principal

### **Ecrã de Menu dos Modos da Zona Básica**

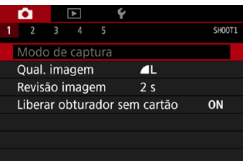

\* Nos modos da Zona Básica, alguns separadores e opções de menu não aparecem.

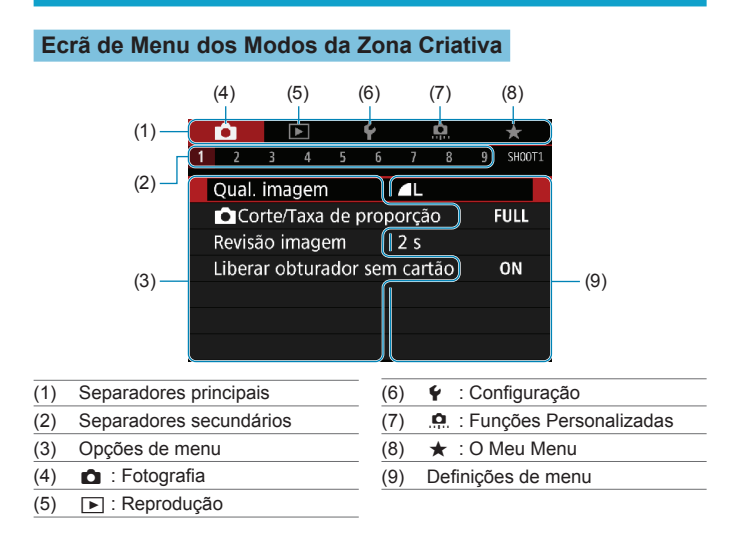

#### **Procedimento de Definição de Menus**

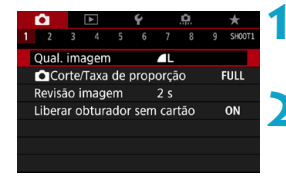

#### **1 Aceda ao ecrã de menu.**

• Carreque no botão <MENU>.

#### **2 Selecione um separador.**

- · Prima o botão <INFO > para mudar entre os separadores principais.
- **Rode o seletor <** $\leq$  **para escolher um** separador secundário.

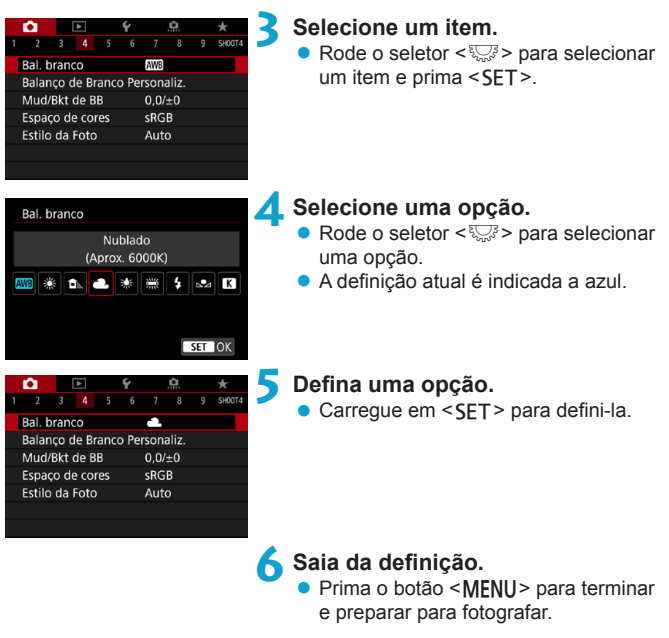

 $\Box$   $\bullet$  Para a descrição das funções de menus daqui em diante, parte-se do princípio de que já carregou no botão <MENU> para visualizar o ecrã de menu.

- $\bullet$  Também pode tocar no ecrã de menu ou premir novamente o seletor < $\diamondsuit$  > teclas em cruz para operar o menu.
- Para cancelar a operação, carregue no botão <MENU>.

# **Opções de Menu Esbatidas**

Exemplo: Prioridade do tom de destaque

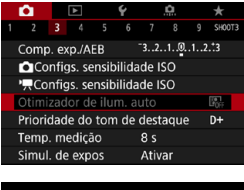

Não é possível definir as opções de menu esbatidas. Uma opção de menu aparece esbatida quando existe outra definição de função prioritária.

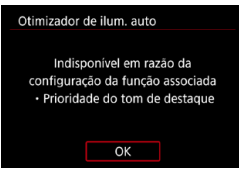

Ħ

Pode ver a função prioritária selecionando a opção de menu esbatida e carregando  $em$  < $SFT$ >.

Se cancelar a definição da função prioritária, a opção de menu esbatida passará a ser configurável.

 $\acute{\mathsf{E}}$  possível que não consiga ver a função prioritária de determinadas opções de menu esbatidas.

**Com [4: Limpar configurações da câmera]**, pode repor as funções do menu para as predefinições  $($  $\Box$ [410](#page-409-0)).

# <span id="page-63-0"></span>**Operações do Ecrã Táctil**

Pode utilizar a câmara tocando ou arrastando no ecrã (painel de ecrã tátil) com os dedos.

#### **Tocar**

#### **Ecrã de exemplo (Controlo Rápido)**

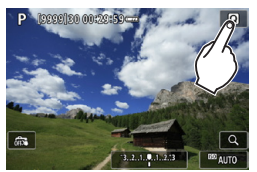

- Toque com o dedo (durante alguns instantes e depois levante) no ecrã.
- z Por exemplo, ao tocar em **[**Q**]**, aparece o ecrã Controlo Rápido. Ao tocar em **[**2**]**, pode voltar ao ecrã anterior.

#### **Arrastar**

#### **Ecrã de exemplo (Ecrã de menu)**

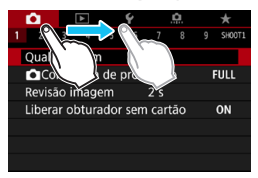

 $\bullet$  Deslize o dedo enquanto toca no ecrã.

凮 ■ Se **[** $\cdot$ **: Bipe]** estiver definido para **[Touch**  $\sharp$ [1, o aviso sonoro não será emitido para as operações táteis  $($ 1[380\)](#page-379-0).  $\bullet$  A responsividade do controlo tátil pode ser ajustada ( $\Box$ [379\)](#page-378-0).

# **Controlo Rápido**

ħ

Pode selecionar e definir diretamente as funções apresentadas no ecrã. Este procedimento chama-se Controlo Rápido (exceto no modo  $\leq$   $\sqrt{\mathbf{A}^+}$ >).

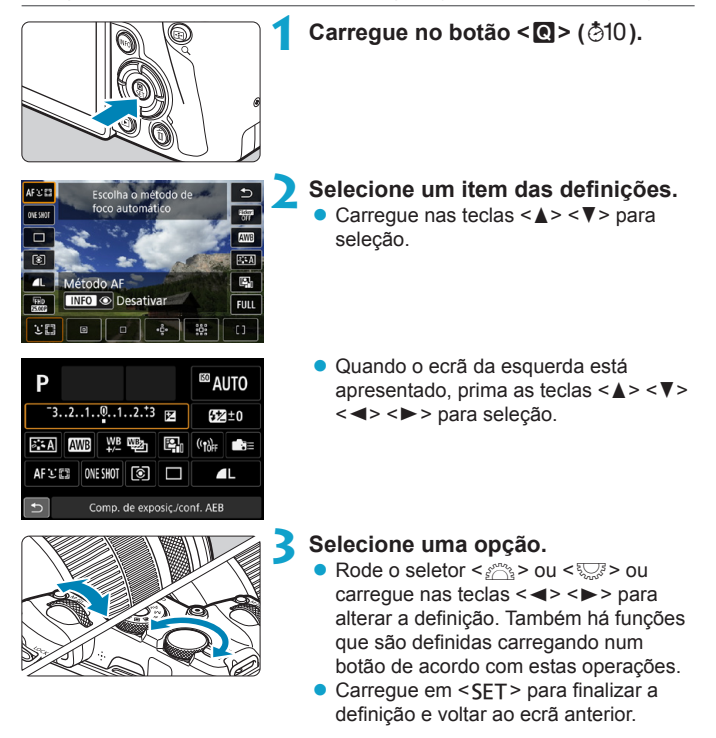

Também pode tocar no ecrã das definições de Controlo Rápido ( $\Box$ 64).

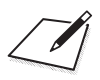

# **Fotografia Básica**

Este capítulo descreve como utilizar os modos da Zona Básica do Seletor de Modos para obter os melhores resultados. Nos modos da Zona Básica, basta apontar e disparar, porque a câmara define tudo automaticamente.

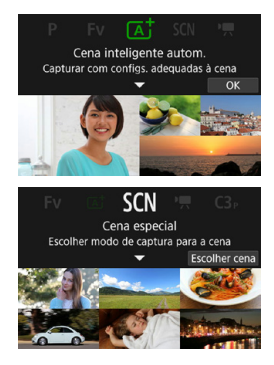

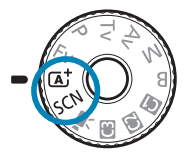

# **Fotografia totalmente automática (Cena Inteligente Auto)**

**<**A**> é um modo totalmente automático. A câmara analisa a cena e especifica automaticamente as melhores definições.** Também pode ajustar a focagem automaticamente para um motivo parado ou um motivo em movimento, detetando o movimento do motivo ( $\Box$ [71\)](#page-70-0).

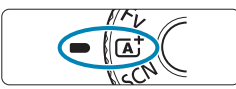

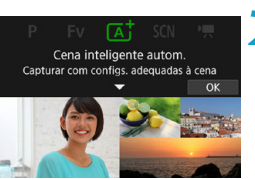

**1 Coloque o Seletor de Modos na**   $\overline{posicao}$  <  $\overline{A}^+$  >.

**2 Carregue em <SET>. Example 2 Leia a mensagem e selecione <b>[OK]**.

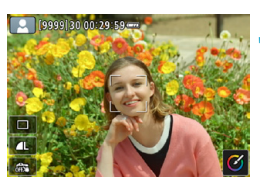

#### **3 Aponte a câmara ao que vai fotografar (o motivo).**

- Pode ser apresentada uma moldura ao redor do motivo, em algumas condições de disparo.
- Quando é apresentado um ponto AF no ecrã, aponte-o sobre o motivo.

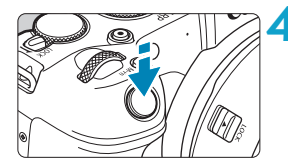

#### **4Foque o motivo.**

- **Carregue no botão do obturador até** meio para focar.
- **Também pode focar tocando sobre** o rosto de uma pessoa, ou outro motivo, no ecrã (AF Tátil) quando **[**z**: AF Contínuo]** estiver definido para **[Desativar]**.
- **Em fracas condições de iluminação** a luz auxiliar AF (CQ[201\)](#page-200-0) é ativada automaticamente, se necessário.
- ▶ Para obietos estacionários, o ponto AF é apresentado a verde quando o motivo está focado e a câmara emite um aviso sonoro (One-Shot AF).
- Para motivos em movimento, o ponto AF é apresentado a azul e acompanha o motivo em movimento. A câmara não emite nenhum aviso sonoro (Servo AF).

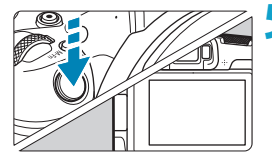

ħ

### **5 Tire a fotografia.**

- **Carregue no botão do obturador até ao** fim para tirar a fotografia.
- $\triangleright$  A imagem que acabou de captar é apresentada durante aproximadamente 2 segundos no ecrã.
- o O movimento do motivo (se os motivos estão parados ou em movimento) pode não ser detetado corretamente para alguns motivos ou condições de disparo.
- Se, normalmente, preferir fotografar com One-Shot AF, defina **[** $\bullet$ **: Servo automát.** A**]** para **[Desativar]**.
- o A operação AF (One-Shot AF ou Servo AF) é definida automaticamente quando pressiona o botão do obturador até meio. Note que a operação AF não pode ser ativada durante a gravação.
- $\bullet$  O modo  $\leq$   $\sqrt{4}$  torna as cores das cenas fotografadas na natureza, exteriores e pôr do sol mais impressionantes. Se não conseguir obter as tonalidades de cor desejadas, altere o modo para um modo da Zona Criativa ( $\Box$ 35), selecione um Estilo Imagem diferente de < $\frac{1}{2}$  e fotografe novamente  $($  $\Box$  [148\)](#page-147-0).

# **Minimizar Fotografias Desfocadas**

- z Utilize um tripé resistente que suporte o peso do equipamento de disparo. Instale a câmara corretamente no tripé.
- $\bullet$  É recomendável utilizar um telecomando (vendido em separado,  $\Box$ [219](#page-218-0)) ou um telecomando sem fios (vendido em separado,  $\Box$ [217](#page-216-0)).

# **FAQ**

#### z **Não é possível focar (indicado por um ponto AF cor de laranja).**

Aponte o ponto AF para uma área com um bom contraste e carregue no botão do obturador até meio (**QQ54**). Se estiver muito próximo do motivo, afaste-se e tente de novo.

#### **• Vários pontos AF são apresentados ao mesmo tempo.**

Se forem apresentados vários pontos AF ao mesmo tempo, todas essas posições estão focadas. Desde que o ponto AF seja apresentado sobre o motivo, pode tirar a fotografia.

#### z **Se carregar no botão do obturador até meio, o motivo não é focado.**

Se o interruptor de modo da focagem na objetiva estiver na posição <**MF**> (foco manual), coloque-o na posição <**AF**> (focagem automática).

#### z **A indicação de velocidade do obturador está a piscar.**

Como está demasiado escuro, se tirar uma fotografia, o motivo pode ficar desfocado devido à vibração da câmara. Recomenda-se a utilização de um tripé ou de um Speedlite da série EL/EX da Canon (vendido em separado, [1][220](#page-219-0)).

#### z **Ao utilizar o flash externo, a parte de baixo da fotografia ficou com uma tonalidade escura não natural.**

Se a objetiva tiver uma cobertura instalada, esta pode obstruir a luz do flash. Se o motivo estiver próximo, retire a cobertura antes de tirar a fotografia com o flash.

# <span id="page-70-0"></span>**Técnicas Auto total (Cena inteligente auto)**

#### **Recompor a imagem**

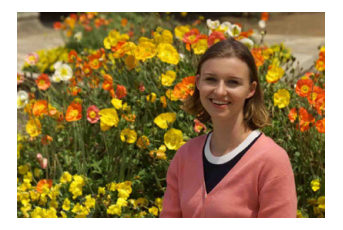

Consoante a cena, o posicionamento do motivo mais para a esquerda ou mais para a direita de modo a incluir um fundo equilibrado origina uma fotografia com melhor perspetiva.

Carregar no botão do obturador até meio para focar um motivo parado, bloqueia a focagem nesse motivo. Recomponha a imagem enquanto carrega sem soltar o botão do obturador até meio e, em seguida, carregue no botão do obturador até ao fim para tirar a fotografia. Isto designa-se "bloqueio de focagem".

### **Fotografar um Motivo em Movimento**

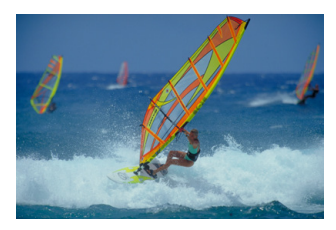

Depois de carregar no botão do obturador até meio e surgir um ponto AF azul, a câmara deteta o movimento do motivo e foca usando a Servo AF. Mantenha o motivo no ecrã enquanto mantém o botão do obturador até meio e, no momento decisivo, carregue o botão completamente. Se preferir fotografar com One-Shot AF, defina **[**z**: Servo automát.** A**]** para **[Desativar]**.

# **Ícones de Cena**

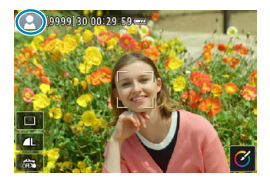

A câmara deteta o tipo de cena e define a exposição e define tudo automaticamente de acordo com a cena. O tipo de cena detetada é indicado no canto superior esquerdo do ecrã. Para detalhes dos ícones, consulte  $\Box$ [595](#page-594-0).

#### **Ajustar definições tocando no ecrã**

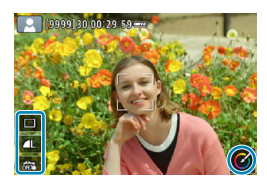

Ao tocar nos ícones, pode ajustar as definições para o Modo de avanço, Qualidade da imagem, Obturador tátil e Ajuda criativa.
### **Fotografar com efeitos aplicados (Ajuda criativa)**

Pode fotografar com os efeitos selecionados aplicados.

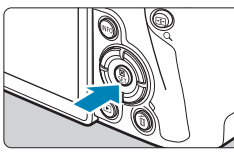

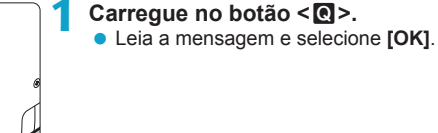

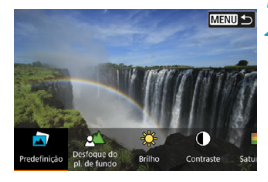

**MENU 5** 

#### **2 Selecione um efeito.**

- $\bullet$  Use os botões  $\lt \blacktriangle \gt \lt \blacktriangleright$  para selecionar um efeito, depois carregue em <SET>.
- **3 Selecione o nível de efeito e outros detalhes.**
	- $\bullet$  Use os botões  $\lt \blacktriangle \gt \gt \gt$  para definir. depois carreque em <SET>.
	- Para repor a definição, carregue no botão <**X** > e selecione **[OK]**.

### **Efeitos da Ajuda criativa**

# z **[ ] Predefinição**

Selecione um dos efeitos predefinidos.

 $\sqrt{6}$ 

Vibrar<sup>+</sup>

Tenha em conta que as opções de **[Saturação]**, **[Tom da cor 1]** e **[Tom da cor 2]** não estão disponíveis com **[B&W]**.

# z **[ ] Desfoque do plano de fundo**

Ajuste o desfoque do fundo. Escolha valores mais elevados para tornar os fundos mais nítidos, ou valores menores para os tornar mais desfocados. **[Auto]** ajusta o desfoque do fundo para corresponder ao brilho. Consoante o brilho da objetiva (número f), algumas posições podem não estar disponíveis.

# z **[ ] Brilho**

Ajustar o brilho da imagem.

# z **[ ] Contraste**

Ajustar o contraste.

# z **[ ] Saturação**

Ajustar a vivacidade das cores.

### z **[ ] Tom da cor 1**

Ajusta a tonalidade para cores âmbar/azul.

# z **[ ] Tom da cor 2**

Ajusta a tonalidade para verde/magenta.

### z **[ ] Monocromático**

Definir o efeito de tom para disparo monocromático. Defina para **[Desativar]** para fotografar a cores. As opções de **[Saturação]**, **[Tom da cor 1]** e **[Tom da cor 2]** não estão disponíveis com opções além de **[Desativar]**.

**Falcio For Toesfoque do plano de fundo]** não está disponível quando é usado o flash. o Estas definições são repostas quando muda os modos de disparo ou coloca o interruptor de alimentação na posição < OFF>. Para quardar das definições, defina **[**z**: Reter dados Ajuda criativa]** para **[Ativar]**.

### **Guardar Definições Favoritas**

Para guardar a definição atual na câmara, carregue no botão <INFO > na definição da Ajuda criativa, depois, selecione **[OK]**. Podem ser guardadas até três predefinições como **[USER\*]**. Depois de guardadas três, uma predefinição **[USER\*]** terá de ser substituída para guardar uma nova.

# **Modo de Cena Especial**

A câmara escolhe automaticamente as definições adequadas quando seleciona um modo de disparo para o seu motivo ou cena.

\* <SCN> significa Cena Especial.

同

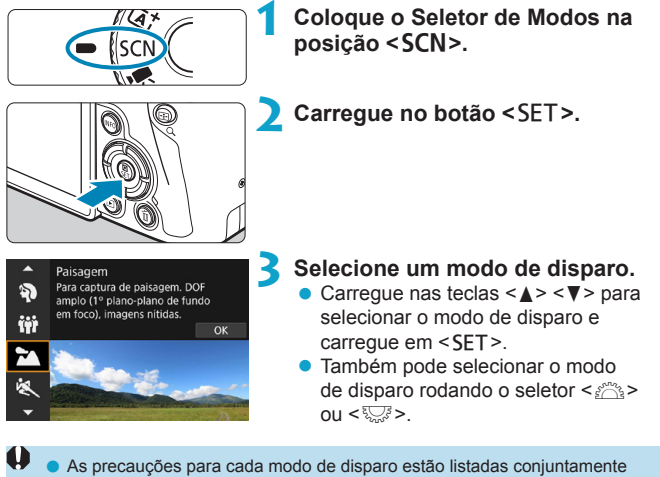

( $\cap$ [90](#page-89-0)). Leia as precauções antes de fotografar.

o O ecrã Controlo Rápido é apresentado depois do passo 2, quando **[**5**: Guia de modo]** estiver definido para **[Desativar]**. Carreque nas teclas <<>>> para selecionar o modo de disparo.

# **Modos de Disparo Disponíveis no Modo** 8

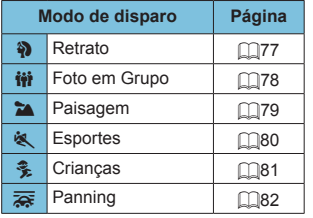

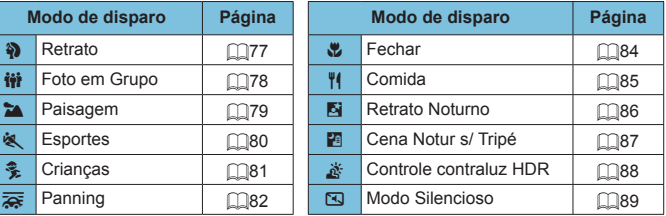

o Também pode especificar o modo de disparo em **[**z**: Modo de captura]** depois de definir o Seletor de modos para  $\leq$ SCN>.

6

# <span id="page-76-0"></span>**Fotografar Retratos**

O modo <<a> (Retrato) desfoca o fundo para destacar a pessoa. Além disso, suaviza também os tons de pele e os cabelos.

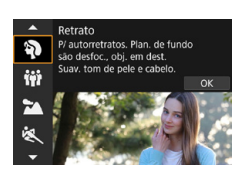

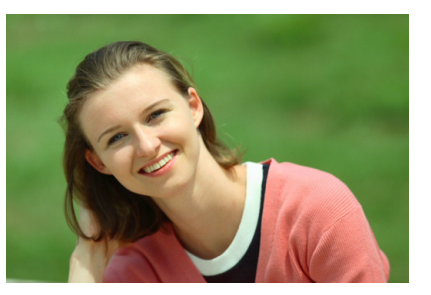

# **Sugestões de disparo**

z **Selecione o local mais afastado entre o motivo e o fundo.**

Quanto maior a distância entre o motivo e o fundo, mais desfocado fica o fundo. Além disso, o motivo fica mais realçado num fundo totalmente escuro.

#### $\bullet$  **Utilize uma teleobjetiva.**

Se tiver uma objetiva zoom, utilize o fim da teleobjetiva para preencher por completo a moldura com a imagem da pessoa da cintura para cima.

#### **• Foque o rosto.**

Enquanto foca, certifique-se de que o Ponto AF no rosto está aceso a verde antes de disparar. Ao fotografar grandes planos do rosto, pode definir **[**z**: AF Detecção Olhos]** para **[Ativar]** para tirar fotografias com o foco nos olhos do motivo.

围. o A predefinição é <i> (Disparo contínuo de baixa velocidade). Se continuar a carregar sem soltar o botão do obturador, consegue tirar fotografias continuamente de modo a captar alterações na pose e na expressão facial do motivo.

# <span id="page-77-0"></span>**Tirar Fotografias de Grupo**

Utilize o modo < $\ddot{m}$  > (Foto em Grupo) para tirar fotografias de grupo. Pode tirar uma fotografia em que todas as pessoas, à frente e atrás, ficam focadas.

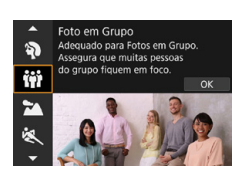

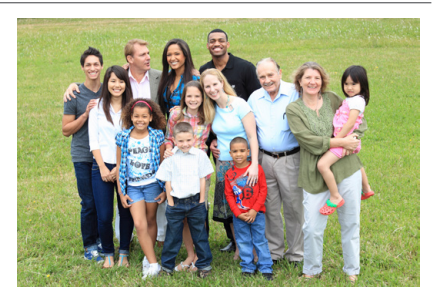

# **Sugestões de disparo**

### **• Utilize uma objetiva de grande angular.**

Quando utilizar uma objetiva zoom, utilize a grande angular para ser mais fácil focar todas as pessoas do grupo de uma só vez, da fila da frente para a fila de trás. Além disso, se afastar um pouco a câmara dos motivos (para que todo o corpo dos motivos fique enquadrado), o alcance de focagem aumenta em profundidade.

### $\bullet$  **Efetue disparos múltiplos do grupo.**

É aconselhável tirar várias fotografias para o caso de algumas pessoas fecharem os olhos.

ħ Quando tirar fotografias em espaços interiores ou com fraca iluminação, segure bem na câmara ou utilize um tripé para evitar a vibração da câmara.

# <span id="page-78-0"></span>**Fotografar Paisagens**

Utilize o modo <24 > (Paisagem) para panoramas vastos ou para obter uma boa focagem dos motivos em primeiro e segundo plano. Para azuis e verdes vivos e imagens nítidas com contornos bem definidos.

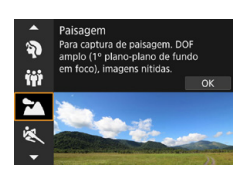

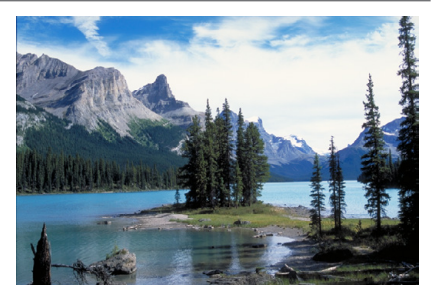

# **Sugestões de disparo**

**• Com uma objetiva zoom, utilize a parte de grande angular.** 

Quando utilizar uma objetiva zoom, coloque a objetiva em grande angular para focar os objetos próximos e distantes. Também dá maior amplitude às paisagens.

#### **• Fotografar cenas noturnas.**

Fotografar com <22 > enquanto segura na câmara com as mãos pode causar vibração da câmara. Recomenda-se a utilização de um tripé.

# <span id="page-79-0"></span>**Fotografar Motivos em Movimento**

Utilize o modo < $\&$  > (Esportes) para fotografar um motivo em movimento, como uma pessoa a correr ou um veículo em movimento.

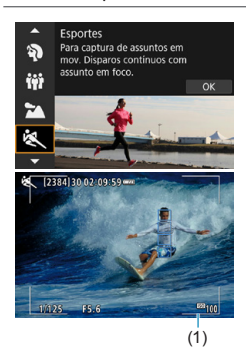

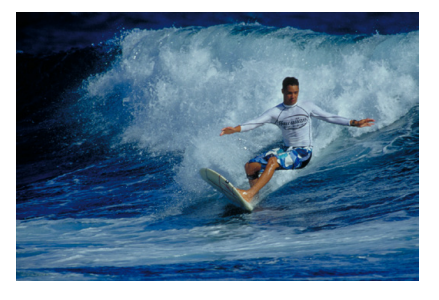

# **Sugestões de disparo**

#### $\bullet$  **Utilize uma teleobietiva.**

É aconselhável utilizar uma teleobjetiva para possibilitar disparo à distância.

### **• Acompanhe o motivo com a moldura AF de área.**

Por predefinição, **[**z**: Método AF]** está definido para **[**u**+Rastrea.]**. Uma moldura AF de área (1) aparece quando carrega no botão do obturador até meio. Com o motivo focado, o ponto AF fica azul.

#### **• Fotografe continuamente.**

A predefinição é **[**o**]** (Disparo contínuo de alta velocidade). No momento decisivo, carregue no botão do obturador até ao fim para tirar a fotografia. Para seguir o movimento do motivo e capturar as mudanças à medida que se move, mantenha o botão do obturador pressionado para disparar continuamente.

# <span id="page-80-0"></span>**Fotografar Crianças**

Para fotografar as crianças enquanto correm de um lado para o outro, utilize  $\langle\hat{\mathbf{E}}\rangle$  (Criancas). Os tons de pele ficam mais vivos.

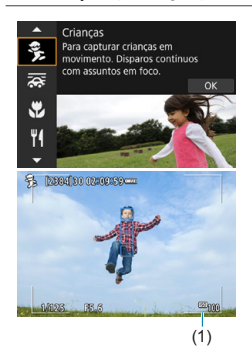

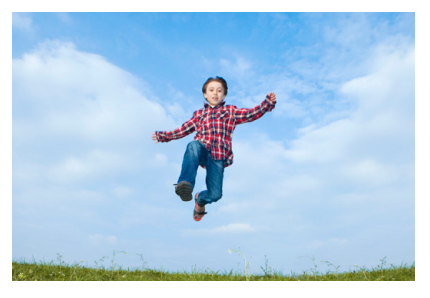

# **Sugestões de disparo**

### **• Acompanhe o motivo com a moldura AF de área.**

Por predefinição, **[**z**: Método AF]** está definido para **[**u**+Rastrea.]**. Uma moldura AF de área (1) aparece quando carrega no botão do obturador até meio. Com o motivo focado, o ponto AF fica azul.

### **• Fotografe continuamente.**

A predefinição é **[**o**]** (Disparo contínuo de alta velocidade). No momento decisivo, carregue no botão do obturador até ao fim para tirar a fotografia. Para seguir o movimento do motivo e capturar as mudanças das expressões faciais, mantenha o botão do obturador pressionado para disparar continuamente.

# <span id="page-81-0"></span>**Movimento Panorâmico**

Se quiser tirar uma fotografia com a sensação de velocidade e um efeito de movimento desfocado no fundo do motivo, utilize  $\leq$   $\leq$  > (Panning). Se utilizar uma objetiva compatível com o modo  $\leq$   $\leq$  >, a desfocagem do motivo é detetada, corrigida e reduzida.

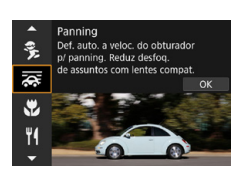

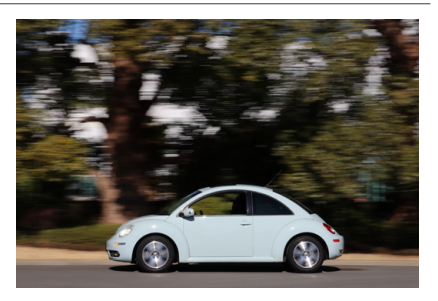

# **Sugestões de disparo**

### **• Rode a câmara para seguir o motivo em movimento.**

Quando estiver a fotografar, rode a câmara suavemente enquanto acompanha o motivo em movimento. Posicione o ponto AF sobre a parte do motivo em movimento que pretende focar, carregue no botão do obturador até meio e continue a carregar no botão enquanto roda a câmara de modo a corresponder à velocidade e ao movimento do motivo. Carregue no botão do obturador até ao fim enquanto desloca a câmara para tirar a fotografia. Continue a acompanhar o motivo com a câmara.

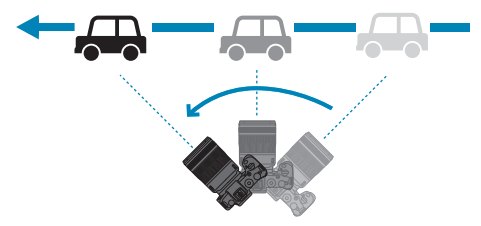

#### **• Defina o nível de desfocagem de movimento do fundo.**

Com **[Efeito]**, pode definir o nível de desfocagem de movimento do fundo. A opção **[Máx.]** define uma velocidade do obturador mais lenta para aumentar a desfocagem de movimento do fundo à volta do motivo. Se a desfocagem do motivo for percetível, defina **[Efeito]** para **[Méd.]** ou **[Mín.]** para reduzir a desfocagem.

- 围 Para obter detalhes sobre as objetivas compatíveis com o modo < $\overline{\mathbf{G}}$  >, consulte o Web site da Canon.
	- $\bullet$  Com objetivas que suportem o modo < $\overline{\bullet}$  >, a câmara corrige automaticamente o desfoque do motivo e (com base na definição **[Efeito]**) ajusta a velocidade do obturador, independentemente da definição do estabilizador de imagem objetiva.
	- o O método AF só pode ser definido para **[AF de 1 ponto]** ou **[Zona AF]**. Por predefinição, está definido para **[Zona AF]**, com a zona no centro do ecrã selecionado.
	- o Para evitar a vibração da câmara, é aconselhável segurar na câmara com as duas mãos, manter os braços junto ao corpo e acompanhar o movimento do motivo suavemente para tirar fotografias.
	- o Este efeito é mais eficaz com comboios, automóveis, etc., que se deslocam a uma velocidade constante numa direção.
	- o É aconselhável tirar fotografias de teste ou verificar a imagem reproduzindo-a de imediato após o disparo.
	- A predefinição é < < <sub>[D</sub>] > (Disparo contínuo de baixa velocidade). No momento decisivo, carregue no botão do obturador até ao fim para tirar a fotografia. Pode rastrear motivos em movimento movendo a câmara em movimento panorâmico, enquanto mantém o botão do obturador pressionado para disparar continuamente.

# <span id="page-83-0"></span>**Fotografar Grandes Planos**

Se quiser fotografar flores ou pequenos objetos de perto, utilize o modo < $\blacktriangleright$  (Fechar). Para tornar maiores os objetos pequenos, utilize uma objetiva macro (vendida em separado).

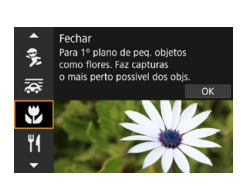

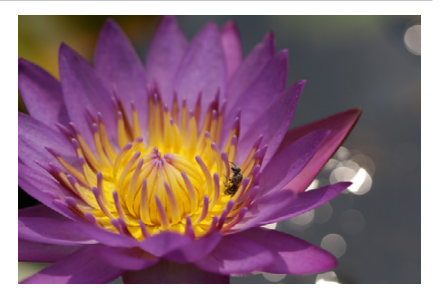

# **Sugestões de disparo**

## $\bullet$  Utilize um fundo simples.

Um fundo simples permite que objetos pequenos, como uma flor, se destaquem mais.

### z **Aproxime-se o máximo possível do motivo.**

Verifique a distância mínima de focagem da objetiva. A distância mínima de focagem da objetiva é medida desde a marca  $\leq \Theta$  > (plano focal) existente na parte superior da câmara ao motivo. Não é possível focar se estiver demasiado perto do motivo.

# **• Com uma objetiva zoom, use o fim da teleobjetiva.**

Se tiver uma objetiva zoom colocada e se utilizar o fim da teleobjetiva, o motivo parece maior.

# <span id="page-84-0"></span>**Fotografar Comida**

Quando quiser tirar fotografias de comida, utilize <\>> (Comida). A fotografia fica brilhante e com um aspeto apetitoso. Dependendo da fonte de iluminação, também será possível reduzir o tom avermelhado em fotografias tiradas sob luzes de tungsténio, etc.

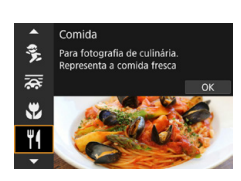

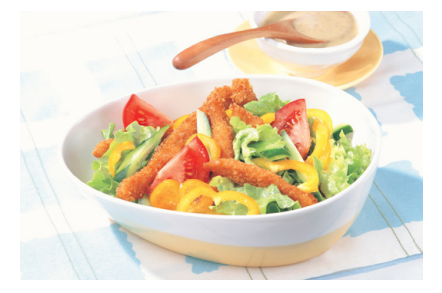

# **Sugestões de disparo**

#### z **Altere a tonalidade de cor.**

Pode alterar **[Tons de cor]**. Para aumentar o tom avermelhado da comida, defina a opção **[Quente]**. Se parecer demasiado vermelha, defina a opção para **[Fria]**.

# **Fotografar Retratos Noturnos (com um Tripé)**

Quando quiser fotografar pessoas à noite e obter um fundo com uma cena noturna de aspeto natural, utilize o modo < $\mathbb{N}$  > (Retrato Noturno). **É necessário um Speedlite externo para fotografar.** Recomenda-se a utilização de um tripé.

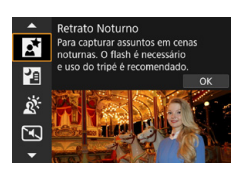

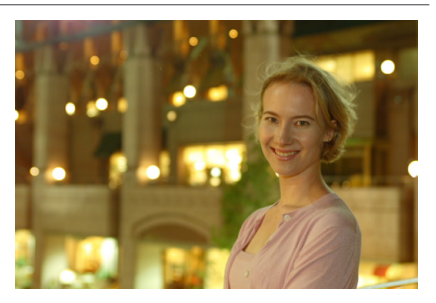

# **Sugestões de disparo**

## $\bullet$  **Utilize uma objetiva de grande angular e um tripé.**

Se utilizar uma objetiva zoom, utilize a parte de grande angular, para obter uma vista noturna ampla. Além disso, como a vibração da câmara é mais provável em fotografia com a câmara na mão, utilize um tripé.

### **• Verifique o brilho da imagem.**

É aconselhável reproduzir a imagem captada no local para verificar o brilho da imagem. Se o motivo parecer escuro, aproxime-se e dispare novamente.

### $\bullet$  **Tire fotografias também noutros modos de disparo.**

Como a vibração da câmara é mais provável em fotografia noturna, recomenda-se que fotografe igualmente com  $\leq$   $\sqrt{4}$  > e  $\leq$   $\sqrt{4}$  >.

Se utilizar o temporizador automático em conjunto com um Speedlite externo, a lâmpada do temporizador automático acende-se durante alguns instantes depois de tirada a fotografia.

Ħ

# **Fotografar Cenas Noturnas (sem Tripé)**

Se fotografar uma cena noturna, utilize um tripé para obter os melhores resultados. No entanto, com o modo <圖> (Cena Notur s/ Tripé) pode captar cenas noturnas segurando na câmara com a mão. Neste modo de disparo, são efetuados quatro disparos consecutivos para cada fotografia e é gravada a imagem resultante com baixa vibração da câmara.

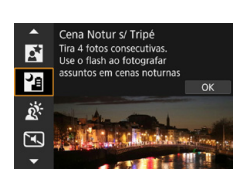

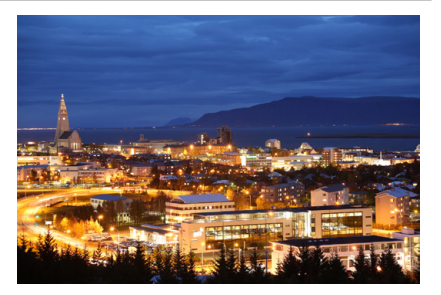

# **Sugestões de disparo**

### **• Segure bem na câmara.**

Durante o disparo, segure bem na câmara e evite oscilações. Neste modo, quatro imagens são alinhadas e fundidas numa única imagem. No entanto, se uma das quatro imagens estiver bastante desalinhada devido à vibração da câmara, pode não ser possível alinhá-las corretamente na imagem final.

### **• Para retratos, utilize um Speedlite externo.**

Se pretender incluir pessoas na fotografia, utilize um Speedlite externo. Para tirar um retrato com qualidade, a primeira fotografia é tirada com flash. Diga à pessoa para não se mexer, até serem efetuados os quatro disparos consecutivos.

# **Fotografar Cenas em Contraluz**

Se captar uma cena que tenha áreas claras e escuras, utilize o modo <  $\&$  > (Controle contraluz HDR). Ao tirar uma fotografia neste modo, são efetuados três disparos consecutivos com exposições diferentes. Isto resulta numa imagem, com um intervalo tonal abrangente, em que foram reduzidas as sombras cortadas devido à contraluz. \* HDR significa Intervalo Dinâmico Elevado.

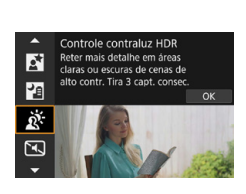

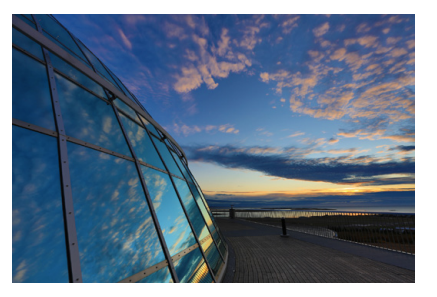

# **Sugestões de disparo**

#### **• Segure bem na câmara.**

Durante o disparo, segure bem na câmara e evite oscilações. Neste modo, três imagens são alinhadas e fundidas numa única imagem. No entanto, se uma das três imagens estiver bastante desalinhada devido à vibração da câmara, pode não ser possível alinhá-las corretamente na imagem final.

# **Fotografar Cenas silenciosamente**

Quando for necessário silêncio, pode fotografar sem sinais sonoros como o som de libertação do obturador.

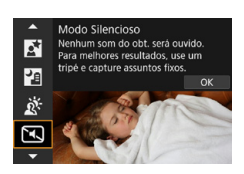

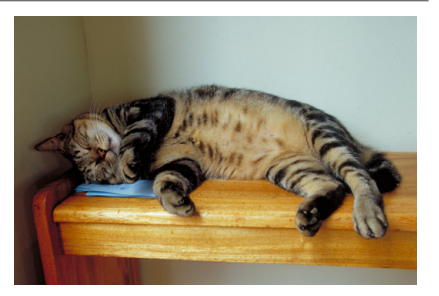

# **Sugestões de disparo**

同

#### **• Tire algumas fotografias de teste.**

É recomendável tirar algumas fotografias de teste antecipadamente, porque em algumas condições de disparo, o ajuste da abertura da lente pode ser audível.

- **Enquanto dispara, uma moldura branca é apresentada momentaneamente** em torno do ecrã.
	- $\bullet$  O modo de avanço só pode ser definido para < $\Box$ >, < $\dot{\mathcal{S}}_{10}$ >, ou < $\dot{\mathcal{S}}_{2}$ >.

# <span id="page-89-0"></span>**Precauções Relativas aos Modos <SCN>**

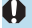

# q**: Foto em Grupo**

- o O ângulo de visão muda ligeiramente, devido à correção da distorção.
- o Dependendo das condições de disparo, pode não ser possível obter focagem para todas as pessoas da parte da frente à parte de trás da imagem.

#### 5**: Esportes**

- o Em más condições de iluminação, em que existe uma grande probabilidade de vibração da câmara, a indicação de velocidade do obturador aparece a piscar na parte inferior esquerda do visor. Segure bem a câmara e dispare.
- o A utilização de um Speedlite diminuirá a velocidade de disparo contínuo.

### C**: Crianças**

o A utilização de um Speedlite diminuirá a velocidade de disparo contínuo.

#### r**: Panning**

- o A velocidade do obturador fica mais lenta. Por conseguinte, este modo é apropriado apenas para fotografia com o efeito Movimento Panorâmico.
- o A predefinição é <i>. Não é possível selecionar <o>.
- o Não é possível utilizar Speedlites externos. (Não dispara.)
- o Embora seja aplicada a estabilização de imagem da objetiva às imagens captadas com objetivas que suportem o modo  $\leq$   $\leq$  >, o efeito não é apresentado no ecrã enquanto fotografa. (A estabilização de imagem e a correção de desfoque do motivo são ativadas quando fotografa, independentemente da definição de estabilização de imagem da objetiva.)
- $\bullet$  Se a objetiva não for compatível com o modo  $\leq$   $\frac{1}{\sqrt{2}}$  >, a desfocagem do motivo não é corrigida. No entanto, o ajuste automático de velocidade do obturador será aplicado de acordo com a definição de **[Efeito]**.
- o Quando estiver a fotografar com luz clara (por exemplo, num dia de verão com sol) ou a fotografar um motivo lento, pode não ser possível obter o nível definido do efeito Movimento Panorâmico.

## r**: Panning (continuação)**

- $\bullet$  Com uma objetiva compatível com o modo < $\overline{\mathbf{F}}$  >, a desfocagem do motivo pode não ser corrigida adequadamente ao fotografar os seguintes motivos ou nas seguintes condições de disparo.
	- Motivos com um contraste muito baixo.
	- Motivos mal iluminados.
	- Motivos muito refletores ou em contraluz.
	- Motivos com padrões repetidos.
	- Motivos com menos padrões ou padrões monótonos.
	- Motivos com reflexos (imagens refletidas em vidro, etc.).
	- Motivos com tamanho inferior ao da moldura AF de zona.
	- Quando existem vários motivos em movimento dentro da moldura AF de zona.
	- Motivos que se deslocam em direções irregulares ou a velocidades irregulares.
	- Motivos cujos movimentos são parcialmente irregulares. (Por exemplo, o movimento vertical de uma pessoa a correr.)
	- Motivos cuja velocidade muda drasticamente. (Por exemplo, logo após o início do movimento ou ao fazer uma curva.)
	- Quando desloca a câmara com demasiada rapidez ou com demasiada lentidão.
	- Quando o movimento da câmara não corresponde ao movimento do motivo.

#### P**: Comida**

- o A projeção de cor quente dos motivos pode ficar ténue.
- o Se existirem várias fontes de luz na cena, a projeção de cor quente da fotografia pode não diminuir.
- o Se utilizar um Speedlite externo, o item **[Tons de cor]** é definido para Normal.
- o Se existirem pessoas na fotografia, o tom de pele pode não ser reproduzido corretamente.

#### 6**: Retrato Noturno**

- o Diga aos motivos para permanecerem imóveis por um momento enquanto o flash dispara.
- o A focagem pode ser difícil quando os rostos dos motivos estiverem no escuro. Nesse caso, coloque o interruptor de modo da focagem da objetiva na posição <**MF**> e foque manualmente.
- o A focagem automática à noite ou em cenários escuros pode dificultar quando os pontos de luz assentam no Ponto AF. Nesse caso, coloque o interruptor de modo da focagem da objetiva na posição <**MF**> e foque manualmente.
- o As fotografias serão ligeiramente diferentes da imagem apresentada no ecrã.

#### F**: Cena Notur s/ Tripé**

- o Em comparação com outros modos de disparo, a área da imagem é menor.
- o Não é possível definir a qualidade de imagem RAW.
- o A focagem automática à noite ou em cenários escuros pode dificultar quando os pontos de luz assentam no Ponto AF. Nesse caso, coloque o interruptor de modo da focagem da objetiva na posição <**MF**> e foque manualmente  $(1148, 1151)$  $(1148, 1151)$  $(1148, 1151)$  $(1148, 1151)$  $(1148, 1151)$ .
- o As fotografias serão ligeiramente diferentes da imagem apresentada no ecrã.
- Se utilizar um Speedlite externo e o motivo estiver perto, poderá ocorrer sobre-exposição.
- o Se utilizar um Speedlite externo para uma cena noturna com iluminação limitada, pode não ser possível alinhar os disparos corretamente. Tal poderá originar uma imagem desfocada.
- o Se utilizar um Speedlite externo com um motivo humano perto do fundo que também é iluminado pelo flash, pode não ser possível alinhar os disparos corretamente. Tal poderá originar uma imagem desfocada. Também podem aparecer sombras pouco naturais e cores inadequadas.
- o Ângulo de cobertura do flash com um Speedlite externo:
	- Quando utilizar um Speedlite com a definição de cobertura do flash automática, a posição de zoom é fixa para a parte ampla (grande angular), independentemente da posição de zoom da objetiva.
	- Quando utilizar um Speedlite que necessite da definição de cobertura do flash manual, coloque a cabeça de flash na posição normal.

## F**: Cena Notur s/ Tripé (continuação)**

- Se fotografar um motivo em movimento, o movimento do motivo pode originar imagens residuais ou a área em redor do motivo pode ficar escura.
- o A opção de alinhamento de imagens pode não funcionar devidamente com padrões repetitivos (grades, riscas, etc.), com imagens planas ou que tenham uma única tonalidade, ou com fotografias muito desalinhadas devido à vibração da câmara.
- o Demora algum tempo a gravar as imagens no cartão, pois são fundidas após o disparo. **[BUSY]** é exibido enquanto as imagens são processadas e não é possível fotografar até que o processamento esteja concluído.

#### G**: Controle contraluz HDR**

- o Em comparação com outros modos de disparo, a área da imagem é menor.
- o Não é possível definir a qualidade de imagem RAW.
- o Não é possível utilizar Speedlites externos. (Não dispara.)
- o A imagem pode não ter uma gradação suave e pode parecer irregular ou ter bastante ruído.
- o O Controlo de Contraluz HDR pode não ser eficaz em cenas que tenham uma contraluz excessiva ou um contraste demasiado elevado.
- o Quando fotografar motivos que tenham iluminação suficiente tal como são, por exemplo, cenas com uma iluminação normal, a imagem pode parecer pouco natural devido ao efeito HDR.
- o Se fotografar um motivo em movimento, o movimento do motivo pode originar imagens residuais ou a área em redor do motivo pode ficar escura.
- o A opção de alinhamento de imagens pode não funcionar devidamente com padrões repetitivos (grades, riscas, etc.), com imagens planas ou que tenham uma única tonalidade, ou com fotografias muito desalinhadas devido à vibração da câmara.
- o Demora algum tempo a gravar as imagens no cartão, pois são fundidas após o disparo. **[BUSY]** é exibido enquanto as imagens são processadas e não é possível fotografar até que o processamento esteja concluído.

#### I**: Modo Silencioso**

- o Seja responsável ao usar o disparo silencioso e respeite a privacidade e os direitos do motivo.
- o Imagens de motivos em movimento rápido podem ficar distorcidas.
- **O** Disparo contínuo e fotografia com flash não estão disponíveis.

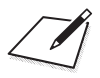

# **Zona Criativa**

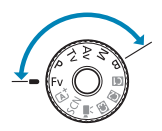

Os modos da Zona Criativa oferecem a liberdade de fotografar numa variedade de formas através da definição da velocidade preferida do obturador, do valor da abertura, da exposição e muito mais.

z Para limpar a descrição do modo de disparo apresentado quando rode o Seletor de Modos, carregue em  $\leq$ SET > ( $\Box$ [369\)](#page-368-0).

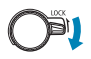

Certifique-se de que o bloqueio multifunções está desativado.

# **Programa AE**

A câmara define automaticamente a velocidade do obturador e a abertura em função do brilho do motivo. Este procedimento chama-se Programa AE.

- $*$  < $\mathsf{P}$  > significa Programa.
- \* AE significa Exposição automática.

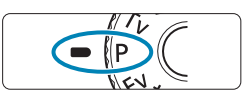

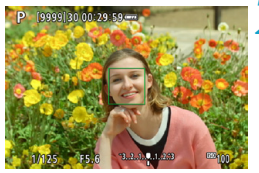

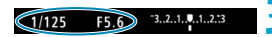

# **1 Coloque o Seletor de Modos na**  posição < $P$ >.

# **2 Foque o motivo.**

- Posicione o ponto AF sobre o motivo e carregue no botão do obturador até meio.
- $\triangleright$  Com o motivo focado, o ponto AF fica verde (One-Shot AF).
- g A velocidade do obturador e a abertura são definidas automaticamente.

### **3 Consulte o visor.**

**• Desde que o valor de exposição não** esteja a piscar, será obtida a exposição padrão.

# **4Tire a fotografia.**

● Componha a imagem e carregue no botão do obturador até ao fim.

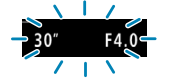

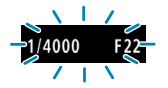

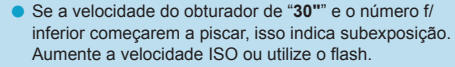

o Se a velocidade do obturador "**1/4000**" e o número f/ mais elevado começarem a piscar, isso indica sobreexposição. Diminua a velocidade ISO ou utilize um filtro ND (vendido em separado) para reduzir a quantidade de

# **Diferencas entre os Modos <P> e <** $A^+$ **>>>>>**

 $\bullet$  No modo  $\leq$   $\sqrt{4}$  >, muitas funções, como o método AF e o modo de medição. são definidas automaticamente para evitar fotografias estragadas. As funções que pode definir são limitadas. Por outro lado, com o modo  $\leq$ P >, apenas a velocidade do obturador e a abertura são definidas automaticamente. Pode definir livremente o método AF, o modo de medição e outras funções.

luz que entra na objetiva.

#### **Mudança de Programa**

- $\bullet$  No modo  $\leq$ **P** $>$ , pode alterar livremente a combinação de velocidade do obturador e abertura (Programa) definida automaticamente pela câmara, ao mesmo tempo que mantém a mesma exposição. A este procedimento chama-se Mudança de programa.
- o Para efetuar a mudança de programa, carregue no botão do obturador até meio e rode o seletor < $\frac{1}{2}$ > até aparecer a velocidade do obturador ou a abertura pretendida.
- o A mudança de programa é cancelada automaticamente quando o temporizador de medição termina (a apresentação da definição de exposição apaga-se).
- o Não pode utilizar a mudança de programa com flash.

# **Prioridade de obturador AE**

Neste modo, o utilizador especifica a velocidade do obturador e a câmara define automaticamente a abertura para obter a exposição padrão adequada ao brilho do motivo. Este procedimento chama-se prioridade de obturador AE. Uma velocidade do obturador mais rápida pode fixar a ação de um motivo em movimento. Uma velocidade do obturador mais lenta pode produzir um efeito de desfocagem, criando a impressão de movimento.

 $*$  < T<sub>V</sub> > significa Valor temporal.

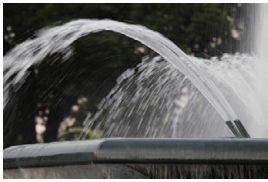

Ação desfocada (Velocidade lenta: 1/30 seg.)

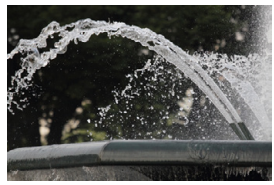

Ação fixa (Velocidade elevada: 1/2000 seg.)

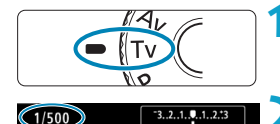

**1 Coloque o Seletor de Modos na**  posição <**T**v>.

# **2 Defina a velocidade do obturador pretendida.**

Rode o seletor  $\leq$   $\approx$  para definir a opção.

### **3 Foque o motivo.**

- Carregue no botão do obturador até meio.
- A abertura é definida automaticamente.

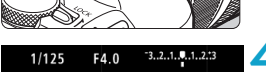

# **4 Verifique o ecrã e dispare.**

**·** Desde que a abertura não esteja a piscar, será obtida a exposição padrão.

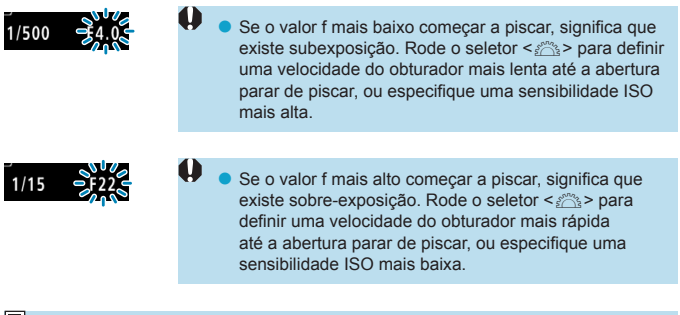

# **Indicação de Velocidade do Obturador**

o Por exemplo, "**0"5**" indica 0,5 seg. e "**15"**" é 15 seg.

# **Prioridade de abertura AE**

Neste modo, o utilizador especifica a abertura pretendida e a câmara define automaticamente a velocidade do obturador para obter a exposição padrão correspondente ao brilho do motivo. Este procedimento chama-se prioridade de abertura AE. Um número f/ superior (orifício de abertura mais pequeno) resulta na focagem aceitável de uma maior parte do primeiro plano e do segundo plano. Por outro lado, um número f/ inferior (orifício de abertura maior) resulta na focagem aceitável de uma parte menor do primeiro plano e do segundo plano.

 $* **Av**$  significa Valor da abertura (nível de abertura).

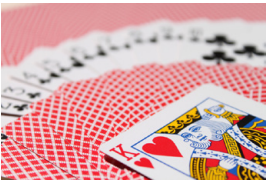

Fundo desfocado (Com um número f/ de abertura baixo: f/5.6)

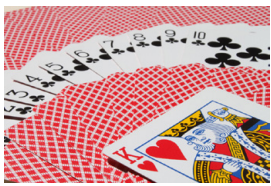

Fundo e primeiro plano nítidos (Com um número f/ de abertura elevado: f/32)

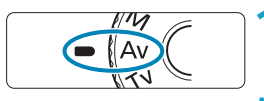

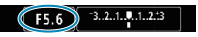

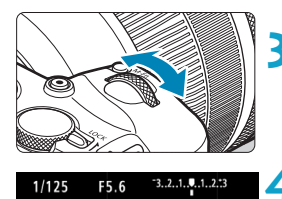

**1 Coloque o Seletor de Modos na**  posição <Av>.

# **2 Defina a abertura pretendida.**

• Rode o seletor  $\leq$   $\approx$   $\geq$  para definir a opção.

### **3 Foque o motivo.**

- Carregue no botão do obturador até meio.
- A velocidade do obturador é definida automaticamente.

# **4 Verifique o ecrã e dispare.**

• Desde que a velocidade do obturador não esteja a piscar, será obtida a exposição padrão.

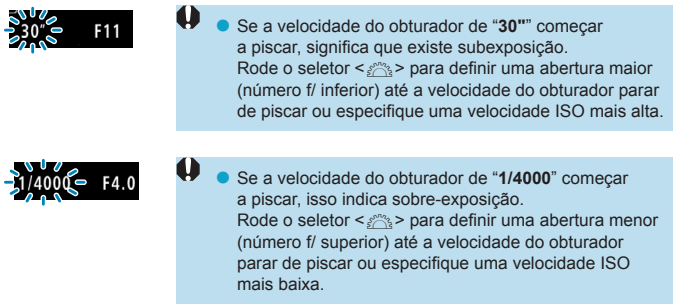

# **Indicação do Valor de Abertura**

R

● Quanto maior for o número f/, menor é o nível de abertura. O número f/ apresentado varia consoante a objetiva. Se a câmara não tiver uma objetiva montada, aparece "**F00**" como valor de abertura.

### **Pré-visualização de profundidade de campo** $\star$

Prima o botão que tiver atribuído para a pré-visualização de profundidade de campo (usando) **[.e. F.Pn III-5: Personalizar botões]**, ([1[537](#page-536-0)) para regular a objetiva para a definição de abertura atual e verificar a área em foco (profundidade de campo).

- Quanto maior o valor da abertura, maior a área em foco, desde o primeiro plano até o fundo.
	- o A exposição está bloqueada (bloqueio AE) enquanto mantiver pressionado o botão atribuído para pré-visualização de profundidade de campo.

# **Exposição manual**

Neste modo, pode definir a velocidade do obturador e a abertura conforme pretendido. Para determinar a exposição, consulte o indicador do nível de exposição, ou utilize um fotómetro externo, disponível no mercado. Este método chama-se exposição manual.

\* <M> significa Manual.

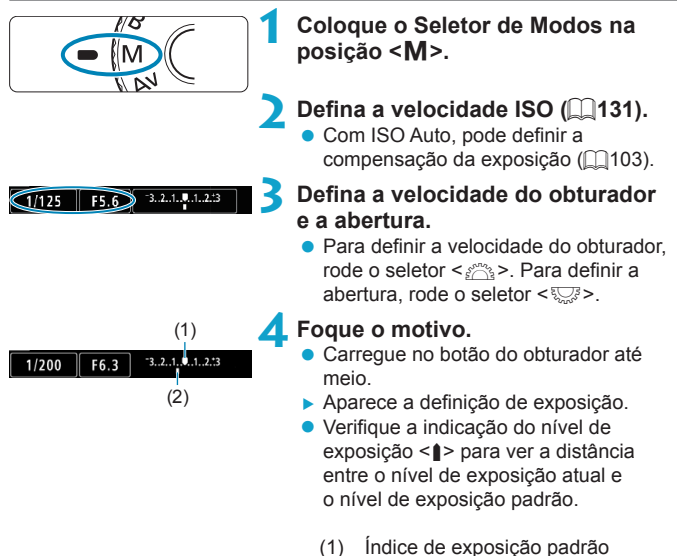

(2) Indicação do nível de exposição

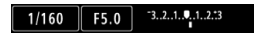

# **5 Defina a exposição e tire a fotografia.**

● Verifique o indicador do nível de exposição e defina a velocidade do obturador e a abertura pretendidas.

### <span id="page-102-0"></span>**Compensação da Exposição com ISO Auto**

Se a velocidade ISO estiver definida para **[AUTO]** no caso de disparo com exposição manual, pode definir a compensação da exposição ( $\Box$ [128](#page-127-0)) da seguinte forma:

- Toque no indicador do nível de exposição.
- **[**z**: Comp. exp./AEB]**
- Ecrã Controlo Rápido

Ħ

- o Se a opção ISO auto estiver definida, a definição de velocidade ISO muda para se obter a exposição padrão com a velocidade do obturador e a abertura definidas. Como tal, pode não obter o efeito de exposição pretendido. Nesse caso, defina a compensação da exposição.
	- Com a câmara definida para o modo < $M$ > + ISO auto + < $\circledast$  > (Medição matricial) e **[**8**F.Pn I-7: Modo mediç blq AE após foco]** configurados com a respetiva predefinição ( $\Box$ [529](#page-528-0)), carregar no botão do obturador até meio bloqueia a velocidade ISO após a focagem com One-Shot AF.
		- $\bullet$  Se a opção ISO auto estiver definida, pode carregar no botão < $\angle\neq$  > para bloquear a velocidade ISO.
		- o Para comparar a exposição atual com a exposição quando pressionou o botão  $\leq$   $\neq$  > inicialmente com uma velocidade ISO definida manualmente. pressione o botão < $\bigstar$ >, recomponha a cena e verifique o indicador de nível de exposição.
		- Com o modo ISO auto definido e **[.O. F.Pn I-1: Incrementos nível exposic.]** definido para **[1/2 ponto]**, qualquer compensação da exposição de 1/2 pontos será implementada com a velocidade ISO (1/3 pontos) e a velocidade do obturador. No entanto, a velocidade do obturador apresentada não muda.

# **Prioridade flexível de AE**

Neste modo, pode definir a velocidade do obturador e a velocidade ISO manualmente, ou automaticamente e combinar essas definições com a sua escolha de compensação da exposição. Fotografar no modo <**Fv**>, com controlo sobre cada um destes parâmetros é equivalente a fotografar nos  $modos **P** >, **Tv** >, **Av** >, ou **M** >.$ 

 $*$  <Fy > significa Valor flexível.

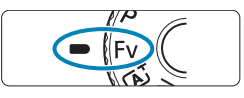

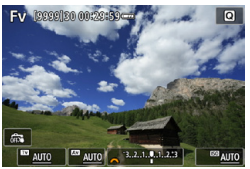

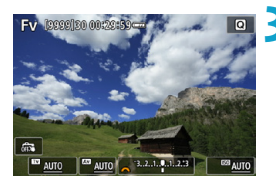

**1 Coloque o Seletor de Modos na**  posição <Fv>.

- **2 Defina a velocidade do obturador, o valor da abertura e a velocidade ISO.**
	- Rode o seletor  $\leq$   $\sqrt{3}$  para selecionar um item a definir. É apresentado um ícone **[** $\delta$ <sup>2</sup> $\approx$ **]** à esquerda do item selecionado.
	- Rode o seletor  $\leq$   $\approx$  para definir a opção.
	- z Para repor a definição para **[AUTO]**, carregue na tecla  $\leq$   $\blacktriangle$  > ou  $\leq$   $\blacktriangleright$  >.

### **3 Defina o valor da compensação da exposição.**

- z Rode o seletor <5> e selecione o indicador do nível de exposição. É apresentado um ícone **[**6**]** à esquerda do indicador do nível de exposição.
- Rode o seletor  $\leq$   $\approx$  para definir a opção.
- z Para repor a definição para **[±0]**, carreque na tecla  $\leq$   $\blacktriangle$  > ou  $\leq$   $\blacktriangleright$  >.

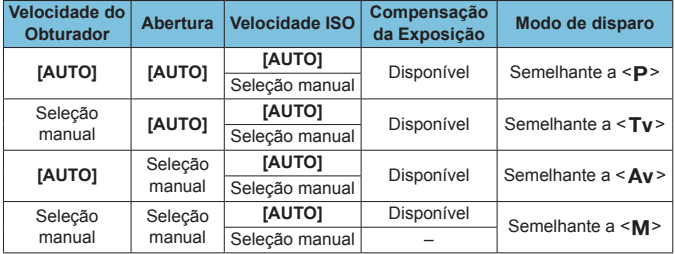

### Combinações de funções no modo <Fv>

围

o Valores a piscar indica que os valores definidos irão causar subexposição ou sobre-exposição. Ajuste a exposição até o valor parar de piscar.

o A fotografia com sincronização lenta não é usada em condições de pouca luz quando já configurou o modo  $\leq$ **Fv** > para se assemelhar aos modos  $\leq$ **Av** > ou  $\leq$ P>, mesmo quando **[Sincron. Lenta]** em **[** $\Omega$ : Controle externo Speedlite] estiver definido para **[1/180-30 s auto]**.

o Valores para a velocidade do obturador, abertura e velocidade ISO que estiverem definidos para **[AUTO]** estão sublinhados.

o Pode definir a velocidade do obturador, abertura e velocidade ISO para **[AUTO]** e compensação da exposição para **[±0]** nos passos 2 ou 3 pressionando a tecla  $\langle \nabla \rangle$  ou  $\langle \blacktriangleleft \rangle$ 

# **Exposições longas ("bulb")**

Neste modo, o obturador permanece aberto enquanto carrega sem soltar o botão do obturador até ao fim e fecha-se quando solta o botão do obturador. A esta técnica fotográfica chama-se exposição "Bulb". Utilize as exposições "Bulb" para cenas noturnas, fogo de artifício, o céu e outros motivos que requerem exposições longas.

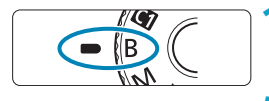

F5.6

# **1 Coloque o Seletor de Modos na**  posição <B>.

# **2 Defina a abertura pretendida.**

Rode o seletor  $\leq$   $\approx$  para definir a opção.

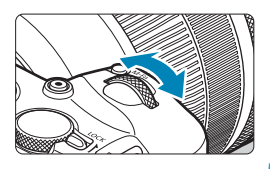

# **3 Tire a fotografia.**

- $\bullet$  A exposição continua enquanto estiver a carregar sem soltar o botão do obturador até ao fim.
- O tempo de exposição decorrido aparece no ecrã.
- o Não aponte a câmara na direção de uma fonte de luz natural intensa, como o Sol, ou uma fonte de luz artificial intensa. Se o fizer, pode danificar o sensor de imagem ou os componentes internos da câmara.
	- o As exposições "Bulb" longas produzem mais ruído na imagem do que o habitual.
	- Se o modo ISO auto for definido, será definida a opção ISO 400 (□[582](#page-581-0)).
	- o Quando fotografar exposições Bulb com o temporizador automático, em vez do temporizador bulb, mantenha pressionando o botão do obturador completamente (para o tempo do temporizador automático e o tempo de exposição bulb).
- **Com [** $\hat{\Omega}$  **Redução ruído de longa exp.]**, pode reduzir o ruído gerado durante exposições longas  $(1159)$  $(1159)$ .
	- o Para exposições "Bulb", recomenda-se a utilização de um tripé e do temporizador bulb.
	- o Também pode captar exposições "Bulb" utilizando o Telecomando RS-60E3 (vendido em separado  $\Box$ [219\)](#page-218-0).
	- o Pode também utilizar o Telecomando Sem Fios BR-E1 (vendido em separado) para as exposições "Bulb". Se carregar no botão de transmissão do telecomando, a exposição "Bulb" começa de imediato ou 2 segundos mais tarde. Carregue no botão novamente para parar a exposição "Bulb".

#### **Temporizador Bulb**  $\star$

围

Pode predefinir o tempo da exposição "Bulb". O temporizador bulb elimina a necessidade de carregar sem soltar o botão do obturador durante a exposição "Bulb". Este procedimento reduz a vibração da câmara. Só pode definir o temporizador bulb em <**B**> (exposição "Bulb"). Não é possível defini-lo (ou não funcionará) em qualquer outro modo.

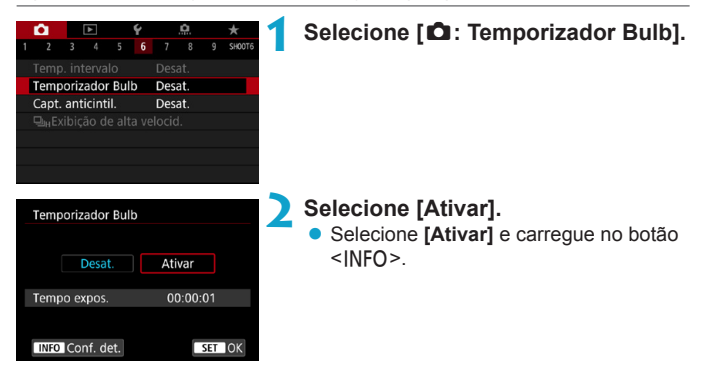

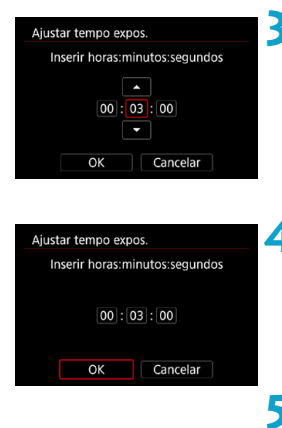

# **3 Defina o tempo de exposição pretendido.**

- Selecione a hora, os minutos ou os segundos.
- Carregue em <SET > para fazer aparecer  $\leq$   $\triangle$  >.
- z Defina o número pretendido e carregue em <set > . (Volta para < $\subset$  > .)

# **4 Selecione [OK].**

# **5 Tire a fotografia.**

- ▶ Se carregar no botão do obturador até ao fim, a exposição "Bulb" começa e continua até o tempo definido terminar.
- **•** [**HIMER**] e o tempo de exposição são apresentados no ecrã durante o disparo com temporizador "bulb".
- Para cancelar a definição do temporizador, defina **[Desativar]** no passo 2.

o Durante o funcionamento do temporizador bulb, se carregar no botão do obturador até ao fim e o soltar, a exposição "Bulb" para.

- o Se continuar a carregar no botão do obturador até ao fim após o início da exposição, a exposição "Bulb" continua, mesmo quando o tempo de exposição definido terminar. (A exposição "Bulb" não para automaticamente quando terminar o tempo de exposição definido.)
- o Mudança de modos de disparo cancela o temporizador bulb e restaura a configuração para **[Desativar]**.
# **Fotografar**

Este capítulo descreve a operação de tirar fotografias e apresenta as definições de menu no separador ( $\Box$ ).

# **Tirar Fotografias**

 $\bullet$  Um ícone  $\star$  à direita de um título de página que indica que a função só está disponível nos modos <**Fv**>, <**P**>, <**Tv**>, <**Av**>, <**M**>, ou <**B**> da Zona Criativa.

### **Menus dos separadores: Tirar Fotografias**

#### **• Fotografar 1**

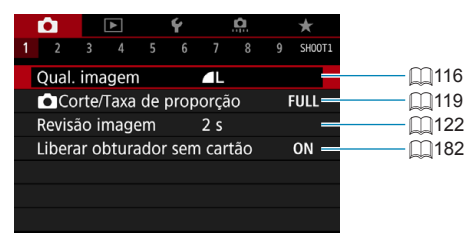

#### **• Fotografar 2**

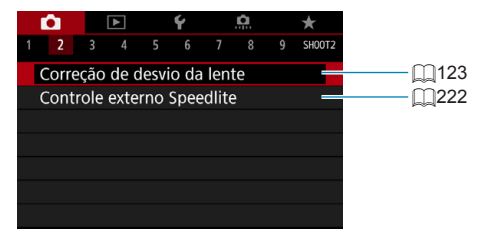

#### **• Fotografar 3**

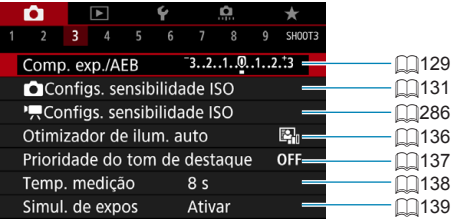

#### **• Fotografar 4**

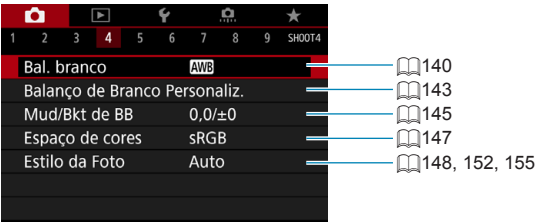

#### **• Fotografar 5**

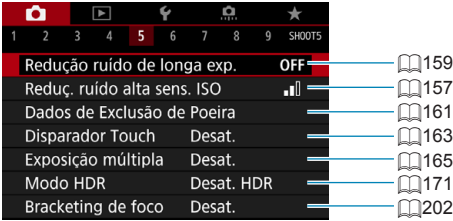

#### **• Fotografar 6**

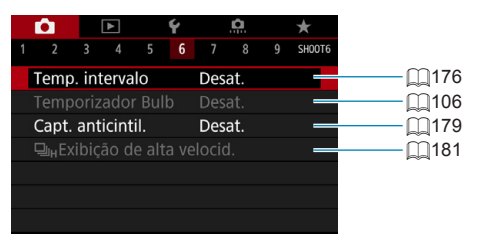

#### **• Fotografar 7**

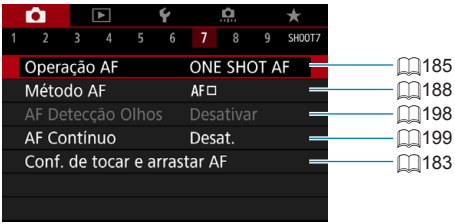

#### z **Fotografar 8**

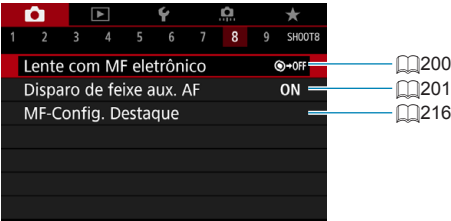

#### **• Fotografar 9**

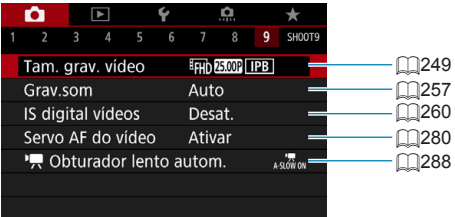

**Nos modos da Zona Básica, são apresentados os seguintes ecrãs.**

#### **• Fotografar 1**

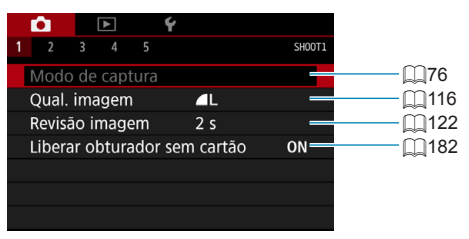

#### **• Fotografar 2**

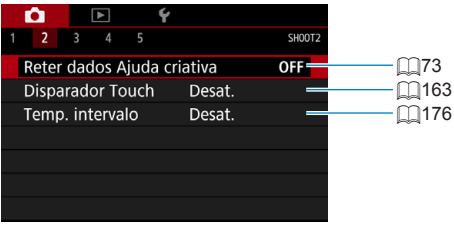

#### **• Fotografar 3**

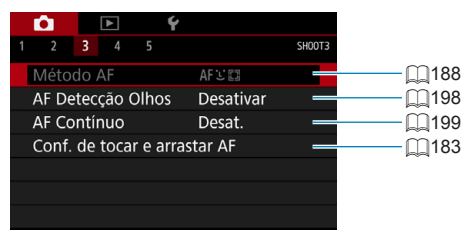

 $\boxdot$ **[Modo de captura] e [Método AF] estão disponíveis no modo <SCN>. · [Reter dados Ajuda criativa]** está disponível no modo < $A^+$ >.

#### **• Fotografar 4**

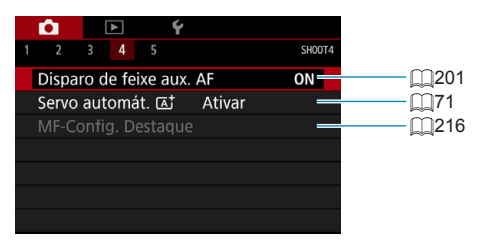

#### **• Fotografar 5**

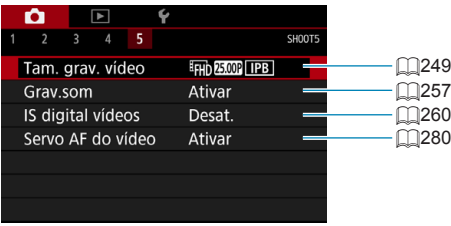

围.

**.** [MF-Config. Destaque] está disponível no modo <SCN>.

**· [Servo automát.**  $\overline{A}$ **] está disponível no modo <** $\overline{A}$ **<sup>+</sup>>.** 

### <span id="page-115-0"></span>**Definir a Qualidade da imagem**

Pode selecionar a contagem de pixels e a qualidade da imagem. As opções de qualidade da imagem JPEG incluem  $\blacksquare L$ ,  $\blacksquare L$ ,  $\blacksquare M$ ,  $\blacksquare M$ ,  $\blacksquare S1$ ,  $\blacksquare S1$ , e S2. As opções de qualidade da imagem RAW incluem **RAW** e CRAW.

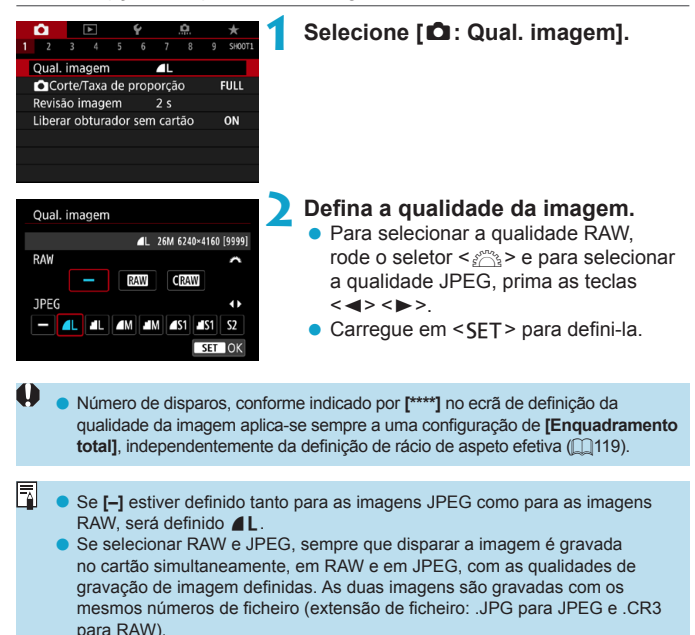

- $\bullet$  S<sub>2</sub> tem uma qualidade  $\blacktriangle$  (Fina).
- Significado dos ícones de qualidade da imagem: **MMNNNN COMMNN**NN Compact RAW, JPEG, **4** Fino, **4** Normal, **1** Grande, M Médio, **5** Pequeno.

#### **Imagem RAW**

Uma imagem RAW consiste num conjunto de dados em bruto enviados pelo sensor de imagem e convertidos em dados digitais. São gravados no cartão sem serem alterados e pode selecionar a qualidade da seguinte forma: 1770 ou CRAW CRAW produz imagens RAW com tamanhos de ficheiro inferiores a RAW

As imagens RAW podem ser processadas usando **[**3**: Processamento imagem RAWI** ( $\cap$ [325\)](#page-324-0) e guardadas como imagens JPEG. (Tal como para **RAM**, todas as opções de tamanho para JPEG estão disponíveis para CRAW.) Uma vez que a imagem RAW não sofre alterações, pode processar a imagem RAW para criar inúmeras imagens JPEG com várias condições de processamento.

Pode utilizar o Digital Photo Professional (software EOS) para processar imagens RAW. Pode efetuar vários ajustes nas imagens, consoante o modo como irão ser utilizadas, e pode gerar imagens JPEG, ou de outro tipo que reflitam os efeitos desses ajustes.

#### R. **Software de Processamento de Imagens RAW**

- o Para ver imagens RAW num computador, recomenda-se a utilização do Digital Photo Professional (designado daqui em diante como DPP, software EOS).
- o As versões anteriores do DPP Ver.4.x não conseguem processar imagens RAW captadas com esta câmara. Se tiver uma versão anterior do DPP Ver.4.x no seu computador, obtenha e instale a versão mais recente do DPP a partir do Web site da Canon para atualizar o software ([10[554](#page-553-0)). (A versão anterior será substituída.) Tenha em atenção que o DPP Ver.3.x ou versões anteriores não conseguem processar imagens RAW captadas com esta câmara.
- o O software à venda no mercado pode não permitir ver imagens RAW captadas com esta câmara. Para obter informações sobre compatibilidade, consulte o fabricante de software.

#### **Diretrizes para escolher a Qualidade da imagem**

Para as diretrizes relativas aos tamanhos de ficheiro, número estimado de disparos e sequência máxima de disparos, consulte  $\Box$ [583.](#page-582-0)

#### **Sequência Máxima de Disparos para Disparo Contínuo**

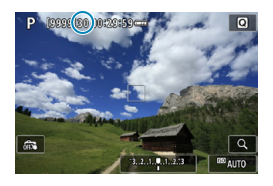

A sequência máxima de disparos aproximada é apresentada no ecrã de disparo e do lado direito do visor.

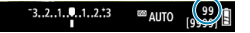

Ħ o Se a sequência máxima de disparos aparecer como "**99**", isso indica que pode efetuar 99 ou mais disparos contínuos. O valor começa a diminuir quando atinge 98 ou menos. **[BUSY]** indica que a memória interna está cheia e a captação será interrompida temporariamente. Se parar o disparo contínuo, a sequência máxima de disparos vai aumentar. Depois de todas as imagens captadas estarem gravadas no cartão, pode retomar o disparo contínuo até atingir a sequência máxima de disparos listada na tabela em **[1]**[583](#page-582-0).

### <span id="page-118-0"></span>**Definir Recorte/Rácio de aspeto** ★

Normalmente, com objetivas RF ou EF, as imagens são captadas no tamanho do sensor de aprox. 36,0×24,0 mm no modo de enquadramento total, mas, no modo de recorte, pode isolar e ampliar o centro da imagem em cerca de 1,6x (tamanho APS-C) como se usasse uma teleobjetiva, ou pode definir um rácio de aspeto para corresponder à aplicação da captação antes do disparo.

Para objetivas EF-S, é captado um rácio de aspeto 3:2 no centro, ampliado cerca de 1,6x (tamanho APS-C).

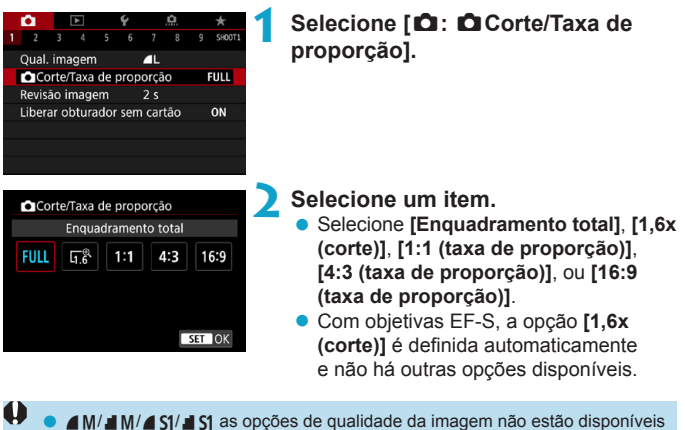

- quando **[1,6x (corte)]** está definido, ou com objetivas EF-S.
- o A gravação com recorte com a qualidade de imagem definida para  $AM/M/3$  $M/3$  S1 produz imagens  $AL/M/52/52$ , respetivamente.
- o Fotografar com uma lente EF-S quando **[1:1 (taxa de proporção)]**, **[4:3 (taxa de proporção)]** ou **[16:9 (taxa de proporção)]** está definido automaticamente limpa a definição e grava com **[1,6x (corte)]** num rácio de aspeto 3:2.

**Exemplos de definição Definição** FULL

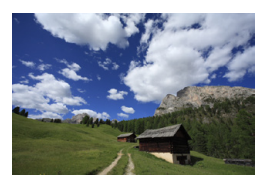

U **definição ou objetiva EF-S usada**

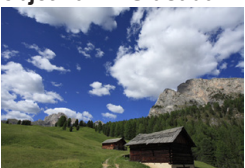

#### **Definir** 4:3

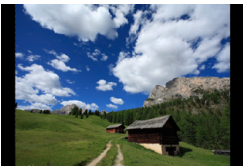

#### **3 Tire a fotografia.**

- z Quando **[1,6x (corte)]** está definido ou é usada uma objetiva EF-S, é apresentada uma imagem ampliada em cerca de 1,6x.
- z Quando **[1:1 (taxa de proporção)]**, **[4:3 (taxa de proporção)]**, ou **[16:9 (taxa de proporção)]** está definido, é captada a imagem dentro da máscara preta.
- o **As áreas fora da área cortada não são registadas na gravação no formato RAW quando [1,6x (corte)] estiver definido, ou com objetivas EF-S.** o A definição **[**z**:** z**Corte/Taxa de proporção]** não é usada como base para auto zoom flash (ajuste automático de cobertura do flash) por um Speedlite externo.
	- o Para detalhes sobre a contagem de pixels com a definição de corte ou rácio de aspeto configurada, consulte **[1[584](#page-583-0).**]

同

- o Quase 100% de cobertura do campo de visão é mantido verticalmente e horizontalmente com a definição de corte ou rácio de aspeto configurada.
- o A informação de rácio de aspeto é adicionada a imagens RAW quando um rácio de aspeto estiver definido, que são captadas em tamanho completo. Quando as imagens RAW são reproduzidas, a área da imagem usada para fotografar é indicada por linhas. Tenha em conta que apenas a área da imagem usada para fotografar é mostrado na apresentação de slides  $($  $\Box$ [343](#page-342-0)).

### <span id="page-121-0"></span>**Definir o Tempo de Revisão da Imagem**

Pode definir quanto tempo a imagem captada permanece no ecrã imediatamente após a captação. Para manter a imagem captada no ecrã, defina **[Manter]**. Para a imagem captada não ser apresentada, defina **[Dstiv.]**.

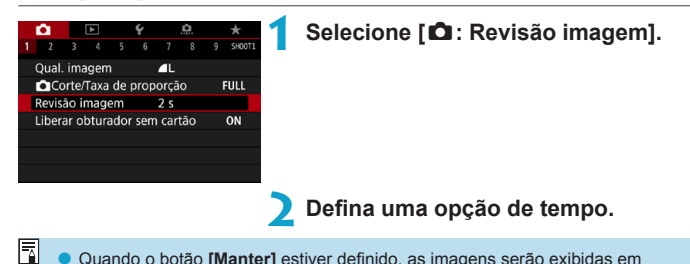

Quando o botão **[Manter]** estiver definido, as imagens serão exibidas em conformidade com o tempo estabelecido em **[**5**: Econ. Energia]**.

## <span id="page-122-0"></span>**Correção De Aberrações Da Objetiva** N **Devido A Características Óticas**

Vinheta, distorção da imagem e outros problemas podem ser causados pelas características óticas da objetiva. A câmara pode compensar estes fenómenos usando a **[Correção de desvio da lente]**.

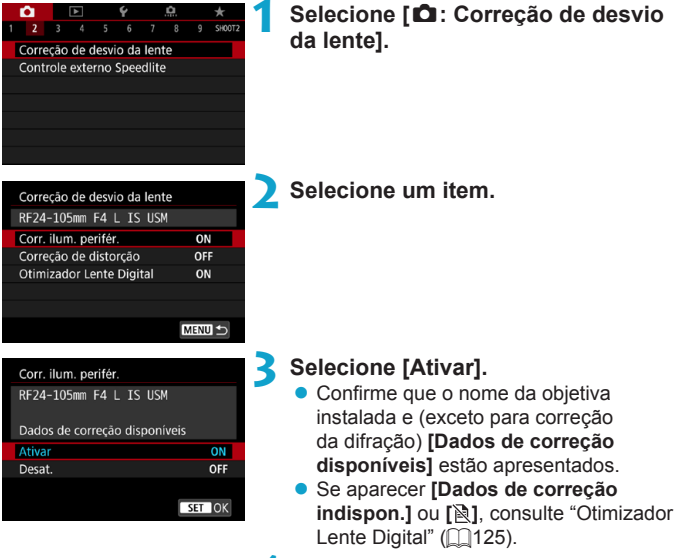

### **4Tire a fotografia.**

z A imagem captada terá a aberração da lente corrigida.

#### **Correção de Iluminação Periférica**

A ocorrência de vinheta (cantos escuros da imagem) pode ser corrigida.

- Dependendo das condições de disparo, pode aparecer ruído na periferia da imagem.
	- o Quanto maior for a velocidade ISO, menor será a quantidade de correção.
- Ħ o A quantidade de correção aplicada será inferior à quantidade de correção máxima que pode ser aplicada com o Digital Photo Professional (software EOS).
	- o A iluminação periférica é corrigida automaticamente nos modos da Zona Básica quando os dados de correção estão registados na câmara.

#### **Correção de Distorção**

Distorção (ondulação da imagem) pode ser corrigida.

- o Para corrigir a distorção, a câmara capta uma imagem menor do que a área vista ao fotografar, que corta a imagem um pouco e diminui ligeiramente a resolução aparente.
	- o A definição da correção da distorção pode mudar o ângulo de visão ligeiramente.
	- o A quantidade da imagem recortada pode variar entre fotografias e vídeos.
	- o Ao ampliar imagens, a correção de distorção não é aplicada às imagens exibidas.
	- o As imagens com correção de distorção aplicada não terão os Dados de sujidade a eliminar (**1[161](#page-160-1)**) anexados.
	- o Para detalhes sobre as objetivas que pode usar para gravar vídeos com correção da distorção, visite o site da Canon.
	- $\bullet$  A distorção é corrigida automaticamente quando o modo < $SCN$  está definido para <<br > e os dados de correção estão registados na câmara.

Ħ

#### <span id="page-124-0"></span>**Otimizador Lente Digital**

Ħ

Podem ser corrigidas várias aberrações das características óticas da objetiva, juntamente com a difração e a perda de claridade induzida pelo filtro low-pass

Se a opção **[Dados de correção indispon.]** ou **[ ]** for apresentada pelo **[Otimizador Lente Digital]**, pode usar o EOS Utility para adicionar os dados de correção da objetiva à câmara. Para obter detalhes, consulte o Manuais de Instruções do EOS Utility.

- O Dependendo das condições do disparo, o ruído pode ser intensificado, juntamente com os efeitos de correção. As extremidades da imagem também podem ser enfatizadas. Ajustar a nitidez do Estilo Imagem, ou definir o **[Otimizador Lente Digital]** para **[Desativar]**, conforme necessário.
	- o Quanto maior for a velocidade ISO, menor será a quantidade de correção.
	- o Para a gravação de vídeos, **[Otimizador Lente Digital]** não vai aparecer. (Não é possível corrigir.)
	- **Ativar a opção <b>[Otimizador Lente Digital]** corrige a aberração cromática e a difração, apesar de estas opções não serem apresentadas.
		- o O Otimizador de Lente Digital é aplicado automaticamente nos modos da Zona Básica quando os dados de correção estão registados na câmara.

#### **Correção de Aberração Cromática**

A aberração cromática (orlas coloridas à volta dos motivos) pode ser corrigida.

**[Corr. desvio cromát.]** não é exibido quando **[Otimizador Lente Digital]** estiver ativado.

#### **Correção da Difração**

ħ

Ü

Difração (perda de nitidez causada pela abertura) pode ser corrigida.

- o Dependendo das condições de disparo, o ruído pode ser intensificado juntamente com os efeitos da correção.
- o Quanto maior for a velocidade ISO, menor será a quantidade de correção.
- o Na gravação de vídeos, a opção **[Correção de difração]** não aparece. (Não é possível corrigir.)
- 园 o Com a "Correção da difração", a deterioração da resolução devido ao filtro "low-pass", etc., é corrigida juntamente com a difração. Por conseguinte, a correção é eficaz mesmo a uma abertura próxima da grande abertura.
	- o **[Correção de difração]** não é exibido quando **[Otimizador Lente Digital]** estiver ativado.

6

### **Precauções Gerais sobre Correção de Aberração da Lente**

- o Não é possível aplicar a correção de iluminação periférica, a correção da aberração cromática, a correção de distorção e a correção da difração a imagens JPEG já captadas.
- o Se utilizar uma objetiva sem ser da Canon, recomenda-se que defina as correções para **[Desativar]**, mesmo que **[Dados de correção disponíveis]** apareça.
- o A ampliação da periferia da imagem poderá apresentar partes da imagem que não serão gravadas.
- o A quantidade de correção será inferior (exceto para a correção da difração) se a objetiva utilizada não incluir informações sobre a distância.

#### **Notas Gerais sobre Correção de Aberração da Lente**

- o O efeito da correção de aberração da lente varia consoante a objetiva utilizada e as condições de disparo. Além disso, consoante a objetiva utilizada, as condições de disparo, etc., poderá haver uma maior dificuldade em identificar o efeito.
- o Se for difícil identificar a correção, é aconselhável ampliar e verificar a imagem após a captação.
- o As correções podem ser aplicadas mesmo se houver um extensor ou Life-Size Converter instalado.
- o Se os dados de correção da objetiva instalada não tiverem sido registados na câmara, o resultado será o mesmo do que se definir a correção para **[Desativar]** (exceto para a correção da difração).
- o Se necessário, consulte o Manual de Instruções de EOS Utility.

## **Definir a compensação da Exposição** N **pretendida**

A compensação da exposição pode tornar a exposição padrão definida pela câmara mais clara (exposição aumentada) ou mais escura (exposição reduzida).

A compensação da exposição pode ser definida nos modos de disparo <Fv>, <P>, <Tv>, <Av>, e <M>>< Pode definir a compensação da exposição até ±3 pontos, em incrementos de 1/3 pontos.

Para detalhes sobre a compensação da exposição quando o modo <M> e ISO Automático estão ambos definidos, consulte  $\cap$ [103](#page-102-0) e  $\cap$ [104](#page-103-0) para  $o$  modo  $\leq$ **Fv** $\geq$ .

Exposição aumentada para uma imagem mais brilhante

 $-3.2$   $(1.0.1)$  2.:3  $\Box$ 1/320 F2.8

Exposição reduzida para uma imagem mais escura

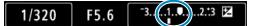

#### **1 Verifique a exposição.**

Carregue no botão do obturador até meio e verifique o indicador do nível de exposição.

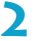

#### **2 Defina o valor de compensação.**

- Defina olhando para o ecrã enquanto roda o seletor < $\sqrt{3}$ >.
- $\blacktriangleright$  Um ícone < $\blacktriangleright$   $\blacktriangleright$  é apresentado para indicar a compensação da exposição.

#### **3 Tire a fotografia.**

**Para cancelar a compensação da** exposição, defina o indicador do nível de exposição <let > para o indicador do nível de exposição padrão  $(**I**)$ .

Se a opção **[** $\triangle$ **: Auto Lighting Optimizer/** $\triangle$ **: Otimizador de ilum. auto]** (=[136](#page-135-0)) estiver configurada para uma definição diferente de **[Desativar]**, a imagem pode continuar a parecer clara, mesmo que tenha definido uma compensação de exposição reduzida para uma imagem mais escura.

F o O valor de compensação da exposição continua a ter efeito, mesmo depois de colocar o interruptor de alimentação na posição <0FF>.

#### **1 Selecione [**z**: Comp. exp./AEB].** 9 SHO07

## <span id="page-128-0"></span>Variação Automática da Exposição (AEB) <sup>★</sup>

Ao alterar a velocidade do obturador, a abertura ou a velocidade ISO automaticamente, pode enquadrar a exposição até ±3 pontos em incrementos de 1/3 pontos, para três disparos consecutivos. Este procedimento chama-se AEB.

\* AEB significa Variação da Exposição Automática.

图

OFF

Ĥ

 $8<sub>5</sub>$ 

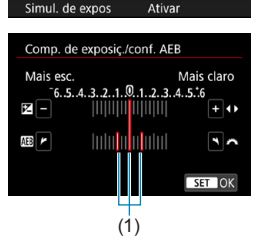

 $1 2 3 4 5 6 7 8$ Comp. exp./AFR 3..2..1.0.1..2.13 Configs. sensibilidade ISO "Configs, sensibilidade ISO Otimizador de ilum, auto

Prioridade do tom de destaque

Temp. medição

 $\overline{\mathbf{a}}$ 

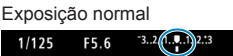

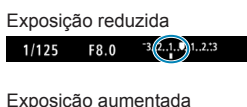

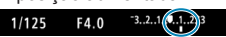

### **2 Defina a amplitude AEB.**

- $\bullet$  Rode o seletor  $\lt \ell \gg$  para definir a amplitude AEB (1). Carregue nas teclas  $\leq$   $\blacktriangleright$   $\geq$   $\blacktriangleright$   $\geq$  para definir o nível de compensação da exposição.
- $\bullet$  Carregue em <SFT > para defini-la.
- $\triangleright$  Quando sair do menu, a amplitude AEB aparece no ecrã.

### **3 Tire a fotografia.**

- São efetuados três disparos sequenciais de acordo com o modo de avanço definido pela seguinte ordem: exposição padrão, exposição reduzida e exposição aumentada.
- z A AEB não é cancelada automaticamente. Para cancelar a AEB, siga o passo 2 para desativar a indicação de amplitude AEB.
- Se a opção **[** $\triangle$ **: Auto Lighting Optimizer/** $\triangle$ **: Otimizador de ilum. auto]** (=[136](#page-135-0)) estiver configurada para uma definição diferente de **[Desativar]**, o efeito de AEB pode ser reduzido.
- 同  $\leq$   $\neq$  > pisca no canto inferior esquerdo do ecrã durante a captura AEB. ● Se o modo de avanço estiver definido para <□ >, carregue três vezes no botão do obturador para cada fotografia. Se <**D**<sub>II</sub>H>, <**D**<sub>II</sub>> estiver definido e carregar sem soltar o botão do obturador até ao fim, os três disparos sequenciais são efetuados consecutivamente e a câmara para automaticamente de fotografar. Se < $\langle \hat{x}_{10} \rangle$  ou < $\langle \hat{x}_{12} \rangle$  estiver definido, os três disparos sequenciais são efetuados consecutivamente após um atraso de 10 seg. ou 2 seg. Quando definido para  $\langle \mathcal{S} \rangle_c$  >, são tiradas três vezes o número de disparos especificado no disparo contínuo.
	- o Pode definir AEB em combinação com a compensação da exposição.
	- o Não é possível utilizar o AEB com flash, com Redução de Ruído Disparos Múltiplos, bracketing de foco, nem no modo HDR.
	- o A AEB é cancelada automaticamente se efetuar alguma das seguintes ações: colocar o interruptor de alimentação na posição <0FF>, ou quando o flash estiver totalmente carregado.

### <span id="page-130-0"></span>**Definir a Velocidade ISO para Fotografias \***

Defina a velocidade ISO (a sensibilidade à luz do sensor de imagem) de acordo com o nível de luz ambiente. Nos modos da Zona Básica, a velocidade ISO é definida automaticamente.

Para a velocidade ISO durante a gravação de vídeos, consulte [1[588](#page-587-0).

# prima o botão <M-Fn>

**1 Carregue no botão <**B**> (**9**).** Com uma imagem apresentada no ecrã.

### **2 Selecione o item Velocidade ISO.**

z Rode o seletor <5> para selecionar o item Velocidade ISO.

#### **3 Defina a velocidade ISO.**

- Rode o seletor  $\leq$   $\approx$   $\geq$  para definir a opção.
- $\bullet$  Pode definir a sensibilidade ISO para o intervalo ISO 100-40000 em incrementos de 1/3 pontos.
- **Selecione [AUTO]** para definir a velocidade ISO automaticamente.
- z Para obter detalhes sobre a Faixa auto ISO, consulte **[1]**[582](#page-581-0).

o Para expandir a faixa de velocidade ISO disponível de L (Equivalente a ISO 50) para H1 (Equivalente a ISO 51200) ou H2 (Equivalente a ISO 102400), ajuste **[Faixa sensib. ISO]** em **[**z**:** z**Configs. sensibilidade ISO1** ( $\Box$ [133\)](#page-132-0).

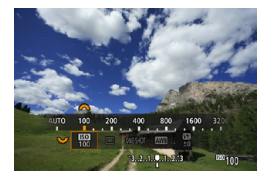

 $\frac{150}{1000}$ 

围

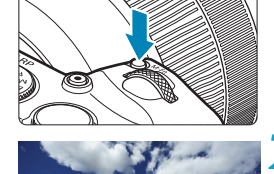

#### **Tabela de Velocidade ISO**

- · Velocidades ISO reduzidas reduzem o ruído da imagem, mas podem aumentar o risco de trepidação da câmara/motivo, ou reduzir a área focada (profundidade de campo mais reduzida), em algumas condições de disparo.
- z Velocidades ISO elevadas permitem a captação em condições de iluminação reduzida, uma maior área de focagem (profundidade de campo maior) e um alcance maior do flash, mas podem aumentar o ruído da imagem.
- 41

Como H1 (equivalente a ISO 51200) e H2 (equivalente a ISO 102400) são definições de velocidade ISO expandida, o ruído (pontos de luz, faixas, etc.) e as cores irregulares podem notar-se mais e a resolução será mais baixa em comparação com a definição normal.

- o Como L (equivalente a ISO 50) é uma definição de velocidade ISO expandida, o intervalo dinâmico será ligeiramente inferior em comparação com a definição normal.
- Se o item **[** $\hat{\Omega}$ **: Prioridade do tom de destaque]** estiver definido para **[Ativar]** ou **[Aprimorado]** ( $\Box$ [137](#page-136-0)), não é possível selecionar L (equivalente a ISO 50), ISO 100/125/160, H1 (equivalente a ISO 51200) e H2 (equivalente a ISO 102400).
- o Quando fotografar com uma velocidade ISO elevada, temperatura elevada, exposição longa ou exposição múltipla, pode aparecer ruído (grão, pontos de luz, faixas, etc.), cores irregulares ou desvio de cores.
- o Quando fotografar em condições que geram muito ruído como, por exemplo, uma combinação de velocidade ISO elevada, temperatura elevada e exposição longa, as imagens podem não ser gravadas corretamente.
- Se utilizar uma velocidade ISO elevada e um flash para fotografar um motivo próximo, pode ocorrer sobre-exposição.

#### <span id="page-132-0"></span>**Definir o Intervalo de velocidade ISO de configuração manual**

Pode definir o intervalo de velocidade ISO configurável manualmente (limite mínimo e limite máximo). Pode definir o limite mínimo entre L (equivalente a ISO 50) e H1 (equivalente a ISO 51200), e o limite máximo entre ISO 100 e H2 (equivalente a ISO 102400).

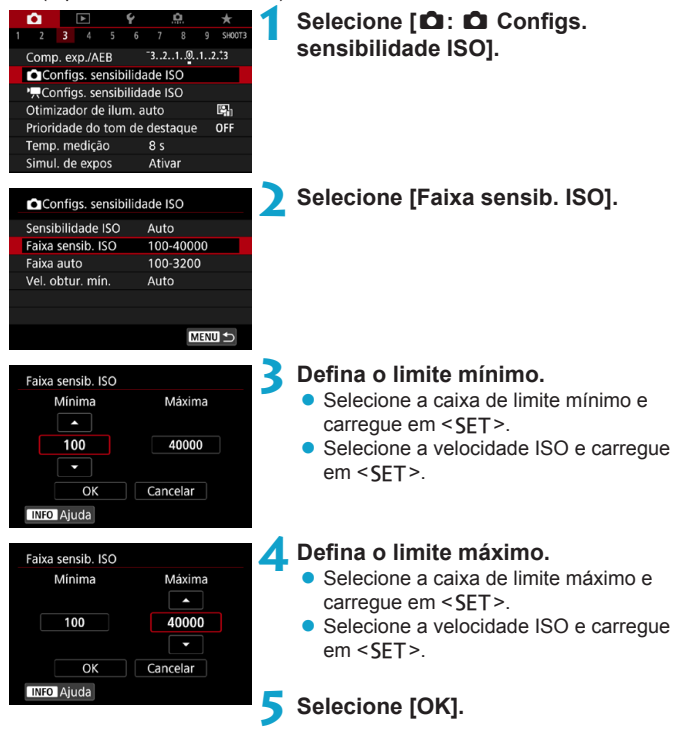

#### **Definir a Faixa de sensibilidade ISO para ISO automático**

Pode definir a faixa de sensibilidade ISO automática para ISO auto, come ISO 100-40000.

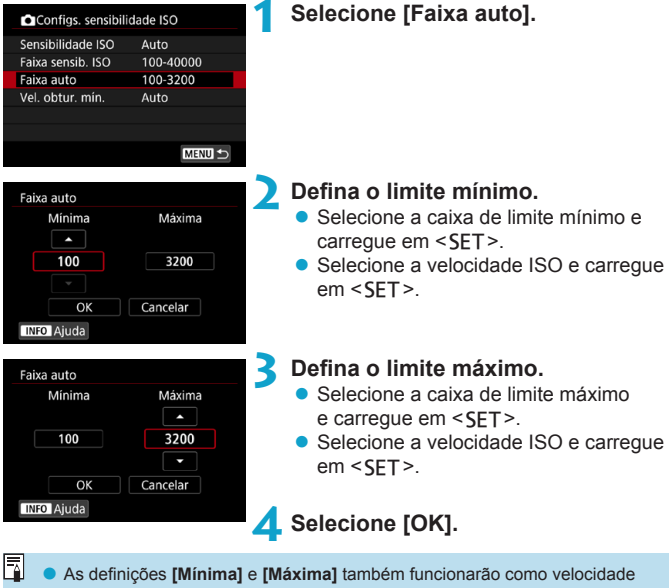

mínima e velocidade máxima para mudança de segurança da velocidade ISO (□[529](#page-528-0)).

#### **Definir a Velocidade mínima do obturador para ISO Automático**

Pode definir a velocidade mínima do obturador para ISO Automático. Isto pode ajudar a reduzir a oscilação da câmara e o desfoque do motivo nos modos  $\langle P \rangle$  ou  $\langle \Delta v \rangle$  quando fotografar um motivo em movimento com uma grande angular, ou quando utilizar uma teleobjetiva.

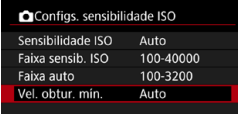

### **1 Selecione [Vel. obtur. mín.].**

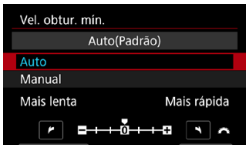

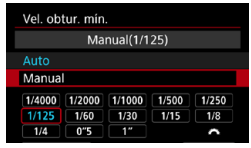

0

F

#### **Definida automaticamente2 Defina a velocidade mínima do obturador pretendida.**

- Se selecionar **[Auto]**, rode o seletor s para escolher uma velocidade mais lenta ou mais rápida e carregue  $em$  <SFT $>$ .
- **Definida manualmente a** Se selecionar **[Manual]**, rode o seletor < $\ell \gg$  para escolher a velocidade do obturador e carregue em <SET >.

- o Se não for possível obter uma exposição correta em função do limite máximo de velocidade ISO definido em **[Faixa auto]**, é definida uma velocidade do obturador mais lenta do que a indicada em **[Vel. obtur. mín.]** para se obter a exposição normal.
	- Esta função não será aplicada a fotografia com flash e gravação de vídeos.

o Quando **[Auto(Padrão)]** estiver definido, a velocidade mínima do obturador será a recíproca da distância focal da lente. Um único passo de **[Mais lenta]** para **[Mais rápida]** é equivalente a um único ponto da velocidade do obturador.

### <span id="page-135-0"></span>**Corrigir o Brilho e o Contraste** N **Automaticamente**

O brilho e o contraste podem ser corrigidos automaticamente se as fotografias parecerem escuras ou o contraste for muito elevado ou reduzido. Esta função designa-se Auto Lighting Optimizer (Otimizar luz automática). Nos modos da Zona Básica, **[Padrão]** é definido automaticamente.

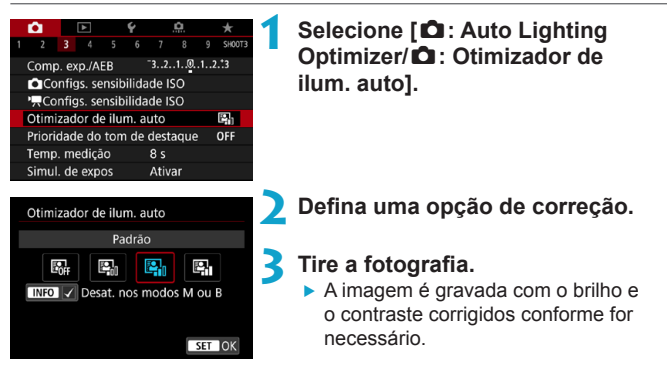

- o O ruído pode aumentar e a clareza pode mudar, em algumas condições de disparo.
	- o Se o efeito de Auto Lighting Optimizer (Otimizar luz automática) for demasiado forte e se os resultados não tiverem o brilho pretendido, defina para **[Baixa]** ou **[Desativar]**.
	- o Mesmo que especifique uma definição diferente de **[Desativar]** e utilize compensação da exposição ou compensação da exposição do flash para escurecer a exposição, a imagem pode sair clara. Se quiser uma exposição mais escura, defina esta função para **[Desativar]**.
	- o A sequência máxima de disparos é menor com **[Alto]**. A gravação de imagens para o cartão também demora mais tempo.
	- No passo 2, se carregar no botão <INFO > e remover a marca de verificação **[**X**]** para **[Desat. nos modos M ou B]**, [z: Auto Lighting Optimizer/  $\bullet$ : Otimizador de ilum. auto] também pode ser definido mesmo nos modos  $\leq M$  > e  $\leq B$  >.

Ħ

### <span id="page-136-0"></span>**Prioridade do tom de destaque**  $\star$

Pode reduzir os destaques cortados e sobre-expostos.

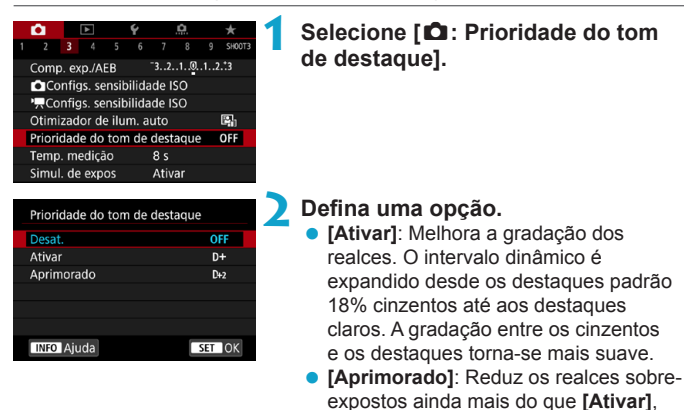

nas mesmas condições de disparo.

#### **3 Tire a fotografia.**

A imagem é gravada com a prioridade tom de destaque aplicada.

O ruído pode aumentar ligeiramente.

- o O intervalo ISO disponível começa em ISO 200. Não é possível definir velocidades ISO expandidas.
- o **[Aprimorado]** não está disponível (não exibido) ao gravar vídeos.
- o Com **[Aprimorado]**, os resultados em algumas cenas poderá não ser o esperado.

### <span id="page-137-0"></span>**Definir o Temporizador de medição** N

Pode definir quanto tempo o temporizador de medição é executado (o que determina a duração da apresentação da exposição/bloqueio AE) depois de ser ativado por uma ação como a pressão do botão do obturador até meio.

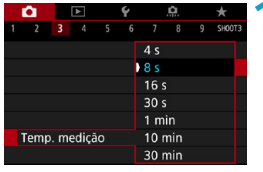

#### **1 Selecione [**z**: Temp. medição].**

**2 Defina uma opção de tempo.**

### <span id="page-138-0"></span>**Simulação de exposição** N

A simulação de exposição mostra e simula como vai ficar o brilho (exposição) da imagem real.

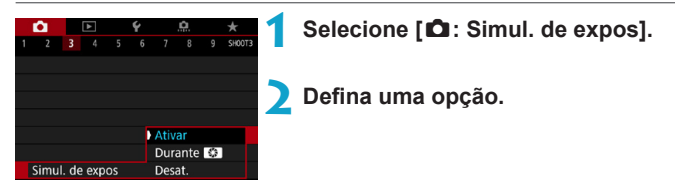

#### **• Ativar (**Exp.SIM)

O brilho da imagem apresentada estará próximo do brilho real (exposição) da imagem resultante. Se definir a compensação da exposição, o brilho da imagem é alterado em conformidade.

#### **• Durante** ex

Normalmente, a imagem é apresentada com definições padrão de brilho, portanto é fácil de ver (**EDR)**. O brilho da imagem só estará próximo do brilho efetivo (exposição) da imagem final enquanto prime o botão que atribuiu para **[Visual. de prof. de campo]** (usando **[**8 **F.Pn III-5:**  Personalizar botões], (**[1637**) (gos ).

#### $\bullet$  Desativar ( $\circ$ **DISP)**

A imagem é mostrada com o brilho padrão para que se veja mais facilmente. A imagem é mostrada com o brilho padrão, mesmo se definir a compensação da exposição.

### <span id="page-139-0"></span>**Definir o Balanço de Brancos** N

O balanço de brancos (WB) destina-se a tornar brancas as áreas brancas. Normalmente, a definição Auto **[**Q**]** (Prioridade de ambiente) ou **[**Q**w]** (Prioridade de branco) permite obter o balanço de brancos correto. Se não for possível obter cores de tonalidade natural com a definição Auto, pode selecionar o balanço de brancos de modo a corresponder à fonte de luz ou pode defini-lo manualmente ao fotografar um objeto branco. Nos modos da Zona Básica, **[**Q**]** (Prioridade de ambiente) é definido automaticamente. (No modo <\\\\downatiseded \end{math}\$ \end{math}\$ \end{math}\$ \end{math}\$ \end{math}\$ \end{math}\$ \end{math}\$ \end{math}\$ \end{math}\$ \end{math}\$ \end{math}\$ \end{math}\$ \end{math}\$ \end{math}\$ \end{math} de branco).)

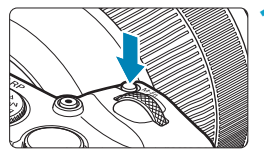

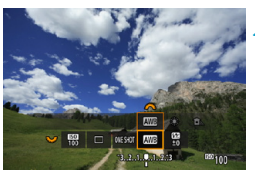

### **Carregue no botão <M-Fn> (76).**

**Com uma imagem apresentada no ecrã** prima o botão <M-Fn>

#### **2 Selecione o item Balanço de brancos.**

z Rode o seletor <5> para selecionar o item Definição de balanço de brancos.

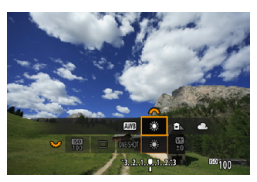

#### **3 Selecione uma definição de balanço de brancos.**

• Rode o seletor  $\leq$   $\leq$   $\geq$   $\geq$  para efetuar a seleção.

**Para as instruções de configuração <b>[** $Q$ <sup>]</sup> e [ $Q$ <sup>]</sup>, consulte  $Q$ <sup>[142.](#page-141-0)</sup>

Ħ

(Aprox.)

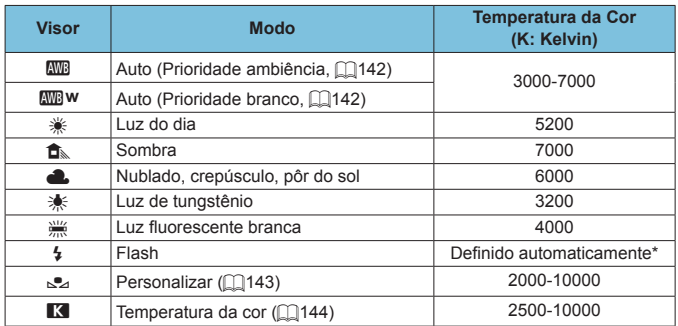

\* Aplicável a Speedlites com uma função de transmissão da temperatura da cor. Caso contrário, é definida para aprox. 6000K.

#### **Balanço de Brancos**

Para o olho humano, um objeto branco parece branco, independentemente do tipo de iluminação. Com uma câmara digital, o branco que está na base da correção da cor é determinado consoante a temperatura da cor da iluminação, sendo que a cor é depois ajustada com o software para fazer com que as áreas brancas pareçam brancas. Com esta função, pode tirar fotografias com tonalidades de cor naturais.

#### <span id="page-141-0"></span>**[**Q**] Balanço de Brancos automático**

Com **[**Q**]** (Prioridade de ambiente), pode aumentar ligeiramente a intensidade do matiz de cores quentes da imagem durante a captação de uma cena com luz de tungsténio. Se selecionar **[**Q**w]** (Prioridade de branco), pode diminuir a intensidade do matiz de cores quentes da imagem. Se quiser fazer a correspondência ao balanço de brancos automático de modelos anteriores de câmaras EOS, selecione **[**Q**]** (Prioridade de ambiente).

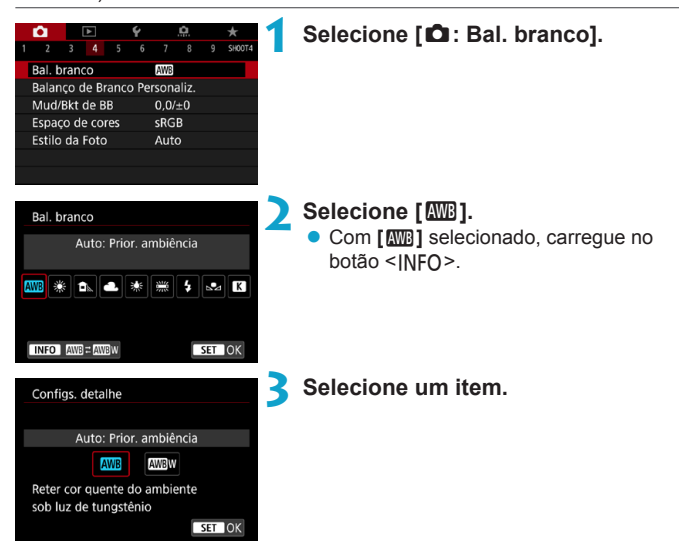

#### **Precauções Relativamente à definição [**Q**w] (Prioridade de branco)**

- o A projeção de cor quente dos motivos pode ficar ténue.
- o Se existirem várias fontes de luz na cena, a projeção de cor quente da fotografia pode não diminuir.
- o Quando utilizar flash, a tonalidade de cor será a mesma do que com a opção **[**Q**]** (Prioridade de ambiente).

#### <span id="page-142-0"></span>**[**O**] Balanço de Branco Personalizado**

Com o WB personalizado, pode definir o balanço de brancos manualmente consoante a fonte de luz específica do local de captação. Execute este procedimento sob a fonte de iluminação e no local da captação.

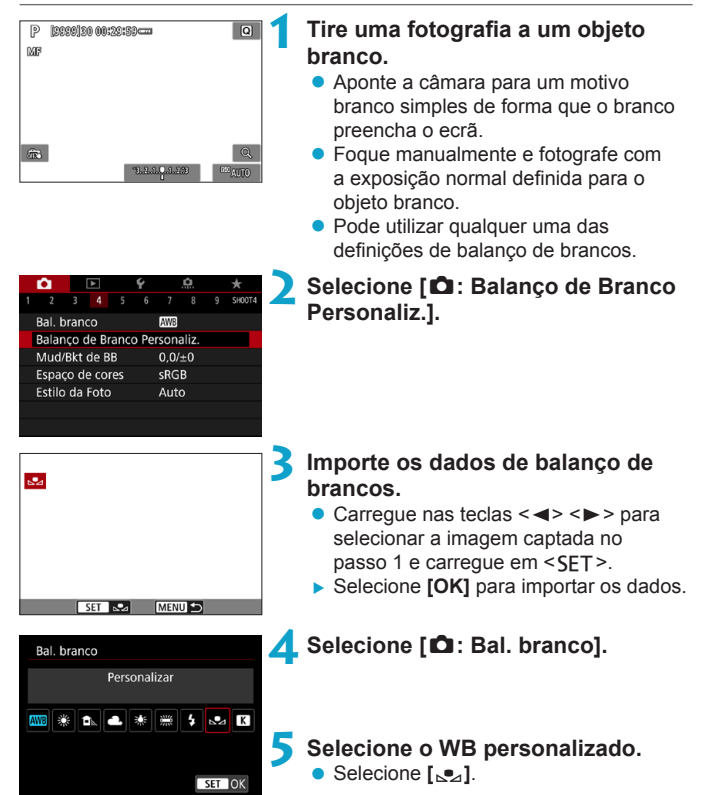

Se a exposição obtida no passo 1 for muito diferente da exposição normal, talvez não seja possível obter um balanço de brancos correto.

o As seguintes imagens não podem ser selecionadas: imagens captadas com o Estilo Imagem definido como **[Monocromát.]**, imagens de exposição múltipla, imagens recortadas e imagens captadas com outra câmara.

Ħ o Em vez de fotografar um objeto branco, também pode fotografar um gráfico cinzento ou um refletor 18% cinzento padrão (disponível no mercado).

#### <span id="page-143-0"></span>**[**P**] Definir a Temperatura da Cor**

Pode ser definido um valor representativo da temperatura da cor do balanço de brancos.

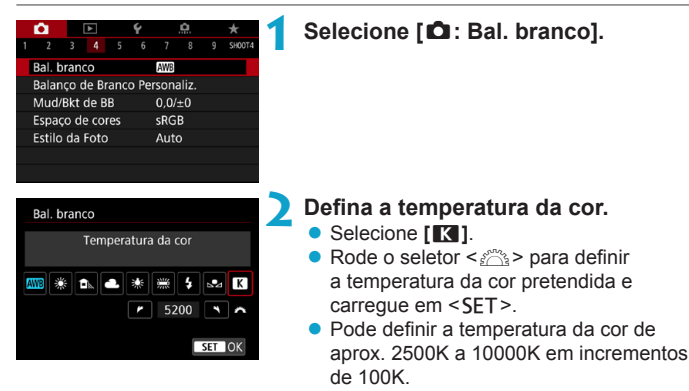

ħ Quando definir a temperatura da cor para uma fonte de luz artificial, defina a correção de balanço de brancos (tendência de magenta ou verde) conforme necessário.

**• Se definir <b>[R**] para a leitura feita com um medidor de temperatura da cor disponível no mercado, tire fotografias de teste e ajuste a definição para compensar a diferença entre a leitura da temperatura da cor efetuada pelo medidor e a leitura da temperatura da cor efetuada pela câmara.
# **Correção de balanço de brancos** N

Pode corrigir o balanço de brancos definido. Este ajuste tem o mesmo efeito que utilizar um filtro de ajuste da temperatura da cor ou um filtro de compensação de cor disponível no mercado. Cada cor pode ser corrigida para um de nove níveis.

## **Correção de balanço de brancos**

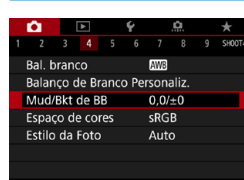

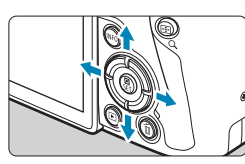

Exemplo de definição: A2, G1

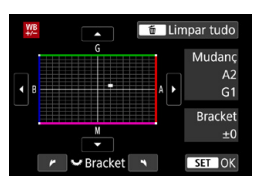

同

# **1 Selecione [**z**: Mud/Bkt de BB].**

#### **2 Defina a correção de balanço de brancos.**

- Carregue nas teclas em cruz  $\leq$   $\leftrightarrow$   $>$ para mover a marca "■" para a posição desejada.
- $\bullet$  B significa azul, A significa âmbar, M significa magenta e G significa verde. O balanço da cor da imagem será ajustado para a cor na direção da movimentação.
- ▶ No lado direito do ecrã. "Mudanc" indica a direção e a quantidade da correção, respetivamente.
- $\bullet$  Carregue no botão < $\overline{m}$  > para cancelar todas as definições de **[Mud/Bkt de BB]**.
- Carregue em <SET > para sair da definição.

Um nível de correção de azul/âmbar é equivalente a aprox. 5 mireds de um filtro de ajuste da temperatura da cor. (Mired: unidade de medida da temperatura da cor utilizada para indicar valores como a densidade de um filtro de ajuste da temperatura da cor.)

#### **Variação Automática do Balanço de Brancos**

A variação de balanço de brancos (WB-Bkt.) permite captar três imagens de uma vez com diferentes tons de cor. Com base na temperatura da cor da definição atual de balanço de brancos, a imagem é enquadrada com um desvio azul/âmbar e magenta/verde. É possível obter uma variação de balanço de brancos até ±3 níveis, em incrementos de um nível.

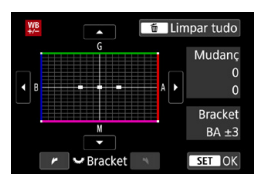

#### Desvio B/A de ±3 níveis **Defina o valor da variação de balanço de brancos.**

- $\bullet$  No passo 2 do procedimento de "Correção de balanço de brancos", quando rodar o seletor  $\leq$   $\sqrt{3}$  a marca "■" no ecrã muda para "■ ■ ■" (3 pontos).
- Rodar o seletor no sentido dos ponteiros do relógio define a variação B/A e rodálo no sentido contrário ao dos ponteiros do relógio define a variação M/G.
- ▶ À direita, "**Bracket**" indica a direção da variação e a quantidade de correção.
- $\bullet$  Carregue no botão < $\overline{m}$  > para cancelar todas as definições de **[Mud/Bkt de BB]**.
- Carregue em <SET > para sair da definição.
- o Durante a variação de balanço de brancos, a sequência máxima de disparos para disparo contínuo será inferior.
	- o Como são gravadas três imagens num disparo, demora mais tempo a gravar a fotografia no cartão.
- 同 As imagens são enquadradas na seguinte seguência: 1. Balanço de brancos normal, 2. Tendência azul (B) e 3. Tendência âmbar (A) ou 1. Balanço de brancos normal, 2. Tendência magenta (M) e 3. Tendência verde (G).
	- o Também pode definir a correção de balanço de brancos e AEB em conjunto com a variação de balanço de brancos. Se definir AEB em combinação com a variação de balanço de brancos, é gravado um total de nove imagens para um único disparo.
	- o O ícone de balanço de brancos pisca quando variação de balanço de brancos estiver definido.
	- o "**Bracket**" significa variação.

# **Definir o Espaço de Cor** Network → Network

A amplitude de cores reproduzíveis é denominada de "espaço de cor". Com esta câmara, pode definir o espaço de cor de imagens captadas para sRGB ou Adobe RGB. Para disparos normais, recomenda-se sRGB.

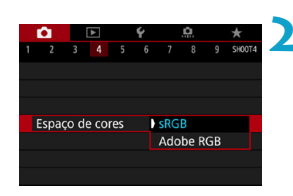

## **1 Selecione [**z**: Espaço de cores].**

**2 Defina uma opção de espaço de cor.**

#### **Adobe RGB**

Este espaço de cor é principalmente utilizado para impressão comercial e outros fins industriais. Recomendado com a utilização de equipamentos, como monitores compatíveis com Adobe RGB ou impressoras compatíveis com DCF 2.0 (Exif 2.21 ou superior).

- 凮 o Se a fotografia for captada no espaço de cor Adobe RGB, o primeiro carácter do nome do ficheiro será um carácter de sublinhado
	- o O perfil ICC não é anexado. Para ver as descrições relativas ao perfil ICC, consulte o Manual de Instruções de Digital Photo Professional (software EOS).
	- o Para os modos da Zona Básica, fica automaticamente definido **[sRGB]**.

# <span id="page-147-0"></span>**Selecionar um Estilo Imagem** N

Com a seleção de um Estilo Imagem predefinido, pode obter características de imagem que correspondem efetivamente à sua expressão fotográfica ou ao motivo.

Nos modos da Zona Básica, **[**D**]** (Auto) é definido automaticamente.

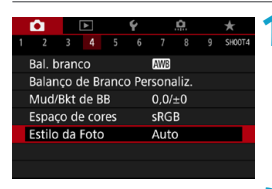

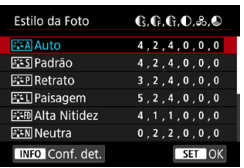

## **1 Selecione [**z**: Estilo da Foto].**

**2 Selecione um Estilo Imagem.**

#### **Características de Estilo Imagem**

#### $\bullet$  [ $\Xi$  $\overline{AB}$ **] Auto**

R

A tonalidade de cor será ajustada automaticamente de acordo com a cena. As cores ficam vivas para o céu, campos e pores do sol, particularmente em cenas de natureza, exteriores e pôr do sol.

o Se não conseguir obter a tonalidade de cor desejada com **[Auto]**, utilize outro Estilo Imagem.

## z **[**P**] Padrão**

A imagem parece viva, nítida e com contornos bem definidos. Trata-se de um Estilo Imagem de aplicação geral, indicado para a maioria das cenas.

#### **●** *[***a]:∓Pil Retrato**

Para obter tons de pele bonitos. A imagem parece mais suave. Adequado para retratos com grandes planos.

Alterando o valor de **[Tons de cor]** (**[144]** ([153\)](#page-152-0), pode ajustar o tom de pele.

#### $\bullet$  [ $\sqrt{2}$ **]** Paisagem

Para azuis e verdes vivos e imagens nítidas com contornos bem definidos. Indicado para fotografar paisagens impressionantes.

#### **• [alta Nitidez**

Adequado para uma descrição detalhada de contornos e texturas do motivo. As cores ficam ligeiramente vívidas.

#### **● [***ি*নো়] Neutra

Adequado para o processamento de imagens com um computador. Para cores naturais e imagens de tons suaves com níveis moderados de brilho e saturação da cor.

#### **•** [EEFI] Fiel

71

Adequado para o processamento de imagens com um computador. Quando o motivo é fotografado com uma temperatura da cor de 5200 K, à luz solar, a cor é ajustada colorimetricamente de acordo com a cor do motivo. Para imagens de tons suaves com níveis moderados de brilho e saturação da cor.

#### z **[**V**] Monocromático**

Cria imagens a preto e branco.

o Imagens a cores não podem ser recuperados a partir de imagens JPEG gravadas com o Estilo de imagem **[Monocromático]**.

#### z **[**W**] Def. usuár 1-3**

Pode gravar um estilo básico como **[Retrato]**, **[Paisagem]**, um ficheiro Estilo Imagem, etc., e ajustá-lo conforme pretendido (C[155\)](#page-154-0). Com qualquer Estilo de imagem definido pelo utilizador que ainda não tenha sido definido, as imagens serão captadas com as mesmas definições de características que as predefinições de **[Auto]**.

## **Símbolos**

O ecrã de seleção de Estilo de imagem tem ícones para **[Contorno forte]**, **[Contorno fino]**, ou **[Silhueta contr]** para **[Nitidez]**, assim como **[Contraste]** e outras definições. Os números indicam os valores destas definições especificados para o respetivo Estilo de Imagem.

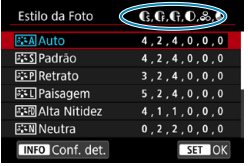

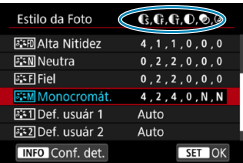

#### **Símbolos**

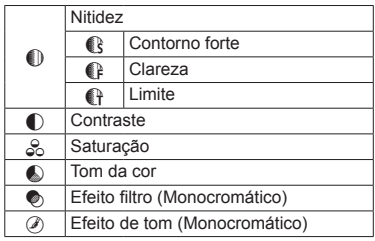

O Durante a gravação de vídeos, um asterisco "\*" será exibido para ambos **[Contorno fino]** e **[Silhueta contr]** para **[Nitidez]**. **[Contorno fino]** e **[Silhueta contr]** não serão aplicados aos vídeos.

# <span id="page-151-0"></span>**Personalizar um Estilo de imagem** N

Pode personalizar os Estilos de Imagem. Pode ajustar as definições do Estilo de imagem como **[Contraste]**, ou **[Nitidez]** (**[Contorno forte]**, **[Contorno fino]**, e **[Silhueta contr]**). Para personalizar **[Monocromát.]**,  $\overline{\text{const}}$   $\overline{\text{cm}}$  [154](#page-153-0).

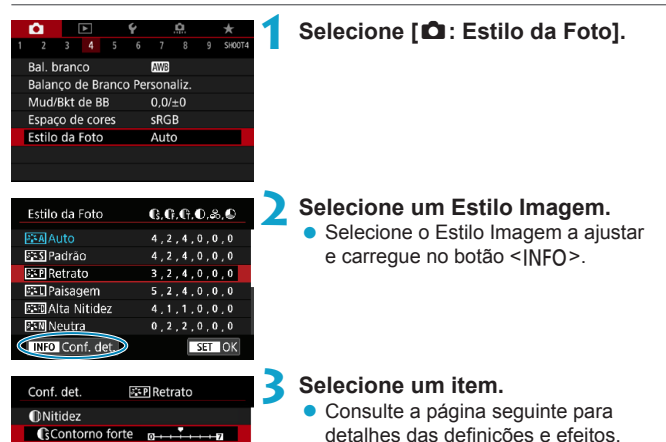

**C**contorno fino

**GSilhueta** contr

**Contraste** Conf. padrão

 $\cdot$  .  $\mathbf{a}$ 

 $\sim$ 

- 64

...

MENU

**C**Contorno forte

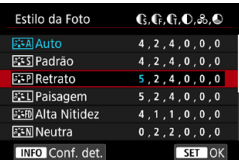

### <span id="page-152-0"></span>**Definições e Efeitos**

围

**4 Defina o nível de efeito.**

- Carregue no botão <MFNIJ> para guardar a definição ajustada e voltar ao ecrã de Estilo Imagem.
- $\blacktriangleright$  Todas as definições que alterar aparecem a azul.

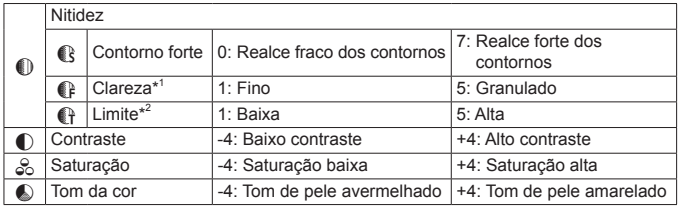

- \*1: Indica a clareza dos contornos que pretende realçar. Quanto menor for o número, mais claros serão os contornos que podem ser realçados.
- \*2: Define o nível de realce do contorno com base na diferença de contraste entre o motivo e a área circundante. Quanto menor for o número, mais os contornos serão realçados quando a diferença de contraste for baixa. Contudo, é possível que se note mais ruído se o número for menor.
	- o Na gravação de vídeos, **[Contorno fino]** e **[Silhueta contr]** para **[Nitidez]** não podem ser definidos (não apresentados).
		- o Se selecionar **[Conf. padrão]** no passo 3, pode reverter as definições de parâmetros do Estilo Imagem respetivo para as predefinições.
		- o Para fotografar com o Estilo Imagem que ajustou, selecione primeiro o Estilo Imagem ajustado e depois fotografe.

#### <span id="page-153-0"></span>**[**V**] Ajuste monocromático**

Além dos efeitos descritos na página anterior, tais como **[Contraste]** ou **[Contorno forte]**, **[Contorno fino]** e **[Silhueta contr]** para **[Nitidez]**, também pode definir **[Efeito de filtro]** e **[Efeito de tom]**.

#### **[**k**] Efeito de filtro**

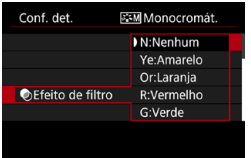

Se aplicar um efeito de filtro a uma imagem monocromática, pode dar mais realce a nuvens brancas ou árvores verdes.

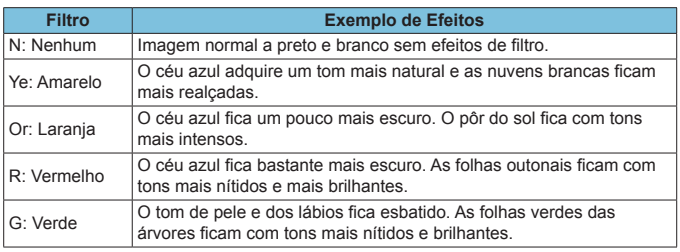

o Aumentar o **[Contraste]** vai tornar o efeito de filtro mais marcado.

#### **[**l**] Efeito de tom**

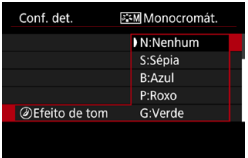

Ao aplicar um efeito de tom, tem a possibilidade de criar uma imagem monocromática na cor selecionada. É eficaz quando pretende criar imagens mais impressionantes.

Ħ

# <span id="page-154-0"></span>**Registar um Estilo Imagem** N

Pode selecionar um Estilo de Imagem base como, por exemplo, **[Retrato]** ou **[Paisagem]**, ajustá-lo conforme pretendido e registá-lo em **[Def. usuár 1]**, **[Def. usuár 2]** ou **[Def. usuár 3]**. Útil quando criar vários Estilos de Imagem com definições diferentes.

Os estilos de imagem que adicionou à câmara utilizando o EOS Utility (Software EOS) também podem ser modificados aqui.

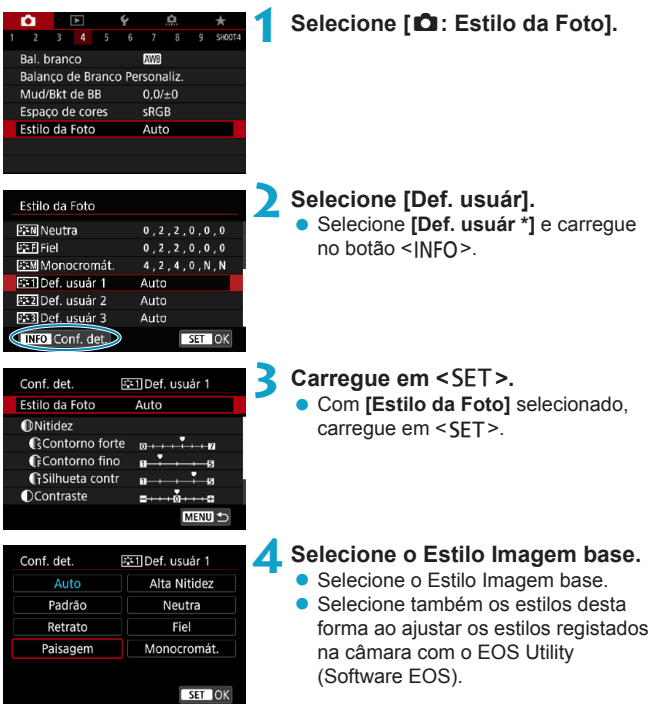

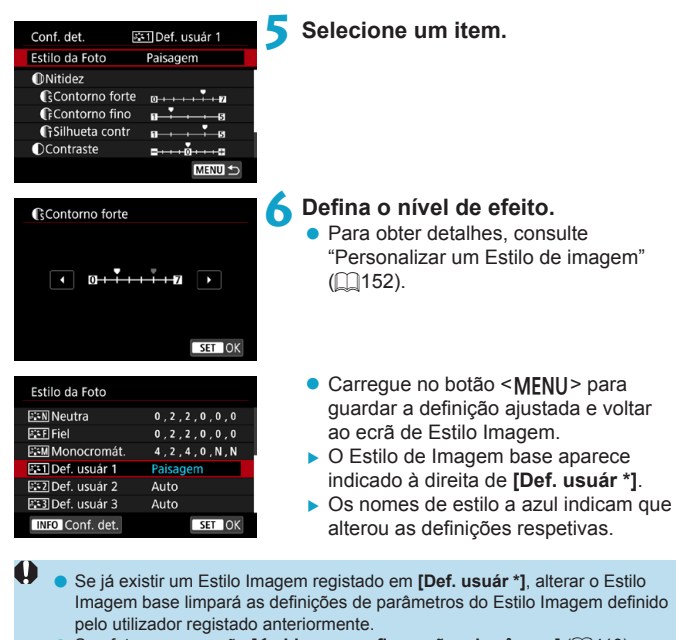

**· Se efetuar a operação [4: Limpar configurações da câmera] (QQ[410](#page-409-0)),** todos os valores predefinidos das definições de **[Def. usuár \*]** são repostos.

5. o Para fotografar com um Estilo Imagem registado, selecione a opção **[Def. usuár \*]** registada e fotografe.

o Para saber como registar um ficheiro Estilo Imagem na câmara, consulte o EOS Utility Manual de Instruções.

### **Redução de Ruído de Velocidade ISO Elevada**

Esta função reduz o ruído gerado na imagem. Esta função é especialmente eficaz ao fotografar com velocidades ISO elevadas. Ao fotografar com velocidades ISO baixas, é possível reduzir ainda mais o ruído nas partes mais escuras da imagem (áreas sombreadas).

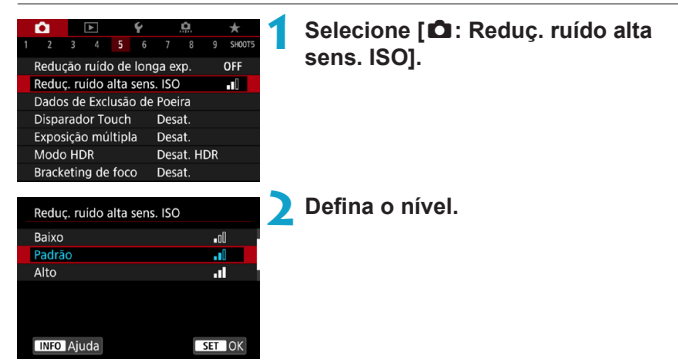

### z **[**M**] Redução de Ruído em Disparos Múltiplos**

Aplica a redução de ruído com uma maior qualidade de imagem do que a opção **[Alto]**. Para uma fotografia, quatro imagens são captadas continuamente, sendo depois alinhadas e fundidas automaticamente numa única imagem JPEG.

Se a qualidade da imagem estiver definida para RAW ou RAW+JPEG, não pode definir a opção **[Redução Ruído Multip. Capt.]**.

## **3 Tire a fotografia.**

A imagem é gravada com a redução de ruído aplicada.

#### **Precauções Relativamente à Definição da Redução de Ruído em Disparos Múltiplos**

- o Se a imagem estiver bastante desalinhada devido à vibração da câmara, o efeito de redução de ruído poderá diminuir.
- o Se segurar na câmara com a mão, mantenha-a bem firme para evitar a vibração. Recomenda-se a utilização de um tripé.
- o Se fotografar um motivo em movimento, este pode originar imagens residuais.
- o O alinhamento de imagens automático pode não funcionar devidamente com padrões repetitivos (grades, riscas, etc.) ou com imagens planas que tenham uma única tonalidade.
- Se o brilho do motivo mudar à medida que as quatro imagens consecutivas forem captadas, a imagem pode ficar com uma exposição irregular.
- o Depois de fotografar, pode demorar algum tempo para gravar uma imagem para o cartão depois de executar a redução de ruído e fundir as imagens. **[BUSY]** é exibido enquanto as imagens são processadas e fotografar não é possível até que o processamento esteja concluído.
- o **[Redução Ruído Multip. Capt.]** não está disponível com disparo Bulb, disparo com AEB ou variação WB, fotografar imagens RAW ou RAW+JPEG, ou com recursos como redução de ruído de longa exposição e múltiplas exposições, ou modo HDR.
- o Não é possível utilizar fotografia com flash. Tenha em conta que a luz auxiliar AF de Speedlites externos dedicados para EOS será emitida de acordo com a definição **[**z**: Disparo de feixe aux. AF]**.
- **· [Redução Ruído Multip. Capt.]** não está disponível (não exibido) ao gravar vídeos.
- o Muda automaticamente para **[Padrão]** se definir o interruptor de alimentação para a posição <0FF>, substituir a bateria ou o cartão, mudar para um modo da Zona Básica ou disparo <**B**>, ou mudar para a gravação de vídeos.

#### **Redução de ruído de longa exposição**

Para imagens expostas durante 1 seg. ou mais, o ruído (pontos de luz e faixas) típico de exposições longas pode ser reduzido.

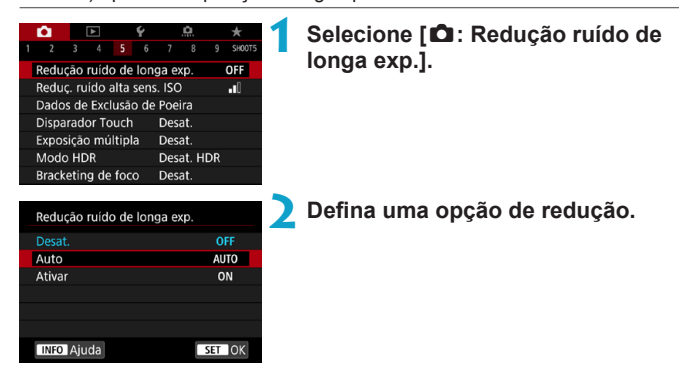

## z **[AUTO] Auto**

Para exposições de 1 seg. ou mais, a redução de ruído é efetuada automaticamente, caso seja detetado o ruído típico de exposições longas. Esta definição **[Auto]** é suficientemente eficaz para a maioria dos casos.

#### $\bullet$  **[ON] Ativar**

A redução de ruído é efetuada para todas as exposições de 1 seg. ou mais. A definição **[Ativar]** pode conseguir reduzir o ruído que não será detetado com a definição **[Auto]**.

#### **3 Tire a fotografia.**

A imagem é gravada com a redução de ruído aplicada.

- o Com a opção **[Auto]** ou **[Ativar]** definida, o processo de redução de ruído depois de tirar a fotografia pode demorar o mesmo tempo que a exposição.
	- o As imagens podem apresentar um efeito de grão mais acentuado com a definição **[Ativar]** do que com a definição **[Desativar]** ou **[Auto]**.
	- o **[BUSY]** é exibido enquanto o ruído é reduzido, e o ecrã de captação não é exibido até que o processamento esteja concluído, quando pode disparar novamente.

# <span id="page-160-0"></span>**Acrescentar Dados de Sujidade a Eliminar** \*

Os Dados de Sujidade a Eliminar usados para limpar manchas de poeira podem ser apostos às imagens no caso de a limpeza do sensor deixar poeiras no sensor. Os Dados de Sujidade a Eliminar são utilizados pelo Digital Photo Professional (software EOS) para apagar automaticamente as manchas de poeira.

#### **Preparação**

- Utilize uma obietiva RF ou EF.
- Utilize um obieto branco, como uma folha de papel.
- Defina a distância focal da obietiva para 50 mm ou mais.
- Coloque o interruptor de modo da focagem da objetiva na posição <MF> e defina a focagem para infinito (∞). Se a objetiva não tiver uma escala de distâncias, rode totalmente o anel de focagem para a direita, olhando de frente para a objetiva.

#### **Obter os Dados de Sujidade a Eliminar**

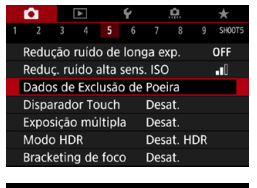

Dados de Exclusão de Poeira Obter dados p/ remover poeira usados junto com o software. Consultar manual para detalhes. Últ. atualiz.: 00/00/00 00:00 Cancelar OK

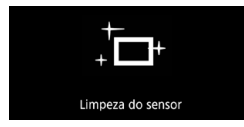

**1 Selecione [**z**: Dados de Exclusão de Poeira].**

### **2 Selecione [OK].**

Após a execução da limpeza automática do sensor, aparece uma mensagem. Embora seja emitido um som mecânico do obturador durante a limpeza, isso não significa que esteja a ser captada uma imagem.

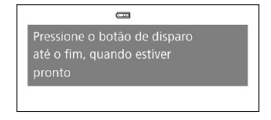

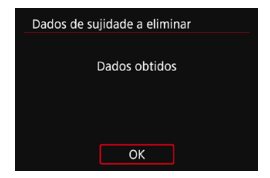

## **3 Fotografe um objeto branco liso.**

- Fotografe com um objeto branco liso (como um folha de papel branca) a preencher a totalidade do ecrã, a uma distância de 20-30 cm.
- **Uma vez que a imagem não vai ser** guardada, é ainda possível obter os dados, mesmo que não exista nenhum cartão na câmara.
- ▶ Quando tira a fotografia, a câmara começa a recolher os Dados de Sujidade a Eliminar. Quando a câmara tiver obtido os Dados de Sujidade a Eliminar, aparece uma mensagem.
- Se os dados não forem obtidos com êxito, aparece uma mensagem de erro. Execute o procedimento de "Preparação" descrito na página anterior e selecione **[OK]**. Tire novamente a fotografia.

### **Dados de Sujidade a Eliminar**

A câmara anexará os Dados de Sujidade a Eliminar obtidos em todas as fotografias doravante. É aconselhável a aquisição dos Dados de Sujidade a Eliminar antes de fotografar.

Para obter detalhes sobre como utilizar o Digital Photo Professional (software EOS) para apagar manchas de poeira automaticamente, consulte o Digital Photo Professional Manual de Instruções.

O tamanho do ficheiro não é afetado pelos Dados de Sujidade a Eliminar anexados às imagens.

 $\bf{0}$ **Os dados de sujidade a eliminar não são obtidos quando são usadas objetivas** EF-S, ou quando **[**z**:** z**Corte/Taxa de proporção]** estiver definido para **[1,6x (corte)]**.

● Se o objeto tiver algum padrão ou desenho, pode ser reconhecido como dados de sujidade e afetar a precisão da eliminação de poeira com o Digital Photo Professional (software EOS).

# **Fotografar com o Obturador Táctil**

Tocando simplesmente no ecrã, pode focar e tirar fotografias automaticamente.

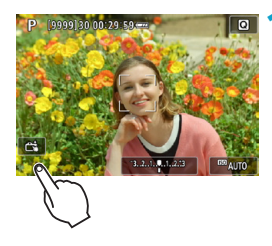

### **1 Ative o obturador táctil.**

- **Toque em [** $\frac{2}{\sqrt{3}}$ **] na parte inferior** esquerda do ecrã.
- Sempre que tocar no ícone, alterna entre **[**y**]** e **[**x**]**.
- **[<del>ct</del>il**] (Obturador táctil: Ativar) A câmara foca o local em que tocar e tira a fotografia.
- **[** $\frac{1}{2}$ **] (Obturador táctil: Desativar)** Pode tocar num local para fazer a focagem nesse local. Carregue no botão do obturador até ao fim para tirar a fotografia.

#### **2 Toque no ecrã para fotografar.**

- **Toque no rosto ou no motivo que** aparece no ecrã.
- No ponto onde tocar, a câmara foca (AF tátil) com o método AF que foi definido (<sup>1188</sup>).
- ▶ Se a opção **[<del>ca</del>]** estiver definida, o ponto AF fica verde quando conseguir focar e a fotografia é tirada automaticamente.
- ▶ Se não conseguir focar, o ponto AF fica laranja e a fotografia não é tirada. Volte a tocar no rosto ou no motivo que aparece no ecrã.
- I Mesmo que defina o modo de avanço para <**o**lH> ou <**ol**|>, a câmara continua a disparar no modo de disparo único.
	- o Mesmo que o item **[Operação AF]** esteja definido para **[Servo AF]**, tocar no ecrã permite focar a imagem com **[One-Shot AF]**.
	- o Tocar no ecrã durante a visualização ampliada não permite focar nem tirar a fotografia.
	- Se fotografar tocando no ecrã com o item **[co]: Revisão imagem**] definido para **[Manter]**, pode carregar no botão do obturador até meio para tirar a próxima fotografia.
	- o Para disparar com exposição "Bulb", toque duas vezes no ecrã. O primeiro toque no ecrã inicia a exposição "Bulb". Se tocar novamente, interrompe a exposição "Bulb". Tenha cuidado para não fazer a câmara vibrar quando tocar no ecrã.

Ħ

# **Exposições múltiplas** N

Enquanto dispara exposições múltiplas (2-9), pode ver como as imagens serão fundidas numa única imagem.

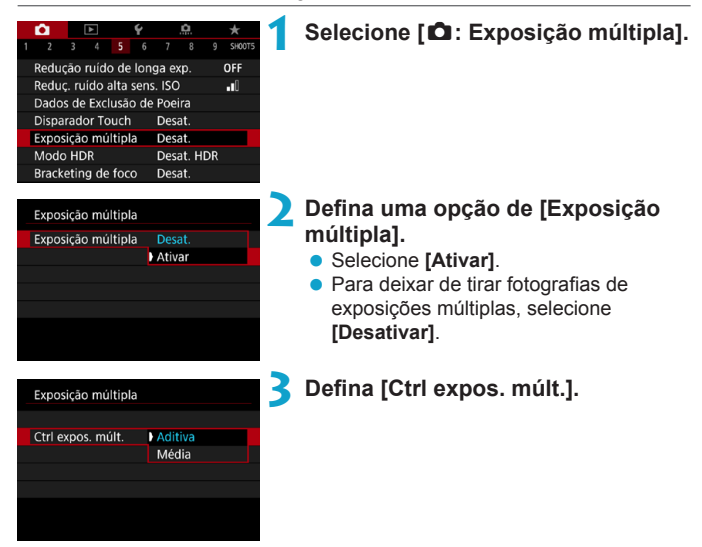

#### $\bullet$  Aditiva

A exposição de cada imagem única captada é adicionada cumulativamente. Com base no **[Nº de exposições]**, defina uma compensação de exposição negativa. Siga o guia básico para definir o valor de compensação da exposição.

#### **Guia de Definição da Compensação da Exposição por Número de Exposições**

Duas exposições: -1 ponto, três exposições: -1,5 pontos, quatro exposições: -2 pontos

#### z **Média**

Com base no **[Nº de exposições]**, a compensação de exposição negativa é definida automaticamente ao tirar fotografias com exposições múltiplas. Se tirar fotografias com exposições múltiplas da mesma cena, a exposição do fundo do motivo é controlada automaticamente para se obter a exposição padrão.

#### Exposições múltiplas

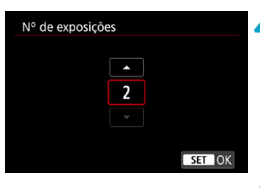

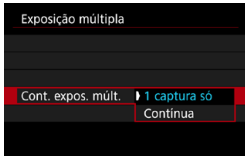

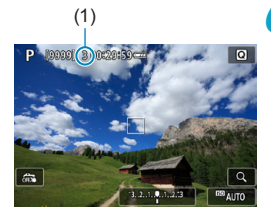

## **4 Defina o [Nº de exposições].**

- Selecione o número de exposições e carreque em <SFT>.
- **Pode definir entre 2 e 9 exposições**

### **5 Defina a opção [Cont. expos. múlt.].**

- z Com **[1 captura só]**, o disparo com exposições múltiplas é cancelado automaticamente quando acabar de tirar a fotografia.
- **Com [Contínua]**, o disparo com exposições múltiplas continua até que a definição no passo 2 seja especificada para **[Desativar]**.

#### (1) **6 Capte a primeira exposição.**

- A imagem captada é apresentada.
- **Em (1) no ecrã, pode verificar o número** de exposições disponíveis.
- Se carregar no botão  $\leq$   $\blacktriangleright$  >, consegue ver a imagem captada ( $\Box$ [169\)](#page-168-0).

#### **7 Capte as próximas exposições.**

- **As imagens captadas até ao momento** são apresentadas fundidas. Para a visualização de imagem única, carregue no botão <INFO> repetidamente.
- O disparo com exposições múltiplas termina quando é feito o número definido de exposições.

As informações de disparo da última captura serão gravadas e anexadas à imagem de exposição múltipla.

F

- A qualidade de gravação de imagem, a velocidade ISO, o Estilo Imagem. a redução de ruído de velocidade ISO elevada, o espaço de cor, etc., definidos para a primeira exposição individual também são especificados para as exposições subsequentes.
	- o Se **[**z**: Estilo da Foto]** estiver definido para **[Auto]**, **[Padrão]** será aplicado à captação de imagens.
	- o Com exposições múltiplas, quanto mais exposições houver, mais se nota o ruído, as cores irregulares e as faixas.
	- o Se definir **[Aditiva]**, o processamento de imagens realizado depois de fazer as exposições múltiplas vai demorar algum tempo. (A luz de acesso mantémse acesa durante mais tempo.)
	- o No passo 7, o brilho e o ruído da imagem de exposição múltipla que aparece durante o disparo são diferentes dos que são produzidos pela imagem de exposição múltipla final gravada.
	- o O disparo com exposições múltiplas é cancelado se colocar o interruptor de alimentação para < OFF > ou mudar as baterias ou cartões.
	- $\bullet$  Se mudar para um modo da Zona Básica ou para <  $\blacksquare$ / $\blacksquare$ / $\blacksquare$ ) enquanto estiver a fotografar, o disparo com exposições múltiplas acaba.

#### <span id="page-167-0"></span>**Fundir Exposições múltiplas com uma Imagem Gravada no Cartão**

Pode selecionar uma imagem RAW gravada no cartão como primeira exposição individual. Os dados da imagem RAW selecionada permanecem intactos.

**Só imagens <b>RW** ou CRWW podem ser usadas. Não é possível selecionar imagens JPEG. As imagens que especificar também variam consoante a objetiva instalada. Para obter detalhes, consulte a tabela abaixo.

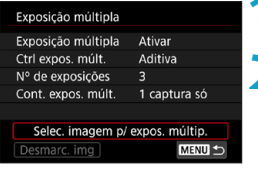

**1 Selecione [Selec. imagem p/ expos. múltip.].**

#### **2 Selecione a primeira imagem.**

- $\bullet$  Use as teclas  $\lt \blacktriangle \gt \lt \blacktriangleright$  para selecionar a primeira imagem e carregue em <SET >.
- **Selecione <b>[OK]**.
- ▶ O número de ficheiro da imagem selecionada aparece na parte inferior do ecrã.

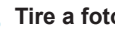

#### **3 Tire a fotografia.**

● Quando selecionar a primeira imagem, o número de exposições restantes definido com **[Nº de exposições]** diminui 1 unidade.

#### **Imagens que pode selecionar**

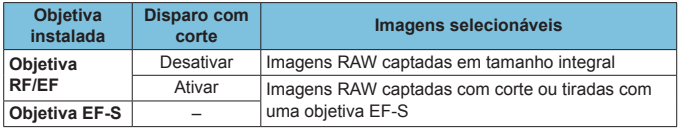

 $\mathbf{a}$ **Estas imagens não podem ser selecionadas como a primeira exposição** individual: As imagens captadas com **[**z**: Prioridade do tom de destaque]** para **[Ativar]** ou **[Aprimorado]**, ou as imagens captadas com **[**z**:** z**Corte/ Taxa de proporção]** não definido para **[Enquadramento total]** ou **[1,6x (corte)]**.

o **[Desativar]** será aplicado a **[**z**: Correção de desvio da lente]** e **[**z**: Auto**  Lighting Optimizer/ $\bigcirc$ : Otimizador de ilum. auto] independentemente das definições da imagem selecionada como a primeira exposição individual.

o A velocidade ISO, o Estilo Imagem, a redução de ruído de velocidade ISO elevada, o espaço de cor, etc., definidos para a primeira imagem também são aplicados às imagens subsequentes.

● Se o Estilo Imagem for **[Auto]** para a imagem selecionada como primeira imagem, será aplicada a opção **[Padrão]** ao disparo.

- o Não pode selecionar uma imagem captada com outra câmara.
- o **[Selec. imagem p/ expos. múltip.]** Não está disponível, a menos que seja instalada uma objetiva.
- 围 Também pode selecionar uma imagem RAW utilizada no disparo com exposições múltiplas.
	- o Selecione **[Desmarc. img]** para cancelar a seleção de imagens.

#### <span id="page-168-0"></span>**Verificar e Apagar Exposições múltiplas Enquanto Fotografa**

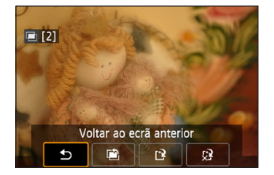

Antes de terminar de fotografar o número de exposições especificado pode premir o botão <**►** > para ver a imagem de exposição múltipla até ao momento, verifique a exposição e veja como as imagens serão fundidas.

Carregar no botão < fm> faz aparecer as operações que é possível efetuar durante o disparo com exposições múltiplas.

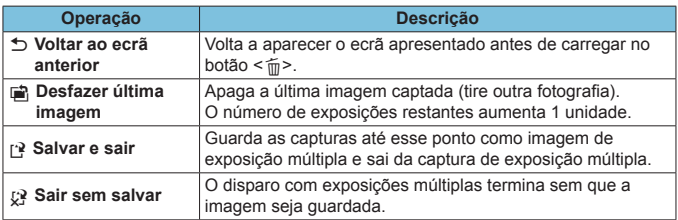

Durante o disparo com exposições múltiplas, só pode reproduzir imagens de exposição múltipla.

# **FAQ**

### z **A qualidade da imagem tem alguma restrição?**

Todas as exposições individuais e a imagem de exposição múltipla são captadas com a qualidade especificada.

#### $\bullet$  **É possível fundir imagens gravadas no cartão?**

Com **[Selec. imagem p/ expos. múltip.]**, pode selecionar a primeira exposição individual a partir das imagens gravadas no cartão ( $\Box$ [168\)](#page-167-0). Não é possível fundir várias imagens já gravadas no cartão.

#### z **É possível ativar a opção Desligar auto durante o disparo com exposições múltiplas?**

Desde que **[Deslig. Autom.]** em **[**5**: Econ. Energia]** esteja definido para **[Desativar]**, a câmara desliga-se automaticamente ao fim de cerca de 30 minutos, o que termina a captação de exposição múltipla e cancela as definições de exposição múltipla.

# **Fotografar no Modo HDR (Intervalo** N **Dinâmico Elevado)**

Pode tirar fotografias com destaques cortados e sombras reduzidas para obter um intervalo dinâmico elevado de tons, mesmo em cenas com contraste elevado. A fotografia no modo HDR é a solução indicada para captar paisagens e naturezas mortas.

**A fotografia no modo HDR permite captar consecutivamente três imagens com exposições diferentes (exposição padrão, subexposição e sobre-exposição) por disparo, que depois são automaticamente fundidas. A imagem HDR é gravada como uma imagem JPEG.**

\* HDR significa Intervalo Dinâmico Elevado.

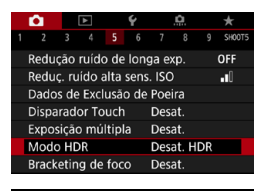

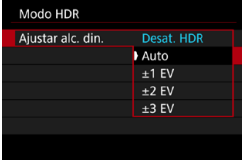

#### **1 Selecione [**z**: Modo HDR].**

#### **2 Defina [Ajustar alc. din.].**

- **Se selecionar <b>[Auto]**, o intervalo dinâmico é definido automaticamente dependendo do intervalo tonal global da imagem.
- Quanto maior for o número, maior é a amplitude do intervalo dinâmico.
- Para desativar a fotografia no modo HDR, selecione **[Desat. HDR]**.

# **3 Defina [Efeito].**

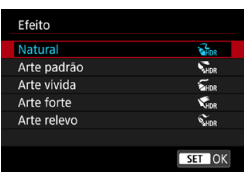

#### **Efeitos**

## z **[**P**] Natural**

Indicado para imagens que preservam um intervalo amplo de tons, o que evita que os detalhes das áreas realçadas e sombreadas se percam. Os destaques cortados e as sombras são reduzidos.

## z **[**A**] Arte padrão**

Embora a redução dos destaques cortados e das sombras seja maior do que com a definição **[Natural]**, o contraste é mais baixo e a gradação menos acentuada de forma a que a imagem se pareça com uma pintura. As extremidades dos contornos do motivo podem ser claras (ou escuras).

### **• [** $\sum_{i=1}^{n}$  **Arte vívida**

A saturação da cor é maior do que com a definição **[Arte padrão]**; além disso, o baixo contraste e uma gradação menos acentuada criam um efeito de artes gráficas.

### **a** [ $\sum_{i=1}^{\infty}$ ] Arte forte

A saturação da cor é muito acentuada, o que faz com que o motivo sobressaia e a imagem se pareça com a de uma pintura a óleo.

### **•**  $\widehat{\mathbb{C}}$  **[** $\widehat{\mathbb{C}}$  **[** $\widehat{\mathbb{C}}$  **[** $\widehat{\mathbb{C}}$  **[** $\widehat{\mathbb{C}}$  **[** $\widehat{\mathbb{C}}$  **]**  $\widehat{\mathbb{C}}$  **[** $\widehat{\mathbb{C}}$  **]**  $\widehat{\mathbb{C}}$  **[** $\widehat{\mathbb{C}}$  ]  $\widehat{\mathbb{C}}$  **[** $\widehat{\mathbb{C}}$  ]  $\widehat{\mathbb{C}}$  **[** $\widehat{\mathbb{C}}$  ]  $\widehat{\mathbb{C$

A saturação da cor, o brilho, o contraste e a gradação diminuem para dar à imagem um aspeto esbatido. A imagem parece desbotada e antiga. As extremidades dos contornos do motivo podem ser claras (ou escuras).

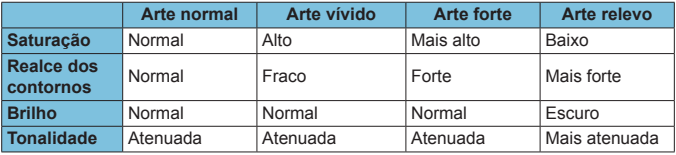

ħ

Cada efeito é aplicado em função das características do Estilo de Imagem que está definido (<sub>[148](#page-147-0)</sub>148).

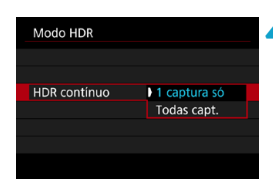

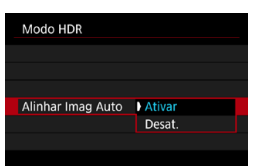

#### **4 Defina a opção [HDR contínuo].**

- z Com **[1 captura só]**, a fotografia no modo HDR é cancelada automaticamente quando acabar de tirar a fotografia.
- **Com <b>[Todas capt.]**, a fotografia no modo HDR continua até que a definição no passo 2 seja especificada para **[Desat. HDR]**.

#### **5 Defina [Alinhar Imag Auto].**

z Para fotografia com a câmara na mão, selecione **[Ativar]**. Se um tripé, selecione **[Desativar]**.

# **6Tire a fotografia.**

• Se carregar no botão do obturador até ao fim, a máquina capta três imagens consecutivas e a imagem HDR é gravada no cartão.

- **Imagens RAW HDR são captados com qualidade de imagem JPEG 41.** Imagens RAW+JPEG HDR são captados na qualidade de imagem JPEG especificada.
	- O captação em HDR não é possível com velocidades ISO expandidas (L, H1, H2). É possível fotografar HDR entre ISO 100 - 40000 (varia de acordo com as configurações de **[Mínima]** e **[Máximo]** para **[Faixa sensib. ISO]**).
	- o O flash não dispara quando estiver a fotografar no modo HDR.
	- o AEB não está disponível.
	- Se fotografar um motivo em movimento, este pode originar imagens residuais.
	- Se fotografar no modo HDR, são captadas três imagens com velocidades do obturador diferentes, definidas automaticamente. Por esta razão, mesmo nos modos  $\leq$ Fv $>$ ,  $\leq$ Tv $>$ , e  $\leq$ M $>$ , a velocidade do obturador muda, relativamente à velocidade especificada pelo utilizador.
	- o Para evitar a vibração da câmara, pode definir uma velocidade ISO elevada.
- o Se fotografar no modo HDR com a opção **[Alinhar Imag Auto]** definida para **[Ativar]**, as informações de visualização de pontos AF ( $\Box$ [352\)](#page-351-0) e os Dados de Sujidade a Eliminar ([1[161](#page-160-0)) não são anexados à imagem.
	- o Se fotografar no modo HDR com a câmara na mão e com a opção **[Alinhar Imag Auto]** definida para **[Ativar]**, a periferia da imagem fica ligeiramente cortada e a resolução é um pouco inferior. Além disso, se as imagens não puderem ser devidamente alinhadas devido à vibração da câmara, etc., o alinhamento de imagens automático pode não funcionar. Se fotografar com definições de exposição demasiado claras (ou escuras), o alinhamento de imagens automático pode não funcionar corretamente.
	- o Se fotografar no modo HDR com a máquina na mão e com a opção **[Alinhar Imag Auto]** definida para **[Desativar]**, as 3 imagens podem não ser devidamente alinhadas e o efeito HDR pode ser reduzido. Recomenda-se a utilização de um tripé.
	- o O alinhamento de imagens automático pode não funcionar devidamente com padrões repetitivos (grades, riscas, etc.) ou com imagens planas que tenham uma única tonalidade.
	- o A gradação da cor do céu ou de paredes brancas pode não ser reproduzida corretamente. Pode causar ruído, exposição irregular ou cores irregulares.
	- o A fotografia no modo HDR de motivos iluminados por uma luz fluorescente ou LED pode originar uma reprodução de cores não natural das áreas iluminadas.
	- o Com a fotografia no modo HDR, as imagens são fundidas e depois guardadas no cartão, o que significa que pode demorar algum tempo. **[BUSY]** surge no ecrã enquanto as imagens são processadas e não é possível fotografar até o processamento estar concluído.

# **Disparo com temporizador de intervalo**

Com o temporizador de intervalo, pode definir o intervalo de disparo e o número de disparos, para que a câmara tire fotografias individuais consoante o intervalo definido e até ser atingido o número especificado.

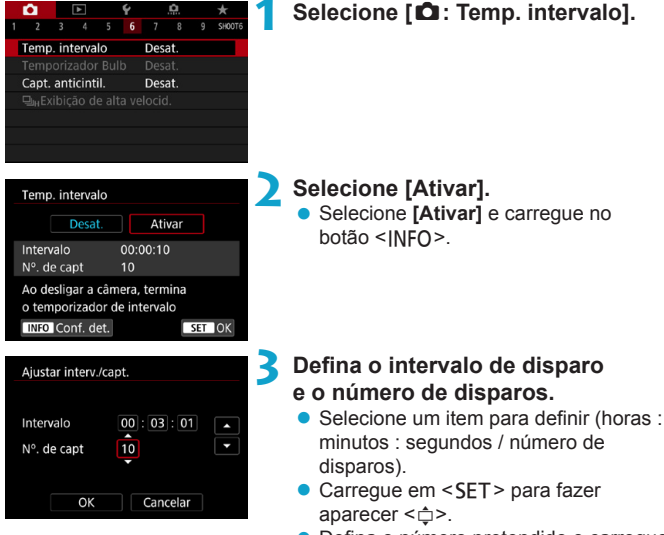

 $\bullet$  Defina o número pretendido e carregue em <SET >. (Volta para  $\leq \equiv$  >.)

#### $\bullet$  Intervalo

Pode ser definido para um intervalo de **[00:00:01]**-**[99:59:59]**.

#### z **Número de disparos**

Pode ser definido para um intervalo de **[01]**-**[99]**. Para manter o temporizador de intervalo indefinidamente até o parar, defina para **[00]**.

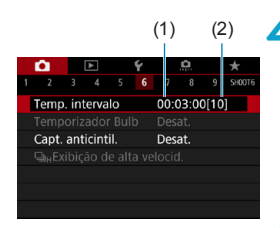

Ħ

## (1) (2) **4 Selecione [OK].**

- As definições do temporizador de intervalo aparecem no ecrã de menu.
	- (1) Intervalo
	- (2) Número de disparos

# **5 Tire a fotografia.**

- A primeira fotografia é tirada e o disparo continua de acordo com as definições do temporizador de intervalo.
- Durante o disparo com temporizador de  $intervalo, \leq 1$  $\frac{1}{2}$  > pisca.
- z Depois de atingido o número de disparos definido, o disparo com temporizador de intervalo para e é automaticamente cancelado.
- Recomenda-se a utilização de um tripé.
- o Recomenda-se que tire fotografias de teste previamente.
- o Mesmo no disparo com temporizador de intervalo, pode fotografar normalmente carregando o botão do obturador completamente. A câmara irá preparar o próximo disparo com temporizador de intervalo cerca de 5 segundos antes, o que impedirá temporariamente as operações, como o ajuste das definições de disparo, aceder aos menus e reproduzir imagens.
- o Se o disparo de temporizador de intervalo agendado não for possível por a câmara estar a fotografar ou processar imagens, será ignorado. Por esta razão, serão efetuados menos disparos do que o especificado.
- o Mesmo durante a operação do temporizador de intervalo, a definição desligar auto é acionada decorridos cerca de 8 segundos de inatividade, enquanto **[Deslig. Autom.]** em **[**5**: Econ. Energia]** não estiver definido para **[Desativar]**. A câmara liga-se automaticamente novamente aprox. 1 minuto antes do disparo seguinte.
- o Também pode ser combinado com AEB, variação de balanço de brancos, exposições múltiplas e modo HDR.
- o Para parar o disparo com temporizador de intervalo, selecione **[Desativar]** ou defina o interruptor de alimentação para <0FF>.
- o Não aponte a câmara na direção de uma fonte de luz natural intensa, como o Sol, ou uma fonte de luz artificial intensa. Se o fizer, pode danificar o sensor de imagem ou os componentes internos da câmara.
- o Definir o modo de focagem da objetiva para <**AF**> evita que a câmara fotografe a menos que os motivos estejam em foco. Recomenda-se que o coloque na posição <**MF**> e foque manualmente antes do disparo.
- o Ao fotografar durante um longo período, considere a utilização de um acessório opcional para tomada de parede.
- o A fotografia de longa exposição ou a utilização de velocidades do obturador superiores ao intervalo de disparo evitará a captação no intervalo especificado. Por esta razão, serão efetuados menos disparos do que o especificado. Utilizar velocidades do obturador próximas da do intervalo de disparo também pode reduzir o número de disparos.
- o Se o tempo necessário para a gravação no cartão exceder o intervalo de disparo devido às funções de disparo definidas ou ao desempenho do cartão, alguns dos disparos podem não ser efetuados com os intervalos definidos.
- Se utilizar o flash com disparo com temporizador de intervalo, defina um intervalo maior do que o tempo de carregamento do flash. Intervalos demasiado curtos podem evitar que o flash dispare.
- o Intervalos demasiado curtos podem evitar os disparos ou a focagem automática.
- o A captação com temporizador de intervalo será cancelada e reposta para **[Desativar]** se definir o interruptor de alimentação para a posição <0FF>, definir o modo de disparo para <<a><</a>(<a></a>, ou usar o EOS Utility</a> (Software EOS).
- o Durante de o disparo com temporizador de intervalo, não pode utilizar o disparo com telecomando ( $\Box$ [217](#page-216-0)) ou o disparo remoto com um Speedlite.

# **Redução da Intermitência** National National N

Se captar uma imagem com uma velocidade do obturador elevada sob uma fonte de iluminação como uma luz fluorescente, a vibração da fonte de luz provoca intermitência e a exposição da imagem pode ficar desequilibrada. A utilização da função de disparo contínuo nestas condições pode provocar o desequilíbrio das exposições ou das cores das imagens. O disparo antiintermitência permite tirar fotografias quando a exposição e as cores são menos afetadas pela cintilação.

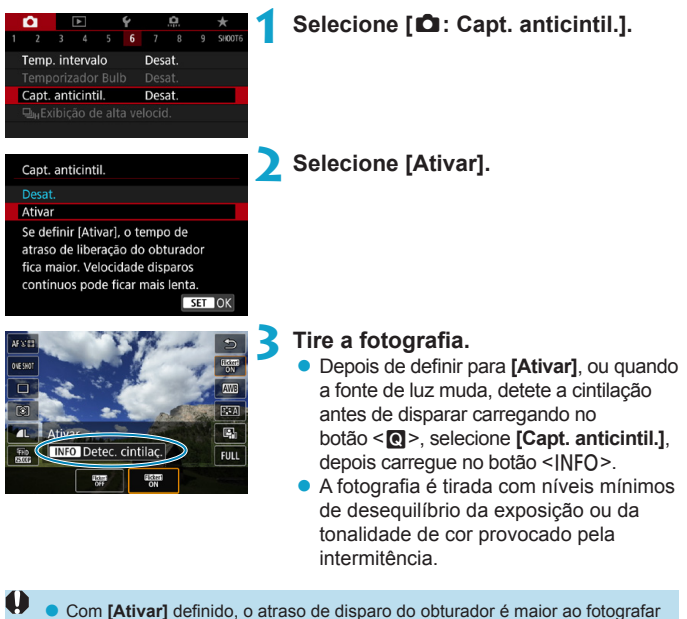

sob uma fonte de luz cintilante. A velocidade de disparo contínuo pode também tornar-se mais lenta e o intervalo de disparo pode tornar-se irregular. o Não é detetada intermitência numa frequência diferente de 100 Hz ou 120 Hz.

Além disso, se a frequência de intermitência da fonte de luz mudar durante o disparo contínuo, não é possível reduzir os efeitos de intermitência.

- Nos modos  $\leq$ Fy $>$ ,  $\leq$ P $>$ , ou  $\leq$  Ay $>$ , se a velocidade do obturador mudar durante o disparo contínuo ou se efetuar disparos múltiplos da mesma cena com velocidades do obturador diferentes, a tonalidade de cor pode ficar inconsistente. Para evitar a existência de tonalidades de cor inconsistentes, utilize os modos <**Fv**>, <**P**>, ou <  $A$ v> com uma velocidade do obturador fixa.
	- o O tom da cor pode variar entre as imagens captadas entre **[Ativar]** e **[Desativar]**.
	- o Velocidade do obturador, abertura e velocidade ISO podem mudar quando começar a filmar (mesmo com bloqueio AE).
	- o Se o motivo estiver num fundo escuro ou se houver uma luz brilhante na imagem, a intermitência pode não ser detetada corretamente.
	- o A redução de intermitência pode não ser possível sob iluminação especial.
	- o Consoante a fonte de luz, a intermitência pode não ser detetada corretamente.
	- o Consoante as fontes de luz ou as condições de disparo, o resultado esperado pode não ser obtido mesmo que utilize esta função.
- 围 o Recomenda-se que tire fotografias de teste previamente.
	- o Para detetar a intermitência manualmente (quando a fonte de luz muda), prima o botão <Q>, selecione **[Capt. anticintil.]**, depois prima o botão  $\leq$ INFO $>$
	- o A intermitência não é reduzida nos modos da Zona Básica.
	- o A redução de intermitência também funciona com fotografia com flash. No entanto, o resultado esperado pode não ser obtido no caso de fotografia com flash sem fios.
# Selecionar a Velocidade de visualização <sup>→ ★</sup> **para o Disparo contínuo de Alta velocidade**

A visualização de alta velocidade que muda entre o disparo e a imagem de visualização direta está disponível quando utiliza uma objetiva RF, com **[**z**: Operação AF]** definido para **[Servo AF]** e com o modos de avanço definido para <**D<sub>I</sub>H > [Alta velocid. contínua]**. O ecrã é mais responsivo, facilitando o acompanhamento de motivos em movimento rápido.

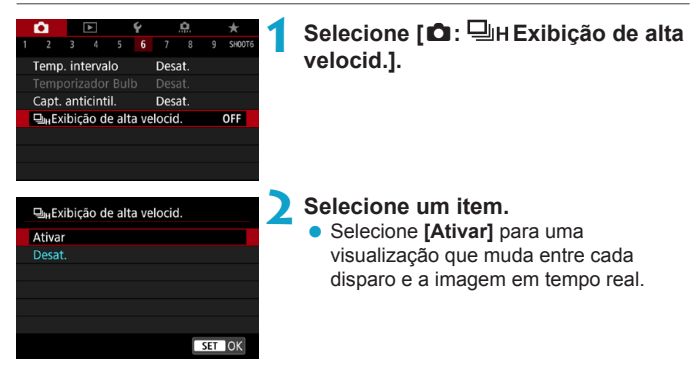

Ü As imagens podem vacilar ou oscilar durante a exibição de alta velocidade. Isto ocorre mais frequentemente em altas velocidades do obturador. No entanto, isso não afeta os resultados do disparo.

- o A visualização de alta velocidade não é realizada sob as seguintes condições. Também pode parar enquanto estiver a fotografar.
	- A velocidade do obturador mais lenta do que 1/30 seg., valor de abertura maior que f/11, condições que tornam difícil a focagem automática e fotografia com flash e expansão ISO
- o **[Ativar]** está disponível quando todas estas condições se aplicam.

围

• Com uma objetiva RF, **[Operação AF]** definida para **[Servo AF]** ([[185](#page-184-0)), modo de avanço definido para **[Alta velocid. contínua]** ( $\Box$ [206\)](#page-205-0), **[Capt.** anticintil.] para [Desativar] ([[179\)](#page-178-0), [Simul. de expos] para [Ativar] (日) [139](#page-138-0))

# **Aviso de cartão**

Pode definir a câmara para não disparar a menos que haja um cartão na câmara. A predefinição é **[Ativar]**.

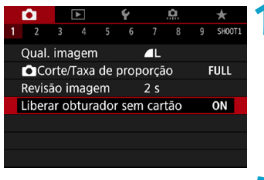

**1 Selecione [**z**: Liberar obturador sem cartão].**

**2 Selecione [Desativar].**

# **Definir AF tocar/arrastar**

Pode mover o Ponto AF ou a moldura de AF por zona tocando ou arrastando no ecrã enquanto olha pelo visor.

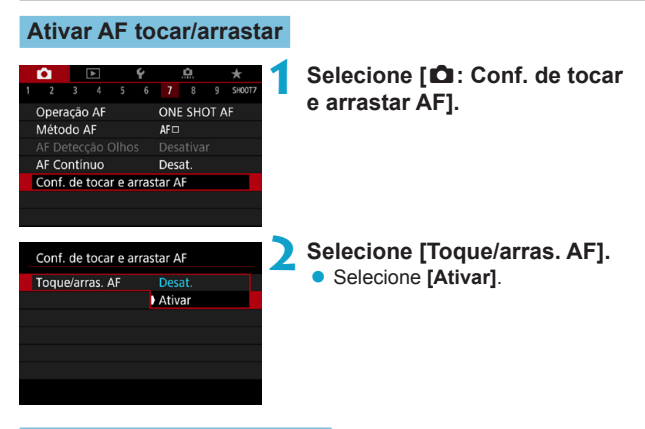

## **Método de posicionamento**

Pode definir o modo como as posições são especificadas tocando e arrastando.

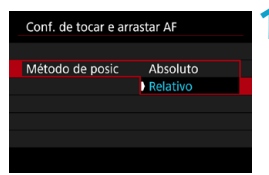

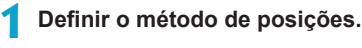

## $\bullet$  [Absoluto]

O ponto AF move-se para a posição tocada ou arrastada no ecrã.

## $\bullet$  **[Relativo]**

O ponto AF move-se na direção para a qual arrastar, na proporção exata da quantidade arrastada, seja qual for o ponto onde toque no ecrã.

#### **Área de toque ativa**

Pode especificar a área do ecrã usada para as operações de tocar e arrastar.

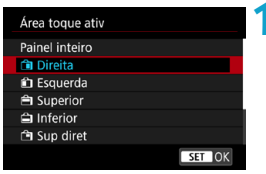

 $\boxdot$ 

### **1 Defina a área de toque ativa.**

**o** Tocar no ecrã quando **['u'+Rastrea.]** estiver definido apresenta uma moldura redonda laranja < >>. Depois de remover o dedo da posição para onde deverá mover o ponto AF, é apresentado <  $\geq$  > e esse motivo é localizado. Para cancelar a seleção do motivo, carregue no botão < $\overline{m}$  >.

## <span id="page-184-0"></span>**Selecionar a Operação AF** Novembre de A

Pode selecionar as características da operação AF que melhor se adequam às condições de disparo ou ao motivo.

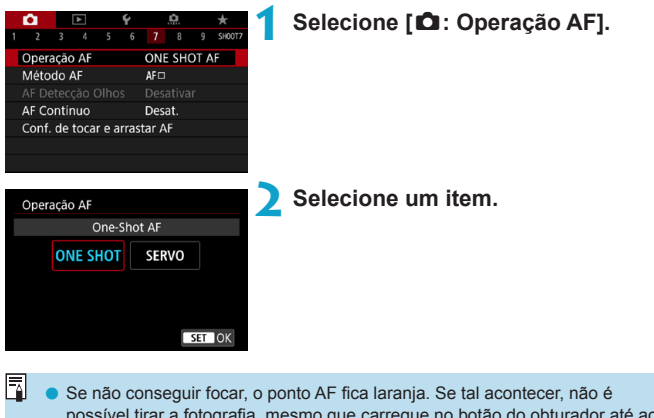

possível tirar a fotografia, mesmo que carregue no botão do obturador até ao fim. Recomponha a imagem e tente focar de novo. Ou consulte "Condições de Disparo que Dificultam a Focagem" ( $\Box$ [197](#page-196-0)).

#### <span id="page-185-0"></span>**One-Shot AF para Motivos Parados (ONE SHOT)**

#### **Adequado para motivos parados. Se carregar no botão do obturador até meio, a câmara foca apenas uma vez.**

- z Quando conseguir focar, o ponto AF fica verde e ouve-se o aviso sonoro.
- z A focagem permanece bloqueada enquanto carregar sem soltar o botão do obturador até meio, o que permite recompor a imagem antes de tirar a fotografia.
- z Para detalhes sobre a velocidade de disparo contínuo para disparo  $\text{contínuo}$ , consulte  $\bigcap$ [206.](#page-205-0)

o Se **[**5**: Bipe]** estiver definido para **[Desat.]**, o sinal sonoro não será emitido quando atingir a focagem.

#### <span id="page-185-1"></span>**Servo AF para Motivos em Movimento (SERVO)**

**Esta operação AF é adequada para motivos em movimento. Enquanto carregar sem soltar o botão do obturador até meio, a câmara continua a focar o motivo.**

- Quando focar, o ponto AF fica azul.
- $\bullet$  A exposição é definida no momento em que tira a fotografia.
- Para detalhes sobre a velocidade de disparo contínuo para disparo contínuo, consulte  $\Box$ [206.](#page-205-0)
- $\mathbf{u}$ o Dependendo da objetiva utilizada, da distância até ao motivo e da velocidade do mesmo, a câmara pode não conseguir focar corretamente.
	- o A utilização de zoom durante o disparo contínuo pode prejudicar a focagem. Utilize primeiro o zoom, recomponha a imagem e tire a fotografia.
	- o Com Servo AF, o aviso sonoro não emite som, mesmo quando é feita a focagem.
	- $\bullet$  No modo < $\overline{A}^+$ >, por predefinição, a câmara muda automaticamente para Servo AF em resposta a movimento do motivo. Se preferir fotografar com One-Shot AF, defina **[**z**: Servo automát.** A**]** para **[Desativar]**.

ħ

R

## **Luz Auxiliar AF**

no máximo.

A Luz auxiliar AF pode disparar repetidamente quando carrega no botão do obturador até meio em condições de fraca iluminação, ou condições similares, para facilitar a focagem automática.

O o A luz Auxiliar AF não é emitida quando **[**z**: Operação AF]** está definido para **[Servo AF]**. o A luz Auxiliar AF não é emitida quando AF de Toque estiver em utilização (quando **[**z**: Disparador Touch]** estiver definido para **[Desativar]**). o Ao usar uma unidades de flash externo, a câmara ou a unidades de flash externo dispara uma luz auxiliar AF, conforme necessário. No entanto, só a luz auxiliar AF da câmara dispara quando estiver a usar um Speedlite 90EX, um Flash Anelar Macro Lite, ou Macro Twin Lite. o Uma pequena série de flashes é emitida mesmo que tenha definido o método de emissão da luz auxiliar AF de flash externo nas Funções Personalizadas para disparo de luz Auxiliar AF. Para desativar o disparo de luz Auxiliar AF, defina  $\left[\bigcirc \right]$ : Disparo de feixe aux. AF] para *[Desativar]* ([1[201](#page-200-0)). 匤 o O intervalo de focagem com a luz Auxiliar AF é geralmente de 3,5 metros,

187

# **Selecionar o Método AF**

Pode selecionar o método AF que melhor se a adequa às condições de disparo ou ao motivo. A câmara tenta focar os rostos das pessoas num Ponto AF ou Moldura de AF por zona. No modo < $A^+$ >, [ $\cup$  +Rastrea.] é definido automaticamente.

Para obter instruções sobre como selecionar um Método AF, consulte  $\Box$ [190](#page-189-0).

### **Método AF**

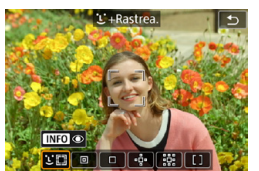

## **: Rosto+Rastrea**

A câmara deteta e foca rostos humanos. <: > (um ponto AF) surge sobre qualquer rosto detetado, que é depois rastreado.

Se não for detetado nenhum rosto, é usada a totalidade da área AF para seleção automática AF.

Com a Servo AF, pode definir a posição inicial para a Servo AF ( $\Box$ [192\)](#page-191-0). A operação de focagem continua desde que a moldura AF de área consiga detetar o motivo durante a captação de imagens.

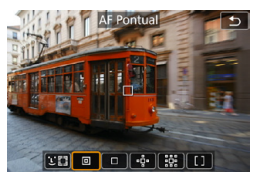

 $\boxed{\mathbb{E}[\mathbf{B}]} \begin{bmatrix} \mathbf{B} & \mathbf{B} \end{bmatrix} \begin{bmatrix} \mathbf{B} & \mathbf{B} \end{bmatrix} \begin{bmatrix} \mathbf{B} & \mathbf{B} \end{bmatrix} \begin{bmatrix} \mathbf{B} & \mathbf{B} \end{bmatrix}$ 

### **: AF Pontual**

A câmara foca numa área menor do que o Ponto único AF.

**: AF de 1 ponto** A câmara foca utilizando um único ponto  $AF < \square$ .

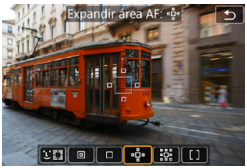

## **: Expandir área AF (**Z**)**

A focagem usar um ponto  $AF < \square > e$ aponta para cima, para baixo, e para a esquerda e para a direita <= >. Eficaz para motivos em movimento, que são difíceis de localizar com o ponto único AF.

É mais fácil focar o motivo principal do que com AF por zona. Quando o Servo AF é usado, foca primeiro com o Ponto AF  $\leq$   $\Box$ >.

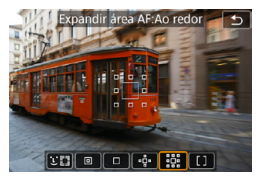

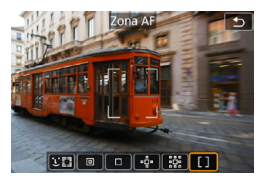

#### **: Expandir área AF: Ao redor** A focagem de um ponto  $AF < \square$  e os pontos circundantes <<sub>p</sub>>, o que facilita a focagem de motivos em movimento em relação à expansão do ponto AF -6-. A operação da Servo AF é a mesma que a da Expansão do ponto AF  $\Phi$ .

### **: Zona AF**

Usa a seleção automática AF nas moldura de AF por zona para cobrir uma área maior do que a expansão do ponto AF, o que facilita a focagem comparativamente à Expansão do ponto AF.

Prioriza o motivo mais próximo. Os rostos das pessoas na Moldura de AF por zona têm prioridade na focagem.

Os Pontos AF na focagem são apresentados com  $\leq$   $\Box$ >.

#### <span id="page-189-0"></span>**Selecionar o Método AF**

Pode selecionar o método AF que melhor se a adequa às condições de disparo ou ao motivo.

Se preferir focar manualmente, consulte  $\bigcap$ [214.](#page-213-0)

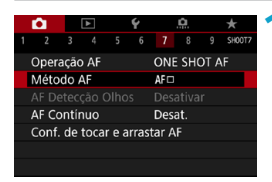

## **1 Selecione [**z**: Método AF].**

**Falco** No modo < $\overline{A}$ <sup>+</sup>>, **[**U + **Rastrea.]** é definido automaticamente.

- **No modo <**  $\overline{\mathbf{F}}$  **>, só <b>[AF de 1 ponto]** ou **[Zona AF]** pode ser definido.
- o Só **[**u**+Rastrea.]** e **[AF de 1 ponto]** estão disponíveis quando a gravação de vídeo 4K está definida.

**2 Selecione um item.**

- o Para definir o método AF, também pode aceder ao ecrã do método AF premindo o botão <Fil> e depois o botão <M-Fn>.
- **As descrições em [101-101-[194](#page-193-0) assumem que <b>[c0]**: Operação AF] está definido para **[One-Shot AF]** (**[[186](#page-185-1)]**. Com **[Servo AF]** (**1186**) definido, o ponto AF ficará azul quando a focagem for obtida.
- o No que diz respeito ao obturador táctil (AF e disparo do obturador com operação de toque), consulte **[163**.

## <span id="page-190-0"></span>**• U(rosto)+Rastrea.:**  $\Sigma$ **!!**

A câmara deteta e foca rostos humanos. Se um rosto se mover, o ponto  $AF <$ :  $\ge$  também se move para acompanhar o rosto.

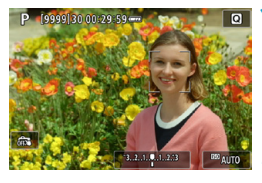

### **1 Verifique qual é o ponto AF.**

- $\blacktriangleright$  <  $\leq$   $\geq$  (um ponto AF) surge sobre qualquer rosto detetado.
- Pode escolher um rosto com as teclas <Y> <Z> quando <h> aparece depois de carregar no botão  $\leq$ FFI $\geq$ .

## **2 Foque o motivo.**

- 
- z Depois de carregar no botão do obturador até meio e o motivo estar focado, o Ponto AF fica verde e a câmara emite um aviso sonoro duas vezes.
- ► Um Ponto AF laranja indica que a câmara não conseguiu focar os motivos.

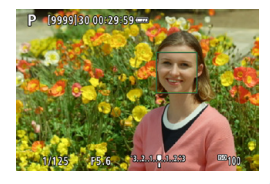

**3 Tire a fotografia.**

#### **Tocar sobre um rosto para focar**

Tocar sobre um rosto ou motivo para focar muda o Ponto AF para <  $\ge$ e foca onde tocar.

Mesmo que o rosto ou o motivo se mova no ecrã, o Ponto AF  $\leq$  $\geq$ acompanha-o.

T Se o rosto do motivo ficar bastante desfocado, não será possível efetuar a deteção de rosto. Ajuste a focagem manualmente ( $\Box$ [214](#page-213-0)) de modo a possibilitar a deteção do rosto e faça depois a focagem automática (AF).

- o É possível que um objeto que não seja um rosto humano seja detetado como um rosto.
- o A deteção de rosto não funciona se o rosto que aparece na imagem for demasiado pequeno ou grande, demasiado brilhante ou escuro, ou estiver parcialmente oculto.
- o A AF não consegue detetar motivos ou rostos de pessoas nas extremidades do ecrã. Recomponha a imagem para centrar o motivo ou trazê-lo para mais perto do centro.

R.  $\bullet$  A moldura  $\lt$   $\ge$   $\gt$  pode cobrir apenas uma parte do rosto, não o rosto todo. o O tamanho do ponto AF varia consoante o motivo.

### <span id="page-191-0"></span>**Definir a Posição Servo AF Inicial**

- 1. Defina **[**8 **F.Pn II-7: Pt Servo AF inic. para** c**]** para uma opção além de **[Automático]**.
- 2. São apresentados uma Moldura AF de área (1) e um Ponto AF (2).

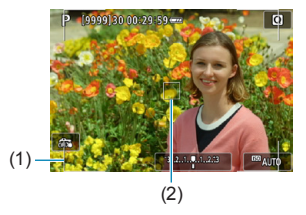

- 3. Carregue no botão < $\overline{5}$ >, depois rode o seletor < $\zeta$  > ou < $\zeta$  > para mover o Ponto AF para a posição a focar. Também pode mover o ponto AF tocando no ecrã, ou premindo as  $\leq$   $\leftrightarrow$  > teclas em cruz. Se carregar no botão < fin>, o ponto AF volta para o centro do ecrã.
- 4. Carregue em <SET > para definir a posição atual como posição inicial da Servo AF.

### **• AF Pontual / Ponto AF único / Expandir área AF (** $\Phi$ **). Expandir área AF: Ao redor / AF por zona**

Pode definir o Ponto AF ou a Moldura de AF por zona manualmente. Aqui, os ecrãs do Ponto único AF são usados como exemplo.

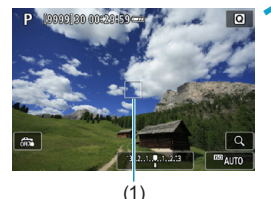

## **1 Verifique qual é o ponto AF.**

- $\blacktriangleright$  É apresentado o Ponto AF (1).
- **Com Expandir Área AF (** $-6$ •) ou Expandir Área AF: Redor, os pontos AF adjacentes também são apresentados.
- Com AF por zona, a moldura de AF por zona é apresentada.

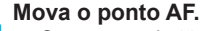

- Carregue no botão <FI->.
- **Mova o ponto AF para onde pretende** focar rodando o seletor  $\leq$   $\approx$   $\geq$  para mover na horizontal, ou o seletor <<<<<<<<>>>Boara mover na vertical. (Com algumas objetivas, poderá não ir até à extremidade do ecrã.)
- Também pode mover o ponto AF tocando no ecrã, ou premindo as  $\leq$   $\triangle$  > teclas em cruz.
- **Para centrar o Ponto AF ou a moldura** de AF por zona, prima o botão < $m$ >.
- Para aumentar a visualização, prima o botão <INFO >. Cada pressão no botão <INFO > altera o rácio de ampliação.

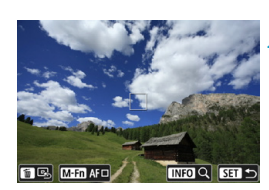

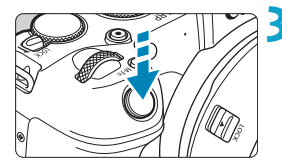

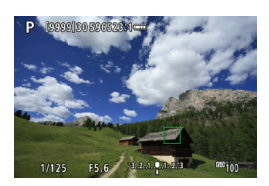

#### **3 Foque o motivo.**

- **Posicione o ponto AF sobre o motivo** e carregue no botão do obturador até meio.
- $\blacktriangleright$  Quando conseguir focar, o ponto AF fica verde e ouve-se o aviso sonoro.
- ▶ Se não conseguir focar, o ponto AF fica larania.

## <span id="page-193-0"></span>**4Tire a fotografia.**

- A câmara continuará a mover-se até ao ponto AF ativo  $\leq$   $\mid$  > para localizar motivos para AF por zona quando a Operação Servo AF está em uso, mas em algumas condições de disparo (como quando os motivos são pequenos), pode não ser possível localizar o motivo.
	- o A focagem pode ser difícil aquando da utilização de um Ponto AF periférico. Nesse caso, selecione um ponto AF no centro.

Com [ $\Omega$ **F.Pn II-6: Ponto AF ligado a orientação]**, pode definir pontos AF separados para disparo na vertical e na horizontal ( $\Box$ [534](#page-533-0)).

同

#### **Visualização Ampliada**

Ü

Pode verificar a focagem aumentado a visualização em aprox. 5× ou 10×. **A visualização ampliada não é possível com a opção [**u**+Rastrea.]**.

- z A ampliação é centrada no Ponto AF para **[AF Pontual]**, **[AF de 1 ponto]**, **[Expandir área AF (**Z**)]**, e **[Expandir área AF:Ao redor]** e é centrada na moldura de AF por zona para **[Zona AF]**.
- z A focagem automática é efetuada com a visualização ampliada se premir o botão do obturador até meio quando definido para **[AF de 1 ponto]** e **[AF Pontual]**. Quando definido para outros métodos AF, a focagem automática é efetuada depois da reposição da visualização normal.
- Com Servo AF, se carregar no botão do obturador até meio na visualização ampliada, a câmara volta à vista normal de focagem.
	- Se a focagem for difícil na visualização ampliada, volte à vista normal e execute a AF.
		- o Se executar a AF na vista normal e depois utilizar a visualização ampliada, pode não conseguir uma focagem precisa.
	- o A velocidade AF varia entre a visualização normal e a visualização ampliada.
	- o As opções de AF contínuo e AF Servo de vídeo não estão disponíveis quando a visualização está ampliada.
	- o Com a visualização ampliada, a focagem torna-se mais difícil devido à vibração da câmara. Recomenda-se a utilização de um tripé.

#### **Notas sobre AF**

#### **Operação AF**

Ħ

- z Mesmo quando consegue focar, se carregar no botão do obturador até meio, a máquina volta a focar.
- O brilho da imagem pode mudar durante a focagem automática.
- Dependendo do motivo e das condições de disparo, o tempo de focagem poderá ser maior ou a velocidade de disparo contínuo poderá diminuir.
- Se a fonte de iluminação mudar durante o disparo, o ecrã pode sofrer intermitência e a focagem pode tornar-se difícil. Nesse caso, reinicie a câmara e retome a captação com AF com a fonte de luz que irá usar.
	- $\bullet$  Se a focagem não for possível com AF, foque manualmente ( $\Box$ [214\)](#page-213-0).
		- o Para motivos nas extremidades do ecrã que estejam ligeiramente desfocadas, tente centrar o motivo (ou ponto AF, ou moldura de AF por zona) para os conseguir focar, depois recomponha a imagem antes de disparar.
		- o Com determinadas objetivas, pode ser mais difícil fazer a focagem automática ou pode não conseguir uma focagem precisa.

#### <span id="page-196-0"></span>**Condições de Disparo que Dificultam a Focagem**

- z Motivos com baixo contraste, tais como o céu azul, superfícies planas de cor sólida ou quando há perda de detalhes de áreas claras ou sombras.
- **Motivos mal iluminados**
- z Riscas e outros padrões com contraste apenas na direção horizontal.
- $\bullet$  Motivos com padrões repetidos (exemplo: as janelas de um arranhacéus, teclados de computadores, etc.).
- Linhas finas e contornos pouco definidos dos motivos.
- $\bullet$  Com uma fonte de iluminação em que o brilho, a cor ou o padrão mudam constantemente.
- $\bullet$  Cenas noturnas ou pontos de luz.
- $\bullet$  A imagem sofre vibração devido à luz fluorescente ou à luz LED.
- $\bullet$  Motivos extremamente pequenos.
- Motivos na extremidade do ecrã
- z Motivos muito refletores ou em contraluz (exemplo: automóveis com cores bastante refletoras, etc.).
- Motivos próximos e distantes cobertos por um ponto AF (exemplo: animal numa jaula, etc.).
- $\bullet$  Motivos em constante movimento dentro do ponto AF e que não fiquem parados devido à vibração da câmara ou à desfocagem do motivo.
- **Efetuar AF quando o motivo está bastante desfocado.**
- O efeito de focagem suave é aplicado com uma objetiva de focagem suave.
- $\bullet$  É utilizado um filtro de efeitos especiais.
- z Aparece ruído (pontos de luz, faixas, etc.) no ecrã durante a função de AF.

#### **Intervalo AF**

Os intervalos de autofocagem disponíveis variam consoante a objetiva e o rácio de aspeto usado e se está a filmar vídeos em 4K, ou a utilizar funcionalidades como o Corte de vídeo, ou o Estabilizador de imagem digital para vídeos.

## **Focar nos olhos das pessoas**

Com o método AF definido para **[**u**+Rastrea.]**, pode fotografar com o foco nos olhos do motivo.

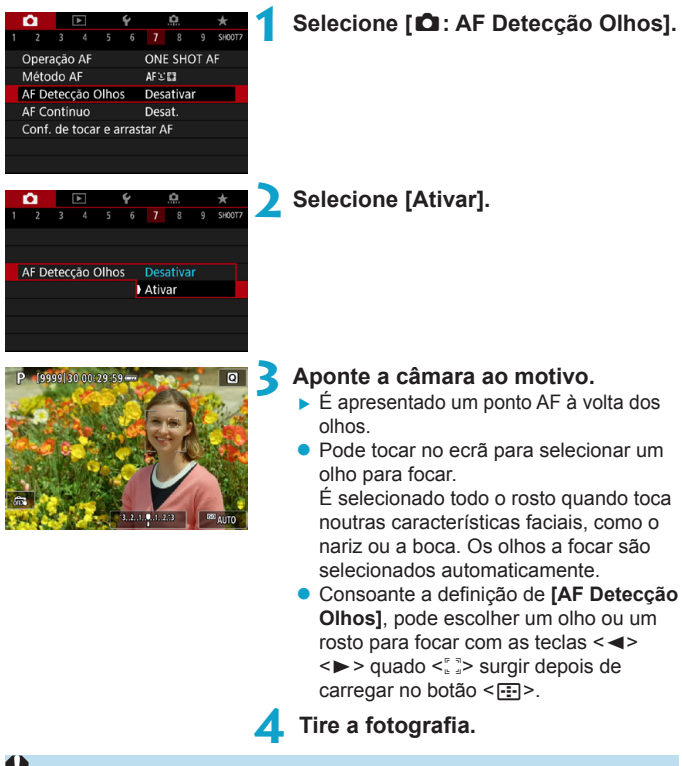

Consoante o motivo e as condições de disparo, os olhos dos motivos podem não ser detetados corretamente.

Ħ Para desativar a AF Deteção olho sem usar operações de Menu, carregue nestes botões, sequencialmente: < $F = \ge$ , < $M$ -Fn>, e < $N$ FO>, Para continuar a AF Deteção olho, prima o botão <INFO > de novo.

# **Definir AF contínuo**

Esta função mantém a focagem nos motivos. A câmara está pronta a focar imediatamente quando carrega no botão do obturador até meio.

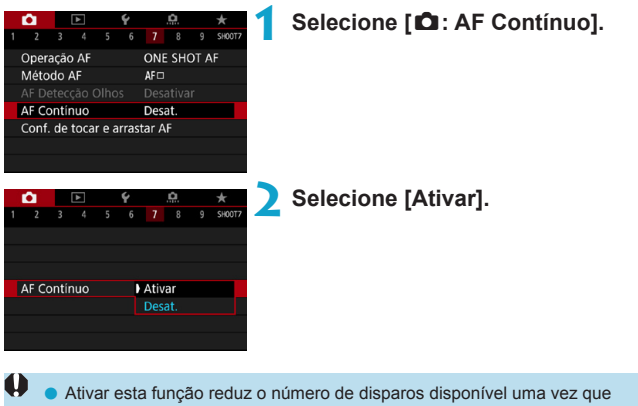

a objetiva está constantemente em movimento e é consumida energia da bateria.

# **Definir Objetiva com MF Eletrónico** N

Para as objetivas EF-S, RF, ou EF equipadas com focagem manual eletrónica, pode especificar como o ajuste de foco manual é usado com One-Shot AF.

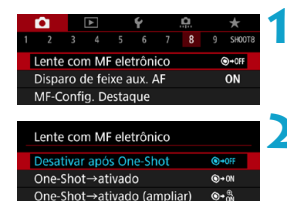

Desativar no modo AF

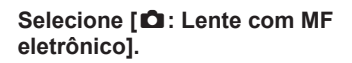

#### **2 Selecione um item.**

## z **[ ] Desativar após One-Shot**

OFF

Ajuste do foco manual após a desativação da operação AF.

#### z **[ ] One-Shot→ativado**

Pode ajustar a focagem manualmente após a operação AF se continuar a carregar no botão do obturador até meio.

## z **[ ] One-Shot→ativado (ampliar)**

Depois da operação AF, pode continuar a carregar no botão do obturador até meio enquanto roda o anel de focagem da objetiva para ampliar a área de focagem e ajustar a focagem manualmente.

## **• [OFF] Desativar no modo AF**

O ajuste do foco manual está desativado quando o interruptor de modo da focagem da objetiva está definido para <AF>.

Com **[One-Shot→ativado (ampliar)]**, a visualização pode não ser ampliada mesmo que rode o anel de focagem da objetiva enquanto prime o botão do obturador até meio imediatamente depois de disparar. Se assim for, pode ampliar a visualização libertando o botão do obturador, aguardando que a visualização < Q > seja apresentada, depois premindo o botão do obturador até meio enquanto roda o anel de focagem da objetiva.

Para detalhes sobre as características de foco manual da objetiva, consulte o manual de Instruções da objetiva.

11

F

# <span id="page-200-0"></span>**Definir o Disparo de luz auxiliar AF**

Pode especificar como a luz auxiliar AF é usada na câmara ou Speedlite.

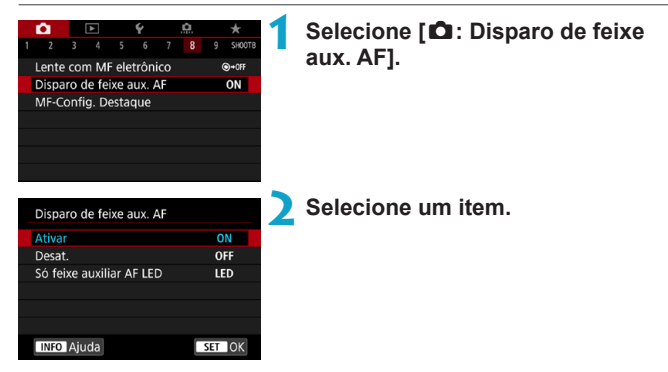

## $\bullet$  **[ON] Ativar**

u

Ativa a emissão da luz auxiliar AF, quando necessária.

## **• [OFF] Desativar**

Desativa a emissão da luz auxiliar AF. Defina se preferir não emitir luz Auxiliar AF da câmara e das unidades de flash externo.

## **• [LED] Só feixe auxiliar AF LED**  $\star$

Uma luz LED de auxílio AF é emitida pelas unidades de flash externo equipadas com LEDs. Se a sua unidades de flash externo não estiver equipada com LEDs, é emitida a luz Auxiliar AF da câmara.

o Se definir uma Função Personalizada **[Disparo de feixe aux. AF]** do Speedlite externo para **[Desativar]**, a definição desta função é anulada e a luz auxiliar AF não é emitida.

# **Bracketing de foco**  $\star$

O bracketing de foco\* permite o disparo contínuo com a distância focal mudada automaticamente depois de um disparo único. A partir destas imagens, pode criar uma única imagem focada sobre uma área maior usando uma aplicação que suporte a composição de profundidade, como o Digital Photo Professional (Software EOS).

\* "Bracket" significa variação.

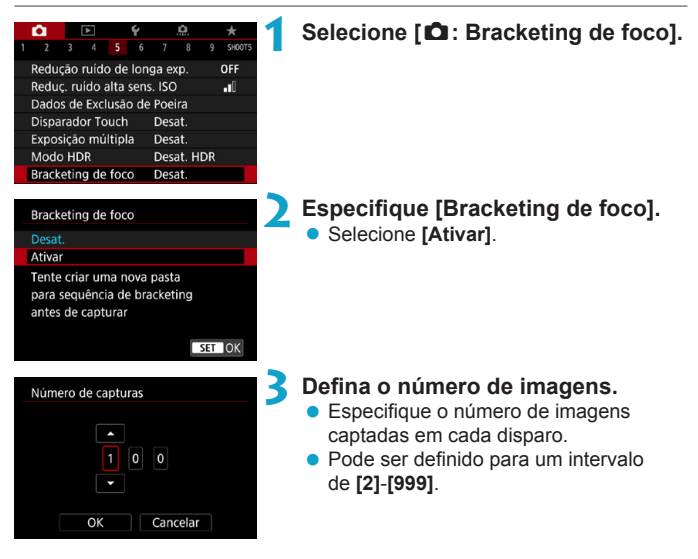

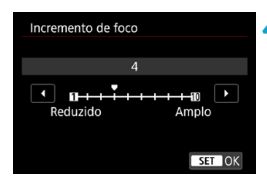

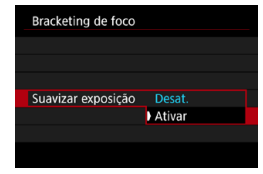

## **4 Defina [Incremento de foco].**

z Especifique quando deve mudar o foco. Este valor é ajustado automaticamente para corresponder ao valor de abertura no momento do disparo.

Como os valores de abertura maiores aumentam a mudança do foco, o bracketing de foco cobre uma faixa mais ampla com as mesmas definições de **[Incremento de foco]** e **[Número de capturas]**.

- $\bullet$  Após concluir as definições, carregue no botão <MFNU>.
- **Para quardar as fotografias numa nova** pasta, toque em **[ ]** e selecione **[OK]**.

## **5 Defina [Suavizar exposição].**

Pode suprimir as alterações no brilho da imagem durante o bracketing de foco ao definir **[Suavizar exposição]** para **[Ativar]**, o que compensa as alterações no valor da abertura efetivo (número f efetivo) em cada posição de focagem.

### **6Tire a fotografia.**

- **Foque no ponto mais próximo da faixa** de focagem pretendida, depois carregue no botão do obturador até ao fim.
- Quando a captura começar, liberte o botão do obturador.
- A câmara dispara continuamente. mudando a posição de focagem para o infinito.
- $\bullet$  A captura termina depois de atingido o número especificado de imagens, ou no limiar máximo da faixa de focagem.
- o O bracketing de foco destina-se a fotografia em tripé.
	- o É recomendado fotografar com um ângulo de visão maior. Depois da composição da profundidade, pode recortar a imagem, se necessário.
	- o Podem ser usadas as seguintes objetivas (válido a outubro de 2018).
		- RF35mm F1.8 MACRO IS STM
		- RF50mm F1.2 L USM
		- RF28-70mm F2 L LISM
		- RF24-105mm F4 L IS USM
		- EF16-35mm f/4L IS USM
		- EF24-70mm f/4L IS USM
		- EF100mm f/2.8L MACRO IS USM
		- EF180mm f/3.5L MACRO USM
		- EF-S35mm f/2.8 MACRO IS STM
		- EF-S60mm f/2.8 MACRO USM
	- o Defina **[Suavizar exposição]** para **[Desativar]** com as seguintes objetivas, uma vez que estas podem originar alterações no brilho da imagem.
		- EF100mm f/2.8L MACRO IS USM
		- EF180mm f/3.5L MACRO USM
		- EF-S60mm f/2.8 MACRO USM
	- o As definições adequadas de **[Incremento de foco]** variam consoante o motivo. Uma definição inadequada de **[Incremento de foco]** pode causar desníveis em imagens compostas, ou a captação pode demorar mais porque são tiradas mais fotografias. Tire algumas fotografias de teste para decidir a definição adequada de **[Incremento de foco]**.
	- o A combinação de imagens pode demorar algum tempo quando a definição **[Número de capturas]** for elevada.
	- o Não é possível utilizar fotografia com flash.
	- o Fotografar com luz tremeluzente pode causar imagens desiguais. Neste caso, reduzir a velocidade do obturador pode gerar melhores resultados.
	- o O ajuste de focagem manual está desativado quando o interruptor de modo da focagem da objetiva está definido para <**MF**>.
	- o Cancelar uma captação em curso pode causar problemas de exposição na última imagem. Evite usar a última imagem quando combinar as imagens no Digital Photo Professional.
- 凮 o É recomendável utilizar um tripé, um telecomando (vendido em separado,  $\Box$ [219](#page-218-0)) ou um telecomando sem fios (vendido em separado,  $\Box$ [217\)](#page-216-0).
	- o Para melhores resultados, defina o valor de abertura numa faixa de f/5.6-11 antes de fotografar.
	- o Detalhes como a velocidade do obturador, o valor de abertura e a velocidade ISO são determinadas pelas condições para o primeiro disparo.
	- Se **[Ĉi : Estilo da Foto]** estiver definido para **[Auto]**, **[Padrão]** será aplicado à captação de imagens.
	- o Para cancelar a captação, carregue novamente no botão do obturador até ao fim.
	- o **[Bracketing de foco]** muda para **[Desativar]** quando o interruptor de alimentação está colocado na posição < OFF >.

# <span id="page-205-0"></span>**Selecionar o Modo de Avanço**

Tem à disposição os modos de avanço único e contínuo. Pode selecionar o modo de avanço que melhor se adequa à cena ou ao motivo.

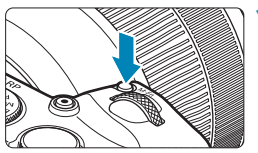

## **Carregue no botão <M-Fn> (76).**

● Com uma imagem apresentada no ecrã prima o botão <M-Fn>

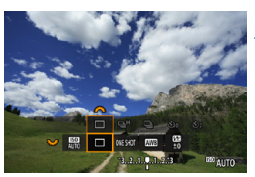

### **2 Selecione o item do modo de avanço.**

• Rode o seletor  $\leq$   $\sqrt{3}$  para selecionar o item do modo de avanço.

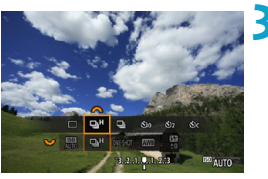

## **3 Selecione o modo de avanço.**

Rode o seletor < $\frac{2}{3}$  > para efetuar a seleção.

## z **[**u**] Disparo único**

Se carregar no botão do obturador até ao fim, a câmara só tira uma fotografia.

## **• [**□<sub>i</sub>H] Disparo contínuo de Alta velocidade

Quando carregar no botão do obturador até ao fim, pode disparar continuamente a uma velocidade de **aprox. 5,0 disparos/seg. no máximo** continuando a carregar no botão sem soltar.

Contudo, a velocidade máxima de disparo contínuo pode ficar mais lenta nas seguintes condições:

## **Quando definido para redução da Intermitência:**

A velocidade de disparo contínuo será de **aprox. 4,0 disparos/seg. No máximo**.

#### **Com disparo no modo Servo AF:**

Se o item **[Operação AF]** estiver definido para **[Servo AF]**, será dada prioridade à velocidade de disparo contínuo de **aprox. 4,0 disparos/ seg. no máximo**.

#### **Na fotografia com Flash:**

Com Speedlite da série EL ou EX, a velocidade de disparo contínuo será de **aprox. 2,3 disparos/seg. no máximo**.

#### z **[**i**] Disparo contínuo de baixa velocidade**

Quando carregar no botão do obturador até ao fim, pode disparar continuamente a uma velocidade de **aprox. 2,6 disparos/seg. no máximo** continuando a carregar no botão sem soltar.

Se o item **[Operação AF]** estiver definido para **[Servo AF]**, será dada prioridade à velocidade de disparo contínuo, no acompanhamento de um motivo, de **aprox. 2,6 disparos/seg. no máximo**.

**•** [ $\hat{\mathfrak{S}}_{10}$ ] Temporizador automático: 10 seg./telecomando

z **[**l**] Temporizador automático: 2 seg./telecomando** 

#### z **[**q**] Temporizador automático: Disparo contínuo**

Para saber como fazer disparos com o temporizador automático, consulte  $\Box$  [209](#page-208-0). Para saber como fazer disparos com o telecomando, consulte  $\Box$ [217](#page-216-0).

R Durante o disparo contínuo de alta velocidade <**o +**, a velocidade máxima de disparo contínuo varia consoante as condições de disparo. Para obter detalhes, consulte a página seguinte.

- Aprox. 5,0 disparos/seg. é a velocidade máxima de <**□**IH > disparo contínuo a alta velocidade ( $\Box$ [206\)](#page-205-0) nestas condições: fotografar com uma bateria totalmente carregada em modo One-Shot AF a 1/500 seg. ou mais rápido e abertura máxima (consoante a objetiva), Image Stabilizer (Estabilizador de imagem) desativado (consoante a objetiva), a temperatura ambiente (23 °C), com redução de intermitência e Otimizador Lente Digital desativado.
	- $\bullet$  A velocidade de disparo contínuo para < $\Box$ H > disparo contínuo de alta velocidade pode ser inferior, consoante condições como estas: carga da bateria, temperatura, redução de intermitência, velocidade do obturador, abertura, condições do motivo, brilho, operação AF, tipo de objetiva, utilização do flash, e definições de disparo.
	- Com o Servo AF, a velocidade máxima de disparo contínuo pode tornar-se mais lenta, em função das condições do motivo e da objetiva utilizada.
	- **Com [** $\Omega$ **: Capt. anticintil.] definido para [Ativar] (□[179\)](#page-178-0), o disparo com luz** tremeluzente irá diminuir a velocidade máxima de disparo contínuo. De igual modo, o intervalo de disparo contínuo pode tornar-se irregular e o atraso de disparo do obturador pode tornar-se mais longo.
	- o Mesmo com o disparo contínuo de baixa velocidade, a velocidade de disparo contínuo pode tornar-se mais lenta dependendo das condições de disparo.
	- o Quando a memória interna fica cheia durante o disparo contínuo, a velocidade de disparo contínuo pode baixar, uma vez que os disparos são temporariamente desativados  $(1118)$  $(1118)$  $(1118)$ .

# <span id="page-208-0"></span>**Utilizar o Temporizador Automático**

Utilize o temporizador automático quando quiser aparecer na fotografia (por exemplo, numa fotografia comemorativa).

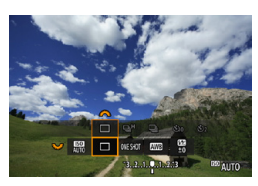

## **Carregue no botão <M-Fn> (76).**

Com uma imagem apresentada no ecrã prima o botão <M-Fn>

#### **2 Selecione o item do modo de avanço.**

• Rode o seletor < $\sqrt{3}$  > para selecionar o item do modo de avanço.

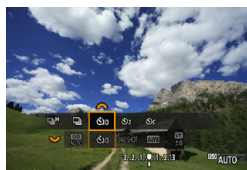

### **3 Selecione o temporizador automático.**

- Rode o seletor  $\leq$   $\leq$   $\geq$   $\geq$  para escolher o temporizador automático.
	- ີ**M**<sub>20</sub> ( $\ddagger \text{N}$ ): Disparar em 10 seg. l(k)**: p/ disparar em 2 s.** q**: Dispara continuamente durante 10 seg. para o número especificado de capturas\***
	- \* Para definir o número de disparos efetuados continuamente (2-10), selecione o **[Modo de Disparo]** no ecrã Controlo Rápido, carregue no botão <INFO > e rode o seletor < $m \geq 5$ .
- São apresentados os ícones  $\frac{1}{3}$ . e  $\frac{1}{3}$ . quando a câmara está emparelhada com um controlo remoto (vendidos em separado,  $[$ [217\)](#page-216-0).

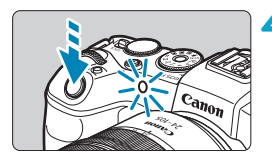

## **4Tire a fotografia.**

- **Foque o motivo e carregue no botão do** obturador até ao fim.
- Para verificar a operação, olhe para a lâmpada do temporizador automático, ouça os sinais sonoros, ou veja a contagem decrescente em segundos no ecrã.
- g A intermitência da lâmpada do temporizador automático acelera e a câmara emite um sinal sonoro rápido aproximadamente 2 segundos depois de a fotografia ser tirada.
- Com  $\langle \mathbf{x} \rangle_c$ , o intervalo de disparo pode ser prolongado em algumas condições de disparo, consoante a qualidade da imagem, a utilização de flash externo e outros fatores.
	- < و^2> permite tirar fotografias sem tocar na câmara montada num tripé. Deste modo, evita a vibração da câmara se estiver a fotografar naturezas mortas ou exposições longas.
		- o Depois de tirar fotografias com o temporizador automático, deve reproduzir a imagem ( $\Box$ [296](#page-295-0)) para verificar a focagem e a exposição.
		- o Se utilizar o temporizador automático para autorretratos, utilize o bloqueio de focagem (QQ71) para um objeto a uma distância aproximadamente igual à que se vai colocar.
		- o Para cancelar o temporizador automático após o início do mesmo, toque no ecrã ou carregue em <SET >.
		- o O tempo de desligar automaticamente pode ser prorrogado quando a câmara está configurada para disparo remoto.

F

# **Selecionar o Modo de medição** N

Pode selecionar um de quatro métodos para medir o brilho do motivo. Nos modos da Zona Básica, a medição matricial é definida automaticamente.

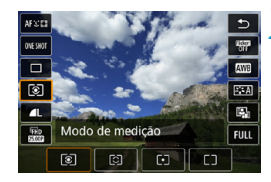

## **Carregue no botão <
<b>O** $>$  ( $\circ$ 10).

● Com uma imagem apresentada, prima o botão  $\leq$   $\blacksquare$  $\geq$ .

#### **2 Selecione o modo de medição.**

- $\bullet$  Use as teclas  $\lt\blacktriangle$  >  $\lt\blacktriangledown$  > para selecionar o item apresentado.
- $\bullet$  Use as teclas  $\lt \blacktriangle \gt \lt \blacktriangleright$  > para selecionar o modo de medição.
	- **[**q**]: Medição matricial**
	- **[**w**]: Medição parcial**
	- **[**r**]: Medição pontual**
	- **[**e**]: Medição ponderada com predominância ao centro**

## z **[**q**] Medição matricial**

Modo de medição de aplicação geral, indicado até mesmo para motivos com contraluz. A câmara ajusta automaticamente a exposição de acordo com a cena.

## **• [** $\odot$ ] Medicão parcial

Eficaz quando existem luzes muito mais brilhantes à volta do motivo devido a contraluz, etc. Cobre cerca de 5,5% da área no centro ecrã. A área de medição parcial está indicada no ecrã.

## z **[**r**] Medição pontual**

Eficaz para medir uma parte específica do motivo ou da cena. Cobre cerca de 2,7% da área no centro do ecrã. A área de medição pontual está indicada no ecrã.

## **P** [ $\lceil \rceil$ ] Medição ponderada com predominância ao centro

A média da medição é calculada com o centro do ecrã com maior ponderação.

- 同 Por predefinição, a câmara define a exposição da seguinte forma. Com **[**q**]** (Medição matricial), carregar no botão do obturador até meio bloqueia a definição de exposição (bloqueio AE) após a focagem com One-Shot AF. Nos modos **[**w**]** (Medição parcial), **[**r**]** (Medição pontual) e **[**e**]** (Medição ponderada com predominância ao centro), a exposição é definida no momento em que tira a fotografia. (Se carregar no botão do obturador até meio, a exposição não fica bloqueada.)
	- o Com **[**8**F.Pn I-7: Modo mediç blq AE após foco]**, pode definir se pretende ou não bloquear a exposição (bloqueio AE) após a focagem com One-Shot AF ( $\Box$ [529\)](#page-528-0).

# **Bloquear a Exposição para Disparo** N **(Bloqueio AE)**

Pode bloquear a exposição quando pretender definir a focagem e a exposição separadamente ou quando quiser tirar várias fotografias com a mesma definição de exposição. Carreque no botão  $\leq$   $\neq$  > para bloquear a exposição. Em seguida, recomponha a imagem e tire a fotografia. Este procedimento chama-se bloqueio AE. É útil para fotografar motivos em contraluz, etc.

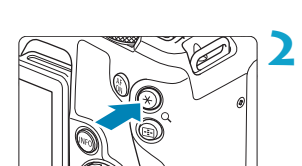

# **1 Foque o motivo.**

- **Carregue no botão do obturador** até meio.
- Aparece a definição de exposição.

#### **2 Carregue no botão <** $\angle$  **★> (** $\&$ **8).**

- $\blacktriangleright$  Um ícone < $\blacktriangleright$   $\blacktriangleright$  é apresentado no canto inferior esquerdo do ecrã para indicar que a exposição está bloqueada (Bloqueio AE).
- Sempre que carregar no botão  $\leq$ X $\geq$ . a definição de exposição atual é bloqueada.

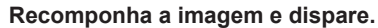

#### • Quando quiser tirar mais fotografias mantendo o bloqueio AE, continue a carregar sem soltar o botão  $\leq$  $\neq$  > e carregue no botão do obturador para tirar outra fotografia.

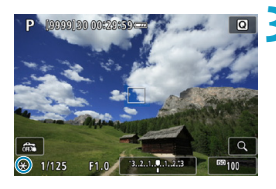

## **Efeitos do Bloqueio AE**

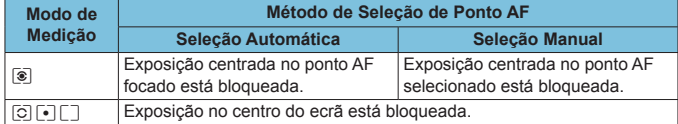

\* No modo **[**q**]** com o interruptor de modo da focagem da objetiva definido para <**MF**>, a exposição no centro do ecrã está bloqueada.

# <span id="page-213-0"></span>**Focar manualmente**

Se não for possível focar com a focagem automática, pode aumentar a imagem e focar manualmente.

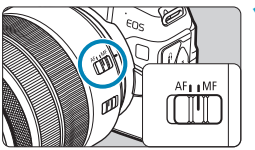

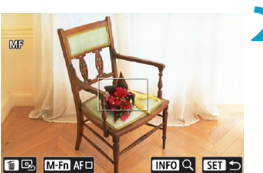

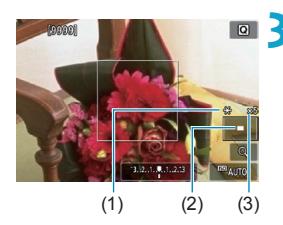

## **1 Coloque o interruptor de modo da focagem da objetiva na posição <MF>.**

● Rode o anel de focagem da objetiva para fazer uma focagem aproximada.

## **2 Determine uma área a ampliar.**

- Carregue no botão <FEI > para ativar a vista ampliada, depois mova-a para onde pretende focar com o seletor  $\langle \xi_0^{\text{max}} \rangle$  ou  $\langle \xi_0^{\text{max}} \rangle$  ou as teclas em  $cruz < \triangle >$ .
- **Para centrar a área ampliada, carregue** no botão <m>.

## **3 Amplie a imagem.**

Cada pressão no botão <INFO > altera o rácio de ampliação na seguinte proporção.

 $1x \rightarrow 5x \rightarrow 10x$ 

- (1) Bloqueio AE
- (2) Posição da área ampliada
- (3) Ampliação (aprox.)

## **4Faça a focagem manualmente.**

- Olhando para a imagem ampliada, rode o anel de focagem da objetiva para focar.
- Depois de focar, carregue no botão <INFO> ou <SET> para voltar à vista normal.

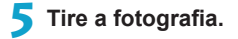

o Mesmo com focagem manual, pode utilizar o obturador táctil para tirar uma fotografia.

同

#### **Definir Destaque MF (Realce dos contornos)**

As margens dos motivos focados são apresentadas com cores para facilitar a focagem. Pode ajustar o limite das cores e a sensibilidade (nível) de deteção de margens (exceto no modo  $\leq$  $\sqrt{4}$ ;  $\geq$ ).

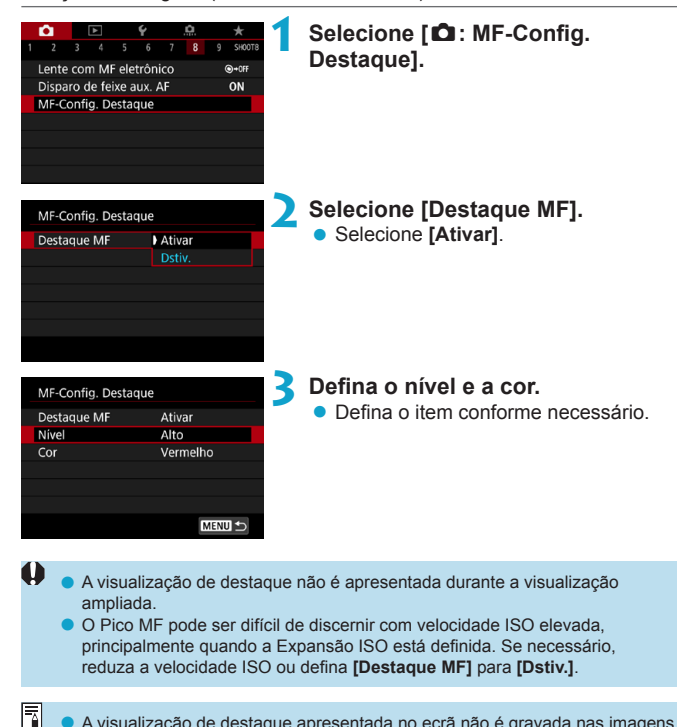

A visualização de destaque apresentada no ecrã não é gravada nas imagens.
# **Disparo com telecomando**

O Telecomando Sem Fios BR-E1 (vendido em separado) compatível com tecnologia de baixo consumo de energia Bluetooth® possibilita disparo com telecomando.

### **Emparelhamento**

**Para usar o BR-E1, deverá primeiro emparelhar (conectar e registar) a câmara e o telecomando. Para instruções de emparelhamento, consulte 1[399](#page-398-0).** 

**Faça o seguinte depois de os dispositivos estarem emparelhados.**

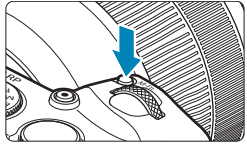

**Carregue no botão <M-Fn> (あ6).** ● Com uma imagem apresentada no ecrã. prima o botão <M-Fn>.

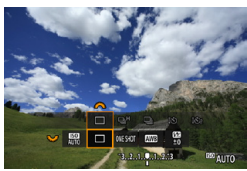

- **2 Selecione o item do modo de avanço.** 
	- Rode o seletor < $\sqrt{3}$  > para selecionar o item do modo de avanço.

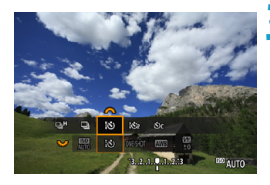

### **3 Selecione o temporizador automático/telecomando.**

• Rode o seletor  $\leq$   $\approx$  para escolher  $\leq$   $\frac{1}{2}$   $\circ$   $>$  0u  $\leq$   $\frac{1}{2}$   $\circ$   $>$ .

### **4Tire a fotografia.**

- $\bullet$  Premindo o botão  $\leq$  AF $>$  no telecomando, também pode efetuar a focagem automática.
- Para disparar, prima o botão de libertação no telecomando.
- z **Para obter instruções detalhadas, consulte o Manual de Instruções da BR-E1.**

Não pode usar unidades de telecomando com infravermelhos como o Telecomando RC-6.

- Se focar não for possível com AF, foque manualmente antes de disparar  $(1214)$  $(1214)$  $(1214)$ .
	- o O tempo de desligar automaticamente pode ser prorrogado quando a câmara está configurada para disparo remoto.
	- $\bullet$  O telecomando também pode ser utilizado para gravação de vídeos ( $\Box$ [285](#page-284-0)).

Ħ

# **Utilizar um Telecomando**

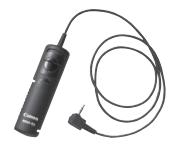

Pode fotografar conectando o Telecomando RS-60E3 (Vendido em separado). Para instruções de utilização, consulte o manual de instruções do telecomando.

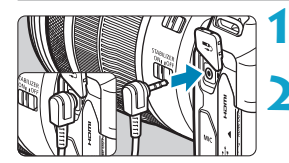

**1 Abra a tampa do terminal.**

**2 Ligue a ficha ao terminal do telecomando.**

# **Fotografia com Flash**

### **Speedlite da série EL/EX para Câmara EOS**

A utilização de um Speedlite da série EL/EX (vendido em separado) facilita a fotografia com flash.

**Para ver os procedimentos de utilização, consulte o Manual de Instruções do Speedlite da série EL/EX.** Esta é uma câmara Tipo A que pode utilizar todas as funções dos Speedlites da série EL/EX. Para definir as funções do flash e as Funções Personalizadas do flash no ecrã de menu da câmara, consulte  $\Box$ [222.](#page-221-0)

### z **Compensação da exposição do flash**

Pode ajustar a saída de flash (compensação da exposição do flash). Com uma imagem apresentada no ecrã, prima o botão <M-Fn>, rode o seletor  $\langle \sqrt{5} \rangle$  para selecionar o item de compensação da exposição do flash, depois rode o seletor < $\langle \hat{\sigma} \rangle$  para definir a compensação da exposição do flash. Pode definir a compensação da exposição do flash até ±3 pontos, em incrementos de 1/3 pontos.

### **• Bloqueio FE**

Permite obter uma exposição do flash adequada para uma parte específica do motivo. Aponte o centro do visor para o motivo, carregue no botão  $\leq$   $\neq$  > da câmara, componha a imagem e tire a fotografia.

- $\bullet$ o Mesmo que defina a compensação de exposição do flash negativo (para manter as imagens escuras), ainda podem ser captadas imagens brilhantes, **[Ô : Auto Lighting Optimizer/Ô : Otimizador de ilum. auto]** ([136] está definido para **[Desativar]**.
- 同 o Pode ajustar a compensação da exposição do flash com o Controlo Rápido ([=](#page-64-0)65) ou com **[Configs. de funções do flash]** em **[**z**: Controle externo Speedlite1** ( $\Box$ [225\)](#page-224-0).
	- o A câmara pode ativar determinados Speedlites automaticamente quando a câmara está ligada. Para obter mais detalhes, consulte o manual de instruções dos Speedlites que suportem esta funcionalidade.

### **Speedlites da Canon além da série EL/EX**

z **Com um Speedlite da série EZ/E/EG/ML/TL definido para o modo de flash automático A-TTL ou TTL, o flash só pode disparar com uma saída total.**

Defina o modo de disparo da câmara para <**M**> (exposição manual) ou  $\leq$  Av > (prioridade de abertura AE) e ajuste a definição de abertura antes de disparar.

● Quando utilizar um Speedlite equipado com o modo de flash manual dispare com o modo de flash manual.

### **Unidades de Flash Sem Ser da Canon**

#### z **Velocidade de Sincronização**

A câmara consegue sincronizar com unidades de flash compactas sem ser da Canon até 1/180 seg. Com grandes unidades de flash de estúdio, a duração do flash é mais longa nessas unidades do que nas unidades de flash compactas e varia consoante o modelo. Antes de fotografar, confirme que o flash está corretamente sincronizado a aproximadamente 1/60-1/30 seg.

- Se utilizar a câmara com uma unidade de flash ou acessório de flash dedicado de outra marca de câmaras, a câmara pode não funcionar corretamente e pode também ocorrer uma avaria.
- o Não instale uma unidade de flash de alta tensão na base da câmara. Pode não disparar.

# <span id="page-221-0"></span>**Definir a Função do Flash** Novembro Novembro Novembro Novembro Novembro Novembro Novembro Novembro Novembro Nov

Com um Speedlite da série EL/EX com definições de funções do flash compatíveis, pode utilizar o ecrã de menu da câmara para definir as funções do Speedlite e as Funções Personalizadas. **Coloque o Speedlite na câmara e ligue o Speedlite antes de definir as funções do flash.** Para obter detalhes sobre as funções do Speedlite, consulte o Manual de Instruções do Speedlite.

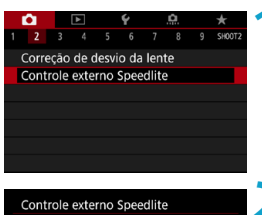

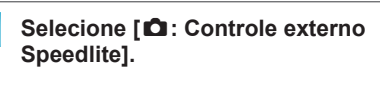

Disparo flash Ativar Medic. E-TTL II Matricial  $1/180$   $\triangle$ Sincron. Lenta FE de segurança Ativar Configs. de funções do flash Configs, F.Pn do flash **MENU** Limpar config.

**2 Selecione um item.**

### **Disparo Flash**

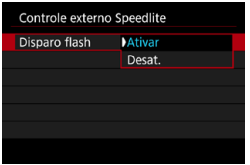

Para ativar a fotografia com flash, defina para **[Ativar]**. Para desativar o disparo de flash ou ativar apenas a luz auxiliar AF. defina para **[Desat.]**.

Caso contrário, quando um Speedlite que suporte o disparo automático do flash estiver instalado, o disparo automático é efetuado de acordo com as condições de disparo.

Para instruções detalhadas de disparo, consulte o manual de instruções dos Speedlites que disponibilizam o disparo automático de flash.

### **Medição de Flash E-TTL II**

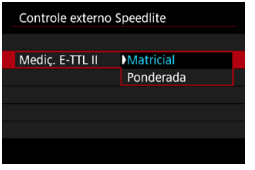

Para exposições normais de flash, defina para **[Matricial]**. Se definir **[Ponderada]**, é calculada a média da exposição do flash para a imagem completa.

### **Sincronização Lenta**

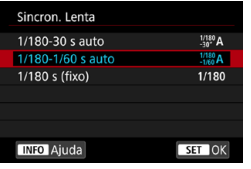

Pode definir a velocidade de sincronização do flash para tirar fotografias com flash no modo de prioridade de abertura  $AE \leq Av$ ou no Programa  $AE < \mathbf{P}$  >.

### z **[ ] 1/180-30seg. auto**

A velocidade de sincronização do flash é definida automaticamente num intervalo de 1/180 seg. a 30 seg. em função do brilho da cena. O disparo com sincronização lenta é usado em algumas condições de disparo, em locais com pouca iluminação e a velocidade do obturador é reduzida automaticamente.

### z **[ ] 1/180-1/60seg. auto**

Impede que seja definida automaticamente uma velocidade lenta do obturador em más condições de iluminação. É eficaz para evitar a desfocagem do motivo e a vibração da câmara. No entanto, embora possa obter uma exposição adequada do motivo com o flash, o fundo pode ficar escuro.

### z **[ ] 1/180 seg. (fixo)**

A velocidade de sincronização do flash está fixada em 1/180 seg. Desta forma, evita melhor a desfocagem do motivo e a vibração da câmara do que com **[1/180-1/60 s auto]**. No entanto, em más condições de iluminação, o fundo do motivo vai parecer mais escuro do que com **[1/180-1/60 s auto]**.

o Por predefinição, está definido para **[1/180-1/60 s auto]**. Para usar a sincronização lenta no modo <  $Ay$  > ou < P >, defina para [1/180-30 s auto].

 $\bullet$  A sincronização a alta velocidade não está disponível no modo  $\leq Av \geq 0$ u <**P**> quando definido para **[1/180 s (fixo)]**.

### **Segurança FE**

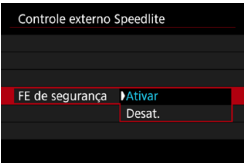

Para evitar a sobre-exposição do disparo do flash durante o dia ou em distâncias curtas, a câmara pode reduzir automaticamente a velocidade ISO e disparar com uma exposição padrão quando definida para ISO auto.

### <span id="page-224-0"></span>**Definições de Funções do Flash**

**As informações apresentadas, a posição do ecrã e as opções disponíveis variam consoante o modelo de Speedlite, as Definições das Funções Personalizadas, o modo de flash e outros fatores.** Para obter detalhes sobre as funções do Speedlite, consulte o Manual de Instruções do Speedlite.

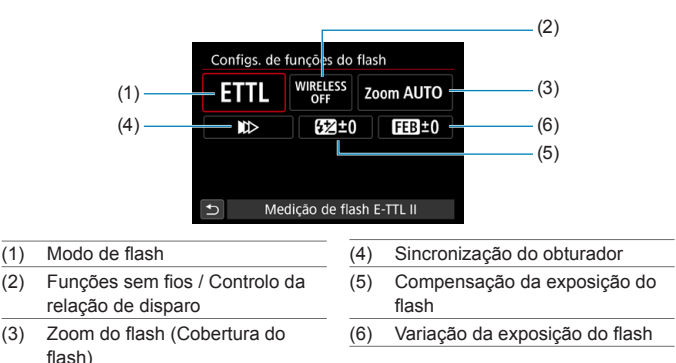

### **Exemplo de visor**

70

As funções são limitadas aquando da utilização de Speedlites da série EX, que não são compatíveis com definições das funções do flash.

### z **Modo de flash**

Pode selecionar o modo de flash consoante a fotografia com flash pretendida.

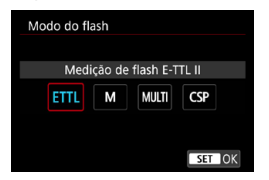

**[Medição de flash E-TTL II]** é o modo padrão dos Speedlites da série EL/EX para fotografia com flash automática. A opção **[Flash manual]** permite-lhe definir o **[Nível de saída do flash]** do Speedlite.

**[CSP]** (modo de prioridade de disparo contínuo) diminui automaticamente a saída de flash em um ponto e aumenta a velocidade ISO em um ponto. Prático no disparo contínuo e ajuda a conservar a carga da bateria do flash. Para saber mais sobre outros modos de flash, consulte o Manual de Instruções de um Speedlite compatível com o respetivo modo de flash.

Aiustar a compensação de exposição ( $\Box$ [128](#page-127-0)) conforme necessário em caso de sobre-exposição de fotografia com flash **[CSP]** no modo **[**t**]**, **[**s**]**, ou **[**a**]**.

o Com **[CSP]**, a velocidade ISO é automaticamente definida para **[Auto]**. **[FE de segurança]** também é definida para **[Ativar]** automaticamente. Depois de cancelar **[CSP]**, verifique a velocidade ISO e a **[FE de segurança]**.

Ü

Ħ

### z **Funções sem fio / Controle da taxa de disparo**

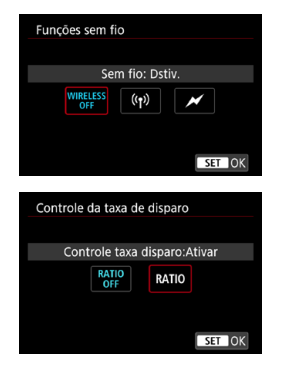

A fotografia com flash sem fios (várias unidades de flash) é possível via rádio ou por transmissão ótica.

Para obter detalhes sobre o flash sem fios, consulte o Manual de Instruções de um Speedlite compatível com fotografia com flash sem fios.

Com um flash macro (MR-14EX II, etc.) compatível com as definições de funções do flash, pode definir a relação do disparo entre os tubos de flash ou as cabeças de flash A e B, ou utilizar o flash sem fios com unidades recetoras adicionais. Para obter detalhes sobre o controlo da relação do disparo, consulte o Manual de Instruções do flash macro.

#### z **Zoom do flash (Cobertura do flash)**

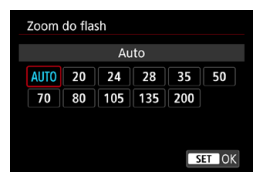

Com Speedlites que tenham uma cabeça de flash zoom, pode definir a cobertura do flash. Normalmente, defina esta opção para **[AUTO]** de forma a que a câmara especifique automaticamente a cobertura do flash de acordo com a distância focal da objetiva.

### $\bullet$  **Sincronização do obturador**

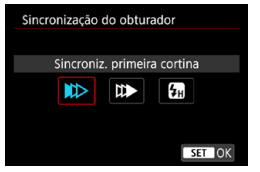

Defina esta opção normalmente para **[Sincroniz. primeira cortina]**, para que o flash dispare imediatamente depois de iniciada a exposição.

Se **[Sincroniz. segunda cortina]** estiver definido, o flash será disparado antes de o obturador fechar. Quando este é combinado com uma velocidade lenta do obturador, pode criar um trilho de luz, como faróis de carro à noite com uma sensação mais natural. Quando a sincronização da segunda cortina está definida juntamente com **[Medição de flash E-TTL II]**, o flash será disparado duas vezes seguidas: uma vez quando pressionar o botão do obturador completamente e uma vez imediatamente antes do final da exposição.

Se definir **[Sincronização alta velocidade]**, pode utilizar o flash com todas as velocidades do obturador. Isto é útil quando pretende disparar com desfocagem de fundo (grande abertura) em locais como, por exemplo, no exterior com luz do dia.

 $\mathbf 0$ Quando utilizar a sincronização da segunda cortina, defina a velocidade do obturador para 1/80 seg. ou mais lento. Se a velocidade do obturador for de 1/90 seg. ou mais rápido, a sincronização de primeira cortina é aplicada automaticamente, mesmo que **[Sincroniz. segunda cortina]** esteja definida.

### **• Compensação exposição flash**

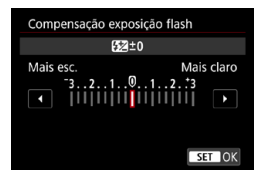

Pode definir a compensação da exposição do flash até ±3 pontos, em incrementos de 1/3 pontos.

Para obter detalhes, consulte o Manual de Instruções do Speedlite.

Se a compensação da exposição do flash for definida com o Speedlite, não é possível definir a compensação da exposição do flash com a câmara. Se for especificada com a câmara e com o Speedlite, a definição do Speedlite anula a da câmara.

#### **• Bracketing de exp de flash**

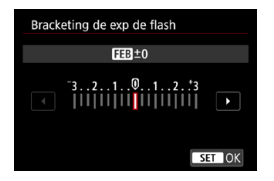

Com a mudança automática da saída de flash, serão captadas três imagens. Para obter detalhes, consulte o manual de instruções de um Speedlite equipado com a opção Variação da exposição do flash.

### **Definições das Funções Personalizadas do Flash**

Para obter detalhes sobre as Funções Personalizadas do Speedlite, consulte o Manual de Instruções do Speedlite (vendido em separado).

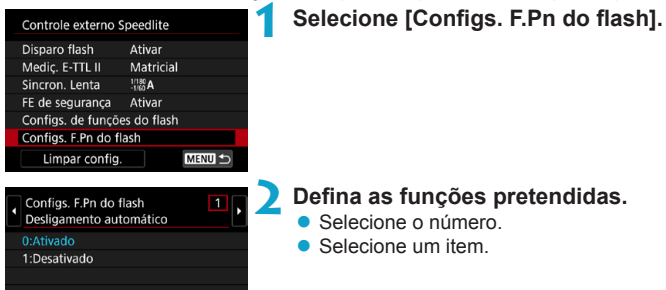

- $\mathbf{u}$ Com um Speedlite da série EL/EX, o Speedlite dispara sempre com uma saída total se a Função Personalizada **[Modo de medição do flash]** estiver definida para **[TTL]** (flash automático).
	- o A função personalizada (F.Pn) do Speedlite não pode ser definida nem cancelada no ecrã **[**z**: Controle externo Speedlite]** da câmara. Defina-a diretamente no Speedlite.

### **Limpar Definições de Funções do Flash / Definições de F.Pn do Flash**

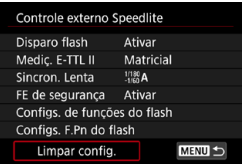

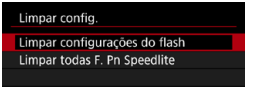

### **1 Selecione [Limpar config.].**

### **2 Selecione as definições a apagar.**

- z Selecione **[Limpar configurações do flash]** ou **[Limpar todas F. Pn Speedlite]**.
- **Na caixa de diálogo de confirmação,** selecione **[OK]**. Depois, as definições do flash ou as definições das Funções Personalizadas são todas apagadas.

## <span id="page-230-0"></span>**Notas Gerais Relativamente a Tirar Fotografias**

### **Visualização de informações**

Para detalhes sobre os ícones apresentados para fotografias, consulte  $\Box$ [591](#page-590-0).

- 围 o Quando < $\sqrt{2}$  aparecer a branco, significa que a imagem aparece com um nível de brilho que se aproxima muito do nível da imagem real que pretende captar.
	- **O** Se <**INGLINI** > estiver a piscar, significa que a imagem aparece com um brilho diferente do resultado do disparo real, devido a más condições de iluminação ou a luz excessiva. No entanto, a imagem que é gravada vai refletir a definição de exposição. Tenha em atenção que o ruído pode ser mais percetível do que a imagem realmente gravada.
	- o A simulação de exposição pode não ser realizada em algumas configurações de filmagem. O ícone < **MMM** > e o histograma aparecem a cinzento. A imagem é apresentada no ecrã com o brilho padrão. Em más condições de iluminação ou em condições de iluminação excessiva, o histograma pode não aparecer corretamente.
	- o O histograma pode ser apresentado se definir **[**z**: Simul. de expos]** para **[Ativar]** ( $\cap$ [139\)](#page-138-0).

o Não aponte a câmara na direção de uma fonte de luz natural intensa, como o Sol, ou uma fonte de luz artificial intensa. Se o fizer, pode danificar o sensor de imagem ou os componentes internos da câmara.

 $\bullet$  Áreas de imagem desfocadas podem ficar incompletas guando fotografar perto da abertura máxima a altas velocidades do obturador. Se não gostar do aparecimento de áreas da imagem desfocadas, fotografar como segue pode dar melhores resultados.

- Reduza a velocidade do obturador.
- Aumente o valor da abertura.

#### **Qualidade da Imagem**

- o Se fotografar com uma velocidade ISO elevada, pode aparecer ruído (como pontos de luz e faixas).
- Se fotografar com altas temperaturas, a imagem pode ficar com ruído e cores irregulares.
- o O disparo frequente durante um período prolongado pode fazer com que a temperatura interna da câmara suba e afetar a qualidade da imagem. Sempre que não estiver a gravar, desligue a câmara.
- Se fotografar com uma exposição longa enquanto a temperatura interna da câmara permanecer elevada, a qualidade da imagem pode ser afetada. Interrompa a captação de imagens e aguarde alguns minutos antes de voltar a fotografar.

#### **Ícones Branco <**s**> e vermelho <**E**> de Aviso Sobre**

#### **a Temperatura Interna**

- o Se a temperatura interna da câmara aumentar devido a disparo prolongado ou uso prolongado em ambientes quentes, é apresentado um ícone branco  $\leq m$  > ou vermelho  $\leq m$  >.
- $\bullet$  O ícone branco < $\bullet$  > indica que a qualidade de imagem das fotografias vai deteriorar-se. Pare de tirar fotografias durante alguns minutos e deixe a câmara arrefecer.
- O ícone vermelho < <sub>5</sub> > indica que a gravação do vídeo será interrompida automaticamente em breve. A gravação não vai ser possível novamente até a câmara arrefece internamente, portanto pare de filmar temporariamente ou desligue a câmara e deixe-a arrefecer um pouco.
- o Fotografar em ambientes quentes durante longos períodos de tempo pode fazer com que o ícone branco < $\blacksquare$  > ou vermelho < $\blacksquare$  > aparecam mais cedo. Sempre que não estiver a gravar, desligue a câmara.
- o Se a temperatura interna da câmara for elevada, a qualidade das imagens captadas com uma velocidade ISO elevada ou com exposição longa pode ser afetada, mesmo antes de aparecer o ícone branco < $\blacksquare$ >.

#### **Resultados do Disparo**

- o Se tirar a fotografia na visualização ampliada, pode não conseguir obter a exposição pretendida. Antes de fotografar, volte à visualização normal.
- o Mesmo que tire a fotografia na visualização ampliada, a imagem é captada na visualização normal.

### **Imagens e Visualização**

- o Em más condições de iluminação ou em condições de iluminação excessiva, a imagem apresentada pode não refletir o brilho da imagem captada.
- o Em condições de pouca luz, o ruído pode ser percetível na imagem, mesmo em baixas velocidades ISO, mas haverá menos ruído nas suas fotografias, porque a qualidade da imagem varia entre o ecrã e as imagens captadas.
- o O ecrã ou o valor de exposição podem piscar se a fonte de luz (iluminação) mudar. Nesse caso, pare temporariamente de fotografar e retome sob a fonte de luz que vai usar.
- o Apontar a câmara numa direção diferente pode impedir momentaneamente a exibição correta do brilho. Aguarde até o nível de brilho estabilizar antes de fotografar.
- o Se a fonte de iluminação da imagem for muito intensa, a área clara pode aparecer escurecida no ecrã. Porém, a imagem captada real mostra corretamente a área clara.
- o Em más condições de iluminação, se definir **[**5**: Brilho do display]** para uma definição clara, pode aparecer ruído ou cores irregulares na imagem. No entanto, o ruído ou as cores irregulares não são gravados na imagem captada.
- o Quando amplia a imagem, a nitidez pode parecer mais marcada do que é na realidade.

#### **Objetiva**

- Se a objetiva instalada tiver um Image Stabilizer (Estabilizador de imagem) e definir o interruptor do Image Stabilizer (Estabilizador de imagem) (IS) para <0N>, o Image Stabilizer (Estabilizador de imagem) funciona sempre, mesmo que não carregue no botão do obturador até meio. O Image Stabilizer (Estabilizador de imagem) consome energia da bateria e poderá diminuir o número estimado de disparos, dependendo das condições de disparo. Se o Image Stabilizer (Estabilizador de imagem) não for necessário (por exemplo, se utilizar um tripé), deve colocar o interruptor IS na posição < OFF >.
- Com obietivas EF, a predefinição da focagem durante o disparo só está disponível quando utilizar (super) teleobjetivas equipadas com esta função, lançadas durante e após o segundo semestre de 2011.
- <span id="page-233-0"></span>同 A cobertura do campo de visão da imagem é de aprox. 100% (se a qualidade de gravação da imagem estiver definida para JPEG 4L).
	- o Se a câmara estiver inativa durante um período prolongado, o ecrã desliga-se automaticamente após o tempo definido em **[Display desl.]** ou **[Visor deslig.]** em **[**5**: Econ. Energia]**. A câmara, em seguida, desliga automaticamente após o tempo estabelecido em **[Deslig. Autom.]** ( $\Box$ [372\)](#page-371-0).
	- Com o cabo HDMI HTC-100 (vendido em separado), pode visualizar a imagem num televisor ( $\Box$ [308\)](#page-307-0). Tenha em atenção que não será emitido som.

# **Gravação de vídeos**

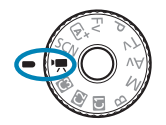

凮

Para a gravação de vídeos, coloque o Seletor de modos na posição  $\leq$ ,

- $\bullet$  Um ícone  $\star$  do lado direita da página de título indica que a função está disponível apenas para gravação com exposição manual ([0[241\)](#page-240-0).
	- o Também pode gravar vídeos pressionando o botão de gravação de vídeos durante a captação de fotografias.
		- o Também pode especificar o modo de gravação de vídeos em **[**z**: Modo de**  captura] depois de definir o Seletor de modos para < $\mathbb{R}$  >.

# **Menus de separadores: Gravação de vídeo**

### **• Fotografar 1**

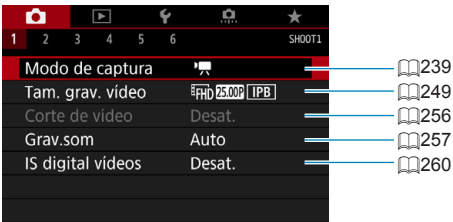

### **• Fotografar 2**

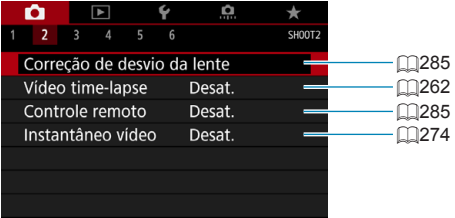

### **• Fotografar 3**

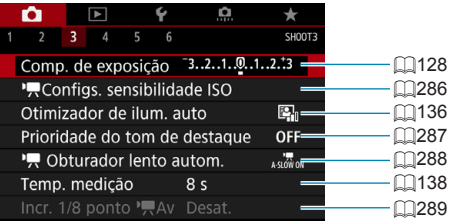

### **• Fotografar 4**

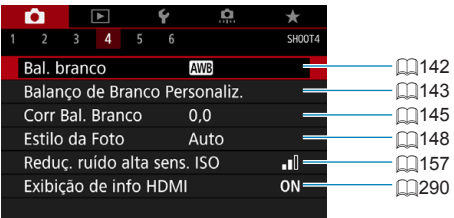

### **• Fotografar 5**

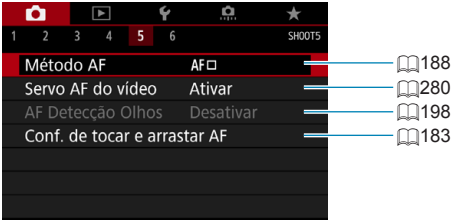

### **• Fotografar 6**

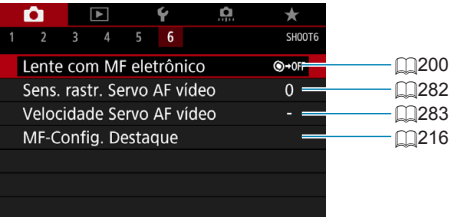

### **No modo [**u**], são apresentados os seguintes ecrãs.**

### **• Fotografar 1**

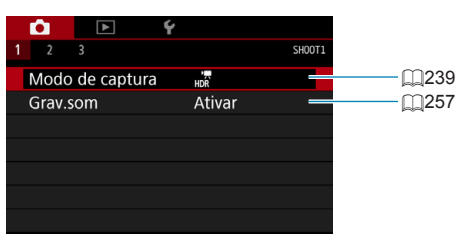

### **• Fotografar 2**

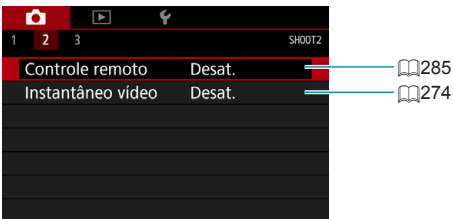

### z **Fotografar 3**

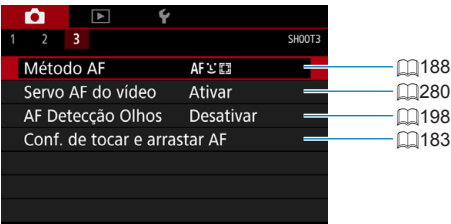

# <span id="page-238-0"></span>**Gravação de vídeos**

### <span id="page-238-1"></span>k **Gravação com Exposição Automática**

O controlo de exposição automática é ativado de acordo com o brilho atual da cena.

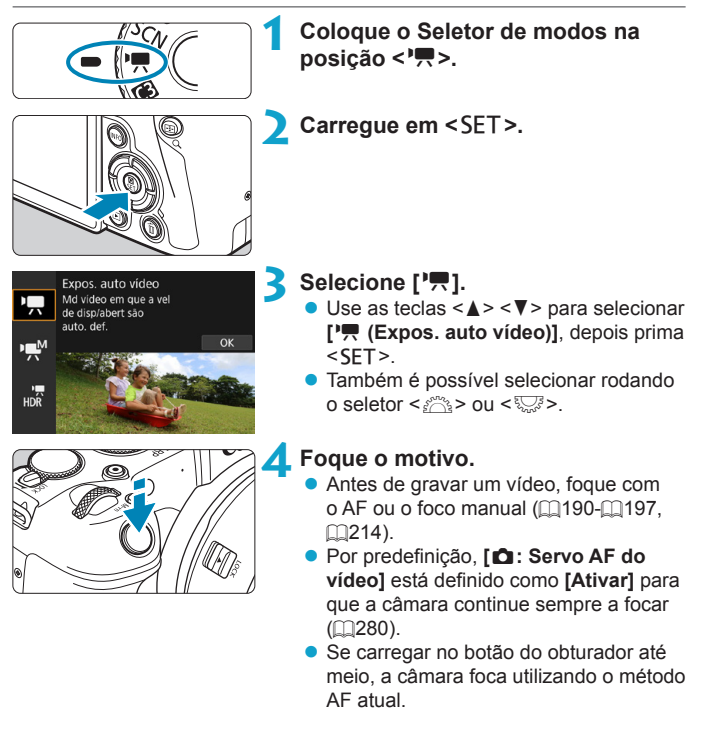

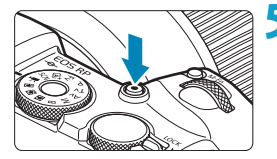

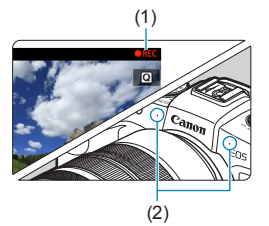

### <span id="page-239-1"></span>**5 Gravar o vídeo.**

- **Prima o botão de gravação de vídeo** para começar a gravar um vídeo.
- **Enquanto o vídeo estiver a gravar, a** marcação "●REC" (1) será apresentada no canto superior direito do ecrã.
- ▶ O som é gravado pelos microfones nas posições indicadas (2).
- **Para parar a gravação do vídeo, prima o** botão de gravação de vídeo novamente.

- ħ o O ecrã Controlo Rápido é apresentado depois do passo 2, quando **[**5**: Guia de modo]** estiver definido para **[Desativar]**. Use as teclas <<>>>>>>>> para selecionar **[**k**]**.
	- $\bullet$  Pode bloquear a exposição (bloqueio AE) carregando no botão < $\angle\ast\rightarrow$ . Após aplicar o bloqueio AE durante a gravação de vídeos, pode cancelá-lo carregando no botão <<a>. (A definição de bloqueio AE é retida até carregar no botão  $\leq$ FFI $\geq$ .)
	- A compensação da exposição pode ser definida numa faixa de até ±3 pontos.
	- o Velocidade ISO, velocidade do obturador e abertura não são registadas na informação Exif do vídeo.
	- o A câmara é compatível com a funcionalidade Speedlite para ativar a luz de LED automaticamente em condições de pouca luz ao gravar vídeos com exposição automática. Para obter detalhes, consulte o Manual de Instruções do Speedlite equipado com uma luz LED.

### <span id="page-239-0"></span>**Velocidade ISO no modo [**k**]**

A velocidade ISO é definida automaticamente. Para obter detalhes sobre a velocidade  $ISO$ , consulte  $[1]$ [588](#page-587-0).

### <span id="page-240-0"></span>M **Gravação com exposição manual**

Pode definir manualmente a velocidade do obturador, a abertura e a velocidade ISO para gravação de vídeos.

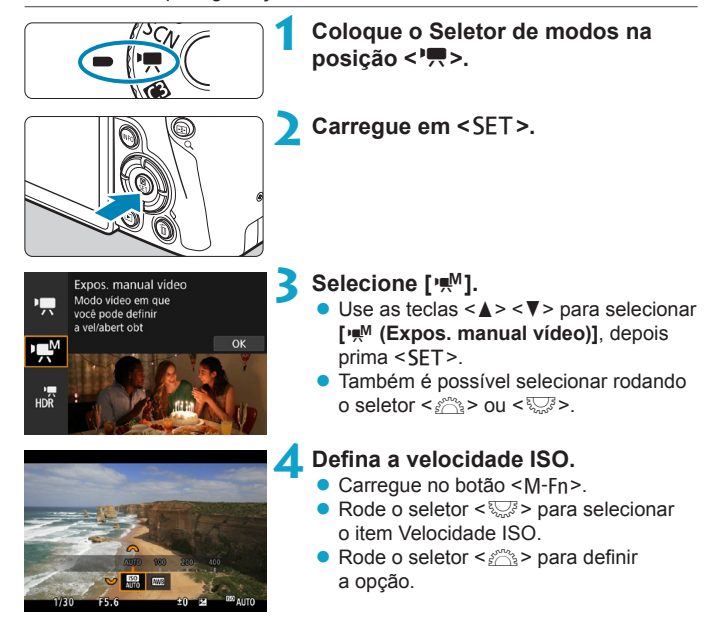

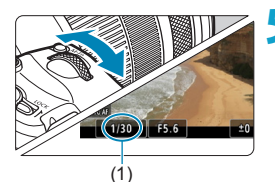

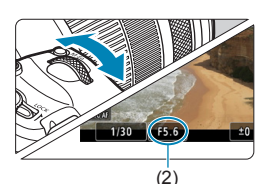

### **5 Defina a velocidade do obturador (1) e a abertura (2).**

- Carregue no botão do obturador até meio e verifique o indicador do nível de exposição.
- $\bullet$  Para definir a velocidade do obturador. rode o seletor < $\frac{1}{2}$ >. Para definir a abertura, rode o seletor < $5/2$ .
- A velocidade do obturador pode ser definida para uma variação de 1/4000-1/8 seg.

### **6Foque e grave o vídeo.**

 $\bullet$  O procedimento é igual ao descrito nos passos 4 e 5 para "Gravação com Exposição Automática" ([1[239](#page-238-1)-11[240](#page-239-0)).

o O ecrã Controlo Rápido é apresentado depois do passo 2, quando **[**5**: Guia de modo]** estiver definido para **[Desativar]**. Use as teclas <<>>>>>>>> para selecionar **[**M**]**.

Ħ

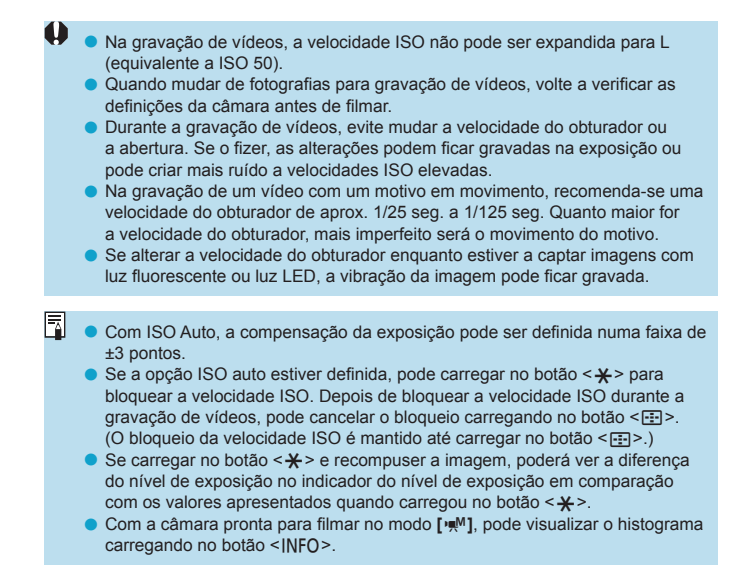

### **Velocidade ISO no modo [** $\mu$ **M]**

Pode definir a velocidade ISO manualmente ou selecionar **[AUTO]** para definir automaticamente. Para obter detalhes sobre a velocidade ISO, consulte  $\Box$ [589](#page-588-0).

### **Tirar fotografias**

**Não é possível tirar fotografias no modo de gravação de vídeos.** Para tirar fotografias, rode o Seletor de Modos para alterar o modo de disparo.

#### **Informações no ecrã (Gravação de vídeos)**

Para detalhes sobre os ícones apresentados para a gravação de vídeos, consulte **eggs**.

### **Precauções com a Gravação de Vídeos**

- o Não aponte a câmara na direção de uma fonte de luz natural intensa, como o Sol, ou uma fonte de luz artificial intensa. Se o fizer, pode danificar o sensor de imagem ou os componentes internos da câmara.
- Se filmar algo que tenha pormenores, tal pode provocar o efeito moiré ou cores falsas.
- **■** Se < $Q$ **w** > ou < $Q$ **w** = estiver definido e a velocidade ISO ou a abertura mudar durante a gravação de vídeos, o balanço de brancos também pode mudar.
- o Se gravar um vídeo sob uma luz fluorescente ou luz LED, a imagem do vídeo pode ficar tremida.
- o Se executar a AF com uma objetiva USM durante a gravação de vídeos com pouca luz, corre o risco de gravar ruído (faixas horizontais) no vídeo. Este mesmo tipo de ruído pode ocorrer se focar manualmente com algumas objetivas equipadas com um anel de focagem eletrónico.
- o Recomenda-se a gravação de alguns vídeos de teste, caso pretenda utilizar o zoom durante a gravação de vídeos. Utilizar o zoom enquanto grava vídeos pode causar mudanças na exposição ou a gravação de sons da objetiva, desnível no nível de som, ou perda de focagem.
- o Os valores de abertura grandes podem atrasar ou impedir uma focagem precisa.
- o Se executar a AF durante a gravação de vídeos, poderão ocorrer as seguintes situações: grande desfocagem temporária, gravação de alterações no brilho do vídeo, a gravação do vídeo para momentaneamente e o som mecânico da objetiva é gravado.
- $\bullet$  Evite cobrir os microfones incorporados ( $\cap$ [240](#page-239-1)) com os dedos ou outros objetos.
- o **As "Precauções Gerais com a Gravação de Vídeos" são descritas em**  =**[291](#page-290-0)-**=**[292.](#page-291-0)**
- o **Se necessário, leia também as "Notas Gerais Relativamente a Tirar**   $Fotografias"$  em  $[$  [231-](#page-230-0) $[$  [234](#page-233-0).

围

#### **Notas para a Gravação de Vídeos**

- o Cada vez que grava um vídeo, é criado um novo ficheiro de vídeo no cartão.
- o A cobertura do campo de visão do vídeo para gravação de vídeos em 4K, Full HD e HD é de aprox. 100%.
- $\bullet$  Também pode focar carregando no botão < $_{\odot}^{AF}$  >.
- o Para permitir o início ou paragem da gravação de vídeos pressionando o botão do obturador completamente, defina **[Press. total]** para **[**5**: Funç. Botão disparo p/vídeos]** para **[Inic/Par capt víd]**.
- $\bullet$  O som estéreo é gravado pelos microfones incorporados da câmara ( $\Box$ [240](#page-239-1)).
- Qualquer microfone externo, como o microfone estéreo Direcional DM-E1 (vendido separadamente) conectado ao microfone externo da câmara no terminal IN é usado em vez do microfone incorporado (CD[258](#page-257-0)).
- o É possível utilizar a maioria dos microfones externos equipados com uma minificha de 3,5 mm de diâmetro.
- o Com objetivas EF, a predefinição da focagem durante o disparo só está disponível quando utilizar (super) teleobjetivas equipadas com esta função, lançadas durante e após o segundo semestre de 2011.
- o Amostragem de cores YCbCr 4:2:0 (8 bits) e o espaço de cores Rec. ITU-R BT.709 são usados para 4K, Full HD, e vídeos em HD.

# **Gravar Vídeos HDR**

Pode gravar vídeos com intervalo dinâmico elevado que retêm os detalhes em cenas de contraste elevado.

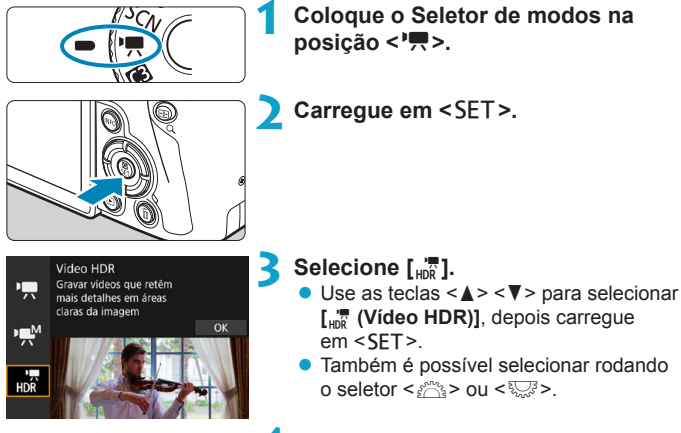

### **4 Grave um vídeo HDR.**

- **Grave o vídeo com o mesmo** procedimento utilizado para a gravação de vídeos normal.
- Para mais informações sobre tamanho de ficheiros e o tempo de gravação disponível, consulte a tabela em m<sub>586</sub>.

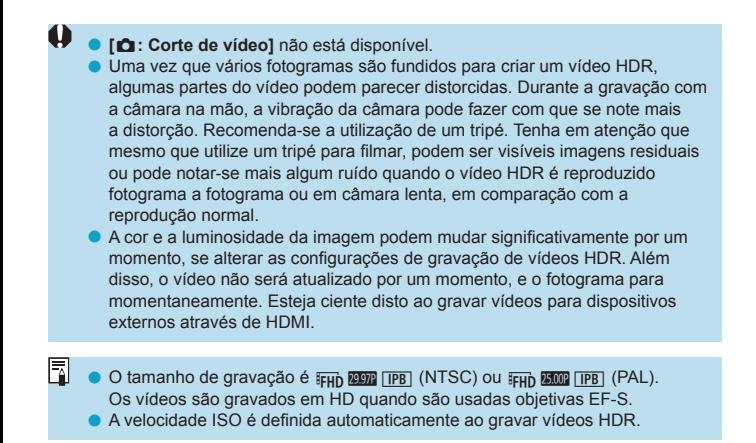

# <span id="page-248-0"></span>**Definir o Tamanho de Gravação de Vídeo**

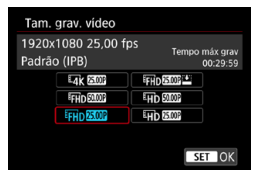

No separador **[**z**: Tam. grav. vídeo]**, pode definir o tamanho de imagem, a taxa de fotogramas e o método de compressão. O vídeo será gravado como um ficheiro MP4. A taxa de fotogramas apresentada no ecrã **[Tam. grav. vídeo]** muda automaticamente consoante a definição de **[**5**: Sistema de vídeo]** (**[**1[378\)](#page-377-0).

o **As velocidades de gravação e leitura do cartão necessárias para a gravação de vídeos (requisitos de cartões para gravação) variam consoante o tamanho de gravação de vídeo. Antes de filmar, consulte**  =[585](#page-584-0) **para verificar os requisitos de desempenho do cartão.**

### **Tamanho de Imagem**

### $\bullet$  [ $\text{H}$  iv 1 3840×2160

O

O vídeo é gravado com qualidade 4K. O rácio de aspeto é 16:9. Indisponível a menos que o Seletor de modos esteja definido para < $\overline{P}$  >.

### **•** [ELD 1920×1080

O vídeo é gravado com qualidade de Alta Definição Total (Full HD). O rácio de aspeto é 16:9.

### z **[**w**] 1280×720**

O vídeo é gravado com qualidade de Alta Definição (HD). O rácio de aspeto é 16:9.

- o Se alterar a definição **[**5**: Sistema de vídeo]**, defina também **[**z**: Tam. grav. vídeo]** novamente.
	- A reprodução normal de 4K e vídeos E<sub>FH</sub> port mode não ser possível noutros dispositivos, uma vez que a reprodução é um processo intensivo.
	- o A claridade e ruído variam ligeiramente consoante o tamanho de gravação de vídeo, as definições de recorte, e a objetiva utilizada.

F Os vídeos não podem ser gravados em qualidade VGA.

#### **Gravação de vídeo 4K**

- **Para gravar vídeos 4K necessita de um cartão de elevado desempenho.** Para obter detalhes, consulte "Cartões em que Pode Gravar Vídeos" em m<sub>[585](#page-584-0)</sub>.
- Gravar vídeos 4K aumenta significativamente a carga de processamento, o que pode fazer com que a temperatura interna da câmara aumente mais rapidamente, ou tornar-se mais elevada do que para vídeos normais. **Se um ícone vermelho** E**aparecer durante a gravação de vídeos, o cartão pode estar quente, portanto pare de filmar e deixe a câmara esfriar antes de retirar o cartão. (Não retire logo o cartão.)**
- $\bullet$  É possível selecionar qualquer fotograma pretendido de um vídeo 4K e guardá-lo no cartão como uma imagem JPEG de aprox. 8,3 megapixels  $(3840 \times 2160)$  ([[[306\)](#page-305-0).

o A deteção de contraste é usada para focar durante a gravação de vídeos 4K. A focagem pode demorar mais do que na gravação de vídeos HD ou Full HD.

### **Cobertura de gravação de vídeo**

A cobertura do sensor de imagem para vídeos varia consoante o tamanho de gravação de vídeo e as definições de recorte e a objetiva utilizada. Com objetivas EF-S, os vídeos são cortados ao redor do centro da imagem.

### z **Objetivas RF ou EF: Com [**z**: Corte de vídeo] definido para [Desativar]**

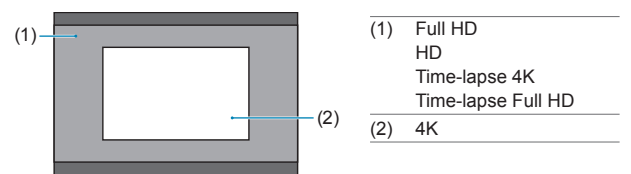

- **Objetivas RF ou EF: Com [** $\bullet$ **: Corte de vídeo] definido para [Ativar]**
- $\bullet$  **Objetivas EF-S**

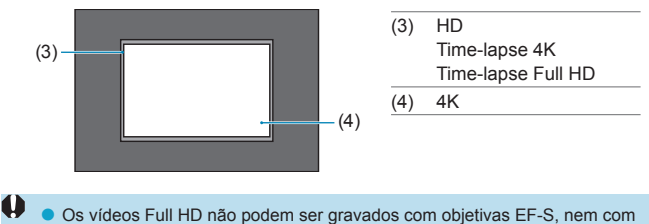

- **[**z**: Corte de vídeo]** definido para **[Ativar]**.
- A gravação com estabilizador de imagem digital para vídeos (□[260\)](#page-259-0) corta ainda mais a imagem ao redor do centro do ecrã.

### **• Taxa de fotogramas (fps: fotogramas por segundo)**

#### **[**8**] 59,94fps / [**6**] 29,97fps**

Para áreas em que o sistema de televisão é NTSC (América do Norte, Japão, Coreia do Sul, México, etc.).

#### **[**7**] 50,00fps / [**5**] 25,00fps**

Para áreas em que o sistema de televisão é PAL (Europa, Rússia, China, Austrália, etc.).

#### **[**4**] 23,98fps**

Principalmente para vídeos. **EXEN** (23,98fps) está disponível quando **[**5**: Sistema de vídeo]** está configurado como **[Para NTSC]**.

### z **Método de compressão**

#### **[**X**] IPB (Padrão)**

Comprime eficazmente e de cada vez vários fotogramas para gravação.

#### **[ ] IPB (Leve)**

Como o vídeo é gravado a uma taxa de bits inferior à do método IPB (Normal), o ficheiro será mais pequeno do que com IPB (Normal) e compatível com mais sistemas de reprodução. Dessa forma, o tempo de gravação possível será ligeiramente superior do que com a opção IPB (Normal) (no caso de um cartão com a mesma capacidade).

### z **Formato de gravação de vídeos**

#### **•** [MP4] MP4

Todos os vídeos que gravar com a câmara são gravados como ficheiros de vídeo no formato MP4 (extensão de ficheiro ".MP4").
#### **Cartões em que Pode Gravar Vídeos**

围

Para detalhes de cartões que pode usar para vários tamanhos de gravação  $de$  vídeo, consulte  $\cap$ [585](#page-584-0).

Quando gravar vídeos, utilize um cartão de elevada capacidade com uma velocidade de gravação/leitura (conforme especificado nos requisitos de desempenho do cartão) apresentada na tabela em **Q585** ou superior à especificação normal. **Teste os cartões gravando alguns vídeos para garantir que gravam corretamente no tamanho especificado (** $\cap$ **[249\)](#page-248-0).** 

- O  $\bullet$  Formate os cartões antes de gravar vídeos 4K ( $\Box$ [367\)](#page-366-0).
	- o Se utilizar um cartão com uma velocidade de gravação lenta quando gravar vídeos, o vídeo pode não ser gravado corretamente. Além disso, se reproduzir um vídeo num cartão com uma velocidade lenta de leitura, o vídeo pode não ser reproduzido corretamente.
	- o Quando gravar vídeos, utilize um cartão de elevado desempenho cuja velocidade de gravação seja muito superior à taxa de bits.
	- o Quando não conseguir gravar vídeos normalmente, formate o cartão e tente novamente. Se a formatação do cartão não resolver o problema, consulte o Web site do fabricante do cartão, etc.
	- o Para obter um melhor desempenho do cartão, recomenda-se que o cartão seja formatado com a câmara antes de filmar ( $\Box$ [367\)](#page-366-0).
	- o Para verificar a velocidade de gravação/leitura do cartão, consulte o Web site do fabricante do cartão, etc.

#### **Ficheiros de Vídeo com Mais de 4 GB**

Mesmo que grave um vídeo com mais de 4 GB, pode continuar a gravar sem interrupção.

#### z **Utilizar cartões SD/SDHC formatados com a câmara**

Se utilizar a câmara para formatar um cartão SD/SDHC, a câmara irá formatá-lo com FAT32.

Com um cartão formatado com FAT32, se gravar um vídeo e o tamanho do ficheiro exceder os 4 GB, é criado um novo ficheiro de vídeo automaticamente.

Quando reproduzir o vídeo, tem de reproduzir cada ficheiro de vídeo individualmente. Não é possível reproduzir ficheiros de vídeo automaticamente de forma consecutiva. Assim que a reprodução do vídeo terminar, selecione o vídeo seguinte e reproduza-o.

#### z **Utilizar cartões SDXC formatados com a câmara**

Se utilizar a câmara para formatar um cartão SDXC, a câmara irá formatá-lo no formato exFAT.

Quando utilizar um cartão formatado com exFAT, mesmo que o tamanho do ficheiro exceda os 4 GB durante a gravação de vídeos, o vídeo será guardado num único ficheiro (em vez de ser dividido por vários ficheiros).

 $\mathbf{u}$ **Quando pretender transferir ficheiros com mais de 4 GB para um computador,** utilize o EOS Utility ou um leitor de cartões (<sub>[1[557](#page-556-0)</sub>). Pode não ser possível guardar ficheiros de superiores a 4 GB se tentar utilizar recursos padrão do sistema operativo do computador.

#### **Tempo Total de Gravação de Vídeo e Tamanho do Ficheiro Por Minuto**

Para mais informações sobre formatos de ficheiros e o tempo de gravação disponível em cada tamanho de gravação, consulte [1[586.](#page-585-0)

#### **Limite do Tempo de Gravação de Vídeos**

O tempo máximo de gravação por vídeo é de 29 min 59 seg. Depois dos 29 min 59 seg. serem atingidos, a gravação para automaticamente. Pode começar a gravar um vídeo novamente pressionando o botão de gravação de vídeos (que grava o vídeo como um ficheiro novo).

## **Corte de vídeo**

Com objetivas RF ou EF, os vídeos podem ser cortados ao redor do centro da imagem, como se usasse uma teleobjetiva.

Gravar vídeos com objetivas EF-S tem o mesmo efeito que esta função de corte de vídeo.

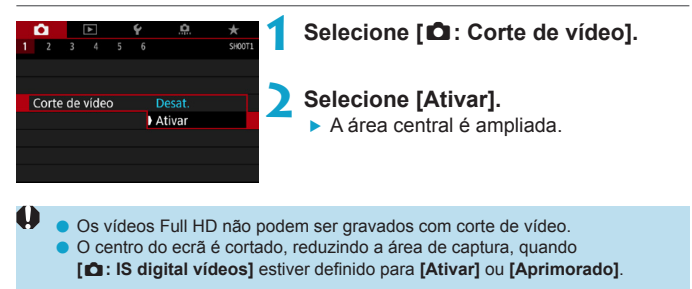

- $\boxdot$ o A área de captura disponível com corte de vídeo é a mesma que ao gravar vídeos com objetivas EF-S.
	- o Os vídeos 4K são sempre gravados com o centro do ecrã de gravação cortado, e ativar **[**z**: Corte de vídeo]** não altera o ângulo de visão da gravação.
	- $\bullet$  Para obter detalhes sobre a área de captura, consulte  $\Box$ [251](#page-250-0).

## **Definir a Gravação de Som**

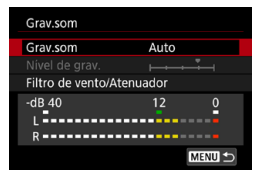

Pode gravar vídeos com som utilizando os microfones estéreo incorporados ou um microfone estéreo externo. Também pode ajustar livremente o nível de gravação de som.

Utilize **[**z**: Grav.som]** para definir as funções de gravação de som.

## **Gravação de som/Nível de gravação de som**

#### z **Auto**

O nível de gravação de som é ajustado automaticamente. O controlo automático do nível é aplicado automaticamente consoante o nível de som.

#### $\bullet$  Manual

Pode regular o nível de gravação conforme necessário. Selecione **[Nível de grav.]** e carregue nas teclas <<>>> <<>>> enquanto olha para o medidor de nível para ajustar o nível de gravação de som. Olhe para o indicador do nível máximo e especifique as definições de forma a que o medidor de nível por vezes acenda à direita da marca "12" (-12 dB) quando deteta os sons mais altos. Se ultrapassar "0", o som fica distorcido.

#### **• Desativar**

O som não é gravado.

## **Filtro de vento**

Se definir esta opção para **[Auto]**, reduz automaticamente o ruído provocado pelo vento quando houver vento no exterior. Ativado somente quando o microfone incorporado na câmara é usado. Quando a função de filtro de vento é ativada, alguns sons graves profundos também são reduzidos.

#### **Atenuador**

Reduz automaticamente a distorção de som causada por ruídos altos. Mesmo que defina **[Grav.som]** para **[Auto]** ou **[Manual]** para a captação, pode ainda ocorrer a distorção de som, se for captado um som muito alto. Nesse caso, recomenda-se que defina a opção para **[Ativar]**.

#### $\bullet$  **Utilizar um microfone**

Normalmente, o microfone incorporado na câmara grava em estéreo. Se um microfone externo equipado com uma ficha estéreo miniatura (3,5 mm de diâmetro) estiver ligado ao terminal IN de microfone externo da câmara, o microfone externo terá prioridade. Recomendase a utilização do Microfone Estéreo Direcional DM-E1 (vendido em separado).

#### z **Utilizar auscultadores**

Se ligar auscultadores estéreo (disponíveis no mercado) equipados com uma minificha de 3,5 mm ao terminal dos auscultadores da câmara, pode ouvir o som durante a gravação de vídeos. Para ajustar o volume dos auscultadores, pressione o botão <Q>, selecione **[**n**]** e, em seguida, rode o seletor < $6\frac{100}{100}$  > para ajustar.

Também pode utilizar auscultadores durante a reprodução de vídeos.

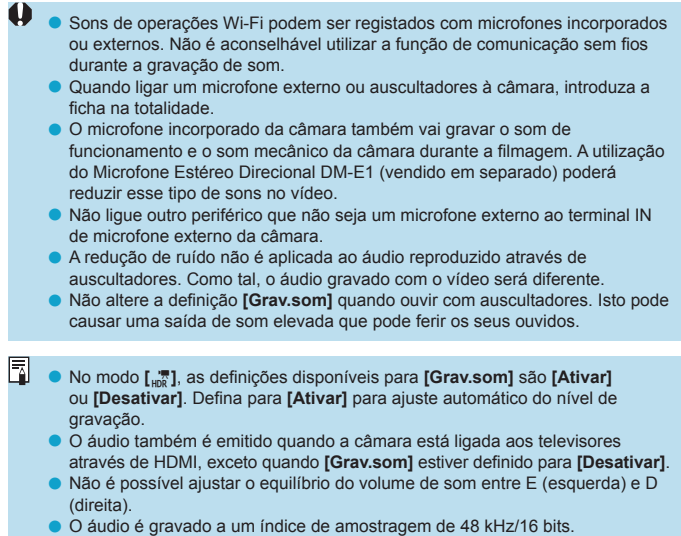

# <span id="page-259-0"></span>**Estabilizador digital para vídeos**

A estabilização de imagem na câmara corrige automaticamente a vibração da câmara durante a gravação de vídeos. Esta função tem o nome de "Estabilizador de imagem digital para vídeos". Com o Estabilizador de imagem digital para vídeos, é possível estabilizar imagens mesmo utilizando uma objetiva sem Image Stabilizer (Estabilizador de imagem). Quando utiliza uma objetiva sem Image Stabilizer (Estabilizador de imagem) Ótico incorporado, defina o interruptor do Image Stabilizer (Estabilizador de imagem) da objetiva para a posição <0N>.

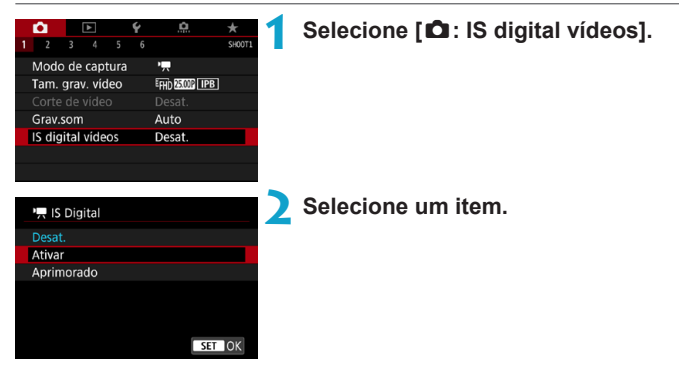

## **• Desativar (** $\langle \psi \rangle$ )<sub>*i*ff</sub> (

A estabilização de imagem com o Estabilizador de imagem digital para vídeos fica desativada.

## **z** Ativar ( $\mathbb{Q}$ )

A vibração da câmara é corrigida. A imagem fica ligeiramente ampliada.

## z **Aprimorado (**x**) (Não apresentado para fotografia)**

Em comparação com a opção **[Ativar]**, é possível corrigir uma vibração da câmara mais forte. A imagem fica mais ampliada.

## **Combinação IS**

围

Ainda é possível uma correção mais eficaz ao gravar vídeos com estabilizador de Imagem digital para vídeos e uma objetiva compatível com Combinação de estabilização da imagem, que irá combinar a estabilização de imagem ótica e digital pela objetiva e pela câmara.

o O Estabilizador de imagem digital para vídeos não funciona se o interruptor do Image Stabilizer (Estabilizador de imagem) ótico da objetiva estiver na posição <0FF>.

o Embora os vídeos também possam ser gravados com estabilizador de imagem digital para vídeos aquando do uso de objetivas EF-S ou corte de vídeo, a área de captura é ainda mais reduzida.

- Se utilizar uma obietiva com uma distância focal superior a 800 mm, o Estabilizador de imagem digital para vídeos não funciona.
- o A estabilização por estabilizador de Imagem digital para vídeos pode ser menos eficaz em alguns tamanhos de gravação de vídeos.
- o Quanto mais amplo for o ângulo de visão (grande angular), mais eficaz será a estabilização de imagem. Quanto mais estreito for o ângulo de visão (teleobjetiva), menos eficaz será a estabilização de imagem.
- o Quando utilizar um tripé, é aconselhável definir o Estabilizador de Imagem digital para vídeos para **[Desativar]**.
- o Dependendo do motivo e das condições de disparo, o motivo pode ficar esbatido (momentaneamente desfocado) devido aos efeitos do Estabilizador de imagem digital para vídeos.
- Se utilizar uma objetiva TS-E, uma objetiva de olho de peixe ou uma objetiva sem ser da Canon, é aconselhável definir o Estabilizador de Imagem digital para vídeos para **[Desativar]**.
- o Visto que o Estabilizador de imagem digital para vídeos amplia a imagem, esta fica com um efeito de grão mais acentuado. Pode aparecer igualmente ruído, pontos de luz, etc.
- o Algumas objetivas não são compatíveis com Estabilizador digital para vídeos. Para obter detalhes, consulte o Web site da Canon.
- o Para obter detalhes sobre as objetivas compatíveis com a estabilização combinada, consulte o Web site da Canon.

o "+" é acrescentado ao ícone do estabilizador de Imagem digital para vídeos (=[260](#page-259-0)) quando uma lente compatível com combinação IS é usada.

## **Gravar Vídeos Time-Lapse**

É possível combinar fotografias tiradas dentro de um intervalo definido para criar um vídeo time-lapse Full HD ou 4K. Um vídeo time-lapse mostra como um motivo muda num período de tempo muito mais curto do que o tempo real decorrido. É eficaz para observação num ponto fixo de paisagens em mudança, crescimento de plantas, movimento de corpos celestes, etc. **Os vídeos time-lapse serão gravados no formato MP4 com a seguinte qualidade: WWW ALL-I (NTSC)/WWW ALL-I (PAL) para gravação 4K e** FHD **297 ALL (NTSC)**/FHD **2500 ALL (PAL)** para gravação Full HD. A taxa de fotogramas mudará automaticamente consoante a definição de **[** $\cdot$  Sistema de vídeo] ([1[378](#page-377-0)).

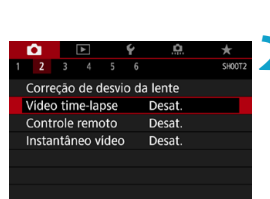

Time-lapse Desat.

Video time-lapses?

## **1 Selecione um modo de disparo.**

● Selecione **['**, [([239\)](#page-238-0) ou [ $\mu$ <sup>M</sup>]  $($  $\Box$ [241](#page-240-0)).

## **2 Selecione [**z**: Vídeo time-lapse].**

**3 Selecione [Time-lapse].**

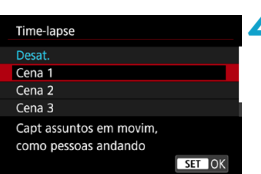

Desat

**MENU 5** 

#### **4 Selecione uma cena.**

- Selecione a cena que corresponde à situação de disparo.
- **Para maior liberdade na configuração** manual do intervalo de disparo e do número de disparos, selecione **[Personalizar]**.

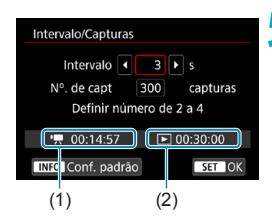

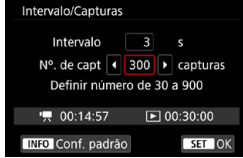

围

## **5 Defina o intervalo de gravação.**

- **C** Selecione **[Intervalo]** (seg.). Use os botões <<>>>> >> para definir um valor, depois carreque em <SET>.
- Consulte **['**, Tempo necessário] (1) e **[**3**: Tempo reprodução]** (2) para definir o número.

#### **Quando a opção [Personalizar] estiver definida**

- Selecione **[Intervalo]** (min.:seg.). (Um intervalo de uma vez por segundo não está disponível.)
- $\bullet$  Carregue em <SET > para fazer aparecer < $\triangle$ >.
- $\bullet$  Defina o número pretendido e carregue  $em$  <SET >. (Volta para < $\sim$ )
- **Selecione <b>[OK]** para registar a definição.

## **6 Defina o número de disparos.**

- **Selecione <b>[N°**, de capt]. Use os botões < Net > > para definir um valor, depois carregue em <SET>.
- **Consulte [<sup>k</sup>興 : Tempo necessário]** e **[**3**: Tempo reprodução]** para definir o número.

#### **Quando a opção [Personalizar] estiver definida**

- Selecione o dígito.
- Carregue em <SET > para fazer aparecer  $\leq$   $\uparrow$   $>$ .
- Defina o número pretendido e carregue em <SET >. (Volta para < $\square$ >.)
- Verifique se **[** $\blacktriangleright$ ]**: Tempo reprodução**] não aparece a vermelho.
- **Selecione <b>[OK]** para registar a definição.
- **Com [Cena\*\*]**, os intervalos e número de disparos disponíveis são limitados, para corresponder ao tipo de cena.
	- o Para ver os cartões em que é possível gravar vídeos time-lapse (requisitos de desempenho do cartão), consulte **[1585**.
	- o Se definir o número de disparos para 3600, o vídeo time-lapse terá a duração de aprox. 2 min. em NTSC e aprox. 2 min. 24 seg. em PAL.

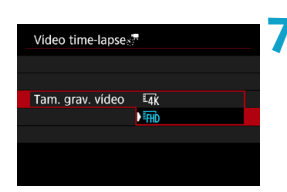

**7 Selecione o tamanho de gravação de vídeo pretendido.**

## $\sqrt{4k}$  (3840×2160)

O vídeo é gravado com qualidade 4K. O rácio de aspeto é 16:9. A taxa de fotogramas é de 29,97 fps  $(\sqrt{200})$  para NTSC e 25,00 fps  $(\sqrt{200})$ para PAL, e os vídeos são gravados em MP4 (M2) com compressão  $ALL-I$  ( $ALI-I$ ).

## **EHD** (1920×1080)

O vídeo é gravado com qualidade de Alta Definição Total (Full HD). O rácio de aspeto é 16:9. A taxa de fotogramas é de 29,97 fps ( $\overline{290}$ ) para NTSC e 25,00 fps ( $500$  para PAL, e os vídeos são gravados em MP4 (M24) com compressão ALL-I (ALL-I).

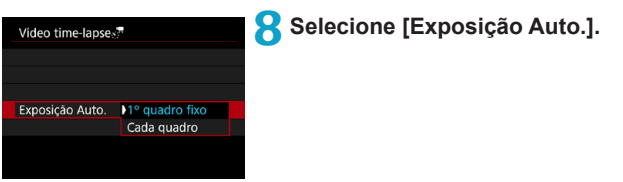

#### **• 1º quadro fixo**

Quando efetuar o primeiro disparo, é feita a medição para definir a exposição automaticamente de modo a corresponder ao brilho. A definição de exposição do primeiro disparo é aplicada aos disparos subsequentes. Outras definições relacionadas com o primeiro disparo também serão aplicadas aos disparos subsequentes.

#### **• Cada quadro**

A medição também é efetuada para cada disparo subsequente para definir a exposição automaticamente de modo a corresponder ao brilho. Se funções como Estilo Imagem e balanço de brancos estiverem definidas para **[Auto]**, serão definidas automaticamente para cada disparo subsequente.

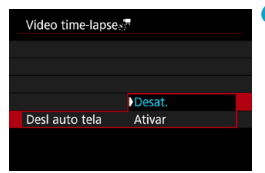

## **9 Configure para [Desl auto tela].**

#### **• Desativar**

A imagem é apresentada, mesmo durante a gravação de vídeos timelapse. (O ecrã desliga-se só na altura da gravação.) Tenha em atenção que o ecrã desliga-se cerca de 30 minutos após o início da captação.

#### z **Ativar**

ħ

Tenha em atenção que o ecrã desliga-se cerca de 10 segundos após o início da captação.

Durante a gravação de vídeos time-lapse, pode carregar no botão <INFO> para ligar/desligar o ecrã.

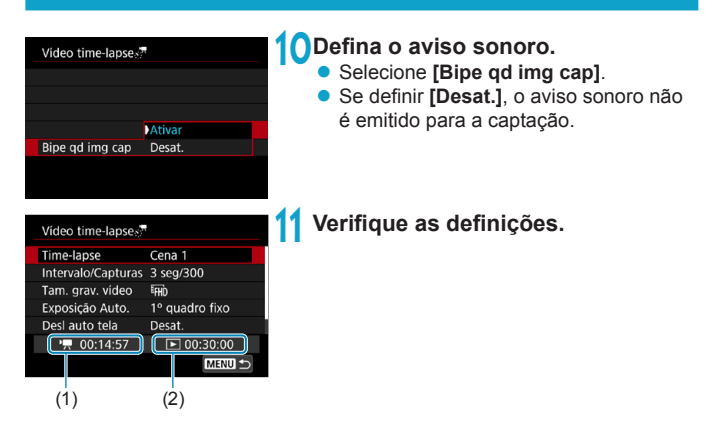

## **(1) Tempo necessário**

Indica o tempo necessário para efetuar o número de disparos definido com o intervalo definido. Se ultrapassar 24 horas, aparece a indicação "\*\*\* dias".

## **(2) Tempo de reprodução**

Indica o tempo de gravação de vídeo (tempo necessário para reproduzir o vídeo) no caso da criação do vídeo time-lapse em vídeo 4K ou vídeo Full HD a partir das fotografias tiradas com os intervalos definidos.

## **12 Feche o menu.**

Carregue no botão <MFNU> para desligar o ecrã de menu.

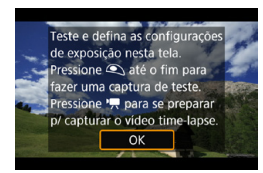

围

## **13 Leia a mensagem.**

z Leia a mensagem e selecione **[OK]**.

## **14 Tire fotografias de teste.**

- $\bullet$  Tal como para fotografias, defina a exposição e as funções de disparo e, em seguida, carregue no botão do obturador até meio para focar.
- Carregue no botão do obturador até ao fim para tirar fotografias de teste. As fotografias são gravadas no cartão.
- Se as fotografias de teste não tiverem problemas, avance para o passo sequinte.
- Para tirar fotografias de teste novamente, repita este passo.

Disparos de teste são captados na qualidade JPEG 1.

- o Pode definir o limite máximo para ISO Automático no modo **[**k**]** ou no modo **[** $\mu$ <sup>M</sup>] com ISO Automático, em [ $\leq$ <sup>2</sup>,  $\neq$  Máx. para Auto] em [ $\Omega$ : <sup>2</sup>,  $\neq$  Configs. Sensibilidade ISO] ( $\Box$ [286](#page-285-0)).
- o Se tiver definido **[Press. metade]** em **[**5**: Funç. botão disparo p/vídeos] para <b>[Medic.+Servo AF '**, é automaticamente alterada para **[Medic+One-Shot AFI** quando configurar a gravação de vídeos time-lapse.

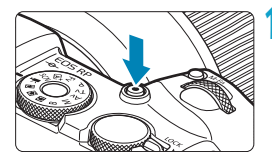

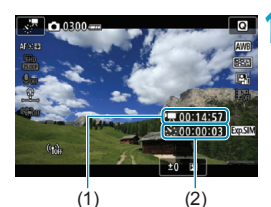

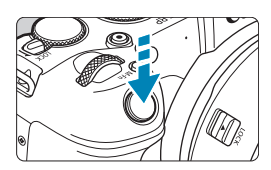

## <span id="page-267-0"></span>**15 Pressione o botão de gravação de vídeos.**

- $\triangleright$  A câmara fica pronta para comecar a gravar um vídeo time-lapse.
- **Para voltar ao passo 14, carregue** novamente no botão gravação de vídeos.

## **16 Grave o vídeo time-lapse.**

- Carregue no botão <INFO > e verifique novamente o "Tempo necessário" (1) e o "Intervalo" (2) apresentados no ecrã.
- **Carregue no botão do obturador até ao fim para começar a gravar o vídeo time-lapse.**
- A focagem automática (AF) não funciona durante a gravação do vídeo time-lapse.
- **Enquanto o vídeo time-lapse é gravado,** "oREC" é exibido.
- ▶ Quando for atingido o número de disparos definido, a gravação do vídeo time-lapse termina.
- z **Para cancelar a gravação de vídeos time-lapse, defina [Time-lapse] para [Desativar].**

o Recomenda-se a utilização de um tripé.

围

- o É aconselhável tirar fotografias de teste como no passo 14 e gravar vídeos de teste previamente no caso de vídeos time-lapse.
- o A cobertura do campo de visão do vídeo para gravação de vídeos time-lapse em 4K ou Full HD é de aprox. 100%.
- o Para cancelar a gravação do vídeo time-lapse em curso, carregue no botão do obturador até ao fim ou carregue no botão de gravação de vídeos. O vídeo time-lapse gravado até ao momento é guardado no cartão.
- Se o tempo necessário para captação for superior a 24 horas, mas inferior a 48 horas, aparece a indicação "2 dias". Se forem necessários três ou mais dias, o número de dias é indicado em incrementos de 24 horas.
- o Mesmo que o tempo de reprodução do vídeo time-lapse seja inferior a 1 seg., é criado à mesmo um ficheiro de vídeo. Em **[Tempo reprodução]**, aparece a indicação "00'00"".
- Se o tempo de gravação for longo, recomenda-se a utilização dos acessórios para tomada de parede (vendidos em separado).
- o Amostragem de cores YCbCr 4:2:0 (8 bits) e o espaço de cores Rec. ITU-R BT.709 são usados para vídeo time-lapse em 4K e Full HD.
- **O** Se o cartão não tiver espaço livre suficiente para gravar o número de disparos definido, **[Tempo reprodução]** aparece a vermelho. Embora a câmara possa continuar a disparar, a captação para quando o cartão ficar cheio.
	- Se o tamanho do ficheiro de vídeo exceder 4 GB com as definições de **[N°, de capt]** e o cartão não estiver formatado em exFAT ( $\Box$ [368](#page-367-0)). **[Tempo reprodução]** aparece a vermelho. Se continuar a gravar nesse estado e o tamanho do ficheiro de vídeo atingir 4 GB, a gravação do vídeo time-lapse é interrompida.
- o Não aponte a câmara na direção de uma fonte de luz natural intensa, como o Sol, ou uma fonte de luz artificial intensa. Se o fizer, pode danificar o sensor de imagem ou os componentes internos da câmara.
	- Os vídeos time-lapse não podem ser gravados quando a câmara está ligada a um computador através do cabo de interface, ou quando está conectado um cabo HDMI.
	- o O modo AF Servo de vídeo não funciona.
	- o Se a velocidade do obturador for de 1/30 seg. ou inferior, a exposição do vídeo pode não ser apresentada corretamente (pode ser diferente da exposição do vídeo resultante).
	- o Não faça zoom com a objetiva durante a gravação de vídeos time-lapse. Fazer zoom com a objetiva pode fazer com que a imagem fique desfocada, pode causar a alteração da exposição e pode fazer com que a correção de aberração da lente não funcione corretamente.
	- o Na gravação de um vídeo time-lapse com uma luz tremeluzente, é possível que se notem e fiquem gravadas intermitências da imagem, riscas horizontais (ruído) ou exposições irregulares.
	- o As imagens apresentadas durante a gravação de vídeos time-lapse podem ter um aspeto diferente do vídeo resultante. (Por exemplo, o brilho pode ser inconsistente devido a uma eventual fonte de luz tremeluzente, ou ruído de uma sensibilidade ISO elevada.)
	- o Na gravação de um vídeo time-lapse com pouca luz, a imagem apresentada durante a gravação poderá parecer diferente do que é realmente gravado no vídeo. Nesse casos, o ícone < $m =$  pisca.
	- o Se mover a câmara da esquerda para a direita (movimento panorâmico) ou captar um motivo em movimento durante a gravação de vídeos time-lapse, a imagem poderá parecer muito distorcida.
	- o Durante a gravação de vídeos time-lapse, a função Desligar auto não funciona. Além disso, não é possível ajustar a função de disparo e as definições de funções de menu, reproduzir imagens, etc.
	- o O som não é gravado em vídeos time-lapse.
	- o Com a gravação de vídeos time-lapse, pode carregar no botão do obturador até ao fim para iniciar ou parar a gravação de vídeo, independentemente da definição **[**5**: Funç. Botão disparo p/vídeos]**.
	- o Com a opção **[Intervalo]** definida para menos de 3 seg. e a opção **[Exposição Auto.]** definida para **[Cada quadro]**, se o brilho for muito diferente do disparo anterior, a câmara pode não gravar com o intervalo definido.
- o Se for definida uma velocidade do obturador maior do que o intervalo de disparo (por exemplo, quando é definida uma exposição longa) ou se for definida automaticamente uma velocidade lenta do obturador, a câmara pode não conseguir gravar com o intervalo definido. O disparo também pode ser impedido por intervalos de filmagem quase iguais à velocidade do obturador.
- Se não for possível efetuar o próximo disparo programado, esse disparo será ignorado. Isso poderá diminuir o tempo de gravação do vídeo time-lapse criado.
- o Se o tempo necessário para a gravação no cartão exceder o intervalo de disparo devido às funções de disparo definidas ou ao desempenho do cartão, alguns dos disparos podem não ser efetuados com os intervalos definidos.
- o Mesmo que o item **[Desl auto tela]** esteja definido para **[Desativar]**, o ecrã desliga-se durante a exposição. As imagens podem não ser apresentadas se o intervalo entre disparos for muito curto.
- o As imagens captadas não são gravadas como fotografias. Mesmo que cancele a gravação do vídeo time-lapse após a captação de um só disparo, este será gravado como um ficheiro de vídeo.
- o Se ligar a câmara a um computador com o cabo de interface e utilizar o EOS Utility (software EOS), defina **[**z**: Vídeo time-lapse]** para **[Desativar]**. Se for selecionada outra opção além de **[Desativar]**, a câmara não consegue comunicar com o computador.
- o O Image Stabilizer (Estabilizador de imagem) da objetiva não funciona durante a gravação de vídeos time-lapse.
- o A gravação de vídeos Time-lapse termina se o interruptor de alimentação estiver definido para <0FF>, por exemplo, e a configuração for alterada para **[Desativar]**.
- o Mesmo que utilize um flash, este não dispara.
- o As seguintes operações cancelam o modo de espera da gravação de vídeos time-lapse e mudam a configuração para **[Desativar]**.
	- Selecione **[Limpar agora**  $\leftarrow$  **]** em **[** $\cdot$  : Limpeza do sensor] ou selecione **[**5**: Limpar configurações da câmera]**.
	- Rodar o Seletor de Modos.
- Se iniciar a gravação de um vídeo time-lapse durante a visualização do aviso de temperatura branco <<a> (2011), a qualidade da imagem do vídeo timelapse poderá diminuir. Recomenda-se que inicie a gravação de vídeos timelapse depois de o ícone <  $\blacksquare$  > branco desaparecer (quando a temperatura interna da câmara diminuir).
	- o Com **[Exposição Auto.]** definida para **[Cada quadro]**, a velocidade ISO, a velocidade do obturador e abertura não podem ser gravadas em na informação Exif do vídeo time-lapse em alguns modos.

o Pode utilizar o Telecomando Sem Fios BR-E1 (vendido em separado) para iniciar e parar a gravação de vídeos time-lapse.

**Com o Telecomando Sem Fios BR-E1**

围

- Em primeiro lugar, emparelhe o Telecomando Sem Fios BR-E1 com a  $c$ âmara ( $\Box$ [399\)](#page-398-0).
- Defina **[**z**: Controle remoto]** para **[Ativar]**.
- Tire fotografias de teste e, quando a câmara estiver pronta para captação (como no passo 15 em  $[$ [268](#page-267-0)), coloque o interruptor do modo de libertação/gravação de vídeos do BR-E1 em  $\leq$   $\blacktriangleright$  (disparo imediato) ou <**2**> (disparo após atraso de 2 seg.).
- Se o interruptor do telecomando tiver sido colocado em <''>, não é possível iniciar a gravação de vídeo time-lapse.

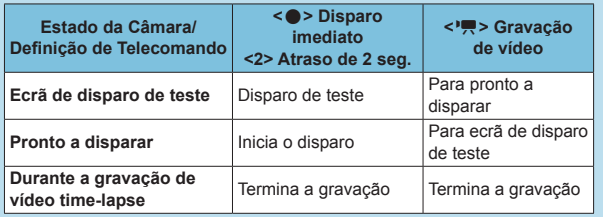

#### <span id="page-272-0"></span>**Tempo disponível aproximado para gravar vídeos Time-lapse**

Para obter orientações sobre quanto tempo pode gravar vídeos time-lapse  $($ até que a bateria se esgote), consulte  $\Box$ [587](#page-586-0).

# **Gravar vídeos instantâneos**

Grave uma série de pequenos vídeos instantâneos, cada um com apenas alguns segundos, e a câmara combina-os para criar um Álbum de Vídeos Instantâneos que apresenta estes realces da sua viagem ou evento. Os vídeos instantâneos estão disponíveis quando o tamanho de gravação de vídeo está definido para F<sub>HD</sub> 2007 (IPB) (NTSC) ou F<sub>HD</sub> 2007 (IPB) (PAL). Os álbuns de vídeos instantâneos também podem ser reproduzidos com música de fundo  $($  $\Box$ [336](#page-335-0) $)$ .

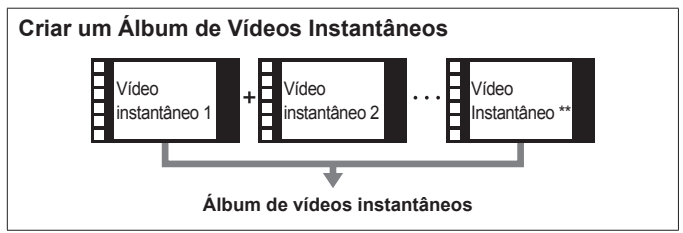

## **Definir o tempo de gravação por Vídeo instantâneo**

**1 Selecione um modo de disparo.** ■ Selecione **['**, [(2[239\)](#page-238-0) ou [ $\frac{1}{2}$ M]  $($  $\Box$ [241](#page-240-0)).

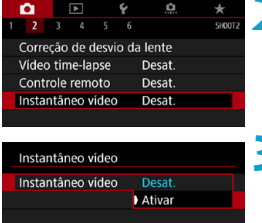

## **2 Selecione [**z**: Instantâneo vídeo].**

**3 Selecione [Ativar].**

<span id="page-274-0"></span>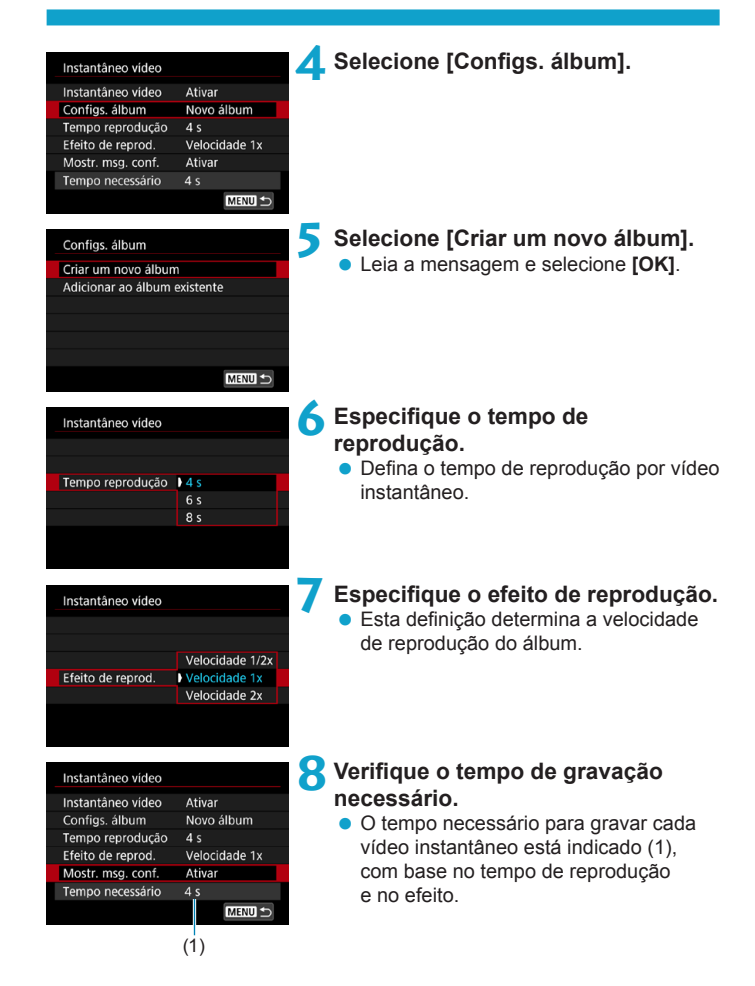

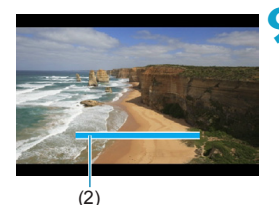

## **9 Feche o menu.**

- Carregue no botão <MFNU> para fechar o menu.
- g É apresentada uma barra azul para indicar o tempo de gravação (2).
- z Vá para "Criar um Álbum de Vídeos Instantâneos".

## <span id="page-275-0"></span>**Criar um Álbum de Vídeos Instantâneos**

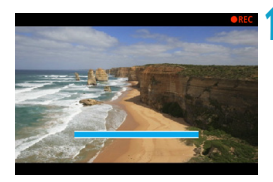

## **10Grave o primeiro vídeo instantâneo.**

- **Carregue no botão Gravação de vídeos** para começar a gravar um vídeo.
- A barra azul indicadora do tempo de gravação diminui gradualmente e quando o tempo especificado tiver decorrido, a gravação para automaticamente.
- ► É apresentada uma mensagem de confirmação ([1[277\)](#page-276-0).

## **11 Guardar como álbum de vídeos instantâneos.**

- **Selecione [## Guardar como álbum].**
- $\bullet$  O vídeo é guardado como o primeiro vídeo instantâneo no álbum.

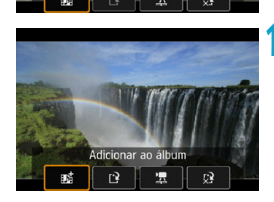

uardar como álbun

## **12 Gravar os próximos vídeos instantâneos.**

- Repita o passo 10 para gravar o vídeo instantâneo seguinte.
- **Selecione <b>[** $\overline{I}$  **Adicionar ao álbum]**.
- **Para criar outro álbum, selecione [**W **Guardar como novo álbum]**.
- Repita o passo 12 conforme necessário.

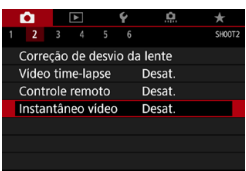

## **13 Parar a gravação de vídeos instantâneos.**

- z Defina **[Instantâneo vídeo]** para **[Desativar]**. **Para voltar à filmagem normal, certifique-se de que definiu [Desativar].**
- Carregue no botão <MENU> para sair do menu e voltar à gravação normal de vídeo.

## <span id="page-276-0"></span>**Opções nos Passos 11 e 12**

围

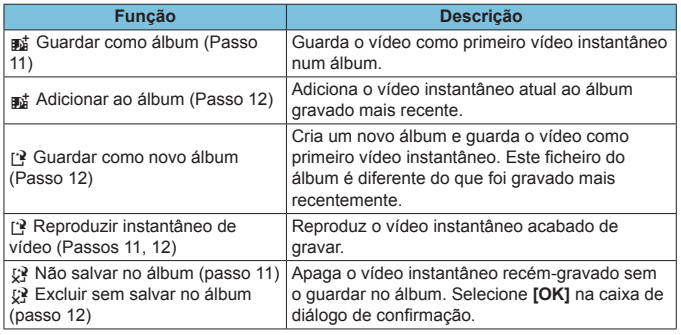

Se preferir gravar o vídeo seguinte imediatamente, defina **[Mostr. msg. conf.]** em **[**z**: Instantâneo vídeo]** para **[Desativar]**. Esta definição permite que grave o vídeo instantâneo seguinte imediatamente, sem mensagem de confirmação.

## **Adicionar a um Álbum Existente**

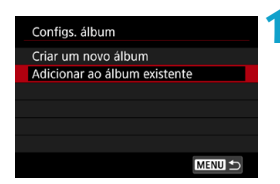

- **1 Selecione [Adicionar ao álbum existente].**
- $\bullet$  Siga o passo 5 em  $\Box$ [275](#page-274-0) para selecionar **[Adicionar ao álbum existente]**.

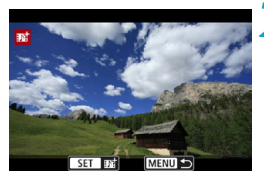

#### **2 Selecione um álbum existente.**

- Rode o seletor < $\sqrt{3}$  > para selecionar um álbum existente e carregue em  $<$ SFT $>$ .
- **Selecione <b>[OK]**.
- Algumas definições de vídeo instantâneo serão atualizadas para corresponder às definições do álbum existente.

## **3 Feche o menu.**

- Carregue no botão <MFNU> para fechar o menu.
- g É apresentado o ecrã de gravação do vídeo instantâneo.

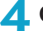

#### **4 Gravar um vídeo instantâneo.**

**• Grave o vídeo instantâneo, consultando** "Criar um Álbum de Vídeos Instantâneos" ([1[276\)](#page-275-0).

Não pode selecionar um álbum criado com outra câmara.

# **Precauções Gerais de Vídeos Instantâneos**

- o Não é gravado qualquer som quando define **[Efeito de reprod.]** para **[Velocidade 1/2x]** ou **[Velocidade 2x]**.
- o O tempo de gravação por vídeo instantâneo é meramente aproximado. Pode diferir ligeiramente do tempo de gravação efetivo indicado durante a reprodução devido à taxa de fotogramas e outros fatores.

## **Definir AF Servo de vídeo**

Com esta função ativada, a câmara foca o motivo continuamente durante a gravação de vídeos.

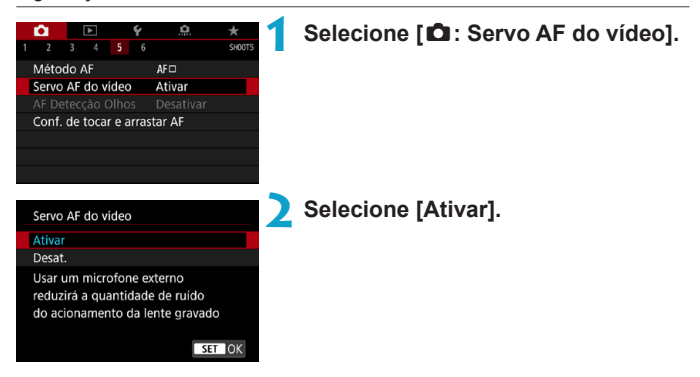

## z **Quando a opção [Ativar] estiver definida:**

- A câmara foca o motivo continuamente, mesmo que não esteja a carregar no botão do obturador até meio.
- Para manter a focagem numa posição específica, ou se preferir não gravar sons mecânicos da objetiva, pode parar temporariamente o AF Servo de vídeo tocando em [ $\frac{1}{2}$ **]** no canto inferior do ecrã.
- Quando a função AF Servo de vídeo está em pausa, se voltar à gravação de vídeos depois de operações como, por exemplo, carregar no botão <M> ou <x>, ou alterar o método AF, a função AF Servo de vídeo é retomada.

## z **Quando a opção [Desat.] estiver definida:**

 $\bullet$  Carregue no botão do obturador até meio ou carregue no botão < $k$ para focar.

#### **Precauções a ter quando [Servo AF do vídeo] está definido para [Ativar]**

#### o **Condições de Gravação que Dificultam a Focagem**

- Um motivo em movimento que se aproxima ou se afasta rapidamente da câmara.
- Um motivo que se move a curta distância da câmara.
- Em gravação com um número f/ mais elevado.
- Consulte também "Condições de Disparo que Dificultam a Focagem" em =[197.](#page-196-0)
- o Como a objetiva avança continuamente e a energia da bateria é consumida, o tempo de gravação de vídeos possível ( $\Box$ [586\)](#page-585-1) será reduzido.
- o Com determinadas objetivas, o som mecânico da focagem pode ser gravado. Nesse caso, a utilização do Microfone Estéreo Direcional DM-E1 (vendido em separado) poderá reduzir esse tipo de sons no vídeo.
- o A função AF Servo de vídeo é interrompida durante a utilização do zoom ou a visualização ampliada.
- o Durante a gravação de vídeos, se um motivo se aproximar ou afastar, ou se mover a câmara na vertical ou na horizontal (movimento panorâmico), a imagem gravada do vídeo pode expandir-se ou contrair-se momentaneamente (alteração na ampliação da imagem).

## **Sensibilidade rastreamento Servo AF do vídeo**

Pode ajustar a sensibilidade de busca (para um de sete níveis), o que pode afetar a responsividade se o motivo se desviar do ponto AF durante o Servo AF de vídeo, como quando objetos interferentes cruzam os pontos AF ou quando gira a câmara.

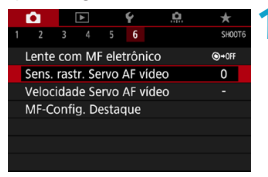

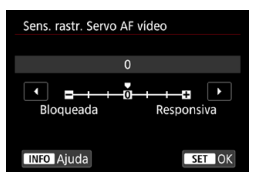

#### **1 Selecione [**z**: Sens. rastr. Servo AF vídeo].**

z **Bloqueada: -3/-2/-1**

Com esta definição, há menos probabilidade de seguir um motivo diferente se o motivo principal se desviar do ponto AF. Quanto mais a definição se aproximar do símbolo de menos (–), menor será a probabilidade de a câmara detetar um motivo diferente. É eficaz quando pretende evitar que os pontos AF detetem rapidamente um motivo que não é o desejado durante um movimento panorâmico ou quando um obstáculo se atravessa nos pontos AF.

#### **Responsiva: +1/+2/+3**

Esta opção confere maior capacidade de resposta à câmara ao detetar um motivo que cobre o ponto AF. Quanto mais a definição se aproximar do símbolo de mais (+), maior será a capacidade de resposta da câmara. É eficaz se pretender manter a deteção de um motivo em movimento à medida que a distância em relação à câmara se altera ou focar rapidamente outro motivo.

- Não tem efeito (definido para desativar) quando a gravação de vídeo 4K está configurada.
- F o Disponível quando **[**z**: Servo AF do vídeo]** está definido para **[Ativar]** e **[**z**: Método AF]** está definido para **[AF de 1 ponto]**.
	- o Operação quando **[**z**: Método AF]** está definido para outra opção que não **[AF de 1 ponto]** é equivalente a uma definição de **[0]**.

## **Velocidade Servo AF vídeo**

Pode definir a velocidade AF da função AF Servo de vídeo e as condições de funcionamento.

A função é ativada quando é utilizada uma objetiva que suporte transição de focagem lenta durante a gravação de vídeos\*.

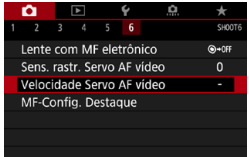

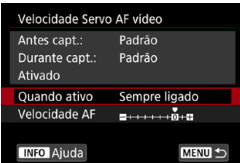

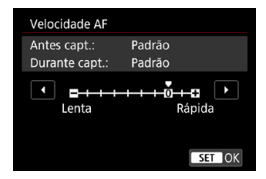

#### **1 Selecione [**z**: Velocidade Servo AF vídeo].**

#### z **Quando ativo:**

Pode definir **[Sempre ligado]** para a velocidade AF ser sempre aplicada para a gravação de vídeos (antes e durante a gravação de vídeos) ou pode definir **[Durante captura]** para a velocidade AF ser aplicada apenas durante a gravação de vídeos.

#### z **Velocidade AF:**

Pode ajustar a velocidade AF (velocidade de transição de focagem) de velocidade padrão (0) para lenta (um de sete níveis) ou rápida (um de dois níveis), de modo a obter o efeito pretendido para a criação de vídeos.

#### **\* Objetivas que suportam transição de focagem lenta durante a gravação de vídeos**

As objetivas USM e STM lançadas em 2009 e posteriormente são compatíveis. Para obter detalhes, consulte o Web site da Canon.

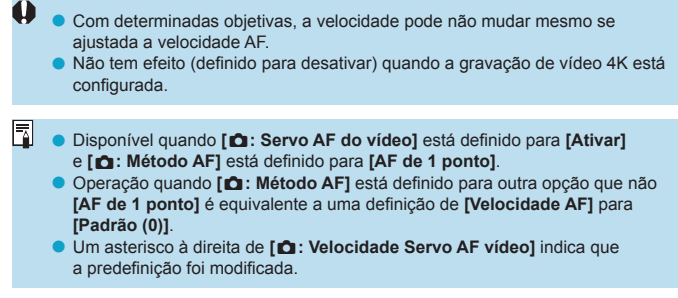

# **Outras funções de Menu**

## **[**z**2]**

## z **Correção de aberração da lente**

Iluminação periférica, distorção e aberração cromática podem ser corrigidas enquanto grava os vídeos. Para obter detalhes sobre a correção de aberração da lente, consulte [[123](#page-122-0).

#### **• Disparo com telecomando**

Se a opção **[Ativar]** estiver definida, pode iniciar ou parar a gravação de vídeos utilizando o Telecomando Sem Fios BR-E1 (vendido em separado). Em primeiro lugar, emparelhe o BR-E1 com a câmara (=[399](#page-398-0)).

## **Com o Telecomando Sem Fios BR-E1**

Coloque o interruptor do modo de libertação/gravação de vídeos para a posição < $\blacksquare$  > e carregue no botão de libertação.

Para obter detalhes sobre a filmagem com intervalo de tempo, consulte m<sub>273</sub>.

## **[**z**3]**

## <span id="page-285-0"></span>**PE Configs. sensibilidade ISO**

#### **Sensibilidade ISO**

No modo **[**M**]**, pode definir a velocidade ISO manualmente. Também pode selecionar ISO auto.

#### **Amplitude da velocidade ISO**

Ao gravar vídeos Full HD/HD ou vídeos time-lapse em Full HD, pode configurar o intervalo de definição de velocidade ISO manual (mínimo e máximo).

#### **• Variação para Exi**

Ao gravar vídeos 4K ou vídeos time-lapse em 4K, pode configurar o intervalo de definição de velocidade ISO manual (mínimo e máximo).

#### **Máx. para Auto**

Pode definir o limite máximo para ISO Automático na gravação de vídeo em Full HD/HD no modo **['**■] ou no modo ['·■] com ISO Automático.

#### **• Ink Máx.** para Auto

Pode definir o limite máximo para ISO Automático na gravação de vídeo 4K no modo **[**k**]** ou no modo **[**M**]** com ISO Automático.

#### ● ※<sup>·</sup> 票 Máx. para Auto

Pode definir o limite máximo para ISO Automático na gravação de vídeo time-lapse em 4K/time-lapse Full HD no modo **[**k**]** ou no modo **[**M**]** com ISO Automático.

Ħ o Velocidades ISO expandidas (indicado por **[H]**) são ISO 32000/40000 para Full HD/HD e ISO 16000/20000/25600/32000/40000 para vídeos 4K.

## **• Prioridade do tom de destaque**

O

Pode reduzir os destaques cortados, sobre-expostos enquanto grava os vídeos. Para obter detalhes sobre a prioridade de tom de destaque, consulte  $\Box$ [137.](#page-136-0)

o **[Aprimorado]** não está disponível (não exibido) ao gravar vídeos com **[**z**: Prioridade do tom de destaque]** definido.

#### **EX Obturador lento automático**

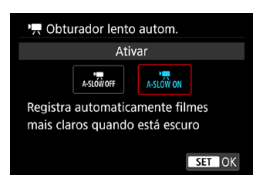

Pode escolher se deseja gravar vídeos que são mais brilhantes e menos afetados pelo ruído da imagem do que quando definido para **[Desativar]** ao abrandar a velocidade do obturador automaticamente em condições de pouca luz.

Disponível nos modos de gravação **[**k**]**. Aplicável quando a taxa de fotogramas: do tamanho de gravação de vídeo for **894** ou 50.00P.

#### **Desativar**

Permite gravar vídeos com movimentos mais suaves e naturais, menos afetados pela trepidação do movimento do que quando definido para **[Ativar]**. Com pouca iluminação, os vídeos podem ficar mais escuros do que quando definido para **[Ativar]**.

#### **Ativar**

Permite gravar vídeos com mais brilho, menos afetados pelo ruído da imagem do que quando definido para **[Desativar]** ao reduzir automaticamente a velocidade do obturador para 1/30 seg. (NTSC) ou 1/25 seg. (PAL) em condições de pouca luz.

F o Definir para **[Desativar]** é recomendável quando se fotografa motivos em movimento sob condições de pouca luz, ou quando imagens residuais podem ocorrer.
#### <sup>●</sup> Incrementos 1/8 ponto <sup>•</sup> <del>■</del> Av ☆

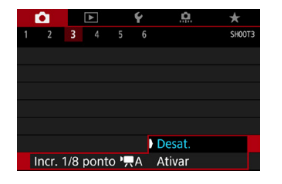

Pode definir os valores de abertura numa escala mais fina ao gravar vídeos com uma objetiva RF.

Disponível no modo de gravação **[**M**]**. Selecione **[Ativar]** para alterar o incremento da abertura de 1/3 pontos (ou 1/2 pontos) para 1/8 pontos.

- O **Incr. 1/8 ponto <sup>1</sup>, Av]** não está disponível (não exibido) quando são usadas objetivas EF ou EF-S.
	- o Quando definido para **[Ativar]**, as opções em **[**8**F.Pn I-1: Incrementos nível de exposiç.]** estão desativadas e não têm efeito.

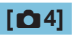

### **Exibição de info HDMI**

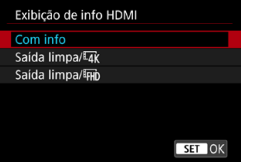

Pode configurar a visualização de informações para saída de imagem através de um cabo HDMI.

### z **Com info**

A imagem, a informação do disparo, os pontos AF e outras informações são apresentados no outro dispositivo via HDMI. O ecrã da câmara desliga.

Os vídeos gravados são guardados no cartão.

### **• Saída limpa/**  $\overline{4k}$

A saída para HDMI é exclusivamente para vídeos 4K. As informações de disparo e os pontos AF também são apresentados na câmara, mas não é gravada nenhuma imagem no cartão. A comunicação via Wi-Fi não está disponível.

### **• Saída limpa/ FHD**

A saída para HDMI é exclusivamente para vídeos Full HD. As informações de disparo e os pontos AF também são apresentados na câmara, mas não é gravada nenhuma imagem no cartão. A comunicação via Wi-Fi não está disponível.

## **Precauções Gerais com a Gravação de Vídeos**

## **Ícone vermelho <**E**> Aviso de temperatura interna**

- o Se a temperatura interna da câmara aumentar devido à gravação de vídeos prolongada ou devido a uma temperatura ambiente elevada, aparece um  $ícone  $MR$  > vermelho.$
- $\bullet$  O ícone vermelho < $\text{M}$  > indica que a gravação do vídeo será interrompida automaticamente. Se isto acontecer, não vai poder voltar a fotografar enquanto a temperatura interna da câmara não diminuir. Desligue a câmara e deixe-a descansar um pouco.
- o A gravação de um vídeo a uma temperatura elevada durante muito tempo faz com que o ícone < $III$  > vermelho seja apresentado mais cedo. Sempre que não estiver a gravar, desligue a câmara.

#### **Gravação e Qualidade da Imagem**

- o Se a objetiva instalada tiver um Image Stabilizer (Estabilizador de imagem) e definir o interruptor do Image Stabilizer (Estabilizador de imagem) (IS) para <0N>, o Image Stabilizer (Estabilizador de imagem) funciona sempre, mesmo que não carregue no botão do obturador até meio. O Image Stabilizer (Estabilizador de imagem) consome energia da bateria e pode encurtar o tempo total de gravação de vídeos, dependendo das condições de gravação. Se o Image Stabilizer (Estabilizador de imagem) não for necessário (por exemplo, se utilizar um tripé), deve colocar o interruptor IS na posição < OFF >.
- Se o brilho mudar enquanto gravar um vídeo com exposição automática, o vídeo pode aparentar parar momentaneamente. Nesses casos, grave vídeos com exposição manual.
- Se a fonte de iluminação da imagem for muito intensa, a área clara pode aparecer escurecida no ecrã. Os vídeos são gravados quase exatamente como aparecem no ecrã.
- o Pode surgir ruído da imagem ou cores irregulares com gravação a velocidades ISO elevadas, altas temperaturas, baixas velocidades do obturador, ou fraca iluminação. Os vídeos são gravados quase exatamente como aparecem no ecrã, exceto no vídeo time-lapse.
- Se reproduzir um vídeo com outros dispositivos, a qualidade da imagem ou do som pode deteriorar-se ou pode não ser possível reproduzir (mesmo que os dispositivos suportem o formato MP4).

#### **Gravação e Qualidade da Imagem**

o Se utilizar um cartão com uma velocidade de gravação lenta, pode aparecer um indicador à direita do ecrã durante a gravação de vídeos. Indica a quantidade de dados que ainda não foram gravados no cartão (capacidade restante da memória intermédia interna). Quanto mais lento for o cartão, mais rapidamente o indicador sobe. Se o indicador (1) estiver cheio, a gravação de vídeos é automaticamente interrompida.

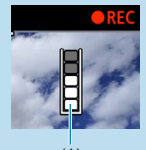

(1)

- o Se o cartão tiver uma velocidade de gravação rápida, o indicador não aparece ou o nível (se aparecer) praticamente não sobe. Primeiro, grave alguns vídeos de teste para ver se a velocidade de gravação do cartão é suficiente.
- o Se o indicador mostrar que o cartão está cheio e a gravação de vídeos parar automaticamente, o som perto do fim do vídeo pode não ser gravado corretamente.
- o Se a velocidade de gravação do cartão estiver lenta (devido a fragmentação) e o indicador aparecer, a formatação do cartão pode acelerar a velocidade de gravação.

#### **Restrições de áudio**

- o As seguintes restrições aplicam-se quando **[Tam. grav. vídeo]** está definido para FHD **2007 (FBC)** (NTSC) ou FHD **B500 (FBC)** (PAL), quando **[60 F.Pn III-9: Compactação de áudio]** está definido para **[Ativar]** e para vídeo HDR.
	- O som não será gravado para aproximadamente os dois últimos fotogramas.
	- Quando reproduz vídeos no Windows, as imagens e o som dos vídeos podem ficar ligeiramente dessincronizados.

# **Reprodução**

Este capítulo cobre tópicos relacionados com a reprodução reprodução de fotografias e vídeos - e apresenta as definições de menu no separador Reprodução (**[**x**]**).

#### **Imagens captadas e guardadas com outro dispositivo**

A exibição normal ou seleção nesta câmara pode não ser possível para as imagens captadas em outras câmaras, ou imagens desta câmara que foram editadas ou renomeadas num computador.

## **Menus de separadores: Reprodução**

### **• Reproduzir 1**

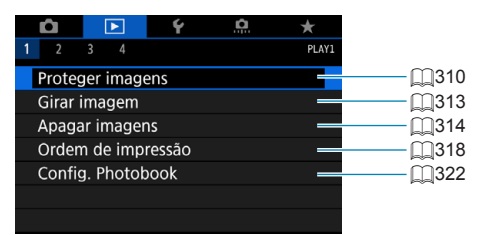

### **• Reproduzir 2**

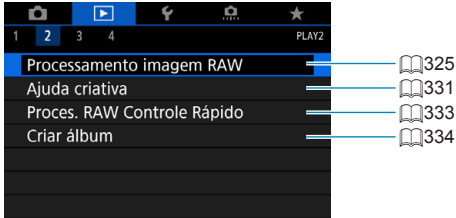

### **• Reproduzir 3**

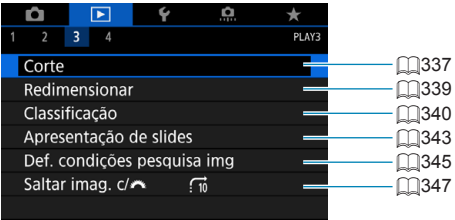

 $\bf{0}$ o **[**3**: Processamento imagem RAW]** e **[**3**: Proces. RAW Controle Rápido]** não são apresentadas nos modo da Zona básica.

### **• Reproduzir 4**

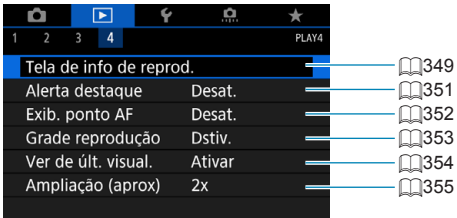

## **Reprodução de Imagens**

### **Visor de imagem única**

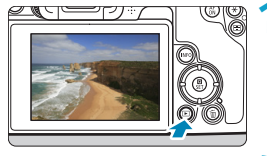

- **1 Reproduza a imagem.**
- $\bullet$  Carreque no botão  $\leq$ **F** $\geq$ .

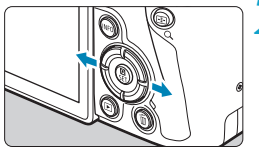

### **2 Selecione uma imagem.**

- $\bullet$  Para reproduzir imagens mais recentes. prima o botão  $\leq$  > e para reproduzir imagens mais antigas prima o  $b$ otão  $\leq$   $\leq$
- Sempre que carregar no botão <INFO>, a visualização muda.

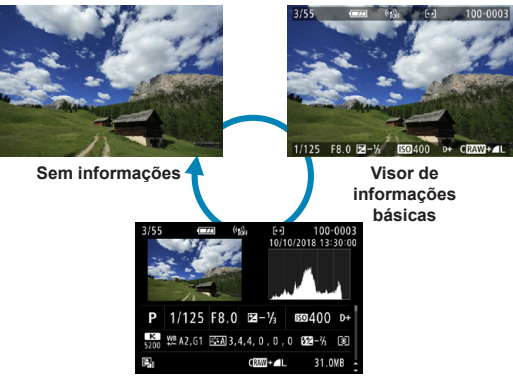

**Visor de informações de disparo**

- **3 Saia do modo de reprodução de imagens.**
	- $\bullet$  Carregue no botão  $\leq$   $\bullet$  > para sair da reprodução de imagens.

### **Visor de Informações de Disparo**

Com o ecrã de informações de disparo apresentado, pode premir as teclas <  $\blacktriangleright$  <  $\blacktriangledown$  > para alterar a informação apresentada. Também pode personalizar as informações apresentadas em **[**x**: Tela de info de reprod.1** ( $\Box$ [349](#page-348-0)).

### **Reprodução por toque**

A câmara dispõe de um painel de ecrã tátil que pode usar para controlar a reprodução. As operações táteis suportadas são iguais às usadas com smartphones e dispositivos similares. Primeiro, prima o botão < $\blacktriangleright$  > para preparar para a reprodução por toque.

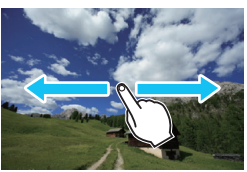

**Procurar imagens**

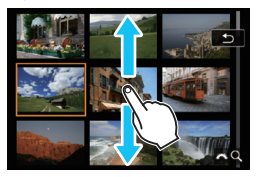

**Visor de salto Visor de índice**

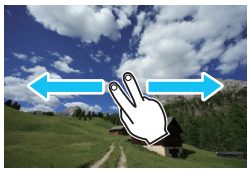

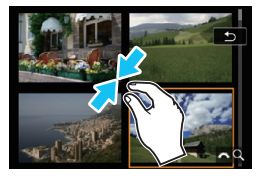

**Visualização ampliada**

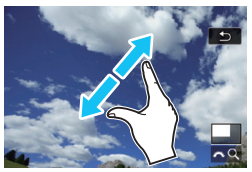

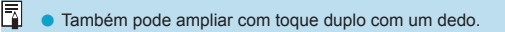

## **Ampliar imagens**

Pode ampliar as imagens captadas.

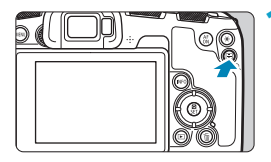

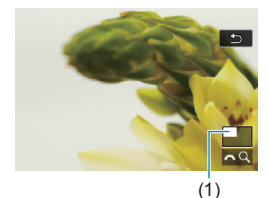

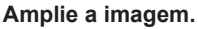

- **·** Durante a reprodução de imagens, carregue</u> no botão < Q >.
- $\blacktriangleright$  É apresentada a visualização ampliada. A posição da área ampliada e (1) e **[** $\mathbb{S}^{\infty}$  Q **]** aparecem na parte inferior direita do ecrã.
- **Para ampliar imagens, rode o seletor**  $\langle\mathcal{E}\rangle$  > para a direita.
- Para reduzir a ampliação, rode o seletor  $\leq \frac{1}{2}$ > para a esquerda. Para visualização do índice ([1][300](#page-299-0)), continue a rodar o seletor.

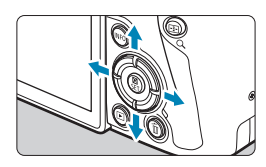

### **2 Percorra a imagem.**

- $\bullet$  Prima as teclas em cruz  $\lt \bullet$  > para percorrer a imagem na vertical e na horizontal.
- **Para cancelar a visualização ampliada,** carreque</u> no botão < Q >.

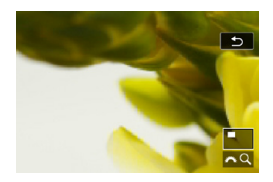

## <span id="page-299-0"></span>**Visor de índice (visualização de imagens)**

Procure imagens rapidamente, olhando para o visor de índice de 4, 9, 36 ou 100 imagens num ecrã.

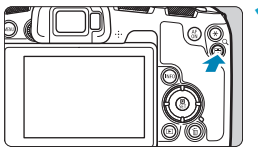

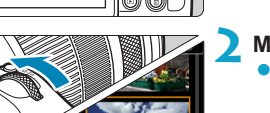

### $\text{C}$ arregue no botão < $\text{Q}$  >.

- **Durante a reprodução de imagens** carregue</u> no botão < Q >.
- **▶ [** $\frac{1}{6}$  Q 1 aparece na parte inferior direita do ecrã.

### **2 Mude para o visor de índice.**

- Rode o seletor < $\mathcal{E}^*$ > no sentido contrário ao dos ponteiros do relógio.
- Aparece o visor de índice de 4 imagens. A imagem selecionada é realçada com uma moldura laranja.
- $\bullet$  Se rodar o seletor  $\leq$   $\approx$   $\geq$  um pouco mais no sentido contrário ao dos ponteiros do relógio, alternará o visor entre 9 imagens, 36 imagens e até 100 imagens. Se rodar o seletor no sentido dos ponteiros do relógio, este rodará pelo visor de 100, 36, 9, 4 imagens e visor de imagem única.

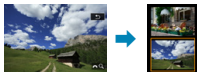

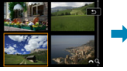

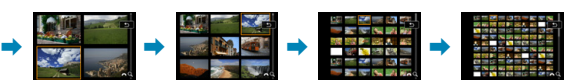

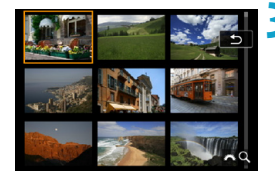

### **3 Selecione uma imagem.**

- Carregue nas teclas em cruz  $\lt \Leftrightarrow$  > para mover a moldura laranja e selecionar a imagem.
- Carregue em <SET > no visor de índice para ver a imagem selecionada no visor de imagem única.

## <span id="page-300-0"></span>**Reproduzir Vídeos**

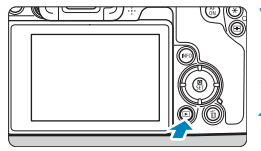

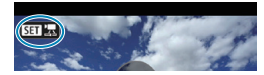

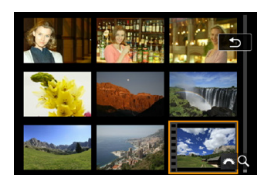

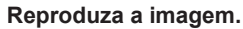

Carregue no botão <**In**>.

### **2 Selecione um vídeo.**

- Use as teclas  $\leq$   $\blacktriangle$   $\geq$   $\blacktriangleright$   $\geq$  para selecionar o vídeo a reproduzir.
- $\bullet$  No visor de imagem única, o ícone <<**SHIP** : aue aparece na parte superior esquerda indica que é um vídeo.
- No visor de índice, o picotado na extremidade esquerda de uma imagem em miniatura indica um vídeo. **Não é possível reproduzir vídeos no visor de índice, por isso, carregue em <SFT> para mudar para o visor de imagem única.**
- **3 No visor de imagem única,**  carregue em <SET>.

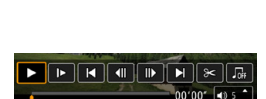

SET Reproduzir "

Reproduzir video

 $\overline{G}$ 

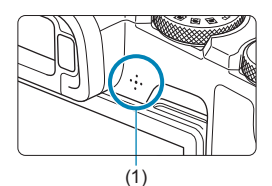

### **4** Carregue em <SET > para **reproduzir o vídeo.**

- Começa a reprodução do vídeo.
- z Pode pausar a reprodução e ver o painel de reprodução do vídeo premindo <SET>. Carregue novamente para retomar a reprodução.
- Pode ajustar o volume durante a reprodução de um vídeo usando as teclas  $\leq$   $\blacktriangle$   $\geq$   $\leq$   $\nabla$   $\geq$ .
	- (1) Altifalante

### <span id="page-301-0"></span>**Painel de Reprodução do Vídeo**

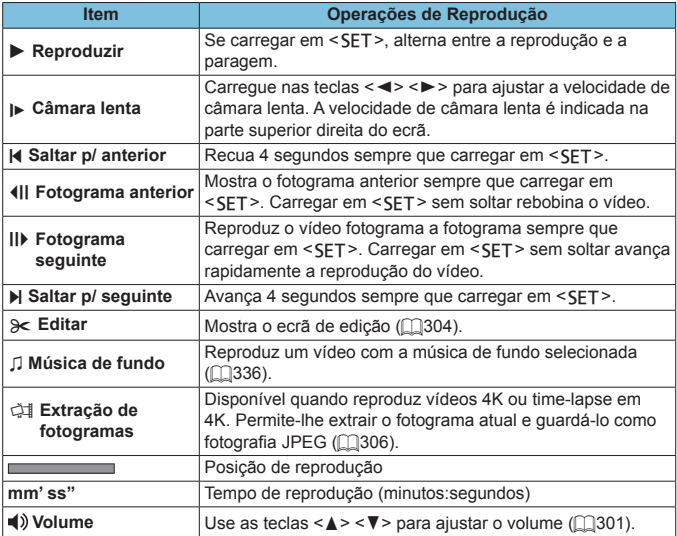

### **Painel de Reprodução do Vídeo (álbum de vídeos instantâneos)**

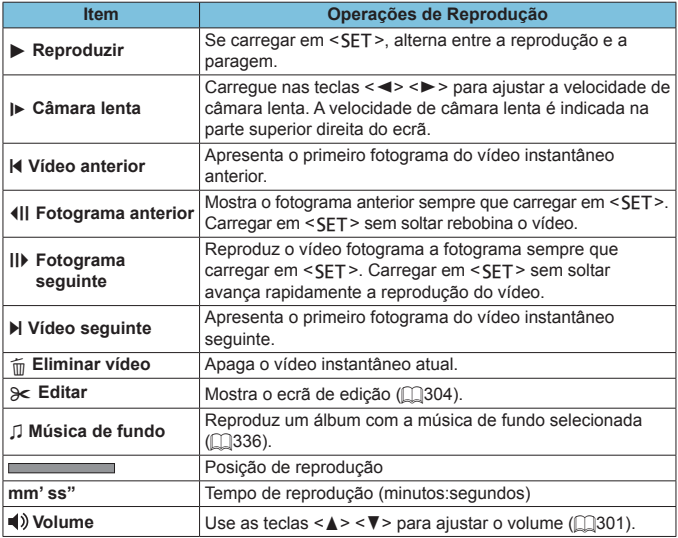

o Ajuste o volume com os controlos da televisão quando a câmara estiver ligada a uma televisão para a reprodução de vídeos ( $\Box$ [308\)](#page-307-0). (O volume não pode ser ajustado com as teclas  $\leq \blacktriangle > \blacktriangledown >.$ )

0

Ħ

o A reprodução de vídeos pode parar se a velocidade de leitura do cartão for muito lenta ou os ficheiros de vídeos tiverem fotogramas corrompidos.

o Para obter detalhes sobre o tempo disponível para gravação de vídeos, consulte  $\Box$  [586](#page-585-0).

## <span id="page-303-0"></span>**Editar a primeira e última cenas do vídeo**

Pode editar a primeira e última cenas de um vídeo em incrementos de aprox. 1 seg.

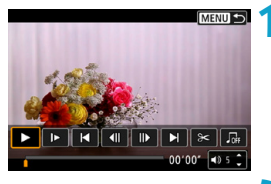

**MENUI +5** 

 $H$   $\alpha$ 

### **1 Pausar a reprodução do vídeo.**

- ▶ O painel de reprodução do vídeo aparece.
- **2 No painel de reprodução de vídeo,**  selecione [ $\ge 1$ .

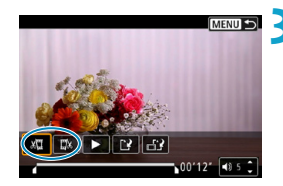

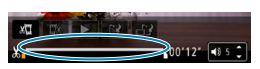

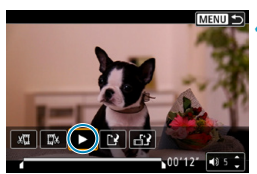

### **3 Especifique a parte que pretende editar.**

- Selecione [ $\sqrt[n]{u}$ ] (Cortar o início) ou [ $\sqrt[n]{u}$ ] (Cortar o fim).
- $\bullet$  Carregue nas teclas  $\lt \blacktriangle \gt \gt \text{para}$ reproduzir fotograma a fotograma.
- $\bullet$  Após decidir que parte pretende editar, carregue em <SET>. A porção indicada por uma linha no fundo do ecrã permanecerá.

### **4 Verifique o vídeo editado.**

- z Selecione **[**7**]** para reproduzir o vídeo editado.
- Para alterar a parte editada, volte ao passo 3.
- **Para cancelar a edição, carregue no** botão <MFNU>.

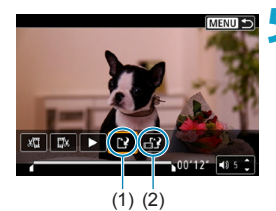

Ħ

#### **5 Guarde a imagem.**

- z Selecione **[**W**]** (1).
- z Aparece o ecrã de guardar.
- $\bullet$  Para guardar como novo vídeo selecione **[Novo arq.]**. Para guardá-lo e substituir o ficheiro de vídeo original, selecione **[Substituir]**.
- Selecione **[ b**<sup>2</sup>] (2) para guardar uma versão compactada do ficheiro. Os vídeos 4K são convertidos para vídeos Full HD antes da compactação.
- $\bullet$  Na caixa de diálogo de confirmação. selecione **[OK]** para guardar o vídeo editado e voltar ao ecrã de reprodução de vídeos.
- O o Porque a edição é realizada em incrementos de aproximadamente 1 segundo (na posição indicada por **[ ]** na parte inferior do ecrã), a posição real onde os vídeos são cortados podem ser diferente da posição especificada.
	- o Os vídeos captados com outra câmara não podem ser editados com esta câmara.
	- o Não pode editar um vídeo se a câmara estiver ligada a um computador.
	- o As opções de compactar e guardar não estão disponíveis para tamanhos de gravação de vídeo de F<sub>FH</sub>, 2007 **(FREE**) (NTSC) ou F<sub>FH</sub>, 2009 **(FREE**) (PAL).

Para instruções de edição de álbuns de vídeos instantâneos, consulte "Editar um Álbum de Vídeos Instantâneos" ([1[334\)](#page-333-0).

## <span id="page-305-0"></span>**Extrair um Fotograma de Vídeos 4K ou Vídeos Time-Lapse 4K**

Nos vídeos 4K e time-lapse em 4K, pode selecionar fotogramas individuais para guardar como fotografias JPEG com aproximadamente 8,3 megapixels (3840×2160). A esta função chama-se "Extração de fotogramas (captura de fotograma 4K)".

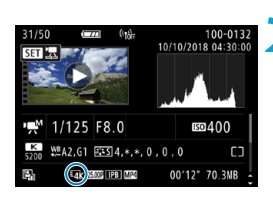

### **1 Reproduza a imagem.**

- Carregue no botão  $\leq$   $\blacktriangleright$   $\geq$ .
- **2 Selecione um vídeo 4K.**
- Use as teclas  $\leq$   $\blacktriangle$   $\geq$   $\blacktriangleright$   $\geq$  para selecionar um vídeo 4K ou vídeo time-lapse em 4K.
- $\bullet$  No ecrã de informações de disparo (=[599](#page-598-0)), os vídeos 4K e time-lapse em 4K são indicados por um ícone **[**H**]**.
- $\bullet$  No visor de índice, carregue em <SET> para mudar para o visor de imagem única.
- **3 No visor de imagem única,**  carregue em <SET>.

## **4 Pausar a reprodução do vídeo.**

 $\triangleright$  O painel de reprodução do vídeo aparece.

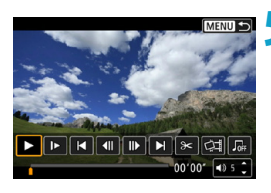

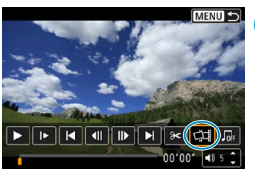

### **5 Selecione um fotograma para extrair.**

- z Utilize o painel de reprodução do vídeo para selecionar o fotograma que pretende extrair como uma fotografia.
- **Para instruções sobre o painel de** reprodução do vídeo, consulte [1[302.](#page-301-0)

### **6 Selecione [**I**].**

 $\bullet$  Use as teclas < $\blacktriangleleft$  >  $\blacktriangleright$  > para selecionar [cii].

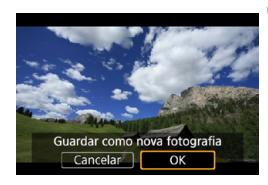

### **7 Guarde a imagem.**

**• Selecione <b>[OK]** para guardar o fotograma apresentado como imagem JPEG.

**8Selecione a imagem que pretende visualizar.**

- z Verifique a pasta de destino e o número do ficheiro de imagem.
- **Selecione [Ver vídeo original]** ou **[Ver foto extraída]**.

A extração de fotogramas não é possível com vídeos Full HD, time-lapse em Full HD, ou com vídeos 4K ou time-lapse em 4K gravados com uma câmara diferente.

## <span id="page-307-0"></span>**Reprodução num Televisor**

Se ligar a câmara a um televisor com um cabo HDMI, pode reproduzir as fotografias e os vídeos capturados no televisor. Recomenda-se a utilização do Cabo HDMI HTC-100 (vendido em separado).

**Se a imagem não aparecer no ecrã do televisor, verifique se [**5**: Sistema de vídeo] está definido corretamente como [Para NTSC] ou [Para PAL]** (dependendo do sistema de vídeo do seu Televisor).

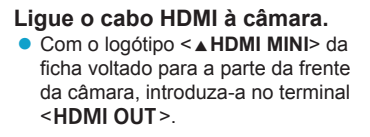

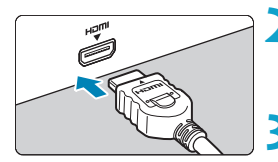

- **2 Ligue o cabo HDMI ao televisor.** • Lique o cabo HDMI à porta HDMI IN do televisor.
- **3 Ligue o televisor e mude a entrada de vídeo do mesmo para selecionar a porta ligada.**
- **4 Coloque o interruptor de alimentação da câmara na**   $\text{posicão}$  < 0N >.

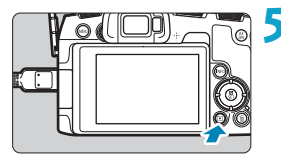

- **Carregue no botão <** $\textbf{≥}$ **>.** 
	- A imagem aparece no ecrã do televisor. (O ecrã da câmara não apresenta nada.)
- As imagens serão automaticamente apresentadas na resolução ideal do televisor ligado.
- 同 o Ajuste o volume do som do vídeo no televisor. Não é possível regular o volume do som com a câmara.
	- o Antes de ligar ou desligar o cabo entre a câmara e a televisor, desligue a câmara e o televisor.
	- o Consoante o televisor, parte da imagem apresentada pode ficar cortada.
	- o Não lique a saída de outro dispositivo ao terminal <HDMI OUT > da câmara. Se o fizer, pode provocar avarias.
	- o Alguns televisores podem não apresentar as imagens devido a incompatibilidade.
	- o Pode demorar algum tempo até as imagens serem exibidas. Para evitar atrasos, defina **[**5**: Resolução HDMI]** para **[1080p]** (=[386\)](#page-385-0).
	- o As operações do ecrã tátil não funcionam quando a câmara está ligada a um televisor.

## <span id="page-309-0"></span>**Proteger imagens**

Pode proteger imagens importantes para que não sejam apagadas acidentalmente.

### **Proteger uma Única Imagem**

#### $\sim$  $\overline{15}$  $PIN$ Proteger imagens **Girar imagem** Apagar imagens Ordem de impressão Config. Photobook

### **1 Selecione [**3**: Proteger imagens].**

o<sub>n</sub>Proteger imagens

#### Selecionar imagens

Selecionar várias Todas as imagens na pasta Desproteger todas imgs na pasta Todas as imagens no cartão Desprot. todas imgs no cartão

**MENU** 

### **2 Selecione [Selecionar imagens].**

### **3 Selecione uma imagem.**

 $\bullet$  Selecione  $\lt \blacktriangleleft \gt \lt \blacktriangleright$  para selecionar a imagem que pretende proteger.

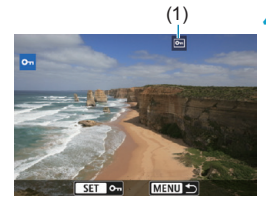

## (1) **4 Proteja a imagem.**

- Carregue em <SFT > para proteger a imagem selecionada. O ícone  $\leq$   $\sqrt{m}$  > (1) aparece na parte superior do ecrã.
- **Para cancelar a proteção da imagem.** carreque novamente em <SET >. O ícone  $\leq$   $\boxed{m}$  > desaparece.
- **Para proteger outra imagem, repita os** passos 3 e 4.

### **Especificar o Intervalo de Imagens a Proteger**

Durante a visualização das imagens no visor de índice, pode especificar a primeira e última imagens de um intervalo para proteger as imagens especificadas de uma só vez.

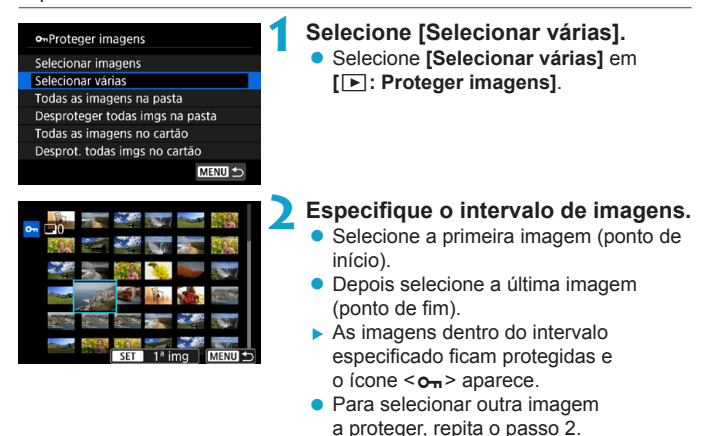

### **Proteger Todas as Imagens numa Pasta ou num Cartão**

Pode proteger todas as imagens numa pasta ou num cartão de uma só vez.

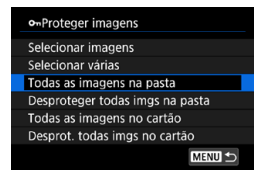

Se selecionar **[Todas as imagens na pasta]** ou **[Todas as imagens no cartão]** em **[**3**: Proteger imagens]**, todas as imagens na pasta ou no cartão vão ser protegidas.

Para cancelar a seleção, selecione **[Desproteger todas imgs na pasta]** ou **[Desprot. todas imgs no cartão]**.

Se definir as condições de procura com **[**3**: Def. condições pesquisa img]** ( $\Box$ [345\)](#page-344-0), a visualização muda para **[Todas imgs enc]** e **[Desprot todas enc]**.

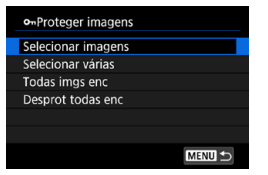

Se selecionar **[Todas imgs enc]**, todas as imagens filtradas pelas condições de procura serão protegidas.

Se selecionar **[Desprot todas enc]**, a proteção de todas as imagens filtradas é cancelada.

Se formatar o cartão (**[1][367](#page-366-0)**), as imagens protegidas também serão **apagadas.**

ħ Quando proteger uma imagem, não pode apagá-la com a função de apagar da câmara. Para apagar uma imagem protegida, tem de cancelar primeiro a proteção.

Se apagar todas as imagens (**[1]317**), apenas as imagens protegidas permanecem. Este procedimento é útil quando pretender apagar todas as imagens desnecessárias de uma só vez.

## <span id="page-312-0"></span>**Rodar imagens**

Pode utilizar esta função para rodar a imagem apresentada para a orientação pretendida.

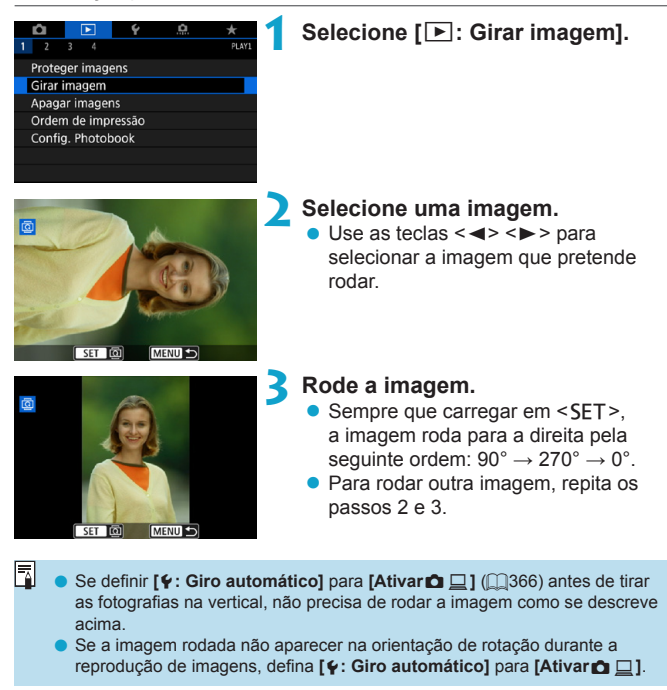

## <span id="page-313-0"></span>**Apagar imagens**

4

Pode optar por selecionar e apagar imagens desnecessárias  $individualmente ou an aqá-las num lote. Asimaaens proteoidas (1)310$  $individualmente ou an aqá-las num lote. Asimaaens proteoidas (1)310$ não são apagadas.

o **Depois de apagar uma imagem, não pode recuperá-la. Antes de apagar a imagem, certifique-se de que já não precisa dela. Para evitar a eliminação acidental de imagens importantes, proteja-as.**

### **Apagar uma Única Imagem**

- **1 Selecione a imagem a apagar.**
	- $\bullet$  Carregue no botão  $\leq$   $\blacktriangleright$   $\geq$ .
	- $\bullet$  Use as teclas  $\lt \blacktriangleleft \gt \lt \blacktriangleright$  para selecionar a imagem que pretende apagar.

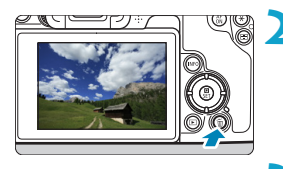

### **2 Carregue no botão <**L**>.**

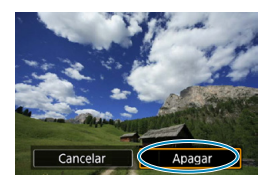

**3 Apague as imagens.**

**Imagens JPEG ou RAW, ou vídeos • Selecione [Apagar].** 

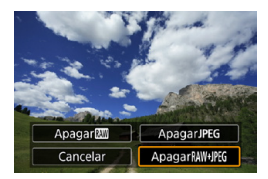

### **Imagens RAW+JPEG**

**• Selecione um item.** 

### **Marcar com um [**X**] Imagens a Apagar em Lote**

Marque as imagens que pretende apagar para poder apagar todas as imagens de uma só vez.

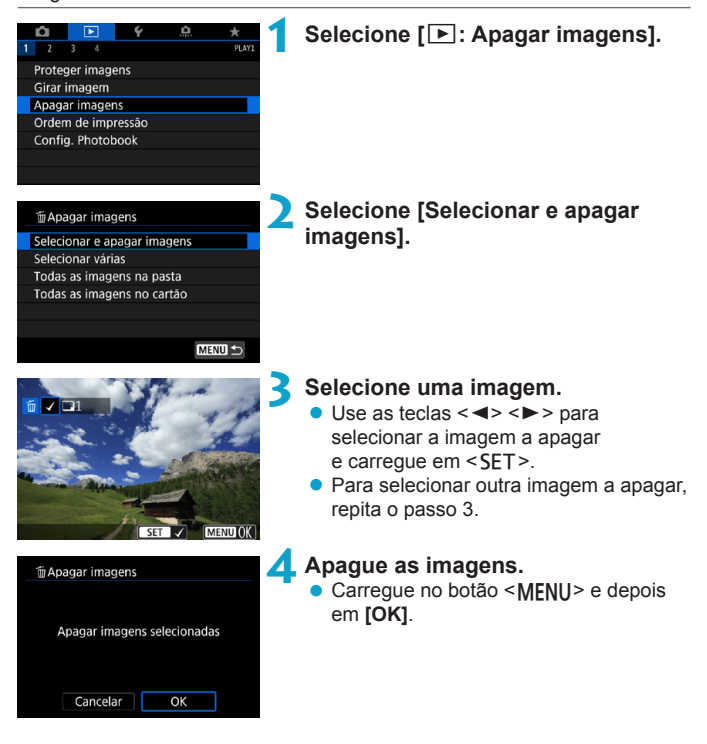

### **Especificar o Intervalo de Imagens a Apagar**

Durante a visualização das imagens no visor de índice, pode especificar a primeira e última imagens de um intervalo para apagar as imagens especificadas de uma só vez.

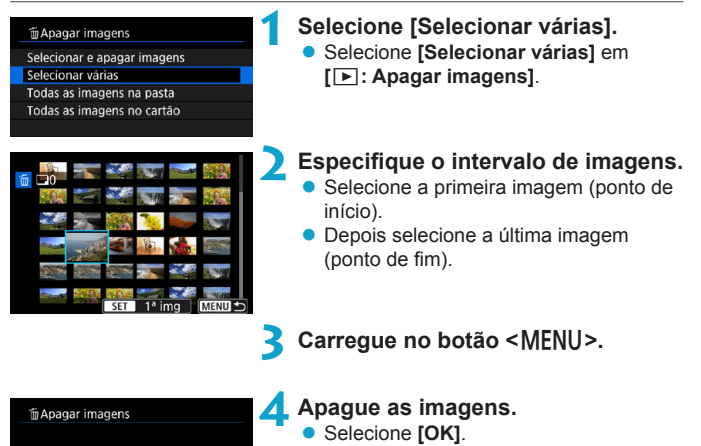

Apagar as imagens selecionadas (exceto imagens 图) Cancelar  $\overline{OK}$ 

#### <span id="page-316-0"></span>**Apagar Todas as Imagens numa Pasta ou num Cartão**

Pode apagar todas as imagens numa pasta ou num cartão de uma só vez.

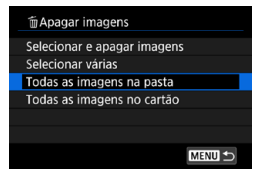

Se definir **[**3**: Apagar imagens]** para **[Todas as imagens na pasta]** ou **[Todas as imagens no cartão]**, todas as imagens na pasta ou no cartão são apagadas.

Se definir as condições de procura com **[**3**: Def. condições pesquisa img]** ( $\Box$ [345\)](#page-344-0), a visualização muda para **[Todas imgs enc]**.

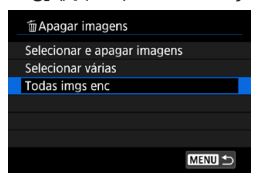

R

Se selecionar **[Todas imgs enc]**, todas as imagens filtradas pelas condições de procura serão apagadas.

Para apagar todas as imagens, incluindo imagens protegidas, formate o cartão (<sub>2[367](#page-366-0)</sub>).

## <span id="page-317-0"></span>**Formato de Ordem de Impressão Digital (DPOF)**

DPOF (Formato de Ordem de Impressão Digital) permite-lhe imprimir imagens gravadas no cartão de acordo com as suas instruções de impressão, como a seleção de imagens, a quantidade a imprimir, etc. Pode imprimir várias imagens num lote ou criar uma ordem de impressão para um técnico de fotografia.

Pode configurar as definições de impressão, tais como tipo de impressão, impressão de data, impressão de numeração de ficheiros, etc. As definições de impressão serão aplicadas a todas as imagens especificadas para impressão. (As definições não podem ser especificadas individualmente para cada imagem.)

### **Definir as Opções de Impressão**

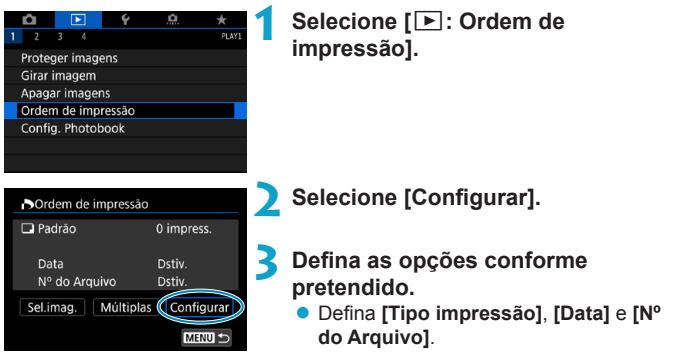

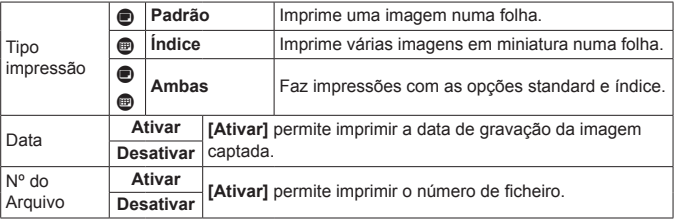

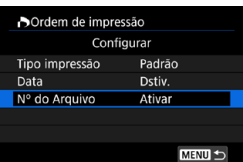

### **4 Saia da definição.**

- Carregue no botão <MFNU>
- **Em seguida, selecione <b>[Sel.imag.]** ou **[Múltiplas]** para especificar as imagens a imprimir.
- **O** Se imprimir uma imagem com um tamanho de imagem maior utilizando a definição **[Índice]** ou **[Ambas]** ([1[318\)](#page-317-0), a impressão de índice pode não ser impressa com algumas impressoras. Nesse caso, redimensione a imagem (=[339](#page-338-0)) e imprima a impressão de índice.
	- o Mesmo que **[Data]** e **[Nº do Arquivo]** estejam definidos para **[Ativar]**, a data ou o número de ficheiro podem não ser impressos, consoante a definição de tipo de impressão e da impressora.
	- o No caso das impressões com a opção **[Índice]**, não pode definir **[Data]** nem **[Nº do Arquivo]** para **[Ativar]** ao mesmo tempo.
	- o Quando imprimir com DPOF, utilize o cartão para o qual sejam definidas as especificações de ordem de impressão. Não é possível imprimir pela ordem de impressão especificada se extrair apenas as imagens do cartão para impressão.
	- o Determinadas impressoras compatíveis com DPOF, assim como os técnicos de fotografia, podem não conseguir imprimir as imagens conforme especificou. Antes de imprimir, consulte o manual de instruções da impressora ou contacte o técnico de fotografias sobre a compatibilidade quando encomendar impressões.
	- o Não utilize esta câmara para configurar definições de impressão para imagens com definições DPOF configuradas noutra câmara. As ordens de impressão podem ser substituídas acidentalmente. A ordem de impressão também pode não ser possível, dependendo do tipo de imagem.

### **Especificar Imagens para Impressão**

### z **Selecionar Imagens**

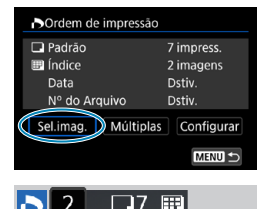

a uma. Carregue no botão <MENU> para guardar a ordem de impressão no cartão.

Selecione e especifique as imagens uma

#### z **Padrão / Ambas**

Carreque em <SET > para imprimir uma cópia da imagem apresentada. Se carregar nas teclas <▲→ <▼>, pode definir o número de cópias a imprimir até um máximo de 99 cópias.

- (1) Quantidade
- (2) Total de imagens selecionadas

#### z **Índice**

Carregue em <SET > para adicionar uma marca de verificação à caixa **[**X**]**. A imagem será incluída na impressão do índice.

- (3) Marca de verificação
- (4) Ícone de índice

### **B** Selecionar Várias Imagens

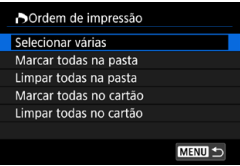

#### **Selecionar Várias**

Em **[Múltiplas]**, selecione **[Selecionar várias]**. Selecionar a primeira e a última imagens do intervalo, marca todas as imagens no intervalo com uma marca de seleção **[**X**]**, e uma cópia de cada imagem será impressa.

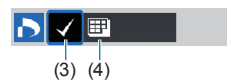

 $(1)$   $(2)$ 

#### **Todas as Imagens de uma Pasta**

Selecione **[Marcar todas na pasta]** e escolha a pasta. É especificada uma ordem de impressão para uma cópia de todas as imagens na pasta.

Se selecionar **[Limpar todas na pasta]** e escolher a pasta, é cancelada a ordem de impressão para todas as imagens na pasta.

#### **Todas as Imagens de um Cartão**

Se selecionar **[Marcar todas no cartão]**, uma cópia de todas as imagens no cartão é especificada para impressão.

Se selecionar **[Limpar todas no cartão]**, a ordem de impressão para todas as imagens no cartão é apagada.

Se definir as condições de procura com **[**3**: Def. condições pesquisa img]** (**[1345**) e selecionar **[Múltiplas]**, a visualização muda para **[Marcar todas imagens encontradas]** e **[Limpar todas imagens encontradas]**.

#### **Todas as imagens encontradas**

Se selecionar **[Marcar todas imagens encontradas]**, uma cópia de todas as imagens filtradas pelas condições de procura é especificada para impressão.

Se selecionar **[Limpar todas imagens encontradas]**, toda a ordem de impressão das imagens filtradas será apagada.

- $\mathbf{u}$ As imagens RAW ou vídeos não podem ser especificados para impressão. Tenha em atenção que não é possível especificar imagens RAW ou vídeos para impressão, mesmo que especifique todas as imagens com **[Múltiplas]**.
	- o Quando utilizar uma impressora compatível com PictBridge, não especifique mais de 400 imagens por cada ordem de impressão. Se especificar um número superior, as imagens podem não ser todas impressas.

## <span id="page-321-0"></span>**Especificar Imagens para um Livro de fotografias**

Pode especificar até 998 imagens para serem impressas num livro de fotografias. Se utilizar o EOS Utility (software EOS) para importar imagens para um computador, as imagens especificadas para um livro de fotografias serão copiadas para uma pasta dedicada. Esta função é útil para encomendar livros de fotografias online.

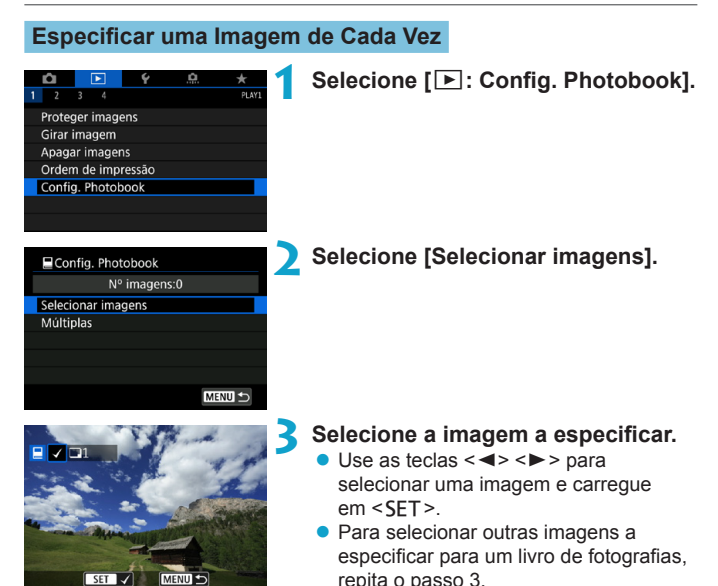

#### **Especificar o Intervalo de Imagens para um Livro de Fotografias**

Ao olhar para as imagens no visor de índice, pode especificar o intervalo (ponto inicial ao ponto final) de imagens a ser especificado para um livro de fotografias de uma só vez.

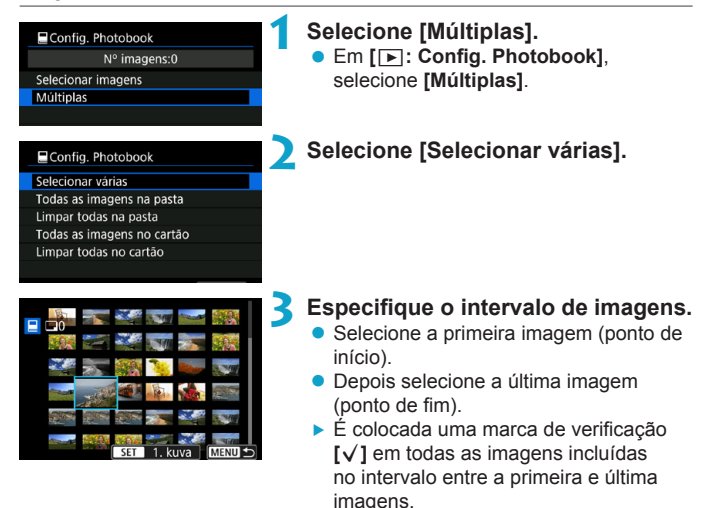

#### **Especificar Todas as Imagens numa Pasta ou num Cartão**

Pode especificar todas as imagens numa pasta ou num cartão de uma só vez para um livro de fotografias.

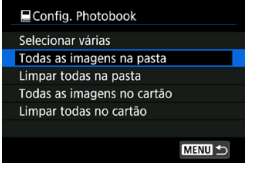

Em **[**x**: Config. Photobook]**, pode definir **[Múltiplas]** para **[Todas as imagens na pasta]** ou **[Todas as imagens no cartão]** para especificar todas as imagens contidas na pasta ou no cartão para um livro de fotografias.

Para cancelar a seleção, selecione **[Limpar todas na pasta]** ou **[Limpar todas no cartão]**.

Se definir as condições de procura com **[**▶: Def. condições pesquisa **img]** (**[1345**) e selecionar **[Múltiplas]**, a visualização muda para **[Todas imagens encontradas]** e **[Limpar todas imagens encontradas]**.

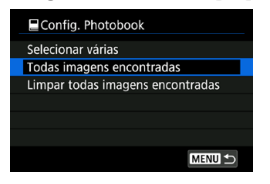

Se selecionar **[Todas imagens encontradas]**, todas as imagens filtradas pelas condições de procura são especificadas para o livro de fotografias. Se selecionar **[Limpar todas imagens encontradas]**, toda a ordem do livro de fotografias das imagens filtradas será apagada.

 $\mathbf{u}$ 

As imagens RAW ou vídeos não podem ser especificados para livro de fotografias. Tenha em atenção que não é possível especificar imagens RAW ou vídeos para livro de fotografias, mesmo que especifique todas as imagens com **[Múltiplas]**.

Não utilize esta câmara para configurar definições de livro de fotografias para imagens com definições configuradas noutra câmara. As definições do livro de fotografias podem ser substituídas acidentalmente.
# <span id="page-324-0"></span>**Processar Imagens RAW com a Câmara** N

Pode processar imagens **RAW** ou CRAW com a câmara para criar imagens JPEG. As imagens RAW não são afetadas, portanto podem ser aplicadas diferentes condições para criar JPEGs.

Também pode utilizar o Digital Photo Professional (software EOS) para processar imagens RAW.

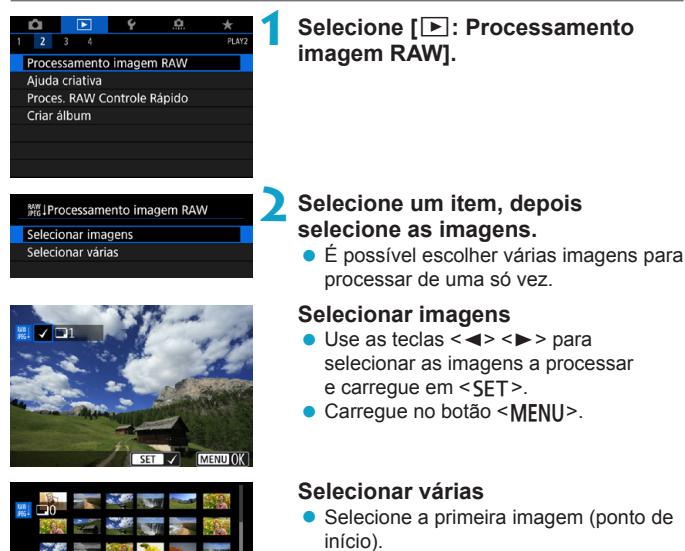

- **Depois selecione a última imagem** (ponto de fim).
- Carregue no botão <MENU>.

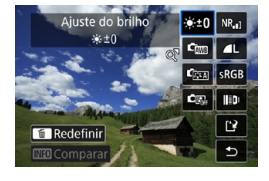

### **3 Defina as condições de processamento pretendidas.**

#### **Usar configurações de disparo**

● As imagens são processadas com as definições de imagem no momento da captação.

#### **Personalizar processamento RAW**

- $\bullet$  Use as teclas < $\blacktriangle > \blacktriangledown > \blacktriangle \blacktriangledown > \blacktriangle >$ para selecionar um item.
- Rode o seletor  $\langle \xi \rangle$  > ou  $\langle \xi \rangle$  > para alterar a definição.
- $\bullet$  Carregue em <SFT > para apresentar o ecrã de definições da função.
- **Para voltar às definicões de imagem** especificadas no momento em que tirou a fotografia, carregue no botão <m>.

### **Ecrã de comparação**

- z Pode alternar entre os ecrãs **[Após alterar]** e **[Configs. de captura]** premindo o botão <INFO > e rodando o seletor  $\leq$   $\sqrt{3}$ .
- z Os itens a laranja no ecrã **[Após alterar]** foram modificados desde o momento da captação.
- Carreque no botão <MFNIJ>.

### **4 Guarde a imagem.**

- **Quando usar [Person. processam. RAWI**, selecione **[PPI** (Guardar).
- **Leia a mensagem e selecione <b>[OK]**.
- Para processar outras imagens, selecione **[Sim]** e repita os passos 2-4.

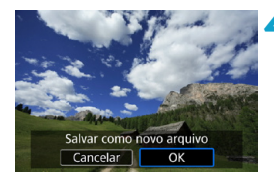

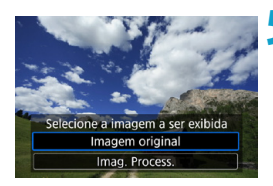

- **5 Selecione a imagem que pretende visualizar.**
	- **Selecione <b>[Imagem original]** ou **[Imag. Process.]**.

#### **Visualização Ampliada**

Pode ampliar imagens exibidas para **[Person. processam. RAW]** pressionando o botão < Q >. A ampliação varia dependendo da definição **[Qual. imagem]**. Usando as teclas em cruz < $\Leftrightarrow$  >, pode deslocar a imagem ampliada verticalmente e horizontalmente.

Para cancelar a visualização ampliada, carregue novamente no botão < Q >,

#### **Imagens com Definição de Rácio de Aspeto**

As imagens JPEG com o rácio de aspeto especificado são criadas quando processa imagens RAW com  $\phi$ :  $\bullet$  Corte/Taxa de proporção] ([[119] definido para **[1:1 (taxa de proporção)]**, **[4:3 (taxa de proporção)]**, ou **[16:9 (taxa de proporção)]**.

o Algumas definições não podem ser alteradas quando são processadas imagens **RW** ou CRW com exposição múltipla.

#### **Opções de Processamento de Imagens RAW**

#### z **[ ] Ajuste do brilho**

Pode ajustar o brilho da imagem até ±1 ponto em incrementos de 1/3 pontos.

#### $\bullet$  **[** $\bullet$   $\bullet$  **Balanco de brancos** ( $\cap$ [140\)](#page-139-0)

Pode selecionar o balanço de brancos. Se selecionar **[**Q**]**, pode selecionar **[Auto: Prior. ambiência]** ou **[Auto: Prior. branco]**. Se selecionar **[**P**]**, pode definir a temperatura da cor.

### z **[ ] Estilo da Foto (**=**[148](#page-147-0))**

Pode selecionar o Estilo Imagem. Pode ajustar a nitidez, o contraste, e outros parâmetros.

#### **• [2] Auto Lighting Optimizer (Otimizar luz automática) (**=**[136](#page-135-0))**

Pode definir a opção Auto Lighting Optimizer (Otimizar luz automática).

# **•** [NR<sub>ui</sub>] Redução de ruído de velocidade ISO elevada ( $\Box$ [157\)](#page-156-0)

Pode definir o processamento de redução de ruído para velocidades ISO elevadas. Se for difícil identificar o efeito, amplie a imagem ( $\Box$ [299\)](#page-298-0).

### $\bullet$  [**4L**] Qualidade da imagem ( $\Box$ [116](#page-115-0))

Pode definir a qualidade da imagem ao criar uma imagem JPEG. Tenha em conta que apenas  $\triangle L/\triangle L$  /S2 estão disponíveis para imagens RAW captadas com recorte ou com objetivas EF-S.

### $\bullet$  **[** $\text{c}_{\text{RGR}}$ ] Espaco de cores ( $\Box$ [147\)](#page-146-0)

Pode selecionar sRGB ou Adobe RGB. Uma vez que o ecrã da câmara não é compatível com Adobe RGB, a diferença na imagem será pouco percetível, independentemente do espaço de cor definido.

#### z **[ ] Correção de aberração da lente**

#### $\bullet$  [ $\Box$ <sub>0FF</sub>] Correção de iluminação periférica ( $\Box$ [124](#page-123-0))

Um fenómeno que torna os cantos da imagem mais escuros devido a características da objetiva pode ser corrigido. Se a opção **[Ativar]** corrigido estiver definida, a imagem será exibida. Se for difícil identificar o efeito, amplie a imagem  $(1299)$  $(1299)$  e verifique os quatro cantos. A correção de iluminação periférica aplicada com a câmara é menos acentuada do que a aplicada com o Digital Photo Professional (software EOS) na quantidade de correção máxima. Se os efeitos da correção não forem aparentes, utilize o Digital Photo Professional para aplicar a correção de iluminação periférica.

#### $\bullet$  **[** $\bullet$ **]** Correção da distorção ( $\cap$ **[124](#page-123-1))**

A distorção da imagem devido a características da objetiva pode ser corrigida. Se **[Ativar]** estiver definido, a imagem será exibida. A periferia da imagem é cortada na imagem corrigida.

Uma vez que a resolução da imagem pode parecer ligeiramente mais baixa, ajuste a nitidez com a definição do parâmetro **[Nitidez]** de Estilo Imagem conforme for necessário.

#### **•**  $[{\scriptstyle \bigcirc\hspace*{0.15cm}}_0_0$  Otimizador Lente Digital ( $[{\scriptstyle \bigcirc\hspace*{0.15cm}}]$ [125\)](#page-124-0)

Corrige a aberração da lente, a difração, e a perda de nitidez induzida pelo filtro low-pass pela aplicação de valores de design ótico. Ampliar imagens ( $\Box$ [299](#page-298-0)) para verificar os efeitos de definir esta opção para **[Ativar]**. Sem ampliação, o efeito do Otimizador Lente Digital não é exibido. Selecionando a opção **[Ativar]** tanto corrige a aberração cromática como a difração, embora estas opções não sejam apresentadas.

#### **[ ] Correção de aberração cromática (**=**[126](#page-125-0))**

Aberração cromática (orlas coloridas à volta dos motivos) devido a características da objetiva pode ser corrigida. Se a opção **[Ativar]** estiver definida, a imagem será exibida. Se for difícil identificar o efeito, amplie a imagem (CQ[299](#page-298-0)).

#### **•** [ $K$ <sub>OFF</sub>] Correção da difração ( $\Box$ [126](#page-125-1))

A difração pela abertura da objetiva que deteriora a nitidez da imagem pode ser corrigida. Se **[Ativar]** estiver definido, a imagem corrigida será exibida. Se for difícil identificar o efeito, amplie a imagem  $($  $\cap$  [299](#page-298-0)).

- Os resultados de processamento de imagens RAW na câmara não são exatamente iguais aos do processamento de imagens RAW com o Digital Photo Professional (software EOS).
	- o Se efetuar o **[Ajuste do brilho]**, o ruído, as faixas, etc., podem ser intensificados com os efeitos do ajuste.

o Quando **[Otimizador Lente Digital]** estiver definido, o ruído pode ser intensificado, juntamente com os efeitos de correção. As extremidades da imagem também pode ser enfatizadas. Ajustar a nitidez do estilo imagem, ou definir o **[Otimizador Lente Digital]** para **[Desativar]**, conforme necessário.

o O efeito da correção de aberração da lente varia consoante a objetiva utilizada e as condições de disparo. Além disso, consoante a objetiva utilizada, as condições de disparo, etc., poderá haver uma maior dificuldade em identificar o efeito.

ħ

# <span id="page-330-0"></span>**Aplicar os seus efeitos preferidos (Ajuda criativa)**

Pode processar imagens RAW aplicando os efeitos preferidos e guardandoas como JPEGs.

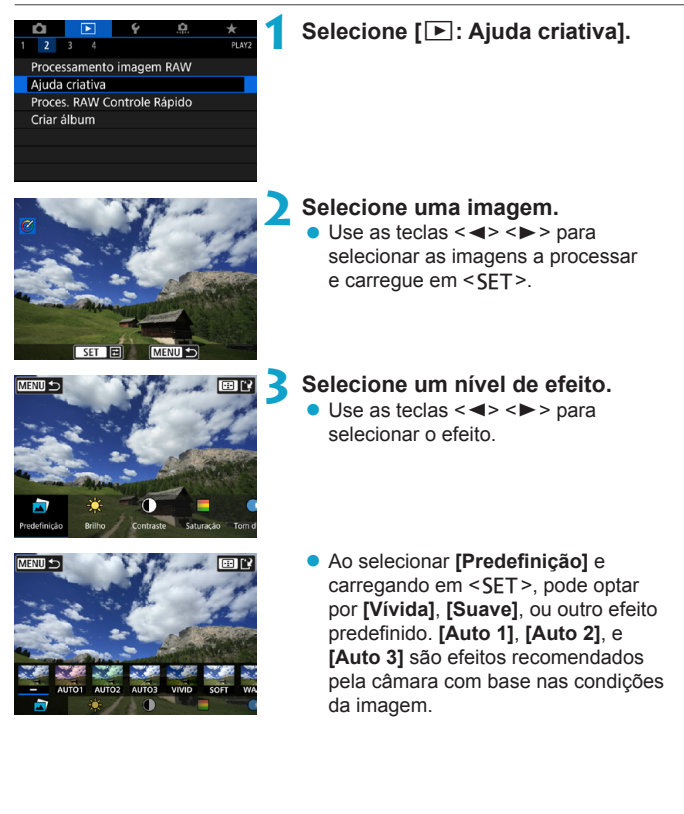

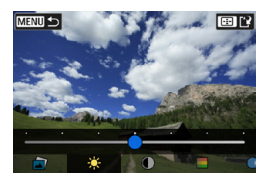

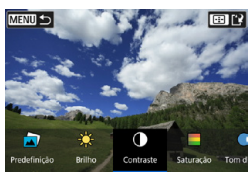

- z Pode ajustar os efeitos como **[Brilho]** ou **[Contraste]** carregando em <SET> e usando depois as teclas  $\langle \blacktriangle \rangle \langle \blacktriangleright \rangle$ .
- $\bullet$  Carregue em <SET > quando terminar os ajustes.
- Para repor o efeito, carreque no botão  $<\tilde{m}$  >.
- Para confirmar o efeito, carregue no botão  $\leq$  $\frac{1}{2}$  $\geq$ .

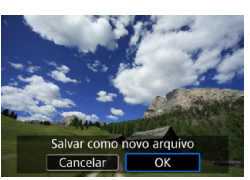

### **4 Selecione [OK] para guardar a imagem.**

# **Selecionar o tipo de processamento da imagem RAW**

Pode selecionar o tipo de processamento da imagem RAW efetuado no ecrã Controlo Rápido.

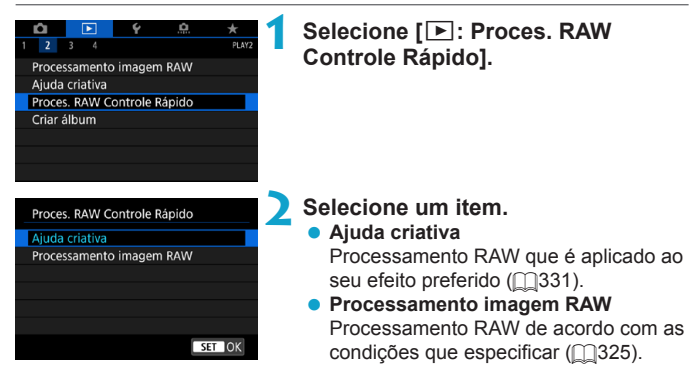

# **Editar um Álbum de Vídeos Instantâneos**

Pode reorganizar, apagar ou reproduzir os vídeos instantâneos existentes num álbum.

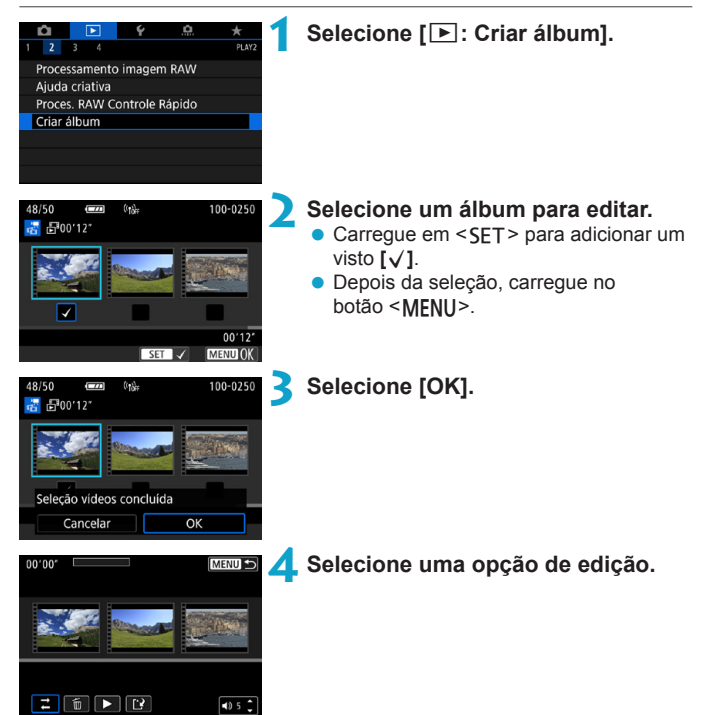

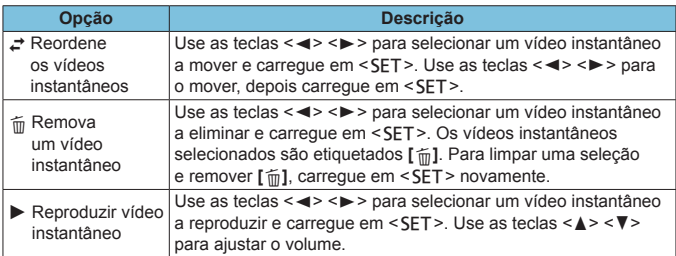

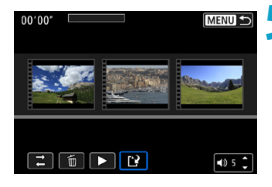

#### **5 Terminar a edição.**

- Carregue no botão <MFNIJ> quando terminar a edição.
- **Selecione <b>[**[P]</sub> (Concluir edição).

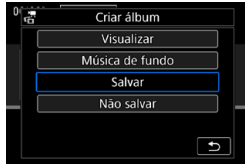

#### **6 Guarde a imagem.**

- · Para reproduzir um álbum com música de fundo, use **[Música de fundo]** para selecionar a música ([1][336\)](#page-335-0).
- · Para verificar a edição, selecione **[Visualizar]**.
- **Selecionar [Salvar]** guarda o álbum editado como um novo álbum.

Os álbuns de vídeos instantâneos só podem ser editados uma vez.

#### <span id="page-335-0"></span>**Selecionar Música de fundo**

Os álbuns e as apresentações de slides podem ser reproduzidos com música de fundo depois de copiar a música para o cartão com o EOS Utility (Software EOS).

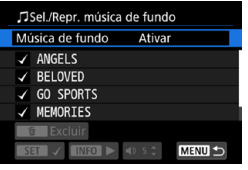

- **1 Selecione [Música de fundo].**
- z Defina **[Música de fundo]** para **[Ativar]**.

### **2 Selecione a música de fundo.**

 $\bullet$  Use as teclas < $\blacktriangle$  > < $\blacktriangledown$  > para selecionar a música, depois carregue em <SET>. Para **[Apresentação de slides]**, pode selecionar várias faixas.

#### **3 Ouvir uma amostra.**

- Para ouvir uma amostra, carregue no botão <INFO>.
- $\bullet$  Use as teclas < $\blacktriangle$  > <  $\blacktriangledown$  > para ajustar o volume. Carregue novamente em  $\leq$ INFO $>$  para parar a reprodução.
- Para apagar a música, use as teclas < <u>A</u> > < ▼ > para a selecionar e carreque no botão <m>.

Para instruções sobre a cópia de música de fundo para cartão, consulte o EOS Utility Manual de Instruções.

ħ

# **Recortar imagens JPEG**

Pode recortar uma imagem JPEG captada e guardá-la como outra imagem. Só é possível recortar imagens JPEG. **Não é possível recortar imagens captadas no formato RAW.**

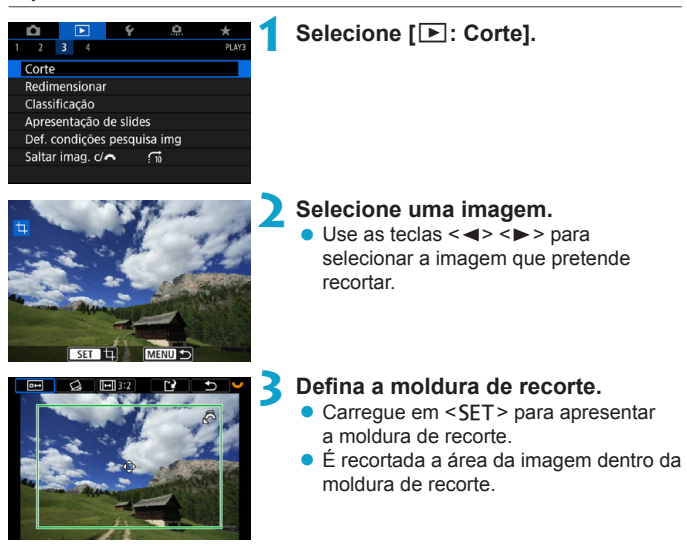

#### **Mudar o tamanho da moldura de recorte**

Rode o seletor < $s \rightarrow s$  para alterar o tamanho da moldura de recorte. Quanto menor for a moldura de recorte, mais ampliada ficará a imagem recortada.

#### z **Alterar o Rácio de Aspeto e a Orientação**

Rode o seletor < $\sqrt{5}$  > para escolher < $\sqrt{m}$  >. Carregue em <SET > para alterar o rácio de aspeto da moldura de recorte.

#### z **Mover a moldura de recorte**

Prima as teclas em cruz < $\Leftrightarrow$  > para mover a moldura na vertical e na horizontal. Mova a moldura de recorte até esta cobrir a área da imagem pretendida.

#### **• Corrigir a Inclinação**

Pode corrigir a inclinação da imagem em ±10°. Rode o seletor < $\sqrt{5}$ > para selecionar < $\triangle$ > e carregue em <SFT>. Enquanto verifica a inclinação na grelha, rode o seletor < $\frac{5}{2}$  (em incrementos de 0,1°) ou toque na cunha do lado esquerdo ou direito (em incrementos de 0,5°) na parte superior esquerda do ecrã para corrigir a inclinação. Quando a correção de inclinação estiver concluída, carregue no botão <SET>.

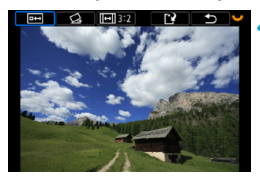

### **4 Verifique a área da imagem a recortar.**

- Rode o seletor < $\sqrt{3}$  > para escolher  $\leq$   $\rightarrow$   $\geq$ .
- Aparece a área da imagem a recortar.

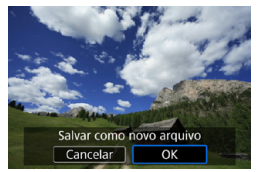

#### **5 Guarde a imagem.**

- Rode o seletor < $\sqrt{3}$  > para escolher  $<$  $\mathbf{R}$
- Selecione **[OK]** para guardar a imagem recortada.
- z Verifique a pasta de destino e o número do ficheiro de imagem e selecione **[OK]**.
- **Para recortar outra imagem, repita os** passos 2 a 5.
- A posição e o tamanho da moldura de recorte poderão mudar consoante o ângulo definido para a correção de inclinação.
	- o Depois de guardada, uma imagem recortada não pode ser recortada novamente ou redimensionada.
	- $\bullet$  As informações sobre a visualização de pontos AF ( $\Box$ [352](#page-351-0)) e os Dados de Sujidade a Eliminar ( $\Box$ [161\)](#page-160-0) não serão anexados a imagens recortadas.

# **Redimensionar Imagens JPEG**

Pode redimensionar uma imagem JPEG de forma a reduzir a contagem de pixels e guardá-la como uma nova imagem. Só é possível redimensionar imagens JPEG L, M e S1. Não é possível redimensionar imagens JPEG S<sub>2</sub> e RAW.

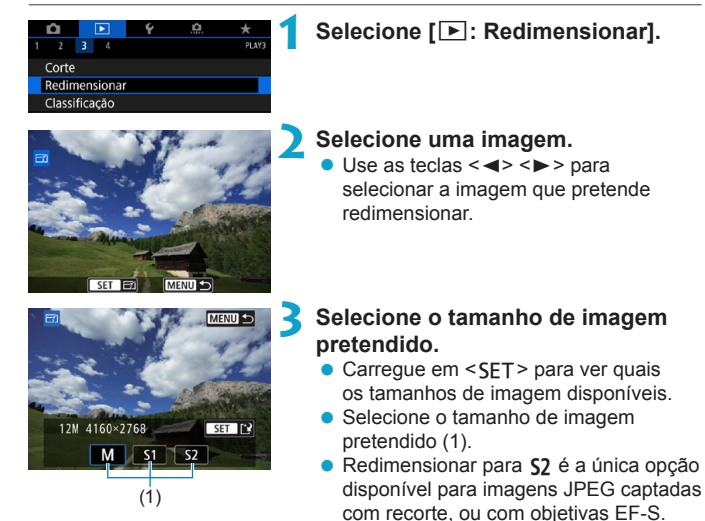

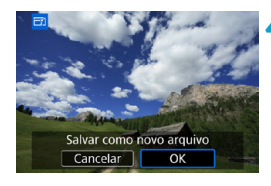

F

#### **4 Guarde a imagem.**

- **Selecione <b>[OK]** para quardar a imagem redimensionada.
- z Verifique a pasta de destino e o número do ficheiro de imagem e selecione **[OK]**.
- Para redimensionar outra imagem, repita os passos 2 a 4.

o Para obter detalhes sobre tamanhos de imagens de imagens  $redimensional as$ , consulte  $\Box$ [590](#page-589-0).

# <span id="page-339-0"></span>**Definir Classificações**

Pode classificar as imagens numa escala de 1-5 ([-]/[-]/[-]/[-]/[\*]]/[\*]). Esta função designa-se por classificação.

### **Classificar uma Única Imagem**

#### $\overline{1}$  $\overline{3}$ Corte Redimensional Classificação

★ Classificação

Selecionar imagens Selecionar várias Todas as imagens na pasta Todas as imagens no cartão

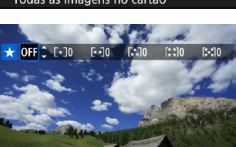

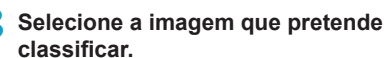

**1 Selecione [**3**: Classificação].**

**2 Selecione [Selecionar imagens].**

 $\bullet$  Use as teclas  $\lt \blacktriangle \gt \lt \blacktriangleright$   $\gt$  para selecionar a imagem que pretende classificar.

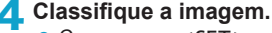

- Carregue em <SFT> e aparecerá uma moldura de realce azul conforme mostrado no ecrã à esquerda.
- $\bullet$  Use as teclas  $\lt\blacktriangle$   $\lt\blacktriangledown$   $\gt$  para selecionar um símbolo de classificação e carregue  $em$  < $SFT$ >.
- g Quando acrescenta um símbolo de classificação à imagem, o número ao lado da classificação definida aumenta uma unidade.
- **Para classificar outra imagem, repita os** passos 3 e 4.

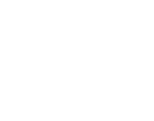

#### **Classificar Especificando o Intervalo**

Durante a visualização das imagens no visor de índice, pode especificar a primeira e última imagens de um intervalo para classificar as imagens especificadas de uma só vez.

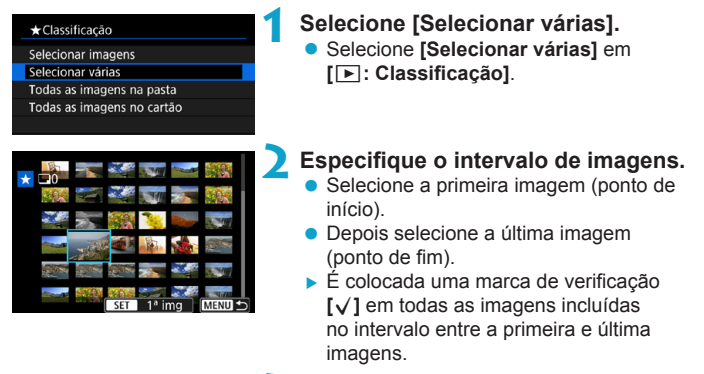

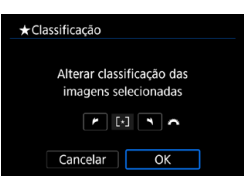

### **3** Carregue no botão <MENU>.

#### **4 Classifique a imagem.**

- Rode o seletor < $\frac{2}{3}$  > para selecionar um símbolo de classificação e selecione **[OK]**.
- $\blacktriangleright$  Todas as imagens dentro do intervalo especificado são classificadas (com a mesma classificação) de uma só vez.

#### **Classificar Todas as Imagens numa Pasta ou num Cartão**

Pode classificar todas as imagens numa pasta ou num cartão de uma só vez.

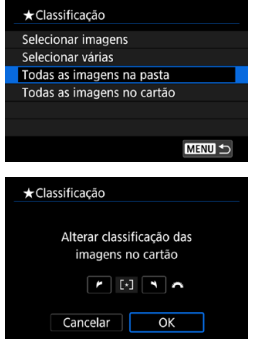

Em **[**3**: Classificação]**, se selecionar **[Todas as imagens na pasta]** ou **[Todas as imagens no cartão]**, todas as imagens da pasta ou do cartão são classificadas.

Pode o seletor < $65$  para selecionar uma classificação e selecione **[OK]**. Quando não pretender classificar imagens ou cancelar a classificação, selecione **[OFF]**.

Se definir as condições de procura com **[**3**: Def. condições pesquisa img]** ( $\Box$ [345\)](#page-344-0), a visualização muda para **[Todas imgs enc]**.

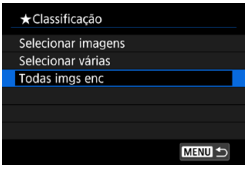

Se selecionar **[Todas imgs enc]**, todas as imagens filtradas pelas condições de procura são classificadas conforme especificado.

o Valores próximos das classificações são exibidos como **[###]** se houver mais de 1000 imagens com essa classificação.

**o** Com **[** $\blacktriangleright$ ]: Def. condições pesquisa img] e **[** $\blacktriangleright$ ]: Saltar imag. c/ $\mathcal{E}$ }, pode visualizar apenas as imagens às quais foi atribuída uma classificação específica.

围

# **Apresentação de Slides (Reprodução Automática)**

Pode reproduzir as imagens no cartão como uma apresentação de slides automática.

### **1 Especifique as imagens que pretende reproduzir.**

- $\bullet$  Para reproduzir todas as imagens contidas no cartão, avance para o passo 2.
- $\bullet$  Se quiser especificar as imagens que pretende reproduzir na apresentação de slides, filtre as imagens com **[**3**: Def.**  condições pesquisa imgl ( $\cap$ [345](#page-344-0)).

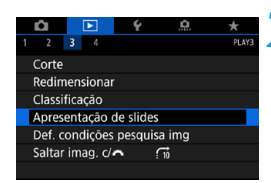

**2 Selecione [**3**: Apresentação de slides].**

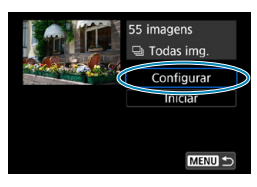

### **3 Defina a reprodução conforme pretendido.**

- **Selecione <b>[Configurar**].
- z Defina as opções **[Tempo de exibição]**, **[Repetir]** (reprodução repetida), **[Efeito transição]** (efeito que aparece quando as imagens mudam) para as fotografias.
- **Para reproduzir música de fundo, use [Música de fundo]** para selecionar a música  $($ 1[336](#page-335-0)).
- $\bullet$  Após concluir as definições, carregue no botão <MFNU>.

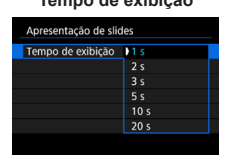

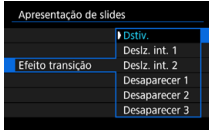

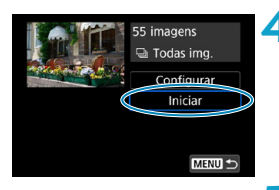

# **Tempo de exibição Repetir** Apresentação de slides **FAtivar** Repetin Desat

#### **Efeito transição Música de fundo**

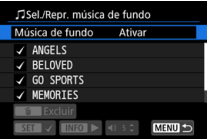

- **4 Comece a apresentação de slides.**
- **B** Selecione **[Iniciar]**.
- A apresentação de slides começa depois de **[Carregando imagem...]** aparecer.

#### **5 Saia da apresentação de slides.**

- **Para sair da apresentação de slides** e voltar ao ecrã de definição, carregue no botão <MFNU>.
- R ● Para fazer uma pausa na apresentação de slides, carregue em <SET>. Durante a pausa, **[**G**]** aparece na parte superior esquerda da imagem. Carregue novamente em <SET > para retomar a apresentação de slides.
	- o Durante a reprodução automática de fotografias, pode carregar no botão  $\leq$ INFO > para alterar o formato de visualização ( $\approx$ [296](#page-295-0)).
	- o O volume pode ser ajustado durante a reprodução de um vídeo com as teclas  $\leq$   $\blacktriangle$   $\geq$   $\leq$   $\nabla$   $\geq$ .
	- O Durante a reprodução automática ou a pausa, pode carregar nas teclas < <> <Z> para visualizar outra imagem.
	- o Durante a reprodução automática, a função Desligar auto não tem efeito.
	- o O tempo de reprodução pode variar consoante a imagem.

# <span id="page-344-0"></span>**Filtrar Imagens para Reprodução**

Pode filtrar a imagem de acordo com as suas condições de procura. Depois de definir as condições de procura de imagens, pode reproduzir e visualizar apenas as imagens encontradas.

**Também pode proteger, apagar, reproduzir numa apresentação de slides, e aplicar outras operações às imagens filtradas.**

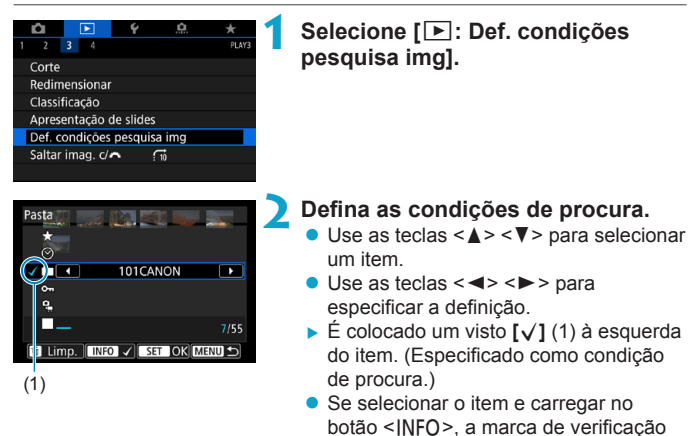

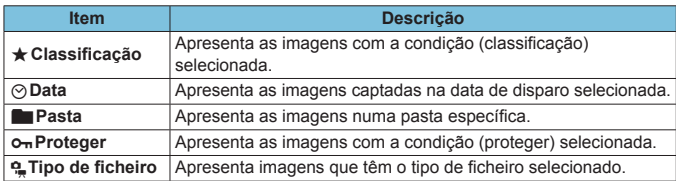

é cancelada.)

**[**X**]** é removida. (A condição de procura

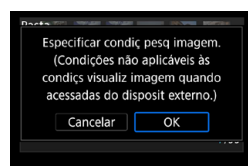

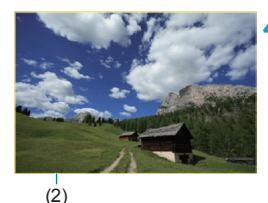

### **3 Aplique as condições de procura.**

- $\bullet$  Carregue em <SET > e leia a mensagem apresentada.
- z Selecione **[OK]**.
- A condição de procura é especificada.

#### **4 Visualize as imagens encontradas.**

- Carreque no botão  $\leq$   $\blacktriangleright$   $\geq$ .
- São reproduzidas apenas as imagens que correspondem às condições definidas (filtradas).
- ▶ Quando as imagens são filtradas, o ecrã fica com uma moldura amarela à volta (2).

### **Limpar as Condições de Procura**

Aceda ao ecrã mostrado no passo 2 e carregue no botão < $m$  > para remover todas as marcas de verificação [V]. Carregue em <SET > para limpar as condições de procura.

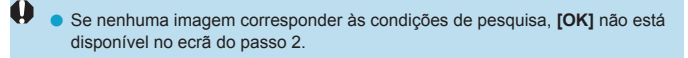

- 围 As condições de procura podem ser limpas se executar operações de energia, cartão ou edição de imagem.
	- o O tempo de desligar automaticamente pode ser prorrogado enquanto o ecrã **[**3**: Def. condições pesquisa img]** for apresentado.

# **Visor de salto (saltar Imagens)**

Com o visor de imagem única, pode rodar o seletor < $\frac{1}{2}$ > para saltar imagens para a frente ou para trás, de acordo com o método de salto definido.

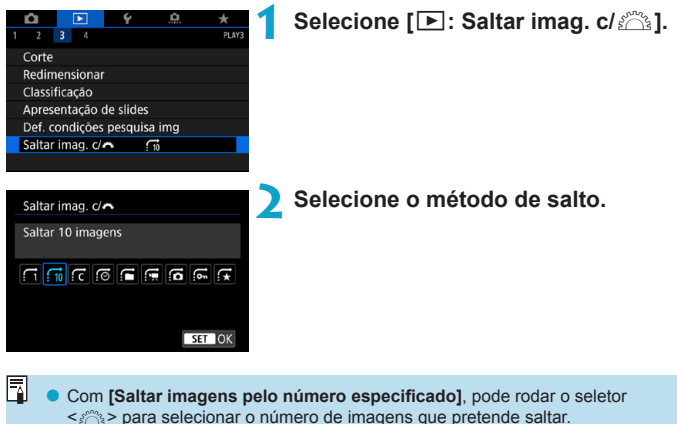

o Quando selecionar **[Exibir por classificação de imagem]**, rode o seletor s < $\leq$  para especificar a classificação (QQ[340\)](#page-339-0). Se procurar imagens com o ícone  $\bigstar$  selecionado, aparecem todas as imagens classificadas.

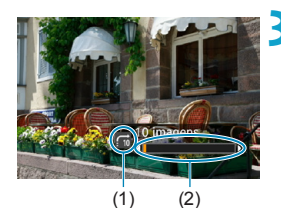

#### **3 Procure por salto.**

- $\bullet$  Carregue no botão  $\leq$   $\blacktriangleright$   $\geq$ .
- No visor de imagem única, rode o seletor  $\leq$   $\approx$ .
- Pode procurar pelo método definido.
	- (1) Método de salto
	- (2) Posição de reprodução
- 同 ● Para procurar imagens por data de disparo, selecione **[**@]: **Data**].
	- o Para procurar imagens por pasta, selecione **[**h**: Pasta]**.
	- o Se o cartão tiver vídeos e fotografias, selecione **[**i**: Vídeos]** ou **[**j**: Fotos]** para ver uma das opções.

# **Personalizar a apresentação das informações de reprodução**

Pode especificar ecrãs e acompanhar as informações apresentadas durante a reprodução de imagens.

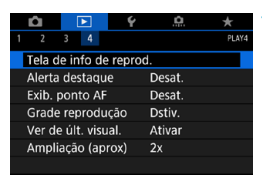

**1 Selecione [**3**: Tela de info de reprod.].**

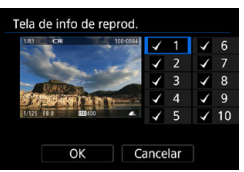

### **2 Adicione um visto [**X**] junto ao número de ecrãs a apresentar.**

- $\bullet$  Use as teclas  $\lt\blacktriangle$  >  $\lt\blacktriangledown$  > para selecionar um número.
- Carregue em <SFT > para adicionar um visto **[**X**]**.
- Repita estes passos para adicionar um visto **[**X**]** ao número de cada ecrã a apresentar e selecione **[OK]**.
- As informações selecionadas podem ser acedidas premindo o botão <INFO> durante a reprodução, ou premindo as teclas  $\langle \blacktriangle \rangle$  <  $\blacktriangledown$  and  $\blacktriangledown$  as informações de disparo são apresentadas.

### **Histograma**

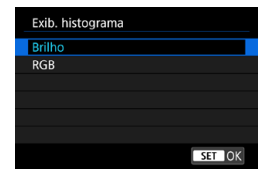

O histograma de brilho mostra a distribuição do nível de exposição e o brilho global. O histograma RGB destinase à verificação da saturação da cor e da gradação da cor. Pode mudar o histograma apresentado premindo o botão <INFO> quando < $\overline{mn}$  > é apresentado no canto inferior esquerdo do ecrã **[**x**: Tela de info de reprod.]**.

### $\bullet$  **Indicação [Brilho]**

Este histograma é um gráfico que mostra a distribuição do nível de brilho da imagem. O eixo horizontal indica o brilho (mais escuro no lado esquerdo e mais claro no lado direito), enquanto o eixo vertical indica a quantidade de pixels existentes para cada nível de brilho. Quanto mais pixels houver do lado esquerdo, mais escura será a imagem. Quanto mais pixels houver do lado direito, mais brilhante será a imagem. Se houver demasiados pixels do lado esquerdo, o detalhe da sombra perde-se. Se houver demasiados pixels do lado direito, o detalhe do destaque perde-se. A gradação intermédia é reproduzida. Se verificar a imagem e o respetivo histograma de brilho, pode ver a tendência do nível de exposição e a gradação geral.

#### **Histogramas Modelo**

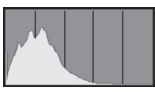

Imagem escura

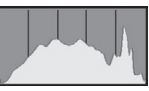

Brilho normal

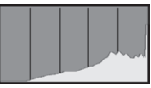

Imagem clara

#### $\bullet$  **Indicação [RGB]**

Este histograma é um gráfico que mostra a distribuição do nível de brilho de cada cor primária na imagem (RGB ou vermelho, verde e azul). O eixo horizontal indica o nível de brilho da cor (mais escuro no lado esquerdo e mais brilhante no lado direito), enquanto o eixo vertical indica a quantidade de pixels existentes para cada nível de brilho da cor. Quanto mais pixels houver do lado esquerdo, mais escura e menos visível será a cor. Quanto mais pixels houver do lado direito, mais brilhante e densa será a cor. Se houver demasiados pixels do lado esquerdo, falta a respetiva informação de cor. Se houver demasiados pixels do lado direito, a cor fica demasiado saturada, sem gradação. Ao verificar o histograma RGB da imagem, pode verificar a condição de saturação e gradação da cor, bem como a tendência do balanço de brancos.

# **Mostrar o alerta de destaque**

Pode especificar a intermitência do ecrã para destaques sobre-expostos no ecrã de reprodução. Para obter uma gradação mais detalhada nas áreas intermitentes em que pretende que a gradação seja reproduzida fielmente, defina a compensação da exposição para um valor negativo e grave novamente para obter um resultado melhor.

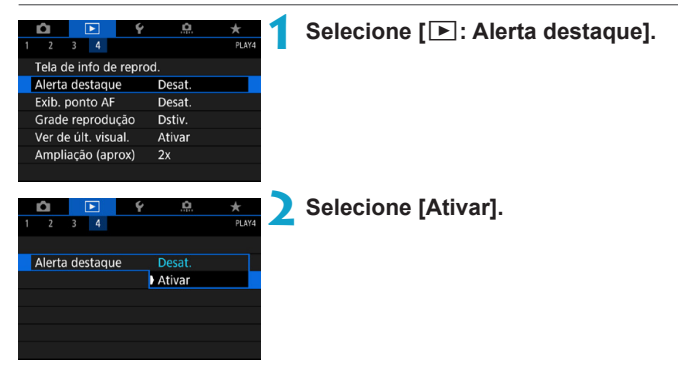

# <span id="page-351-0"></span>**Visualização de Pontos AF**

Pode apresentar os Pontos AF que foram usados para a focagem, que são delineados a vermelho no ecrã de reprodução. Se definir a seleção de ponto AF automática, podem aparecer vários pontos AF.

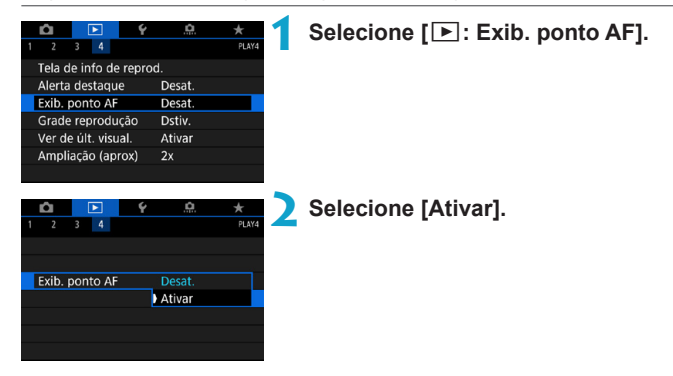

# **Mostrar uma grelha**

Pode apresentar uma grelha sobre as fotografias mostradas na visualização de imagem única no ecrã de reprodução. Esta função é prática para verificar a composição da imagem e também se a imagem tem alguma inclinação vertical ou horizontal.

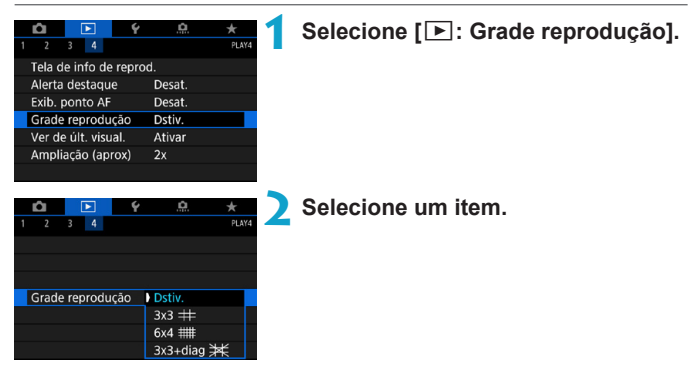

# **Especificar a visualização de imagens inicial quando começa a reprodução**

Pode especificar que imagem é apresentada quando começa a reprodução de imagens.

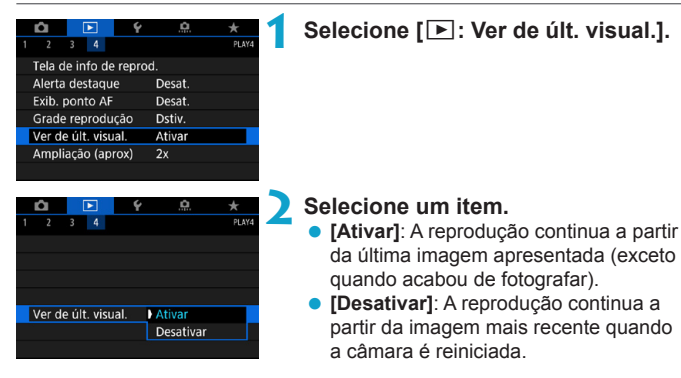

# **Definir a Proporção e a Posição de Ampliação Inicial**

Pode definir a proporção e a posição de ampliação inicial para a visualização ampliada.

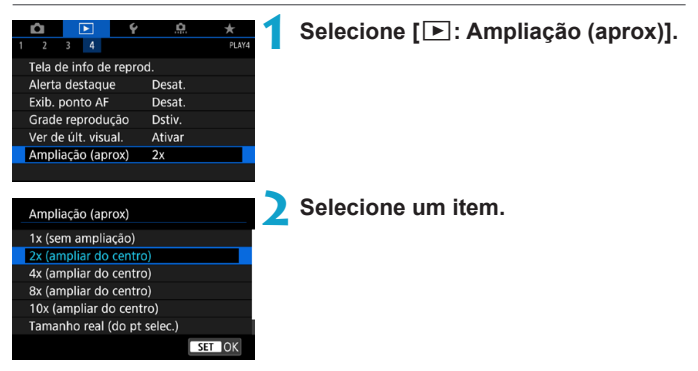

#### z **1x (sem ampliação)**

A imagem não é ampliada. A visualização ampliada começa com o visor de imagem única.

#### **• 2x, 4x, 8x, 10x (ampliar do centro)**

A visualização ampliada começa no centro da imagem na ampliação selecionada.

#### **• Tamanho real (de ponto selecionado)**

Os pixels da imagem gravada são apresentados a cerca de 100%. A visualização ampliada começa no ponto AF que conseguiu a focagem. Se a fotografia for captada com foco manual, a visualização ampliada começa no centro da imagem.

#### **Igual a última ampliação (do centro)**

A ampliação é igual à da última vez que saiu da visualização ampliada com o botão <u>. A visualização ampliada começa no centro da imagem.

∏ o Em algumas definições de método AF, a vista ampliada estende-se desde o centro das imagens mesmo que **[Tamanho real (do pt selec.)]** esteja definido.

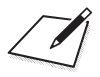

# **Configuração**

Este capítulo descreve as definições do menu do separador configuração (**[**5**]**).

 $\bullet$  Um ícone  $\star$  à direita da um título de página que indica que a função só está disponível nos modos  $\leq$ Fv>,  $\leq$ P>,  $\leq$ Tv>,  $\leq$  Ay  $>$ ,  $\leq$  M  $>$ , ou  $\leq$  B  $>$ .

# **Menus de separadores: Configuração**

### **Configurar 1**

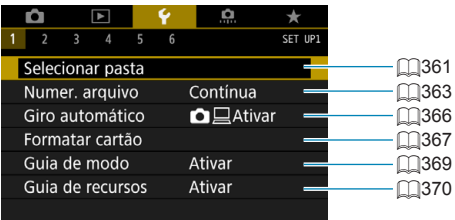

# **c** Configurar 2

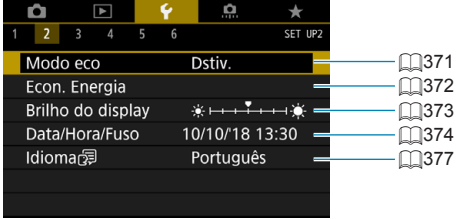

# **Configurar 3**

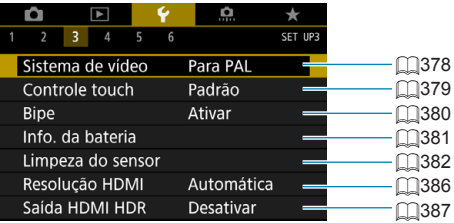

# **Configurar 4**

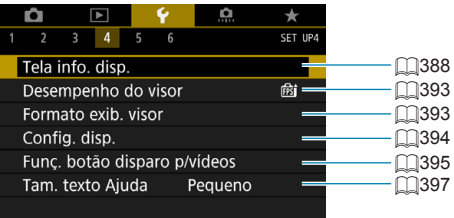

# **• Configurar 5**

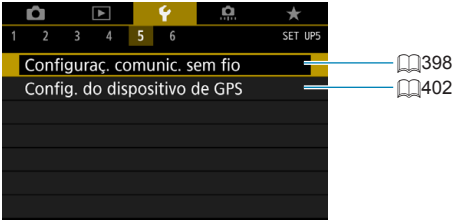

# **Configurar 6**

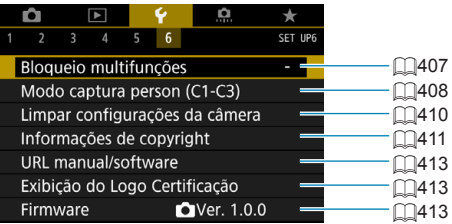

**Quando gravar vídeos, é apresentado o seguinte ecrã para [**5**4] e [**5**6].**

**• Configurar 4** 

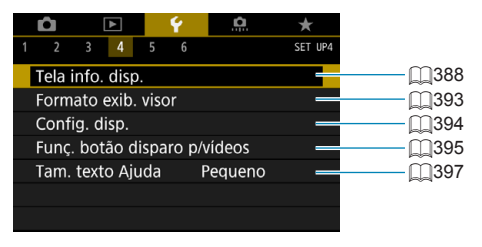

### **• Configurar 6**

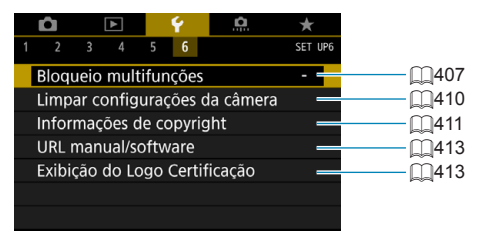

**Nos modos de Zona básica e [Vídeo HDR], é apresentado o seguinte ecrã para [**5**6].**

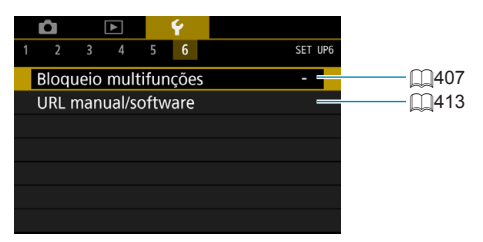
# **Criar e Selecionar uma Pasta**

Pode criar e selecionar livremente a pasta onde pretende guardar as imagens captadas.

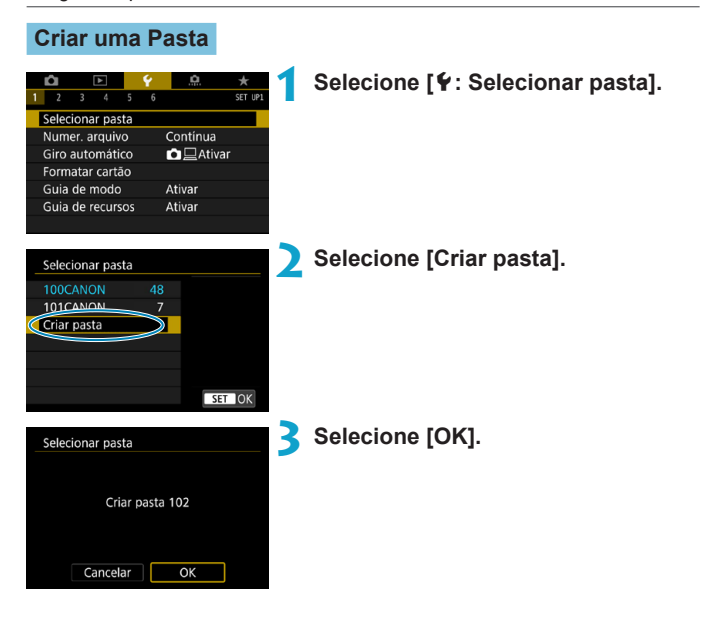

### **Selecionar uma Pasta**

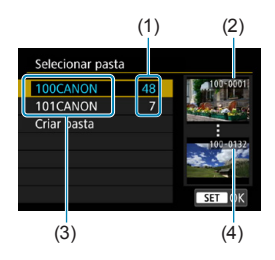

- **Selecione uma pasta no ecrã de seleção** de pastas.
- As imagens capturadas são armazenadas na pasta selecionada.
	- (1) Quantidade de imagens na pasta
	- (2) Número de ficheiro mais baixo
	- (3) Nome da pasta
	- (4) Número de ficheiro mais alto

## **Pastas**

o Uma pasta pode conter um máximo de 9999 imagens (número de ficheiro 0001-9999). Quando uma pasta ficar cheia, uma nova pasta cujo número atribuído está uma unidade acima do anterior é criada automaticamente. Além disso, se executar um reinício manual  $($ 1)[365\)](#page-364-0), uma nova pasta é criada automaticamente. Podem ser criadas pastas com números de 100 a 999.

#### **Criar Pastas com um Computador**

o Com o cartão aberto no ecrã, crie uma nova pasta chamada "**DCIM**". Abra a pasta DCIM e crie todas as pastas que forem necessárias para guardar e organizar as suas imagens. O nome da pasta tem de seguir o formato "**100ABC\_D**". Os primeiros três dígitos correspondem sempre ao número da pasta (de 100 a 999). Os cinco caracteres finais podem ser qualquer combinação de letras maiúsculas e minúsculas de A a Z, números e o carácter de sublinhado " ". Não é possível utilizar o espaço. Tenha também em atenção que dois nomes de pasta não podem partilhar o mesmo número de pasta com três dígitos (por exemplo, "100ABC\_D" e "100W\_XYZ"), mesmo que os restantes cinco caracteres em cada nome sejam diferentes.

# **Métodos de Numeração de Ficheiros**

As imagens captadas guardadas numa pasta recebem um número de ficheiro de 0001 a 9999. Pode alterar a maneira como os ficheiros de imagem são numerados.

(Exemplo) **IMG\_0001.JPG**

Número de ficheiro

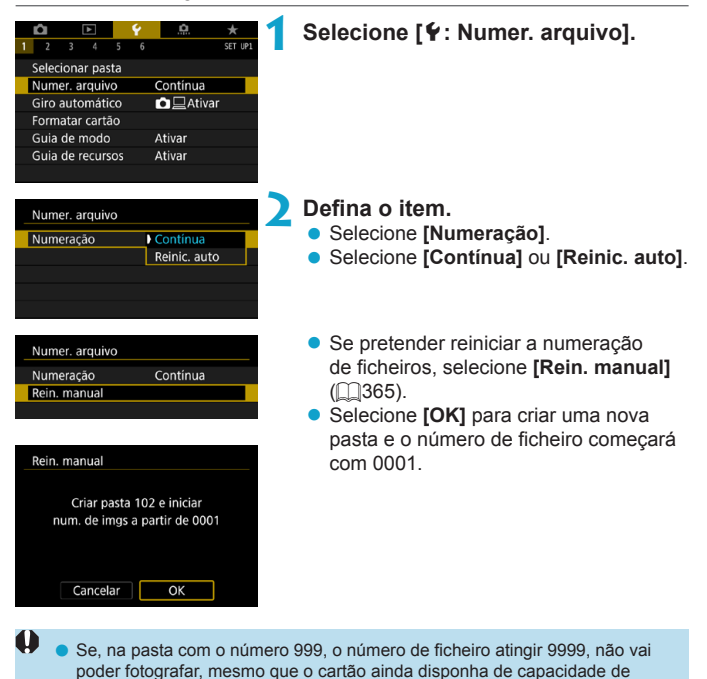

armazenamento. Aparece uma mensagem no ecrã a pedir que substitua

o cartão. Substitua-o por um cartão novo.

### **Contínua**

**Quando pretender continuar a sequência de numeração de ficheiros, mesmo depois de o cartão ser substituído ou de ser criada uma nova pasta.**

Mesmo depois de substituir o cartão ou criar uma nova pasta, a sequência de numeração de ficheiros continua até 9999. Isto é útil se quiser guardar as imagens numeradas em qualquer local entre 0001 e 9999 em vários cartões ou pastas numa pasta de um computador.

Se o cartão de substituição ou pasta existente já contiver imagens gravadas anteriormente, a numeração de ficheiros das novas imagens pode continuar a partir da numeração de ficheiros das imagens existentes no cartão ou pasta. Se optar pela numeração de ficheiros contínua, deve utilizar sempre um cartão formatado de novo.

Numeração de ficheiros depois de substituir o cartão

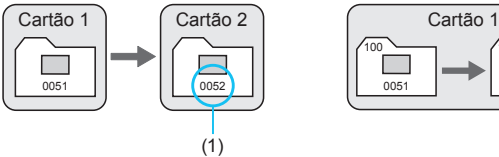

Numeração de ficheiros depois de criar uma pasta

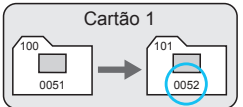

(1) Próximo número de ficheiro sequencial

## **Reinício auto**

**Quando pretender repor a numeração de ficheiros a partir de 0001 de cada vez que o cartão é substituído ou uma nova pasta é criada.** Quando substituir o cartão ou criar uma pasta, a numeração de ficheiros reinicia-se a partir de 0001, relativamente às novas imagens guardadas. Este procedimento é útil se quiser organizar as imagens por cartões ou pastas.

Se o cartão de substituição ou pasta existente já contiver imagens gravadas anteriormente, a numeração de ficheiros das novas imagens pode continuar a partir da numeração de ficheiros das imagens existentes no cartão ou pasta. Se quiser guardar imagens com a numeração de ficheiros a começar de 0001, utilize sempre um cartão formatado de novo.

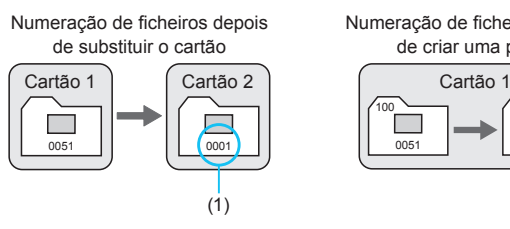

Numeração de ficheiros depois de criar uma pasta

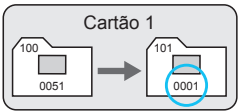

(1) A numeração de ficheiros é reposta

### <span id="page-364-0"></span>**Reinício manual**

### **Quando pretender repor a numeração de ficheiros em 0001 ou iniciar uma numeração de ficheiros a partir de 0001 numa nova pasta.**

Quando reinicia manualmente a numeração de ficheiros, é criada uma nova pasta automaticamente e a numeração de ficheiros de imagens guardadas nessa pasta começa a partir de 0001.

Este procedimento é útil se pretender utilizar pastas diferentes para as imagens captadas ontem e para aquelas captadas hoje, por exemplo.

# **Definir a Rotação automática de Imagens verticais**

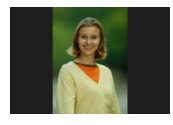

Pode alterar as configurações de rotação automática que endireitam as imagens na orientação vertical quando estas são apresentadas.

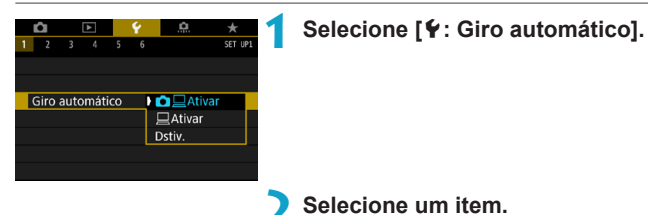

## ● Ativar**D**

Rodar automaticamente imagens para visualização na câmara e em computadores.

### ● Ativar<sup></sup>

Rodar automaticamente imagens somente para visualização em computadores.

### **• Desativar**

O

o As imagens captadas com a rotação automática definida para **[Dstiv.]** não rodam durante a reprodução, mesmo que defina a rotação automática posteriormente para **[Ativar]**.

- ħ o Se tirar uma fotografia com a câmara apontada para cima ou para baixo, a rotação automática para que seja vista na posição adequada pode não ser executada corretamente.
	- o Se as imagens não forem rodadas automaticamente num computador, tente usar o software EOS.

# **Formatar Cartões de Memória**

Ш

Se o cartão for novo ou se tiver sido previamente formatado (inicializado) noutra câmara ou num computador, formate-o com a câmara.

o **Ao formatar o cartão, todas as imagens e dados nele contidos são apagados. Até as imagens protegidas são apagadas, por isso, certifiquese de que não há nada que queira guardar. Se necessário, transfira as imagens e os dados para um computador, etc., antes de formatar o cartão.**

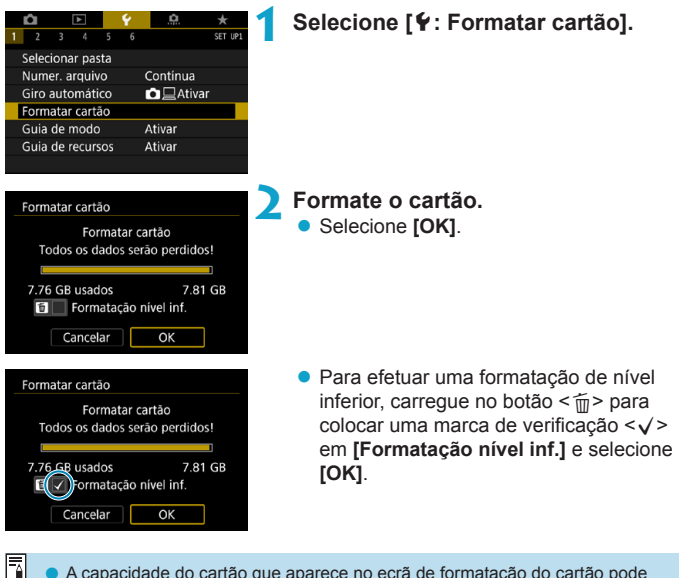

A capacidade do cartão que aparece no ecrã de formatação do cartão pode ser inferior à capacidade indicada no cartão.

o Este dispositivo incorpora tecnologia exFAT licenciada pela Microsoft.

### **Formate o cartão nos seguintes casos:**

- **Se o cartão for novo**
- z **Se o cartão foi formatado numa câmara diferente ou num computador.**
- z **Se o cartão estiver cheio de imagens ou dados.**
- **Se aparecer um erro relacionado com o cartão (** $\Box$ **[581\)](#page-580-0).**

### **Formatação de nível inferior**

- **Efetue uma formatação de nível inferior se a velocidade de gravação** ou leitura do cartão parecer baixa ou se pretender apagar os dados do cartão.
- z Uma vez que formata todos os setores graváveis no cartão, a formatação de nível inferior será mais demorada do que a formatação normal.
- **Durante a formatação de nível inferior, pode cancelar a formatação** selecionando **[Cancelar]**. Mesmo neste caso, a formatação normal já estará concluída e pode utilizar o cartão como habitualmente.

### **Formatos de ficheiro do cartão**

- z **Os cartões SD/SDHC são formatados em FAT32. Os cartões SDXC são formatados em exFAT.**
- z No caso de gravação de um vídeo com um cartão formatado em exFAT, o vídeo é gravado num só ficheiro (em vez de ser dividido em vários ficheiros), mesmo que exceda os 4 GB. (O ficheiro de vídeo irá exceder os 4 GB.)
- Pode não ser possível usar cartão SDXC formatados com esta câmara noutras câmaras. Tenha também em atenção que os cartões formatados exFAT podem não ser reconhecidos por alguns sistemas operativos de computador ou leitores de cartão.
	- o Formatar ou apagar dados num cartão não apaga completamente os dados. Tenha isso em conta quando vender ou quando se desfizer do cartão. Ao descartar cartões de memória, tome medidas no sentido de proteger informações pessoais, se necessário, destruindo fisicamente os cartões.

# **Mostrar o Guia de Modo de Disparo**

Pode ser apresentada uma breve descrição do modo de disparo quando muda de modo de disparo.

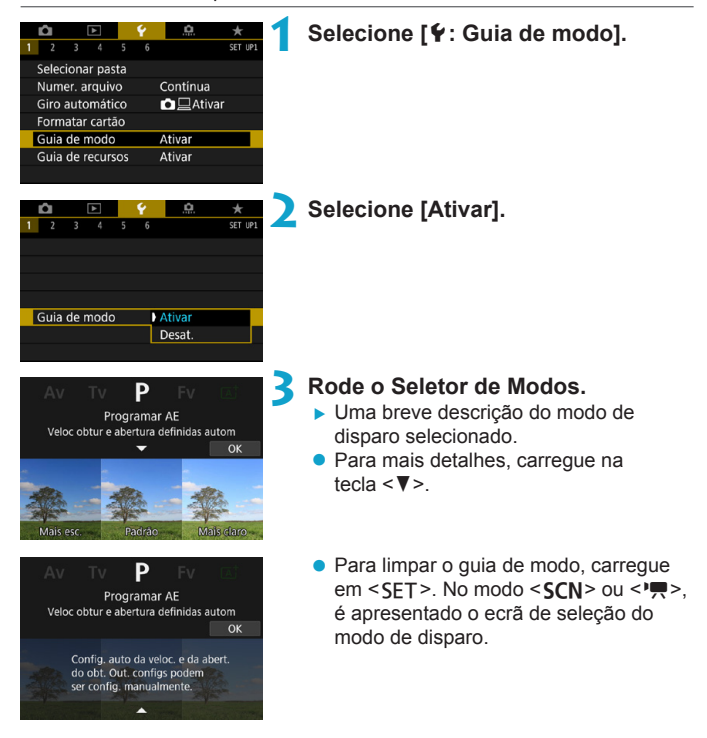

# **Mostrar o Guia de Funcionalidades**

Uma breve descrição de funções e itens que podem ser apresentados quando usa a definição de Controlo Rápido.

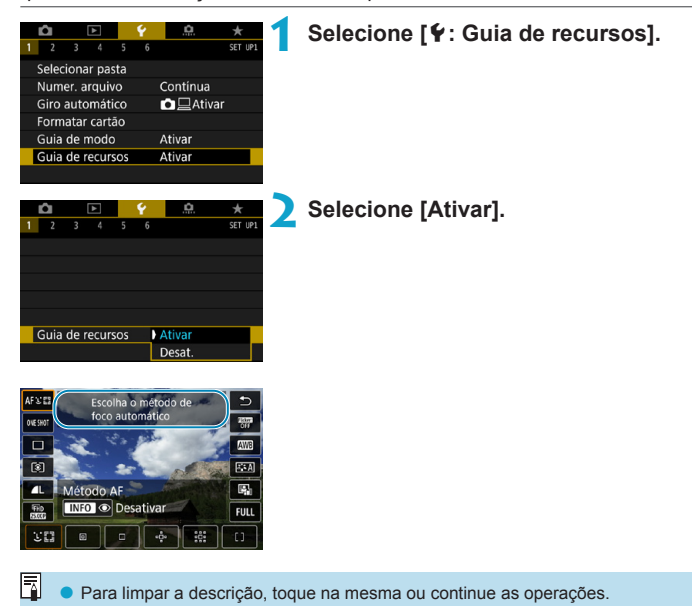

# **Definir o Modo Económico**

Permite economizar energia da bateria no modo de disparo. Quando a câmara não está em utilização, o ecrã escurece para reduzir o consumo da bateria.

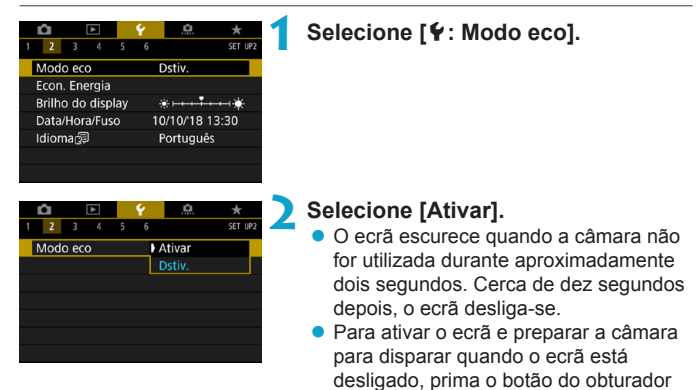

até meio.

# **Definir as Funcionalidades de poupança de energia**

Pode ajustar o tempo de quando o ecrã, câmara e visor desligam automaticamente (Desligar ecrã, Desligar auto e desligar visor).

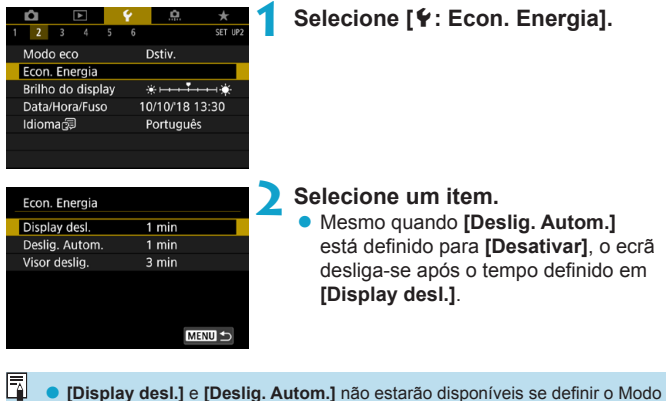

o **[Display desl.]** e **[Deslig. Autom.]** não estarão disponíveis se definir o Modo Eco como **[Ativar]**.

# **Ajustar o Brilho do ecrã**

O brilho do visor e do ecrã podem ser ajustados em separado.

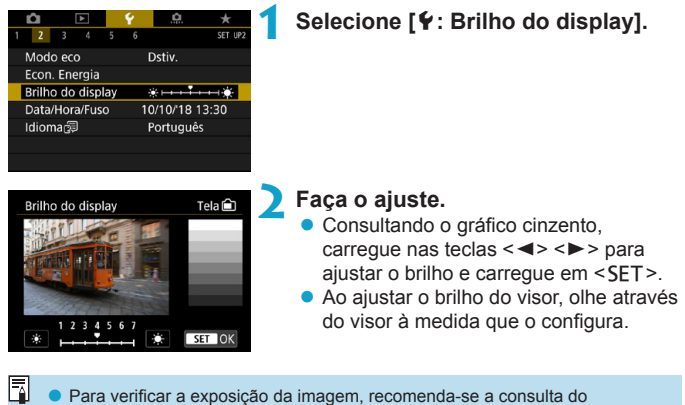

histograma  $($  $\Box$ [349](#page-348-0)).

# 374

# **Definir a Data, Hora e Fuso horário**

Quando liga a câmara pela primeira vez ou se efetuar a reposição da data/ hora/zona, siga os passos abaixo para definir primeiro o fuso horário. Ao definir o fuso horário primeiro, pode simplesmente ajustar esta definição conforme necessário no futuro e a data/hora serão atualizadas em conformidade.

**Uma vez que as imagens captadas serão anexadas com o informação de data e hora do disparo, certifique-se de definir a sua data/hora.**

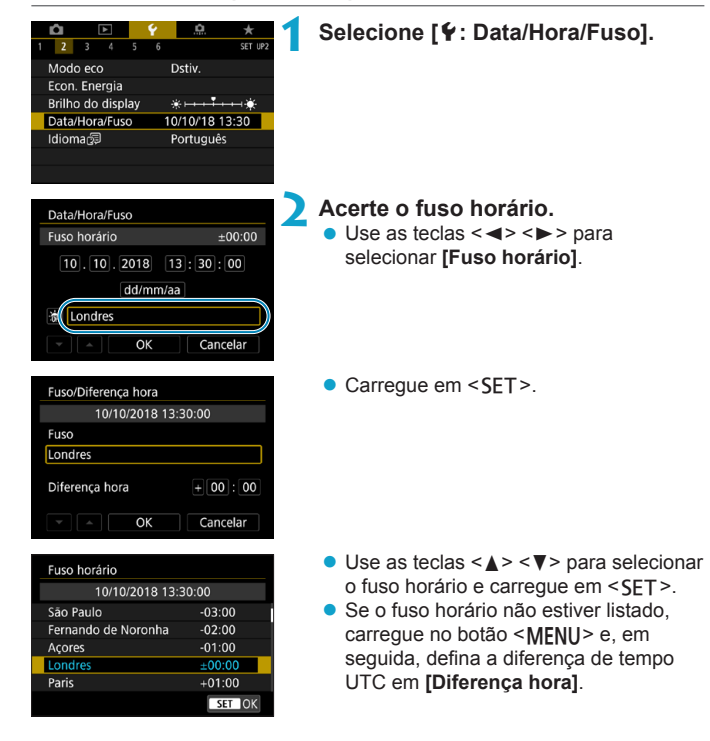

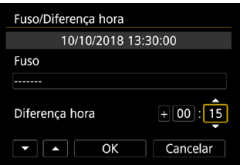

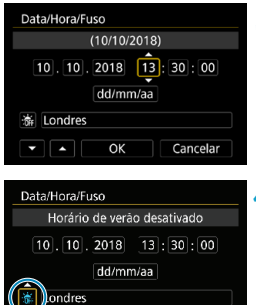

 $\overline{\alpha}$ 

Cancelar

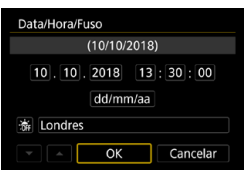

- $\bullet$  Use as teclas  $\lt \blacktriangleleft \gt \lt \blacktriangleright$  para selecionar **[Diferença hora]** (+/-/hora/ minuto) e carreque em <SET >.
- $\bullet$  Use as teclas  $\lt\blacktriangle$   $\gt\lt\blacktriangledown$  para definir o item e carregue em <SFT>.
- z Depois de introduzir o fuso horário ou a diferença horária, use as teclas  $\leq$ < $>$  para selecionar **[OK]** e carregue  $em$  < $SFT$ >.

### **3 Acerte a data e a hora.**

- $\bullet$  Use as teclas  $\lt \blacktriangle \gt \lt \blacktriangleright$  para selecionar um item e carreque em <SET>.
- $\bullet$  Use as teclas  $\lt\blacktriangle$  >  $\lt\blacktriangledown$  para definir o item e carreque em <SET>.

## **4 Defina o horário de verão.**

- Defina o item conforme necessário.
- $\bullet$  Use as teclas  $\lt \blacktriangleleft \gt \lt \blacktriangleright$  para selecionar  $\left[\begin{array}{c} x \\ y \end{array}\right]$  e carregue em <SET>.
- $\bullet$  Use as teclas  $\lt\blacktriangle$   $\lt\blacktriangledown$   $\gt$  para selecionar **[** $\angle$ **]** e carreque em <SET>.
- **z** Se definir o horário de verão para  $[$   $\cdot$   $]$ , a hora especificada no passo 3 avança 1 hora. Se definir **[**Y**]**, o horário de verão é cancelado e a hora recua 1 hora.

## **5 Saia da definição.**

 $\bullet$  Use as teclas < $\blacktriangleleft$  > < $\blacktriangleright$  > para selecionar **[OK]**.

- As definições de data/hora/fuso Horário podem ser repostas quando quardar a câmara sem a bateria, quando a bateria se descarregar ou se a câmara estiver exposta durante muito tempo a temperaturas negativas. Se isso acontecer, defina-as de novo.
	- o Depois de alterar **[Fuso/Diferença hora]**, verifique se a definição de data/ hora está correta.

同 o O tempo de desligar automaticamente pode ser prorrogado enquanto o ecrã **[**5**: Data/Hora/Fuso]** for apresentado.

# **Definir o Idioma da interface**

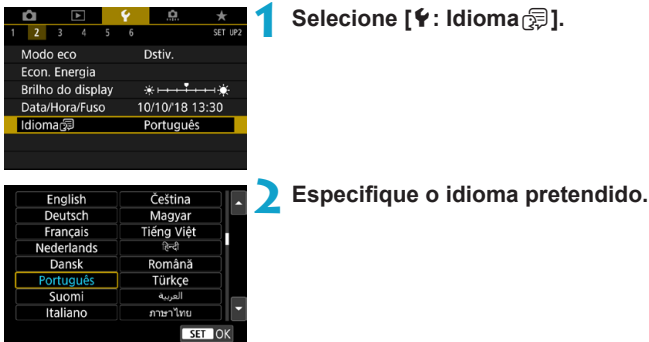

# **Definir o Sistema de vídeo**

Defina o sistema de vídeo de qualquer televisão utilizado para visualização. Esta configuração determina a taxa de fotogramas disponíveis quando grava os vídeos.

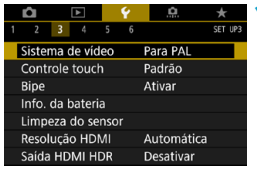

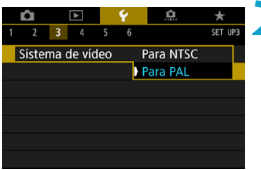

## **1 Selecione [**5**: Sistema de vídeo].**

## **2 Selecione um item.**

### z **NTSC**

Para áreas em que o sistema de televisão é NTSC (América do Norte, Japão, Coreia do Sul, México, etc.).

### $\bullet$  **PAL**

Para áreas em que o sistema de televisão é PAL (Europa, Rússia, China, Austrália, etc.).

# **Definir a Resposta do Controlo Táctil**

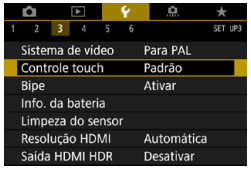

Controle touch Padrão Sensível Desat.

**1 Selecione [**5**: Controle touch].**

### **2 Selecione um item.**

- **[Padrão]** é a definição normal.
- **[Sensível]** permite um ecrã táctil mais reativo do que o **[Padrão]**.
- **Para desativar as operações de toque,** selecione **[Desat.]**.

### **Precauções a Ter com as Operações de Controlo Táctil**

SET OK

- o Não utilize objetos aguçados, como unhas ou canetas, para as operações de toque.
- o Não efetue operações de toque com os dedos molhados. Se o ecrã tiver humidade ou se os seus dedos estiverem molhados, o ecrã táctil pode não responder ou pode não funcionar corretamente. Nesse caso, desligue a câmara e limpe a humidade com um pano.
- o A colocação no ecrã de qualquer película protetora ou de um autocolante à venda no mercado poderá diminuir a capacidade de resposta ao toque.
- o Se efetuar uma operação de toque de forma rápida com a definição **[Sensível]** especificada, a capacidade de resposta à operação de toque pode ser fraca.

# **Desativar aviso sonoro para operações da câmara**

Pode desativar o sinal sonoro quando os motivos estão focados ou para outras operações.

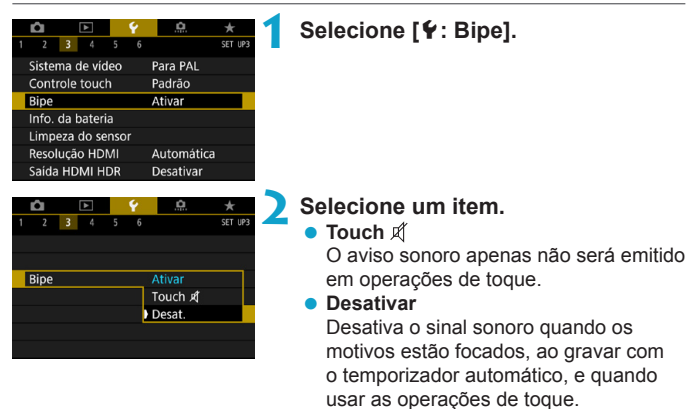

# **Verificar as Informações da bateria**

Pode verificar as condições da bateria que está a utilizar.

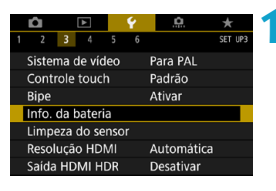

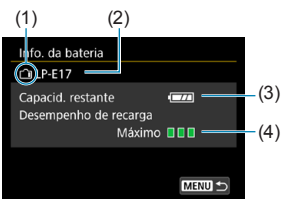

F

## **1 Selecione [**5**: Info. da bateria].**

- (1) Posição da bateria
- (2) Modelo da bateria ou acessório de tomada de parede que está ser utilizado.
- $(3)$  Carga da bateria ( $\Box$ 47)
- (4) O desempenho de recarga da bateria é apresentado.
	- (Verde) : O desempenho de recarga da bateria está bom.  $\P$   $\P$   $\P$  (Verde) : O desempenho de
	- recarga da bateria está ligeiramente degradado.
	- $\P$   $\P$   $\P$  (Vermelho) : Recomenda-se que compre uma bateria nova.

Recomenda-se a utilização de uma Bateria LP-E17 genuína da Canon. Se utilizar baterias que não sejam produtos genuínos da Canon, pode não atingir o desempenho total da câmara ou pode provocar avarias.

Se aparecer uma mensagem de erro de comunicação com a bateria, siga as instruções incluídas na mensagem.

# <span id="page-381-0"></span>**Limpeza do sensor**

A funcionalidade de limpeza do sensor da câmara limpa a frente do sensor de imagem.

#### **Ativar a limpeza imediata 1 Selecione [**5**: Limpeza do sensor].** o. û J.  $2$  3 4 CET 110 Sistema de vídeo Para PAI Controle touch Padrão Bipe Ativar Info. da bateria Limpeza do sensor Resolução HDMI Automática Saída HDMI HDR Desativar **2 Selecione [Limpar agora**  $f_{\Box}$  ]. Limpeza do sensor Selecione **[OK]** na caixa de diálogo Limpeza auto... Ao deslig Limpar agora, de confirmação.**MENU 5**

## **Definir a limpeza automática**

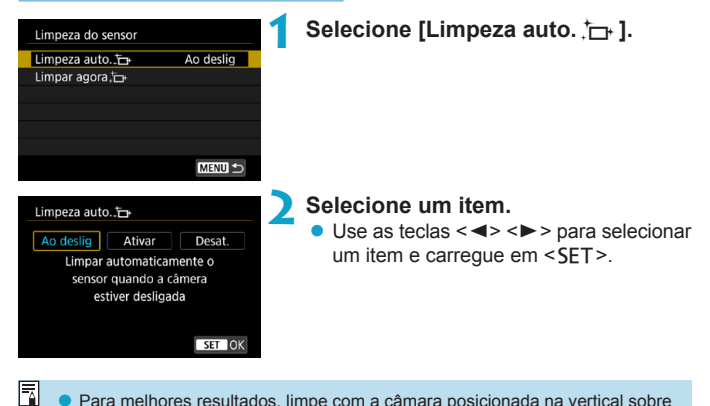

- o Para melhores resultados, limpe com a câmara posicionada na vertical sobre uma mesa ou outra superfície.
- o Mesmo que repita a limpeza do sensor, o resultado obtido não será muito melhor. Nota que **[Limpar agora**f**]** pode não estar disponível imediatamente após a limpeza.
- o Pontos de luz podem surgir nas imagens captadas, ou no ecrã de captação se o sensor estiver afetado por raios cósmicos, ou fatores similares. Se selecionar **[Limpar agora**  $\dashright\}$ ], estes poderão ser suprimidos ( $\Box$ [382](#page-381-0)).

### **Limpeza Manual do sensor**

O pó que não puder ser removido pela limpeza automática pode ser removido manualmente com um ventilador disponível comercialmente ou ferramenta similar.

**O sensor de imagem é extremamente delicado. Se for necessário limpar diretamente o sensor, recomenda-se que contacte um Centro de Assistência da Canon.**

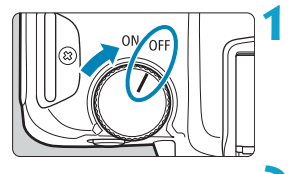

**1 Colocar o interruptor de**  alimentação na posição < OFF >.

**2 Retire a objetiva e limpe o sensor.**

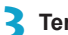

**3 Termine a limpeza.**

 $\bullet$  Coloque a objetiva ou a tampa do corpo.

- o **Durante a limpeza do sensor aconteça, nunca coloque o interruptor de alimentação na posição <**1**>. Isto fará com que o obturador se mova, o que pode danificar o sensor de imagem ou as cortinas do obturador.**
	- o A superfície do sensor de imagem é extremamente delicada. Limpe o sensor com cuidado.
	- o Utilize um soprador normal, sem escova. Uma escova poderia riscar o sensor.
	- o Não introduza a ponta do soprador no interior da câmara, para além do encaixe da objetiva. Caso contrário, pode danificar as cortinas do obturador.
	- o Nunca utilize ar ou gás pressurizado para limpar o sensor. O ar pressurizado pode danificar o sensor e o gás pulverizado pode congelar no sensor e riscá-lo.
	- Se persistirem manchas impossíveis de remover com um soprador, recomenda-se que contacte um Centro de Assistência da Canon para limpar o sensor.

# **Definir a Resolução de saída HDMI**

Defina a resolução utilizada para saída de imagens quando a câmara está ligada a um televisor ou dispositivo de gravação externo com um cabo HDMI.

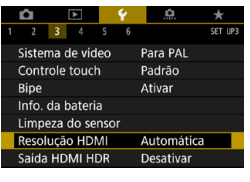

## **1 Selecione [**5**: Resolução HDMI].**

#### Resolução HDMI

Automática

1080<sub>p</sub>

A exibição pode demorar algum tempo, até a câmera mudar a resolução

SET OK

### **2 Selecione um item.**

#### **Automática**

As imagens serão automaticamente apresentadas na resolução ideal do televisor ligado.

### z **1080p**

Saída com resolução de 1080p. Selecione se prefere evitar problemas de visualização ou atraso quando a câmara muda de resolução.

# **Reproduzir imagem RAW num Televisor HDR**

Pode ver imagens RAW em HDR ligando a câmara a um televisor HDR.

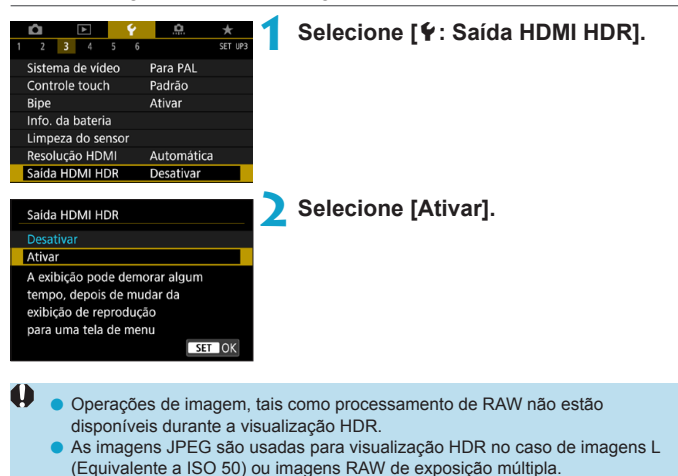

o Certifique-se de que o televisor HDR está configurado para uma entrada HDR. Para obter detalhes sobre como mudar as entradas do televisor, consulte o respetivo manual.

围

- o Consoante o televisor utilizado, as imagens podem não ser vistas como esperado.
- o Algumas informações e efeitos de imagem podem não ser apresentados num televisor HDR.

# **Personalizar Informações apresentadas ao fotografar**

Pode personalizar os detalhes e a informação exibida na câmara ou no visor ao fotografar.

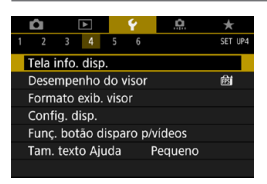

## **Selecione [**5**: Tela info. disp.].**

## **Personalizar Informações no ecrã**

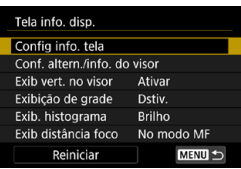

**1 Selecione [Config info. tela].**

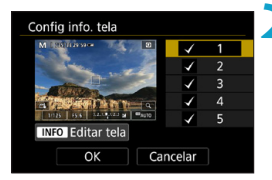

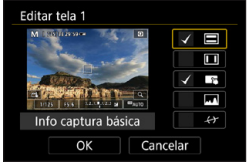

## **2 Selecione os ecrãs.**

- Use as teclas  $\langle \blacktriangle \rangle \langle \blacktriangledown \rangle$  para selecionar as informações apresentadas na câmara.
- Para as informações que não pretende visualizar, carregue em <SET > para remover a marca de verificação **[**X**]**.
- z Para editar a informação, carregue no  $botão < I$ NFO $>$

## **3 Edite o ecrã.**

- $\bullet$  Use as teclas  $\lt\blacktriangle$  >  $\lt\blacktriangledown$  > para selecionar as informações a apresentar no ecrã.
- Para o conteúdo que não pretende visualizar, carregue em <SET > para remover a marca de verificação **[**X**]**.
- **Selecione <b>[OK]** para registar a definição.

## **Personalizar Informação no Visor**

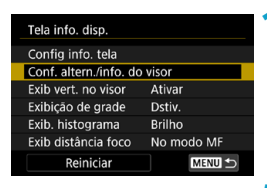

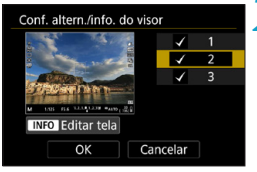

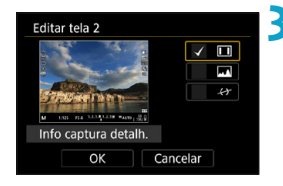

**1 Selecione [Conf. altern./info. do visor].**

### **2 Selecione os ecrãs.**

- $\bullet$  Use as teclas  $\lt\blacktriangle$   $>$   $\lt\blacktriangledown$  para selecionar as informações apresentadas no visor.
- **Para as informações que não pretende** visualizar, carregue em <SET > para remover a marca de verificação **[**X**]**.
- Para editar a informação, carregue no  $bot$ ão  $\leq$ INFO $>$

## **3 Edite o ecrã.**

- $\bullet$  Use as teclas < $\blacktriangle$  > < $\blacktriangledown$  > para selecionar as informações a apresentar no visor.
- Para o conteúdo que não pretende visualizar, carregue em <SET > para remover a marca de verificação **[**X**]**.
- **Selecione <b>[OK]** para registar a definição.

### **Visualização do Visor Vertical**

Pode selecionar como as informações do visor são exibidas quando estiver a tirar fotos na vertical.

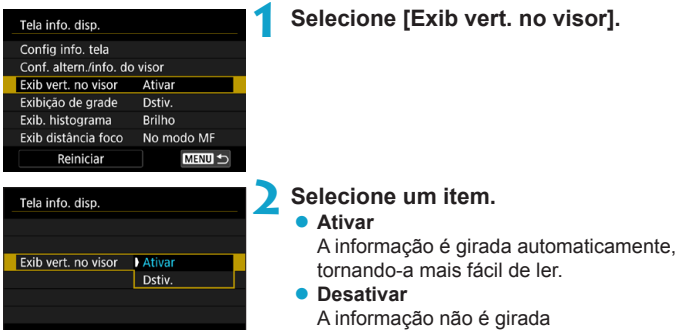

## **Visualização de grelha**

Pode ser apresentada uma grelha no ecrã e no visor.

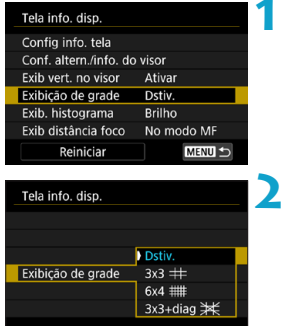

**1 Selecione [Exibição de grade].**

**2 Selecione um item.**

automaticamente.

## **Definir o Histograma**

Pode selecionar o conteúdo e tamanho de visualização do histograma.

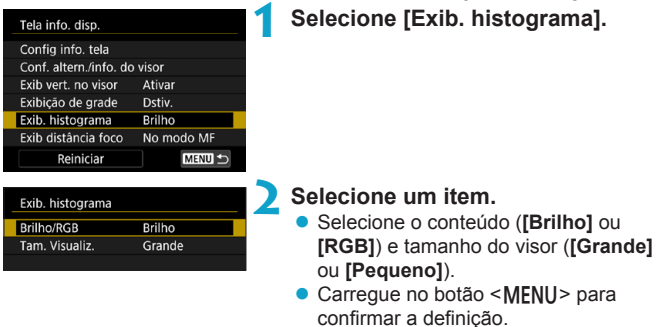

### **Definir a Visualização da Distância de Focagem**

Pode exibir a distância de focagem quando usar objetivas RF. Na visualização da distância de focagem, pode selecionar o tempo e unidade de medida.

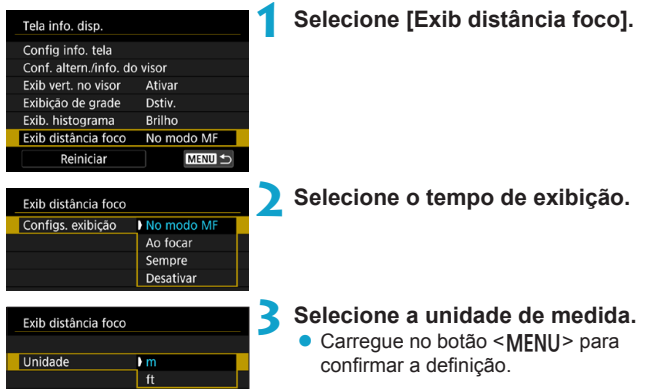

## **Limpar definições**

Pode restaurar as predefinições de **[Tela info. disp.]**.

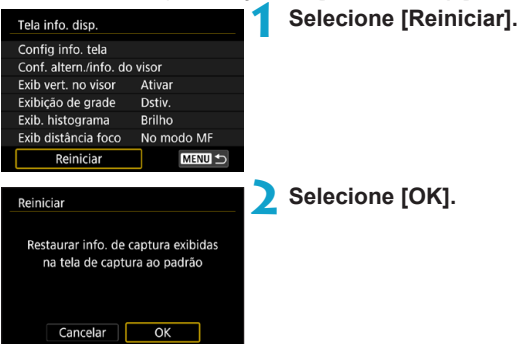

# **Definir uma prioridade para desempenho de Visualização de disparo**

Pode selecionar a opção de desempenho para priorizar a visualização no visor para fotografias.

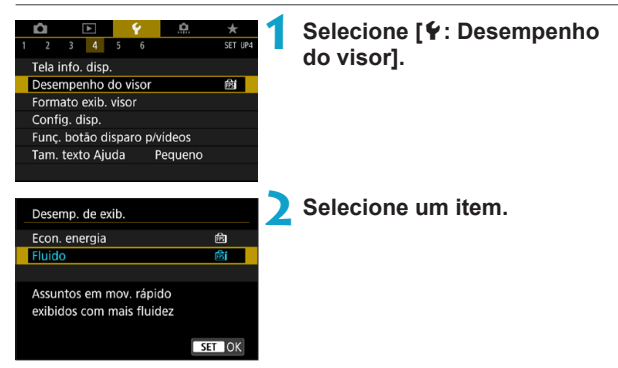

# **Definir o Formato de Visualização do visor**

Pode selecionar o formato de visualização do visor.

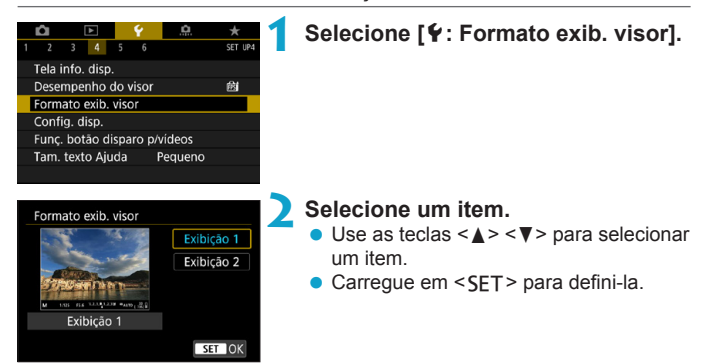

# **Definir o modo de visualização**

Pode selecionar o modo de visualização dos ecrãs de captação.

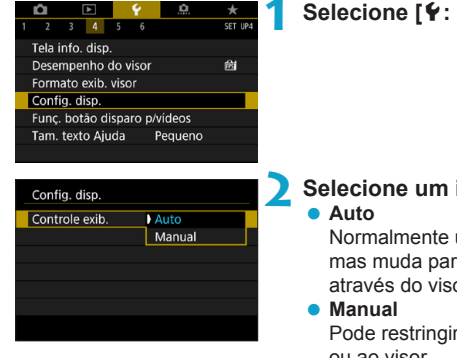

## **1 Selecione [**5**: Config. disp.].**

## **2 Selecione um item.**

Normalmente usa o ecrã para exibição, mas muda para o visor quando olhar através do visor.

Pode restringir a visualização ao ecrã ou ao visor.

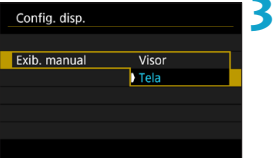

## **3 Selecionar visualização no ecrã ou no visor.**

 $\bullet$  Carregue em <SET > para defini-la.

# **Personalizar a funcionalidade do botão do obturador para gravação de vídeo**

Pode definir as funções efetuadas carregando no botão do obturador até meio ou até ao fim durante a gravação de vídeos.

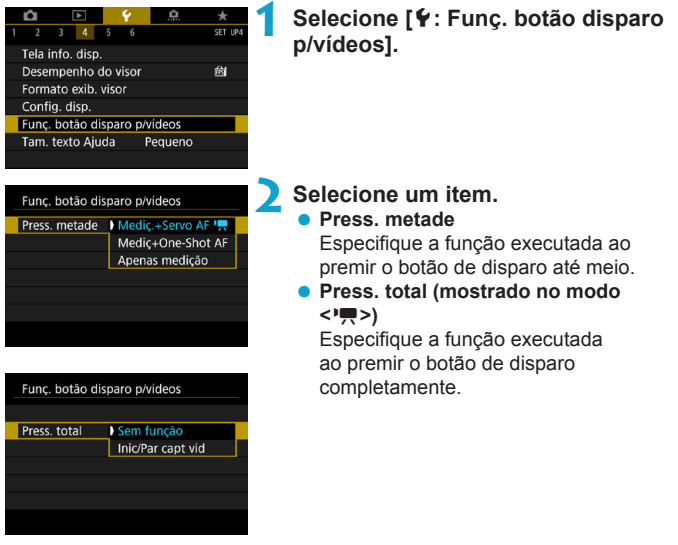

Com **[Press. total]** definido para **[Inic/Par capt víd]** gravação de vídeos, pode iniciar/parar a gravação de vídeos não só com o botão de gravação de vídeos, mas também pressionando o botão do obturador completamente ou usando o interruptor remoto RS-60E3 (vendido separadamente,  $\Box$ [219\)](#page-218-0).

- R o **[Press. metade]** muda de **[Mediç+One-Shot AF]** para **[Mediç.+Servo AF** k**]** quando **[Tam. grav. vídeo]** está definido para **[**H**]**.
	- o Mesmo que defina **[Press. total]** para **[Sem função]**, a câmara começará ou parará de gravar vídeos time-lapse se o botão do obturador for pressionado totalmente quando a câmara está configurada para vídeos time-lapse.

# **Ajuda**

Quando **[***M***a]** Ajuda] é apresentado abaixo um menu, pode exibir uma descrição sobre a função pressionando o botão <INFO>. Pressione-a novamente para sair do modo de exibição de Ajuda. Para percorrer o ecrã quando uma barra de deslocamento (1) aparece à direita, carregue nas teclas < $\blacktriangle$  > < $\P$  > ou rode o seletor < $\sqrt[3]{\gg}$ .

## z **Exemplo: [**z**: Reduç. ruído alta sens. ISO]**

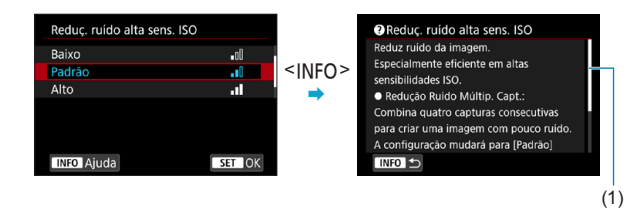

## z **Exemplo: [**5**: Bloqueio multifunções]**

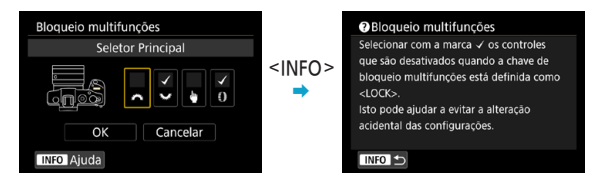
# **Tamanho do Texto de Visualização da Ajuda**

Pode alterar o tamanho do texto para a visualização da Ajuda.

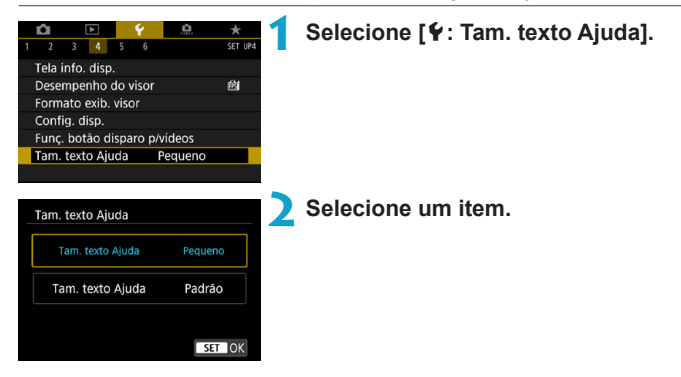

# **Definir as Funcionalidades sem fios**

Pode conectar a câmara a um smartphone ou computador sem fios e enviar as suas fotografias ou controlar a câmara remotamente.

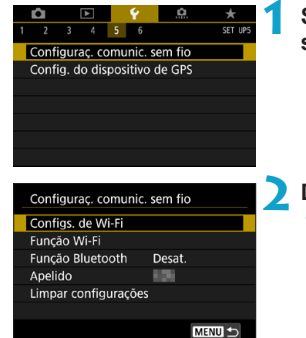

# **1 Selecione [**5**: Configuraç. comunic. sem fio].**

# **2 Defina o item.**

**• Para mais detalhes, consulte "Funções** de Wi-Fi (Comunicação Sem Fios)".

# <span id="page-398-0"></span>**Fotografar com um telecomando**

Pode disparar remotamente emparelhando a câmara através de Bluetooth com o Telecomando Sem Fios BR-E1 (vendido em separado), que suporta a tecnologia de baixa energia Bluetooth.

## **Emparelhamento**

Para usar o BR-E1, deverá primeiro emparelhar (conectar e registar) a câmara e o telecomando.

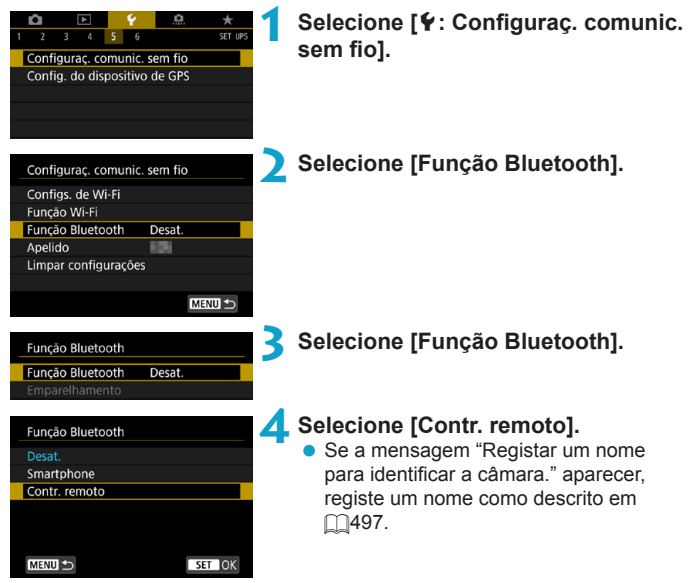

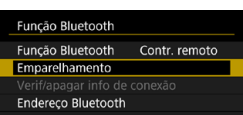

# **5 Selecione [Emparelhamento].**

- z Selecione **[Emparelhamento]**.
- Carregue simultaneamente no botão <**W**> e no botão <**T**> do BR-E1 sem soltar durante 3 segundos ou mais.
- ▶ O emparelhamento é iniciado. Quando o emparelhamento estiver concluído, o BR-E1 está registado na câmara.

# **6 Configure a câmara para disparos remotos.**

- z Selecione **[**Q**]** ou **[**k**]** como o modo de avanço (<sub>2209</sub>).
- **Defina [** $\bullet$ **: Controle remoto]** para **[Ativar]**.

● Para obter instruções após a conclusão do emparelhamento, consulte o Manual de Instruções do BR-E1.

A ligação Bluetooth consome carga da bateria, mesmo após a ativação da função Desligar auto da câmara.

ħ o Quando não pretender utilizar a função Bluetooth, é aconselhável defini-la para **[Desat.]** no passo 4. Para usar o telecomando de novo, selecione **[Contr. remoto]**. De novo.

o O tempo de desligar automaticamente pode ser prorrogado quando a câmara está configurada para disparo remoto.

# **Ao Tirar Fotografias**

#### **Gravação de vídeos**

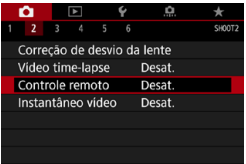

# **Cancelar o Emparelhamento**

Antes de emparelhar com outro BR-E1, elimine as informações sobre o telecomando conectado.

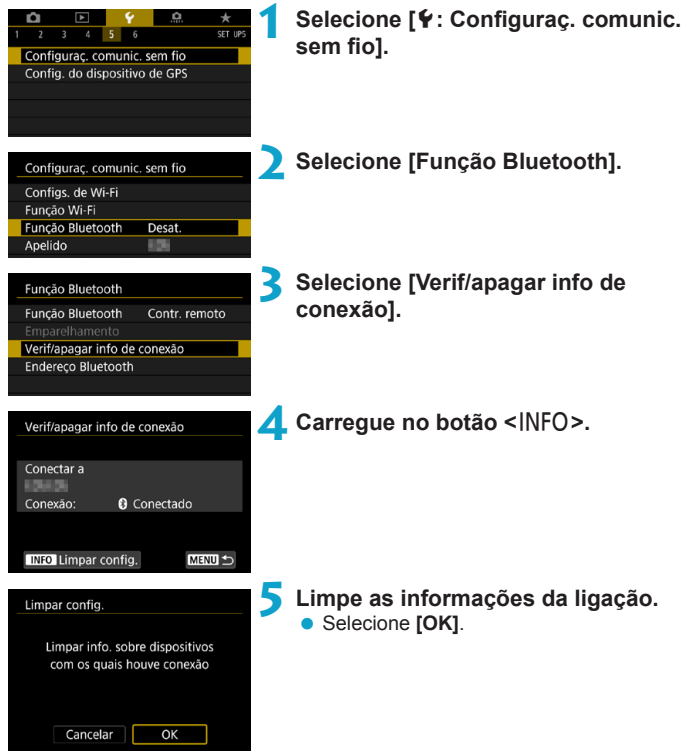

# **Georreferenciação de Imagens**

Pode georreferenciar as imagens com recetor GPS GP-E2 (vendido separadamente) ou um smartphone com Bluetooth.

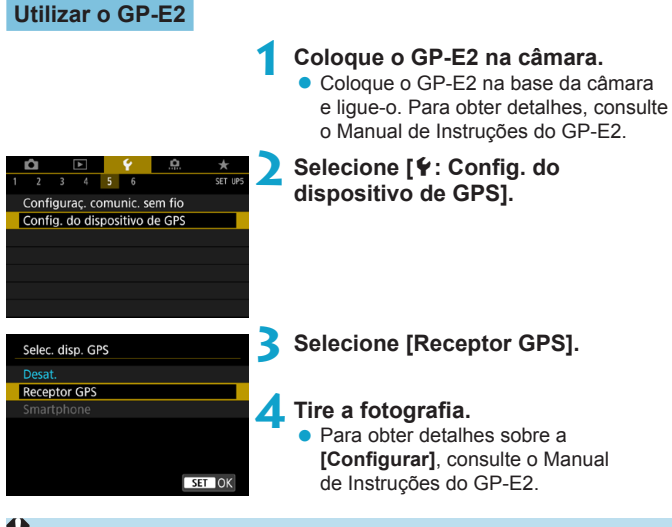

# **Precauções ao utilizar o GP-E2**

- o Quando utilizar a função GPS, certifique-se de que verifica os países e as regiões em que a utilização da função é permitida e utilize-a de acordo com as leis e os regulamentos do país ou da região.
- o Certifique-se de que o firmware do GP-E2 está atualizado para a versão 2.0.0 ou posterior. A atualização de firmware requer um cabo de interface. Para instruções para a atualização, visite o site da Canon.
- o O cabo não pode ser usado para conectar a câmara ao GP-E2.
- o A bússola digital não pode ser usada com a câmara e a direção de captação de imagens não é gravada.

# <span id="page-402-0"></span>**Usar um Smartphone**

Tem de ter a aplicação dedicada Camera Connect (gratuita) instalada no smartphone. Para obter detalhes sobre a instalação do Camera Connect, consulte  $\Box$ [420.](#page-419-0)

# **Especificar o smartphone como o dispositivo de GPS**

**1 No smartphone, ative os serviços de localização.**

- **2 Estabeleça uma Ligação Bluetooth.**
	- **Estabeleca uma ligação por Bluetooth** entre a câmara e o smartphone. Para obter detalhes, consulte  $\Box$ [421.](#page-420-0)

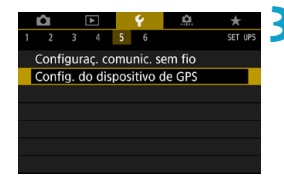

**3 Selecione [**5**: Config. do dispositivo de GPS].**

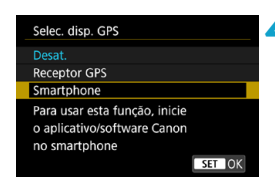

# **4 Selecione [Smartphone].**

- z Selecione **[Smartphone]** em **[Selec. disp. GPS]**.
- As informações de localização podem ser adquiridas a partir do smartphone.
- **Para verificar as informações de** geográficas adquiridas (latitude, longitude, altitude e Tempo Universal Coordenado (UTC)), selecione **[Tela de info de GPS]** no ecrã **[Config. do dispositivo de GPS]**.

# **5 Tire a fotografia.**

z As imagens são georreferenciadas com as informações do smartphone.

# **Visualização de ligação ao GPS**

Pode verificar o estado da aquisição das informações de localização do smartphone no ícone de ligação GPS nos ecrãs de fotografia e vídeo  $($  $\Box$ [591](#page-590-0) e  $\Box$ [593](#page-592-0), respetivamente).

- Cinzento: Os serviços de localização estão desativados
- A piscar: As informações de localização não podem ser adquiridas
- Ativo: As informações de localização adquiridas

Para detalhes sobre como o indicador de ligação ao GPS quando o GP-E2 é utilizado, consulte o Manual de instruções do GP-E2.

# **Georreferenciar as imagens ao disparar**

Imagens que tira enquanto o ícone GPS está ativo são georreferenciadas.

# **Informações de Georreferenciação**

Pode verificar as informações de localização adicionadas às suas fotografias no ecrã de informações de disparo ( $\Box$ [296,](#page-295-0)  $\Box$ [349\)](#page-348-0).

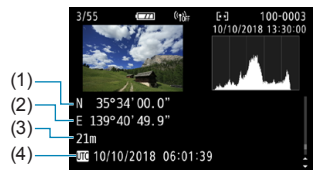

- (1) Latitude
- (2) Longitude
- (3) Altitude
- (4) UTC (Hora Universal Coordenada)
- o O smartphone pode adquirir informações de localização somente enquanto estiver emparelhado com a câmara por Bluetooth.
	- o Informações de direção não adquiridas.
	- o As informações de localização adquiridas poderão não ser precisas, dependendo das condições de viagem e do estado do smartphone.
	- o Pode levar algum tempo para adquirir informações de localização do smartphone depois de ligar a câmara.
	- o As informações de localização deixam de ser adquiridas depois de qualquer uma das operações seguintes.
		- Definir **[Função Bluetooth]** para uma opção que não seja **[Smartphone]**
		- Desligar a câmara
		- Sair do Camera Connect
		- Desativar os serviços de localização no smartphone
	- o As informações de localização deixam de ser adquiridas em qualquer uma das operações seguintes.
		- A câmara é desligada
		- A ligação Bluetooth termina
		- A carga restante da bateria do smartphone é baixa
- Ħ o A Hora Universal Coordenada, abreviada como UTC, é basicamente o mesmo do que a Hora Média de Greenwich.
	- o Para vídeos, são adicionadas as informações GPS adquiridas inicialmente.

# **Definir o Bloqueio Multifunções**

Especifique os controlos da câmara a bloquear quando o bloqueio multifunções está ativado. Isso pode ajudar a evitar alterações acidentais das configurações.

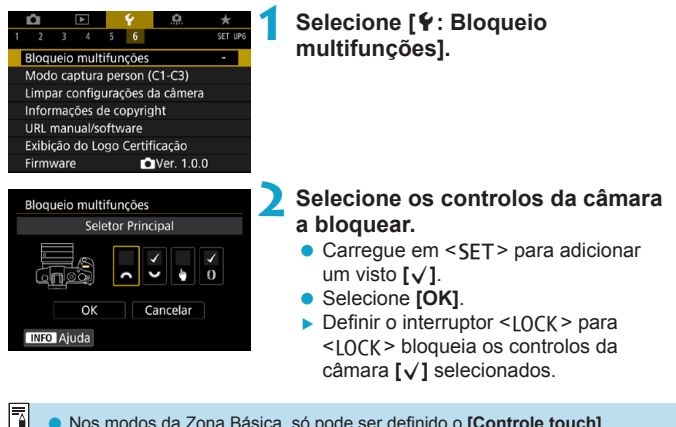

o Nos modos da Zona Básica, só pode ser definido o **[Controle touch]**. o Se a predefinição for alterada, aparecerá um asterisco "\*" à direita de **[**5**: Bloqueio multifunções]**.

# Registar Modos de Disparo Personalizados<sup>\*</sup>

Pode registar configurações atuais da câmara, como fotografar, menu e definições de Funções Personalizadas, como os modos de fotografia personalizados atribuídos aos modos  $\leq$   $\leq$   $\geq$   $\leq$   $\leq$   $\geq$ .

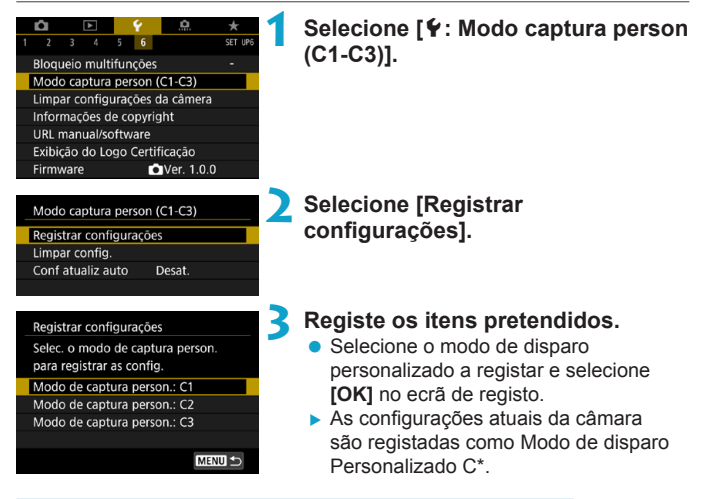

# **Atualização Automática de Definições Registadas**

Se alterar uma definição enquanto fotografa no modo de disparo Personalizado, o modo pode ser atualizado automaticamente com a nova configuração (Atualização automática). Para permitir esta atualização automática, defina **[Conf atualiz auto]** para **[Ativar]** no passo 2.

# **Cancelar Modos de Disparo Personalizados Registados**

Se selecionar **[Limpar config.]** no passo 2, as definições dos respetivos modos podem ser revertidas para as predefinições sem modos de disparo personalizados registados.

o Também pode alterar as configurações do menu e de disparo nos modos de disparo personalizados.

 $\blacksquare$ 

# **Repor as Predefinições da Câmara** N

É possível repor as predefinições de disparo e de menu da câmara.

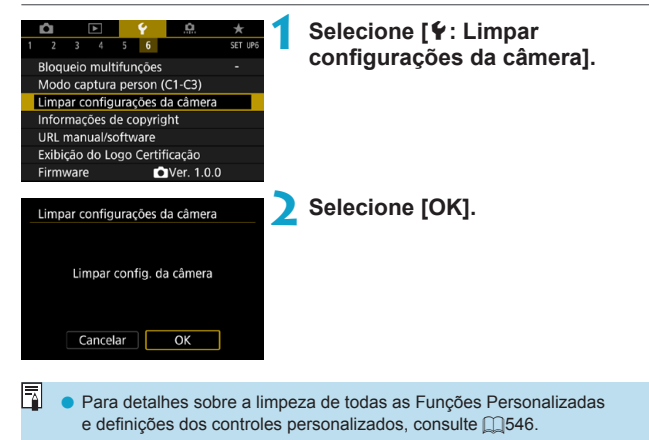

# **Definir Informações de Copyright**  $\star$  ★

Quando define as informações de copyright, estas são gravadas na imagem como informações Exif.

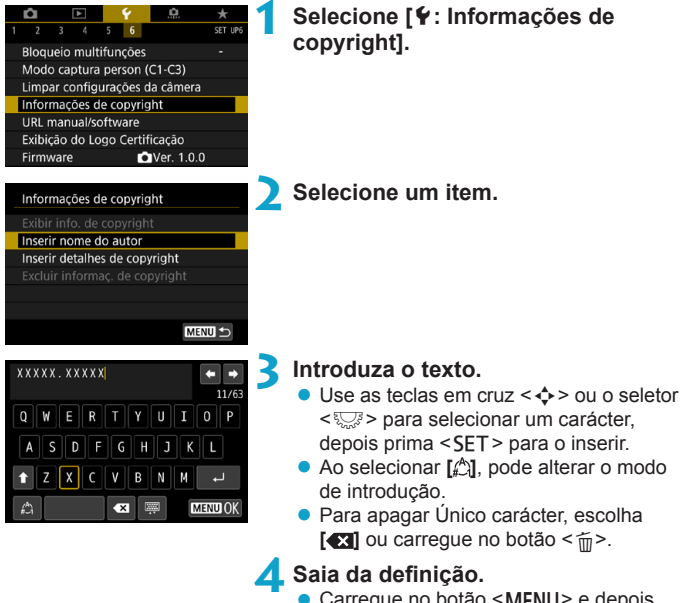

• Carregue no botão <MFNIJ> e depois em **[OK]**.

# **Verificar as Informações de Copyright**

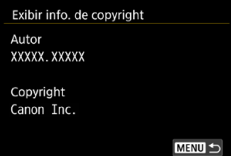

Se selecionar **[Exibir info. de copyright]** no passo 2, pode verificar as informações de **[Autor]** e **[Copyright]** introduzidas.

# **Apagar as Informações de Copyright**

Se selecionar **[Excluir informaç. de copyright]** no passo 2, pode apagar as informações de **[Autor]** e **[Copyright]**.

O Se a entrada de "Autor" ou "Copyright" for muito longa, poderá não aparecer completa quando selecionar **[Exibir info. de copyright]**.

同 Também pode definir ou verificar as informações de copyright com o EOS Utility (software EOS).

# **Verificar outras informações**

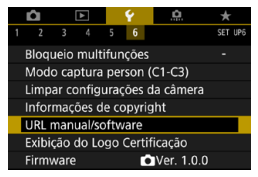

# **• Transferir manuais de instruções**

Para transferir os manuais de instrução, selecione **[**5**: URL manual/ software]** e faça a leitura do código QR com um smartphone. Tenha em conta que a leitura dos códigos QR requer uma app.

# **• Apresentar logótipos de certificação**  $\star$

Selecione **[**5**: Exibição do Logo Certificação]** para visualizar alguns dos logótipos das certificações da câmara. Pode encontrar outros logótipos de certificação neste Manual de Instruções, no corpo da câmara e na embalagem da câmara.

# **• Versão de firmware**

Selecione **[**5**: Firmware]** para atualizar o firmware da câmara ou objetiva atual.

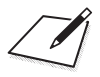

# **Funções de Wi-Fi (Comunicação Sem Fios)**

Este capítulo descreve como enviar imagens por Wi-Fi® da câmara para uma variedade de dispositivos compatíveis e como usar os serviço Web.

# **O Que Pode Fazer com as Funções de Wi-Fi (Comunicação Sem Fios)**

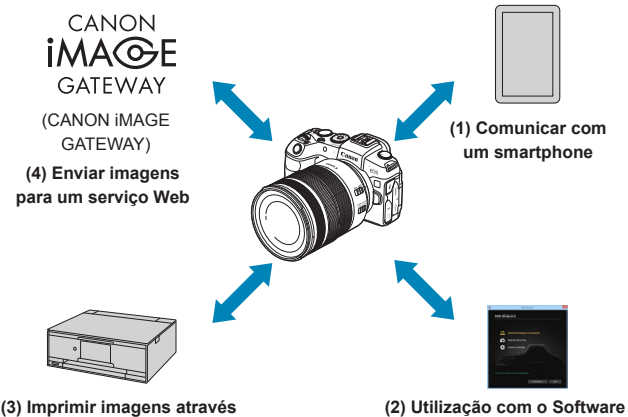

**de uma impressora Wi-Fi**

**EOS ou outro software dedicado**

# **Importante**

A Canon não pode ser responsabilizada por quaisquer perdas ou danos provenientes de definições de comunicação sem fios erradas durante a utilização da câmara. Além disso, a Canon não se responsabiliza por quaisquer perdas ou danos resultantes da utilização da câmara.

Quando utilizar funções de comunicação sem fios, implemente medidas de segurança adequadas por sua própria conta e risco. A Canon não poderá ser responsabilizada por quaisquer perdas ou danos causados por acesso não autorizado ou outras falhas de segurança.

# $(1)$   $\Box$  Comunicar com um smartphone ( $\Box$ [419](#page-418-0))

Controle a câmara remotamente e percorra imagens na mesma através de uma ligação Wi-Fi utilizando a aplicação dedicada Camera Connect em smartphones ou tablets (coletivamente referidos como "smartphones" neste manual).

# **(2)** D **Utilização com o Software EOS ou outro software dedicado (**=**[453](#page-452-0))**

Ligue a câmara a um computador através de Wi-Fi e controle a câmara remotamente através do EOS Utility (software EOS). Com a aplicação Image Transfer Utility 2, as imagens na câmara também podem ser enviadas automaticamente para um computador.

# **(3)** l **Imprimir imagens através de uma impressora Wi-Fi (**=**[461](#page-460-0))**

Ligue a câmara a uma impressora que suporte PictBridge (LAN sem fios) através de Wi-Fi para imprimir imagens.

# **(4) <b>A.** Enviar imagens para um serviço Web ( $\Box$ [473\)](#page-472-0)

Partilhe imagens com amigos ou familiares nas redes sociais ou no serviço fotográfico online CANON iMAGE GATEWAY para clientes da Canon, após concluir o registo do membro (gratuito).

# **Funcionalidades Bluetooth®**

Ao emparelhar a câmara com um smartphone compatível com a tecnologia Bluetooth de baixa energia (doravante "Bluetooth"), pode:

- $\bullet$  Controle a câmara remotamente a partir de um smartphone ( $\Box$ [433](#page-432-0))
- Estabeleca uma ligação Wi-Fi a partir da câmara ou do smartphone  $(11428, 11441)$  $(11428, 11441)$  $(11428, 11441)$  $(11428, 11441)$  $(11428, 11441)$
- Estabeleca uma ligação Wi-Fi com a câmara, mesmo quando está desligada  $(1430)$  $(1430)$  $(1430)$
- Georreferenciar imagens com informação GPS adquirida pelo smartphone  $(11403)$  $(11403)$

Esta câmara também pode ser ligada ao Telecomando Sem Fios BR-E1 (vendido em separado) através de Bluetooth para disparo com telecomando (=[399\)](#page-398-0).

# **Ligação Wi-Fi via Ponto de Acesso**

Para estabelecer uma ligação Wi-Fi com smartphones ou computadores numa rede Wi-Fi, consulte "Ligação Wi-Fi via Ponto de Acesso" ([1[488](#page-487-0)).

#### U **Precauções Relativamente à Ligação do Cabo de Interface**

- o Outros dispositivos, como computadores, não podem ser usados com a câmara por meio de uma ligação com um cabo de interface enquanto a câmara estiver ligada a dispositivos por Wi-Fi. Termine a ligação antes de ligar o cabo de interface.
- o Quando a câmara está ligada com um cabo de interface a um computador ou a outro dispositivo, não é possível selecionar **[**5**: Configuraç. comunic. sem**  fio]. Desligue o cabo de interface antes de alterar quaisquer definições.

#### **Cartões**

o Não é possível ligar a câmara através de Wi-Fi se não existir um cartão na câmara (exceto no caso de **[**D**]**). Além disso, no caso de **[**l**]** e serviços Web, não é possível ligar a câmara através de Wi-Fi se não existirem imagens guardadas no cartão.

#### **Utilizar a Câmara com uma Ligação Wi-Fi Estabelecida**

o Quando a ligação sem fios é a mais importante, não mexa no interruptor de alimentação, na tampa do compartimento do cartão/da bateria ou noutras peças. Caso contrário, a ligação Wi-Fi será terminada.

# <span id="page-418-0"></span>**Ligar a um Smartphone Através de Wi-Fi**

Esta secção descreve como ligar diretamente a câmara a um smartphone através de Wi-Fi.

A ligação a um smartphone através de Wi-Fi permite fazer o seguinte:

- Ver imagens guardadas na câmara num smartphone ou guardar imagens vistas num smartphone.
- z Controlar a câmara para tirar uma fotografia ou alterar as definições da câmara utilizando um smartphone.
- **Enviar imagens para um smartphone a partir da câmara.**

Para estabelecer uma ligação Wi-Fi através de um ponto de acesso, consulte "Ligação Wi-Fi via Ponto de Acesso" ([1[488\)](#page-487-0).

# **Selecionar o Método de Ligação Wi-Fi**

# **Ligar a um Smartphone Compatível com Bluetooth Através de Wi-Fi (**=**[421](#page-420-0))**

Se estabelecer ligação a um smartphone compatível com Bluetooth através de Bluetooth previamente, pode estabelecer ligação através de Wi-Fi simplesmente efetuando uma operação na câmara ou no smartphone.

# **Ligar a um Smartphone Através de Wi-Fi a partir do Menu [Função Wi-Fi] (**=**[433\)](#page-432-0)**

Pode utilizar Wi-Fi para estabelecer ligação a um smartphone que não seja compatível com Bluetooth, ou a um smartphone que não possa utilizar a função Bluetooth.

# **Ativar o Bluetooth e o Wi-Fi num smartphone**

Ative o Bluetooth e o Wi-Fi no menu de definições do smartphone. O emparelhamento com a câmara não é possível a partir do menu das definições de Bluetooth do smartphone.

## <span id="page-419-0"></span>**Instalar o Camera Connect num Smartphone**

Para ligar a câmara a um smartphone, é necessário um smartphone no qual esteja instalado o sistema Android ou iOS. Além disso, é necessário ter a aplicação dedicada Camera Connect (gratuita) instalada no smartphone.

- **Utilize a versão mais recente do Sistema Operativo do Smartphone.**
- z O Camera Connect pode ser instalado partir do Google Play ou da App Store. O Google Play ou a App Store também podem ser acedidos usando códigos QR que surgem quando a câmara está emparelhada via Wi-Fi com um smartphone.

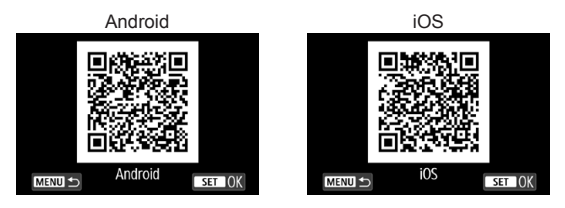

- o Para obter informações sobre as versões dos sistemas operativos suportadas pelo Camera Connect, consulte o site de transferências do Camera Connect.
	- o A interface ou as funções da câmara e do Camera Connect estão sujeitas a alteração para atualização do firmware da câmara ou atualização do Camera Connect, Android, iOS, etc. Nesse caso, funcionalidades da câmara ou do Camera Connect podem ser diferentes de ecrãs de exemplo ou instruções de funcionamento neste manual.
	- É necessária uma aplicação para ler os códigos QR.

同

# <span id="page-420-0"></span>**Ligar a um Smartphone Compatível com Bluetooth Através de Wi-Fi**

Certifique-se de que o Camera Connect está instalado no Smartphone e que o Bluetooth e o Wi-Fi estão ativados.

# **Passos na Câmara (1)**

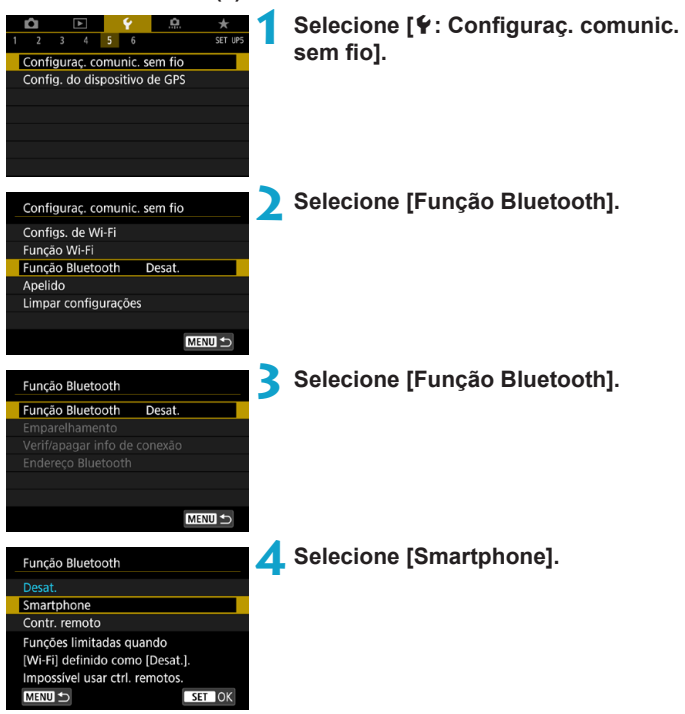

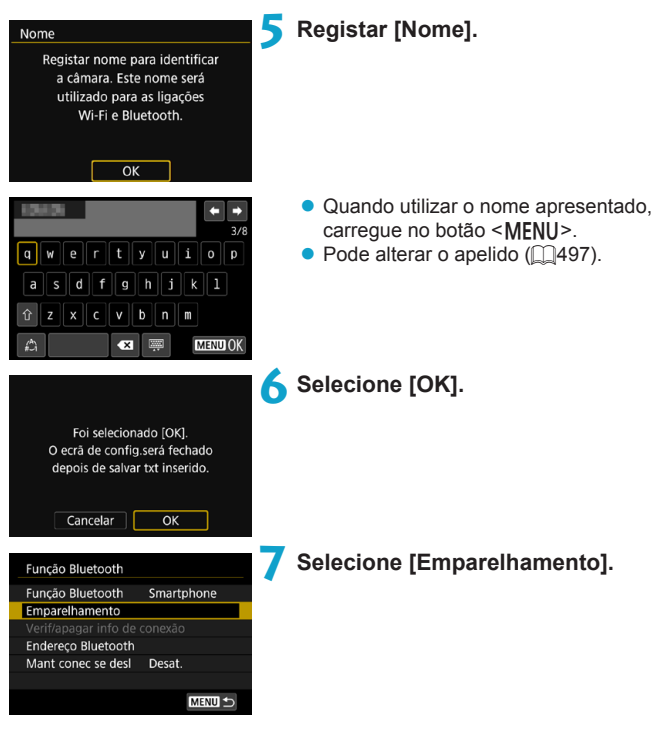

Instalar Camera Connect no smartphone. Exibir código OR do site de download?

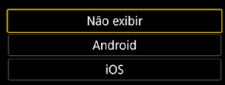

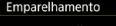

Emparelhamento em curso. Use o aplic./software Canon no smartphone para concluir o processo.

Cancelar

# **8Selecione um item.**

- Se o Camera Connect já estiver instalado, selecione **[Não exibir]**.
- Se o Camera Connect não estiver instalado, selecione **[Android]** ou **[iOS]**, leia o código QR apresentado com o smartphone para aceder ao Google Play ou App Store e instale o Camera Connect.
- ▶ O emparelhamento é iniciado.

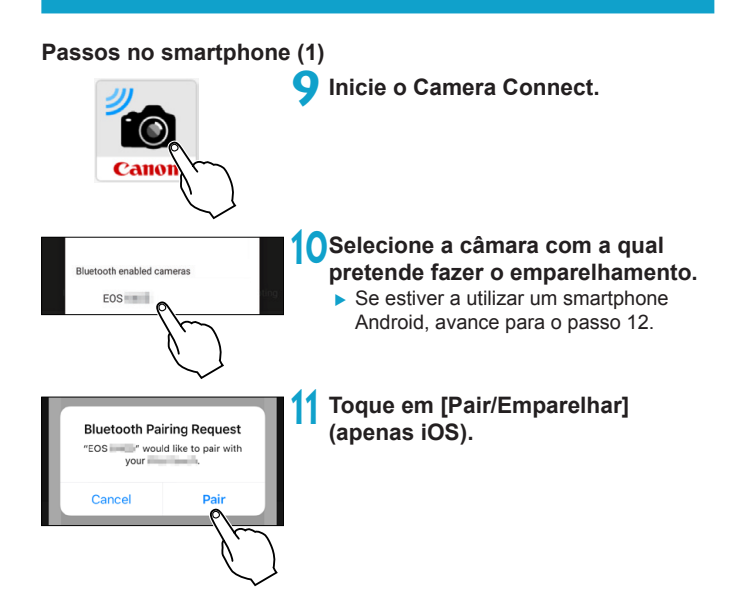

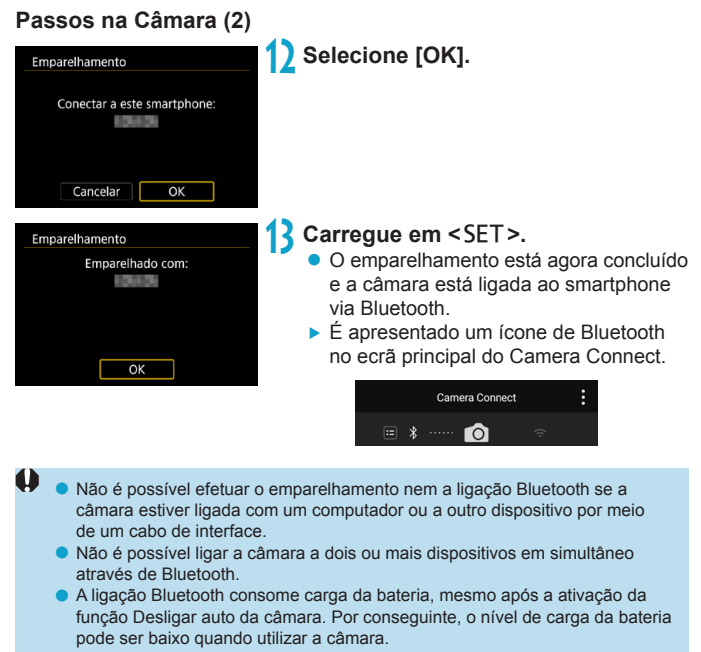

#### **Resolução de problemas de emparelhamento**

R

o Manter registos de emparelhamento de câmaras com as quais efetuou o emparelhamento anteriormente no smartphone evitará que o mesmo emparelhe com esta câmara. Antes de tentar emparelhar novamente, elimine os registos de emparelhamentos anteriores do ecrã de definições Bluetooth do seu smartphone ( $\Box$ [432\)](#page-431-0).

Com uma ligação Bluetooth estabelecida, pode utilizar a câmara para enviar imagens para o smartphone. Para obter detalhes, consulte  $\Box$ [441](#page-440-0).

# **Passos no smartphone (2)**

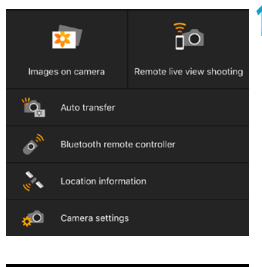

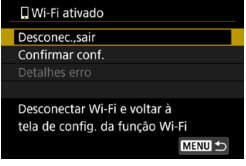

# **14 Selecione uma função do Camera Connect.**

- z No iOS, selecione **[Aceder]** quando for apresentada uma mensagem a confirmar a ligação à câmara.
- **Para ver as funções do Camera** Connect, consulte  $\Box$ [437.](#page-436-0)
- Após o estabelecimento de uma ligação Wi-Fi, aparece o ecrã da função selecionada.
- g **[**q**Wi-Fi ativado]** é apresentado na câmara.
- ▶ Os ícones de Wi-Fi e Bluetooth são apresentados no ecrã principal do Camera Connect.

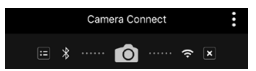

**A ligação Wi-Fi a um smartphone compatível com Bluetooth está concluída.**

- Para saber como terminar a ligação Wi-Fi, consulte "Terminar a Ligação Wi-Fi" (<sub>1449</sub>).
- Ao terminar a ligação Wi-Fi, a câmara muda para a ligação Bluetooth.

# **Ecrã [**q**Wi-Fi ativado]**

## **Desconec.,sair**

**• Termina a ligação Wi-Fi.** 

## **Confirmar conf.**

● Pode verificar as definicões.

# **Detalhes erro**

• Se ocorrer um erro de ligação Wi-Fi, pode verificar os detalhes do erro.

# <span id="page-427-0"></span>**Ligar a um Smartphone com Ligação Bluetooth através de Wi-Fi**

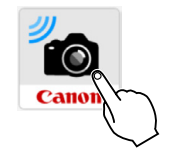

# **1 Inicie o Camera Connect.**

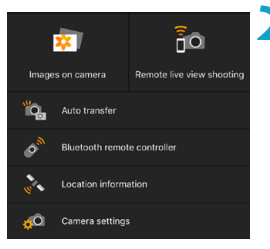

# **2 Selecione uma função do Camera Connect.**

- z Selecione a função do Camera Connect que pretende utilizar.
- z No iOS, selecione **[Aceder]** quando for apresentada uma mensagem a confirmar a ligação à câmara. Após o estabelecimento de uma ligação Wi-Fi, aparece o ecrã da função selecionada.
- · Para ver as funções do Camera Connect, consulte  $\Box$ [437.](#page-436-0)

# <span id="page-428-0"></span>**Ecrã [Função Bluetooth]**

No ecrã **[Função Bluetooth]**, pode alterar ou verificar as definições da função Bluetooth.

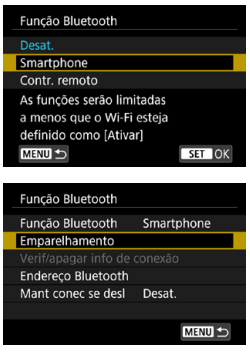

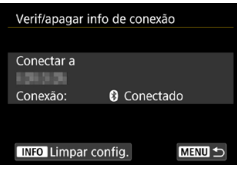

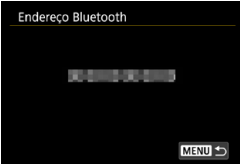

# **Função Bluetooth**

- Selecione o dispositivo que pretende emparelhar com a câmara.
- Se não pretender utilizar a função Bluetooth, selecione **[Desat.]**.

### **Emparelhamento**

**• Emparelhe a câmara com o dispositivo** selecionado na **[Função Bluetooth]**.

# **Verificar/apagar informação de conexão**

- Pode verificar o nome e o estado de comunicação do dispositivo emparelhado.
- Para remover o dispositivo emparelhado, carregue no botão <INFO >. Para obter detalhes, consulte "Remover o Registo de um Dispositivo Emparelhado"  $($  $\Box$  $432$ ).

## **Endereço Bluetooth**

● Pode verificar o endereço Bluetooth da câmara.

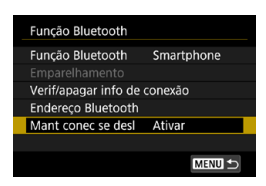

## **Manter conectividade se desligado**

z A seleção de **[Ativar]** permite-lhe visualizar imagens na câmara e controlá-la de outras formas via Wi-Fi, mesmo com a câmara desligada.

## <span id="page-429-0"></span>**Estabelecer uma Ligação Wi-Fi quando a câmara estiver desligada**

Quando os dispositivos estiverem emparelhados, pode usar um smartphone para ligar por Wi-Fi e transferir imagens da câmara, mesmo que esteja desligada.

# **Configure [Mant conec se desl].**

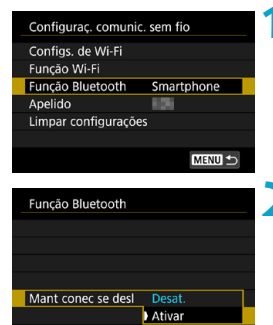

# **1 Selecione [Função Bluetooth].**

z Selecione **[Função Bluetooth]** no ecrã **[Configuraç. comunic. sem fio]**.

# **2 Defina [Mant conec se desl] para [Ativar].**

z No ecrã **[Função Bluetooth]**, defina **[Mant conec se desl]** para **[Ativar]**. Mesmo que a câmara esteja desligada, continuará emparelhada com o smartphone através de Bluetooth.

# **Estabelecer uma Ligação Wi-Fi**

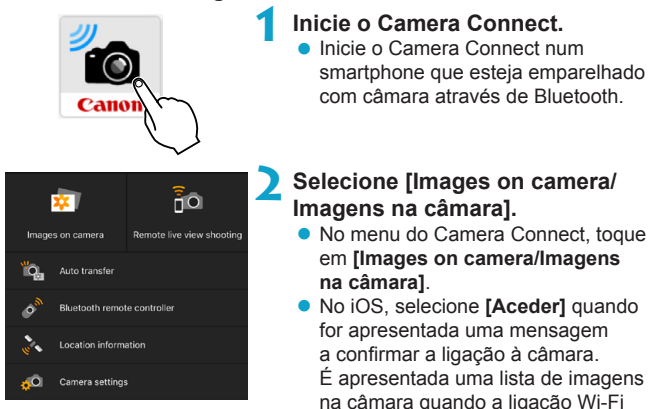

# **Utilizar o Camera Connect**

 $\mathbf{0}$ 

- Pode utilizar o Camera Connect para transferir imagens para um smartphone, ou pode eliminar e classificar imagens na câmara.
- **Para terminar a ligação Wi-Fi, toque em <b>[** $\overline{x}$ ] no ecrã principal do Camera Connect ( $\Box$ [449](#page-448-0)).
	- o **Esta funcionalidade só está disponível se a câmara e o smartphone estiverem emparelhados via Bluetooth.**
	- o Esta função já não pode ser utilizada se as definições da função sem fios forem repostas ou as informações da ligação ao smartphone forem apagadas.

estiver estabelecida.

# <span id="page-431-0"></span>**Remover o Registo de um Dispositivo Emparelhado**

Para emparelhar a câmara com outro smartphone, lime o registo de emparelhamento do dispositivo no ecrã **[Função Bluetooth]** ( $\Box$ [429](#page-428-0)).

# **Passos na câmara**

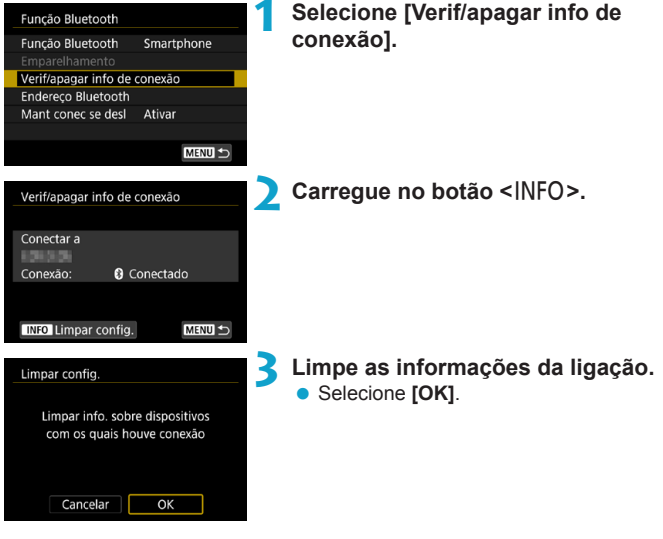

**Passos no smartphone**

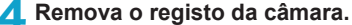

● Nas definicões de Bluetooth do smartphone, selecione o nome da câmara cujo registo pretende remover.
#### **Ligar a um Smartphone Através de Wi-Fi a partir do Menu [Função Wi-Fi]**

#### **Passos na Câmara (1)**

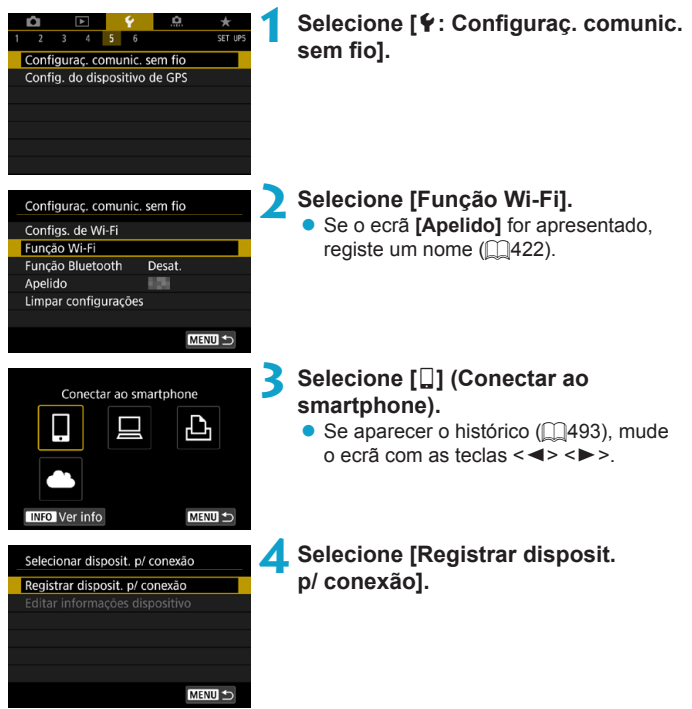

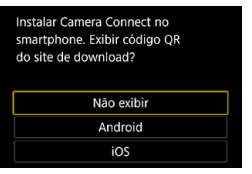

#### **5 Selecione um item.**

- Se o Camera Connect já estiver instalado, selecione **[Não exibir]**.
- Se o Camera Connect não estiver instalado, selecione **[Android]** ou **[iOS]** no ecrã mostrado à esquerda, leia o código QR apresentado com o smartphone, aceda ao Google Play ou App Store e instale o Camera Connect.

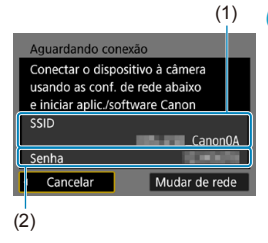

#### **6 Verifique o SSID (nome de rede) e a senha.**

- Verifique o SSID (1) e a senha (2) apresentados no ecrã da câmara.
- **Em [Configs. de Wi-Fi]**, se definir **[Senha]** para **[Nenhuma]**, a senha não será mostrada nem necessária. Para obter detalhes, consulte  $\Box$ [516.](#page-515-0)

Se selecionar **[Mudar de rede]** no passo 6, pode estabelecer uma ligação Wi-Fi através de um ponto de acesso (QQ[488\)](#page-487-0).

F

#### **Passos no smartphone**

## **Ecrã do smartphone**

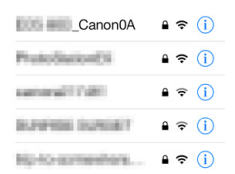

# **(exemplo) 7 Utilize o smartphone para estabelecer uma ligação Wi-Fi.**

- Ative a funcão Wi-Fi do smartphone e selecione o SSID (nome de rede) verificado no passo 6.
- Para a palavra-passe, introduza a palavra-passe verificada no passo 6.

#### **8Inicie o Camera Connect.**

z Quando aparecer o ecrã **[Aguardando conexão]** na câmara, inicie o Camera Connect no smartphone.

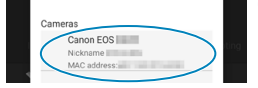

#### **9 Selecione a câmara à qual pretende estabelecer ligação através de Wi-Fi.**

• Selecione e toque na câmara à qual pretende estabelecer ligação através de Wi-Fi a partir de **[Cameras/Câmaras]** no Camera Connect.

#### **Passos na Câmara (2)**

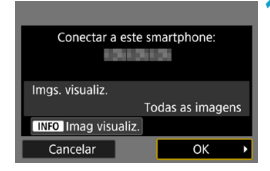

#### **10Estabeleça uma ligação Wi-Fi.**

- **Selecione <b>[OK]**.
- $\bullet$  Para especificar as imagens visualizáveis, carregue no botão  $\leq$ INFO $\geq$ . Consulte o passo 5 em  $\cap$ 451 para as definir.

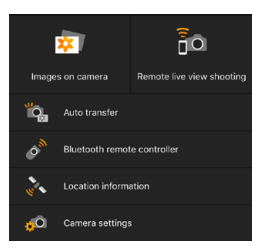

- A janela principal do Camera Connect aparece no smartphone.
- **A ligação Wi-Fi a um smartphone está concluída.**
- Controle a câmara com o Camera Connect. Consulte [1[437.](#page-436-0)]
- **Para saber como terminar a ligação Wi-Fi, consulte "Terminar a Ligação** Wi-Fi"  $($  $\cap$ [449](#page-448-0)).
- Para ligar de novo através de Wi-Fi, consulte "Voltar a Ligar Através de Wi-Fi" (<sub>1[493](#page-492-0)</sub>).

#### **Ecrã [**q**Wi-Fi ativado]**

#### **Desconec.,sair**

**• Termina a ligação Wi-Fi.** 

#### **Confirmar conf.**

· Pode verificar as definições.

#### **Detalhes erro**

• Se ocorrer um erro de ligação Wi-Fi, pode verificar os detalhes do erro.

Ħ o Com ligação Wi-Fi estabelecida, pode enviar imagens para um smartphone a partir do ecrã Controlo Rápido durante a reprodução. Para obter detalhes, consulte  $\Box$ [441.](#page-440-0)

#### <span id="page-436-0"></span>**Utilizar a Câmara Através de um Smartphone**

As principais funções do Camera Connect são descritas abaixo.

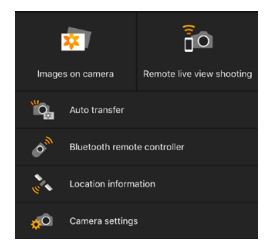

#### **Images on camera (Imagens na câmara)**

- As imagens guardadas na câmara podem ser visualizadas.
- z As imagens guardadas na câmara podem ser guardadas num smartphone.
- $\bullet$  Operações, como eliminação, podem ser efetuadas em imagens guardadas na câmara.

#### **Remote live view shooting (Disparo remoto no modo visualização direta)**

- A imagem de Visualização Direta da câmara pode ser vista num smartphone.
- Pode tirar fotografias através de controlo remoto.

#### **Auto transfer (Transferência automática)**

z Permite o ajuste das definições da câmara e da aplicação para enviar fotografias automaticamente para um smartphone à medida que são tiradas  $(11439)$  $(11439)$  $(11439)$ .

#### **Bluetooth remote controller (Controlo remoto por Bluetooth)**

● Pode controlar a câmara através de um smartphone emparelhado por Bluetooth como controlo remoto. (Indisponível quando conectado através de Wi-Fi.)

#### **Location information (Informações de localização)**

**• Função não suportada nesta câmara.** 

#### **Camera settings (Definições da câmara)**

z As definições da câmara podem ser alteradas.

- o Se terminar a ligação Wi-Fi durante a gravação de um vídeo com disparo remoto, ocorrerá o seguinte.
	- Qualquer gravação de vídeo em curso no modo de gravação de vídeos continuará.
	- Qualquer gravação de vídeo em curso no modo de fotografia terminará.
	- o Não pode utilizar a câmara para fotografar depois de usar o Camera Connect para mudar do modo de fotografia para o modo de gravação de vídeos.
	- o Com uma ligação Wi-Fi a um smartphone estabelecida, algumas funções não ficam disponíveis.
	- o No disparo remoto, a velocidade AF pode tornar-se mais lenta.
	- o Consoante o estado de comunicação, poderá haver um atraso na visualização da imagem ou no disparo do obturador.
	- o Não é possível tirar uma fotografia quando estiver a guardar imagens num smartphone, mesmo que carregue no botão do obturador da câmara. Além disso, o ecrã da câmara também poderá desligar-se.
	- o A ligação Wi-Fi é terminada se colocar o interruptor de alimentação da câmara em <0FF > ou se abrir a tampa do compartimento do cartão/da bateria.
	- o Não é possível guardar imagens RAW num smartphone. Se selecionar uma imagem RAW, a mesma será guardada como uma imagem JPEG.
	- o Com uma ligação Wi-Fi estabelecida, a função Desligar auto da câmara não funciona.

Com uma ligação Wi-Fi estabelecida, recomenda-se a desativação da função de poupança de energia do smartphone.

7

#### <span id="page-438-0"></span>**Enviar imagens para um smartphone automaticamente ao disparar**

As suas imagens podem ser enviadas automaticamente. Antes de seguir estes passos, certifique-se de que a câmara e o smartphone estão ligados via Wi-Fi.

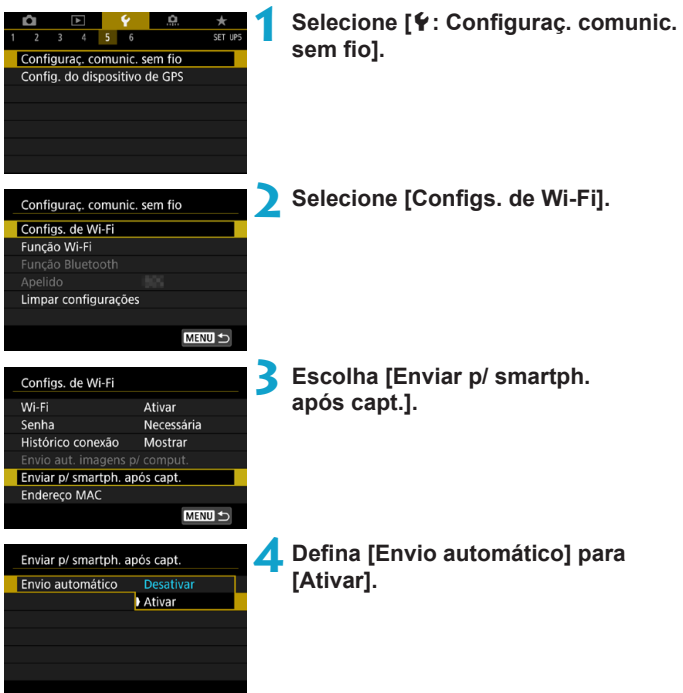

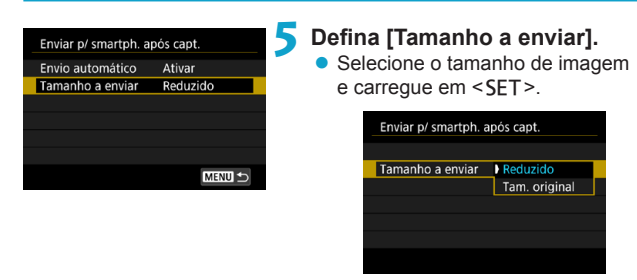

**6Tire a fotografia.**

#### <span id="page-440-0"></span>**Enviar Imagens para um Smartphone a partir da Câmara**

Pode usar a câmara para enviar imagens para um smartphone emparelhado via Bluetooth (Android apenas) ou conectado via Wi-Fi.

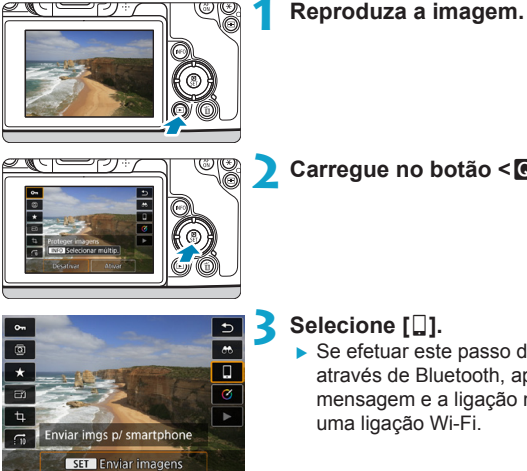

**2 Carregue no botão <**Q**>.**

▶ Se efetuar este passo durante a ligação através de Bluetooth, aparece uma mensagem e a ligação muda para uma ligação Wi-Fi.

**4 Selecione as opções de envio e envie as imagens.**

#### **(1) Enviar Imagens Individualmente**

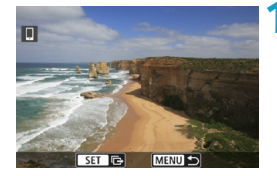

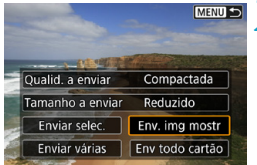

#### **1 Selecione uma imagem a enviar.**

- $\bullet$  Carregue nas teclas < $\blacktriangleleft$  >  $\blacktriangleright$  > ou rode o seletor < $\sqrt{5}$  > para selecionar uma imagem e carreque em <SET>.
- Pode carregar no botão <Q > e rodar o seletor  $\leq$   $\leq$   $\geq$   $\geq$  para a esquerda para selecionar a imagem com o visor de índice.

#### **2 Selecione [Env. img mostr].**

- z Em **[Tamanho a enviar]**, pode selecionar o tamanho de envio da imagem.
- $\bullet$  Ao enviar vídeos, pode selecionar a qualidade da imagem dos vídeos em **[Qualid. a enviar]**.

#### *Carregue em <SET>.* n SET IS MENUS **MENU S 2 Selecione [Enviar selec.].** Qualid. a enviar Compactada Tamanho a enviar Reduzido Enviar selec. Env. img mostr Env todo cartão Enviar várias **3 Selecione as imagens a enviar.**  $\Box$  $\bullet$  Carregue nas teclas  $\lt \blacktriangleleft \gt \lt \blacktriangleright$  ou rode o seletor  $\leq$   $\sqrt{5}$  > para selecionar uma imagem e carreque em <SET>. ● Pode carregar no botão < Q > e rodar o  $4/50$  $\Box$   $\Box$   $\left(\phi\right)$   $\Omega$ 100-0004  $\Box$   $\Box$ 2  $\overline{\phantom{a}}$ seletor < $65$ > para a direita para mudar para a visualização de três imagens e selecionar as imagens. Para voltar à visualização de imagem única, carregue ⊻∽∘ também no botão < Q</u> > e utilize o  $1/125$  F8.0  $2 - V_3$ ISO 400  $D+$ seletor  $\langle \hat{m} \rangle$

**(2) Enviar Várias Imagens Selecionadas**

**• Depois de selecionar as imagens a** enviar, carregue no botão <MENU>.

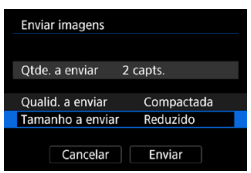

#### **4 Sair da seleção da imagem.** z Selecione **[OK]**.

#### **5 Selecione [Tamanho a enviar].**

z No ecrã apresentado, selecione um tamanho de imagem.

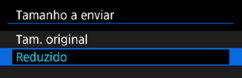

 $\bullet$  Ao enviar vídeos, selecione a qualidade da imagem em **[Qualid. a enviar]**.

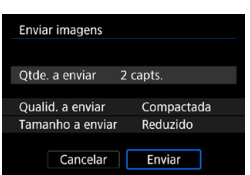

#### **6 Selecione [Enviar].**

**(3) Enviar um Intervalo Especificado de Imagens**

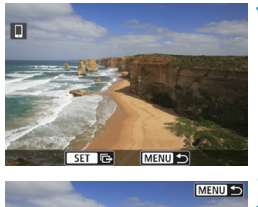

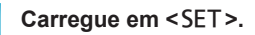

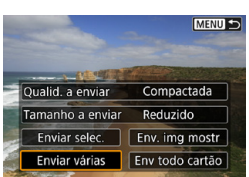

**2 Selecione [Enviar várias].**

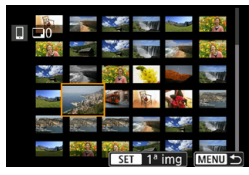

#### **3 Especifique o intervalo de imagens.**

- Selecione a primeira imagem (ponto de início).
- Selecione a primeira imagem (ponto de fim).
- Para cancelar a seleção, repita este passo.
- Pode carregar no botão <Q > e rodar o seletor < $m \geq 2$  para alterar o número de imagens mostradas no visor de índice.

#### **4 Confirme o intervalo.**

• Carregue no botão <MENU>.

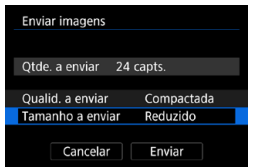

#### **5 Selecione [Tamanho a enviar].**

● No ecrã apresentado, selecione um tamanho de imagem.

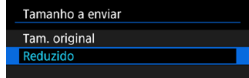

 $\bullet$  Ao enviar vídeos, selecione a qualidade da imagem em **[Qualid. a enviar]**.

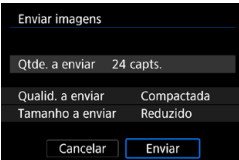

#### **6 Selecione [Enviar].**

#### **(4) Enviar Todas as Imagens no Cartão**

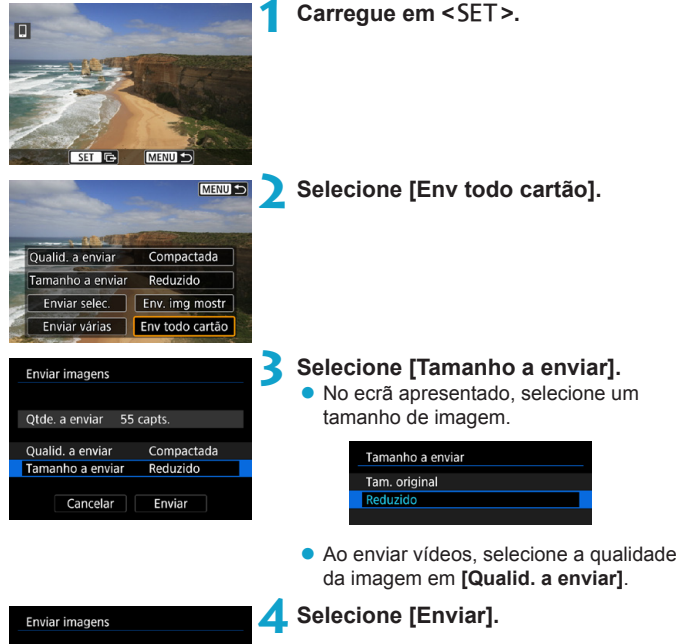

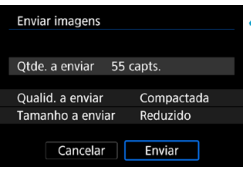

#### **(5) Enviar Imagens que Correspondem às Condições de Procura**

Envie todas as imagens que correspondem às condições de procura definidas em **[Def. condições pesquisa img]** de uma só vez. Para **[Def. condições pesquisa img]**, consulte "Filtrar Imagens para

Reprodução" (<sub>1[345](#page-344-0)</sub>).

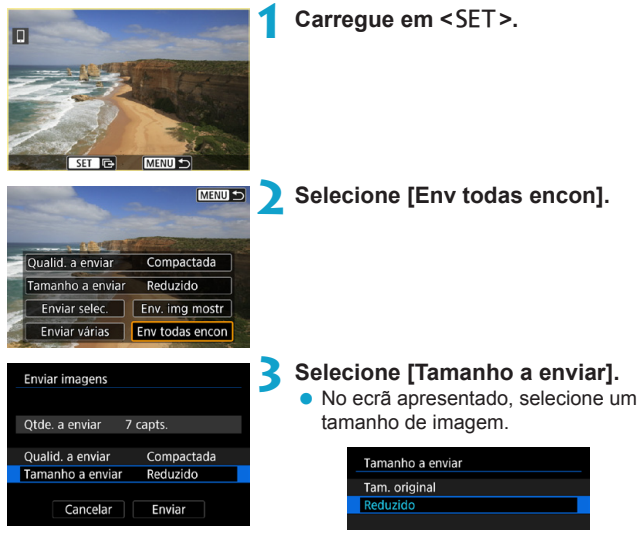

 $\bullet$  Ao enviar vídeos, selecione a qualidade da imagem em **[Qualid. a enviar]**.

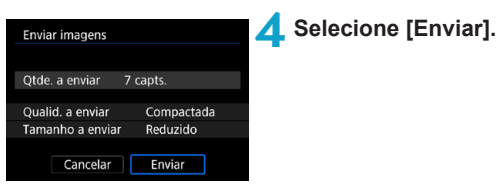

#### **Terminar a Transferência de Imagens**

#### **Enviar Imagens da Câmara quando Emparelhada via Bluetooth (Android)**

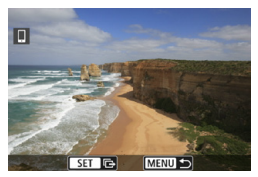

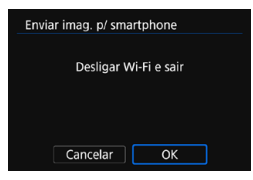

● Carreque no botão <MFNIJ> no ecrã de transferência de imagens.

**• Selecione <b>[OK]** no ecrã mostrado à esquerda para parar a transferência de imagens e a ligação Wi-Fi.

#### **Enviar Imagens a partir da Câmara através de uma ligação Wi-Fi**

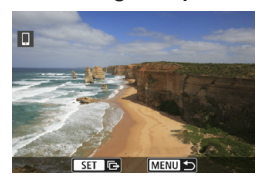

- Carregue no botão <MENU> no ecrã de transferência de imagens.
- **Para terminar a ligação Wi-Fi, consulte** "Terminar a Ligação Wi-Fi" ([[1[449\)](#page-448-0).

o Não é possível tirar fotografias durante a operação de transferência de imagens, mesmo que carregue no botão do obturador da câmara.

o A câmara não pode ser ligada a vários smartphones via Wi-Fi quando está conectada a outro dispositivo via Wi-Fi.

- o Pode cancelar a transferência de imagens selecionando **[Cancelar]** durante a transferência.
- o Pode selecionar, no máximo, 999 ficheiros de cada vez.
- o Com uma ligação Wi-Fi estabelecida, recomenda-se a desativação da função de poupança de energia do smartphone.
- o Selecionar o tamanho reduzido para fotografias aplica-se a todas as fotografias enviadas dessa vez. Tenha em atenção que as fotografias de tamanho S2 não são reduzidos.
- Selecionar compactação para vídeos aplica-se a todos os vídeos enviados dessa vez.
- o Se utilizar a bateria como fonte de alimentação da câmara, certifique-se de que está totalmente carregada.
- o Com uma ligação Wi-Fi estabelecida, a função Desligar auto da câmara não funciona.

#### <span id="page-448-0"></span>**Terminar a Ligação Wi-Fi**

R

Para terminar a ligação Wi-Fi, execute uma das seguintes operações.

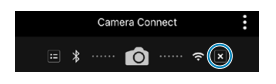

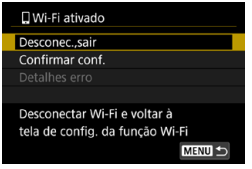

**No ecrã do Camera Connect, toque em [ ].**

**No ecrã [**q**Wi-Fi ativado], selecione [Desconec.,sair].**

- Se não aparecer o ecrã **[** $\Box$ **Wi-Fi ativado]**, selecione **[Função Wi-Fi]** no ecrã **[**5**: Configuraç. comunic. sem fio]**.
- z Selecione **[Desconec.,sair]** e, em seguida, selecione **[OK]** na janela apresentada.

#### **Especificar Imagens Visualizáveis**

Pode especificar imagens visualizáveis num smartphone utilizando a câmara. **É possível especificar imagens depois de a ligação Wi-Fi terminar.**

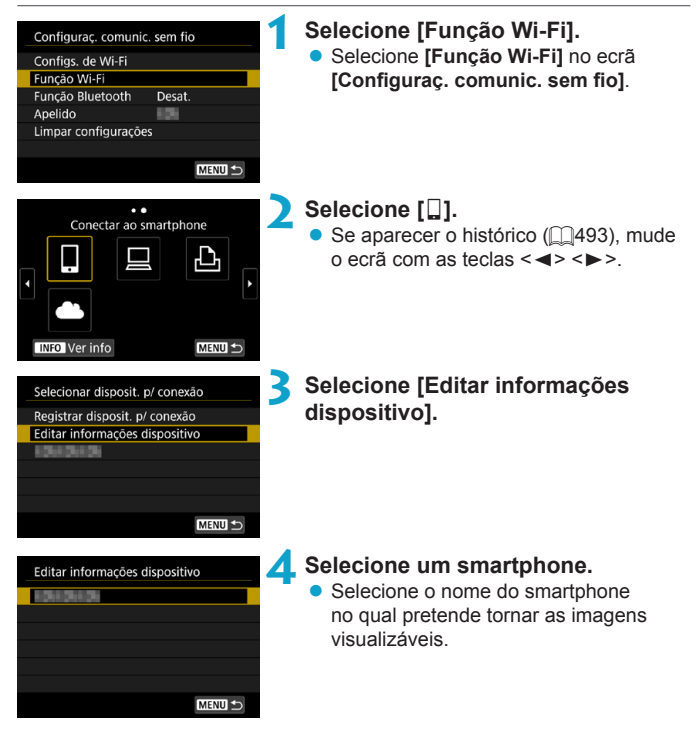

<span id="page-450-0"></span>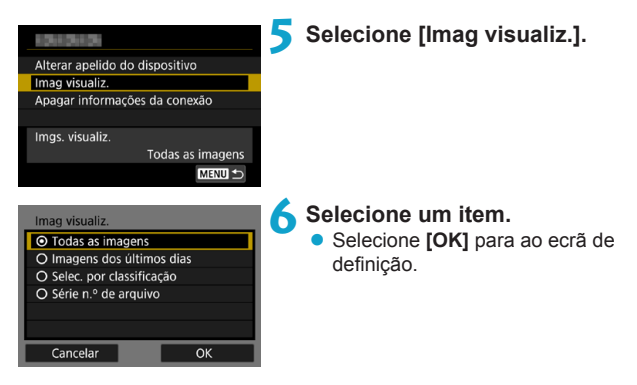

#### **[Todas as imagens]**

Todas as imagens guardadas no cartão tornam-se visualizáveis.

#### **[Imagens dos últimos dias]**

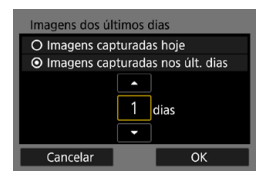

Especifique imagens visualizáveis com base na data de disparo. Podem ser especificadas imagens fotografadas até há nove dias.

- Se **[Imagens capturadas nos últ. dias]** estiver selecionado, as imagens fotografadas até ao número de dias especificado antes da data atual tornamse visualizáveis. Use as teclas < $\blacktriangle$  > <V > para especificar o número de dias. depois prima <SFT> para confirmar a seleção.
- **•** Depois de selecione **[OK]**, as imagens visualizáveis estão definidas.

**• Se a opção <b>[Imag visualiz.]** estiver configurada para uma definição diferente de **[Todas as imagens]**, não é possível efetuar o disparo remoto.

#### **[Selec. por classificação]**

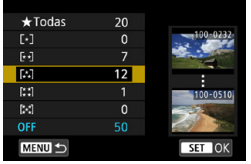

Especifique imagens visualizáveis consoante uma classificação tenha sido anexada (ou não) ou por tipo de classificação.

z Depois de selecionar o tipo de classificação, as imagens visualizáveis estão definidas.

#### **[Série n.º de arquivo] (Selecionar várias)**

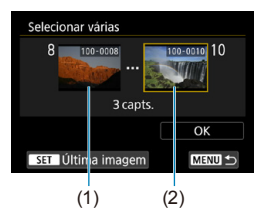

Selecione a primeira e última imagens das imagens organizadas pelo número do ficheiro para especificar as imagens visualizáveis.

- 1. Carregue em <SET > para apresentar o ecrã de seleção de imagens. Selecione uma imagem utilizando as teclas  $\lt \blacktriangleleft \gt \lt \blacktriangleright$   $>$  ou o seletor  $\lt \sqrt{3}$ . Pode carregar no botão < Q > e rodar o seletor < $\epsilon$ <sup>8</sup> > para a esquerda para selecionar a imagem com o visor de índice.
- 2. Selecione uma imagem no ponto inicial (1).
- 3. Use < $\blacktriangleright$  > para selecionar uma imagem no ponto final (2).
- 4. Selecione **[OK]**.

## **Ligar a um Computador Através de Wi-Fi**

Esta secção descreve como ligar a câmara a um computador via Wi-Fi e efetuar as operações da câmara usando o Software EOS ou outro software dedicado. Instale a última versão do software no computador antes de configurar a ligação Wi-Fi.

Para instruções de utilização do computador, consulte o manual do utilizador do computador.

#### **Utilizar a Câmara usando o EOS Utility**

Com o EOS Utility (Software EOS), pode efetuar uma variedade de operações da câmara.

#### **Passos na Câmara (1)**

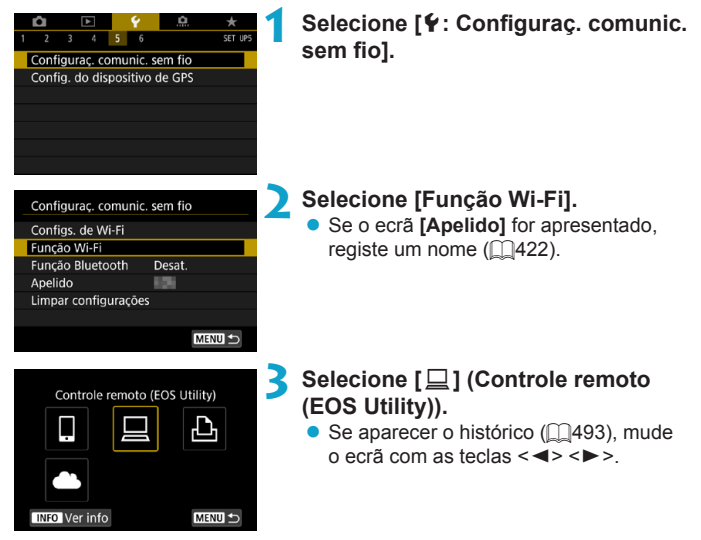

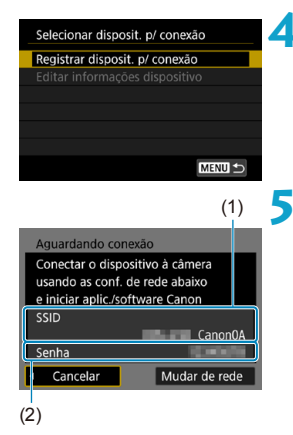

#### **4 Selecione [Registrar disposit. p/ conexão].**

**5 Verifique o SSID (nome de rede) e a senha.**

- Verifique o SSID (1) e a senha (2) apresentados no ecrã da câmara.
- **Em lConfigs, de Wi-Fil**, se definir **[Senha]** para **[Nenhuma]**, a senha não será mostrada nem necessária. Para obter detalhes, consulte  $\Box$ [516](#page-515-0).

#### **Passos no computador (1) Ecrã do computador (exemplo)**

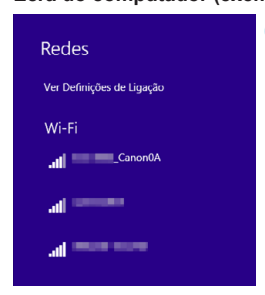

#### **6 Selecione o SSID e introduza a senha.**

- z No ecrã de definições de rede do computador, selecione o SSID verificado no passo 5.
- $\bullet$  Para a senha, introduza a senha verificada no passo 5.

#### **Passos na Câmara (2)**

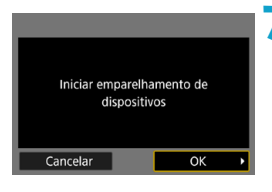

#### **7 Selecione [OK].**

Aparece a sequinte mensagem. "\*\*\*\*\*\*" representa os últimos seis dígitos do endereço MAC da câmara a ligar.

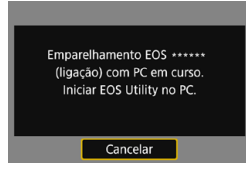

#### **Passos no computador (2)**

**8Inicie o EOS Utility.**

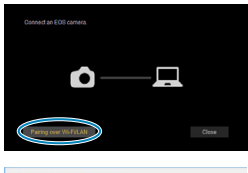

#### **9 No EOS Utility, clique em [Pairing over Wi-Fi/LAN/Emparelhar via Wi-Fi/LAN].**

 $\bullet$  Se aparecer uma mensagem relacionada com a firewall, selecione **[Yes/Sim]**.

#### **10Clique em [Connect/Ligar].**

● Selecione a câmara à qual pretende ligar e clique em **[Connect/Ligar]**.

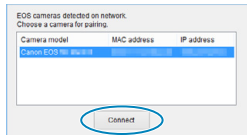

#### **Passos na Câmara (2)**

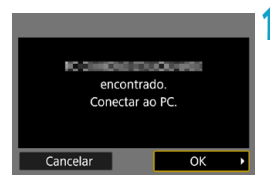

#### **Ecrã [**D**Wi-Fi ativado]**

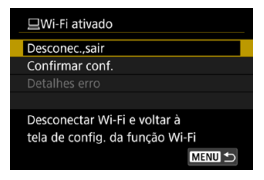

#### **11 Estabeleça uma ligação Wi-Fi. • Selecione <b>[OK]**.

#### **Desconec.,sair**

**• Termina a ligação Wi-Fi.** 

#### **Confirmar conf.**

· Pode verificar as definições.

#### **Detalhes erro**

● Se ocorrer um erro de ligação Wi-Fi, pode verificar os detalhes do erro.

#### **A ligação Wi-Fi a um computador está concluída.**

- z Controle a câmara utilizando o EOS Utility no computador.
- Para ligar de novo através de Wi-Fi, consulte "Voltar a Ligar Através de Wi-Fi" (<sub>1[493](#page-492-0)</sub>).
- o Se terminar a ligação Wi-Fi durante a gravação de um vídeo com disparo remoto, ocorrerá o seguinte.
	- Qualquer gravação de vídeo em curso no modo de gravação de vídeos continuará.
	- Qualquer gravação de vídeo em curso no modo de fotografia terminará.
- o Não é possível efetuar operações na câmara depois de usar o EOS Utility para mudar do modo de fotografia para o modo de gravação de vídeos.
- o Com uma ligação Wi-Fi ao EOS Utility estabelecida, algumas funções não ficam disponíveis.
- o No disparo remoto, a velocidade AF pode tornar-se mais lenta.
- o Consoante o estado de comunicação, poderá haver um atraso na visualização da imagem ou no disparo do obturador.
- o No Disparo Remoto no modo Visualização Direta, a velocidade de transmissão das imagens é mais lenta quando comparada com a ligação através de um cabo de interface. Desse modo, não é possível visualizar motivos em movimento com suavidade.
- o A ligação Wi-Fi é terminada se colocar o interruptor de alimentação da câmara em <0FF> ou se abrir a tampa do compartimento do cartão/da bateria.

#### **Enviar Imagens para um Computador automaticamente**

Com o software dedicado Image Transfer Utility 2, pode enviar imagens da câmara para um computador automaticamente.

#### **Passos no computador (1)**

#### **1 Ligue ao computador e ao ponto de acesso e inicie o Image Transfer Utility 2.**

- No Image Transfer Utility 2, aceda ao ecrã de definições de emparelhamento.
- $\bullet$  O ecrã para configurar o emparelhamento é apresentado quando segue as instruções apresentadas na primeira vez que o Image Transfer Utility 2 é iniciado.

#### **Passos na câmara**

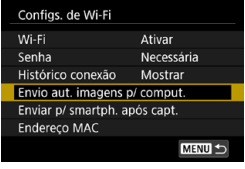

# Envio aut. imagens p/ comput Envio automático Desativar Ativar

#### **2 Selecione [Envio aut. imagens p/ comput.].**

- **Selecione [Configs. de Wi-Fi]** no ecrã **[**5**: Configuraç. comunic. sem fio]**.
- z No ecrã **[Configs. de Wi-Fi]**, selecione **[Envio aut. imagens p/ comput.]**.

#### **3 Em [Envio automático], selecione [Ativar].**

**• Se o ecrã [Apelido]** for apresentado, registe um nome  $($  $\cap$ [422](#page-421-0)).

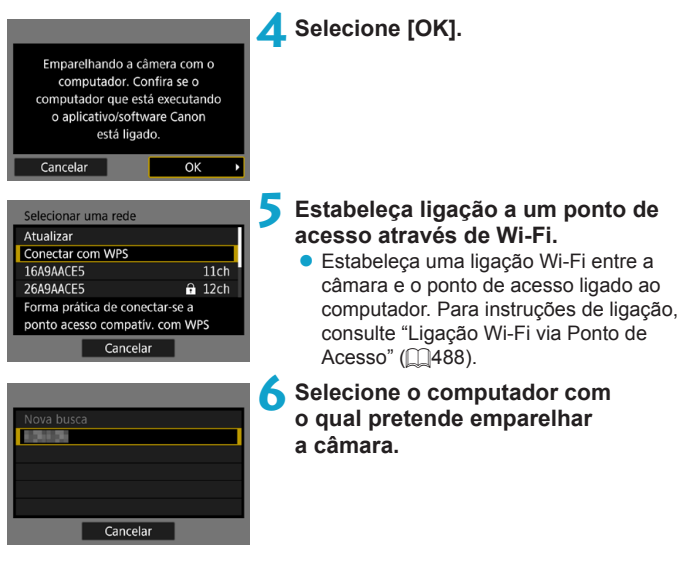

**Passos no computador (2)**

#### **7 Emparelhe a câmara e o computador.**

Selecione a câmara, depois clique em **[Emparelhamento]**.

#### **Enviar imagens da câmara para um computador automaticamente**

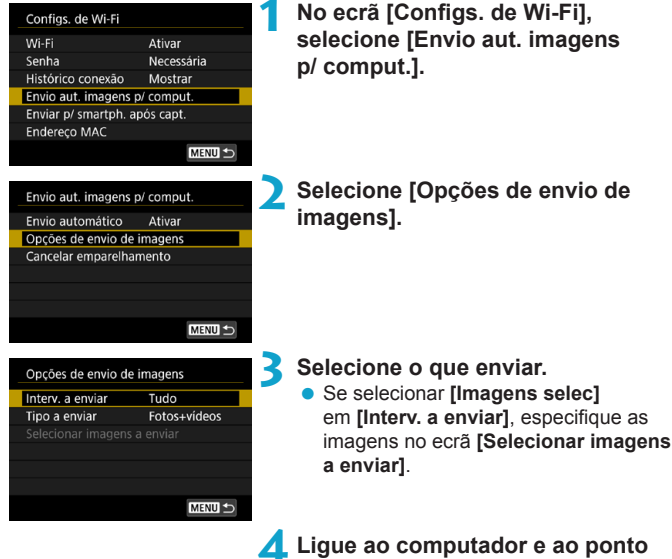

**de acesso via Wi-Fi e inicie o Image Transfer Utility 2.**

• As imagens são enviadas automaticamente para o computador quando ligar a câmara dentro do alcance do ponto de acesso.

o Desligar auto está desativado.

- o Quaisquer imagens captadas depois da transferência automática são enviadas automaticamente quando a câmara for reiniciada.
- o Se as imagens não forem enviadas automaticamente, tente reiniciar a câmara.

Quaisquer imagens captadas durante a transferência automática também serão enviadas automaticamente.

ħ

### **Ligar a uma Impressora Através de Wi-Fi**

Esta secção descreve como imprimir imagens ligando diretamente a câmara a uma impressora através de Wi-Fi. Para instruções de utilização da impressora, consulte o manual do utilizador da mesma.

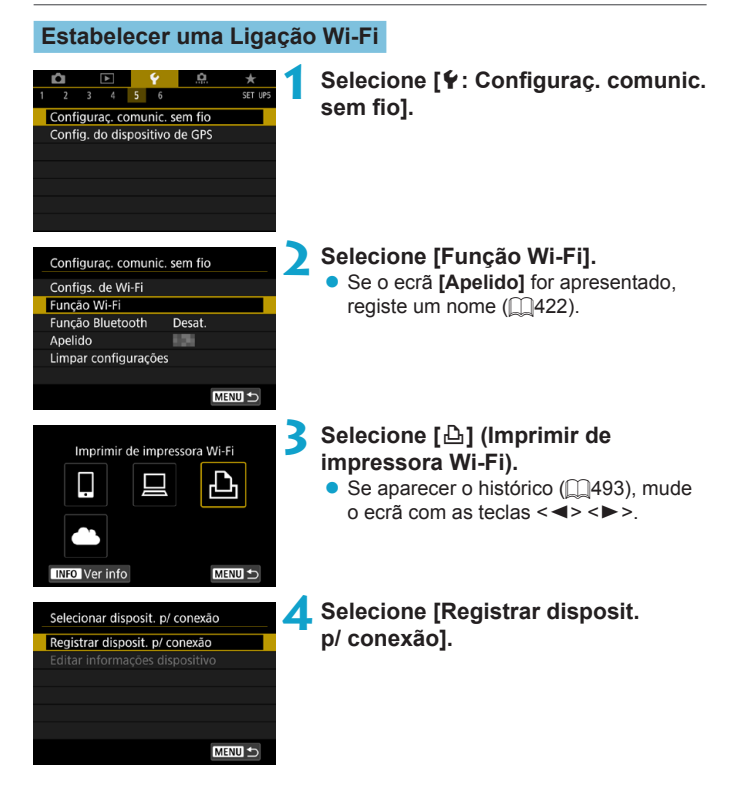

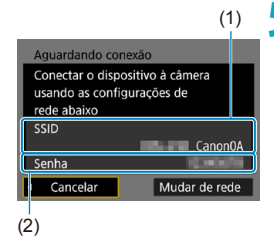

#### **5 Verifique o SSID (nome de rede) e a senha.**

- $\bullet$  Verifique o SSID (1) e a senha (2) apresentados no ecrã da câmara.
- **Em lConfigs, de Wi-Fil**, se definir **[Senha]** para **[Nenhuma]**, a senha não será mostrada nem necessária. Para obter detalhes, consulte  $\Box$ [516.](#page-515-0)

#### **6 Configure a impressora.**

- z No menu de definições de Wi-Fi da impressora a utilizar, selecione o SSID que verificou.
- $\bullet$  Para a senha, introduza a senha verificada no passo 5.

# Cancelar

#### **7 Selecione a impressora.**

- $\bullet$  Na lista de impressoras detetadas, selecione a impressora à qual pretende estabelecer ligação através de Wi-Fi.
- Se a impressora pretendida não estiver listada, selecionar **[Nova busca]** pode permitir que a câmara a encontre.

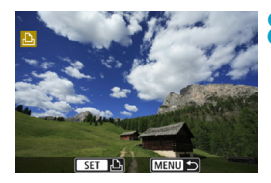

#### **8Imprima a imagem (** $\Box$ **[464\)](#page-463-0).**

 $\boldsymbol{\theta}$ o A ligação Wi-Fi é possível com impressoras Wi-Fi que suportem PictBridge (LAN sem fios).

同

o Para estabelecer uma ligação Wi-Fi através de um ponto de acesso, consulte "Ligação Wi-Fi via Ponto de Acesso" ( $\square$ [488\)](#page-487-0).

#### <span id="page-463-0"></span>**Imprimir Imagens**

#### **Imprimir Imagens Individualmente**

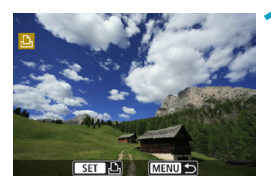

#### **1 Selecione a imagem a imprimir.**

- $\bullet$  Carregue nas teclas  $\lt \blacktriangle \gt \lt \blacktriangleright$  ou rode o seletor <5> para selecionar uma imagem a imprimir, depois  $prima <$  $SFT$  $>$ .
- $\bullet$  Pode carregar no botão  $\leq Q \geq e$  rodar o seletor < $\mathcal{E}^*$ > para a esquerda para selecionar a imagem com o visor de índice.

#### **2 Selecione [Img impressão].**

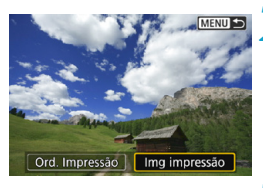

#### $\circ$  off  $\overline{M}$  Off Du 1 cópias Recortar **79x13cm** Def. do papel D Defeito Cancelar D C/ margens Imprimir

#### **3 Imprima a imagem.**

- Para saber mais sobre os procedimentos de definição de impressão, consulte  $\bigcap$ [467.](#page-466-0)
- z Selecione **[Imprimir]**, depois **[OK]** para começar a imprimir.

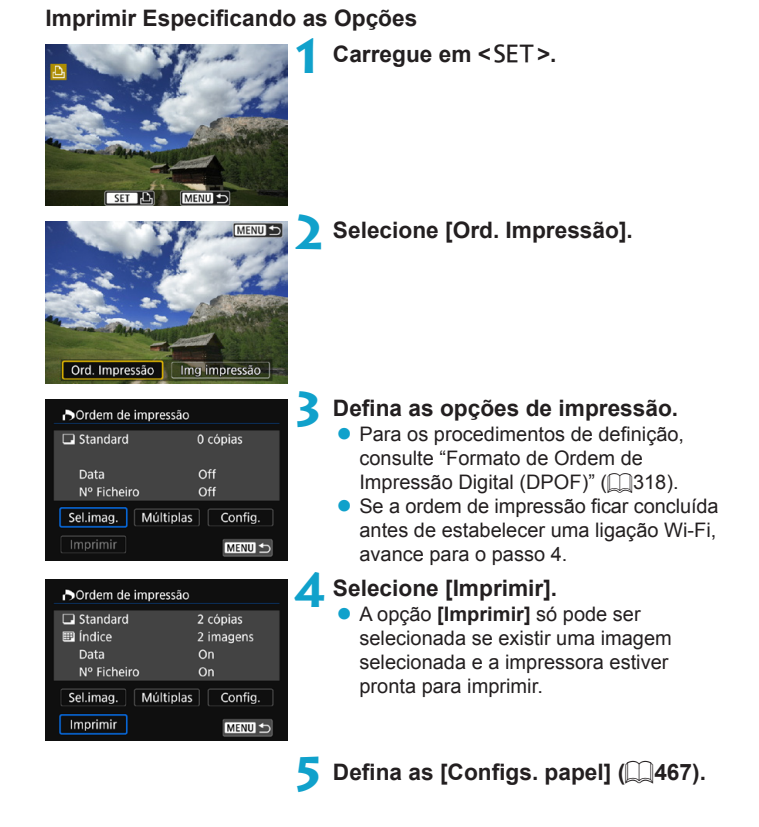

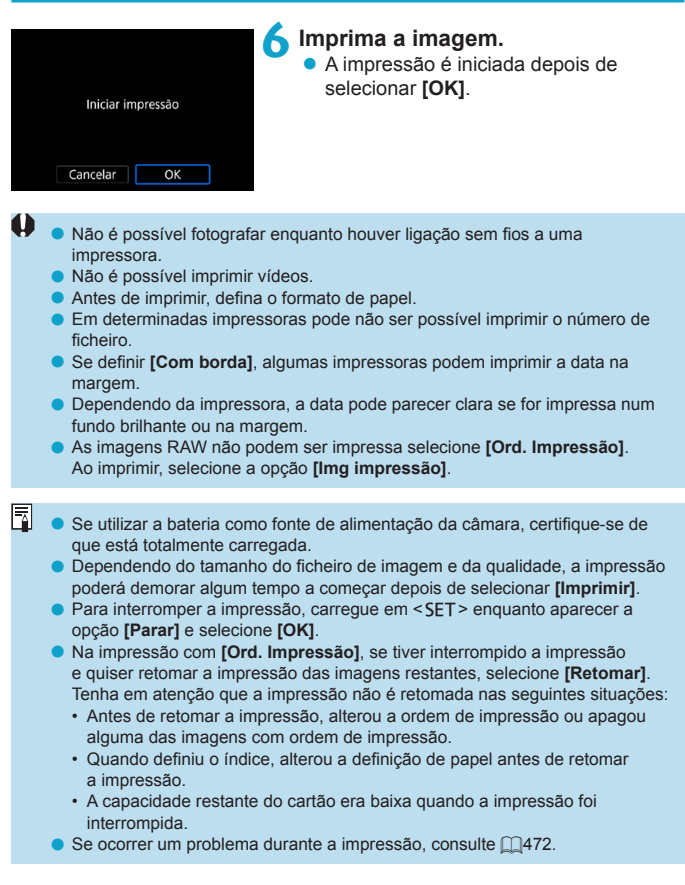

#### <span id="page-466-0"></span>**Definições de Impressão**

**A visualização do ecrã e as opções de definições variam consoante a impressora.** Além disso, algumas definições podem não estar disponíveis. Para obter detalhes, consulte o manual de instruções da impressora.

#### **Ecrã de definições de impressão**

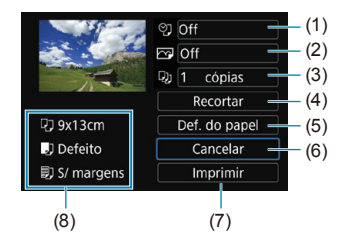

- (1) Configura a impressão de data ou número de ficheiro  $($ [469](#page-468-0)).
- $(2)$  Define os efeitos de impressão ( $\Box$ [469](#page-468-1)).
- $(3)$  Selecione o número de cópias a imprimir ( $\Box$ [470\)](#page-469-0).
- (4) Define a área de impressão  $($ 1)[471](#page-470-0).
- (5) Define o formato, o tipo e a apresentação do papel  $($  $\Box$ [468\)](#page-467-0).
- (6) Regressa ao ecrã de seleção de imagens.
- (7) Inicia a impressão.
- (8) Aparecem o formato, o tipo de papel e a apresentação que definiu.
- \* **Consoante a impressora, determinadas configurações podem não ser selecionáveis.**

#### **Definições do papel**

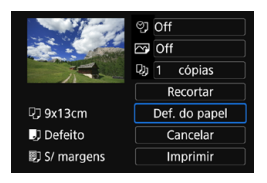

● Selecione **[Def. do papel]**.

#### <span id="page-467-0"></span>**[**Q**] Definir o Tamanho de papel**

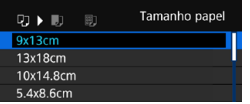

● Selecione o formato do papel na impressora.

#### **[**Y**] Definir o Tipo do Papel**

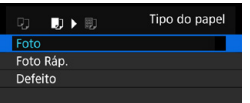

Selecione o tipo de papel na impressora.

#### **[**U**] Definir a Layout da página**

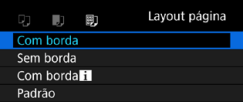

● Selecione a apresentação da página.

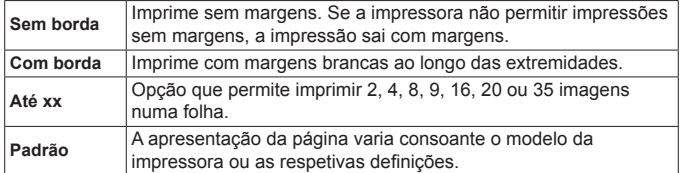

o A impressão sem margens pode resultar num corte significativo se o rácio de aspeto do papel e da imagem não corresponderem. As imagens também podem ser impressas com baixa resolução.

0
# **Definir a Impressão de Data/Número de Ficheiro**

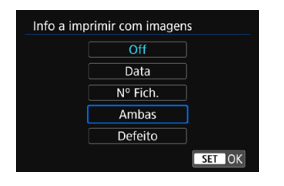

- **z** Selecione **[** $\heartsuit$ ].
- Selecione uma imagem a imprimir.

# **Definir os Efeitos de Impressão (Otimização da imagem)**

O conteúdo apresentado no ecrã varia consoante a impressora.

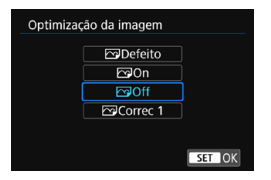

 $\mathbf{u}$ 

- Selecione **[**<sub> $\overline{}$ </sub>].
- Selecione o efeito de impressão.

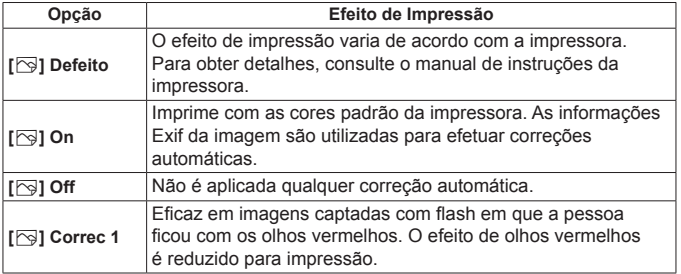

Se as informações de disparo de uma imagem captada com a velocidade ISO expandida (**H**) forem impressas, pode não ser impressa a velocidade ISO correta.

# **Definir o Número de Cópias**

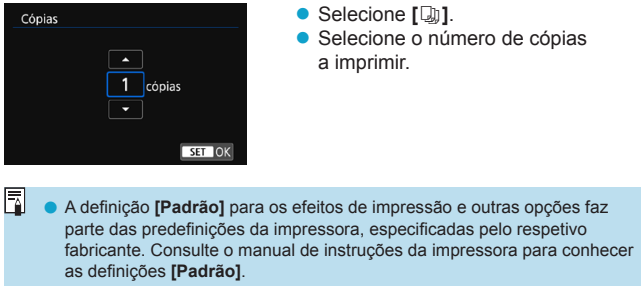

# **Recortar a Imagem**

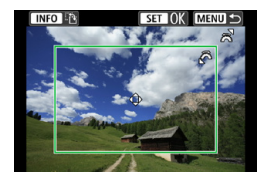

**Defina o recorte imediatamente antes da impressão.** Alterar outras definições de impressão depois de cortar as imagens pode requerer que recorte as imagens de novo.

# **1 No ecrã de definições de impressão, selecione [Corte].**

# **2 Defina o tamanho, a posição e o rácio de aspeto da moldura de recorte.**

● A área da imagem dentro da moldura de recorte será impressa. A forma da moldura (rácio de aspeto) pode ser alterada nas **[Configs. papel]**.

# **Mudar o tamanho da moldura de recorte**

Rode o seletor  $\langle\hat{\xi}\rangle$  > para alterar o tamanho da moldura de recorte.

# **Mover a moldura de recorte**

Carregue nas teclas  $\langle \blacktriangle \rangle \langle \blacktriangledown \rangle$  ou  $\langle \blacktriangle \rangle \langle \blacktriangleright \rangle$  para mover a moldura sobre a imagem na vertical ou na horizontal.

# **Mudar a orientação da moldura de recorte**

Se carregar no botão <INFO>, alterna entre a orientação vertical e a orientação horizontal da moldura de recorte.

# **3 Carregue em <**0**> para sair da opção de recorte.**

● Pode verificar a área da imagem recortada na parte superior esquerda do ecrã de definições de impressão.

R

o Dependendo da impressora, a área da imagem recortada pode não ser impressa conforme especificou.

o Quanto menor for a moldura de recorte, menor será a resolução de impressão da imagem.

### **Lidar com Erros da Impressora**

o Se a impressão não for retomada depois de solucionar um erro de impressão (sem tinta, sem papel, etc.) e selecionar **[Continuar]**, utilize os botões da impressora. Para obter detalhes sobre como retomar a impressão, consulte o manual de instruções da impressora.

### **Mensagens de Erro**

o Se ocorrer um problema durante a impressão, aparece uma mensagem de erro no ecrã da câmara. Depois de resolver o problema, retome a impressão. Para obter detalhes sobre como resolver um problema de impressão, consulte o manual de instruções da impressora.

### **Erro no Papel**

o Confirme que o papel está colocado corretamente.

### **Erro no Tinteiro**

o Verifique o nível de tinta e o depósito de resíduos de tinta da impressora.

### **Erro de Hardware**

o Verifique se existe algum problema na impressora diferente de problemas relacionados com papel e tinta.

### **Erro de Ficheiro**

o Não é possível imprimir a imagem selecionada. Pode não conseguir imprimir imagens captadas com outra câmara ou editadas num computador.

# <span id="page-472-0"></span>**Enviar Imagens para um Serviço Web**

Esta secção descreve como utilizar serviços Web para enviar imagens.

# **Registar nos serviços Web**

Utilize um smartphone ou um computador para adicionar os seus serviços Web à câmara.

- **E** necessário um smartphone ou computador com um browser e ligação à Internet para concluir na câmara as definições do CANON iMAGE GATEWAY e de outros servicos Web.
- Visite o site do CANON iMAGE GATEWAY para detalhes sobre versões dos browsers (como o Microsoft Internet Explorer) e as definições necessárias para acesso ao CANON iMAGE GATEWAY.
- Para obter informações sobre os países e regiões em que o CANON iMAGE GATEWAY está disponível, visite o Web site da Canon [\(http://www.canon.com/cig/](http://www.canon.com/cig/)).
- Para obter instruções sobre o CANON iMAGE GATEWAY e detalhes de definições, consulte as informações de ajuda para CANON iMAGE **GATFWAY**
- Se pretender também utilizar outros serviços Web para além do CANON iMAGE GATEWAY, tem de ter uma conta com os serviços que pretende utilizar. Para obter mais detalhes, consulte os Web sites de cada um dos serviços Web em que se vai registar.
- As tarifas para ligar ao seu operador e as tarifas de comunicação para aceder ao ponto de acesso do seu operador são cobradas em separado.

# **Registar no CANON iMAGE GATEWAY**

Ligue a câmara e o CANON iMAGE GATEWAY, adicionando o CANON iMAGE GATEWAY como serviço Web de destino na câmara. Terá de introduzir um endereço de e-mail usado no computador ou no smartphone

### **Passos na Câmara (1)** ø **1 Selecione [**5**: Configuraç. comunic.**  Ō.  $1 \qquad 2 \qquad 3 \qquad 4 \qquad 5 \qquad 6$ SET U **sem fio].** Configurac, comunic, sem fio Config. do dispositivo de GPS **2 Selecione [Função Wi-Fi].** Configurac. comunic. sem fio z Se o ecrã **[Apelido]** for apresentado, Configs. de Wi-Fi Função Wi-Fi registe um nome  $(11422)$  $(11422)$  $(11422)$ . Função Bluetooth Desat. Apelido 859 Limpar configurações MENU S **3 Selecione [**R**].** Carregar para servico Web ጉ **INFO** Ver info **MENU 5 4 Selecione [Concordo].**Config. Link Web Câm. Com as configuração do Camera web link você pode enviar seus dados direto da câmera para serviços da Web Para as configurações, digite seu

endereço de e-mail e um código de 4 Cancelar

Concordo

<span id="page-474-0"></span>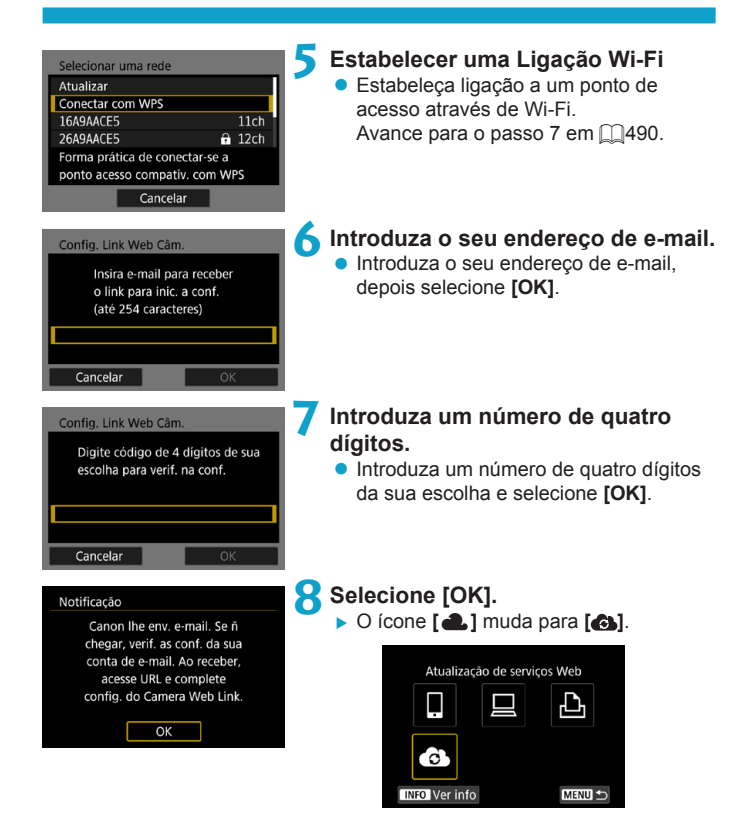

# **Passos no Computador ou no Smartphone**

# **9 Configurar a ligação à internet na câmara.**

- z Aceda à página na mensagem de notificação.
- Siga as instruções para concluir as definições na página de definições de ligação à internet da câmara.

# **Passos na Câmara (2)**

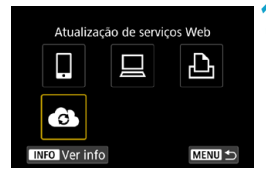

# **10Adicione CANON iMAGE GATEWAY como destino.**

- z Selecione **[ ]**.
- ▶ CANON IMAGE GATEWAY está agora adicionado.

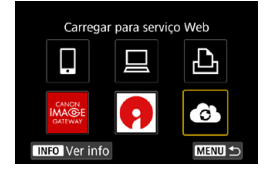

# **Registar noutros Serviços Web**

# **Passos no Computador ou no Smartphone**

- **1 Configure o Serviço Web que pretende utilizar.**
	- **•** Visite o site do CANON iMAGF GATEWAY e aceda à página de definições da ligação à internet da câmara.
	- **·** Siga as instruções no ecrã para completar as definições dos Serviço Web que pretende usar.

# **Passos na câmara**

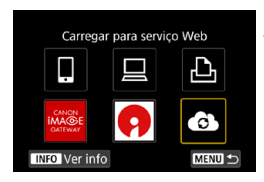

# **2 Adicione o Serviço Web que configurou como destino.**

**•** No ecrã **[Função Wi-Fi]**, selecione **[4]**.

# **Estabelecer uma Ligação Wi-Fi**

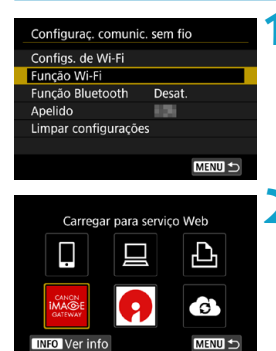

**1 Selecione [Função Wi-Fi]. • Selecione <b>[Função Wi-Fi]** no ecrã **[Configuraç. comunic. sem fio]**.

# **2 Selecione um serviço Web.**

- $\bullet$  Se aparecer o histórico ( $\cap$ [493\)](#page-492-0), mude o ecrã com as teclas  $\leq$   $\blacktriangle$   $\geq$   $\blacktriangleright$   $\geq$ .
- Poderá aparecer um ecrã para selecionar um destino, dependendo do tipo ou das definições do serviço Web  $\dot{1}$  ( $\dot{1}$  [492](#page-491-0)).

# **Enviar Imagens para um Serviço Web**

Pode partilhar imagens com a sua família e amigos, enviando-as da câmara para um serviço Web registado na própria câmara ou enviando links Web dos álbuns online.

# **Enviar Imagens Individualmente**

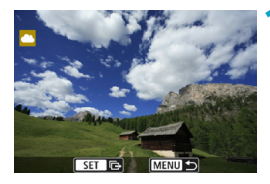

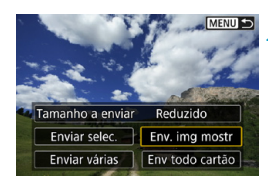

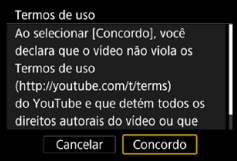

# **1 Selecione uma imagem a enviar.**

- Carregue nas teclas <<>>> <<>>> ou rode o seletor <5> para selecionar uma imagem e carregue em <SFT>.
- $\bullet$  Pode carregar no botão  $\leq Q \geq e$  rodar o seletor < $\frac{1}{2}$ > para a esquerda para selecionar a imagem com o visor de índice.

# **2 Selecione [Env. img mostr].**

- z Em **[Tamanho a enviar]**, pode selecionar o tamanho de envio da imagem.
- z No ecrã apresentado depois do envio das imagens, selecione **[OK]** para terminar a ligação Wi-Fi.
- z Quando o ecrã **[Termos de uso]** for apresentado, leia cuidadosamente a mensagem e selecione **[Concordo]**.
- **Para percorrer o ecrã, use as** teclas  $\leq k \leq \sqrt{\bullet}$ .

# **Enviar Várias Imagens Selecionadas**

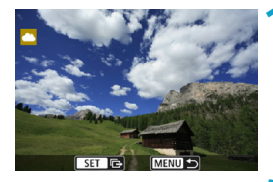

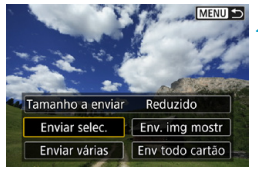

**1 Carregue em <SET>.** 

**2 Selecione [Enviar selec.].**

# $\bullet$   $\nabla$   $\nabla$

# **3 Selecione as imagens a enviar.**

- $\bullet$  Carregue nas teclas  $\lt \blacktriangle \gt \lt \gt > 0$ u rode o seletor  $\leq$   $\sqrt{5}$  > para selecionar uma imagem e carreque em <SET>.
- $\bullet$  Pode carregar no botão  $\leq Q \geq e$  rodar o seletor < $\frac{1}{2}$ > para a direita para mudar para a visualização de três imagens e selecionar as imagens. Para voltar à visualização de imagem única, carregue também no botão <u> e utilize o seletor  $\leq$   $\leq$   $\leq$   $\geq$ .
- **Depois de selecionar as imagens** a enviar, carregue no botão <MFNU>.

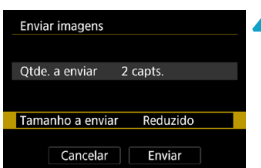

# **4 Selecione [Tamanho a enviar].**

- Se o YouTube estiver selecionado como destino, **[Tamanho a enviar]** não é apresentado.
- No ecrã apresentado, selecione um tamanho de imagem.

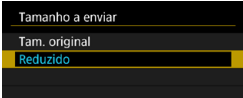

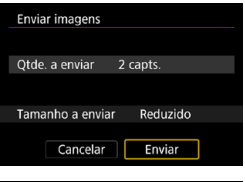

# **5 Selecione [Enviar].**

 $\bullet$  No ecrã apresentado depois do envio das imagens, selecione **[OK]** para terminar a ligação Wi-Fi.

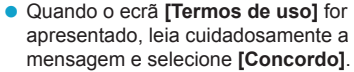

**• Para percorrer o ecrã, use as** teclas  $\leq \blacktriangle > \leq \blacktriangledown$ .

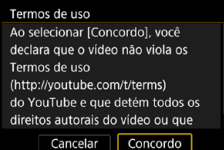

# **Enviar um Intervalo Especificado de Imagens**

Especifique o intervalo de imagens para enviar todas as imagens dentro do intervalo de uma só vez.

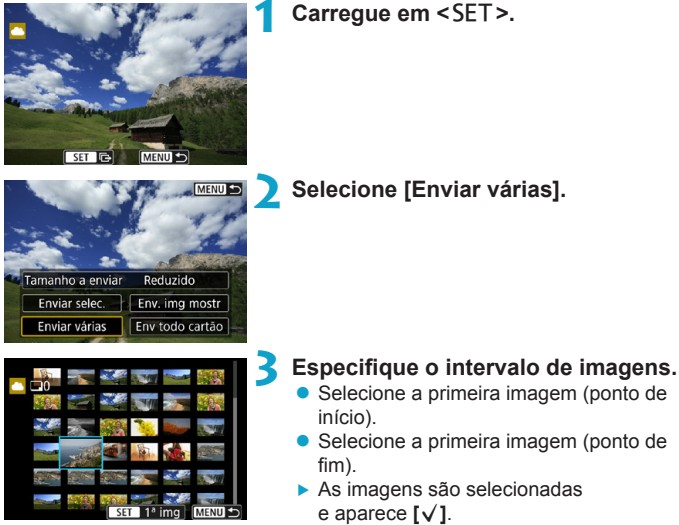

- Para cancelar a seleção, repita este passo.
- Pode carregar no botão <Q > e rodar o seletor < $65$  > para alterar o número de imagens mostradas no visor de índice.

# **4 Confirme o intervalo.**

• Carregue no botão <MFNU>.

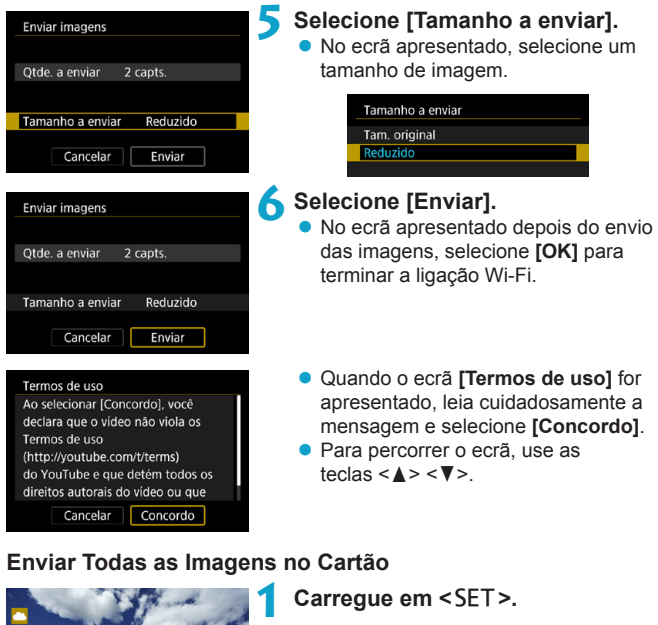

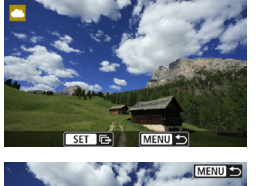

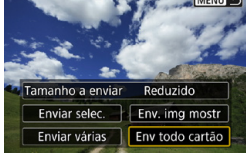

**2 Selecione [Env todo cartão].**

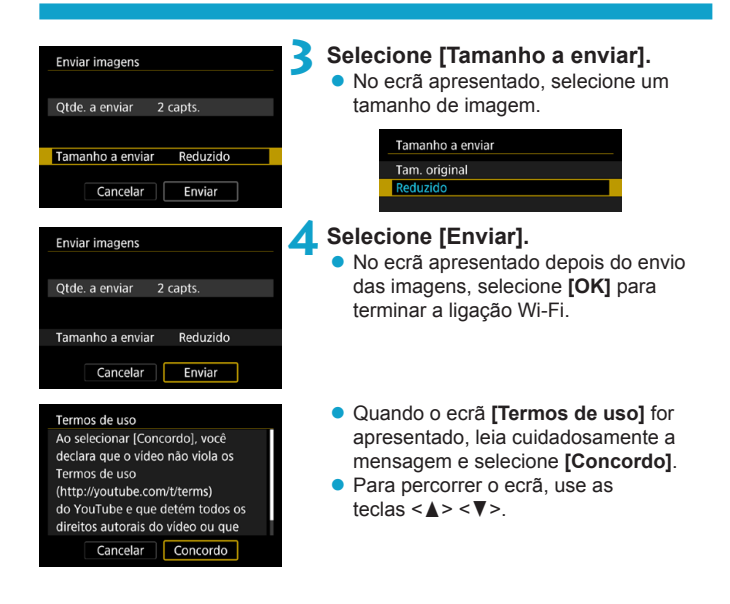

# **Enviar Imagens que Correspondem às Condições de Procura**

Envie todas as imagens que correspondem às condições de procura definidas em **[Def. condições pesquisa img]** de uma só vez. Para **[Def. condições pesquisa img]**, consulte "Filtrar Imagens para Reprodução" ([[[345](#page-344-0)).

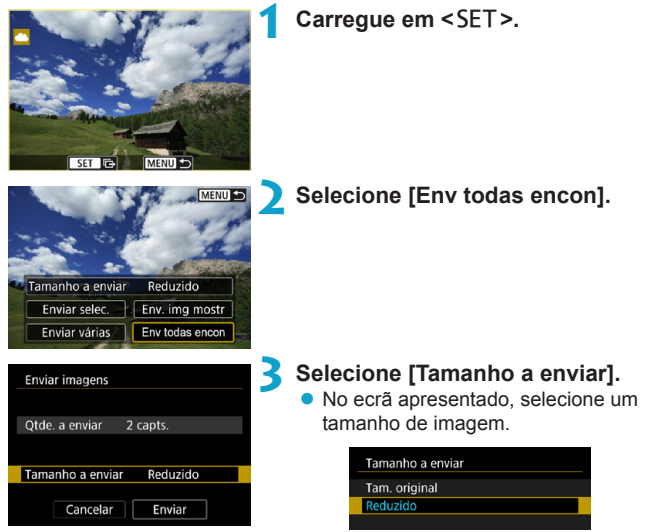

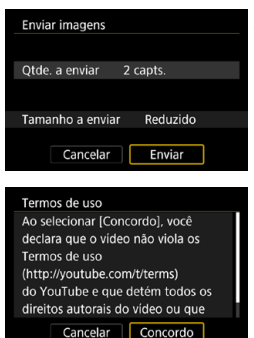

# **4 Selecione [Enviar].**

- No ecrã apresentado depois do envio das imagens, selecione **[OK]** para terminar a ligação Wi-Fi.
- z Quando o ecrã **[Termos de uso]** for apresentado, leia cuidadosamente a mensagem e selecione **[Concordo]**.
- Para percorrer o ecrã, use as teclas  $\leq$   $\blacktriangle$   $\geq$   $\leq$   $\blacktriangledown$   $\geq$ .
- o Com uma ligação Wi-Fi a um serviço Web estabelecida, não é possível tirar fotografias, mesmo que carregue no botão do obturador da câmara.
- o No envio de uma imagem para um serviço Web que não seja o CANON iMAGE GATEWAY, pode não aparecer uma mensagem de erro de envio mesmo que a imagem não tenha sido enviada com êxito para o serviço Web. É possível verificar esses erros no site do CANON iMAGE GATEWAY, o conteúdo do erro e tente enviar a imagem novamente.
- o Consoante o serviço Web, o tipo ou o número de imagens que é possível enviar e a duração dos vídeos poderão ser limitados.

Ħ

- o Poderá não ser possível enviar algumas imagens com **[Enviar várias]**, **[Env todo cartão]** ou **[Env todas encon]**.
- o Se reduzir o tamanho de imagem, todas as imagens a enviar em simultâneo serão redimensionadas. Tenha em atenção que os vídeos e as fotografias de tamanho 52 não são reduzidos.
- o A opção **[Reduzido]** só fica ativada para fotografias tiradas com câmaras do mesmo modelo que esta câmara. As fotografias tiradas com câmaras de outros modelos são enviadas sem serem redimensionadas.
- o Ao aceder ao CANON iMAGE GATEWAY a partir de um computador ou de outro dispositivo, pode verificar o histórico de envio dos serviços Web para os quais as imagens foram enviadas.
- o Para terminar a ligação Wi-Fi sem enviar uma imagem, carregue no botão <MENU> no ecrã do passo 1.
- o Se utilizar a bateria como fonte de alimentação da câmara, certifique-se de que está totalmente carregada.

# **Ligação Wi-Fi via Ponto de Acesso**

Esta secção descreve sobretudo o modo de estabelecer uma ligação Wi-Fi, utilizando um ponto de acesso compatível com WPS modo (PBC). Primeiro, verifique a posição do botão WPS e como o deve premir. A ligação Wi-Fi pode demorar cerca de um minuto a ser estabelecida.

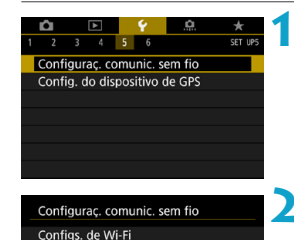

Desat.

MENU +

358

Funcão Wi-Fi Funcão Bluetooth

Limpar configurações

Anelido

# **1 Selecione [**5**: Configuraç. comunic. sem fio].**

**2 Selecione [Função Wi-Fi]. • Se o ecrã <b>[Apelido]** for apresentado, registe um nome  $($  $\Box$ [422](#page-421-0)).

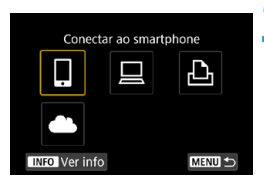

# **3 Selecione um item.**

- $\bullet$  Se aparecer o histórico ( $\Box$ [493\)](#page-492-0), mude  $\alpha$  ecrã com as teclas  $\lt \blacktriangle$   $\lt \gt \gt \gt$ .
- $\bullet$  Carregue nas teclas  $\lt\blacktriangle\gt\lt\blacktriangledown$  ou  $\lt\blacktriangle\gt$ < $\blacktriangleright$  > para selecionar um item.

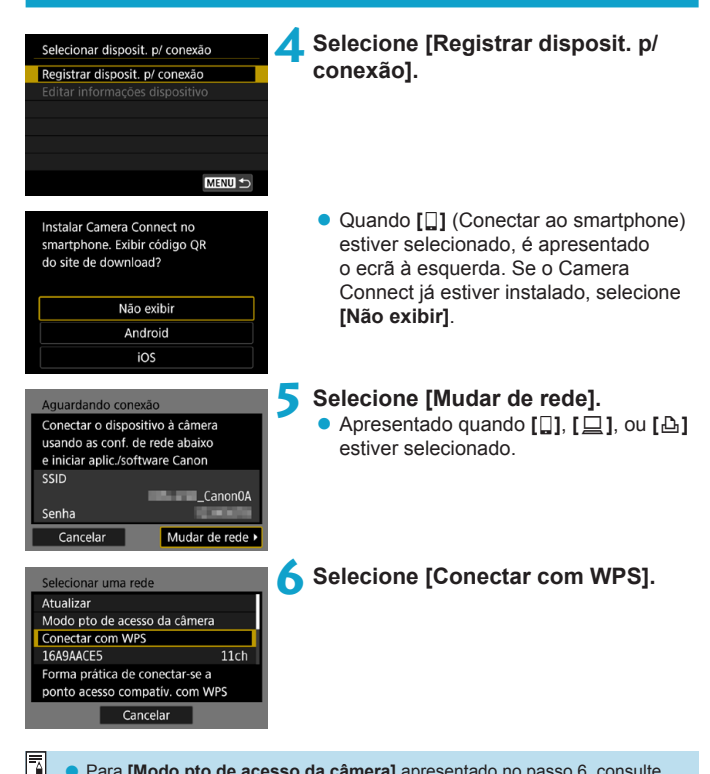

o Para **[Modo pto de acesso da câmera]** apresentado no passo 6, consulte  $\Box$ [492](#page-491-0).

<span id="page-489-1"></span><span id="page-489-0"></span>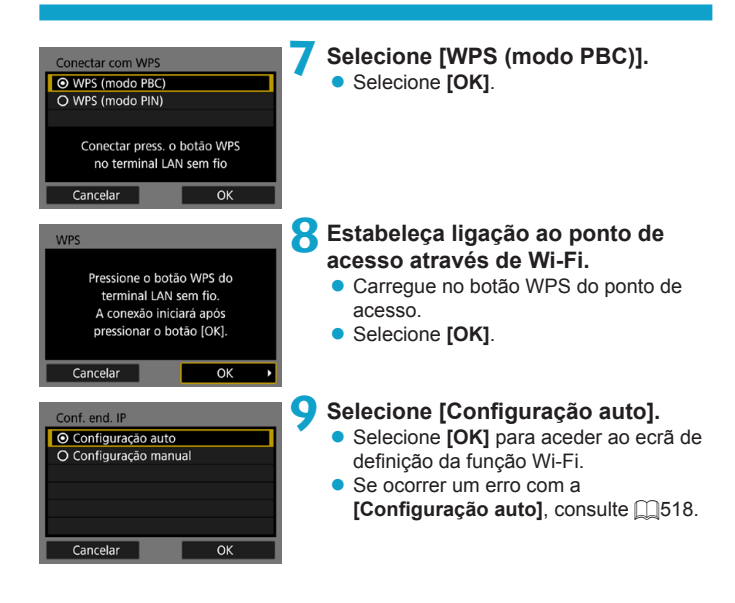

# **10Especificar as definições para a Função Wi-Fi.**

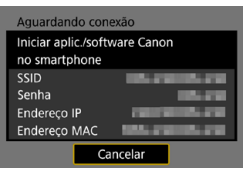

# **[**q**Conectar ao smartphone]**

Avance para o passo  $7 \text{ cm}$   $\Box$ [435](#page-434-0).

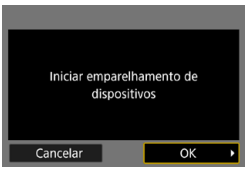

Cancelar

**[**D**Controle remoto (EOS Utility)]** Avance para o passo 8 ou 9 em  $\Box$ [455](#page-454-0).

**[**l**Imprimir de impressora Wi-Fi]** Avance para o passo  $7 \text{ cm}$   $\Box$ [462](#page-461-0).

**Registar no CANON iMAGE GATEWAY** Avance para o passo 6 em  $\Box$ [475](#page-474-0).

# <span id="page-491-0"></span>**Ecrã Enviar para**

Poderá aparecer um ecrã para selecionar um destino, dependendo do servico Web.

Para registar destinos ou especificar as definições é necessário utilizar um computador. Para obter mais informações, consulte o EOS Utility Manual de Instruções.

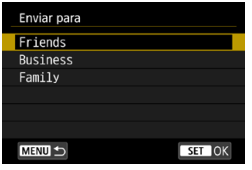

- z O ecrã **[Enviar para]** pode ser apresentado.
- Selecione o destino a partir da lista de destinos registados.
- Os procedimentos de configuração de uma ligação e de envio de imagens são os mesmos que são utilizados para outros serviços Web.

# **Ponto de Acesso da Câmara**

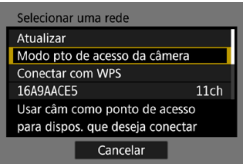

O ponto de acesso da câmara é um modo de ligação que permite ligar a câmara diretamente a cada dispositivo através de Wi-Fi.

Apresentado quando o item **[**q**]**, **[**D**]** ou **[**l**]** é selecionado em **[Função Wi-Fi]**.

# <span id="page-492-0"></span>**Voltar a Ligar Através de Wi-Fi**

Siga estes passos para voltar a ligar a dispositivos ou Serviços Web com as definições de ligação registadas.

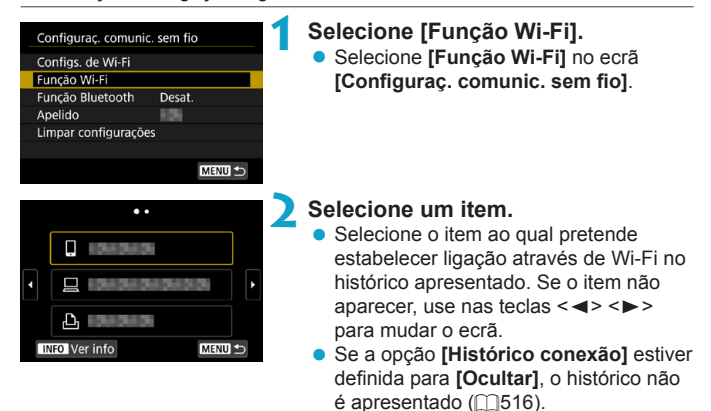

# **3 Utilizar o dispositivo ligado.**

# **[**q**] Smartphone**

- Ative a função Wi-Fi do smartphone e inicie o Camera Connect.
- Se o destino de ligação do smartphone tiver sido alterado, reponha a definição para ligar através de Wi-Fi à câmara ou ao mesmo ponto de acesso utilizado pela câmara.

Quando se liga diretamente a câmara a um smartphone através de Wi-Fi, "**\_Canon0A**" aparece no fim do SSID.

# **[**D**] Computador**

- No computador, inicie o Software EOS.
- Se o destino de ligação do computador tiver sido alterado, reponha a definição para ligar através de Wi-Fi à câmara ou ao mesmo ponto de acesso utilizado pela câmara.

Quando se liga diretamente a câmara a um computador através de Wi-Fi, " **Canon0A**" aparece no fim do SSID.

# **[**l**] Impressora**

● Se o destino de ligação da impressora tiver sido alterado, reponha a definição para ligar através de Wi-Fi à câmara ou ao mesmo ponto de acesso utilizado pela câmara.

Quando se liga diretamente a câmara a uma impressora através de Wi-Fi, "**\_Canon0A**" aparece no fim do SSID.

# **Registar Várias Definições de Ligação**

Pode registar até 20 definições de ligação para a função Wi-Fi.

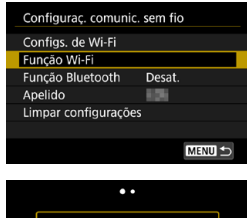

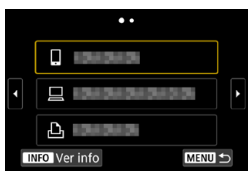

# ÷ Conectar ao smartphone

MENU +

**INFO** Ver info

ħ

# **1 Selecione [Função Wi-Fi]. • Selecione <b>[Funcão Wi-Fi]** no ecrã **[Configuraç. comunic. sem fio]**.

# **2 Selecione um item.**

- Quando aparecer o ecrã à esquerda. use nas teclas <<>>> >> para mudar o ecrã.
- Selecione o item ao qual pretende estabelecer nova ligação através de Wi-Fi no ecrã à esquerda.
- Para obter detalhes sobre **[** $\Box$ ] (Conectar ao smartphone), consulte "Ligar a um Smartphone Através de Wi-Fi a partir do Menu **[Função Wi-Fi]**" ([1[419](#page-418-0)).
- Para **[** $\Box$ ] (Telecomando (EOS Utility)). consulte "Ligar a um Computador Através de Wi-Fi" ([1[453\)](#page-452-0).
- **Para detalhes sobre [A] (Imprimir de** impressora Wi-Fi), consulte "Ligar a uma Impressora Através de Wi-Fi" ([1[461\)](#page-460-0).
- Quando pretender enviar imagens para um serviço Web, consulte "Enviar Imagens para um Serviço Web"  $($  $\Box$  $473$ ).

# <span id="page-495-0"></span>**Alterar ou Apagar Definições de Ligação**

Altere ou apague definições de ligação guardadas na câmara. Para alterar ou apagar as definições de ligação, termine a ligação Wi-Fi primeiro.

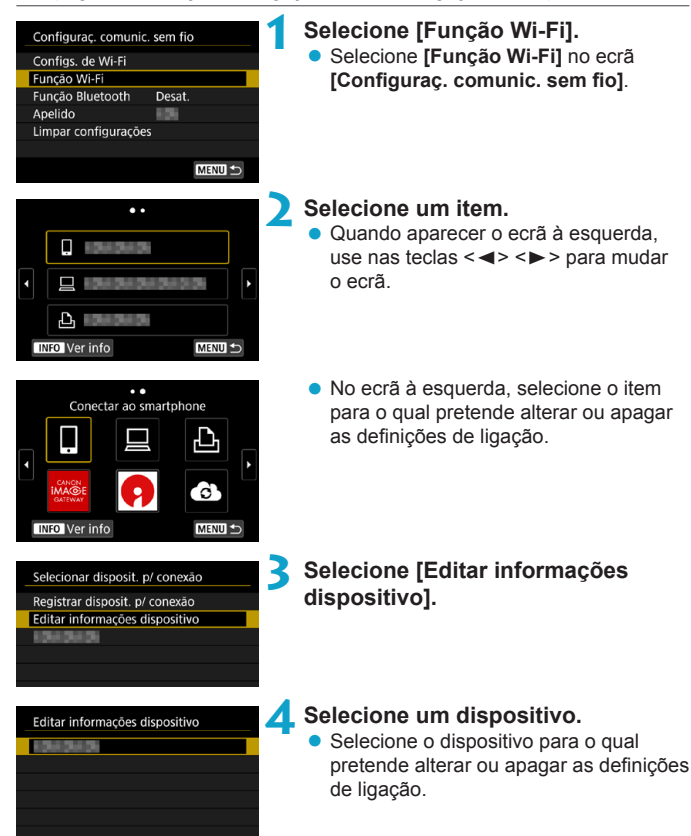

MENU<sup>4</sup>

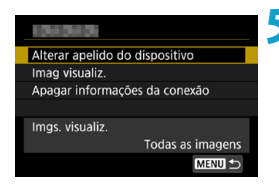

# **5 Verifique ou altere as definições de ligação.**

• Selecione um item e, em seguida, altere ou apague as definições de ligação no ecrã apresentado.

# **• Alterar apelido do dispositivo**

Pode alterar o nome utilizando o teclado virtual ([[][517\)](#page-516-0).

# $\bullet$  **Imagens visualizáveis (** $\Box$ **[450\)](#page-449-0)**

Apresentado quando **[**q**]** (Conectar ao smartphone) é selecionado. Aparecem definições na parte inferior do ecrã.

# z **Apagar informações da conexão**

Pode apagar as definições de ligação guardadas na câmara. Para serviços Web, visite o site do CANON iMAGE GATEWAY para eliminar as definições de ligação.

# **Limpar Definições de comunicação sem fios para Repor as Predefinições**

É possível apagar todas as definições de comunicação sem fios. Ao eliminar as definições de comunicação sem fios, pode evitar que sejam expostas quando empresta ou dá a câmara a outra pessoa.

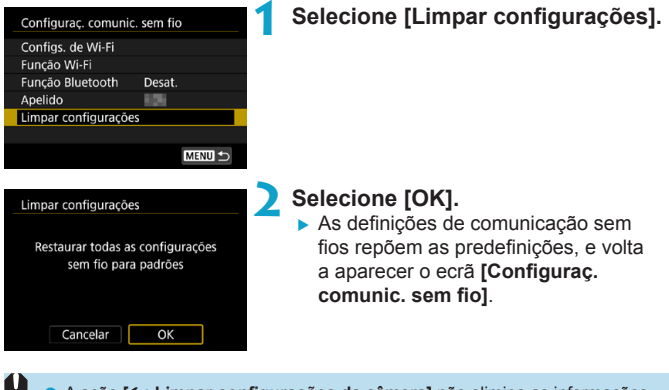

o A ação **[**5**: Limpar configurações da câmera]** não elimina as informações definições de comunicação sem fios.

# <span id="page-498-0"></span>**Ecrã Ver informações**

No ecrã **[Ver info]**, pode verificar os detalhes do erro e o endereço MAC da câmara.

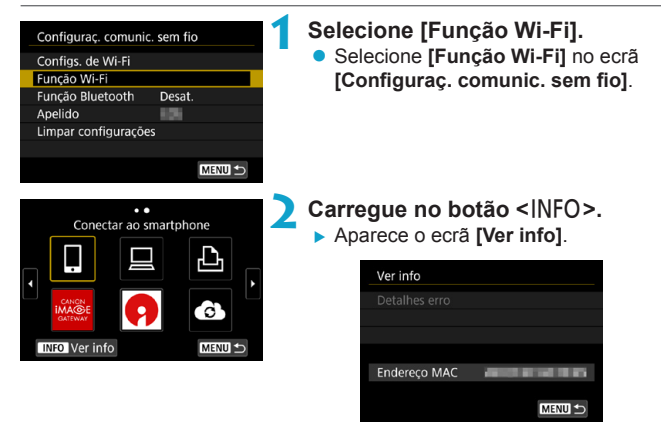

● Se ocorrer um erro, carreque em <SET > para ver o conteúdo do erro.

# **Responder a Mensagens de Erro**

Se ocorrer um erro, visualize os detalhes do erro seguindo um dos procedimentos abaixo. Em seguida, elimine a causa do erro consultando os exemplos apresentados neste capítulo.

- $\bullet$  No ecrã **[Ver info]**, carregue em <SET > ([1[499](#page-498-0)).
- z Selecione **[Detalhes erro]** no ecrã **[Wi-Fi ativado]**.

Clique na página do número de código de erro no quadro seguinte para avançar para a página correspondente.

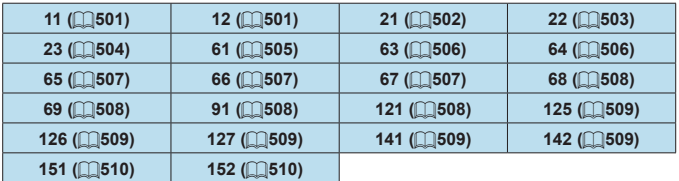

Ħ Se ocorrer um erro, **[Err\*\*]** é apresentado no canto superior direito do ecrã **[Função Wi-Fi]**. A indicação desaparece quando a alimentação da câmara  $é$  definida para  $\leq$ OFF $\geq$ .

# <span id="page-500-0"></span>**11: Ligação destino não encontrada**

- No caso de [□], o Camera Connect está em execução?
	- Estabeleça uma ligação utilizando o Camera Connect ( $\Box$ [435\)](#page-434-1).
- **No caso de [Li]**, a impressora está ligada?
	- $\blacktriangleright$  Lique a impressora.
- No caso de **[** $\Box$ ], o software EOS está em execução?
	- licie o EOS Software e restabeleca a ligação ( $\Box$ [455\)](#page-454-1).
- z A câmara e o ponto de acesso estão definidos para utilizar a mesma palavra-passe para autenticação?
	- Este erro ocorre se as palavras-passe não coincidirem quando o método de autenticação estiver definido para **[Sistema aberto]**. Verifique os caracteres maiúsculos e minúsculos, uma vez que a definição é sensível a maiúsculas e minúsculas. Certifique-se de está definida a palavra-passe correta para autenticação na câmara  $($  $\Box$  $517$ ).

# **12: Destino de ligação não encontrado**

- O dispositivo de destino e o ponto de acesso estão ligados?
	- ► Ligue a alimentação do dispositivo de destino e do ponto de acesso e aguarde alguns momentos. Se continuar a não conseguir estabelecer uma ligação, execute novamente os procedimentos para estabelecer a ligação.

# <span id="page-501-0"></span>**21: Sem endereço atribuído pelo servidor DHCP**

# **O que deve verificar na câmara**

- z Na câmara, o endereço IP está definido para **[Configuração auto]**. Esta é a definição correta?
	- ▶ Se não for utilizado um servidor DHCP, especifique as definições depois de definir o endereço IP para **[Configuração manual]** na  $c$ âmara ( $\Box$ [518\)](#page-517-0).

# **O que deve verificar no servidor DHCP**

- O servidor DHCP está ligado?
	- $\blacktriangleright$  Lique o servidor DHCP.
- $\bullet$  Há enderecos suficientes para atribuição pelo servidor DHCP?
	- Aumente o número de endereços atribuídos pelo servidor DHCP.
	- Remova da rede endereços atribuídos a dispositivos pelo servidor DHCP, para reduzir o número de endereços em utilização.
- O servidor DHCP está a funcionar corretamente?
	- g Verifique as definições do servidor DHCP para ter a certeza de que está a funcionar corretamente como um servidor DHCP.
	- ► Se for caso disso, pergunte ao seu administrador de rede se o servidor DHCP está disponível.

# <span id="page-502-0"></span>**22: Sem resposta do servidor DNS**

# **O que deve verificar na câmara**

- z Na câmara, a definição de endereço IP do servidor DNS corresponde ao endereço real do servidor?
	- g Defina o endereço IP para **[Configuração manual]**. Em seguida, na câmara, defina o endereço IP que corresponde ao endereço do servidor DNS utilizado (<sub>1[514](#page-513-0)</sub>, 1[518\)](#page-517-0).

# **O que deve verificar no servidor DNS**

- O servidor DNS está ligado?
	- $\blacktriangleright$  Lique o servidor DNS.
- As definições de servidor DNS para endereços IP e os nomes correspondentes estão corretos?
	- ▶ No servidor DNS, verifique se os enderecos IP e os nomes correspondentes foram introduzidos corretamente.
- O servidor DNS está a funcionar corretamente?
	- ▶ Verifique as definições de servidor DNS para ter a certeza de que está a funcionar corretamente como um servidor DNS.
	- ► Se for caso disso, pergunte ao seu administrador de rede se o servidor DNS está disponível.

# **O que deve verificar na rede a nível global**

- z A rede à qual está a tentar estabelecer ligação através de Wi-Fi inclui um router ou dispositivo semelhante que funciona como um gateway?
	- ► Se for caso disso, pergunte ao seu administrador de rede o endereço gateway de rede e introduza-o na câmara (QQ[514](#page-513-0),  $\Box$ [518\)](#page-517-0).
	- g Verifique se a definição de endereço gateway foi corretamente introduzida em todos os dispositivos de rede, incluindo a câmara.

# <span id="page-503-0"></span>**23: Disp. com o mesmo end. IP existe na rede selecionada**

# **O que deve verificar na câmara**

- z A câmara e outro dispositivo ligado através de Wi-Fi à mesma rede têm o mesmo endereço IP?
	- Altere o endereço IP da câmara para evitar utilizar o mesmo endereço de outro dispositivo da rede. Caso contrário, altere o endereço IP do dispositivo que tem um endereço duplicado.
	- ▶ Se o endereço IP da câmara estiver definido para **[Configuração manual]** nos ambientes de rede que utilizem um servidor DHCP, altere a definição para **[Configuração auto]** ( $\Box$ [490](#page-489-1)).

### 围. **Responder a Mensagens de Erro 21-23**

- o Verifique também os seguintes pontos ao responder a erros com os números 21-23.
- o **A câmara e o ponto de acesso estão definidos para utilizar a mesma palavra-passe para autenticação?**
	- Este erro ocorre se as palavras-passe não coincidirem quando o método de autenticação estiver definido para **[Sistema aberto]**. Verifique os caracteres maiúsculos e minúsculos, uma vez que a definição é sensível a maiúsculas e minúsculas. Certifique-se de está definida a palavra-passe correta para autenticação na câmara (**QQ517**).
## **61: O mesmo terminal LAN sem fios SSID não foi encontrado**

- Existem obstáculos a bloquear a linha de visão entre a câmara e a antena do ponto de acesso?
	- ► Desloque a antena do ponto de acesso para uma posição claramente visível a partir do ponto de vista da câmara ( $\Box$ [511\)](#page-510-0).

#### **O que deve verificar na câmara**

- z A definição SSID na câmara coincide com a mesma definição no ponto de acesso?
	- ▶ Verifique o SSID no ponto de acesso e, em seguida, defina o mesmo SSID na câmara.

#### **O que deve verificar no ponto de acesso**

- $\bullet$  O ponto de acesso está ligado?
	- $\blacktriangleright$  Lique o ponto de acesso.
- Se a filtragem por endereço MAC estiver ativa, o endereço MAC da câmara utilizada está registado no ponto de acesso?
	- Registe o endereço MAC da câmara utilizada no ponto de acesso. O endereço MAC da câmara pode ser verificado no ecrã **[Ver info]** (=[499](#page-498-0)).

#### **63: A autenticação do LAN sem fios falhou**

- $\bullet$  A câmara e o ponto de acesso estão definidos para utilizar o mesmo método de autenticação?
	- g A câmara suporta os seguintes métodos de autenticação: **[Sistema aberto]**, **[Chave compartilh.]** e **[WPA/WPA2-PSK]**.
- $\bullet$  A câmara e o ponto de acesso estão definidos para utilizar a mesma palavra-passe para autenticação?
	- g Verifique os caracteres maiúsculos e minúsculos, uma vez que a definição é sensível a maiúsculas e minúsculas. Certifique-se de está definida a palavra-passe correta para autenticação na câmara.
- Se a filtragem por endereco MAC estiver ativa, o endereco MAC da câmara utilizada está registado no ponto de acesso?
	- Registe o endereço MAC da câmara utilizada no ponto de acesso. O endereço MAC da câmara pode ser verificado no ecrã **[Ver info]** (=[499\)](#page-498-0).

#### **64: Não pode ligar ao terminal sem fios LAN**

- $\bullet$  A câmara e o ponto de acesso estão definidos para utilizar o mesmo método de encriptação?
	- A câmara suporta os seguintes métodos de encriptação: WEP, TKIP e AES.
- Se a filtragem por endereço MAC estiver ativa, o endereço MAC da câmara utilizada está registado no ponto de acesso?
	- Registe o endereco MAC da câmara utilizada no ponto de acesso. O endereço MAC da câmara pode ser verificado no ecrã **[Ver info]**  $($  $($  $($  $499)$  $)$ .

## **65: A ligação sem fios LAN perdeu-se**

- Existem obstáculos a bloquear a linha de visão entre a câmara e a antena do ponto de acesso?
	- ► Desloque a antena do ponto de acesso para uma posição claramente visível a partir do ponto de vista da câmara ( $\Box$ [511\)](#page-510-0).
- z A ligação Wi-Fi perdeu-se por alguma razão e a ligação não pode ser restaurada.
	- g As possíveis razões são: acesso excessivo ao ponto de acesso a partir de outro dispositivo, um forno micro-ondas ou aparelho semelhante em utilização nas proximidades (está a interferir com a IEEE 802.11b/g/n (frequência 2,4 GHz)), influência de chuva ou humidade elevada (CQ[511\)](#page-510-0).

#### **66: Palavra-passe da LAN sem fios está incorreta**

- $\bullet$  A câmara e o ponto de acesso estão definidos para utilizar a mesma palavra-passe para autenticação?
	- ▶ Verifique os caracteres maiúsculos e minúsculos, uma vez que a definição é sensível a maiúsculas e minúsculas. Certifique-se de está definida a palavra-passe correta para autenticação na câmara.

#### **67: Método de encriptação LAN sem fios incorreto**

- $\bullet$  A câmara e o ponto de acesso estão definidos para utilizar o mesmo método de encriptação?
	- A câmara suporta os seguintes métodos de encriptação: WEP, TKIP e AES.
- Se a filtragem por endereço MAC estiver ativa, o endereço MAC da câmara utilizada está registado no ponto de acesso?
	- Registe o endereço MAC da câmara utilizada no ponto de acesso. O endereço MAC da câmara pode ser verificado no ecrã **[Ver info]** (=[499](#page-498-0)).

### **68: Não pode ligar ao terminal sem fios LAN. Volte a tentar do início.**

- z Carregou sem soltar o botão WPS (Wi-Fi Protected Setup) do ponto de acesso pelo período de tempo especificado?
	- g Carregue sem soltar o botão WPS pelo período de tempo especificado no manual de instruções do ponto de acesso.
- Está a tentar estabelecer uma ligação próximo do ponto de acesso?
	- ► Tente estabelecer a ligação quando ambos os dispositivos estiverem ao alcance um do outro.

## **69: Detetaram-se múltiplos terminais LAN sem fios. Não consegue ligar. Volte a tentar do início.**

- $\blacktriangleright$  A ligação está em curso a partir de outros pontos de acesso no modo de ligação Pushbutton (modo PBC) do WPS (Wi-Fi Protected Setup).
	- Aguarde um momento antes de tentar estabelecer a ligação.

#### **91: Outro erro**

- **Ocorreu um problema que não o número de código de erro 11 a 69.** 
	- Desligue e volte a ligar o interruptor de alimentação da câmara.

#### **121: Espaço livre insuficiente no servidor**

- O servidor Web de destino não tem espaço livre suficiente.
	- Apague imagens desnecessárias do servidor Web, verifique o espaço livre no mesmo e tente enviar novamente os dados.

#### **125: Verificar definições de rede**

- A rede está ligada?
	- ▶ Verifique o estado de ligação da rede.

#### **126: Não foi possível ligar ao servidor**

- z O CANON iMAGE GATEWAY está em manutenção ou a carga está temporariamente concentrada.
	- $\blacktriangleright$  Tente ligar novamente ao servico Web mais tarde.

#### **127: Ocorreu um erro**

- z Ocorreu um problema que não o número de código de erro 121 a 126 enquanto a Câmara estava ligada ao serviço Web.
	- ▶ Tente voltar a estabelecer a ligação Wi-Fi ao serviço Web.

#### **141: Impressora ocupada. Tente voltar a ligar.**

- A impressora está a efetuar um processo de impressão?
	- ► Tente novamente estabelecer a ligação Wi-Fi à impressora depois de o processo de impressão terminar.
- Existe outra câmara ligada à impressora através de Wi-Fi?
	- ► Tente novamente estabelecer a ligação Wi-Fi à impressora depois de a ligação Wi-Fi à outra câmara terminar.

## **142: Não foi possível obter informações da impressora. Tente voltar a ligar.**

#### ● A impressora está ligada?

► Tente novamente estabelecer a ligação Wi-Fi depois de ligar a alimentação da impressora.

### **151: Transmissão cancelada**

- z A transferência automática de imagens para o computador foi interrompida.
	- ▶ Para continuar a transferência automática de imagens, defina o interruptor de alimentação da câmara para < OFF > e depois  $para < ON$ .

## **152: Patilha de proteção contra gravação do cartão definida para bloqueio**

- $\bullet$  A patilha de proteção contra gravação do cartão está definida para a posição de bloqueio?
	- g Desloque a patilha de proteção contra gravação do cartão para a posição de gravar.

## <span id="page-510-0"></span>**Notas sobre Funções de Comunicação Sem Fios**

Em caso de diminuição da velocidade de transmissão, perda da ligação ou outros problemas ao utilizar as funções de comunicação sem fios, tente as seguintes ações corretivas.

#### **Distância entre a Câmara e o Smartphone**

Se a câmara estiver muito afastada do smartphone, pode não ser possível estabelecer uma ligação Wi-Fi, mesmo que seja possível estabelecer uma ligação Bluetooth. Nesse caso, aproxime a câmara do smartphone e estabeleça uma ligação Wi-Fi.

#### **Local de Instalação da Antena do Ponto de Acesso**

- z Para utilização no interior, instale o dispositivo na divisão onde vai utilizar a câmara.
- **·** Instale o dispositivo num local onde não exista interferência de pessoas ou objetos entre o dispositivo e a câmara.

#### **Dispositivos Eletrónicos Próximos**

Se a velocidade de transmissão Wi-Fi diminuir devido à influência dos seguintes dispositivos eletrónicos, pare de os utilizar ou afaste-se mais dos dispositivos para transmitir a comunicação.

● A câmara comunica através de Wi-Fi por IEEE 802.11b/g/n utilizando ondas de rádio na frequência 2,4 GHz. Por este motivo, a velocidade de transmissão Wi-Fi diminuirá se existirem nas proximidades dispositivos Bluetooth, fornos micro-ondas, telefones sem fios, microfones, smartphones, outras câmaras ou dispositivos semelhantes na mesma banda de frequência.

#### **Precauções para Utilizar Várias Câmaras**

- Ao ligar várias câmaras a um ponto de acesso através de Wi-Fi, certifique-se de que os endereços IP das câmaras são diferentes.
- Se forem ligadas várias câmaras ao mesmo ponto de acesso através de Wi-Fi, a velocidade de transmissão diminui.
- Quando existem vários pontos de acesso IEEE 802.11b/g/n (frequência 2,4 GHz), deixe um intervalo de cinco canais entre cada canal Wi-Fi de modo a reduzir a interferência de ondas de rádio. Por exemplo, utilize os canais 1, 6 e 11, os canais 2 e 7 ou os canais 3 e 8.

## **Utilizar o Telecomando Sem Fios BR-E1**

z Se o item **[Função Bluetooth]** estiver definido como **[Contr. remoto]** para utilizar o Telecomando Sem Fios BR-E1, não é possível ligar a câmara a um smartphone através de Bluetooth.

## **Segurança**

Se as definições de segurança não forem configuradas corretamente, podem ocorrer os seguintes problemas.

## $\bullet$  **Monitorização de transmissões**

Terceiros com intenções maliciosas podem monitorizar as transmissões de Wi-Fi e tentar obter os dados que estão a ser enviados.

## z **Acesso não autorizado à rede**

Terceiros com intenções maliciosas podem obter acesso não autorizado à rede que está a utilizar para roubar, modificar ou destruir informação. Além disso, poderá ser vítima de outros tipos de acesso não autorizado, tais como usurpação de identidade (em que alguém assume uma identidade para obter acesso a informação não autorizada) ou ataques de trampolim (em que alguém obtém acesso não autorizado à rede como um trampolim para não deixar vestígios quando se infiltra noutros sistemas).

Recomenda-se que utilize os sistemas e as funções destinados a proteger bem a sua rede, para evitar esses tipos de problemas.

## <span id="page-513-0"></span>**Verificar Definições de Rede**

## z **Windows**

Abra a **[Linha de comandos]** do Windows, digite ipconfig/all e carregue na tecla <**Enter**>.

Além do endereço IP atribuído ao computador, aparecem também as informações relativas a máscara de sub-rede, gateway e servidor DNS.

## z **Mac OS**

Em Mac OS X, abra a aplicação **[Terminal]**, escreva ifconfig -a e carregue na tecla <**Return**>. O endereço IP atribuído ao computador está indicado no item **[en0]** junto a **[inet]**, no formato "\*\*\*.\*\*\*.\*\*\*\*\*\*\*".

\* Para obter informações sobre a aplicação **[Terminal]**, consulte a ajuda do Mac OS X.

Para evitar utilizar o mesmo endereço IP para o computador e para outros dispositivos na rede, altere o número mais à direita ao configurar o endereco IP atribuído à câmara nos processos descritos em **[1]**[518](#page-517-0).

Exemplo: 192.168.1.10

## **Ecrã [Configuraç. comunic. sem fio]**

No ecrã **[Configuraç. comunic. sem fio]**, pode alterar as definições da função de comunicação sem fios.

Selecione **[**5**: Configuraç. comunic. sem fio]**.

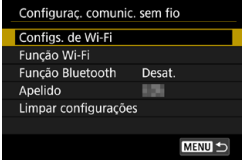

## **Configs. de Wi-Fi**

• Consulte a página seguinte.

## **Função Wi-Fi**

Estão disponíveis as seguintes funções Wi-Fi:

- $\bullet$  Comunicar com smartphone
- Telecomando (EOS Utility)
- **Imprimir através de impressora Wi-Fi**
- **•** Enviar imagens para serviço Web

## **Função Bluetooth (**=**[429\)](#page-428-0)**

Apresenta o ecrã **[Função Bluetooth]**, no qual pode definir ou verificar as funções de Bluetooth.

## **Apelido**

Pode alterar o nome utilizando o teclado virtual  $($  $\Box$ [517\)](#page-516-0).

## **Limpar configurações (** $\Box$ **[498](#page-497-0))**

Permite limpar todas as definições de comunicação sem fios.

## **Ecrã [Configs. de Wi-Fi]**

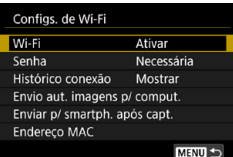

## **Wi-Fi**

Se a utilização de dispositivos eletrónicos e dispositivos sem fios for proibida, por exemplo, a bordo de aviões ou em hospitais, defina a opção para **[Desativar]**.

## **Senha**

Defina para **[Nenhuma]** para permitir que uma ligação Wi-Fi seja estabelecida sem palavra-passe (exceto no caso de ligação a um ponto de acesso através de Wi-Fi).

## **Histórico conexão**

Pode definir se pretende **[Mostrar]** ou **[Ocultar]** o histórico de dispositivos ligados através de Wi-Fi.

## **Enviar Imagens automaticamente para computador**

Com o software dedicado Image Transfer Utility 2, pode enviar imagens da câmara para um computador automaticamente  $($  $($  $\Box$ [458](#page-457-0)).

## **Enviar para smartphone após disparo**

As suas imagens podem ser enviadas automaticamente para um smartphone (=[439](#page-438-0)).

## **Endereço MAC**

Pode verificar o endereço MAC da câmara.

## <span id="page-516-0"></span>**Funcionamento do teclado virtual**

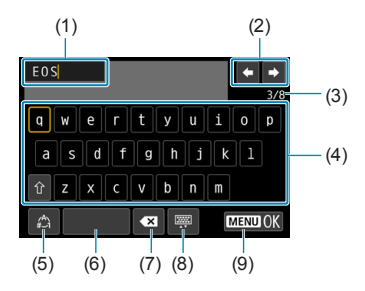

(6) Espaço

introdução (8) Alterar o tipo de teclado (9) Terminar a introdução de texto

(7) Eliminar um carácter na área de

- (1) Área de introdução de texto
- (2) Teclas de cursor, para mover na área de introdução
- (3) N.º atual de caracteres/ n.º disponíveis
- (4) Teclado
- (5) Alternar entre os modos de introdução
- $\bullet$  Use as teclas < $\blacktriangle$  > < $\P$ > < $\blacktriangledown$  <  $\blacktriangle$  >  $\blacktriangleright$   $\blacktriangleright$  para mover entre 2 e 4-8.
- Carregue em <SET > para confirmar a introdução ou quando mudar de modo de introdução.

## <span id="page-517-0"></span>**Definir o Endereço IP Manualmente**

Configure as definições de endereço IP manualmente. Os itens apresentados variam consoante a função Wi-Fi.

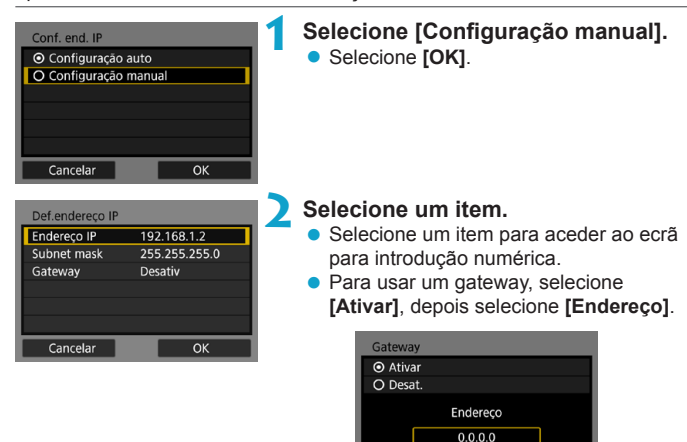

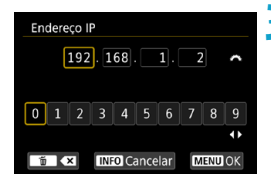

## **3 Introduza os valores pretendidos.**

OK

Cancelar

- Rode o seletor < $\mathcal{E}$ > para mover a posição de entrada na área superior e rode o seletor < $\sqrt{5}$  > para selecionar o número. Carregue em <SFT > para introduzir o número selecionado.
- Para definir os valores introduzidos e voltar ao ecrã do passo 2, carregue no botão <MFNU>.

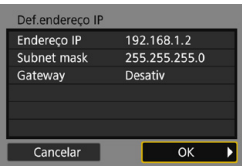

## **4 Selecione [OK].**

- Quando concluir a definição de todos os itens necessários, selecione **[OK]**.
- Se não tem a certeza sobre o que deve introduzir, consulte "Verificar Definições de Rede" ( $\Box$ [514\)](#page-513-0) ou pergunte ao administrador de rede ou a outra pessoa com conhecimentos sobre a rede.

## **Visualização de estado de Wi-Fi/Bluetooth**

É possível verificar o estado da comunicação sem fios no ecrã da câmara.

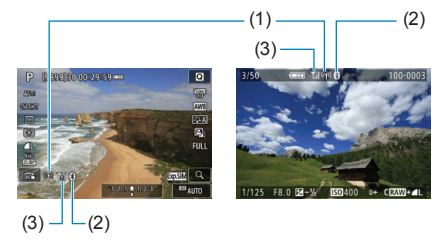

- (1) Função Wi-Fi
- (2) Função Bluetooth
- (3) Força do sinal sem fios

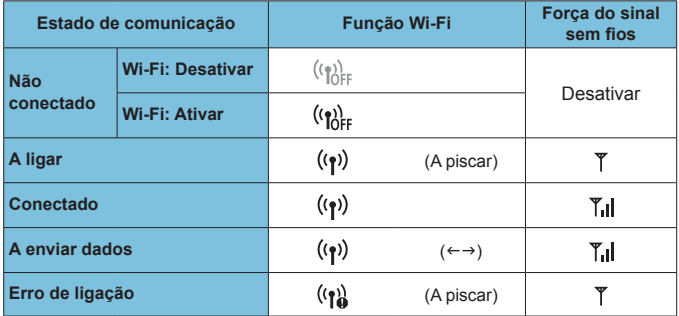

## **Indicador da Função Bluetooth**

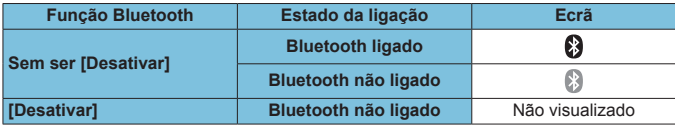

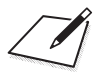

# **Funções Personalizadas / O meu menu**

Pode fazer ajustes finos a funções da câmara e alterar a funcionalidade dos botões e seletores de acordo com as preferências de disparo. Também pode adicionar itens de menu e Funções personalizadas que ajusta frequentemente ao separador O meu menu.

## **Menus de separadores: Personalização**

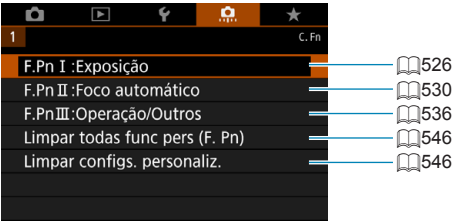

## **Definir as Funções Personalizadas** N

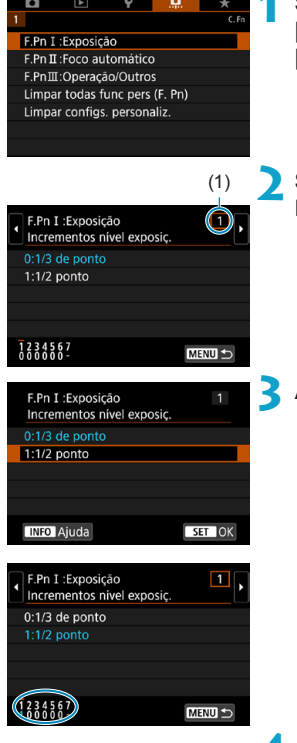

**1 Selecione [F.Pn I: Exposição], [F.Pn II: Foco automático] ou [F.Pn III: Operação/Outros].**

## (1) **2 Selecione o número da Função Personalizada.**

Utilize as teclas < $\blacktriangleleft$  >  $\blacktriangleright$  > para selecionar o número da Função Personalizada (1) para configurar.

#### **3 Altere a definição como quiser.**

- $\bullet$  Use as teclas < $\blacktriangle$  > < $\blacktriangledown$  > para selecionar uma definição (número).
- **Para definir outras Função** Personalizada, repita os passos 2-3.
- As definicões das Funcões Personalizadas atuais estão indicadas por baixo dos números das respetivas funções, na parte inferior do ecrã.
- As opções que difiram das predefinições são apresentadas a azul.

#### **4 Saia da definição.**

- Carregue no botão <MENU>.
- ▶ Volta aparece o ecrã do passo 1.

## **Definicões das Funcões Personalizadas**  $\vec{\mathbf{x}}$

Pode personalizar as funções da câmara no separador **[**8**]** para corresponderem às suas preferências de disparo.

## <span id="page-525-0"></span>**F.Pn I: Exposição**

#### **F.Pn I-1: Incrementos nível de exposição**

Define incrementos de 1/2 pontos para a velocidade do obturador, abertura, compensação da exposição, AEB, compensação da exposição do flash, etc.

- $\bullet$  0: 1/3 pontos
- $\bullet$  1: 1/2 pontos

Ħ o Se **[1/2 ponto]** estiver definido, a visualização será a mostrada abaixo.

#### **F.Pn I-2: Definir incrementos de velocidade ISO**

Pode alterar a definição de incrementos de velocidade ISO manual para um ponto total.

- $\bullet$  0: 1/3 pontos
- $\bullet$  1: 1 ponto
- Ħ o Mesmo que **[1 ponto]** esteja definido, a velocidade ISO será automaticamente definida em incrementos de 1/3 pontos se ISO Auto estiver definido.
	- o Mesmo que **[1 ponto]** esteja definido, pode definir ISO 40000 (para tirar fotografias).

### **F.Pn I-3: Cancelar variação automática**

Pode definir se pretende cancelar a opção AEB e Variação de balanço de brancos quando o interruptor de alimentação for colocado na posição <0FF>.

- $\bullet$  0: Ativar
- $\bullet$  1: Desativar

#### **F.Pn I-4: Sequência de variação**

Pode alterar a sequência de disparo AEB e a sequência de variação de balanço de brancos.

- $\bullet$  0: 0  $\rightarrow$   $\rightarrow$  +
- $\bullet$  1:  $-\rightarrow$  0  $\rightarrow$  +
- $\bullet$  2:  $+ \rightarrow 0 \rightarrow -$

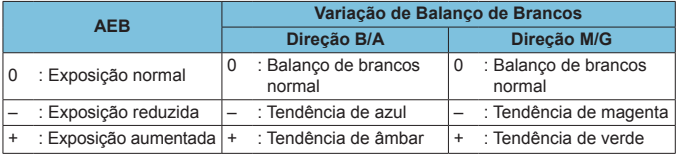

## **F.Pn I-5: N.º de disparos sequenciais**

O número de disparos realizados com AEB e Variação de balanço de brancos pode ser alterado.

Se **[Sequência de bracketing]** estiver definido para **[0, –, +]**, os disparos sequenciais são efetuados como indicado na tabela abaixo.

- $\bullet$  0: 3 disparos
- $\bullet$  1: 2 disparos
- $\bullet$  2: 5 disparos
- $\bullet$  3: 7 disparos

(Incrementos de 1 ponto/passo)

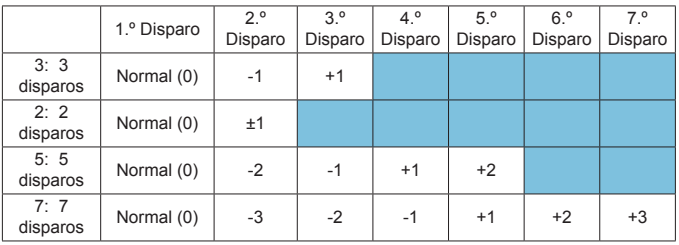

Se definir **[2 capturas]**, pode selecionar o lado + ou - quando definir a amplitude AEB. Com a variação de balanço de brancos, o segundo disparo será ajustado para a direção B/A ou M/G.

Ħ

#### **F.Pn I-6: Mudança de segurança**

Se o brilho do motivo mudar e não for possível obter a exposição padrão dentro da variação de exposição automática, a câmara altera automaticamente a definição selecionada de forma manual de modo a obter a exposição padrão. Quando definido para **[Veloc. obturador/Abertura]**, esta definição aplica-se aos modos< $Tv$ > e < $Av$ >. Quando definido para **[Sensibilidade ISO]**, esta definição aplica-se aos modos < $P$ >, < $T_V$ >  $e < Av$ .

- **O**: Desativar
- **a** 1: Veloc. obturador/Abertura
- z 2: Velocidade ISO
- F o Em **[**z**:** z**Configs. sensibilidade ISO]**, mesmo que **[Faixa sensib. ISO]** ou **[Vel. obtur. mín.]** esteja mudado do valor predefinido, a mudança de segurança anulará a mudança se a exposição standard não for possível.
	- o Os limites mínimo em máximo para a mudança de segurança com a velocidade ISO são determinados por **[Faixa auto]** (**[1]** [134](#page-133-0)). No entanto, se a velocidade ISO definida de forma manual exceder a **[Faixa auto]**, a mudança de segurança é aplicada até à velocidade ISO definida de forma manual.
	- o A mudança de segurança será ativada conforme necessário, mesmo quando utiliza o flash.

## **F.Pn I-7: Modo mediç blq AE após foco**

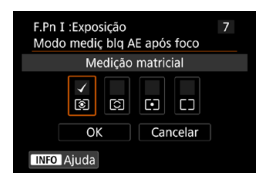

Para cada modo de medição, pode especificar se pretende bloquear a exposição (bloqueio AE) quando os motivos estiverem focados com One-Shot AF. A exposição fica bloqueada enquanto carregar no botão do obturador até meio sem soltar.

Selecione os modos de medição para o Bloqueio AE e adicione uma marca de verificação **[**X**]**. Selecione **[OK]** para registar a definição.

## <span id="page-529-0"></span>**F.Pn II: Autofoco**

#### **F.Pn II-1: Sensibilidade de busca**

Pode definir a sensibilidade de busca do motivo, que afeta a responsividade em relação aos objetos interferentes que se movem pelos Ponto AF ou motivos que desviam dos Pontos AF durante o Servo AF.

 $\bullet$  0

Definição normal. No geral, adequado para motivos em movimento.

● Bloqueada: -2 / Bloqueada: -1 A câmara vai continuar a tentar focar o motivo, mesmo que um obstáculo se atravesse nos pontos AF ou que o motivo se afaste dos pontos AF. A definição -2 faz com que a câmara continue a detetar o motivo-alvo durante mais tempo do que a definição -1.

Contudo, se a câmara focar o motivo errado, pode demorar mais algum tempo a conseguir focar o motivo-alvo.

● Responsiva: +2 / Responsiva: +1

A câmara consegue focar consecutivamente motivos que se encontram a distâncias diferentes e que são abrangidos pelos pontos AF.

Igualmente eficaz quando quiser focar sempre o motivo mais próximo.

A definição +2 é mais rápida a focar o motivo seguinte do que a definição +1.

No entanto, o mais provável é a câmara focar um motivo não planeado.

#### **F.Pn II-2: Aceleração/desaceleração de busca**

Define a sensibilidade de busca do Servo AF para motivos que mudam bruscamente de velocidade, parando ou começando a mover subitamente.

 $\bullet$  0

Adequado para motivos que se movem a uma velocidade constante (pequenas alterações na velocidade).

 $-2/ -1$ 

Adequado para motivos que se movem a uma velocidade constante (pequenas alterações na velocidade). Eficaz quando a definição 0 torna a focagem instável devido ao ligeiro movimento do motivo ou a um obstáculo na frente do motivo.

 $\bullet$  +2 / +1

Eficaz para motivos sujeitos a movimentos repentinos, rápida aceleração/ desaceleração ou paragens súbitas. A câmara continua a focar o motivoalvo, mesmo que a velocidade do motivo em movimento mude rápida e subitamente. Por exemplo, é menos provável que a câmara foque atrás de um motivo que subitamente se aproxima, ou na frente de um motivo em aproximação que subitamente para. Com a definição +2 é mais fácil detetar mudanças súbitas na velocidade do motivo em movimento do que com a definição +1.

Contudo, como a câmara deteta até mesmo os movimentos mais ligeiros do motivo, pode não conseguir efetuar uma focagem precisa durante alguns instantes.

### **F.Pn II-3: Troca automática de ponto AF**

Define a sensibilidade de troca de pontos AF quando detetam o motivo a mover-se rapidamente para cima, baixo, esquerda ou direita. Entra em efeito quando **[**z**: Método AF]** está definido para **[**u**+Rastrea.]**, **[Expandir área AF:** Z**]**, **[Expandir área AF:Ao redor]**, ou **[Zona AF]**.  $\bullet$  0

Definição normal para troca gradual de ponto AF.

 $\bullet$  +2 / +1

Mesmo que o motivo-alvo se mova rapidamente para cima, baixo, esquerda ou direita, afastando-se do ponto AF, a câmara muda para os pontos AF mais próximos para continuar a focar o motivo. A câmara muda para o ponto AF com maior probabilidade de conseguir focar o motivo em função do seu movimento contínuo, contraste, etc. Com a definição +2 é mais provável que a câmara mude de ponto AF do que com a definição +1.

No entanto, se utilizar uma objetiva de grande angular com uma elevada profundidade de campo ou se o motivo parecer demasiado pequeno na moldura, é porque a câmara pode estar a focar com um ponto AF imprevisto.

## **F.Pn II-4: Acion. lente qd AF impossível**

Pode especificar a operação da objetiva nos casos em que a câmara não consegue focar o motivo.

- $\bullet$  0: Procura de foco contínua Se não for possível focar com a focagem automática, a objetiva começa a procurar a focagem precisa.
- 1: Parar procura de foco Se a focagem automática começar e os valores da focagem estiverem muito distantes dos corretos ou se não conseguir focar, o controlo da objetiva não é executado. Isto impede que a objetiva fique totalmente desfocada devido ao acionamento de procura de focagem.

[1: Parar procura de foco] é recomendado para superteleobjetivas ou outras objetivas que cubram uma grande área, para evitar um atraso significativo na procura de foco se a desfocagem for muita.

## **F.Pn II-5: Limitar métodos AF**

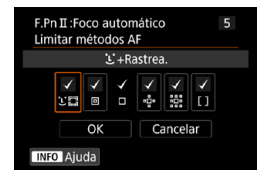

Pode limitar os método AF disponíveis aos que vai efetivamente usar. Para detalhes sobre os métodos AF, consulte  $\Box$ [188](#page-187-0)- $\Box$ [190.](#page-189-0) Adicione uma marca de verificação **[**X**]** aos métodos AF para que fiquem disponíveis. Selecione **[OK]** para registar a definição.

o A marca **[**X**]** não pode ser removida de **[AF de 1 ponto]**.

### **F.Pn II-6: Ponto AF ligado a orientação**

Pode atribuir pontos AF ou molduras de AF por zona a diferentes posições, com base no facto de estar a fotografar na vertical ou na horizontal.

● 0: Igual para vertic./horiz. Os pontos AF ou as moldura de AF por zona na mesma posição são usadas para a captação na vertical e na horizontal.

**• 1: Pts AF separados: Só pt** As posições de ponto AF e da moldura de AF por zona podem ser atribuídas para cada orientação da câmara (1. Horizontal, 2. Vertical com o punho da câmara em cima, 3. Vertical com o punho da câmara em baixo). Útil ao mudar para pontos AF ou moldura de AF por zona noutras posições automaticamente com base na orientação da câmara. Os pontos AF ou molduras de AF por zona atribuídos a cada uma das três orientações de câmara são memorizados.

### **F.Pn II-7: Ponto Servo AF inicial para**  $E$

Pode definir o ponto AF inicial para o Servo AF quando o método AF está definido para **[**u**+Rastrea.]**.

- **a** 0: Automático O ponto AF inicial do Servo AF para **[**u**+Rastrea.]** é definido automaticamente para corresponder às condições de disparo.  $\bullet$  1: Ponto AF inicial definido para  $\Sigma \mathbb{S}$
- O Servo AF começa com o ponto AF selecionado manualmente se a operação AF estiver definida para **[Servo AF]** e o método AF estiver definido para **[**u**+Rastrea.]**.
- z 2: Ponto AF definido para Se mudar de Ponto AF pontual, ponto único AF, Expandir Área AF; & ou Expandir Área AF: Redor para **[**u**+Rastrea.]**, o Servo AF começa a partir do ponto AF definido manualmente. Útil para começar o Servo AF do ponto AF especificado antes de mudar para **[**u**+Rastrea.]**.

## <span id="page-535-0"></span>**F.Pn III: Operação/Outros**

## **F.Pn III-1: Direção do seletor em Tv/Av**

Pode inverter a direção de rotação do seletor para definir a velocidade do obturador e a abertura.

No modo de disparo < $M$ >, a direção de rotação dos seletores < $\epsilon$  $\approx$  > e <5> é invertida. Nos outros modos de disparo, só é invertida a direção de rotação do seletor < $\ell^*$ >. A direção do seletor < $\ell^*$ > no modo < $\blacksquare$ > corresponde à direção para definir a compensação da exposição nos modos < $P$ >, < $T$ v > e < $A$ v >.

- $\bullet$  0: Normal
- **1: Direcão invertida**

### **F.Pn III-2: Giro do anel de controle**

Direção de rotação da objetiva RF e do anel de controlo do adaptador de montagem quando a definição da velocidade do obturador e a abertura podem ser invertidas.

- **C** 0: Normal
- **1: Direcão invertida**

## **F.Pn III-3: Giro do anel de foco**

Direção de rotação do anel de focagem da objetiva RF pode ser invertida.

- $\bullet$  0: Normal
- **•** 1: Direção invertida

## **F.Pn III-4: Sensibilidade do anel de focagem MF da objetiva RF**

A sensibilidade do anel de focagem da objetiva RF pode ser regulada.

- 0: Varia com a velocidade de rotação
- $\bullet$  1: Associada ao grau de rotação

## **F.Pn III-5: Personalizar botões**

Pode atribuir funções que utiliza frequentemente a botões, como  $\leq$ ou  $\leq$   $AP_{ON}$   $>$ .

Podem ser atribuídas funções diferentes ao mesmo botão, para utilizar ao tirar fotografias ou gravar vídeos.

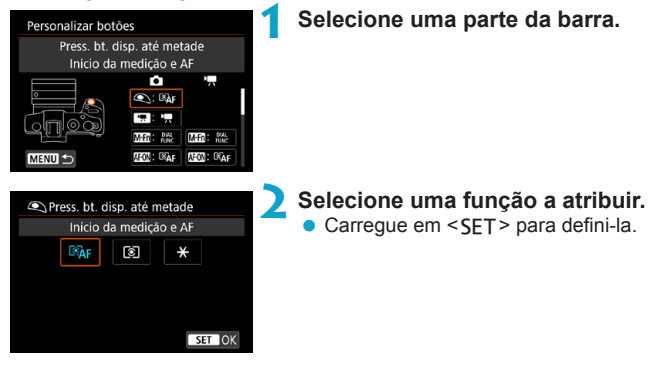

## **Funções disponíveis para Botões**

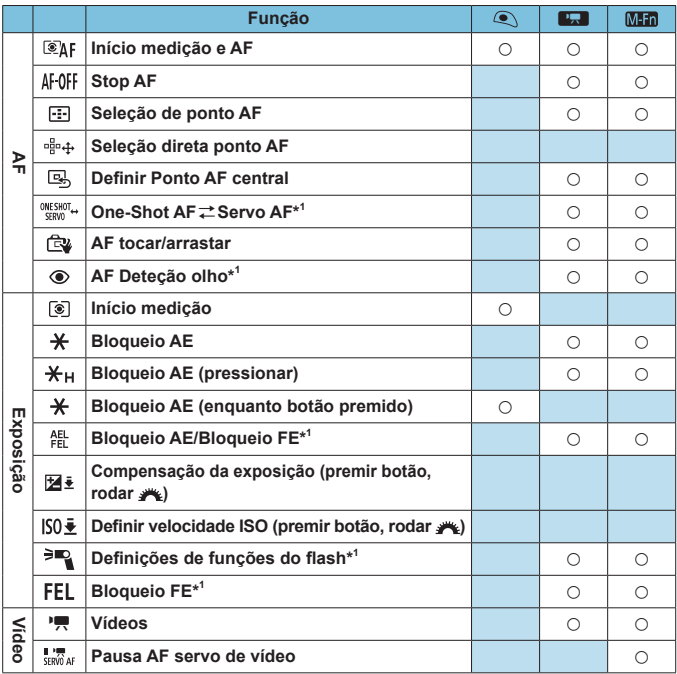

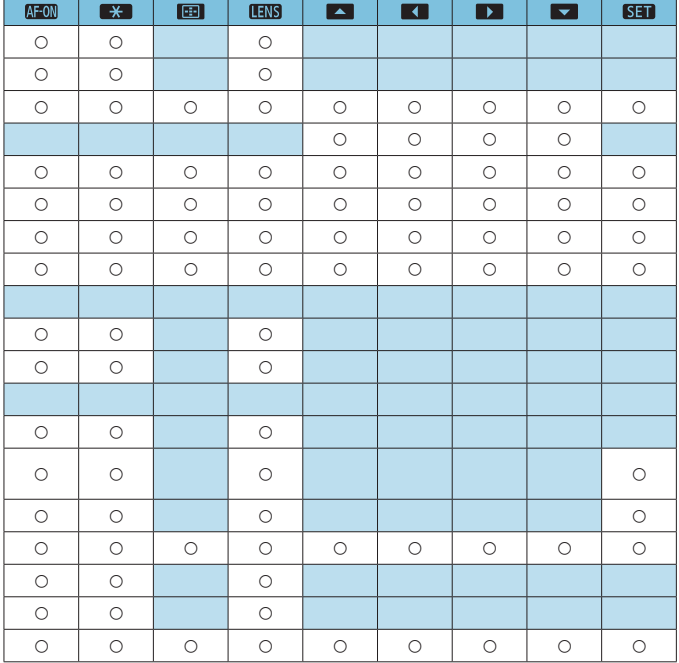

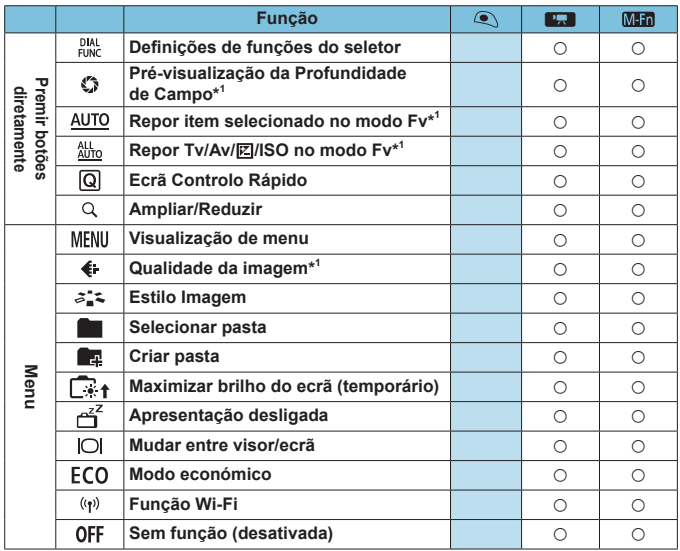

\*1: Não pode ser atribuído como função disponível durante a gravação de vídeos.
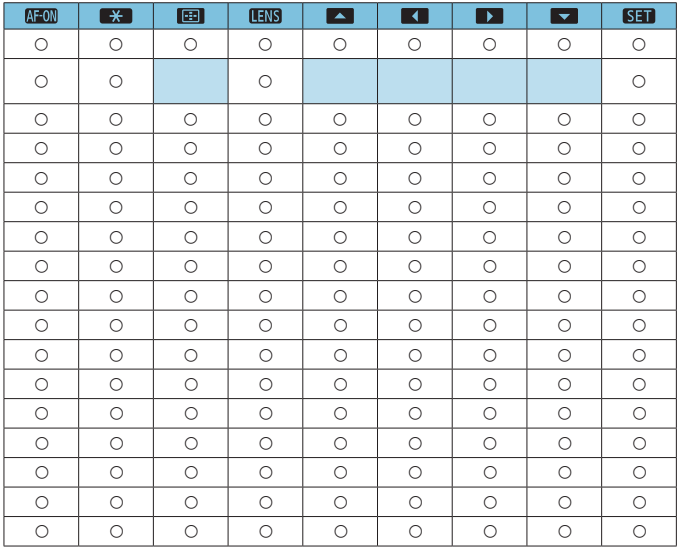

o < > significa "Botão de ponto AF" disponibilizado em superteleobjetivas equipadas com Image Stabilizer (Estabilizador de imagem).

5.

# <span id="page-541-0"></span>**F.Pn III-6: Personalizar seletores**

Pode atribuir funções que utiliza frequentemente a seletores, como < $\mathbb{Z}$ >,  $\langle \xi_{\text{max}}^{\text{max}} \rangle$ , ou  $\langle \xi_{\text{max}} \rangle$ .

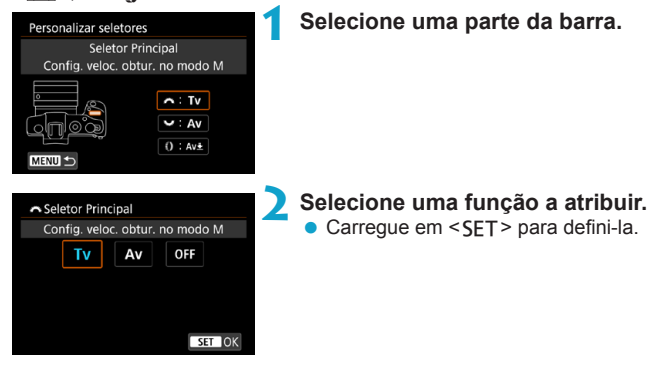

# **Funções disponíveis para Seletores**

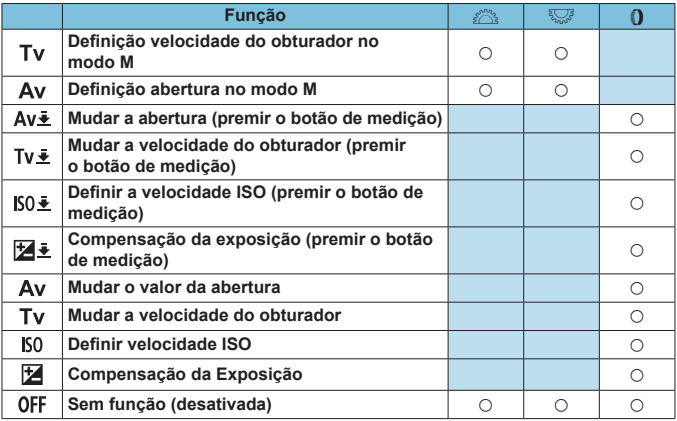

 $\sqrt{2}$   $\bullet$  < () >: Anel de controlo em objetivas RF e adaptadores de montagem

# **F.Pn III-7: Soltar obturador sem objetiva**

Pode especificar se é possível tirar fotografias ou gravar vídeos sem a objetiva colocada.

- **O**: Desativar
- $\bullet$  1: Ativar

# **F.Pn III-8: Recolher lente ao desligar**

Pode definir se pretende retrair as objetivas STM de engrenagem (como a EF40mm f/2.8 STM) automaticamente quando o interruptor de alimentação da câmara é colocado na posição <0FF>.

- $\bullet$  0: Ativar
- $\bullet$  1: Desativar
- U Com a opção Desligar auto, a objetiva não retrai independentemente da definição.
	- o Antes de remover a objetiva, certifique-se de que a mesma está retraída.

同 Se **[0: Ativar]** estiver definido, esta função tem efeito, independentemente da definição do interruptor de modo da focagem da objetiva (AF ou MF).

# **F.Pn III-9: Compactação de áudio**

Define a compactação de áudio para a gravação de vídeo. **[1: Desativar]** permite uma melhor qualidade de áudio do que quando o áudio é compactado, mas os ficheiros são maiores.

- $\bullet$  0: Ativar
- $\bullet$  1: Desativar
- **T • Editar ficheiros de vídeo gravados com <b>[1: Desativar]** e depois guardá-los com compactação também compacta o áudio.
	- o O áudio é compactado mesmo que **[1: Desativar]** esteja selecionado **quando <b>[Tam. grav. vídeo]** estiver definido para EHD **EUP (NTSC)** ou  $FHD$   $25.00$   $IPB$   $(PAL)$ .
	- o O áudio de vídeos instantâneos é compactado mesmo que **[1: Desativar]** esteja selecionado.

# **Limpar definições das Funções Personalizadas**

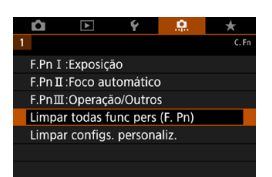

# z **Limpar todas as definições de Funções Personalizadas**

Ao selecionar **[**8**: Limpar todas func pers (F. Pn)]**, pode limpar todas as definições das Funções Personalizadas, exceto as de **[Personalizar botões]** e **[Personalizar seletores]**.

# z **Limpar as definições [Personalizar botões] e [Personalizar seletores]**

Ao selecionar **[**8**: Limpar configs. personaliz.]**, pode limpar as definições de **[Personalizar botões]** e **[Personalizar seletores]**.

# **Menus de separadores: O Meu Menu**

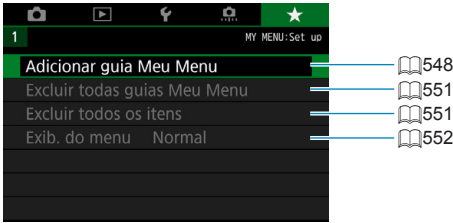

# Registar no Meu Menu **New York Strutter and American** New York Structure American New York Structure American New York Structure American New York Structure American New York Structure American New York Structure American

No separador O Meu Menu, pode registar opções de menu e Funções Personalizadas cujas definições altera com frequência.

<span id="page-547-0"></span>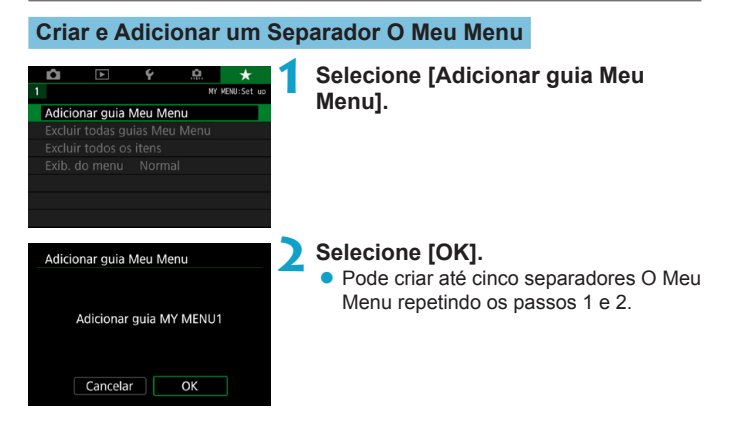

# **Registar Opções de Menu nos Separadores O Meu Menu**

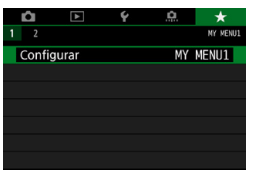

**1 Selecione [MY MENU\*: Configurar].**

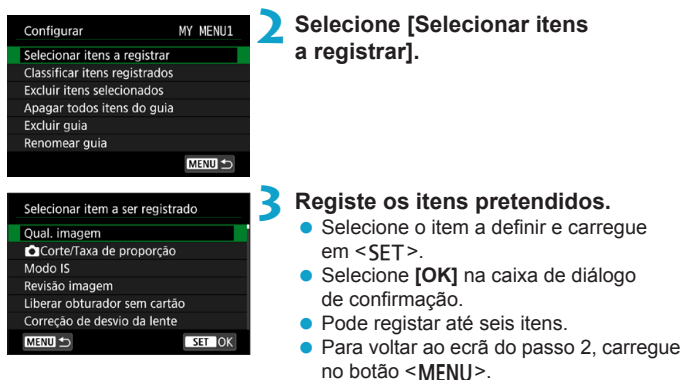

# **Definições do Separador O Meu Menu**

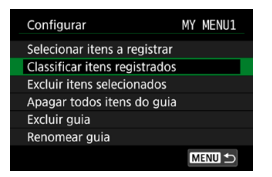

Pode ordenar e apagar itens no separador do menu e mudar o nome ou apagar o separador do menu.

# **• Classificar itens registrados**

Pode alterar a ordem dos itens registados em O Meu Menu. Selecione **[Classificar itens registrados]**, escolha um item para ordenar e carregue em <SET>. Com [♦] visível, carregue nas teclas <**A**> <**V**> para mover o item e depois carregue em <SET >.

# **• Excluir itens selecionados / Apagar todos itens do guia**

Pode apagar qualquer um dos itens registados. **[Excluir itens selecionados]** apaga um item de cada vez e **[Apagar todos itens do guia]** apaga todos os itens registados no separador.

# **• Excluir quia**

Pode eliminar o separador O meu menu atual. Selecione **[Excluir guia]** para apagar o separador **[MY MENU\*]**.

# **• Renomear guia**

Pode renomear o separador O Meu Menu a partir de **[MY MENU\*]**.

**1 Selecione [Renomear guia].**

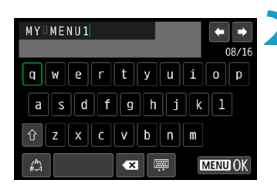

# **2 Introduza o texto.**

- Selecione **[**  $\times$  **]** ou prima o botão < $\overline{m}$  > para eliminar quaisquer caracteres desnecessários.
- Use as teclas em cruz < $\triangle$  > ou o seletor <5> para selecionar um carácter,  $depois$  prima  $\le$ SFT $>$ .
- **•** Ao selecionar  $[\n \uparrow \uparrow]$ , pode alterar o modo de introdução.

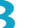

### **3 Confirmar entrada.**

• Carregue no botão <MENU> e depois em **[OK]**.

# <span id="page-550-0"></span>**Apagar todos os separadores O Meu Menu/Apagar todos os itens**

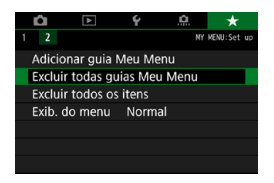

Pode apagar todos os separadores O Meu Menu criados ou todos os itens O Meu Menu registados nos mesmos.

# **• Excluir todas guias Meu Menu**

Pode apagar todos os separadores O Meu Menu. Se selecionar **[Excluir todas guias Meu Menu]**, todos os separadores de **[MY MENU1]** a **[MY MENU5]** serão apagados e o separador **[**9**]** voltará à predefinição.

# $\bullet$  **Excluir todos os itens**

W

Pode apagar todos os itens registados nos separadores **[MY MENU1]** a **[MY MENU5]**. Os separadores continuarão. Quando **[Excluir todos os itens]** é selecionado, todos os itens registados em todos os separadores criados serão apagados.

o Se efetuar a operação **[Excluir guia]** ou **[Excluir todas guias Meu Menu]**, os nomes dos separadores renomeados com **[Renomear guia]** também serão apagados.

# <span id="page-551-0"></span>**Definições de Visualização de Menu**

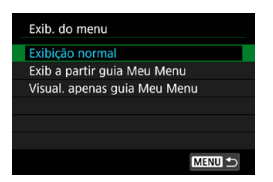

Pode selecionar **[Exib. do menu]** para definir o ecrã de menu que deverá aparecer primeiro quando carregar no botão <MENU>.

# **• Exibicão normal**

Apresenta o último ecrã de menu apresentado.

# **• Exib a partir guia Meu Menu**

É apresentado com o separador **[**9**]** selecionado.

# **• Visualizar apenas guia Meu Menu**

Apenas o separador **[**9**]** é apresentado. (Os separadores **[**z**]**, **[**3**]**, **[**5**]**, e **[**8**]** não serão apresentados.)

# **Referência**

Este capítulo fornece informações de referência relativas às funções da câmara.

# <span id="page-553-0"></span>**Resumo do Software**

# **Transferir e Instalar o Software**

Ao usar o Software EOS, ou outro software dedicado, utilize a última versão disponível. Para transferir, terá de introduzir o número de série inscrito na zona inferior da câmara.

- $\mathbf{u}$ o Não ligue a câmara a um computador antes de instalar o software. O software não será instalado corretamente.
	- o Não é possível instalar o software EOS num computador sem uma ligação à Internet.
	- o As versões anteriores não conseguem apresentar imagens desta câmara corretamente. Além disso, não é possível processar imagens RAW desta câmara.
	- o Atualize sempre qualquer versão anterior do software instalado (substituindo-o pela versão mais recente).

# **1 Transfira o software.**

z Estabeleça ligação à Internet a partir de um computador e aceda ao seguinte Web site da Canon.

#### **[www.canon.com/icpd](http://www.canon.com/icpd)**

- Selecione o país ou a região em que reside e transfira o software.
- Descompacte o software no computador.

#### **Para Windows**

Clique no ficheiro do instalador apresentado para iniciar o instalador.

### **Para Macintosh**

É criado e apresentado um ficheiro dmg. Siga os passos abaixo para iniciar o instalador.

- (1) Faça duplo clique no ficheiro dmg.
	- g Um ícone de unidade e o ficheiro do instalador aparecem no ambiente de trabalho.

Se o ficheiro do instalador não aparecer, faça duplo clique no ícone de unidade para ver o ficheiro.

- (2) Faça duplo clique no ficheiro do instalador.
	- g O instalador é iniciado.

# **2 Siga as instruções apresentadas no ecrã para instalar o software.**

# **Transferir os Manuais de Instruções do Software**

É possível transferir os Manuais de Instruções do Software (ficheiros PDF) a partir do Web site da Canon para o computador.

# **• Site para Transferência dos Manuais de Instruções do Software**

#### **[www.canon.com/icpd](http://www.canon.com/icpd)**

R

o **Para ver os Manuais de Instruções (ficheiros PDF), é necessário um software de visualização de PDF da Adobe, tal como o Adobe Acrobat Reader DC (é aconselhável ter a versão mais recente).**

- o É possível transferir o Adobe Acrobat Reader DC gratuitamente a partir da Internet.
- o Faça duplo clique no Manual de Instruções transferido (ficheiro PDF) para abrir o manual.
- o Para saber como utilizar software de visualização de PDF, consulte a secção de Ajuda do software.

# **Importar Imagens para um Computador**

Pode utilizar o software EOS para importar imagens da câmara para um computador. Há duas maneiras de efetuar esta operação.

# **Importar Ligando a Câmara ao Computador**

 $Instable$  o software ( $[$  $[$  $]$ [554\)](#page-553-0).

**2 Ligue a câmara ao computador utilizando um cabo de interface (vendido em separado).**

- z Insira a ficha no terminal digital da câmara.
- z Insira a outra extremidade do cabo no terminal USB do computador.

# **3 Utilize o EOS Utility para importar as imagens.**

● Consulte o EOS Utility Manual de Instruções.

Com uma ligação Wi-Fi estabelecida, a câmara não consegue comunicar com o computador mesmo que os dois dispositivos estejam ligados com um cabo de interface.

# **Importar Imagens com um Leitor de Cartões**

Pode utilizar um leitor de cartões para importar imagens para um computador.

**1 Instale o software (**=**[554](#page-553-0)).**

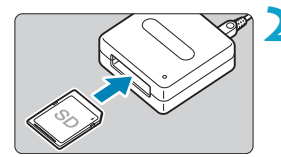

Ħ

**2 Insira o cartão no leitor de cartões.**

**3 Utilize o Digital Photo Professional para importar as imagens.**

**• Consulte o Digital Photo Professional** Manual de Instruções.

Quando importar imagens da câmara para um computador com um leitor de cartões sem utilizar o software EOS, importe a pasta DCIM do cartão para o computador.

# **Carregar uma Bateria na Câmara**

Com um transformador USB PD-E1 (vendido separadamente), pode carregar a bateria LP-E17 sem ter de a remover da câmara. **O carregamento parará se utilizar a câmara.**

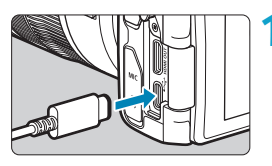

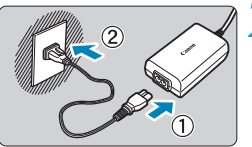

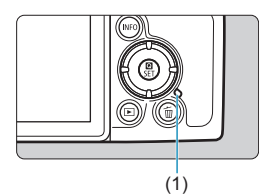

# **1 Ligue o transformador USB.**

 $\bullet$  Com o interruptor de alimentação da câmara na posição <0FF>, insira a ficha do transformador USB completamente no terminal digital.

# **2 Ligue o cabo de alimentação.**

- **·** Lique o cabo de alimentação ao transformador USB e a outra extremidade a uma tomada elétrica.
- g O carregamento inicia e a luz de acesso (1) acende com a cor verde.
- Quando o carregamento terminar, a luz de acesso apaga-se. Desligue o cabo de alimentação e o transformador USB da câmara.

- Para proteger as baterias e mantê-las em condições ideais, não as carregue durante mais de 24 horas seguidas.
	- o Na eventualidade de problemas de carregamento, a luz de acesso pisca a verde e o circuito de proteção para o carregamento. Nesse caso, desligue o cabo de alimentação, volte a colocar a bateria e aguarde alguns minutos antes de voltar a ligar o cabo. Se o problema persistir, contacte o seu distribuidor ou o Centro de Assistência da Canon mais próximo.
- 同 ● Se a luz de acesso não acender, experimente desligar o transformador USB e voltar a ligá-lo voltar a ligá-lo.
	- o O tempo de carregamento necessário e a percentagem carregada varia consoante a temperatura ambiente e a capacidade restante.
	- o Por questões de segurança, se for recarregada a baixas temperaturas (5-10 °C), levará mais tempo a carregar.
	- o As baterias não são carregadas quando a câmara está ligada por Wi-Fi ou quando a tampa da ranhura do cartão/compartimento da bateria está aberta.

# **Utilizar a Extensão de Punho**

A Extensão de Punho EG-E1 (vendida separadamente) é um acessório dedicado que torna as câmaras EOS RP ainda mais fáceis de segurar. A bateria e o cartão podem ser inseridos ou removidos com a extensão de punho instalada na câmara.

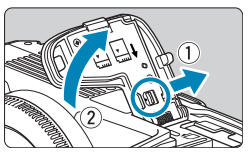

# **1 Remover a tampa do compartimento do cartão/da bateria.**

z Desligue a câmara e retire a tampa. Tenha cuidado para não perder a tampa.

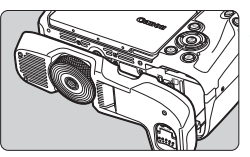

# **2 Instale a extensão de punho.**

Instale conforme exemplificado à esquerda e rode o seletor colocar/ retirar para o fixar.

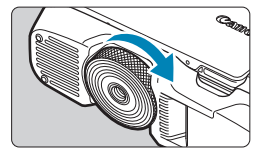

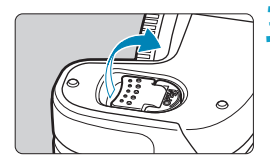

# **3 Abrir a tampa da extensão de punho.**

**• Para instruções sobre como inserir ou** remover a bateria e o cartão, consulte "Introduzir/Retirar a Bateria e o Cartão"  $(\Box$ 42).

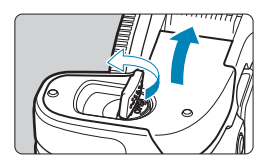

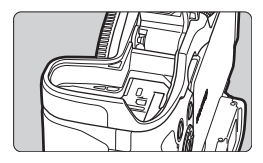

0

o Ao recolocar a tampa da ranhura do cartão/compartimento da bateria, coloque-a aberta num ângulo inferior a 90°.

# **Resolução de problemas**

Se ocorrer um problema com a câmara, consulte este Manual de Resolução de problemas primeiro. Se não resolver o problema utilizando este Manual de Resolução de problemas, contacte o seu distribuidor ou o Centro de Assistência da Canon mais próximo.

# **Problemas Relacionados com a Alimentação**

# **As baterias não pode ser carregadas sem o carregador.**

● Utilize apenas a Bateria LP-E17 genuína da Canon.

# **A lâmpada do carregador pisca a alta velocidade.**

● Se (1) ocorrer um problema com o carregador de bateria ou com a bateria ou (2) se não conseguir estabelecer ligação com a bateria (baterias que não sejam da Canon), o circuito protetor interrompe a carga e a lâmpada de carga começa a piscar a laranja. No caso (1), desligue a ficha de corrente do carregador da tomada elétrica. Retire e volte a colocar a bateria no carregador. Aguarde alguns minutos e depois volte a ligar a ficha de corrente à tomada elétrica. Se o problema persistir, contacte o seu distribuidor ou o Centro de Assistência da Canon mais próximo.

# **A lâmpada do carregador não pisca.**

● Por motivos de segurança, se a temperatura interna da bateria instalada no carregador for elevada, o carregador não carrega a bateria (lâmpada desligada). Se, por algum motivo, a temperatura da bateria aumentar muito durante o carregamento, o carregamento é interrompido automaticamente (a lâmpada pisca). Quando a temperatura da bateria baixar, o carregamento continua automaticamente.

#### **As baterias não podem ser carregadas com o transformador USB (vendido em separado).**

- z As baterias não carregam enquanto o interruptor de alimentação da  $c$ âmara estiver definido para  $\leq$   $\cap$  N  $\geq$ .
- $\bullet$  A operação da câmara para o processo de carregamento em curso.

### **A luz de acesso pisca durante o carregamento com o transformador USB.**

z Na eventualidade de problemas de carregamento, a luz de acesso pisca a verde e o circuito de proteção para o carregamento. Nesse caso, desligue o cabo de alimentação, volte a colocar a bateria e aguarde alguns minutos antes de voltar a ligar o cabo. Se o problema persistir, contacte o seu distribuidor ou o Centro de Assistência da Canon mais próximo.

**A luz de acesso não acende durante o carregamento com o transformador USB.**

● Experimente desligar o transformador USB e voltar a ligá-lo.

**A câmara não é ativada quando o interruptor de alimentação**   $\acute{\textbf{e}}$  **colocado na posição <** $\acute{\textbf{O}}$ N>.

- Certifique-se de que a tampa do compartimento do cartão/da bateria está fechada (<sub>142</sub>).
- $\bullet$  Verifique se a bateria está colocada corretamente na câmara ( $\Box$ 42).
- $\bullet$  Carregue a bateria ( $\cap$ 40).

#### **A luz de acesso continua acesa ou a piscar, mesmo quando o** interruptor de alimentação está na posição < $\cap$ FF>.

• Se desligar a câmara enquanto estiver a gravar uma imagem no cartão, a luz de acesso continua acesa ou a piscar durante alguns segundos. Quando a gravação da imagem estiver concluída, a câmara desliga-se automaticamente.

# **É apresentado [Esta(s) bateria(s) exibe(m) o logotipo Canon?].**

- Utilize apenas a Bateria LP-E17 genuína da Canon.
- $\bullet$  Retire e volte a colocar a bateria ( $\Box$ 42).
- Se os contactos elétricos estiverem sujos, utilize um pano macio para limpá-los.

# **A bateria gasta-se rapidamente.**

- $\bullet$  Utilize uma bateria totalmente carregada ( $\cap$ 40).
- O desempenho da bateria pode ter degradado. Consulte **[** $$: Info. da$ **bateria]** para verificar o nível de desempenho de recarga da bateria (=[381](#page-380-0)). Se o desempenho da bateria for fraco, substitua-a por uma nova.
- $\bullet$  O número estimado de disparos diminui se executar qualquer uma das seguintes operações:
	- Carregar no botão do obturador até meio durante muito tempo.
	- Ativar frequentemente a função AF sem tirar fotografias.
	- Utilizar objetivas com Image Stabilizer (Estabilizador de imagem).
	- Utilizar a função Wi-Fi/Bluetooth (comunicação sem fios).

# **A câmara desliga-se sozinha.**

- z A opção Desligar auto está ativada. Para a desativar, defina **[Deslig. Autom.]** em **[4: Econ. Energia]** para **[Desativar]** ( $\Box$ [372](#page-371-0)).
- z Mesmo que **[Deslig. Autom.]** esteja definido para **[Desat.]**, o ecrã e o visor desativarão quando a câmara não for utilizada pelo período definido **[Display desl.]** e **[Visor deslig.]**, mas a câmara continuará ligada.
- z Defina **[**5**: Modo eco]** para **[Dstiv.]**.

# **Problemas Relacionados com a Captação de Imagens**

## **A objetiva não encaixa.**

● Para montar objetivas EF ou EF-S, precisa de um adaptador de montagem. Não pode utilizar a câmara com objetivas EF-M.

# **Não é possível captar nem gravar imagens.**

- $\bullet$  Verifique se o cartão está corretamente introduzido ( $\Box$ 42).
- z Desloque a patilha de proteção contra gravação do cartão para a posição Write/Erase  $($  $\cap$ 42).
- Se o cartão estiver cheio, substitua-o ou apaque imagens desnecessárias para libertar espaço ( $\Box$ 42,  $\Box$ [314](#page-313-0)).
- z Não será possível tirar fotografias se o ponto AF ficar laranja quando tenta focar. Carregue novamente no botão do obturador até meio para voltar a focar automaticamente ou faça a focagem manualmente  $(1)$ 54,  $m214$ ).

## **Não é possível utilizar o cartão.**

• Se aparecer uma mensagem de erro relacionada com o cartão, consulte  $\Box$ 44 ou  $\Box$ [581](#page-580-0).

#### **Aparece uma mensagem de erro quando insere o cartão noutra câmara.**

• Visto que os cartões SDXC são formatados em exFAT, se formatar um cartão com esta câmara e o inserir depois noutra câmara, pode aparecer um erro e não ser possível utilizar o cartão.

## **A imagem está desfocada ou tremida.**

- Coloque o interruptor de modo da focagem da objetiva na posição <**AF**>  $($  $\Box$  $48$ ,  $\Box$  $51$ ).
- **Carregue no botão do obturador cuidadosamente para evitar a vibração** da câmara (CD[54\)](#page-53-0).
- $\bullet$  No caso de uma objetiva equipada com um Image Stabilizer (Estabilizador de imagem), coloque o interruptor IS na posição < ON >.
- **Em más condições de iluminação, a velocidade do obturador pode ficar** lenta. Utilize uma velocidade do obturador mais rápida ( $\Box$ 98), defina uma velocidade ISO mais elevada ([1[131](#page-130-0)), utilize o flash ([11[222\)](#page-221-0) ou utilize um tripé.
- **Consulte "Minimizar Fotografias Desfocadas" em [170.**

# **Não é possível bloquear a focagem e recompor a fotografia.**

z Defina a operação AF para One-Shot AF. Tirar fotografias com o bloqueio de focagem não é possível com Servo AF (CQ71, CQ[185](#page-184-0)).

# **A velocidade de disparo contínuo é lenta.**

z A velocidade de disparo contínuo para disparo contínuo de alta velocidade pode ser inferior, consoante condições como estas: carga da bateria, temperatura, redução de intermitência, velocidade do obturador, abertura, condições do motivo, brilho, operação AF, tipo de objetiva, utilização do flash, e definições de disparo  $(1208)$  $(1208)$  $(1208)$ .

### **A sequência máxima de disparos durante o disparo contínuo é menor.**

• Se fotografar um motivo muito pormenorizado, como um relvado, o tamanho do ficheiro será maior e a sequência máxima de disparos real poderá ser inferior à indicada em [1[583](#page-582-0).

**Mesmo depois de mudar o cartão, a sequência máxima de disparos apresentada para o disparo contínuo não sofre alterações.**

z A sequência máxima de disparos apresentada não sofre alterações quando muda o cartão, mesmo que seja um cartão de alta velocidade. A sequência máxima de disparos indicada na tabela em  $\bigcap$ [583](#page-582-0) baseiase no cartão de teste da Canon. (Quanto mais rápida for a velocidade de gravação do cartão, maior será a sequência máxima de disparos real.) Por esta razão, a sequência máxima de disparos apresentada pode diferir da sequência máxima de disparos real.

#### **A visualização de alta velocidade não está disponível durante o disparo contínuo de Alta velocidade.**

z Consulte os requisitos para a visualização de alta velocidade em  $\Box$ [181.](#page-180-0)

#### **Algumas opções de qualidade da imagem não estão disponíveis no disparo com corte.**

**• 4M/4M/4S1/4S1** as opções de qualidade da imagem não estão disponíveis quando **[1,6x (corte)]** está definido, ou com objetivas EF-S.

# **O rácio de aspeto não pode ser definido.**

z Com objetivas EF-S, a opção **[1,6x (corte)]** é definida automaticamente e não há outros rácios de aspeto disponíveis.

### **Não é possível definir ISO 100. Não é possível selecionar a expansão da velocidade ISO.**

- $\bullet$  Verifique a definição de **[Faixa sensib. ISO]** em **[ca]**: **C**onfigs. **sensibilidade ISO]**.
- **Quando <b>[** $\Omega$ : Prioridade do tom de destaque] estiver definido para **[Ativar]** ou **[Aprimorado]**, a faixa de sensibilidade ISO é ISO 200-40000 para fotografia. Mesmo que defina **[Faixa sensib. ISO]** em **[**z**: Configs. sensibilidade ISO]** para alargar o espectro da definição, não pode selecionar L (equivalente a ISO 50), H1 (equivalente a ISO 51200), ou H2 (equivalente a ISO 102400). Se definir **[**z**: Prioridade do tom de destaque]** para **[Desat.]** (=[137](#page-136-0)), pode definir ISO 100/125/160, L ou H1/H2.

**Mesmo que defina uma compensação da exposição diminuída, a imagem fica clara.**

**• Defina <b>[** $\Omega$ : Auto Lighting Optimizer/ $\Omega$ : Otimizador de ilum. autol para **[Desat.]** ( $\Box$ [136\)](#page-135-0). Se a opção **[Baixa], [Padrão]** ou **[Alta]** estiver definida, mesmo que defina uma compensação da exposição ou compensação da exposição do flash reduzida, a imagem pode sair clara.

**Não é possível definir a compensação da exposição quando a exposição manual e o ISO auto estão ambos definidos.**

 $\bullet$  Consulte  $\bigcap$ [103](#page-102-0) para definir a compensação da exposição.

**Não são apresentadas todas as opções de correção de aberração da lente.**

- z Embora as opções **[Corr. desvio cromát.]** e **[Correção de difração]** não sejam apresentadas quando o item **[Otimizador Lente Digital]** está definido para **[Ativar]**, ambas as funções são aplicadas na captação de imagem, como quando definido para **[Ativar]**.
- z Durante a gravação de vídeo, as opções **[Otimizador Lente Digital]** ou **[Correção de difração]** não serão apresentados.

#### Usar o flash nos modos < $A$ v > ou <**P** > baixa a velocidade **do obturador.**

**• Em [** $\triangle$ **: Controle externo Speedlite]**, defina **[Sincron, Lenta]** para **[1/180-1/60 s auto]** ou **[1/180 s (fixo)]** ( $\Box$  [224\)](#page-223-0).

#### **O flash não dispara.**

 $\bullet$  Verifique se o flash está bem encaixado na câmara.

#### **O flash dispara sempre com uma saída total.**

- As unidades de flash além dos Speedlite da série EL/EX usadas no modo de flash automático disparam sempre com a capacidade máxima  $($  $\cap$  $221$ ).
- z Se a definição da Função Personalizada do flash para **[Modo de medição do flash]** estiver definida para **[TTL]** (flash automático), o flash dispara sempre com capacidade total  $(2230)$  $(2230)$  $(2230)$ .

#### **Não é possível definir a compensação da exposição do flash.**

● Se a compensação da exposição do flash já tiver sido definida com o Speedlite, não pode especificá-la com a câmara. Se a compensação da exposição do flash do Speedlite externo for cancelada (definida para 0), pode especificá-la com a câmara.

#### **Não é possível definir a sincronização a alta velocidade no modo**  < $A$ <sub>V</sub>> ou <**P**>.

**• Em [** $\triangle$ **: Controle externo Speedlite]**, defina **[Sincron, Lenta]** para **[1/180-30 s auto]** ou **[1/180-1/60 s auto]** ( $\bigcap 224$ ).

#### **O disparo com telecomando não é possível.**

- Quando pretender tirar fotografias, defina o modo de avanço para < $\frac{1}{6}$ ง> ou < $\frac{1}{6}$ ง $\frac{1}{209}$ . Quando pretender gravar vídeos, defina **[** $\bullet$ **:** Controle remotol para **[Ativar]** ( $\Box$ [285](#page-284-0)).
- z Verifique a posição do botão de tempo de disparo do telecomando.
- $\bullet$  Se estiver a utilizar o Telecomando Sem Fios BR-E1, consulte  $\Box$ 217 ou <sup>1[399](#page-398-0)</sup>.
- Para utilizar um telecomando para gravação de vídeo time-lapse, consulte  $[273]$ .

#### **Durante o disparo, aparece um ícone branco <b>s** ou vermelho **B**.

**Esse ícone indica que a temperatura interna da câmara é elevada.** A qualidade da imagem das fotografias pode ser pior quando um ícone <B> branco é apresentado. Se aparecer um ícone vermelho <B>>
>
Index>
index>
index>
index>
index>
index>
index>
index>
index>
index>
index>
index>
index>
index>
index>
index>
index>
index>
index>
index>
index>
index>
inde significa que a captação vai ser interrompida automaticamente em breve  $($  $\Box$ [291\)](#page-290-0).

#### **Durante a gravação de vídeo, é apresentado o ícone vermelho 丽.**

**Esse ícone indica que a temperatura interna da câmara é elevada.** Se aparecer o ícone vermelho < <sub>50</sub> >, significa que a gravação de vídeo vai ser interrompida automaticamente em breve ( $\Box$ [291](#page-290-0)).

### **A gravação de vídeo para sozinha.**

- Se a velocidade de gravação do cartão for lenta, a gravação de vídeo pode parar automaticamente. Para saber em que cartões pode gravar vídeos, consulte **[1[585](#page-584-0)**. Para saber a velocidade de gravação do cartão, consulte o Web site do fabricante do cartão, etc.
- Se gravar um vídeo durante 29 min. e 59 seg., a gravação do vídeo para automaticamente.

# **A velocidade ISO não pode ser definida na gravação de vídeo.**

● Em modos de disparo diferentes de **[**ML], a velocidade ISO é definida automaticamente. No modo **[**M**]**, pode definir manualmente a velocidade ISO (<sub>1</sub>[589\)](#page-588-0).

### **Não é possível definir ISO 100 ou não é possível selecionar a expansão da velocidade ISO durante a gravação de vídeos.**

- **•** Verifique as definições de **[Faixa sensib. ISO]** e **[Faixa para**  $\overline{4}$ **k**] nas **[**z**:** k**Configs. sensibilidade ISO]**.
- z Quando a opção **[**z**: Prioridade do tom de destaque]** estiver definida para **[Ativar]**, a faixa de sensibilidade ISO disponível começa em ISO 200. A velocidade ISO expandida não pode ser selecionada mesmo que esteja definido um intervalo expandido para **[Faixa sensib. ISO]** ou **[Faixa para** H**]** em **[**z**:** k**Configs. sensibilidade ISO]**. Se a opção **[**z**: Prioridade do tom de destaque]** estiver definida para **[Desat.]** (=[137](#page-136-0)), pode definir para ISO 100/125/160 ou uma velocidade ISO expandida.

#### **A exposição muda durante a gravação de vídeos.**

- $\bullet$  Se alterar a velocidade do obturador ou a abertura durante a gravação de vídeos, as alterações na exposição podem ficar gravadas.
- Recomenda-se a gravação de alguns vídeos de teste, caso pretenda utilizar o zoom durante a gravação de vídeos. Utilizar o zoom enquanto grava vídeos pode causar mudanças na exposição ou a gravação de sons da objetiva, desnível no nível de som, ou perda de focagem.

### **A imagem estremece ou aparecem riscas horizontais durante a gravação de vídeos.**

**•** Estremecimento, riscas horizontais (ruído) ou exposições irregulares podem ser provocados por luz fluorescente, luz LED ou outras fontes de iluminação durante a gravação de vídeos. Além disso, também podem ser gravadas alterações na exposição (brilho) ou na tonalidade de cor. No modo **[**M**]**, uma velocidade do obturador lenta pode minimizar o problema. O problema poderá notar-se mais na gravação de vídeos time-lapse.

## **O motivo parece distorcido durante a gravação de vídeos.**

 $\blacktriangleright$  Se mover a câmara para a esquerda ou para a direita (movimento) panorâmico) ou gravar um motivo em movimento, a imagem pode parecer distorcida. O problema poderá notar-se mais na gravação de vídeos time-lapse.

# **Não consigo tirar fotografias durante a gravação de vídeos.**

z Não é possível tirar fotografias durante a gravação de vídeos. Antes de tirar fotografias, pare a gravação do vídeo, depois selecione um modo de disparo para fotografias.

# **Problemas com as funcionalidades sem fios**

#### **Não é possível emparelhar com um smartphone.**

- Utilize um smartphone que suporte Bluetooth, versão 4.1 ou superior.
- z Ative o Bluetooth no menu de definições do smartphone.
- z O emparelhamento com a câmara não é possível a partir do menu das definições de Bluetooth do smartphone. Instale a aplicação dedicada Camera Connect (gratuita) no smartphone ( $\Box$ [420](#page-419-0)).
- z Não é possível emparelhar novamente a câmara com um smartphone emparelhado anteriormente se o registo da câmara estiver guardado no smartphone. Nesse caso, remova o registo da câmara que está guardado nas definições de Bluetooth do smartphone e tente emparelhar novamente (<sub>1432</sub>).

# **Não é possível definir a função Wi-Fi.**

● Se a câmara estiver ligada a um computador ou outro dispositivo com um cabo de interface, não é possível definir as funções Wi-Fi. Desligue o cabo de interface antes de definir funções ( $\Box$ [418](#page-417-0)).

#### **Não é possível utilizar um dispositivo ligado com um cabo de interface.**

● Outros dispositivos, como computadores, não podem ser usados com a câmara por meio de uma ligação com um cabo de interface enquanto a câmara estiver ligada a dispositivos por Wi-Fi. Termine a ligação Wi-Fi antes de ligar o cabo de interface.

### **Operações como o disparo e a reprodução não são possíveis.**

● Com uma ligação Wi-Fi estabelecida, pode não ser possível efetuar operações como, por exemplo, disparo e reprodução. Termine a ligação Wi-Fi e, em seguida, execute a operação.

#### **Não é possível estabelecer novamente ligação a um smartphone.**

- $\bullet$  Mesmo combinando a mesma câmara e o mesmo smartphone, se tiver alterado as definições ou selecionado uma definição diferente, pode não ser possível restabelecer a ligação mesmo após selecionar o mesmo SSID. Nesse caso, apague as definições de ligação da câmara das definições Wi-Fi no smartphone e configure uma ligação novamente.
- Poderá não ser estabelecida ligação se o Camera Connect estiver em funcionamento aquando da reconfiguração das definições de ligação. Nesse caso, encerre o Camera Connect e depois reinicie-o.

# **Problemas Relacionados com a Operação**

## **Não consigo alterar a definição com <** $\frac{6}{3}$ **>, <** $\frac{5}{3}$ **>, <** $\frac{1}{2}$ **, <** $\frac{1}{2}$ **, ou <** $\frac{1}{3}$ **>.**

- $\bullet$  Use o botão < $C<sub>1</sub>OCK$  > para desbloquear os controlos ( $C<sub>1</sub>58$ ).
- **Verifique a definição de <b>[4**: Bloqueio multifunções] ( $\cap$ [407\)](#page-406-0).

## **Não é possível efetuar uma operação de toque.**

■ Certifique-se de que **[4: Controle touch]** está definido para **[Padrão]** ou **[Sensível]** ( $\Box$ [379\)](#page-378-0).

# **Um botão ou seletor da câmara não funciona da forma esperada.**

- **Para a gravação de vídeo, verifique a definição da opção <b>[** $\blacklozenge$  **: Funç. botão disparo p/vídeos1 (** $\Box$ **[395\)](#page-394-0).**
- z Verifique as definições das opções **[**8**F.Pn III-5: Personalizar botões]** e **[.e. F.Pn III-6: Personalizar seletores]** ( $\Box$ [537](#page-536-0),  $\Box$ [542](#page-541-0)).

# **Problemas de Visualização**

#### **O ecrã de menu mostra menos separadores e itens.**

● Nos modos da Zona Básica, alguns separadores e itens não são apresentados. Os separadores e itens no ecrã de menu também variam para os modos de fotografias e vídeo.

**A visualização começa com [**9**] O meu menu, ou é apresentado apenas o separador [**9**].**

● **[Exib. do menu]** no separador **[** $\star$ **]** está definido para **[Exib a partir guia Meu Menu]** ou **[Visual. apenas guia Meu Menu]**. Defina **[Exibicão normal]** ( $\Box$ [552\)](#page-551-0).

**O primeiro carácter do nome do ficheiro é um carácter de sublinhado ("\_").**

z Defina **[**z**: Espaço de cores]** para **[sRGB]**. Se a opção **[Adobe RGB]** estiver definida, o primeiro carácter será um carácter de sublinhado (=[147](#page-146-0)).

**O nome do ficheiro começa com "MVI\_".**

**E** um ficheiro de vídeo.

**A numeração de ficheiros não começa por 0001.**

**• Se já existirem imagens gravadas no cartão, o número da imagem pode** não começar por 0001 ([1[363\)](#page-362-0).

#### **A data e a hora de disparo não estão corretas.**

- $\bullet$  Certifique-se de que definiu a data e a hora corretas ( $\Box$ [374\)](#page-373-0).
- $\bullet$  Verifique o fuso horário e o horário de verão ( $\Box$ [374\)](#page-373-0).

#### **A data e a hora não aparecem na imagem.**

 $\bullet$  A data e a hora de disparo não aparecem na imagem. A data e a hora são gravadas nos dados de imagem como informações de disparo. Quando imprimir, pode imprimir a data e a hora na fotografia utilizando a data e a hora gravadas nas informações de disparo  $($  $\Box$ [318\)](#page-317-0).

## **[###] aparece.**

● Se o número de imagens gravadas no cartão ultrapassar o número máximo de imagens que a câmara pode apresentar, aparece **[###]**.

#### **O ecrã não mostra uma imagem nítida.**

- Se o ecrã estiver sujo, utilize um pano macio para limpá-lo.
- z A visualização do ecrã poderá parecer ligeiramente mais lenta a baixas temperaturas ou pode parecer preta a altas temperaturas. Quando estiver à temperatura ambiente, o ecrã volta ao normal.
## **Problemas Relacionados com a Reprodução**

#### **Parte da imagem pisca a preto.**

**• [F]: Alerta destaque]** está definido para **[Ativar]** ( $\Box$ [351](#page-350-0)).

#### **Aparece uma caixa vermelha na imagem.**

**•**  $[\triangleright]$ : Exib. ponto AF] está definido para **[Ativar]** ( $\Box$ [352](#page-351-0)).

#### **Durante a reprodução de imagens, os pontos AF não são apresentados.**

- Os pontos AF não são apresentados quando são reproduzidos os sequintes tipos de imagens:
	- $\bullet$  Imagens captadas no modo <SCN: File > ou <SCN:  $\>$ .
	- Imagens captadas com Redução de Ruído em Disparos Múltiplos aplicada.
	- **Imagens recortadas.**
	- Imagens captadas com **[Alinhar Imag Auto]** definido para **[Ativar]** em Disparo no modo HDR.

#### **Não é possível apagar a imagem.**

 $\bullet$  Se a imagem tiver sido protegida, não pode apagá-la ( $\Box$ [310\)](#page-309-0).

#### **Não é possível reproduzir fotografias e vídeos.**

- z A câmara pode não reproduzir fotografias tiradas com outra câmara.
- **Não é possível utilizar a câmara para reproduzir vídeos editados com um** computador.

#### **Só são reproduzidas algumas imagens.**

■ As imagens foram filtradas para reprodução com **[□**]: **Def. condições pesquisa img]** ( $\Box$ [345](#page-344-0)). Apague as condições de procura de imagens.

#### **Ouve-se o som de funcionamento e um som mecânico durante a reprodução de vídeos.**

• Se utilizar os seletores ou a obietiva da câmara durante a gravação de vídeos, o som da operação também é gravado. Recomendase a utilização do Microfone Estéreo Direcional DM-E1 (vendido  $em$  separado) ( $\cap$ [258\)](#page-257-0).

#### **O vídeo parece parar momentaneamente.**

• Se houver uma mudança drástica no nível de exposição durante a gravação de vídeos com exposição automática, a gravação para momentaneamente até o brilho estabilizar. Nesse caso, capte imagens no modo **[**M**]** (=[241](#page-240-0)).

#### **Não aparece nenhuma imagem no televisor.**

- z Certifique-se de que **[**5**: Sistema de vídeo]** está definido para **[Para NTSC]** ou **[Para PAL]** corretamente para o sistema de do seu televisor (=[378](#page-377-0)).
- **Certifique-se de que a ficha do cabo HDMI está introduzida na totalidade** (=[308](#page-307-0)).

#### **Existem vários ficheiros de vídeo para a gravação de um único vídeo.**

• Se o tamanho do ficheiro de vídeo atingir os 4 GB, será criado outro ficheiro de vídeo automaticamente ( $\Box$ [254\)](#page-253-0). Contudo, se utilizar um cartão SDXC formatado com a câmara, pode gravar um vídeo num único ficheiro, mesmo que exceda os 4 GB.

#### **O meu leitor de cartões não reconhece o cartão.**

● Consoante o leitor de cartões utilizado e o sistema operativo do computador, os cartões SDXC podem não ser reconhecidos corretamente. Nesse caso, ligue a câmara ao computador com o cabo de interface e depois importe as imagens para o computador utilizando o EOS Utility (software EOS).

#### **Não é possível redimensionar a imagem.**

• Com esta câmara, não é possível redimensionar imagens JPEG S7 e RAW  $($  $\cap$ [339](#page-338-0)).

#### **Não é possível recortar a imagem.**

 $\bullet$  Com esta câmara, não é possível recortar imagens RAW ( $\cap$ [337\)](#page-336-0).

#### **Aparecem pontos de luz na imagem.**

• Pontos de luz brancos, vermelhos, ou azuis podem surgir nas imagens captadas, ou no ecrã de captação se o sensor estiver afetado por raios cósmicos, ou fatores similares. O seu aparecimento pode ser suprimido se efetuar a operação **[Limpar agora**f**]** em **[**5**: Limpeza do sensor]** (=[382](#page-381-0)).

## **Problemas Relacionados com a Limpeza do sensor**

#### **O obturador emite um som durante a limpeza do sensor.**

z Em **[**5**: Limpeza do sensor]**, quando seleciona a opção **[Limpar agora**  $\uparrow$  **1** o obturador emite um som mecânico durante a limpeza mas não é gravada qualquer fotografia no cartão ( $\cap$ [382](#page-381-0)).

#### **A limpeza automática do sensor não funciona.**

 $\bullet$  Se colocar várias vezes o interruptor de alimentação na posição < $0N$  $e$  <0FF > num curto espaço de tempo, o ícone <  $\models$  > pode não aparecer  $($  $\Box$  $46$ ).

## **Problemas Relacionados com a Ligação a um Computador**

#### **Não consigo importar imagens para um computador.**

- $\bullet$  Instale o EOS Utility (software EOS) no computador ( $\Box$ [554](#page-553-0)).
- Se a câmara já estiver ligada através de Wi-Fi, não pode comunicar com um computador que esteja ligado com um cabo de interface.

#### **A comunicação entre a câmara ligada e o computador não funciona.**

● Quando utilizar o EOS Utility (software EOS), defina [**co**: Vídeo **time-lapsel para <b>[Desat.]** ( $\Box$ [262](#page-261-0)).

# <span id="page-580-0"></span>**Códigos de Erro**

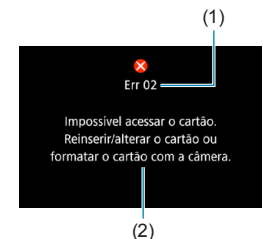

(1) Se ocorrer um problema com a câmara, aparece uma mensagem de erro. Siga as instruções no ecrã.

- (1) Número do erro
- (2) Causa e medidas preventivas

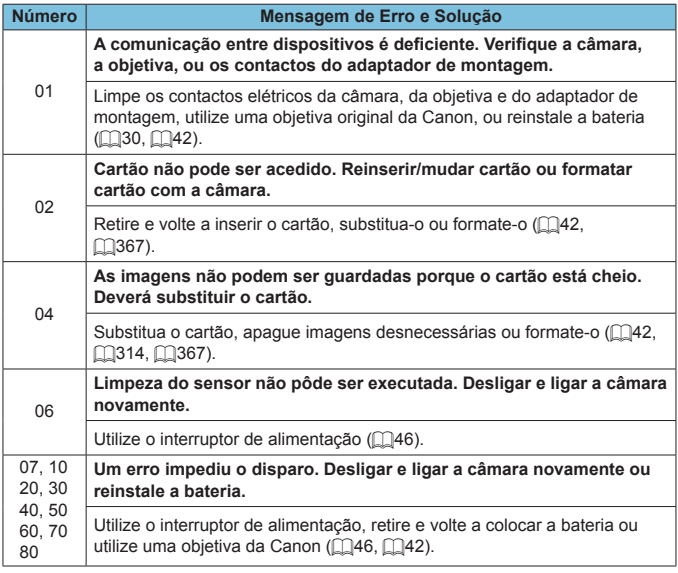

\* **Se a mensagem de erro persistir depois de seguir as instruções acima, anote o número de código de erro e contacte o Centro de Assistência da Canon mais próximo.**

# <span id="page-581-0"></span>**Dados de desempenho**

## **Tirar fotografias**

## z **N.º estimado de disparos**

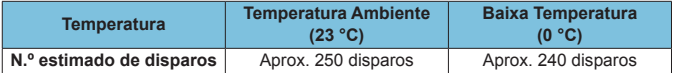

• Com base na utilização do ecrã e com uma bateria LP-E17 totalmente carregada e de acordo com as normas de teste da CIPA (Camera & Imaging Products Association).

## z **Faixa auto de ISO**

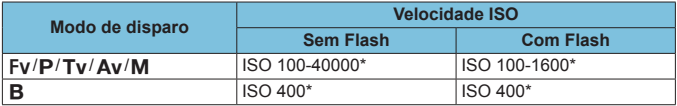

\* A faixa de sensibilidade ISO real depende das opções **[Mínima]** e **[Máxima]** definidas em **[Faixa auto]**.

• Nos modos da Zona Básica, a velocidade ISO é definida automaticamente.

## <span id="page-582-1"></span><span id="page-582-0"></span>**• Tabela de Definições de Qualidade de Imagem**

(Aprox.)

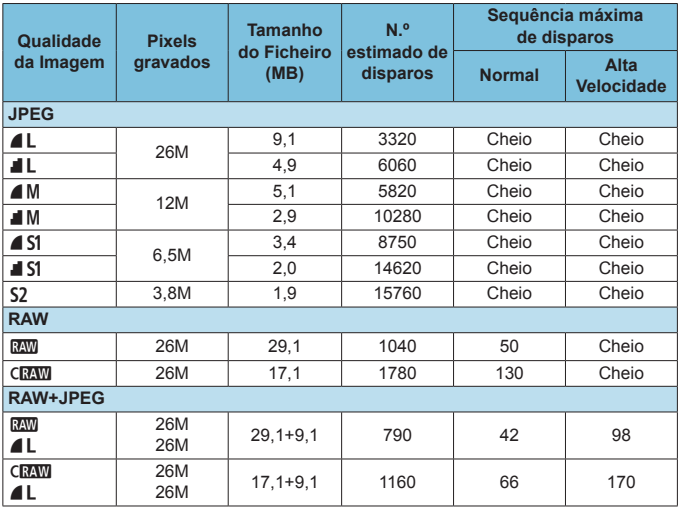

• O número estimado de disparos baseia-se nos padrões de testes da Canon e num cartão de 32 GB.

- Sequência máxima de disparos medida nas condições e com um cartão SD em conformidade com as normas de teste da Canon (cartão 32 GB standard/UHS-II <**□**<sub>I</sub>H >, disparo contínuo de alta velocidade, recorte/rácio de aspeto de fotografia de enquadramento total, ISO 100, Estilo imagem standard).
- **O tamanho do ficheiro, o número estimado de disparos e a sequência máxima de disparos variam consoante o motivo, a marca do cartão, o recorte/rácio de aspeto de Fotografia, a velocidade ISO, o Estilo Imagem, as Funções Personalizadas e outras definições.**
- "Cheio" indica que é possível disparar até o cartão ficar cheio com as condições indicadas.

ħ o O indicador da sequência máxima de disparos não sofre alterações, mesmo que utilize um cartão SD de alta velocidade. É aplicada a sequência máxima de disparos apresentada na tabela.

## <span id="page-583-0"></span>● Contagem de pixels com Recorte/Rácio de aspeto de **Fotografia definido**

(Pixels aprox.)

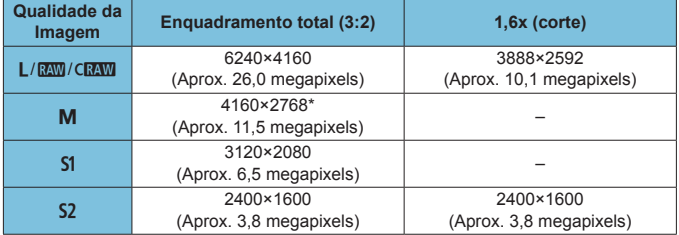

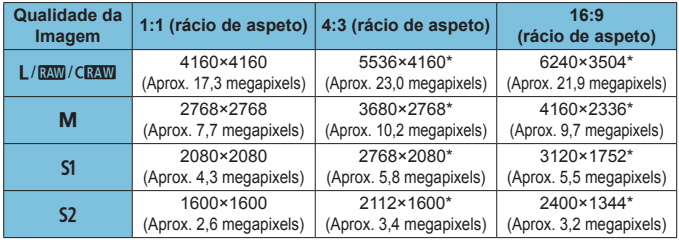

o O rácio de aspeto real de imagens com os tamanhos assinalados com um asterisco "\*" será diferente do rácio de aspeto indicado.

o Para detalhes sobre tamanhos de ficheiros JPEG, consulte os valores para gravação em Enquadramento total em **[1][583](#page-582-0)**. Em condições de disparo equivalentes, os tamanhos dos ficheiros serão inferiores do que quando **[** $\hat{\Omega}$ **:**  $\hat{\Omega}$ **Corte/Taxa de proporção]** está definido para **[Enquadramento total]**.

同

## <span id="page-584-0"></span>**Gravação de vídeo**

#### **• Cartões em que Pode Gravar Vídeos**

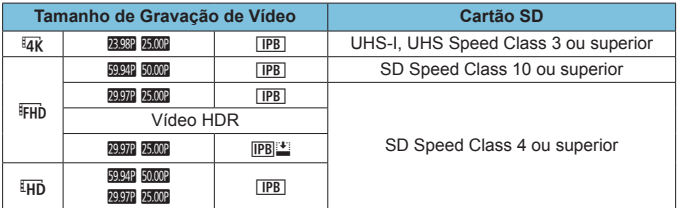

• Quando Corte de vídeo e Estabilizador de imagem digital para vídeos estão desativados.

• Esta tabela indica as velocidades de leitura/gravação requeridas para a gravação de vídeos (requisitos de desempenho do cartão). No entanto, os requisitos de desempenho do cartão para vídeos time-lapse em 4K/Full HD são aplicáveis à velocidade de leitura.

## <span id="page-585-0"></span>**• Tempo Total de Gravação de Vídeo e Tamanho do Ficheiro Por Minuto**

(Aprox.)

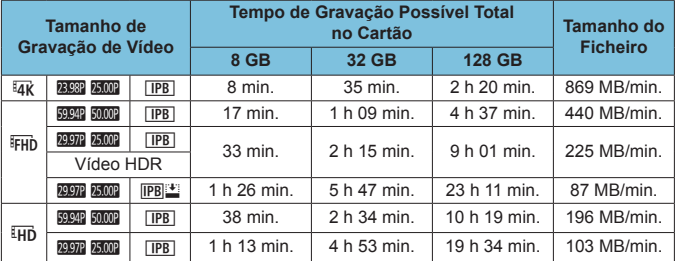

• Quando Corte de vídeo e Estabilizador de imagem digital para vídeos estão desativados.

Se a temperatura interna da câmara aumentar, a gravação de vídeos pode parar antes do tempo de gravação total indicado na tabela ( $\Box$ [291\)](#page-290-0).

## $\bullet$  **Tempo Total Possível para Gravação de Vídeos**

(Aprox.)

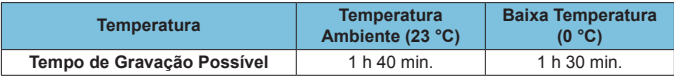

• Com uma Bateria LP-E17 totalmente carregada.

• Com [ $\triangle$ : Tam. grav. vídeo] definido para F<sub>HD</sub> 299P [PB] (NTSC)/F<sub>HD</sub> 2500P [PB] (PAL) e **[**z**: Servo AF do vídeo]** definido para **[Ativar]**.

## **• Tempo Total Possível para Gravação de Vídeos Time-Lapse**

(Aprox.)

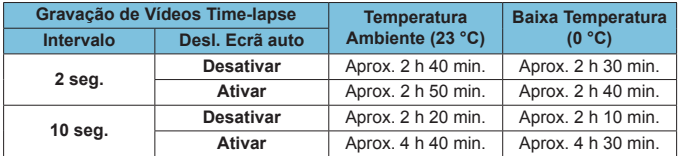

• Com uma Bateria LP-E17 totalmente carregada.

• O tempo de gravação de vídeos possível varia consoante as condições de disparo.

## <span id="page-587-0"></span>**Velocidade ISO Durante a Gravação de Vídeos**

## **No modo ['興]**

- Para vídeos Full HD/HD, a velocidade ISO é definida automaticamente numa faixa de ISO 100-25600.
- Para vídeos 4K, a velocidade ISO é definida automaticamente numa faixa de ISO 100-12800.
- Em **[** $\hat{\Omega}$ **: <sup>•</sup> EConfigs. sensibilidade ISO**], a definição **[Máx. para Auto]** ou **[**H **Máx. para Auto]** para **[H2(102400)]** (=[286](#page-285-0)) expande o limite máximo da faixa de definição da velocidade ISO automática para H2 (equivalente a ISO 102400). Pode baixar o valor máximo para restringir a faixa definição de velocidade ISO automática.
- **Com <b>[** $\Omega$ : Prioridade do tom de destaque] definido para **[Ativar]** (=[137](#page-136-0)), a faixa de definição de velocidade ISO automática é ISO 200- 25600 para vídeos Full HD/HD e ISO 200-12800 para vídeos 4K.

## **No modo [** $M$ ]

- **Para vídeos Full HD/HD com velocidade ISO definida para <b>[AUTO]**, a velocidade ISO é definida automaticamente numa faixa de ISO 100-25600.
- **Para vídeos 4K com velocidade ISO definida para <b>[AUTO]**, a velocidade ISO é definida automaticamente numa faixa de ISO 100-12800.
- **•** Ao definir ISO Auto, definir **[Máx. para Auto]** ou **[Hake Máx. para Auto] em [** $\bullet$ **: '**, Configs. sensibilidade ISO] para [H2(102400)] ([[[286\)](#page-285-0) expande o limite máximo na faixa de definição ISO automática para H2 (equivalente a ISO 102400). Pode baixar o valor máximo para restringir a faixa definição de velocidade ISO automática.
- Pode definir a velocidade ISO manualmente numa faixa de ISO 100-25600 para vídeos Full HD/HD e ISO 100-12800 para vídeos 4K. Tenha em conta que em **[**z**:** k**Configs. sensibilidade ISO]**, definir **[Faixa sensib. ISO]** ou **[Faixa para**  $\overline{4}$ **]** para **[H2(102400)]** (**QQ286**) expande o limite máximo na faixa de definição de velocidade ISO manual para H2 (equivalente a ISO 102400). Tenha em conta que também pode definir o **[Máxima]** e o **[Mínima]** para uma faixa mais restrita do que a predefinição.
- **Se [** $\triangle$ **: Prioridade do tom de destaque]** estiver definido para **[Ativar]** ( $\Box$ [137\)](#page-136-0), o intervalo de definição de velocidade ISO manual e automático será ISO 200. Mesmo com a expansão de velocidade ISO definida, o limite máximo não será expandido.

## **Reprodução de Imagens**

## z **Opções de Redimensionamento de Acordo com a Qualidade da Imagem Original**

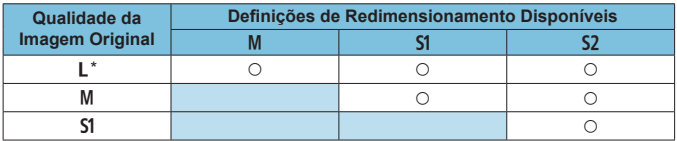

\* Apenas S<sub>2</sub> está disponível para imagens captadas com **[come] corte/Taxa de proporção]** definido para **[1,6x (corte)]**.

## **• Tamanho para imagens redimensionadas**

(Pixels aprox.)

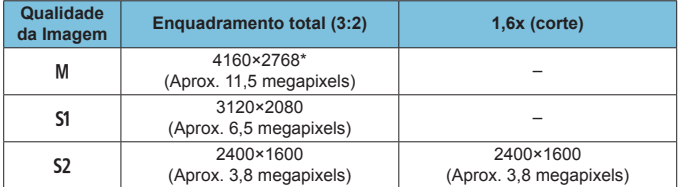

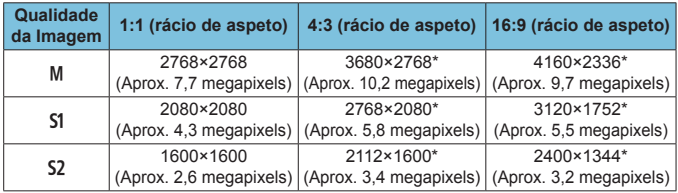

o O rácio de aspeto real de imagens com os tamanhos assinalados com um asterisco "\*" será diferente do rácio de aspeto indicado.

o A imagem poderá ser ligeiramente recortada consoante as condições de redimensionamento.

同

# **Visualização de informações**

## **Ecrã Tirar Fotografias**

Sempre que carregar no botão <INFO>, o visor de informações muda.

- As posições de visualização do visor variam para alguns itens.
- $\bullet$  No visor só aparecem as definições atualmente aplicadas.

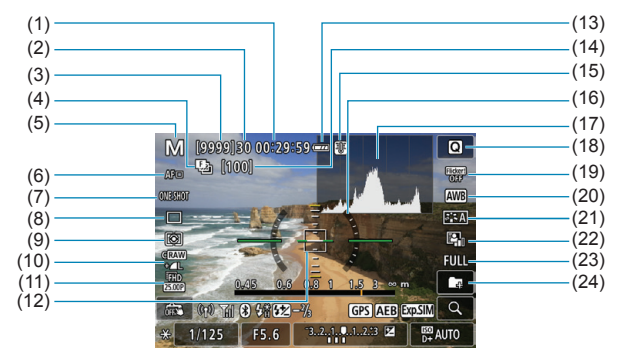

- (1) Tempo de gravação de vídeo disponível
- (2) Sequência máxima de disparos
- (3) N.º estimado de disparos/ Segundos até disparo do temporizador automático
- (4) Bracketing de foco/HDR/Exposições múltiplas/Redução de Ruído em Disparos Múltiplos/Temporizador Bulb/Temporizador de intervalo
- (5) Modo de disparo/Ícone de cena
- (6) Método AF
- (7) Operação AF
- (8) Modo de avanço
- (9) Modo de medição
- (10) Qualidade da imagem
- (11) Tamanho de gravação de vídeo
- (12) Ponto AF (Ponto único AF)
- (13) Carga da bateria
- (14) N.º de disparos disponíveis para bracketing de foco/exposições múltiplas/temporizador de intervalo
- (15) Aviso de temperatura
- (16) Nível eletrónico
- (17) Histograma
- (18) Botão de Controlo Rápido
- (19) Disparo anti-intermitência
- (20) Balanço de brancos/Correção de balanço de brancos
- (21) Estilo Imagem
- (22) Auto Lighting Optimizer (Otimizar luz automática)
- (23) Recorte/Rácio de aspeto de Fotografia
- (24) Criar pasta

<span id="page-591-0"></span>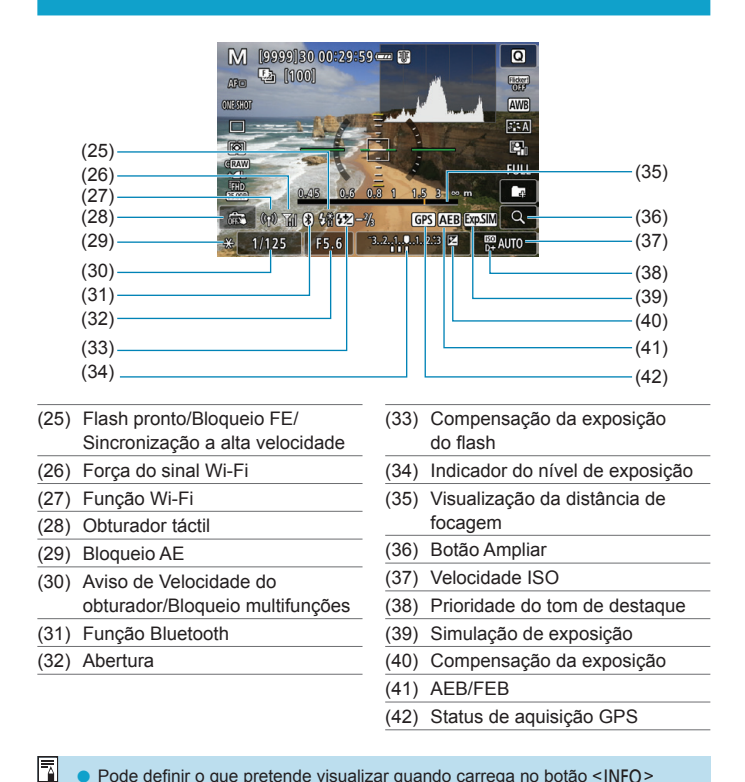

Pode definir o que pretende visualizar quando carrega no botão <INFO > (=[388](#page-387-0)).

o O nível eletrónico não é apresentado quando o método AF está definido para **[**u**+Rastrea.]** ou a câmara está ligada via HDMI a uma televisão.

o Podem ser apresentados outros ícones temporariamente depois de ajustes às definições.

## **Ecrã de Gravação de Vídeo**

Sempre que carregar no botão  $\leq$ INFO $\geq$  o visor de informações muda.

- As posições de visualização do visor variam para alguns itens.
- z No visor só aparecem as definições atualmente aplicadas.

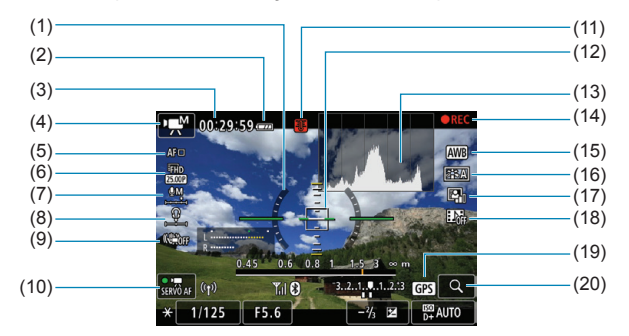

- (1) Nível eletrónico
- (2) Carga da bateria
- (3) Tempo de gravação disponível para vídeo/Tempo de gravação decorrido
- (4) Modo de gravação de vídeos/ Vídeo time-lapse/Ícones de cena
- (5) Método AF
- (6) Tamanho de gravação de vídeo
- (7) Nível de gravação de som (Manual)
- (8) Volume dos auscultadores
- (9) Estabilizador digital para vídeos
- (10) AF Servo de vídeo
- (11) Aviso de temperatura
- (12) Ponto AF (Ponto único AF)
- (13) Histograma (para exposição manual)
- (14) Gravação de vídeo em curso
- (15) Balanço de brancos/Correção de balanço de brancos
- (16) Estilo Imagem
- (17) Auto Lighting Optimizer (Otimizar luz automática)
- (18) Vídeo instantâneo
- (19) Status de aquisição GPS
- (20) Botão Ampliar

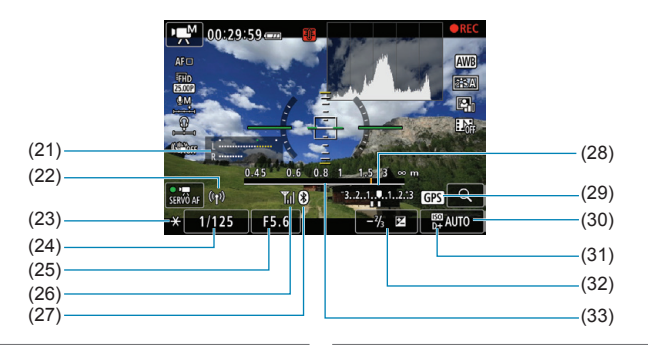

- (21) Indicador do nível de gravação de som (Manual)
- (22) Função Wi-Fi
- (23) Bloqueio AE
- (24) Velocidade do obturador
- (25) Abertura
- (26) Força do sinal Wi-Fi
- (27) Função Bluetooth
- (28) Indicador do nível de exposição
- (29) Status de aquisição GPS
- (30) Velocidade ISO
- (31) Prioridade do tom de destaque
- (32) Compensação da exposição
- (33) Visualização da distância de focagem
- 0 Pode definir o que pretende visualizar quando carrega no botão <INFO > (=[388](#page-387-0)).
	- o O nível eletrónico não é apresentado quando o método AF está definido para **[**u**+Rastrea.]** ou a câmara está ligada via HDMI a uma televisão.
	- o Não é possível ver o nível eletrónico, as linhas de grelha ou o histograma durante a gravação de vídeos. (A visualização desaparece quando começa a gravar um vídeo.)
	- o Quando começar a gravação de vídeos, o tempo restante de gravação de vídeo muda para o tempo decorrido.
- 同 Podem ser apresentados outros ícones temporariamente depois de ajustes às definições.

## <span id="page-594-0"></span>**Ícones de Cena**

No modo de disparo  $\leq$   $\sqrt{4}$  >, a câmara deteta o tipo de cena e define tudo automaticamente de acordo com a cena. O tipo de cena detetada é indicado no canto superior esquerdo do ecrã.

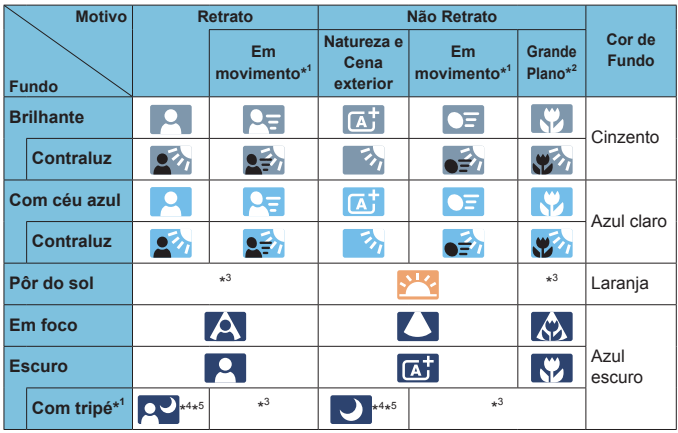

\*1: Não aparece durante a gravação de vídeos.

 $\bf \bm \omega$ 

- \*2: Aparece quando a objetiva instalada tiver informações sobre a distância. Com um tubo extensor ou uma objetiva para grandes planos, o ícone que aparece pode não coincidir com a cena real.
- \*3: Aparece o ícone da cena selecionada de entre as cenas detetáveis.

o Para determinadas cenas ou condições de disparo, o ícone que aparece pode não corresponder à cena real.

- \*4: Aparece quando se aplicarem as seguintes condições: A cena a captar é escura, é uma cena noturna e a câmara está colocada num tripé.
- 
- \*5: Aparece com qualquer uma das objetivas abaixo: • EF300mm f/2.8L IS II USM • EF400mm f/2.8L IS II USM
	- EF500mm f/4L IS II USM EF600mm f/4L IS II USM
	- Objetivas com Image Stabilizer (Estabilizador de imagem) lançadas em ou depois de 2012.

\*4+\*5: Se as condições em \*4 e \*5 se aplicarem, a velocidade do obturador fica lenta.

## **Ecrã de Reprodução**

## z **Visualização De Informações Básicas Para Fotografias**

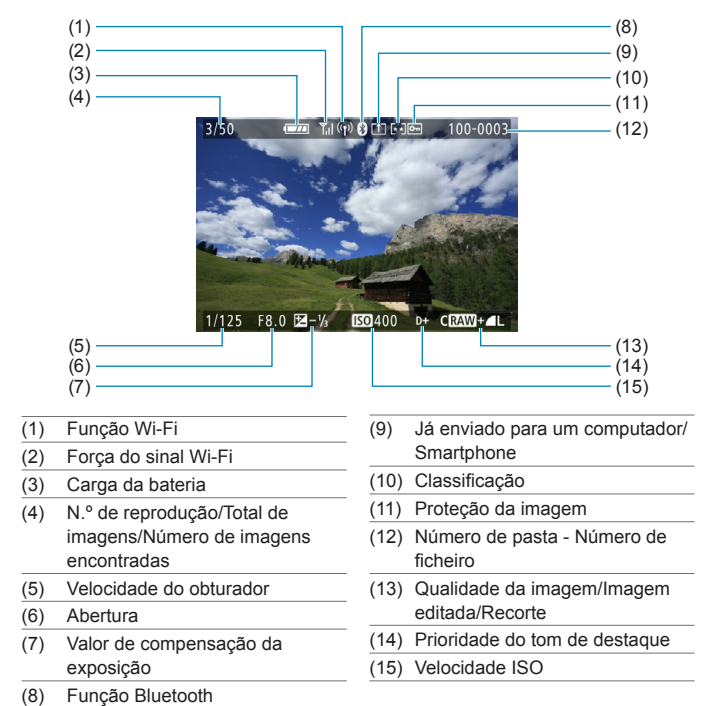

- Se a imagem tiver sido captada com outra câmara, determinadas informações de disparo podem não ser apresentadas.
	- o Pode não ser possível reproduzir imagens captadas com esta câmara noutras câmaras.

## <span id="page-597-0"></span>**• Visualização de Informações Detalhadas Para Fotografias**

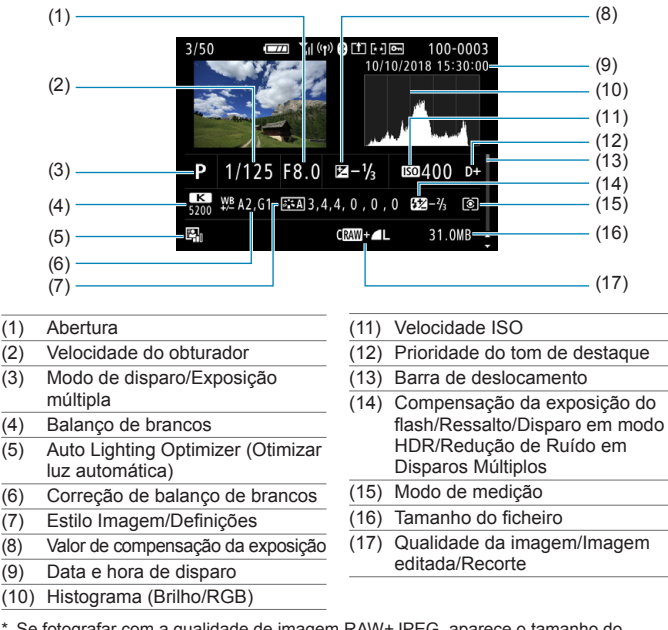

- \* Se fotografar com a qualidade de imagem RAW+JPEG, aparece o tamanho do ficheiro de imagem RAW.
- \* Linhas a indicar a área da imagem aparecerão para imagens captadas com o rácio de aspeto definido ( $\Box$ [119](#page-118-0)) e com a opção RAW ou RAW+JPEG definida para qualidade da imagem.
- \* Quando estiver a tirar fotografias com flash sem compensação da exposição do flash, aparece  $\leq$   $\blacksquare$
- \* < > aparece para imagens captadas por meio de fotografia com flash de ressalto.
- \* Um ícone do efeito (co [172](#page-171-0)) e a quantidade de ajuste do intervalo dinâmico aparecem para imagens captadas por meio de disparo com HDR.
- \* <e> aparece para imagens captadas com disparo com exposições múltiplas.
- \* <Mai > aparece para imagens captadas com Redução de Ruído em Disparos Múltiplos.
- \* <u> aparece para imagens criadas e guardadas após o processamento, redimensionamento, recorte ou Ajuda Criativa de imagens RAW.
- $*$  < $\pm$  > aparece para imagens cortadas e depois quardadas.

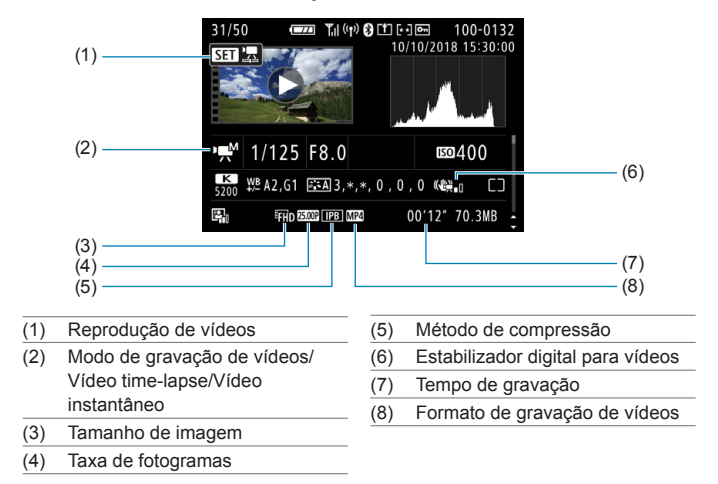

## $\bullet$  **Informacões detalhadas para vídeos**

\* < $\Box$  aparece para fotografias tiradas como fotografias de teste para vídeos time-lapse.

o Durante a reprodução de vídeos, aparece "\*, \*" para **[Contorno fino]** e **[Silhueta contr]** da opção **[Nitidez]** de **[Estilo da Foto]**.

同

#### **Marcas Comerciais**

- o Adobe é uma marca comercial da Adobe Systems Incorporated.
- o Microsoft e Windows são marcas comerciais ou marcas registadas da Microsoft Corporation nos Estados Unidos e/ou noutros países.
- o Macintosh e Mac OS são marcas comerciais da Apple Inc., registadas nos EUA e noutros países.
- O logótipo SDXC é uma marca comercial da SD-3C, LLC.
- o HDMI, o logótipo HDMI e High-Definition Multimedia Interface são marcas comerciais ou marcas registadas da HDMI Licensing LLC.
- o O logótipo Wi-Fi CERTIFIED e a marca Wi-Fi Protected Setup são marcas comerciais da Wi-Fi Alliance.
- o WPS utilizado nos ecrãs de definições da câmara e neste manual significa Wi‑Fi Protected Setup.
- A marca e os logótipos Bluetooth<sup>®</sup> são marcas registadas da Bluetooth SIG. Inc. e qualquer utilização dessas marcas pela Canon Inc. é feita sob licença. Outras marcas comerciais e nomes comerciais são propriedade dos respetivos proprietários.
- o Todas as outras marcas comerciais pertencem aos respetivos proprietários.

## **Sobre o Licenciamento MPEG-4**

"Este produto está licenciado ao abrigo das patentes AT&T para a norma MPEG-4 e pode ser utilizado para codificar e/ou descodificar vídeo compatível com MPEG-4 que foi codificado apenas (1) para utilização pessoal e não comercial ou (2) por um fornecedor de vídeo licenciado ao abrigo das patentes AT&T, com autorização para fornecer vídeo compatível com MPEG-4. Não é permitido o licenciamento nem a inclusão da norma MPEG-4 para qualquer outro fim."

## **About MPEG-4 Licensing**

"This product is licensed under AT&T patents for the MPEG-4 standard and may be used for encoding MPEG-4 compliant video and/or decoding MPEG-4 compliant video that was encoded only (1) for a personal and non-commercial purpose or (2) by a video provider licensed under the AT&T patents to provide MPEG-4 compliant video. No license is granted or implied for any other use for MPEG-4 standard."

\* Notice displayed in English as required.

#### **Software de terceiros**

Este produto inclui software de terceiros.

● AES-128 Library

Copyright (c) 1998-2008, Brian Gladman, Worcester, UK. All rights reserved.

#### LICENSE TERMS

The redistribution and use of this software (with or without changes) is allowed without the payment of fees or royalties provided that:

- 1. source code distributions include the above copyright notice, this list of conditions and the following disclaimer;
- 2. binary distributions include the above copyright notice, this list of conditions and the following disclaimer in their documentation;
- 3. the name of the copyright holder is not used to endorse products built using this software without specific written permission.

#### DISCLAIMER

This software is provided 'as is' with no explicit or implied warranties in respect of its properties, including, but not limited to, correctness and/or fitness for purpose.

## **Recomenda-se a Utilização de Acessórios Originais da Canon**

Este produto foi concebido de forma a oferecer resultados ideais quando utilizado em conjunto com acessórios originais Canon. Por conseguinte, recomenda-se vivamente a utilização deste produto com acessórios originais.

A Canon não se responsabiliza por quaisquer danos neste produto e/ou acidentes, como avarias, incêndios, etc., decorrentes da falha de acessórios que não sejam da marca Canon (p. ex., fuga e/ou explosão de uma bateria). Tenha em atenção que reparações resultantes do funcionamento incorreto de acessórios que não sejam originais não são abrangidas pela garantia destinada a reparações, apesar de ser possível solicitar a reparação dos mesmos, mediante o pagamento de um determinado valor.

O

A Bateria LP-E17 é exclusiva para produtos da Canon. Se a utilizar com um carregador de bateria ou um produto incompatível, pode provocar uma avaria ou originar acidentes pelos quais a Canon não poderá ser responsabilizada.

## **Apenas para a União Europeia e AEE (Noruega, Islândia e Liechtenstein)**

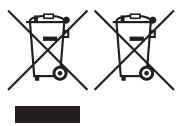

Estes símbolos indicam que este produto não deve ser eliminado juntamente com o seu lixo doméstico, segundo a Diretiva REEE de 2012/19/UE, a Diretiva de Baterias (2006/66/CE) e/ou a sua legislação nacional que transponha estas Diretivas.

Se houver um símbolo químico impresso como

mostrado abaixo, de acordo com a Diretiva de Baterias, isto indica que um metal pesado (Hg = Mercúrio, Cd = Cádmio, Pb = Chumbo) está presente nesta pilha ou acumulador, numa concentração acima de um limite aplicável especificado na Diretiva.

Este produto deve ser entregue num ponto de recolha designado, por exemplo num local autorizado de troca quando compra um equipamento novo idêntico, ou num local de recolha autorizado para reciclar equipamento elétrico e eletrónico (EEE) em fim de vida, bem como pilhas e baterias. O tratamento inadequado deste tipo de resíduos pode ter um impacto negativo no ambiente e na saúde humana, devido a substâncias potencialmente perigosas que estão associadas com equipamentos do tipo EEE. A sua cooperação no tratamento correto deste produto irá contribuir para a utilização mais eficaz dos recursos naturais.

Para obter mais informações acerca de como reciclar este produto, por favor contacte as suas autoridades locais responsáveis pela matéria, servico de recolha aprovado para pilhas e baterias ou servico de recolha de resíduos sólidos domésticos da sua municipalidade, ou visite

[www.canon-europe.com/weee,](http://www.canon-europe.com/weee) ou [www.canon-europe.com/battery](http://www.canon-europe.com/battery).

#### **ATENÇÃO** RISCO DE EXPLOSÃO SE A BATERIA FOR SUBSTITUÍDA POR UM TIPO INCORRETO. ELIMINE AS BATERIAS USADAS CONFORME A LEGISLAÇÃO LOCAL.

# **Índice remissivo**

## **Números**

[4K] 3840×2160 (Vídeo) : [249](#page-248-0)

## **A**

<A+> (Cena Inteligente Auto) : [68](#page-67-0) Aceleração/desaceleração de busca : [531](#page-530-0) Acessórios : [3](#page-2-0) Adobe RGB : [147](#page-146-0) AEB (Variação da Exposição Automática) : [129](#page-128-0) AF Acion. lente quando AF impossível : [533](#page-532-0) AF contínuo : [199](#page-198-0) AF Deteção Olhos : [198](#page-197-0) AF tocar/arrastar : [183](#page-182-0) Aviso sonoro : [380](#page-379-0) Focagem manual : [214](#page-213-0) Limitar métodos AF : [533](#page-532-0) Luz auxiliar AF : [187,](#page-186-0) [201](#page-200-0) Método AF : [188](#page-187-0) Moldura AF de área : [80,](#page-79-0) 81, [192](#page-191-0) Objetiva com MF eletrónico : [200](#page-199-0) Operação AF : [185](#page-184-0), [196](#page-195-0) Ponto AF ligado a orientação : [534](#page-533-0) Recompor : [71](#page-70-0) Seleção de ponto AF : [193](#page-192-0) Velocidade AF : [283](#page-282-0) AF por zona : [189](#page-188-0), [193](#page-192-0) Ajuda : [396](#page-395-0) Tamanho do texto : [397](#page-396-0) Ajuda criativa : [73](#page-72-0), [331](#page-330-0)

Ajuste dióptrico : [52](#page-51-0) Ajuste dióptrico : [52](#page-51-0) Ajuste do ângulo : [45](#page-44-0) Botão do obturador : [45](#page-44-0) Álbum (Instantâneo de vídeo) : [274](#page-273-0), [334](#page-333-0) Alcance de disparo : [391](#page-390-0) Alerta destaque : [351](#page-350-1) Alimentação : [46](#page-45-1) Carga da bateria : [47](#page-46-0) Carregar : [40](#page-39-0), [558](#page-557-0) Desligar auto : [372](#page-371-0) Informações da bateria : [381](#page-380-0) N.º estimado de disparos : [582](#page-581-0)  $AILI - I : 265$  $AILI - I : 265$ Alta Definição Total (Full HD) (vídeo) : [249](#page-248-0) Altifalante : [33](#page-32-0) Ampliar imagens : [195](#page-194-0), [214,](#page-213-0) [299](#page-298-0) Anel de controlo : [58](#page-57-0) Apagar imagens : [314](#page-313-1) Apresentação de slides : [343](#page-342-0) Apresentação desligada : [372](#page-371-0) Arrastar : [64](#page-63-0) Atenuador : [258](#page-257-1) Auscultadores : [258](#page-257-1) Auto Lighting Optimizer (Otimizar luz automática) : [136](#page-135-0) Avaria : [562](#page-561-0) Aviso de temperatura : [232,](#page-231-0) [291](#page-290-1) Aviso sonoro : [380](#page-379-0) Aviso sonoro com o toque : [380](#page-379-0) Av (Prioridade de abertura AE) : 100

#### **B**

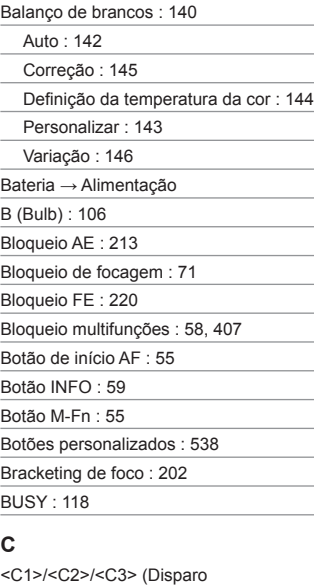

Personalizado) : [408](#page-407-0)

Câmara

Desfocagem devido a vibrações da câmara : [107](#page-106-0), [210](#page-209-0) Predefinições : [410](#page-409-0)

Segurar na câmara : [53](#page-52-0)

Captura de fotograma 4K : [306](#page-305-0)

Carregador : [37,](#page-36-0) [40](#page-39-0)

Carregar : [40](#page-39-0), [558](#page-557-0)

Carregar até ao fim : [54,](#page-53-0) [395](#page-394-0)

Carregar até meio : [54](#page-53-0), [395](#page-394-0)

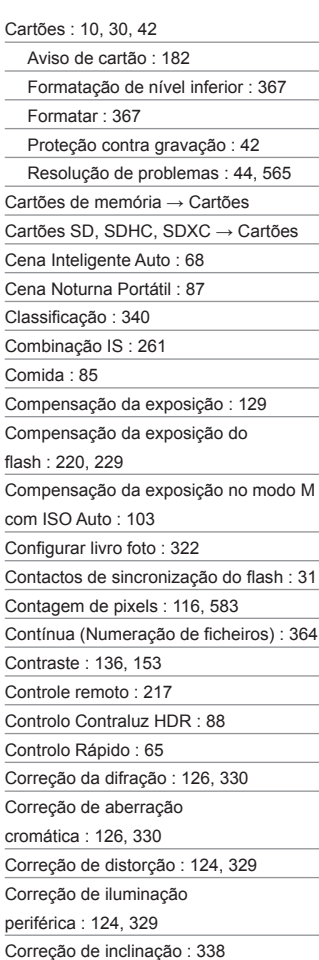

Correia : [38](#page-37-0)

Criação/seleção de pastas : [361](#page-360-0) Crianças : 81

## **D**

Dados de sujidade a eliminar : [161](#page-160-0) Data/hora : [374](#page-373-0) Definições de comunicação sem fios : [398,](#page-397-0) [415](#page-414-0) Definições de visualização : [394](#page-393-0) Desligar auto : [372](#page-371-0) Desporto : [80](#page-79-0) Destaque MF : [216](#page-215-0) Destaques cortados : [351](#page-350-1) Disparo anti-intermitência : [179](#page-178-0) Disparo contínuo : [206](#page-205-0) Disparo contínuo de alta velocidade : [206](#page-205-0) Disparo contínuo de baixa velocidade : [207](#page-206-0) Disparo único : [206](#page-205-0) DPOF (Formato de Ordem de Impressão Digital) : [318](#page-317-0) Duplo toque : [298](#page-297-0) **E** Economia de energia : [372](#page-371-0) Ecrã : [30](#page-29-0), [57](#page-56-0) Brilho : [373](#page-372-0) Efeito de tom (Monocromático) : [154](#page-153-0) Efeito filtro (Monocromático) : [154](#page-153-0) Entrada para tripé : [33](#page-32-0)

Err (códigos de erro) : [581](#page-580-0)

Espaço de cor : [147](#page-146-0), [329](#page-328-0)

Estilo Imagem : [148,](#page-147-0) [152](#page-151-0), [155](#page-154-0)

exFAT : [254,](#page-253-1) [368](#page-367-0)

Expansão do ponto AF : [189,](#page-188-0) [193](#page-192-0) Exposição manual : [102](#page-101-0) Exposição múltipla : [165](#page-164-0) Exposições Bulb : [106](#page-105-0) Temporizador Bulb : [107](#page-106-0) Exposições longas ("bulb") : [106](#page-105-0) Extensão de ficheiro : [116](#page-115-0), [252](#page-251-0) Extensão de Punho : [560](#page-559-0) Extração de fotogramas : [306](#page-305-0) **F** FAT32 : [254,](#page-253-1) [368](#page-367-0) FEB (Variação da exposição do flash) : [229](#page-228-0) Filtro de vento : [257](#page-256-0) Fina (Qualidade da imagem) : [116](#page-115-0) Firmware : [413](#page-412-0) Flash (Speedlite) : [220](#page-219-0) Bloqueio FE : [220](#page-219-0) Compensação da exposição do flash : [220](#page-219-0), [229](#page-228-0) Controlo do flash (Definições das funções) : [222](#page-221-0) FEB (Variação da exposição do flash) : [229](#page-228-0) FE de segurança : [225](#page-224-0) Flash manual : [226](#page-225-0) Funções Personalizadas : [230](#page-229-0) Sem fio : [227](#page-226-0) Sincronização do obturador (1ª/2ª cortina) : [228](#page-227-0) Sincronização lenta : [224](#page-223-0)

Velocidade de sincronização do flash  $\cdot$  [221](#page-220-0)

#### Índice remissivo

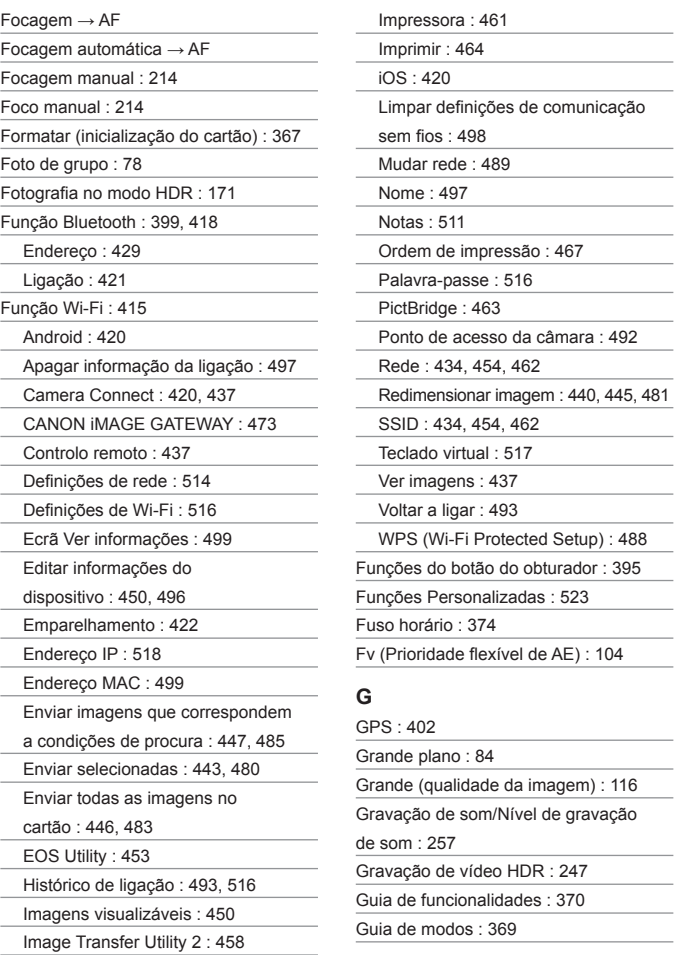

#### Índice remissivo

#### **H**

H1/H2 (Velocidade ISO expandida) : [133](#page-132-0) [HD] 1280×720 (Vídeo): [249](#page-248-0) HDMI : [290](#page-289-0), [308,](#page-307-1) [386](#page-385-0) HDMI HDR : [387](#page-386-0) Histograma : [349,](#page-348-0) [391](#page-390-0) Horário de verão : [375](#page-374-0)

#### **I**

Ícones : [8](#page-7-0)

Ícones de cena : [72](#page-71-0), [595](#page-594-0)

Idioma : [377](#page-376-0)

Imagens

Alerta destaque : [351](#page-350-1)

Ampliar imagens : [299](#page-298-0)

Apagar : [314](#page-313-1)

Classificação : [340](#page-339-0)

Condições de procura : [345](#page-344-1)

Contínua (Numeração de ficheiros) : [364](#page-363-0)

Histograma : [349](#page-348-0)

Importar (para computador) : [556](#page-555-0)

Informações de disparo : [297](#page-296-0), [598](#page-597-0)

Numeração de ficheiros : [363](#page-362-0)

Proteger imagens : [310](#page-309-1)

Reinício auto : [365](#page-364-0)

Reinício manual : [365](#page-364-0)

Reprodução : [293](#page-292-0)

Rotação auto : [366](#page-365-0)

Rotação manual : [313](#page-312-0)

Visor de índice : [300](#page-299-0)

Visor de salto (Procura de

imagens) : [347](#page-346-0)

Visualização de pontos AF : [352](#page-351-1)

Importar Imagens para um Computador : [556](#page-555-0) Imprimir Configurar livro foto : [322](#page-321-0) Ordem de impressão (DPOF) : [318](#page-317-0) Incrementos nível de exposição : [526](#page-525-0) Indicador do nível de exposição : [102](#page-101-0), [592](#page-591-0) Informações de copyright : [411](#page-410-0) Informações de localização : [402](#page-401-0) Instruções de segurança : [25](#page-24-0) Interruptor de modo da focagem : [48](#page-47-0), [51](#page-50-0) Intervalo dinâmico elevado → HDR IPB : [252](#page-251-0)

#### **J**

JPEG : [116](#page-115-0), [583](#page-582-1)

#### **L**

Limpeza do sensor : [382](#page-381-1) Limpeza (sensor de imagem) : [382](#page-381-1) LOCK : [58,](#page-57-0) [407](#page-406-0) Logótipo de certificação : [413](#page-412-0) Luz de acesso : [43](#page-42-0)

#### **M**

Média (qualidade da imagem) : [116](#page-115-0) Medição matricial : [211](#page-210-0) Medição parcial : [211](#page-210-0) Medição ponderada com predominância ao centro : [211](#page-210-0) Medição pontual : [211](#page-210-0) Menu : [60](#page-59-0) Definições da função : [358](#page-357-0) Funções Personalizadas : [524](#page-523-0)

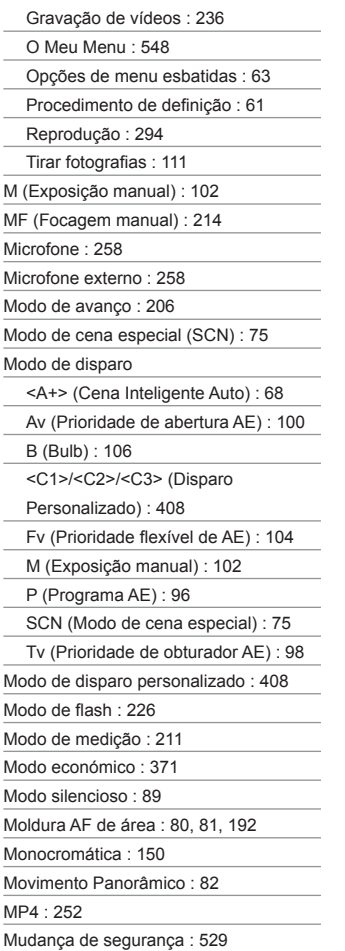

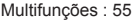

Música de fundo : [336](#page-335-0)

## **N**

Nitidez : [153](#page-152-0)

Nível eletrónico : [388](#page-387-1)

N.º estimado de disparos : [582](#page-581-0)

Nomes dos componentes : [31](#page-30-0)

Normal (Qualidade da imagem) : [116](#page-115-0)

NTSC : [252](#page-251-0), [378](#page-377-1)

Número de série : [33](#page-32-0)

#### **O**

Objetiva : [48,](#page-47-0) [50](#page-49-0) Correção da difração : [126,](#page-125-0) [330](#page-329-0) Correção de aberração cromática : [126](#page-125-0), [330](#page-329-0) Correção de aberração ótica : [123](#page-122-0), [329](#page-328-0) Correção de distorção : [124,](#page-123-0) [329](#page-328-0) Correção de iluminação periférica : [124,](#page-123-0) [329](#page-328-0) Interruptor de modo da focagem : [48,](#page-47-0) [51](#page-50-0) Libertação do bloqueio : [49](#page-48-0), [51](#page-50-0) Otimizador Lente Digital : [125](#page-124-0), [329](#page-328-0) Objetiva com MF eletrónico : [200](#page-199-0) Obturador táctil : [163](#page-162-0) O Meu Menu : [548](#page-547-0) One-Shot AF : [186](#page-185-0) Orifício de posicionamento : [33](#page-32-0) Otimizador Lente Digital : [125,](#page-124-0) [329](#page-328-0)

#### **P**

Paisagem : [79](#page-78-0)

PAL : [252](#page-251-0), [378](#page-377-1)

Pequena (qualidade da imagem) : [116](#page-115-0)

Perfil ICC : [147](#page-146-0)

Ponto AF : [188](#page-187-0), [193](#page-192-0)

Ponto AF ligado a orientação : [534](#page-533-0)

Ponto AF único : [188,](#page-187-0) [193](#page-192-0)

P (Programa AE) : 96

Predefinições : [410](#page-409-0)

Definições das funções do flash : [230](#page-229-0)

Funções Personalizadas : [546](#page-545-0)

Modo de disparo personalizado : [408](#page-407-0)

O Meu Menu : [551](#page-550-0)

Personalizar operações : [546](#page-545-0)

Pré-visualização de profundidade de

campo : [101](#page-100-0)

Prioridade de abertura AE : 100

Prioridade de ambiência (AWB) : [142](#page-141-0)

Prioridade de branco (AWB) : [142](#page-141-0)

Prioridade de obturador AE : 98

Prioridade de tom : [137](#page-136-1)

Prioridade do tom de destaque : [137](#page-136-1)

Prioridade flexível de AE : [104](#page-103-0)

Processamento de imagem RAW : [325](#page-324-0)

Procura de imagens : [345](#page-344-1)

Procura de imagens (Visor de salto) : [347](#page-346-0)

Programa AE : 96

Mudança de programa : 97

Proporção/posição de ampliação

inicial : [355](#page-354-0)

Proteger imagens : [310](#page-309-1)

#### **Q**

Qualidade da imagem : [116,](#page-115-0) [583](#page-582-1)

#### **R**

Rácio de aspeto → Recorte/Rácio de aspeto de Fotografia RAW : [116](#page-115-0), [117](#page-116-0) RAW+JPEG : [116](#page-115-0), [583](#page-582-1) Recortar (imagens) : [337](#page-336-1) Recorte/Rácio de aspeto de Fotografia : [119,](#page-118-1) [584](#page-583-0) Redimensionar : [339](#page-338-1) Redução de ruído Exposições longas : [159](#page-158-0) Velocidade ISO elevada : [157](#page-156-0) Redução de ruído de exposição longa : [159](#page-158-0) Redução de ruído de velocidade ISO elevada : [157](#page-156-0) Redução de Ruído em Disparos Múltiplos : [157](#page-156-0) Reinício auto : [365](#page-364-0) Reinício manual : [365](#page-364-0) Reprodução : [293](#page-292-0) Requisitos de cartões : [253](#page-252-0), [585](#page-584-0) Resolução de problemas : [562](#page-561-0) Retrato : [77](#page-76-0) Retrato noturno : 86 Rodar (imagens) : [313](#page-312-0), [366](#page-365-0) Rosto+Localizar : [188,](#page-187-0) [191](#page-190-0) Rotação auto : [366](#page-365-0)

## **S**

Saída HDMI : [290](#page-289-0) Sapata para acessórios : [31](#page-30-0) Saturação : [153](#page-152-0) <SCN> (Cena especial) : [34,](#page-33-0) [75](#page-74-0)

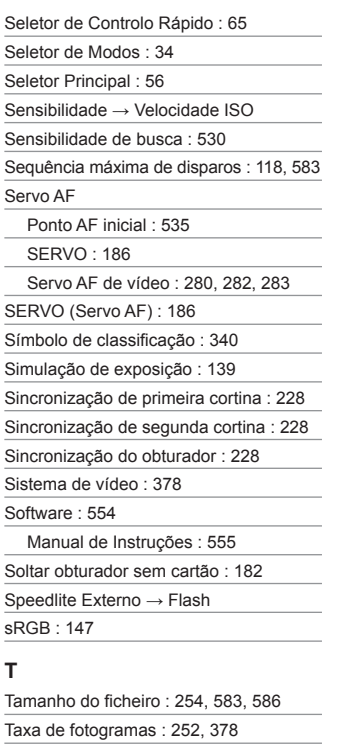

Telecomando : [219](#page-218-0)

Temperatura da cor : [144](#page-143-0)

Tempo de gravação possível (vídeo) : [586](#page-585-0)

Tempo de revisão da imagem : [122](#page-121-0)

Temporizador automático : [209](#page-208-0)

Temporizador de intervalo : [176](#page-175-0)

Temporizador de medição : [138](#page-137-0)

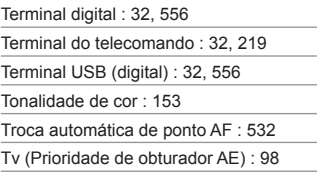

## **U**

UHS-II/UHS-I : 10 Unidades de flash sem ser da Canon : [221](#page-220-0) UTC (Hora Universal Coordenada) : [406](#page-405-0) Utilização com toque : [54](#page-53-0), [298,](#page-297-0) [379](#page-378-0)

## **V**

Variação AEB (Variação da Exposição Automática) : [129](#page-128-0) Bracketing de foco : [202](#page-201-0) FEB (Variação da exposição do flash) : [229](#page-228-0) Variação de balanço de brancos : [146](#page-145-0) Velocidade ISO : [131](#page-130-0), [286](#page-285-1) Faixa auto (Fotografias) : [134](#page-133-0) Faixa de velocidade ISO : [133,](#page-132-0) [286](#page-285-1) Faixa ISO automática : [134,](#page-133-0) [582](#page-581-0) Velocidade mínima do obturador para ISO auto (Fotografias) : [135](#page-134-0) Velocidade ISO expandida : [131](#page-130-0), [133,](#page-132-0) [286](#page-285-1), [588](#page-587-0) Vibração da câmara : [54,](#page-53-0) [70](#page-69-0) Vídeos : [235](#page-234-0) Área de disparo : [251](#page-250-0) Atenuador : [258](#page-257-1) Auscultadores : [258](#page-257-1)
## Índice remissivo

Bloqueio AE : [240](#page-239-0)

Botão de Gravação de vídeos : [31](#page-30-0)

Cartões em que Pode Gravar

Vídeos : [585](#page-584-0)

Disparo com corte : [256](#page-255-0)

Editar : [304](#page-303-0)

Editar a primeira e última cenas : [304](#page-303-0)

Estabilizador digital para vídeos : [260](#page-259-0)

Extração de fotogramas : [306](#page-305-0)

Filtro de vento : [257](#page-256-0)

Gravação com exposição

automática : [239](#page-238-0)

Gravação com exposição

manual : [241](#page-240-0)

Gravação de som/Nível de gravação

de som : [257](#page-256-0)

Gravação de vídeo HDR : [247](#page-246-0)

Incrementos Av de 1/8 pontos : [289](#page-288-0)

Método de compressão : [252](#page-251-0)

Microfone : [258](#page-257-0)

Microfone externo : [258](#page-257-0)

Obturador lento automático : [288](#page-287-0)

Reprodução : [301](#page-300-0)

Saída HDMI : [290,](#page-289-0) [386](#page-385-0)

Sensibilidade de rastreamento de

Servo AF de vídeo : [282](#page-281-0)

Servo AF de vídeo : [280,](#page-279-0) [282](#page-281-0), [283](#page-282-0)

Tamanho de gravação de vídeo : [249](#page-248-0)

Tamanho do ficheiro : [254,](#page-253-0) [586](#page-585-0)

Taxa de fotogramas : [252](#page-251-0)

Tempo de gravação : [255](#page-254-0), [586](#page-585-0)

Velocidade AF durante AF Servo de

vídeo : [283](#page-282-0)

Vídeos instantâneos : [274](#page-273-0) Vídeo time-lapse : [262](#page-261-0) Visualização de informações : [593](#page-592-0) Vídeos instantâneos : [274](#page-273-0) Vídeo time-lapse : [262](#page-261-0) Visor : [64](#page-63-0) Formato de visualização : [393](#page-392-0) Visualização de grelha : [390](#page-389-0) Visualização de informações : [389](#page-388-0) Visualização na vertical : [390](#page-389-0) Visor de imagem única : [296](#page-295-0) Visor de índice : [300](#page-299-0) Visor de informações básicas : [597](#page-596-0) Visor de informações de disparo : [388](#page-387-0), [591](#page-590-0) Visor de salto : [347](#page-346-0) Visor desligado : [372](#page-371-0) Visor reduzido : [300](#page-299-0) Visualização a alta velocidade : [181](#page-180-0) Visualização de grelha : [353](#page-352-0), [390](#page-389-0) Visualização em TV : [308](#page-307-0) Volume (reprodução de vídeos) : [302](#page-301-0), [303](#page-302-0)

## **W**

WB personalizado : [143](#page-142-0)

## **Z**

Zona Básica : [34](#page-33-0)

Zona Criativa : [35](#page-34-0)

## Canon

**CANON INC.** 30-2 Shimomaruko 3-chome, Ohta-ku, Tokyo 146-8501, Japão

*Europa, África e Médio Oriente* **CANON EUROPA N.V.** Bovenkerkerweg 59, 1185 XB Amstelveen, Países Baixos

Para obter informações sobre o representante local da Canon, consulte o seu cartão de garantia ou visite o site www.canon-europe.com/Support

O produto e a garantia associada são fornecidos nos países europeus pela Canon Europa N.V.

As descrições neste Manual de Instruções têm efeito a partir de outubro de 2018. Para obter informações sobre a compatibilidade com produtos lançados no mercado depois desta data, contacte um dos Centros de Assistência da Canon. Para obter a versão mais recente do Manual de Instruções, consulte o Web site da Canon.